# **SIEMENS**

# Cellular Engine Siemens M20 / M20 Terminal

## Technical Description

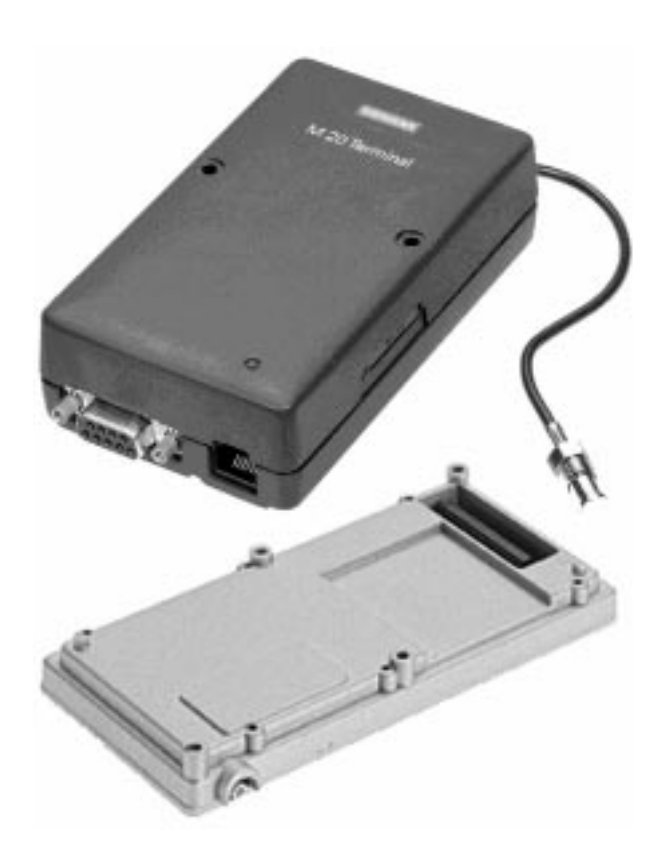

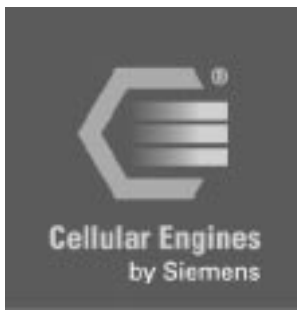

**Data Voice SMS FAX V.24**

**How to use this book**

**Table of contents**

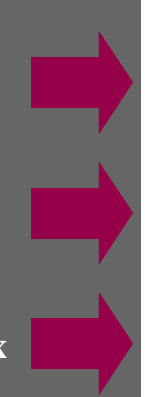

**Index**

## **How to use this book**

The following navigation tools are available in addition to the Acrobat Reader toolbar or short-cut menu (right mouse key):

Click here when you see this hand. √फ्

## **Table of contents**

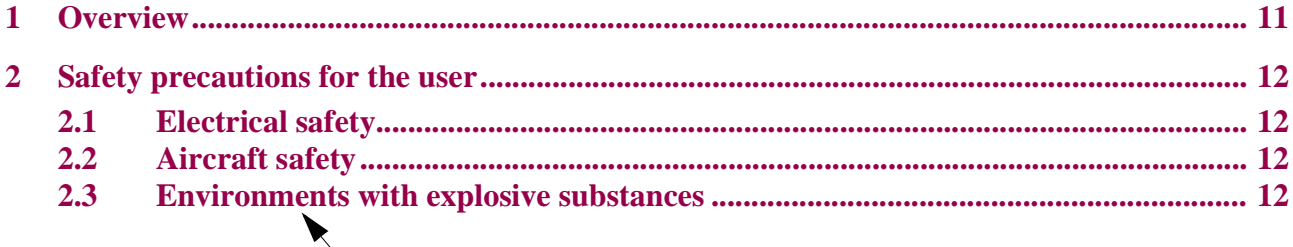

Click here to jump to this section.

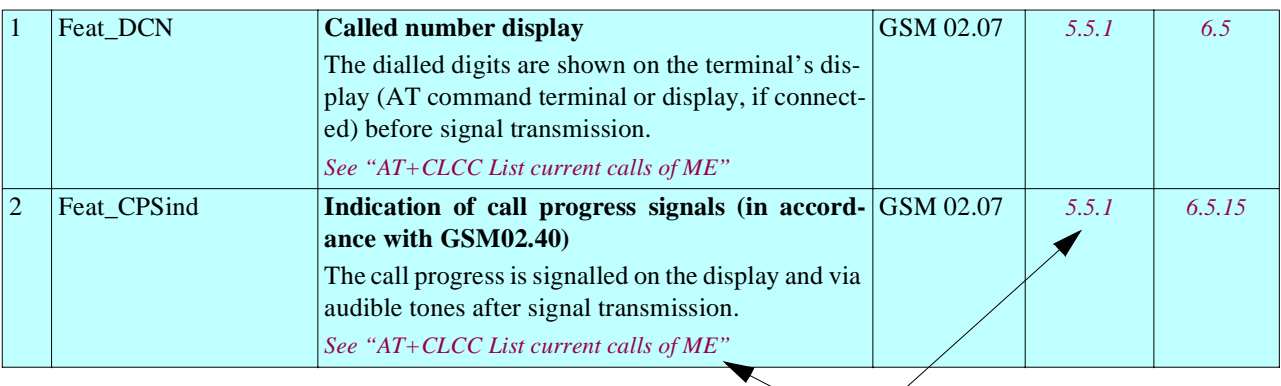

Click here to jump to this section.

**[A](#page-214-0)**τ Click here to jump to the Table of contents.

Click here to jump to the Index.

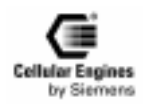

## <span id="page-2-0"></span>**Table of contents**

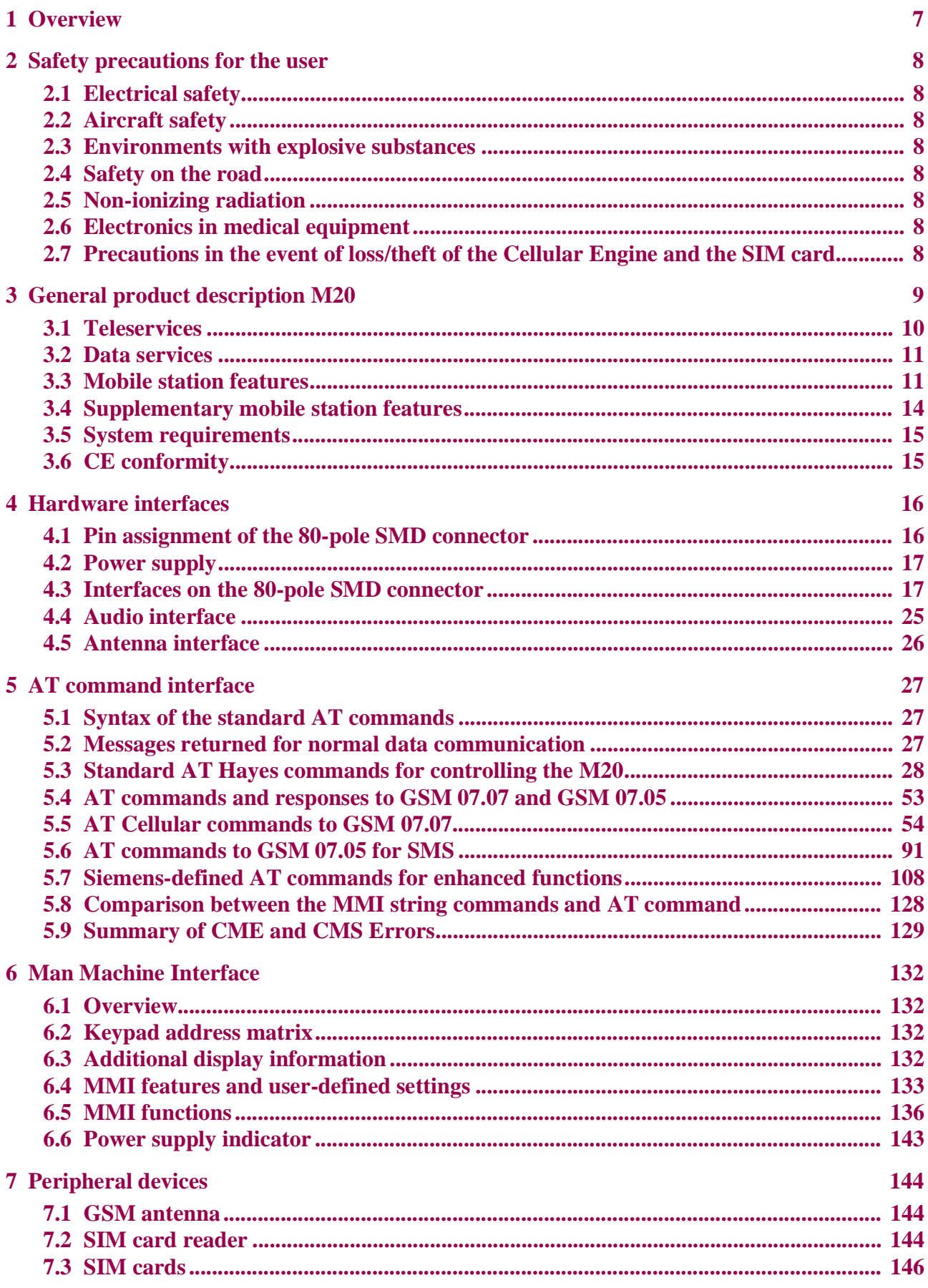

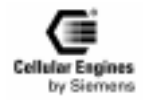

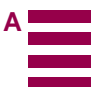

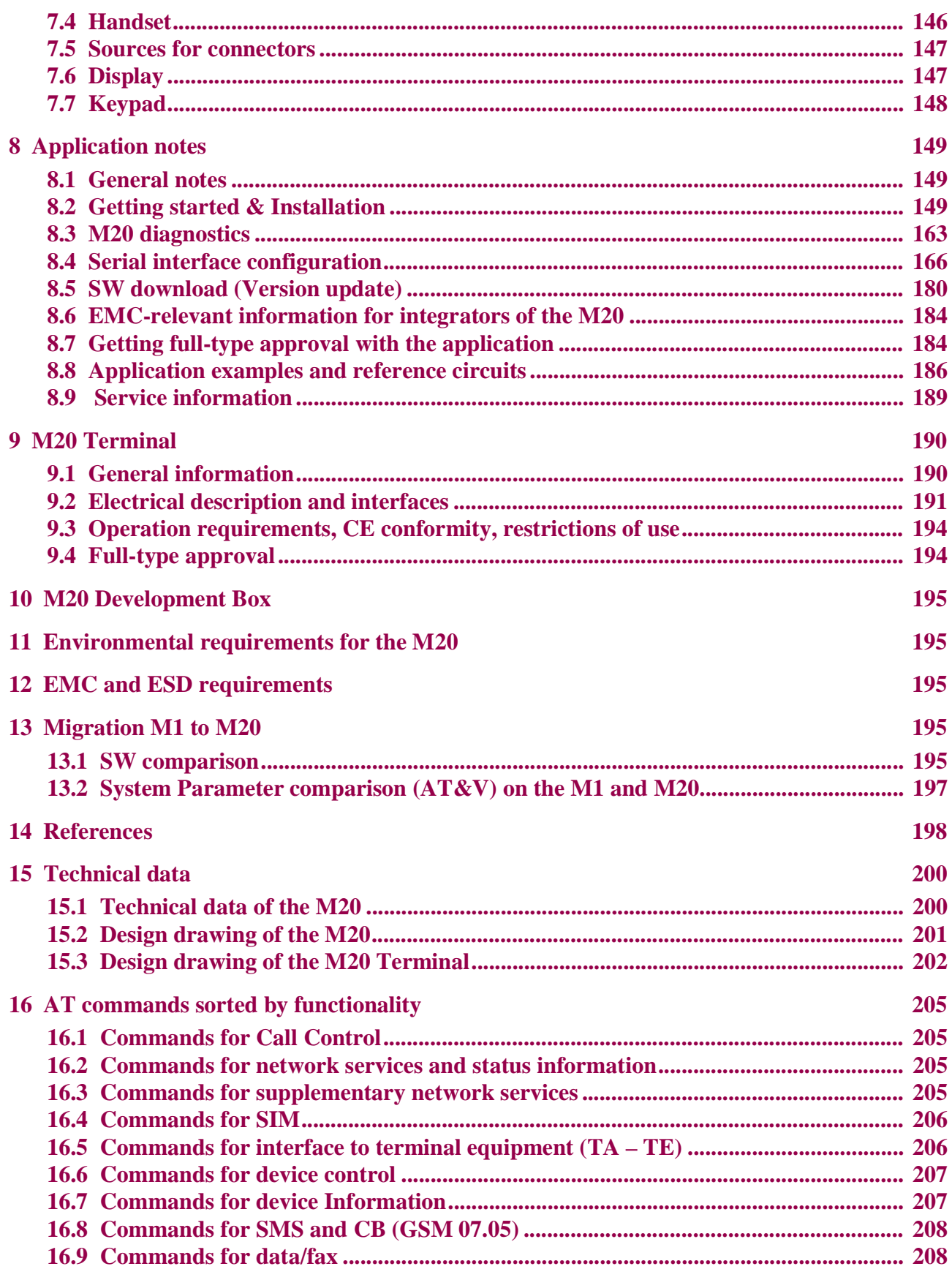

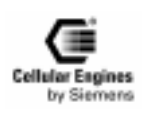

## **Figures**

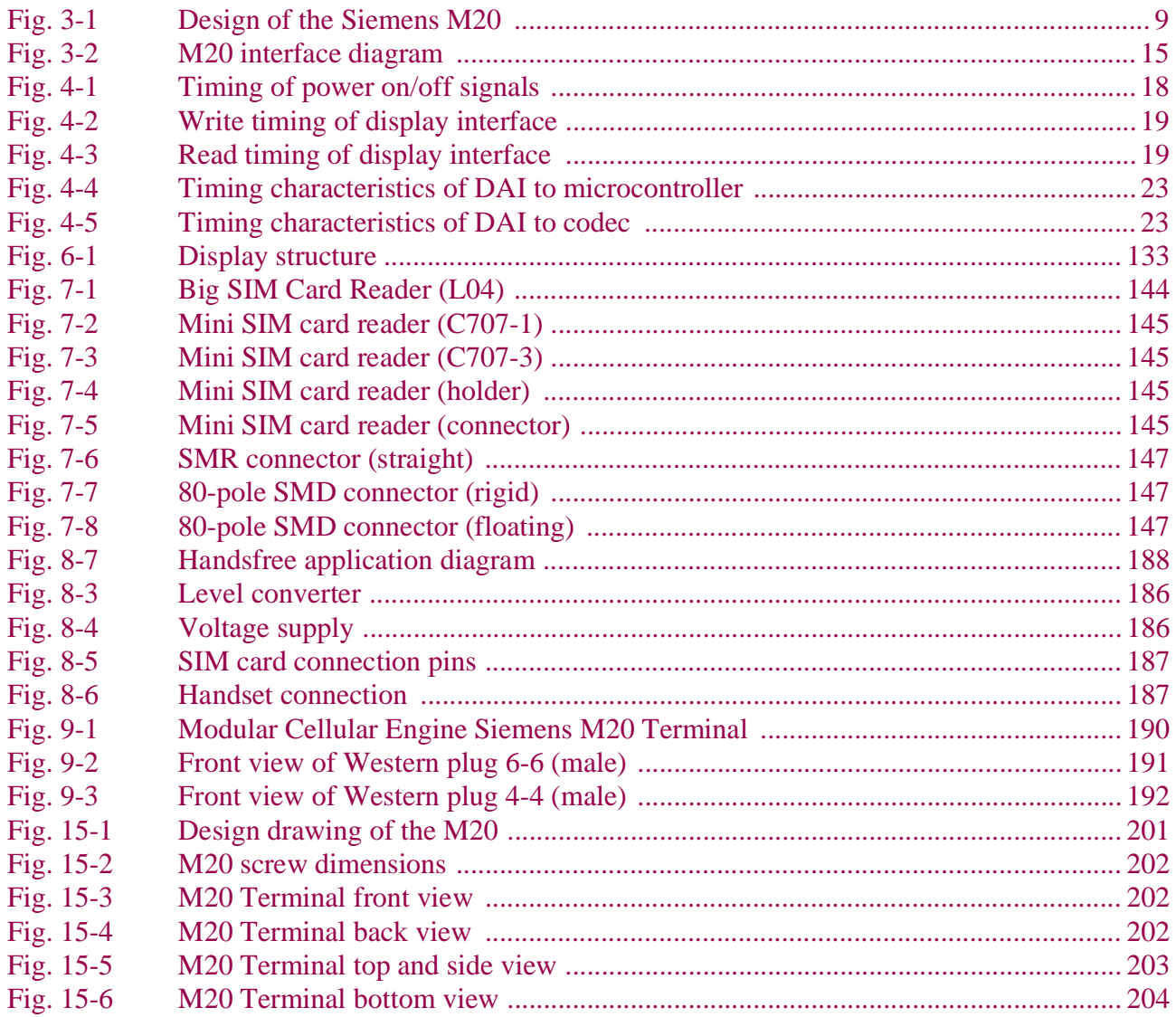

## **Tables**

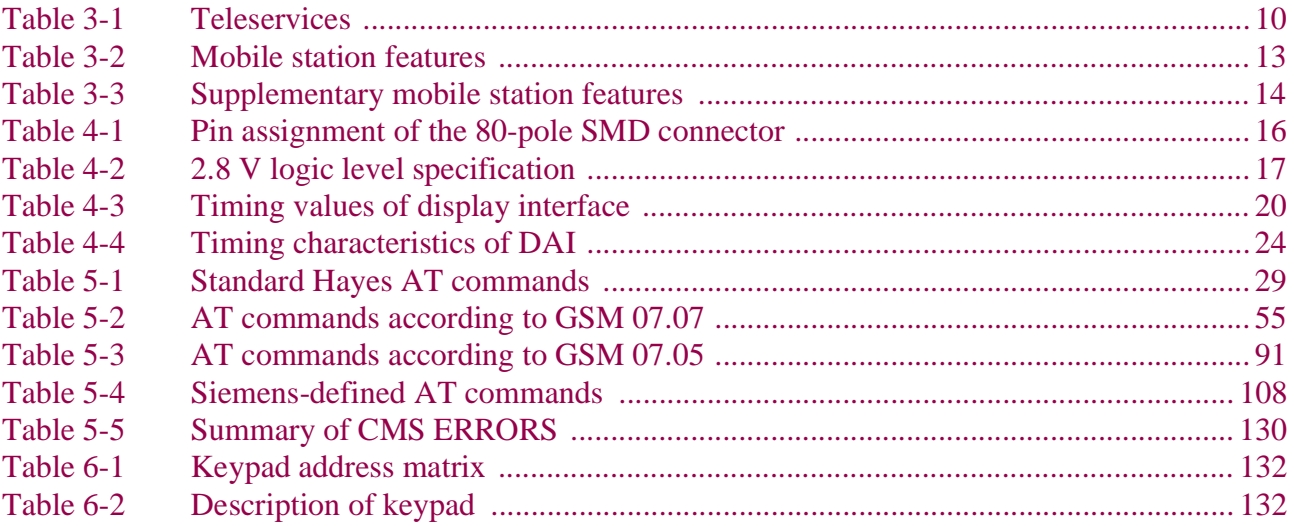

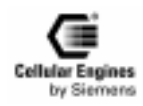

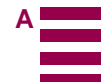

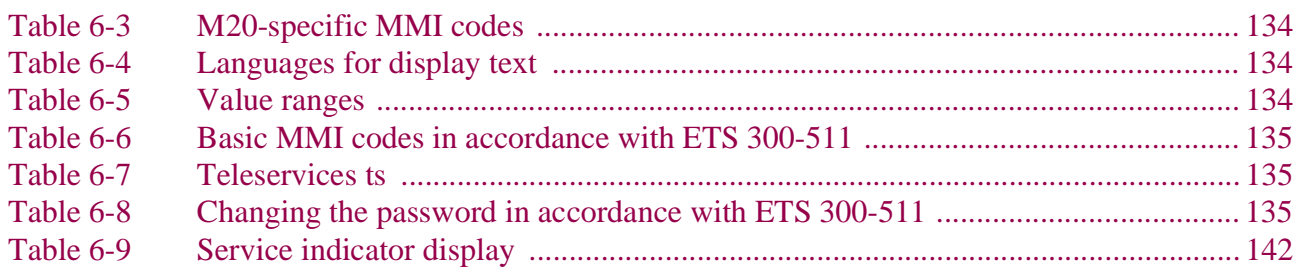

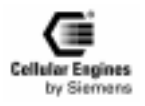

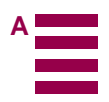

## <span id="page-6-0"></span>**1 Overview**

This document describes all the features, functions and interfaces of the Siemens M20 and M20 Terminal Cellular Engines. In addition, it states the base unit requirements which apply in connection with the operation of M20/M20 Terminal.

M20 Terminal combines the functions of the M20 unit with all peripheral devices necessary for plug-and-play usage (SIM card reader, V.24 serial Interface, Western plugs for handset and power supply) and a wide range of supply voltages. For additional information on M20 Terminal, see Chapter *[9 "M20 Terminal" on page 19](#page-189-0)0*.

This document also includes the list of AT commands implemented at the serial interface and describes the MMI implemented at the display and keypad interface, the options for external M20 diagnostics, safety precautions for M20 users and M20 technical data.

In addition, this document provides service information and application notes and indicates the sources of components necessary for operation e.g. SIM reader, handset, display and keypad.

Chapters on application notes with information on getting started, diagnostics and type approval complete this document.

#### **IMPORTANT:**

This technical description applies to all M20 devices with version number S30880-S8000-A100-1.

Users of the M20 are expressly requested to begin by reading the safety precautions in Chapter *[2 "Safety precautions for the](#page-7-0) [user" on page 8](#page-7-0)*.

Information on finding out the software status is provided in Chapter *[5.5 "AT Cellular commands to GSM 07.07" on page 54](#page-53-0)* (AT+GMR, AT+CGMR).

**If you have any technical questions regarding this document or the product described, please contact your local distributor.** 

**General information on cellular engines and a list of distributors can be found at the following Internet addresses:** 

- **English language: www.siemens.de/gsm\_e**
- **Deutsche Sprache: www.siemens.de/gsm**

#### **LIFE SUPPORT APPLICATIONS**

**These products are not designed for use in life support appliances, devices, or systems where malfunction of these products can reasonably expected to result in personal injury. SIEMENS AG customers using or selling these products for use in such applications do so at their risk and agree to fully idemnify SIEMENS AG for any damages resulting from such improper use or sale.**

#### **DEVELOPMENT BOX (E-BOX)**

**Furthermore the Development box supplied by SIEMENS AG is to be used for development and test purposes only. The general terms of delivery or guarantee for the M20/M20T are not applicable for the Development box** 

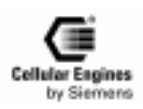

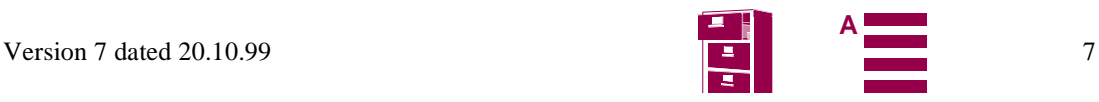

## <span id="page-7-0"></span>**2 Safety precautions for the user**

The following notes refer to the M20/M20 Terminal Cellular Engine **AND** to applications based on M20/M20 Terminal. The manufacturer of an application based on the M20/M20 Terminal must incorporate these safety precautions in his/her instruction manual.

## **2.1 Electrical safety**

The highest internal voltage applied to the M20 is 6 V; no special precautions are thus required to protect users against high voltages (see Chapter *[4.2 "Power supply" on page 17](#page-16-0)*).

## **2.2 Aircraft safety**

Cellular engines can interfere with an aircraft's navigation system and its cellular network. The use of M20/M20 Terminal on board aircraft is forbidden by law. Failure to comply with this prohibition may lead to temporary suspension or permanent cancellation of cellular engine services for the person who infringes this prohibition and/or to legal action against said person.

## **2.3 Environments with explosive substances**

a) Users are advised not to use the device in automotive service stations.

b) Users are reminded of the necessity to comply with restrictions regarding the use of radio devices in fuel depots, chemicals plants and locations where explosives are ignited.

## **2.4 Safety on the road**

a) It is not permitted to signal incoming calls by sounding the vehicle's horn or flashing the lights.

b) Drivers are advised not to use the hand-held microphone or the telephone handset while their vehicle is in motion, except in the case of emergency. Use the handsfree facility to speak only if it does not divert your attention from the traffic.

## **2.5 Non-ionizing radiation**

As is the case with other mobile radio transmitters, operating personnel are advised to use the device in the normal operating position only in order to ensure optimum performance and safety.

## **2.6 Electronics in medical equipment**

Radio transmitters, including cellular engines, can interfere with the operation of inadequately protected medical devices. Please address all questions to a doctor or the manufacturer of the medical device.

## **2.7 Precautions in the event of loss/theft of the Cellular Engine and the SIM card**

If your M20/M20 Terminal, your SIM card or both go missing, notify your network operator immediately in order to avoid misuse.

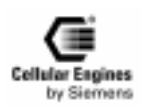

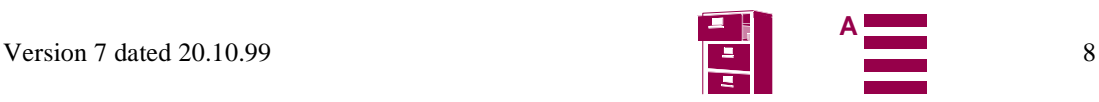

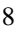

## <span id="page-8-0"></span>**3 General product description M20**

The Siemens M20 combines all the features required by developers and users. It is designed both for handling complex industrial applications such as telemetry, telematics or communication, and for integration in stationary or mobile fields all over the world.

The most important features are:

- Top quality according to "normal mobile station" requirements (–104 dBm sensitivity) instead of "small mobile station" requirements (–102 dBm sensitivity).
- Voice transmission with Enhanced Full Rate EFR and Full Rate FR
- Data transmission rate up to 9600 bit/s transparent and non-transparent
- Group 3 fax service
- SMS (text mode, PDU, MT, MO) and SMS Cell Broadcast
- Integrated echo suppression and noise reduction for handset
- Digital audio interface
- SIM Lock
- Network and service provider personalization according to GSM 02.22
- Reloadable software
- GSM900 phase II
- Compatible in terms of function and control with the GSM modules M1 and A1
- 2W power part (class 4)
- Single input voltage (6.0 V)

Average current: speech mode 200mA/idle mode 20mA

- Dimensions L x W x H in mm:  $86.8 \times 41.4 \times 11.2$ .
- Weight: 38 g
- Temperature range:  $-20^{\circ}$ C to  $+55^{\circ}$ C

*Note*: Voltage supply: Voltage supply on connection must NOT rise faster than 3V/msec.

Additional features are listed below.

In addition to control via the serial interface, the Siemens M20 also offers the option of control by means of a connected keypad and display.

Using a board-to-board connector, the system integrator can integrate the components on the basic device's printed circuit board (e.g. hand-held devices like scanner).

All the main connections are already integrated in the Siemens M20 so that implementation can take place with only minimum development work.

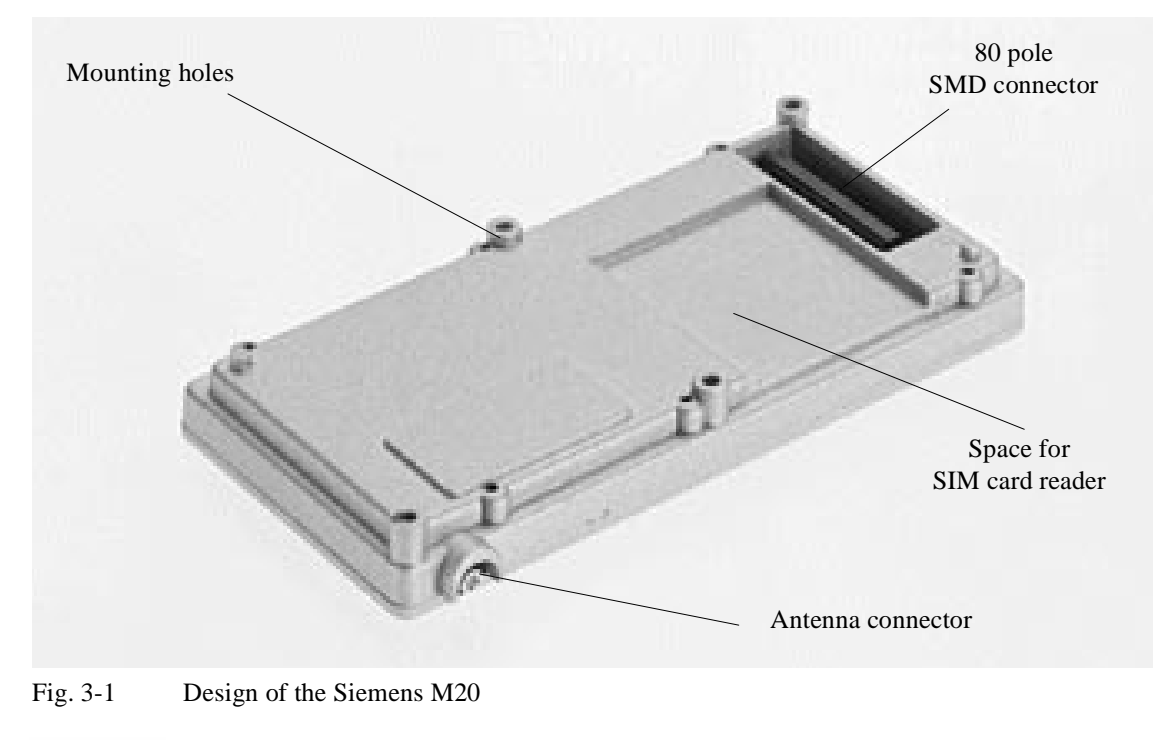

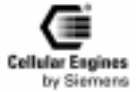

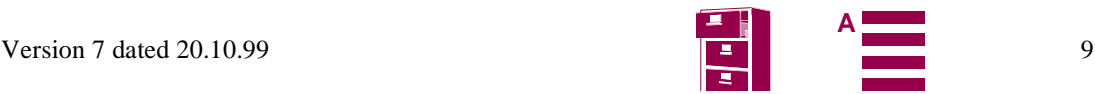

<span id="page-9-0"></span>The Siemens M20 offers the following functions:

#### **Additional Features:**

- Dial tone
- The SIEMENS M20 provides no dial tone at all or two permanently defined types of dial tone, as selected.
- Power management/backup routine
- DTMF
	- DTMF tones can be generated.
- PIN handling (protection can be activated/deactivated)
- Reload capability (software update)

#### **Interfaces:**

One serial interface (control, data transmission and software updates)

- SIM card reader interface for 3 V SIM cards.
- Analog interface for headset and microphone connection (telephone receiver)
- Digital Audio Interface (DAI)
- Echo suppression for handsfree mode can be implemented by an external connection
- Ringer interface

Different ring volumes can be set

• Input port

The power supply status of the application can be signalled on the display (network operation, battery operation, battery supply jeopardized, no display)

- Display interface Display controller for dot display can be controlled (2 lines x 13 characters).
- Connector

All interfaces with the exception of the antenna (type: SMR nano) are fed out by means of a connector on the hardware side. The connector is mechanically stable, the associated jacks can be purchased and installed worldwide by the integrators.

- Interface for a keypad with 4 x 6 keyboard matrix.
- Interface to a tuning fork contact (hookswitch)
- Power supply
- On switch

### **3.1 Teleservices**

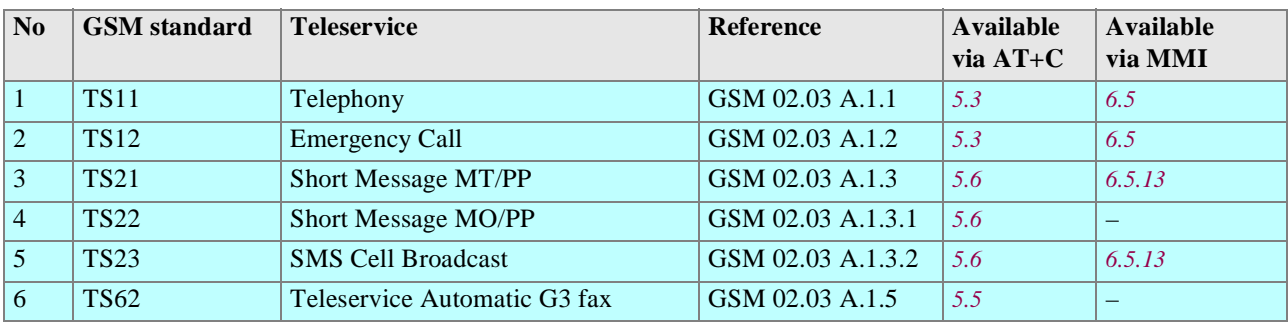

Table 3-1 Teleservices

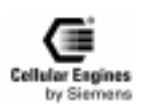

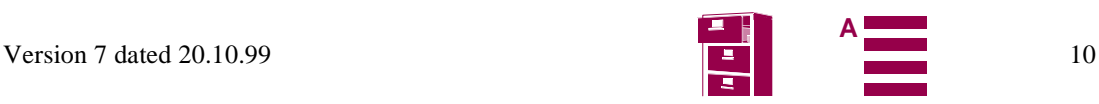

## <span id="page-10-0"></span>**3.2 Data services**

#### **Terminal adapter (TA) – terminal equipment (TE) interface:**

RS232 compatible: Baud rates: 300, 1200, 2400, 4800, 9600, 19200, 28800, 38400 and 57600. No automatic baud rate adjustment. Default: 19200 (can be adjusted by AT+IPR). *[See "AT+IPR Set fixed local rat](#page-51-0)e"*.

#### **Data stacks:**

Transparent data/non-transparent data On-air channels: TCH/9.6F, TCH/4.8F, TCH/2.4F. *[See "AT+CBST Select Bearer Service Type"](#page-57-0)*. V.42bis data compression (can be adjusted with *["AT+DR V.42bis data compression reporting control" on page 4](#page-45-0)6*).

Transparent fax Class 1 group 3 supported. On-air channels: TCH/9.6F, TCH/4.8F, TCH/2.4F. *[See "AT+CBST Select Bearer Service Type](#page-57-0)"*.

## **3.3 Mobile station features**

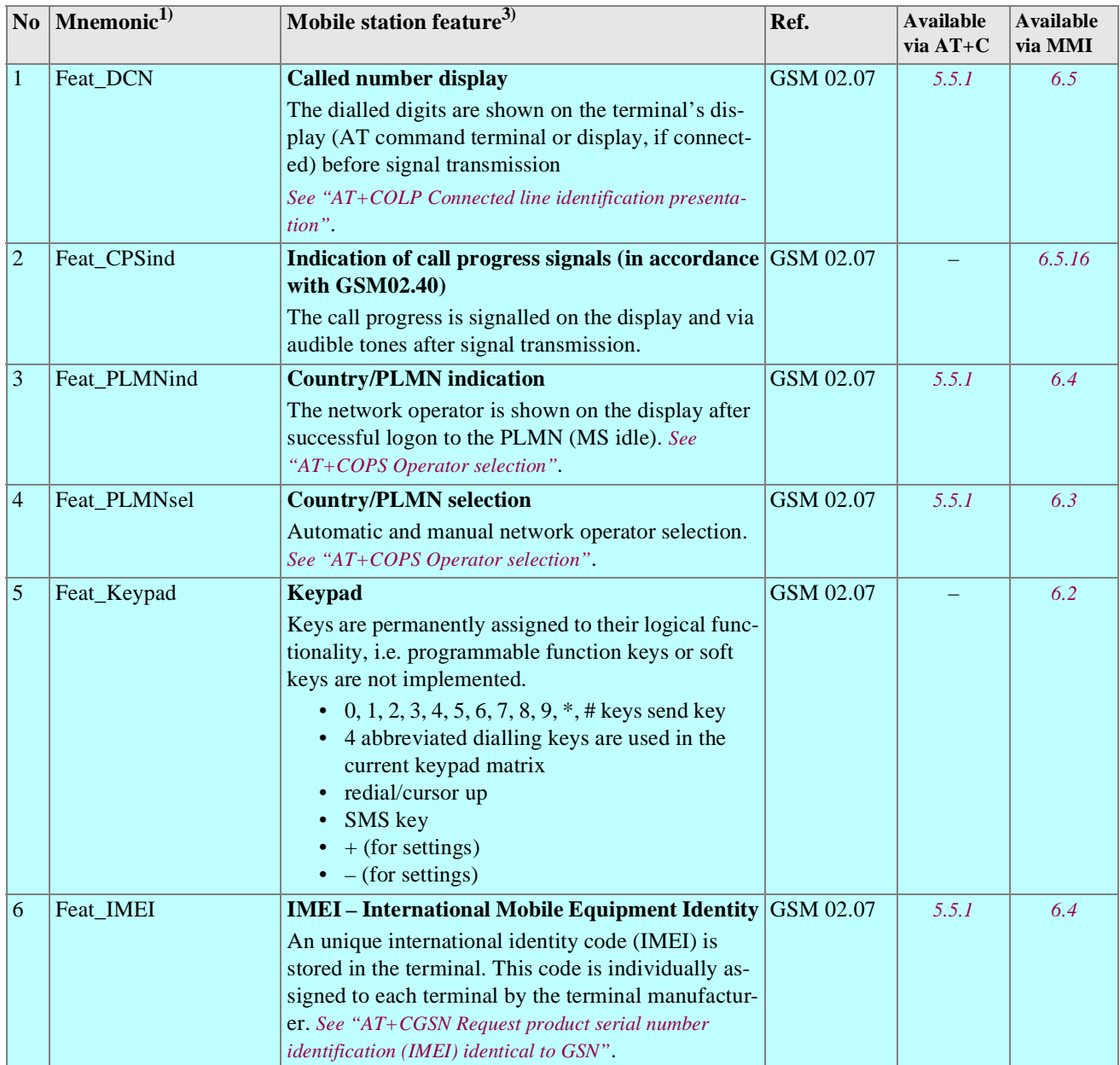

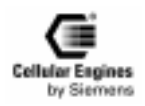

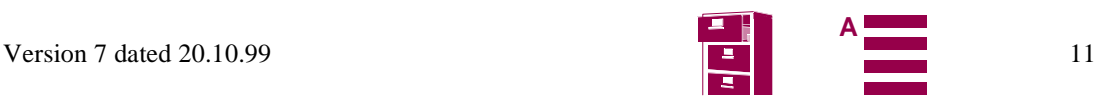

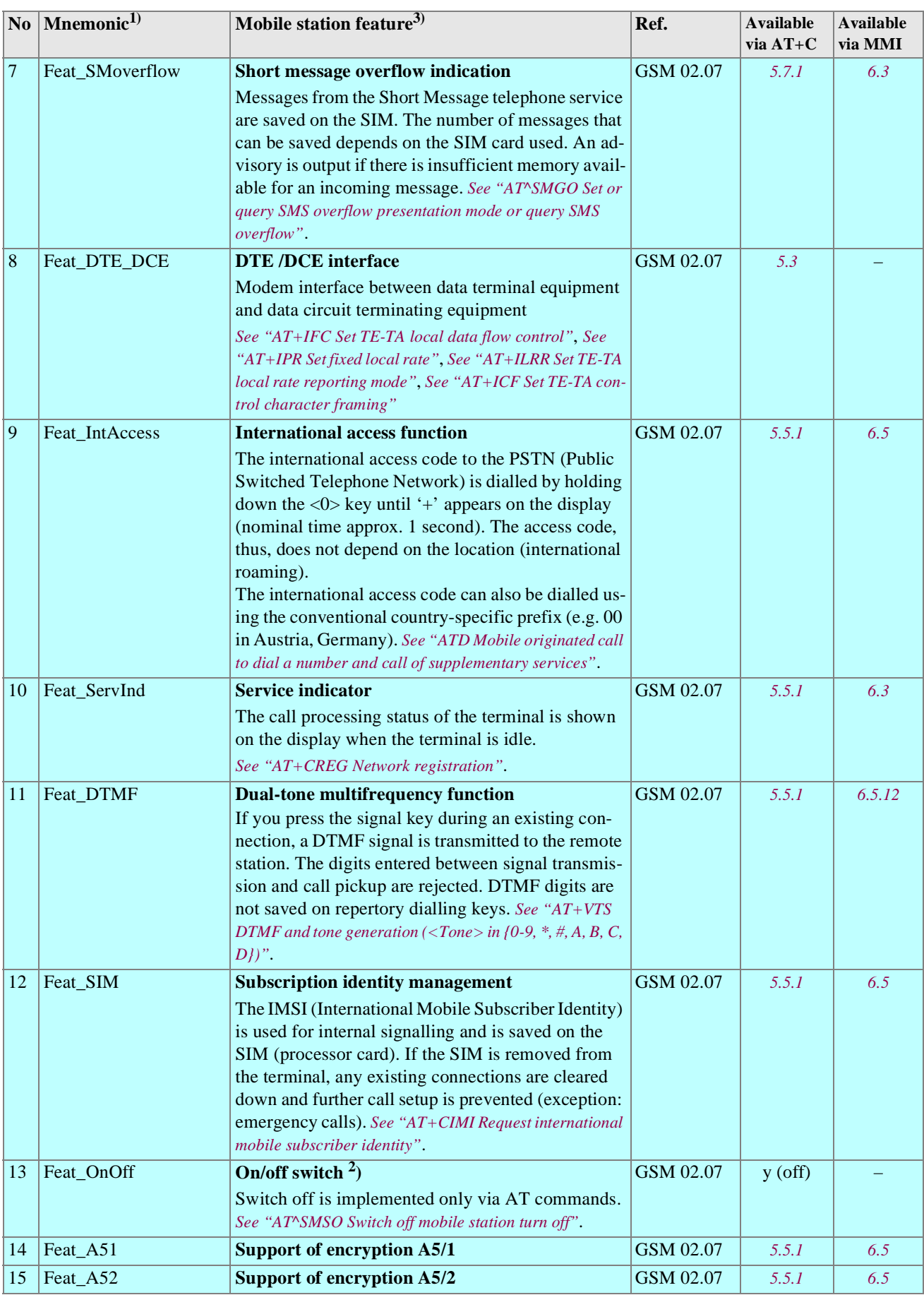

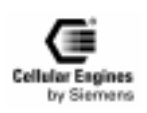

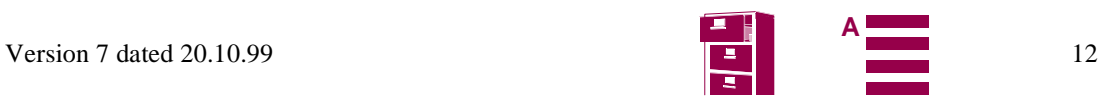

<span id="page-12-0"></span>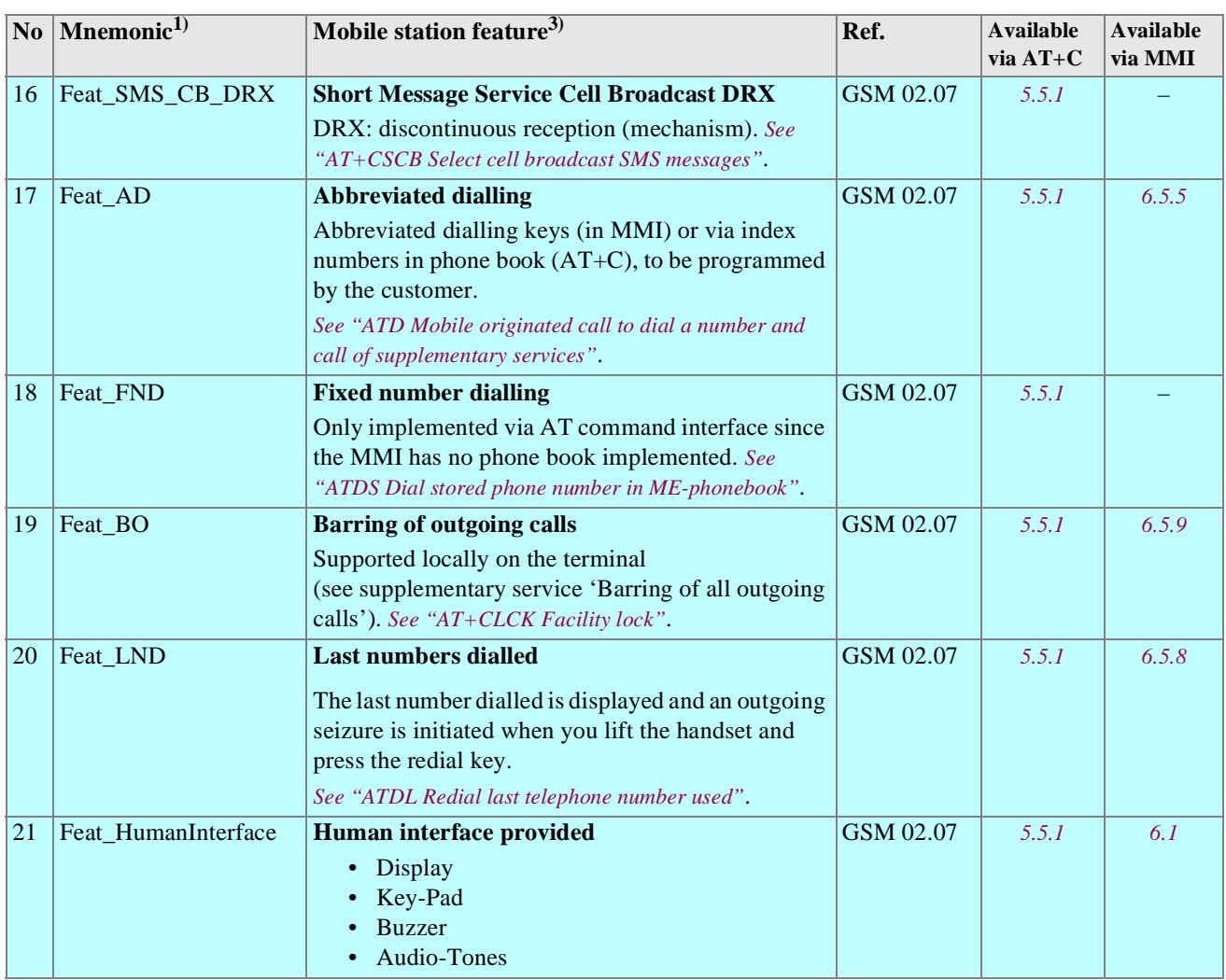

### *Note*:

 $<sup>1</sup>$ ) "Mnemonic" defines the service name accord. to GSM standards</sup>

<sup>2</sup>) Depending on application

 $^{3}$ ) The features are defined in GSM 02.07 Version 5.1.0.: July 1996 (Annex B).

Table 3-2 Mobile station features

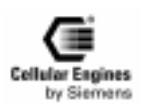

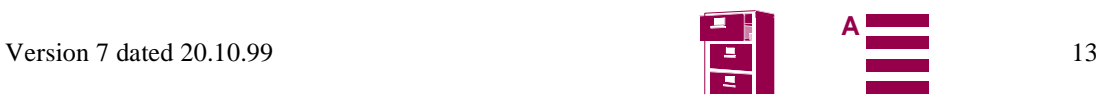

## <span id="page-13-0"></span>**3.4 Supplementary mobile station features**

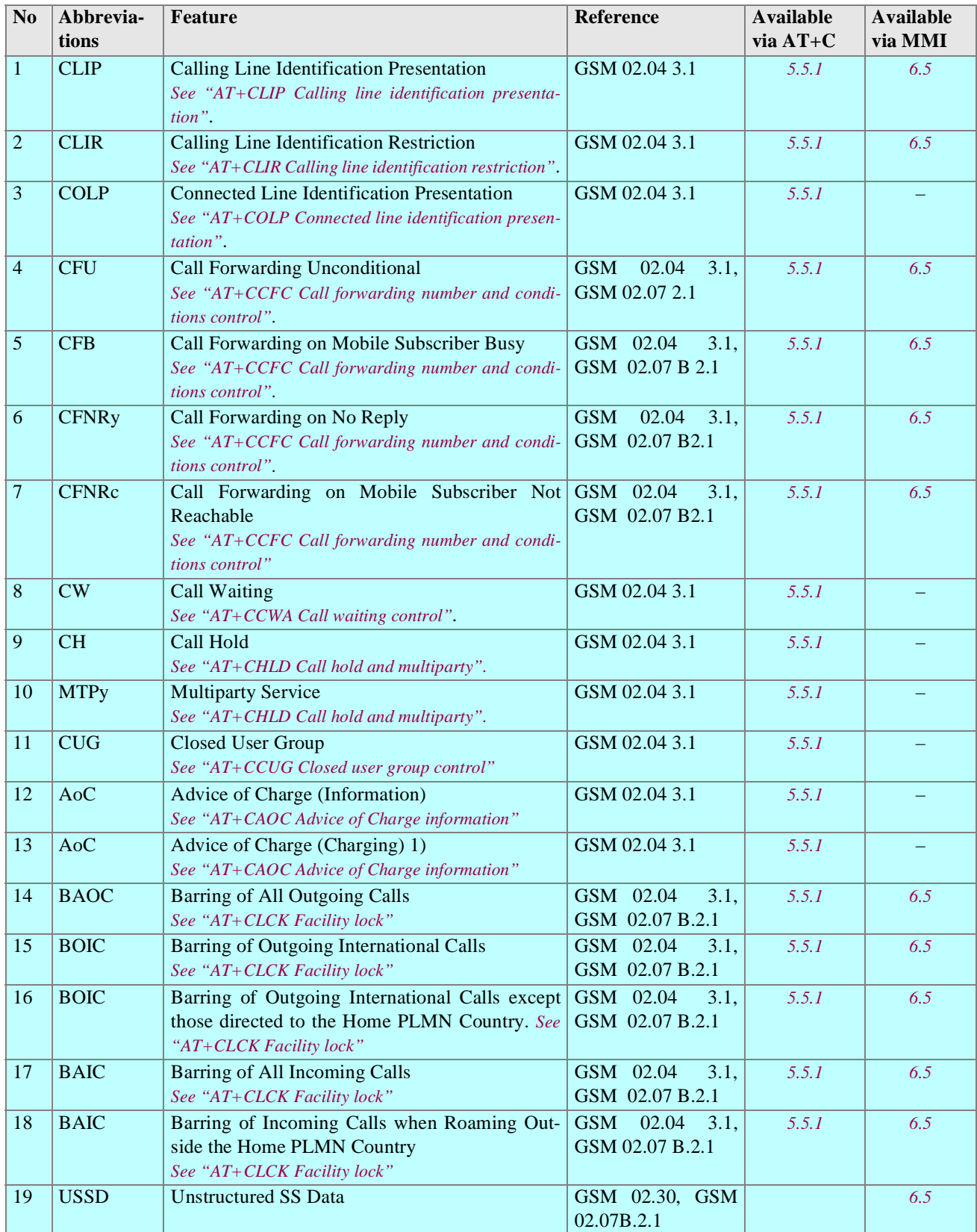

*Note:* 1 ) Prepaid SIM cards, no MMI for charge query

Table 3-3 Supplementary mobile station features

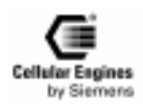

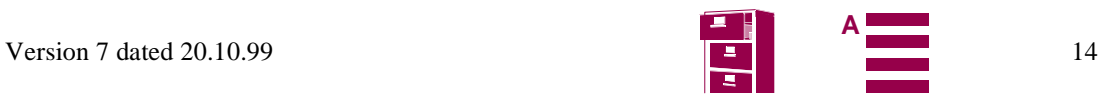

### <span id="page-14-0"></span>**3.5 System requirements**

The M20 is designed for use in a system environment comprising a GSM900 mobile radio network with one or more network operators per country. A corresponding infrastructure for a configuration level suitable for the use of terminal devices with 2 watts transmitting power is a basic requirement.

The functional environment for the M20 is constituted by a so-called base unit which supports the interfaces of the M20 (see *Fig. 3-2 M20 interface diagram*). The base unit must support at least 6 V power supply, a SIM card interface and an AT command interface via the serial interface (V.24) or Man Machine Interface (MMI). The base unit can be, for example, a GSM telephone, a ticket machine, some kind of vending machine, a hand-held device or another terminal device which uses the GSM as a medium for transmitting voice, fax/data or short messages (SMS). The precondition is that the base unit has to support the interfaces for the M20 operation as laid down in this technical description.

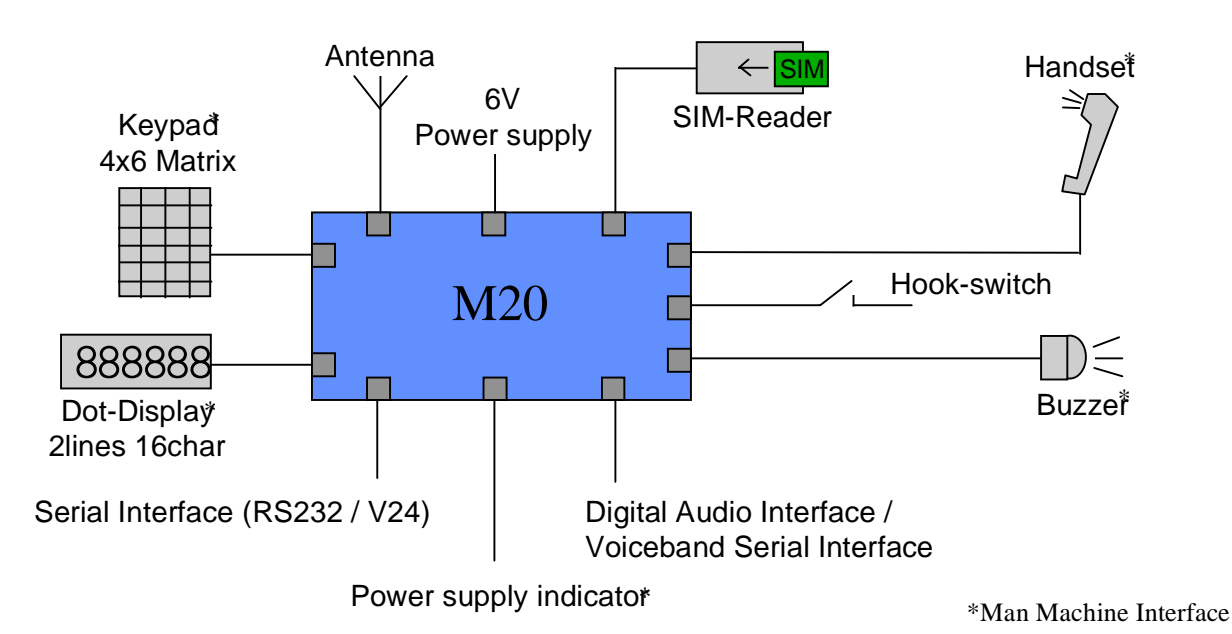

Fig. 3-2 M20 interface diagram

## **3.6 CE conformity**

The M20 bears the CE symbol of conformity. This symbol guarantees the compliance of the design and implementation of the M20 with the currently valid versions of the following EC directives.

- 89/336/EC (EMC Directive)
- 73/23/EC (Low Voltage Directive)
- 91/263/EC (Telecommunications Terminals Directive)

#### Standards:

- EMC: ETS 300 342-1
- Safety: EN 60950
- GSM network: TBR 19, TBR 20

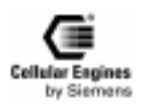

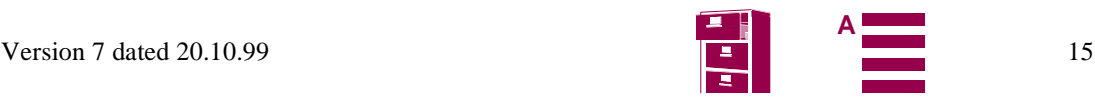

## <span id="page-15-0"></span>**4 Hardware interfaces**

## **4.1 Pin assignment of the 80-pole SMD connector**

The location of PIN 1 is shown in *["Design drawing of the M20"](#page-200-0)*.

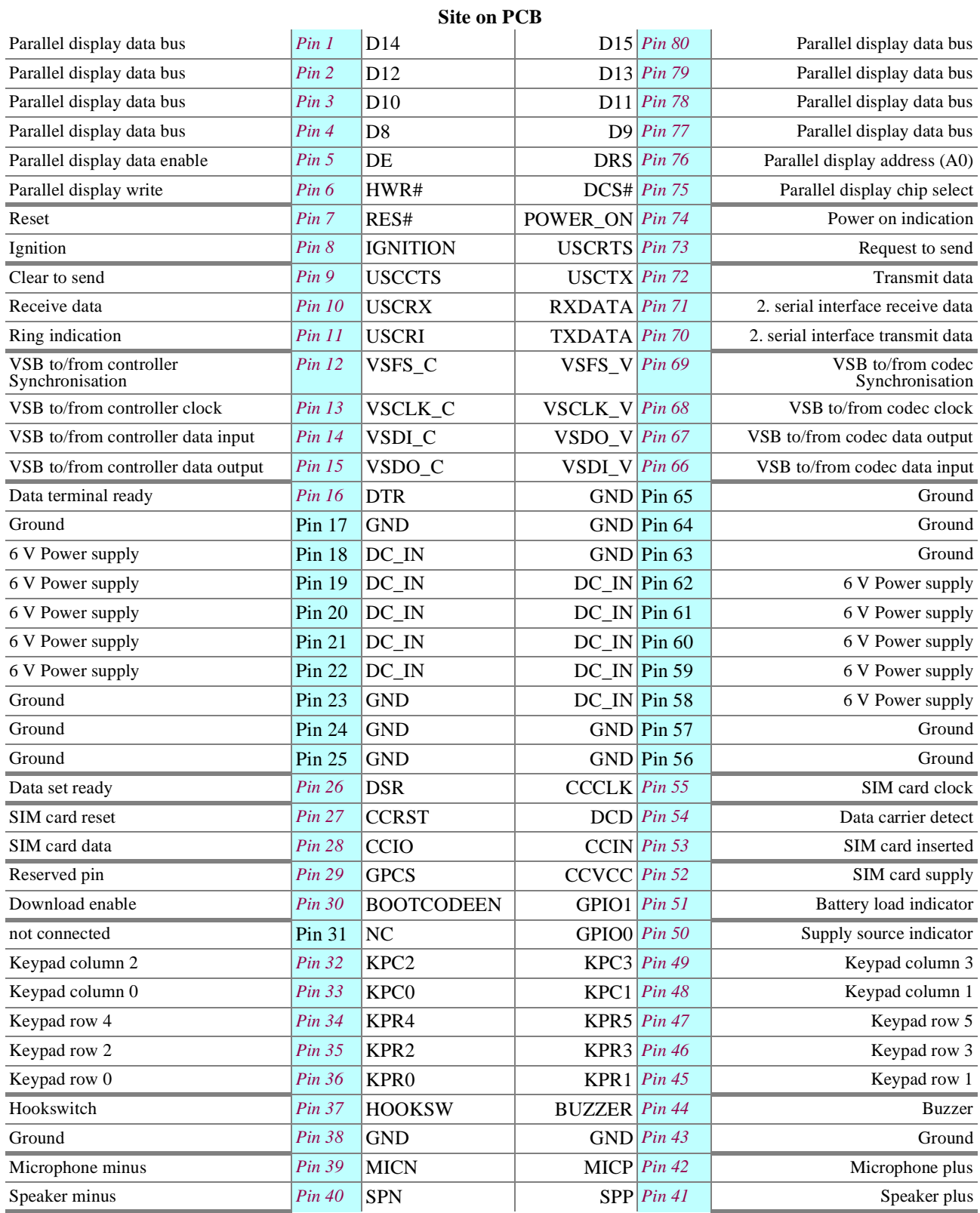

Table 4-1 Pin assignment of the 80-pole SMD connector

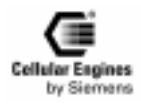

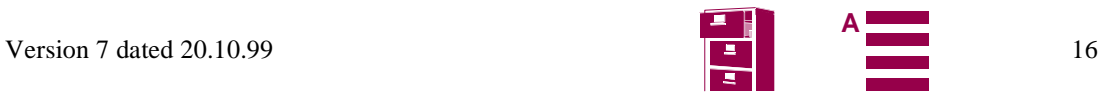

<span id="page-16-0"></span>The interfaces are described in detail in Chapters *4.2 "Power supply" on page 17*, *4.3 "Interfaces on the 80-pole SMD connector" on page 17* and *[4.4 "Audio interface" on page 25](#page-24-0)*.

*Note*: Unused pins

• In all cases in which the DAI is not used, the voiceband serial connector to/from controller has to be connected externally to the voiceband serial connector to/from codec. Connection wires should be as short as possible (10 cm maximum)

Connect VSFS\_V to VSFS\_C, VSCLK\_V to VSCLK\_C, VSDO\_V to VSDI\_C, VSDI\_V to VSDO\_C. For additional information, see also Chapter *[8.8.5 "Adding echo suppression functionality" on page 18](#page-187-0)8*.

- RXDATA must be connected to RES#, if not used. • The following pins (if unused) shall be: connected to GND: CCIN connected to a 10 kOhm - 100 kOhm pull-down (ground) resistor: BOOTCODEEN, GPIO0, GPIO1, HOOKSW not connected: all display pins, all keypad pins, USCxxx, MICN, MICP, BUZZER, SPN, SPP, POWER\_ON, RES#, DSR, DCD, TXDATA, DTR, GPCS.
- All DC\_IN pins and all GND pins shall be used!
- The maximum number of push-pull cycles of the SMD connector shall not exceed 100.

### **4.2 Power supply**

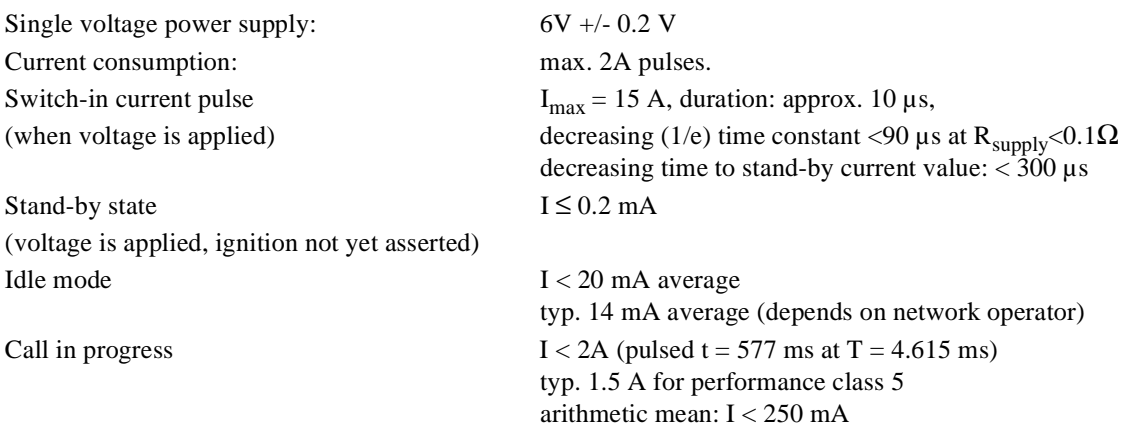

### **4.3 Interfaces on the 80-pole SMD connector**

This chapter describes all interfaces (except power supply) on the 80-pole SMD connector.

### **4.3.1 Specification of 2.8 V logic level**

The following diagram shows the 2.8 V logic level specification used in the M20:

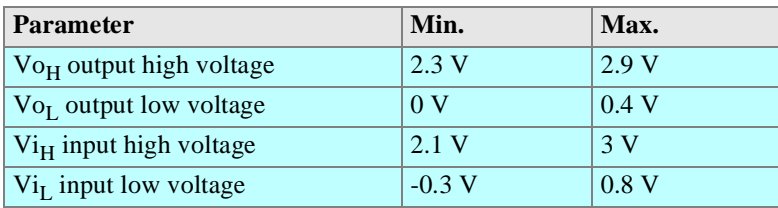

Table 4-2 2.8 V logic level specification

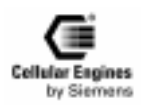

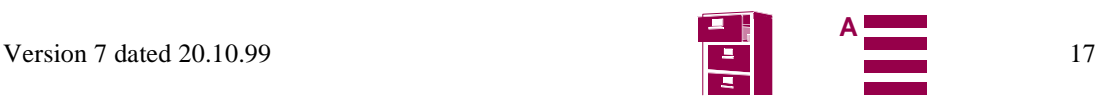

#### <span id="page-17-0"></span>**4.3.2 Power on/off**

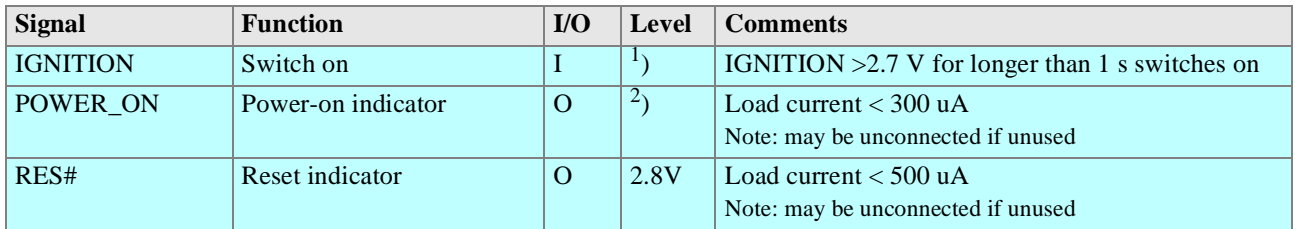

*Note*:

1 ) Level range: 0 < IGNITION < 6.2 V, (maximum voltage: +/-50 V). For additional information see *[8.8.6 "Ignition line"](#page-187-0) [on page 188](#page-187-0)*.

<sup>2</sup>) See *Fig. 4-1 Timing of power on/off signals* case IGNITION > 2.7 V level = IGNITION – 0.7 V.

To turn on the M20, connect IGNITION to the voltage specified in the table above. The device will then keep running even if a voltage < 0.6 V is applied to IGNITION or the device is left disconnected. To turn off the M20, use the corresponding AT command (AT^SMSO, see Chapter *[5.7 "Siemens-defined AT commands for enhanced functions" on page 10](#page-107-0)8*).

*Note*: if IGNITION is connected to a fixed voltage > 1.3 V, the M20 cannot be turned off with an AT command.

POWER\_ON indicates that the microprocessor of M20 is supplied.

RES# level High indicates that the microprocessor of M20 is supplied and working.

*Note*: RES# also can be used as 2.8 V reference level for applications of the M20.

For additional information, see *Fig. 4-1 Timing of power on/off signals*.

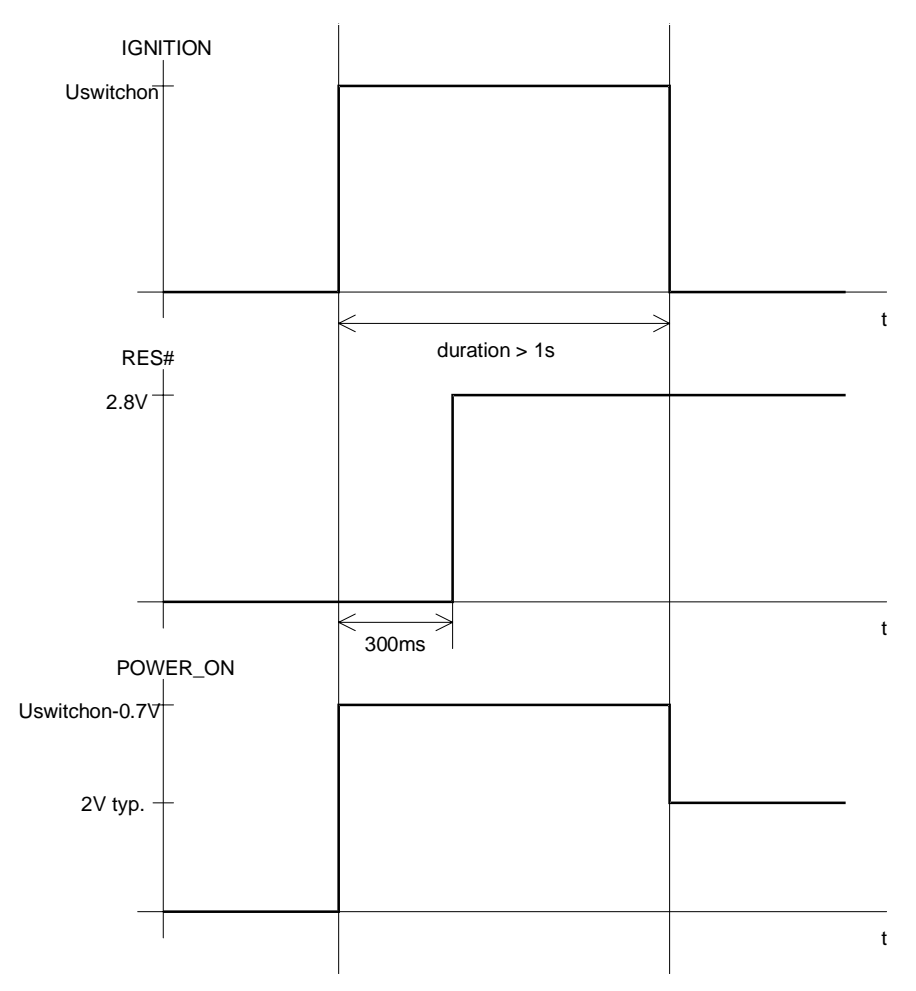

Fig. 4-1 Timing of power on/off signals

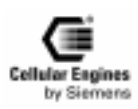

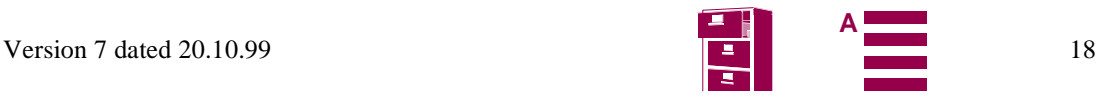

### <span id="page-18-0"></span>**4.3.3 Display**

12 Pins for connection of a dot display (2 lines x 16 columns)

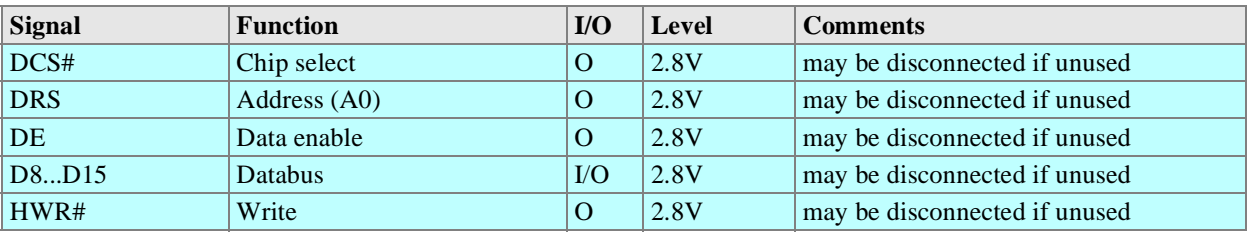

For detailed information on read and write timing see *Fig. 4-2 Write timing of display interface* and *Read timing of display interface*. The corresponding timing values can be found in *[Timing values of display interfa](#page-19-0)ce*.

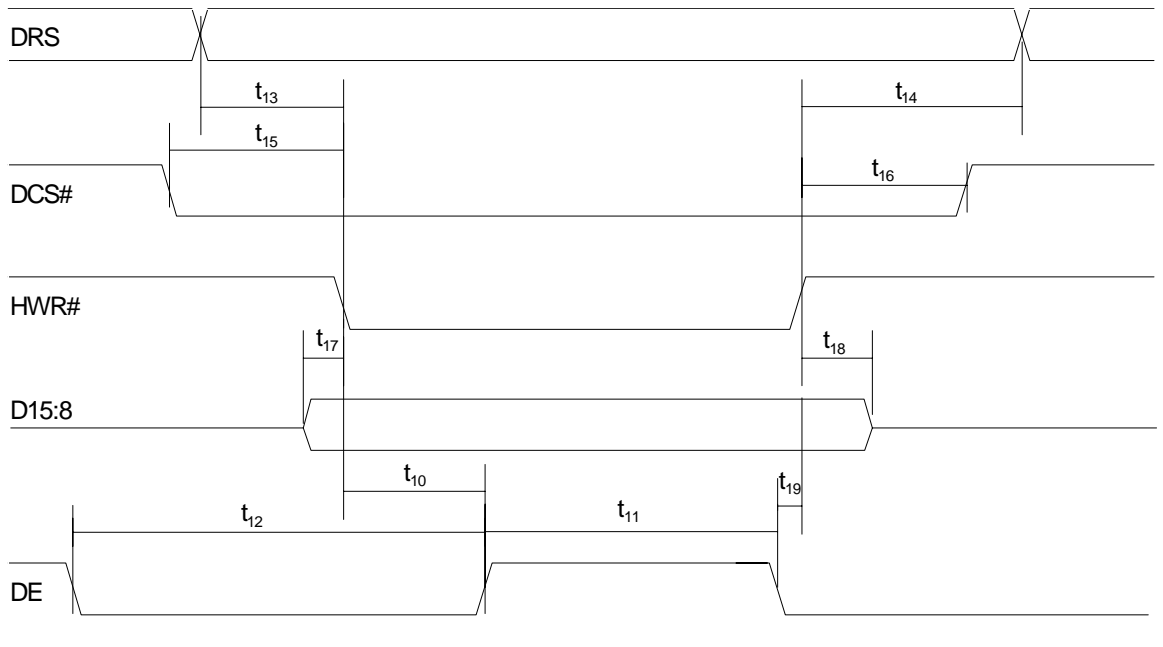

Fig. 4-2 Write timing of display interface

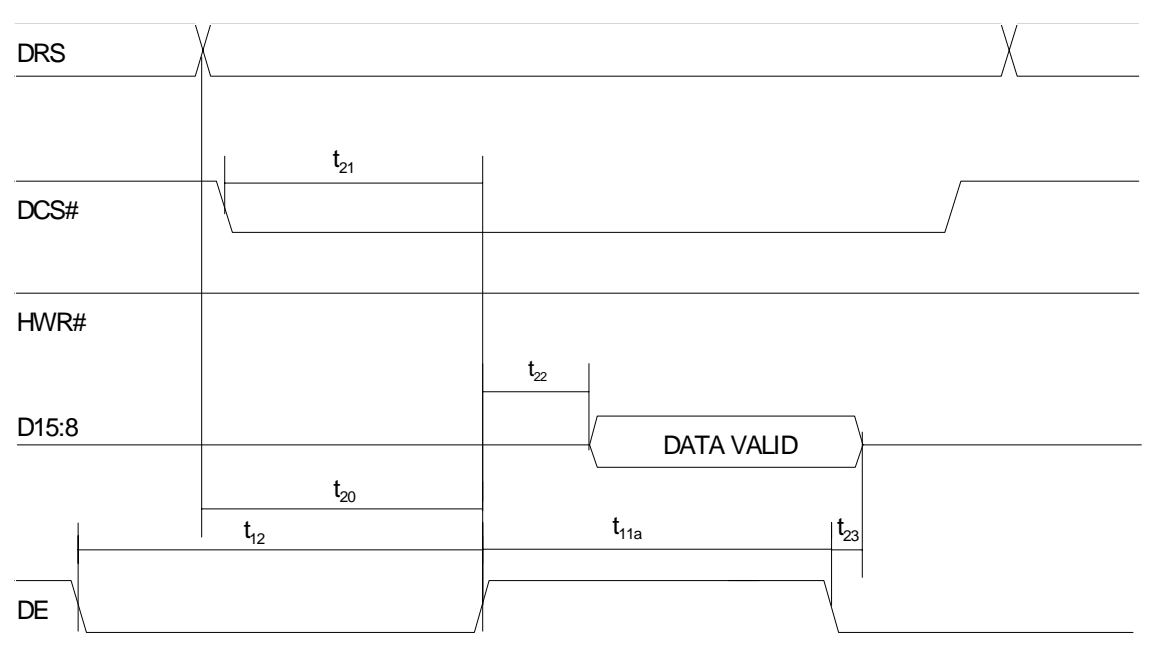

Fig. 4-3 Read timing of display interface

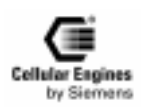

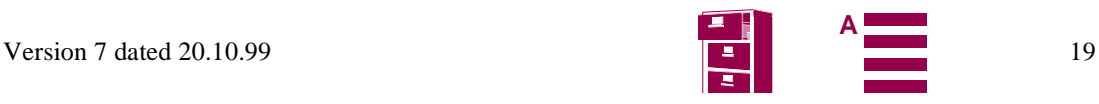

<span id="page-19-0"></span>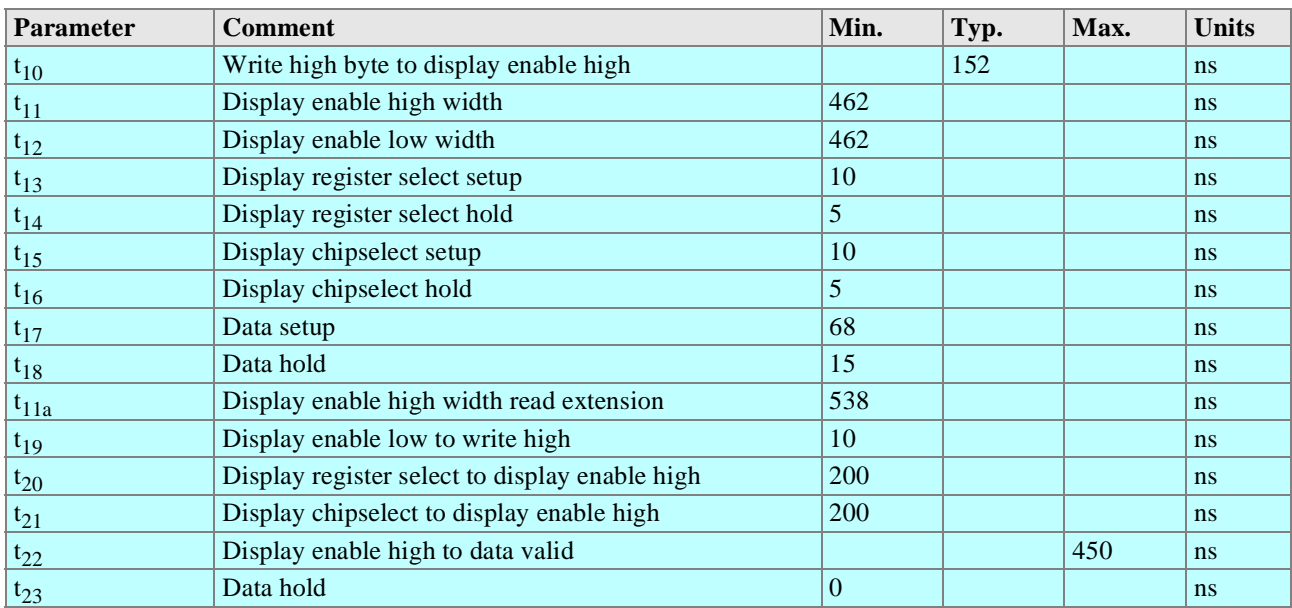

Table 4-3 Timing values of display interface

### **4.3.4 Keypad**

10 Pins for 4\*6 keypad matrix.

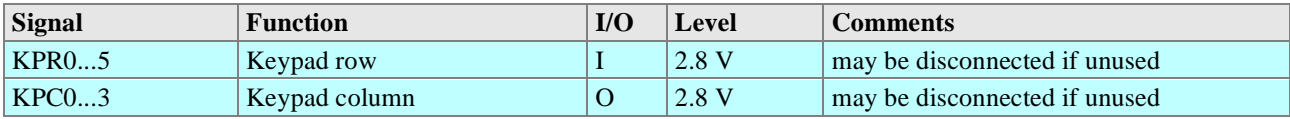

For activation of a key, connect a row signal to the appropriate column signal. The keypad address matrix implemented in the MMI software can be found in Chapter *[6.2 "Keypad address matrix" on page 13](#page-131-0)2*.

*Note*: maximum input speed: 1 key per 400ms

### **4.3.5 Serial Interface RS323 (V.24) Connections and signals**

The Serial Interface can be used for:

- AT command interface
- Software download (SW update), see *[8.5 "SW download \(Version update\)" on page 180](#page-179-0)*
- serial interface for data/fax/SMS services.

#### *Note*:

External level converter is necessary for V.24 level when using the M20. The M20T has a direct 9 pin serial interface port.

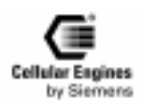

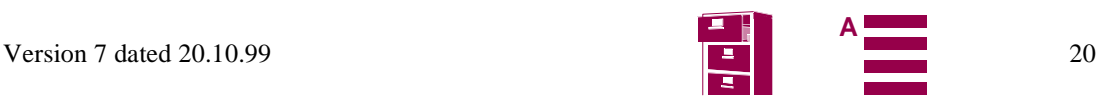

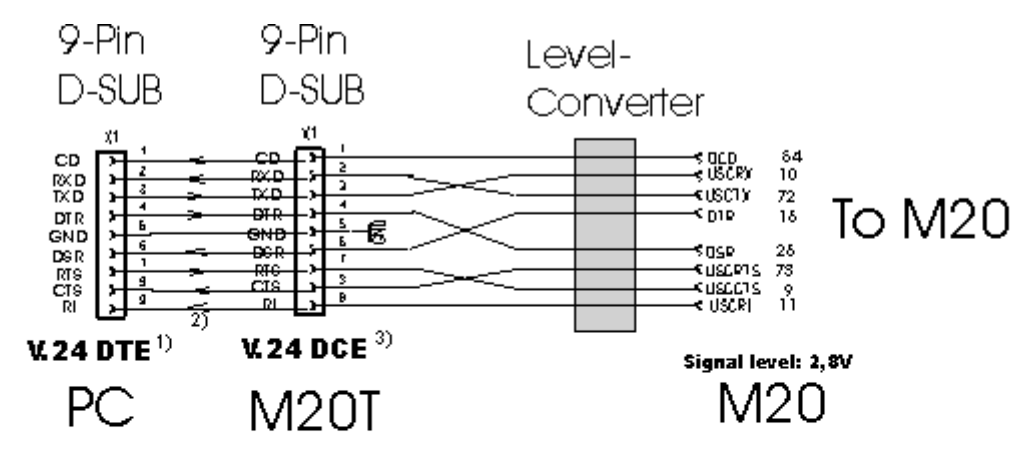

- 1) PC Serial Port, male socket
- 2) Serial cable, no crossover
- 3) Interface connector, normal DCE, female

## Application example:

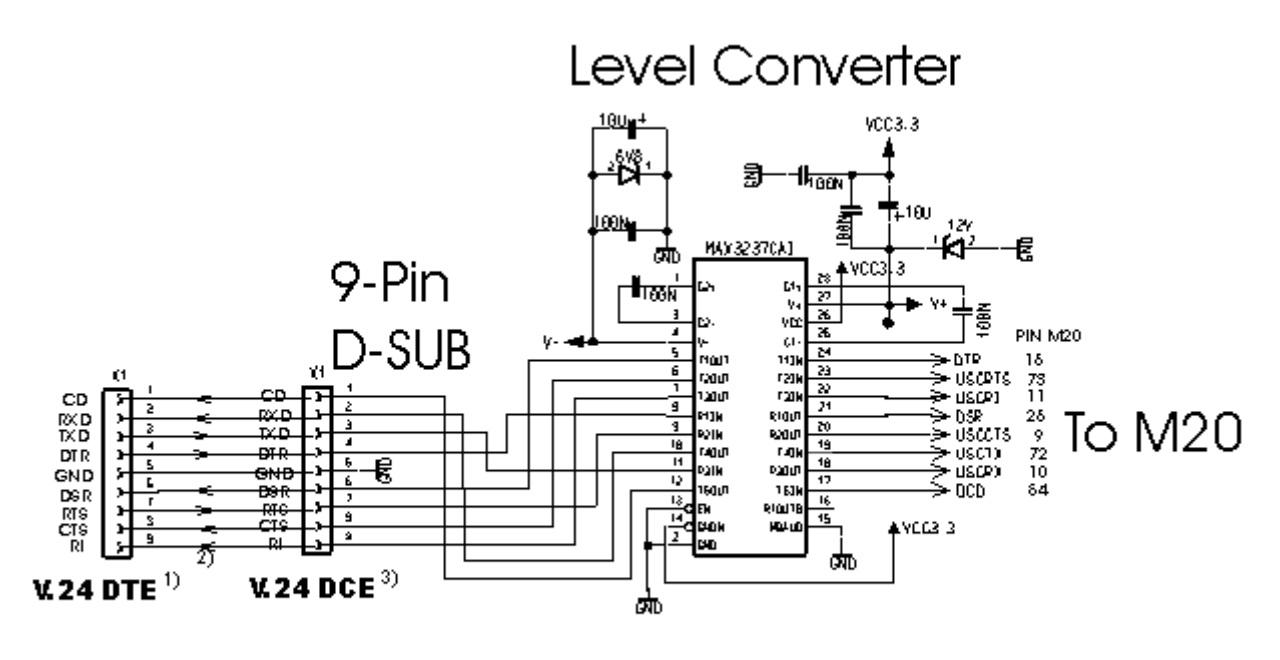

1) PC Serial Port, male socket

- Serial cable, no crossover 2)
- 3) Interface connector, normal DCE, female

#### *General Note*:

- 1) Signal levels on the M20T: 5-15V
- 2) Signal levels on the M20: 2,8 V

3) Crossing out of signal lines is done inside the M20T so that the M20T can be connected to the PC directly using a standard non-crossover serial cable.

4) Applications directly connecting to the M20 need to cross out the signal paths as shown in the above figure.

*Note*: If a Pin is not used it can stay unconnected

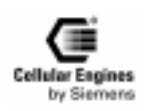

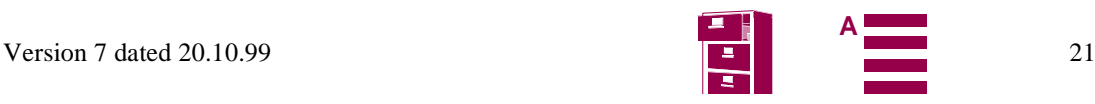

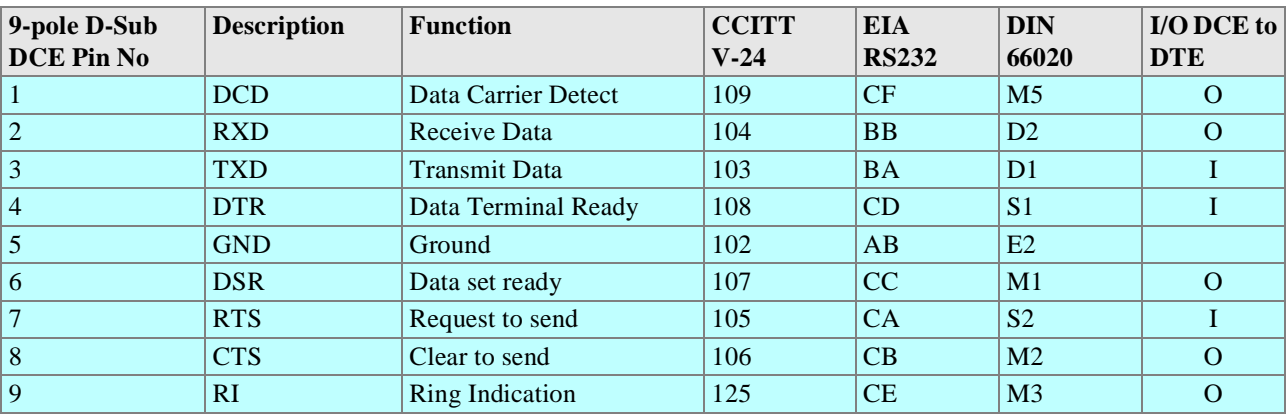

#### <span id="page-21-0"></span>**Signal description on the 9-pole D-sub DCE connector:**

#### **Signal connection 9-pole D-sub DCE to M20 80-pole SMD connector:**

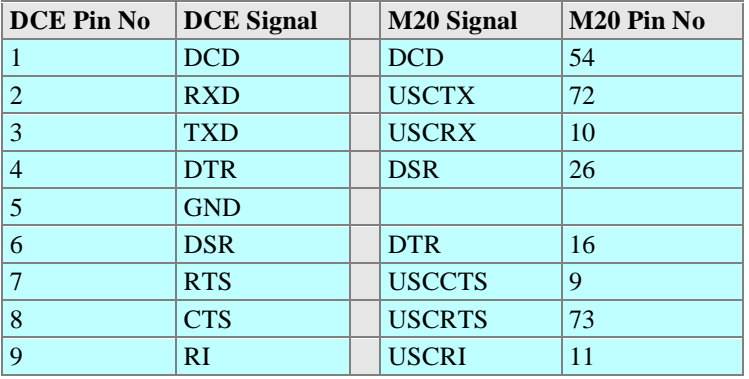

#### **4.3.6 Additional RX/TX interface**

This interface **is reserved** for Siemens development internal purposes.

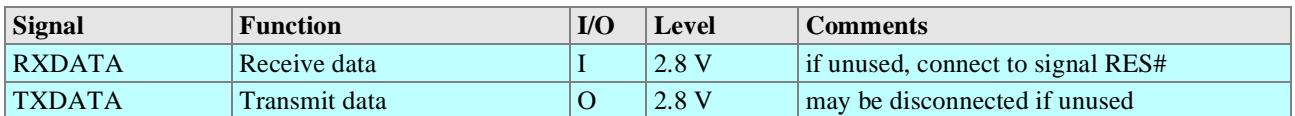

#### **4.3.7 Voiceband serial ports/digital audio interface (DAI)**

To provide a digital audio interface to the user and to offer high-end echo suppression in handsfree environments as an upgrade feature, the on-board voiceband serial connector between the M20 microcontroller and codec (A/D device) is connected to the 80-pole SMD connector.

**Note**: the data exchanged on the interface involves 13 bit linear PCM at 8000 samples per second.

*Note*: in normal cases, the voiceband serial ports (to microcontroller and to codec) have to be interconnected on the PCB of the base unit.

If using the DAI, connection to the codec-oriented ports is not necessary.

For handsfree applications, see detailed information in Chapter *[8.8.5 "Adding echo suppression functionality" on page 1](#page-187-0)88*.

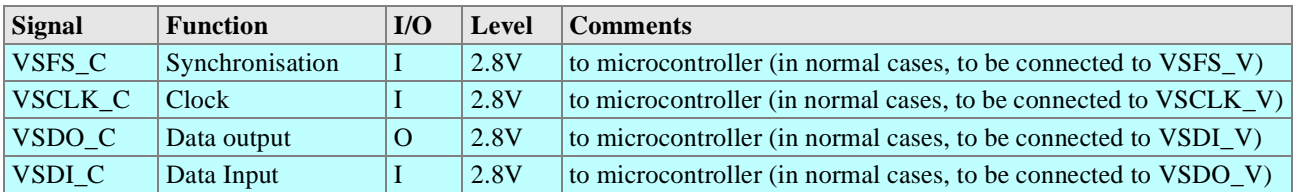

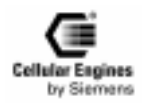

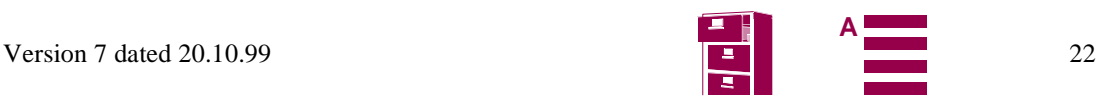

<span id="page-22-0"></span>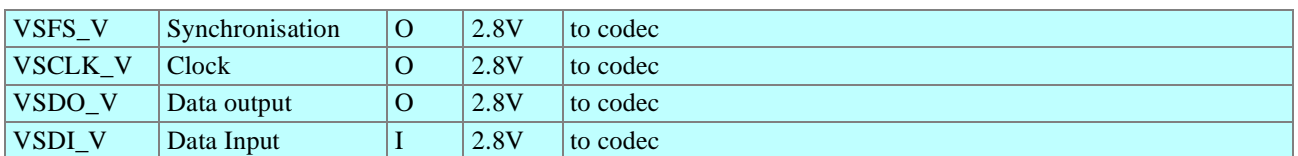

*Note*: data clock (VSCLK\_C, VSCKL\_V): 104 kHz, word length: 13 bits, synchronisation pulse rate (VSFS\_C, VSFS\_V): 8 kHz.

For detailed information on timing characteristics, see *Timing characteristics of DAI to microcontroller* and *Timing characteristics of DAI to codec*.The corresponding timing values can be found in *[Timing characteristics of D](#page-23-0)AI*.

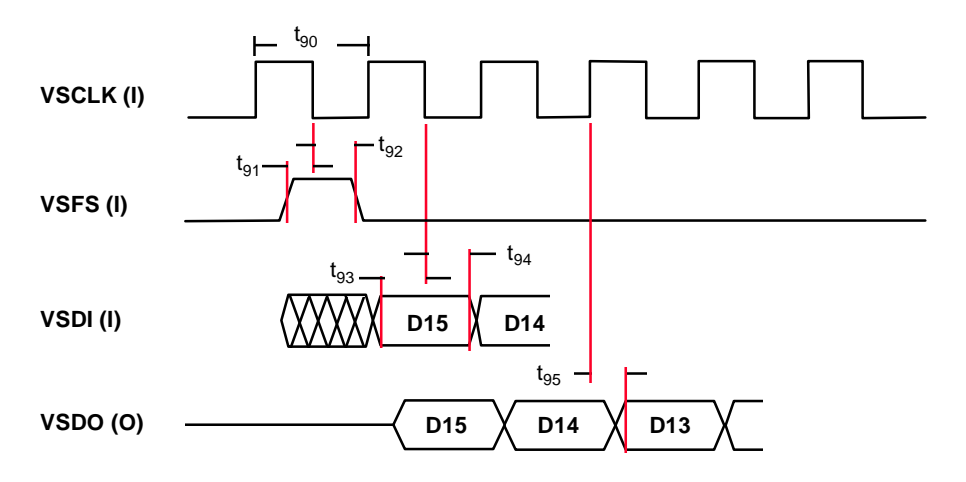

Fig. 4-4 Timing characteristics of DAI to microcontroller

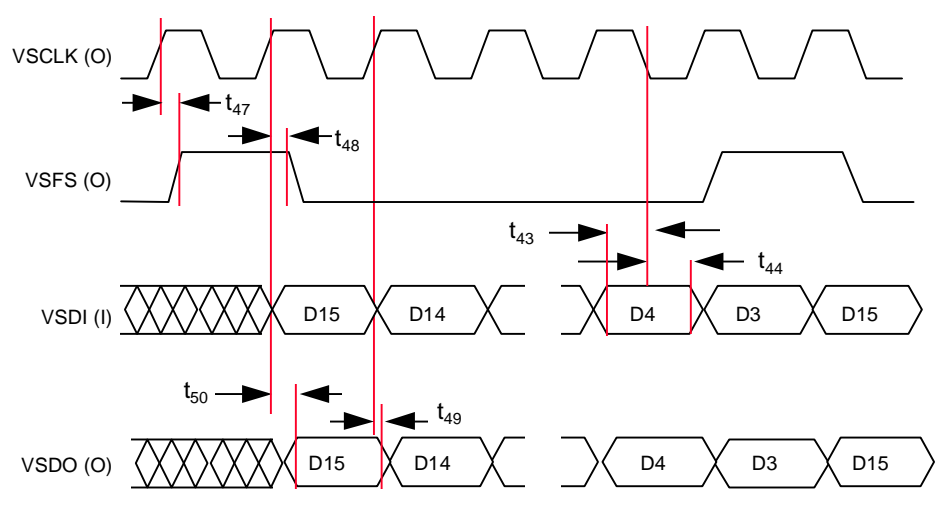

Fig. 4-5 Timing characteristics of DAI to codec

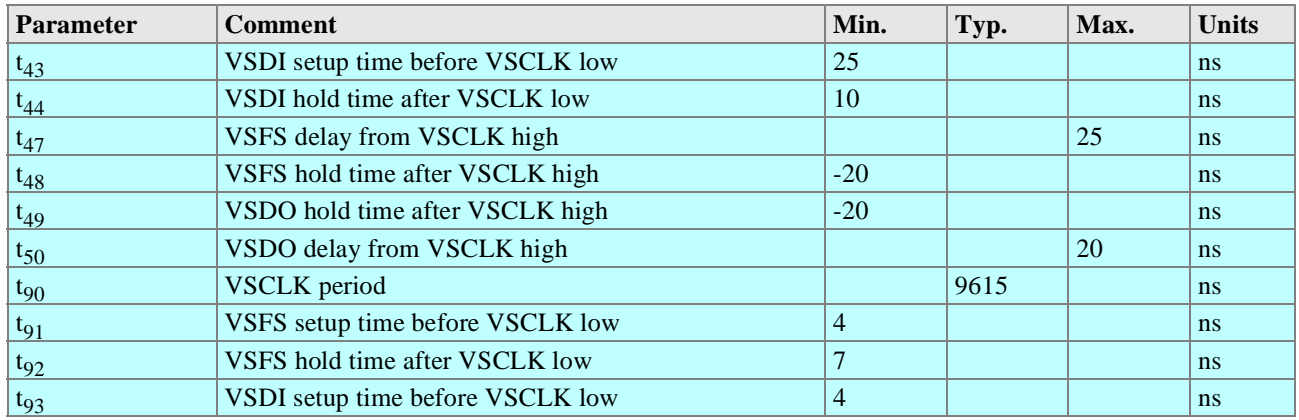

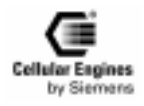

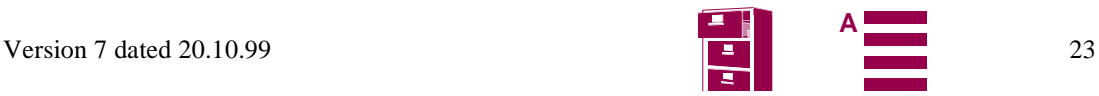

<span id="page-23-0"></span>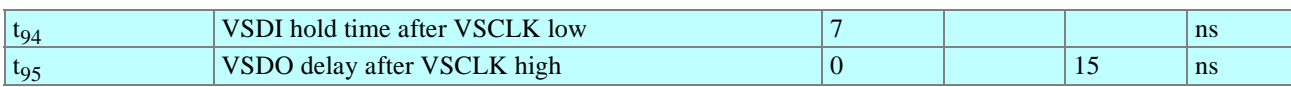

Table 4-4 Timing characteristics of DAI

#### **4.3.8 SIM card interface**

In general the SIM interface is specified in GSM 11.11.

*Note*: the M20 supports 3V SIM cards.

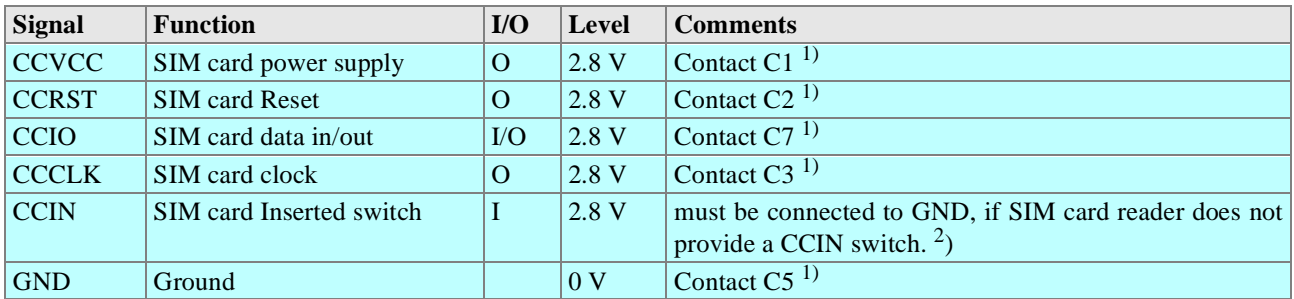

#### *Notes*:

 $<sup>1</sup>$ ) All information provided on the SIM card interface complies with GSM 11.11 and 11.12.</sup>

Contacts C4, C6 and C8 are not provided by M20.

 $^2$ ) When using a SIM card reader without a CCIN switch, SIM card removal must be avoided when voltage is applied to the M20. This should be avoided by the mechanical integration of the SIM card reader in the application.

#### **4.3.9 Power supply indicator**

The power supply indicator is only used by the inbuilt MMI software. This allows the M20 MMI software to indicate the actual base unit power supply status on the display.

*Note*: this functionality is not available when controlling the M20 via the AT command interface.

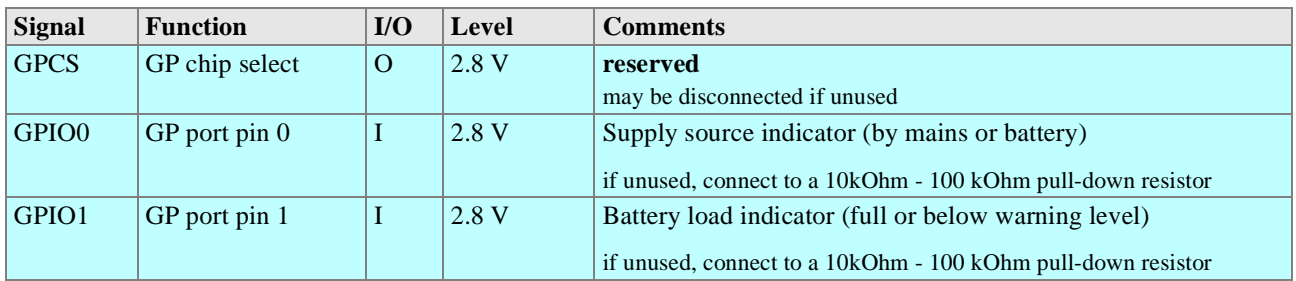

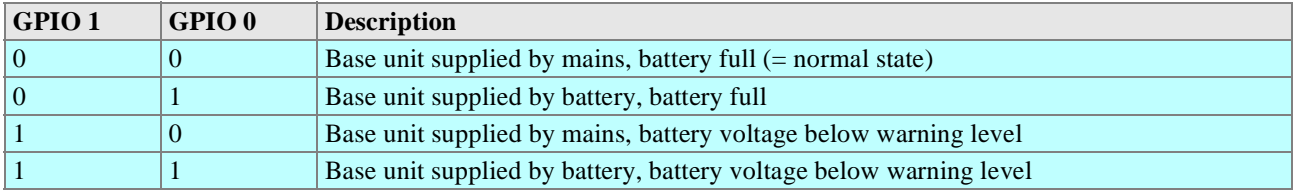

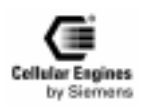

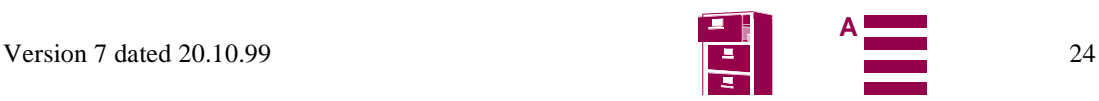

## <span id="page-24-0"></span>**4.4 Audio interface**

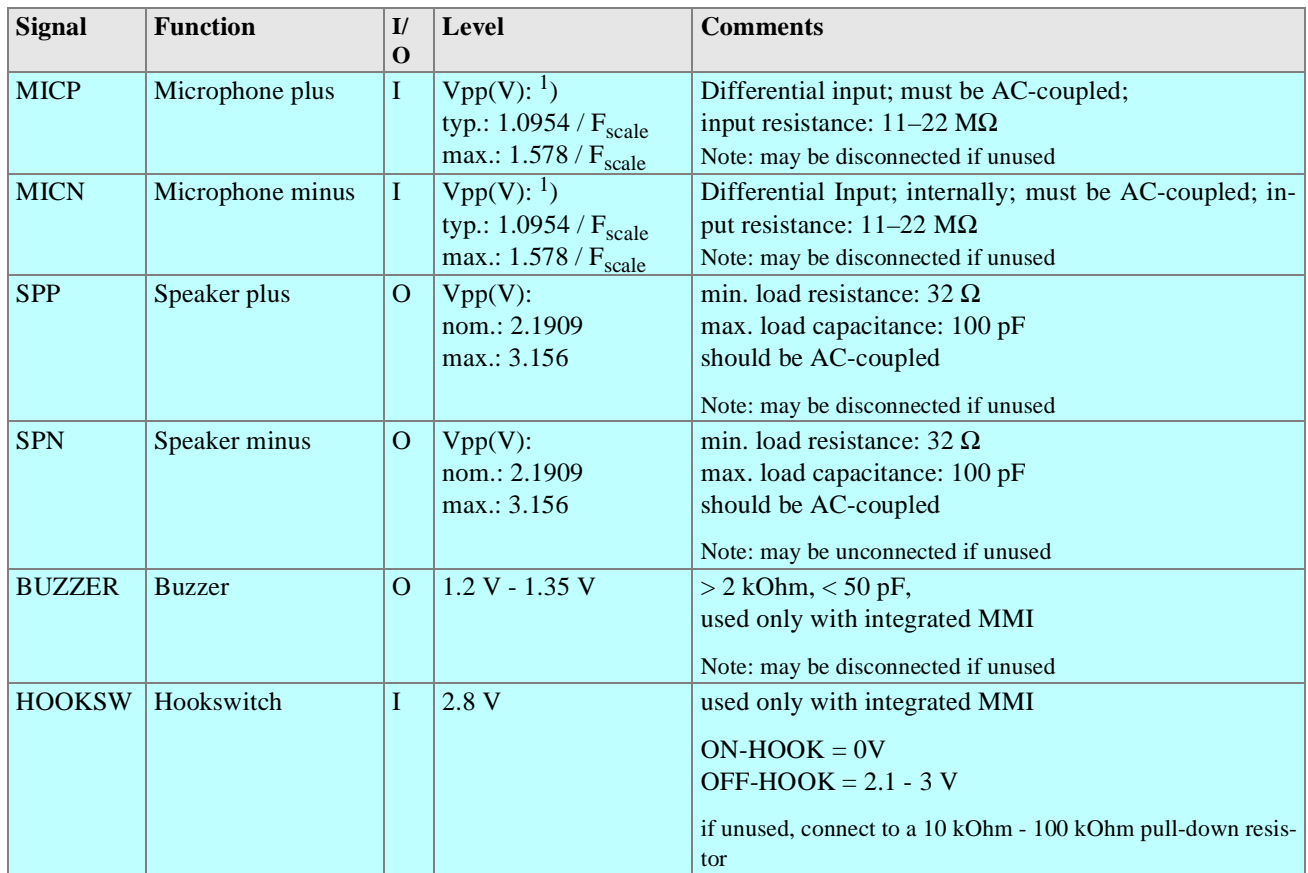

#### *Note:*

<sup>1</sup>)  $F_{scale} = 10^{\circ}((3*inBbcGain)/20)$  (for parameter "inBbcGain", see description of command AT^SNFI in Chapter [5.7 "Sie](#page-107-0)*[mens-defined AT commands for enhanced functions" on page 108](#page-107-0)*)

#### **The microphone should comply with the following technical data:**

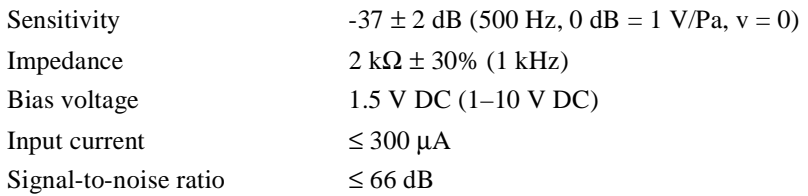

#### **Technical data of the speaker:**

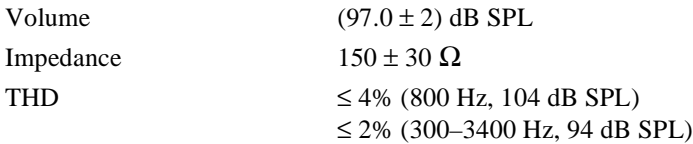

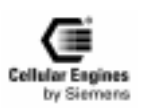

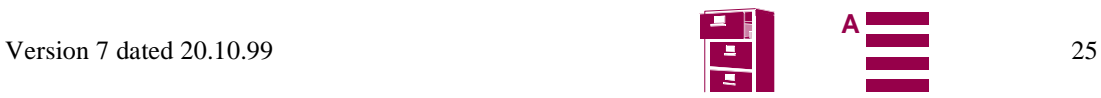

## <span id="page-25-0"></span>**4.5 Antenna interface**

The antenna must satisfy the following electrical requirements:

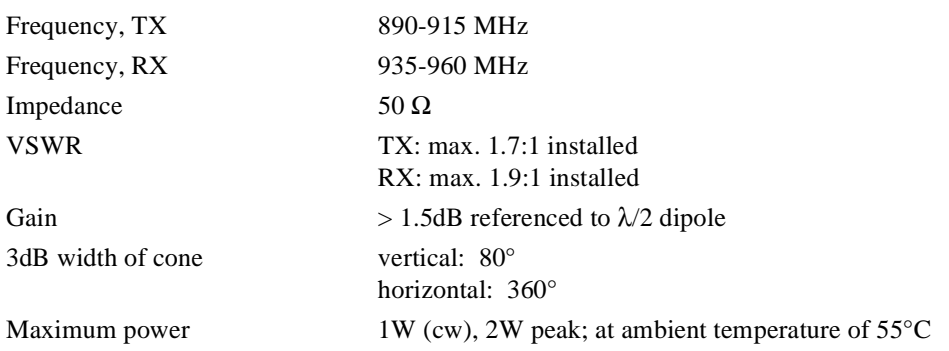

In principle, the GSM antenna is selected by the manufacturer of the base unit. The GSM antenna may be mounted directly or via cable, depending on the application and the RF field at the local site.

The **antenna interface connector** of the M20 unit is SMR nano (male). Hence, the connector on the GSM antenna or antenna cable has to be SMR nano (female).

*Note*: the maximum number of push/pull cycles shall not exceed 100.

For further information on GSM antennas and sources of connectors, see Chapters *[7.1 "GSM antenna" on page 144](#page-143-0)* and *[7.5](#page-146-0) ["Sources for connectors" on page 147](#page-146-0)*.

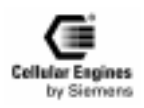

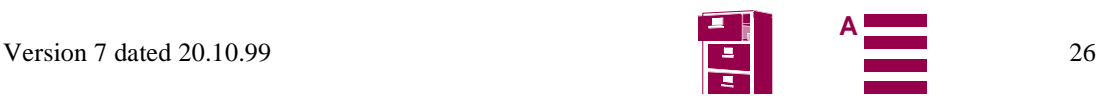

## <span id="page-26-0"></span>**5 AT command interface**

The operating functions of M20 and M20 Terminal are implemented in the base unit in which the cellular engine is integrated. The corresponding functions are implemented in accordance with V.25ter, GSM 07.07 and GSM 07.05. AT+C commands conforming to GSM 07.07 and GSM 07.05 and a number of manufacturer-specific AT commands are available via the serial interface of the M20 for function implementation. These commands are described in detail below.

Command input is via the operating functions of the base unit. The base unit translates the operating functions into AT commands and the M20/M20 Terminal executes the requested action.

## **5.1 Syntax of the standard AT commands**

The V.25ter modem guideline is applicable as regards the time sequence of interface commands. The AT standard is a line-oriented command language. Each command is made up of three elements: the prefix, the body, and the termination character.

The **prefix** consists of the letters "**AT**", except for the "A/" command.

The **body** is made up of individual characters as described in this chapter. The body consists of a name and, if applicable, associated values. An optional associated value is marked by square brackets ([...])

#### The default **termination character** is "**<CR>**" (= **0x0D**).

Commands may be combined in the same command line. Spaces between the individual bodies are ignored. The commands can be classified as:

- basic commands (without "+" or "<sup>^"</sup>)
- extended commands (with "+" or " $\wedge$ ")

Commands are acknowledged with "OK" or "ERROR". A command currently being processed is interrupted by each subsequent incoming character. Consequently, the next command must wait until acknowledgment has been received as otherwise the current command will be cancelled.

The commands supported are listed in the tables below.

General Note: The functionality of many features depends on the functionality on the network.

### **5.2 Messages returned for normal data communication**

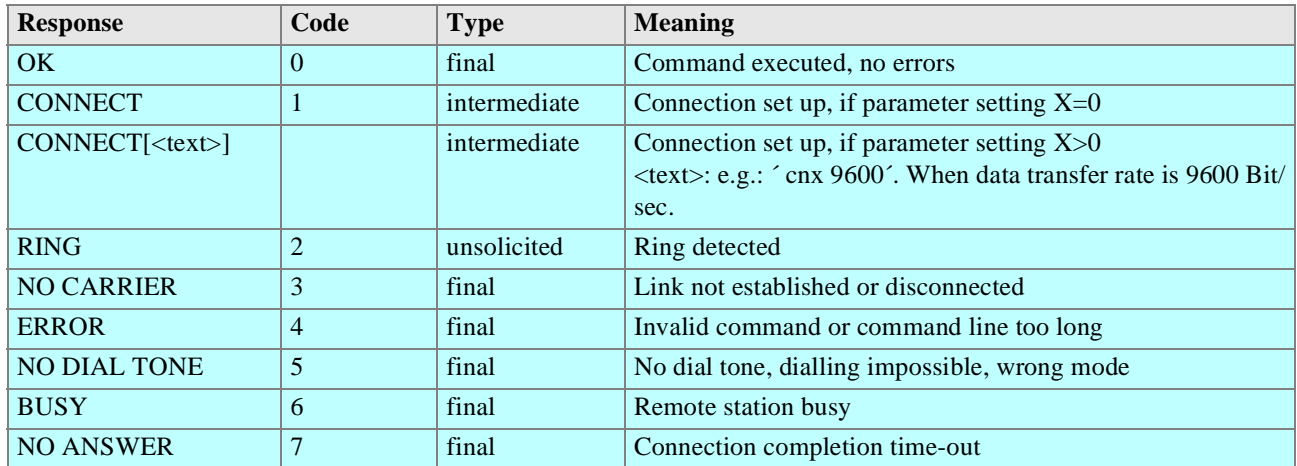

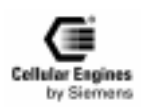

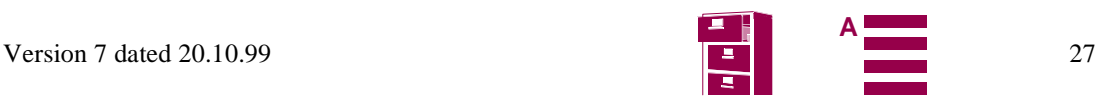

## <span id="page-27-0"></span>**5.3 Standard AT Hayes commands for controlling the M20**

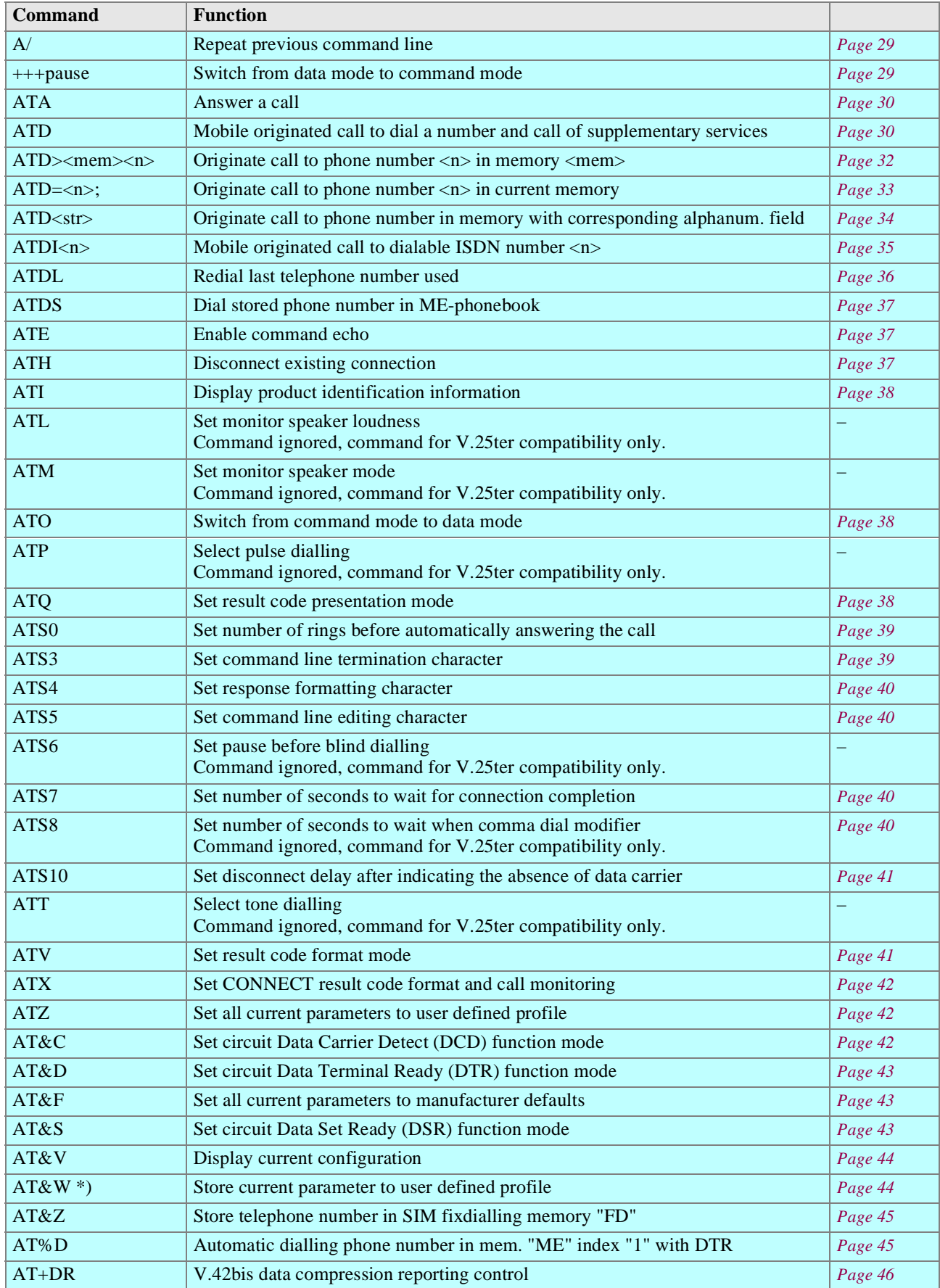

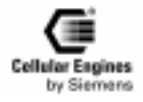

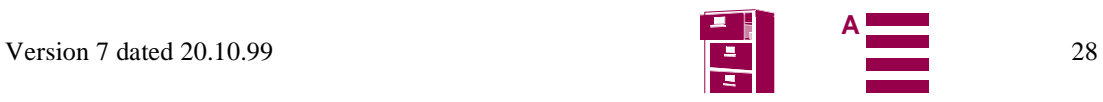

<span id="page-28-0"></span>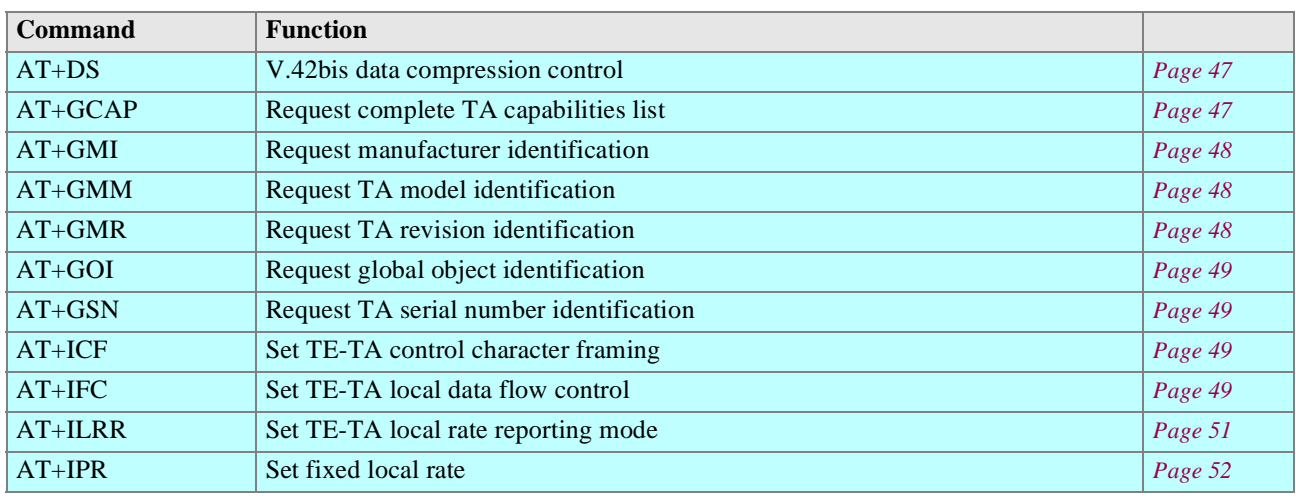

Table 5-1 Standard Hayes AT commands

*\*) Note*: it is not necessary to subsequently download a stored configuration (see commands AT&Y and AT&W) since the stored configuration is automatically downloaded each time the system is started up.

### **5.3.1 Detailed description**

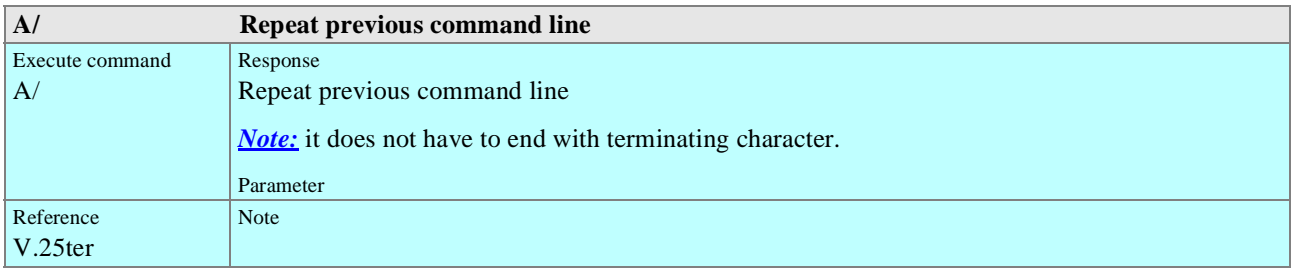

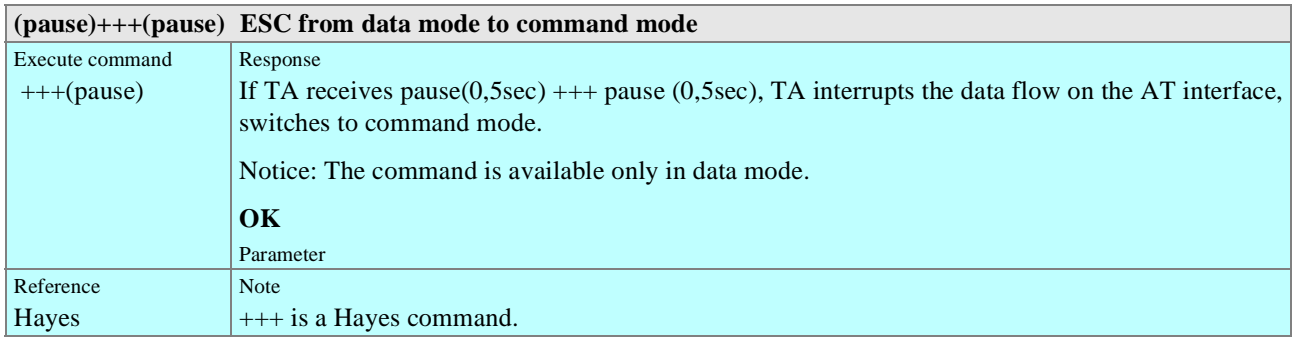

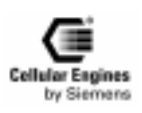

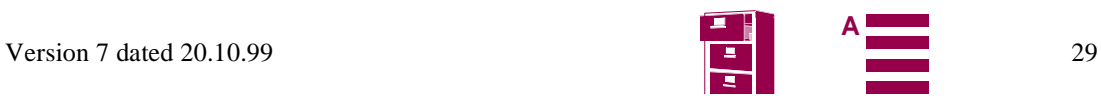

<span id="page-29-0"></span>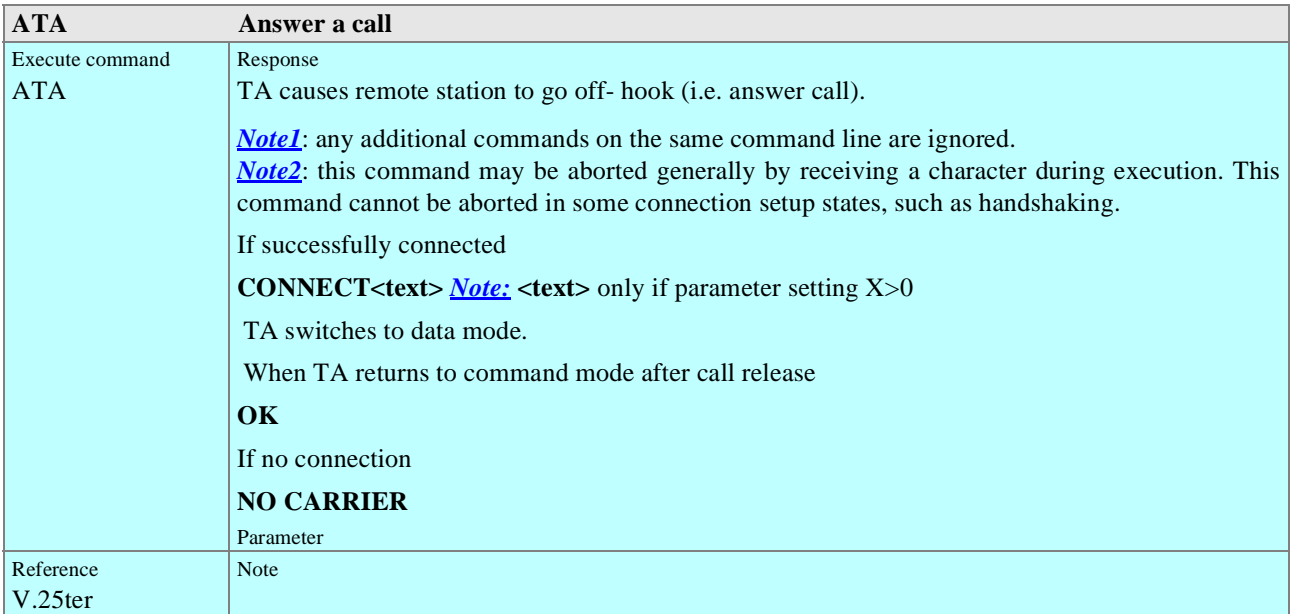

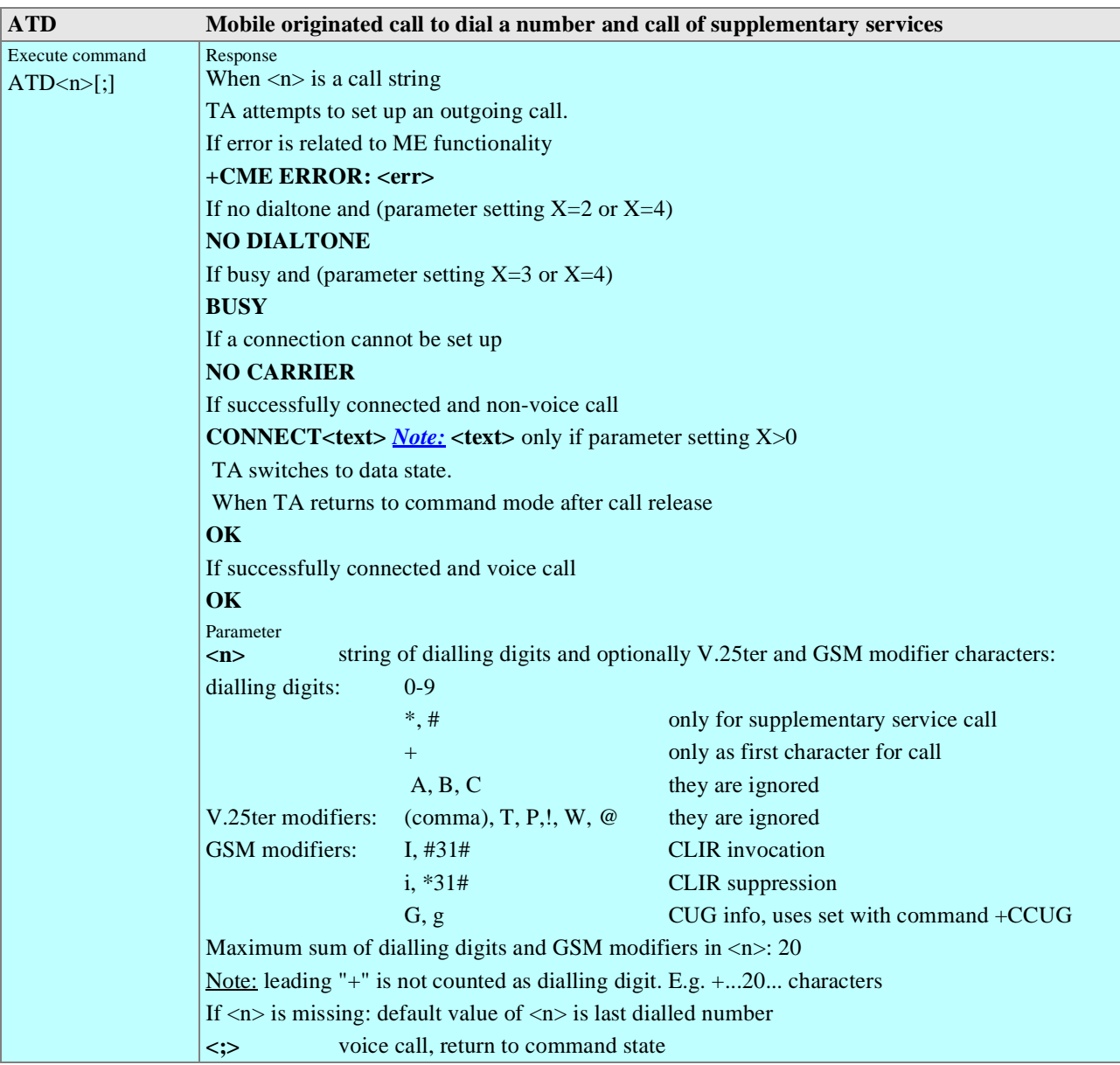

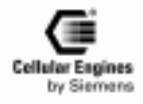

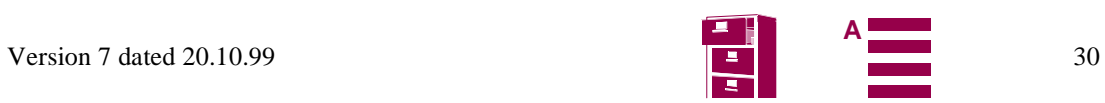

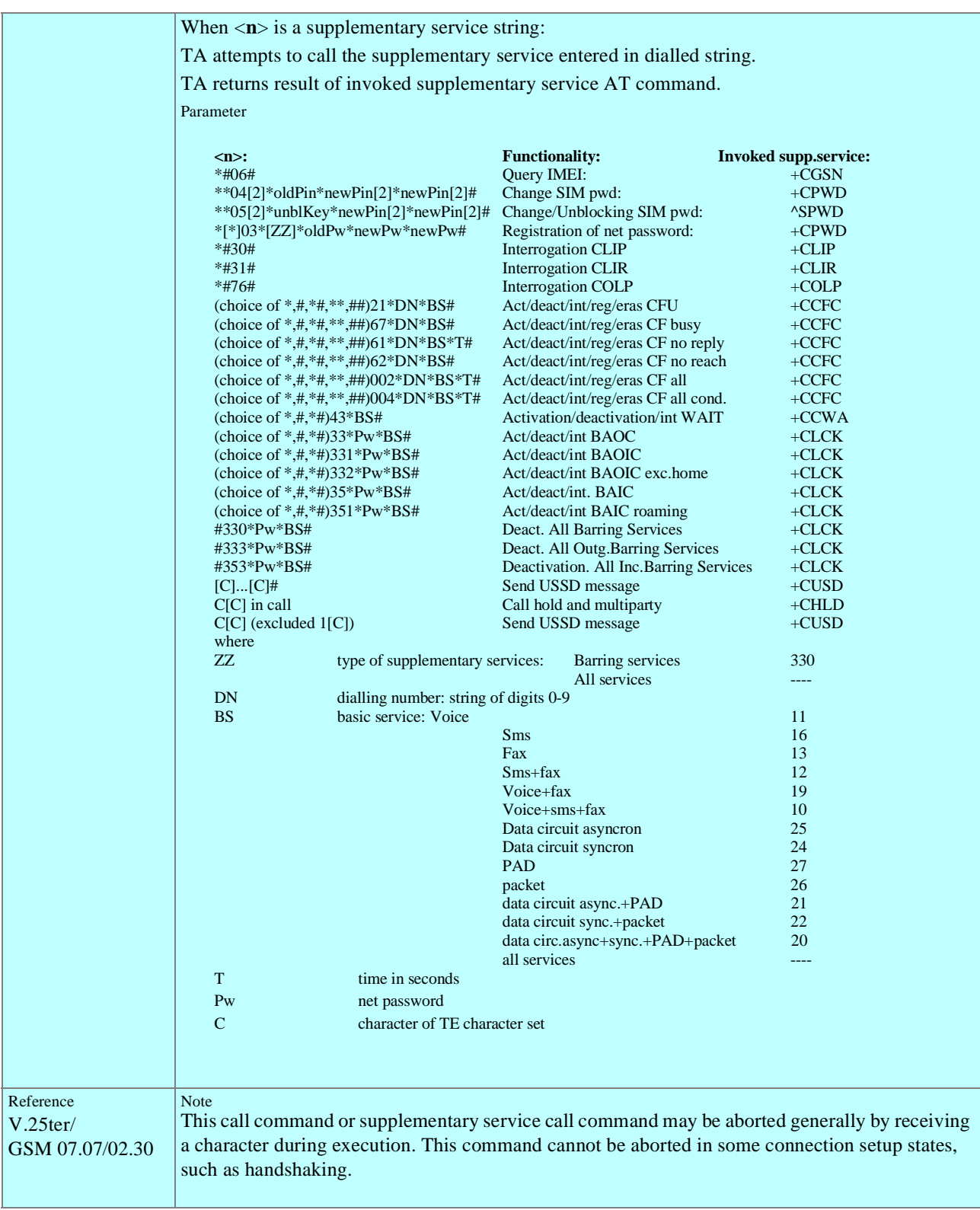

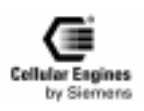

<span id="page-31-0"></span>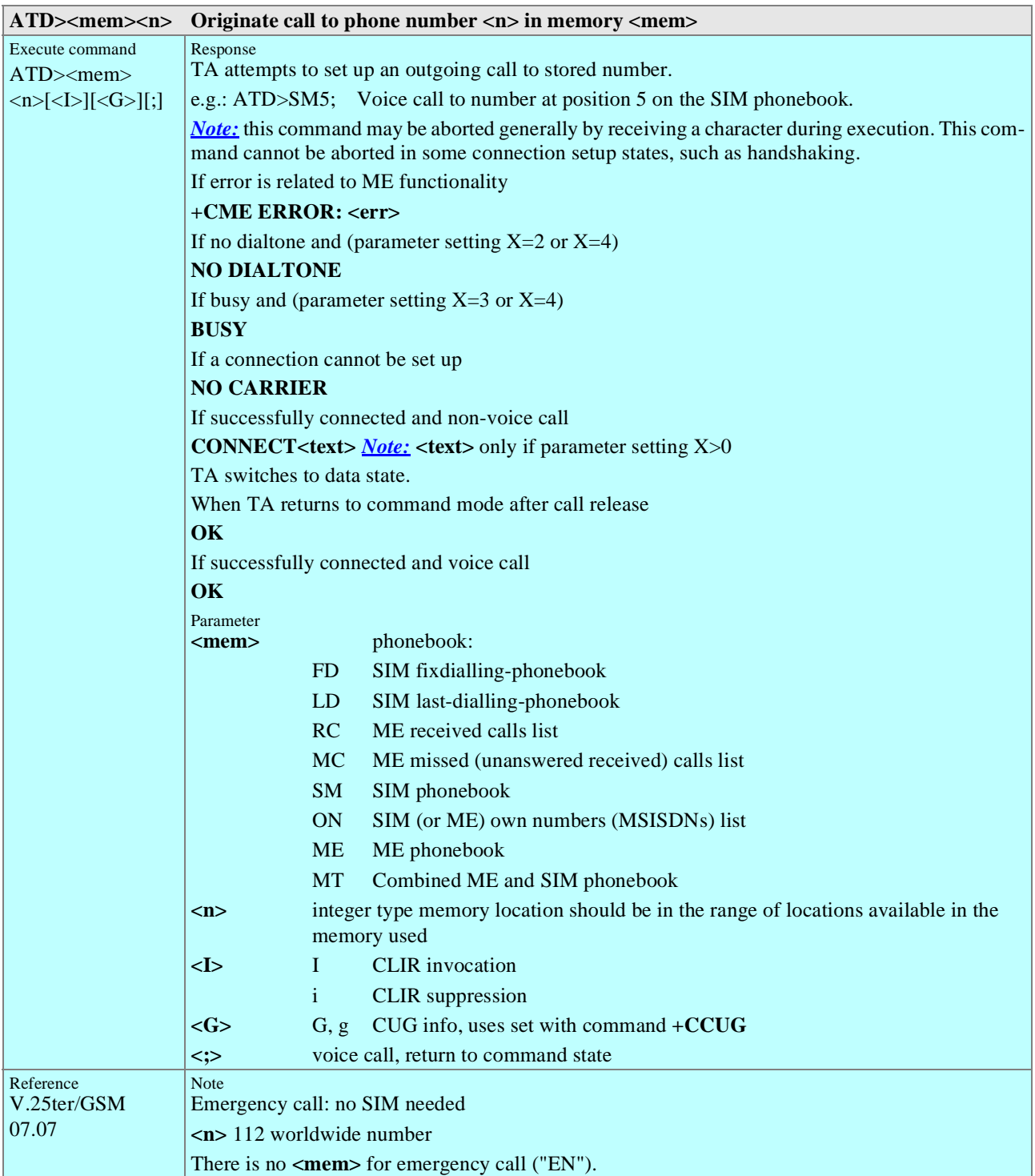

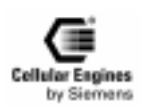

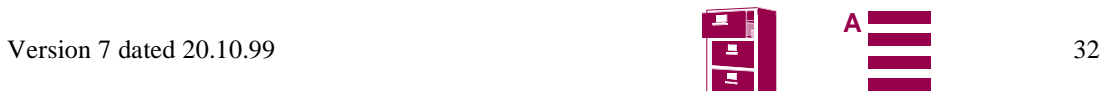

<span id="page-32-0"></span>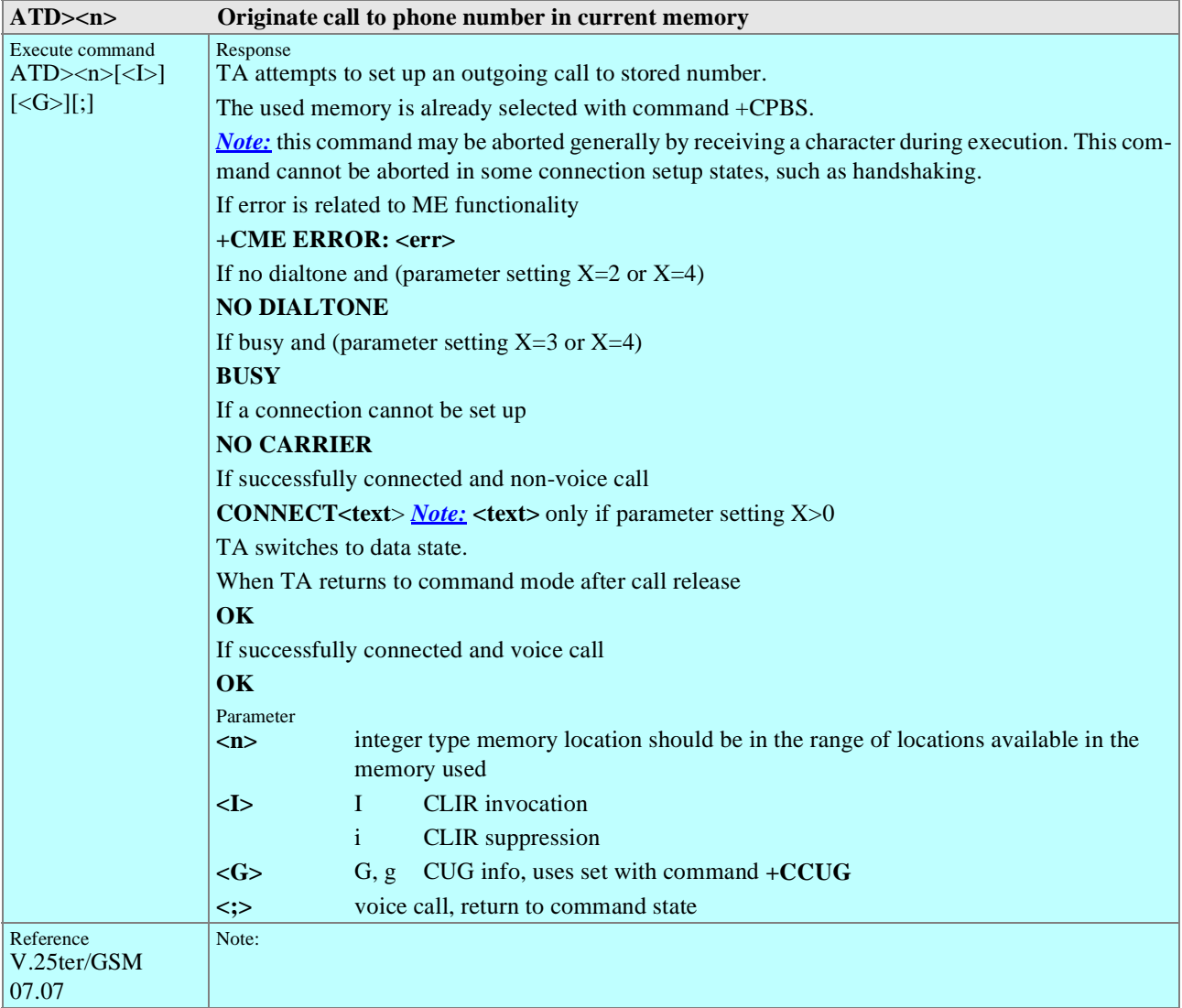

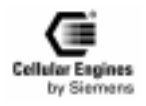

<span id="page-33-0"></span>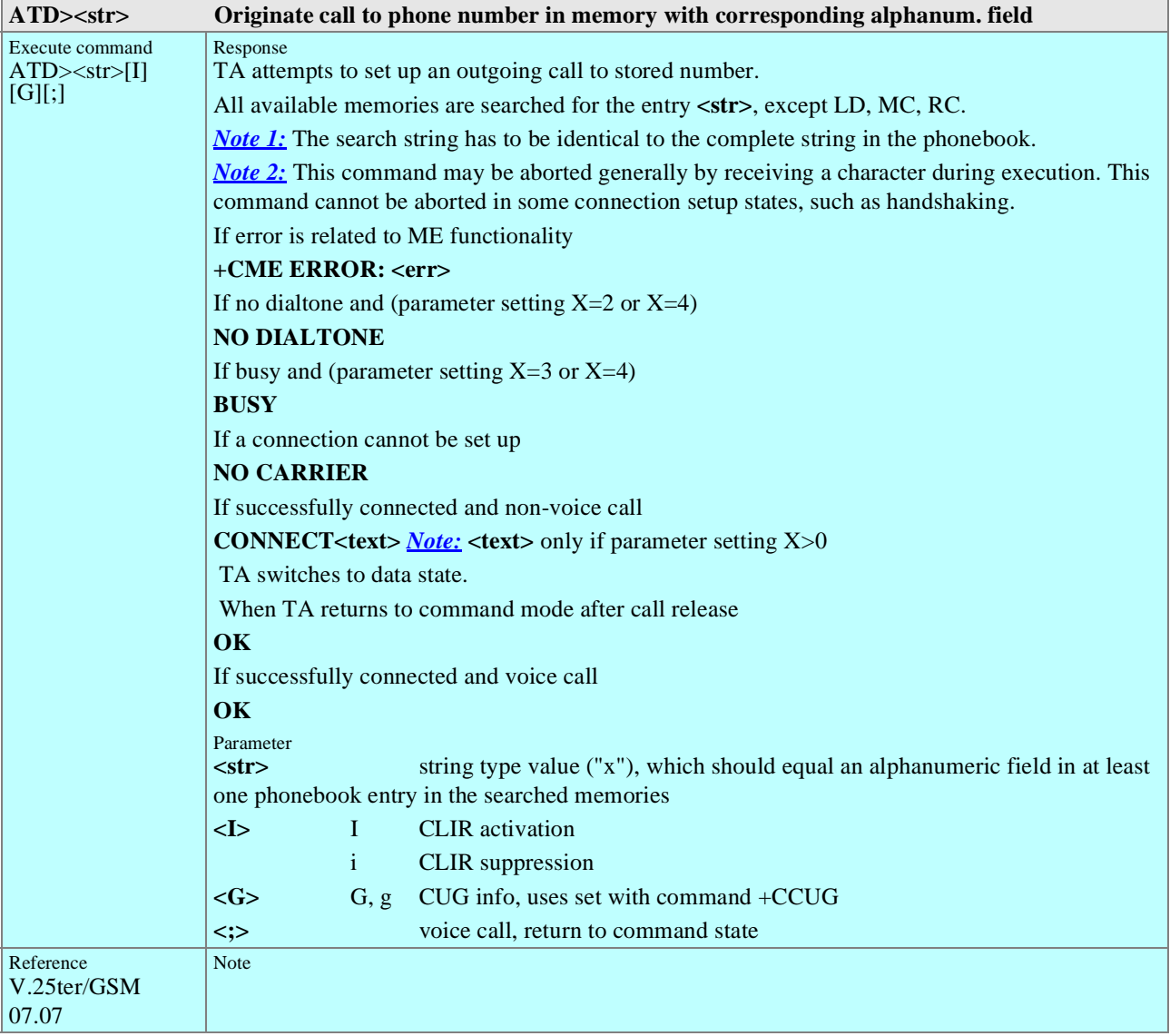

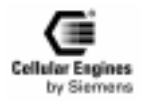

<span id="page-34-0"></span>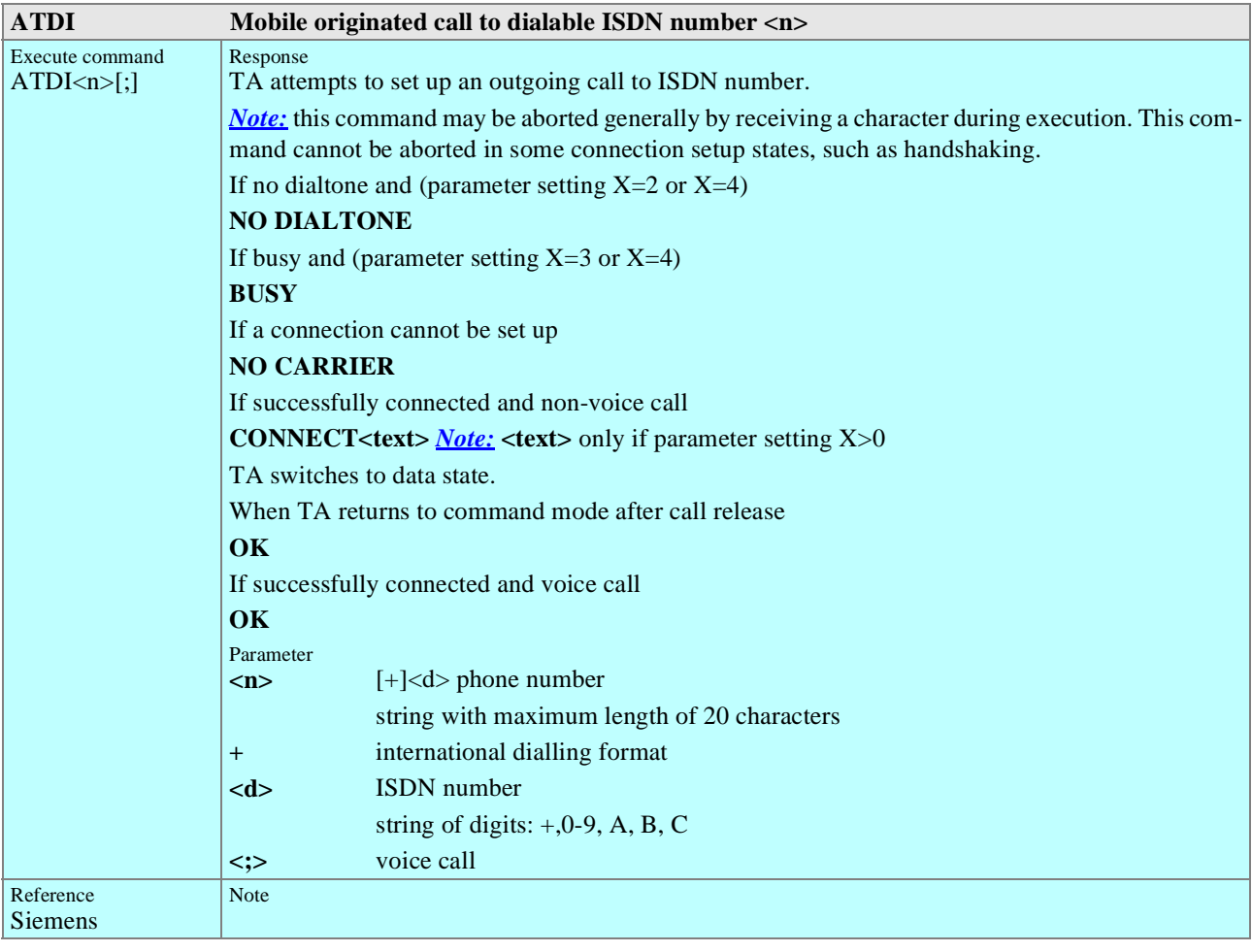

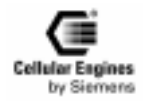

<span id="page-35-0"></span>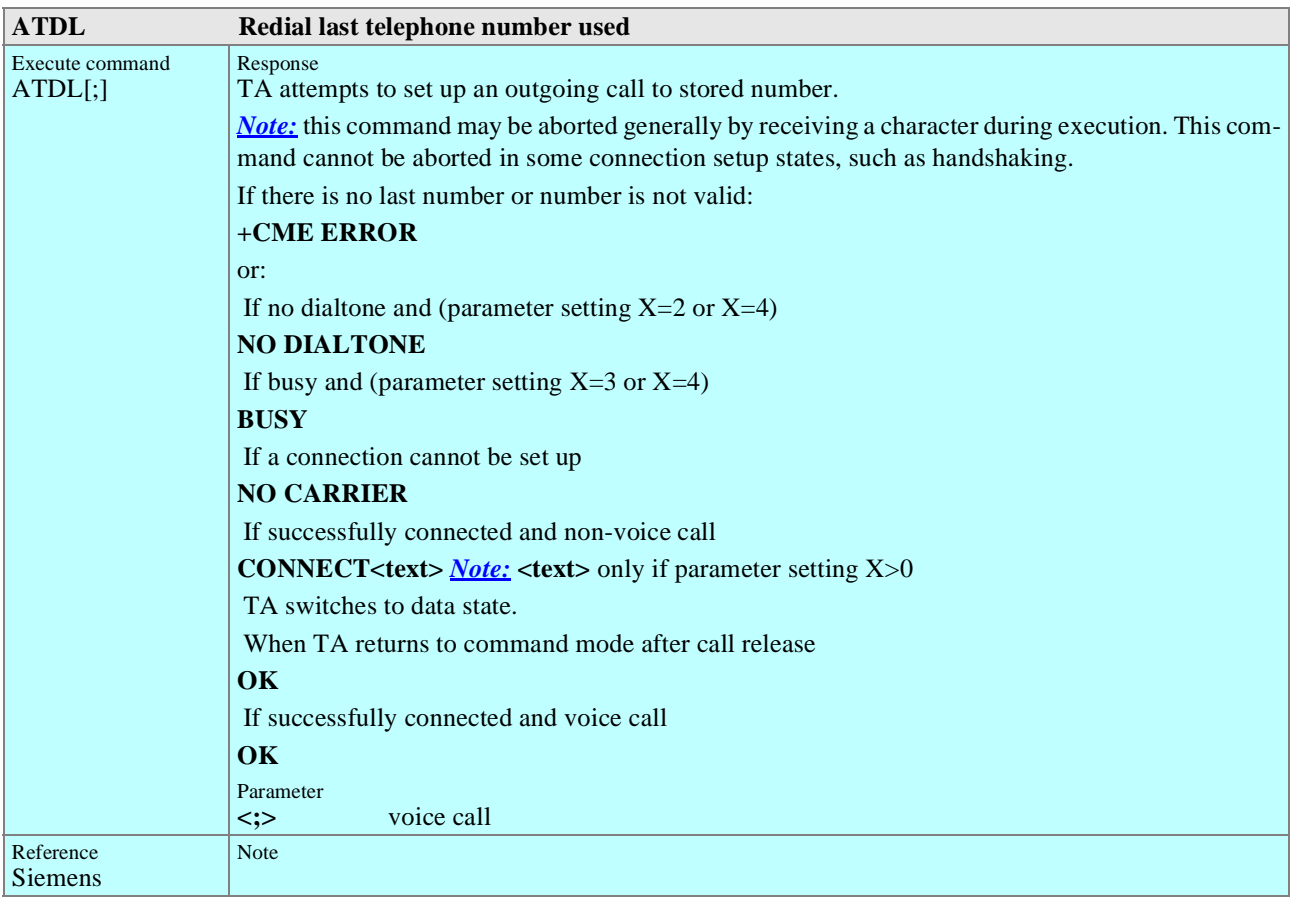

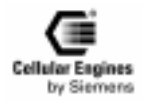
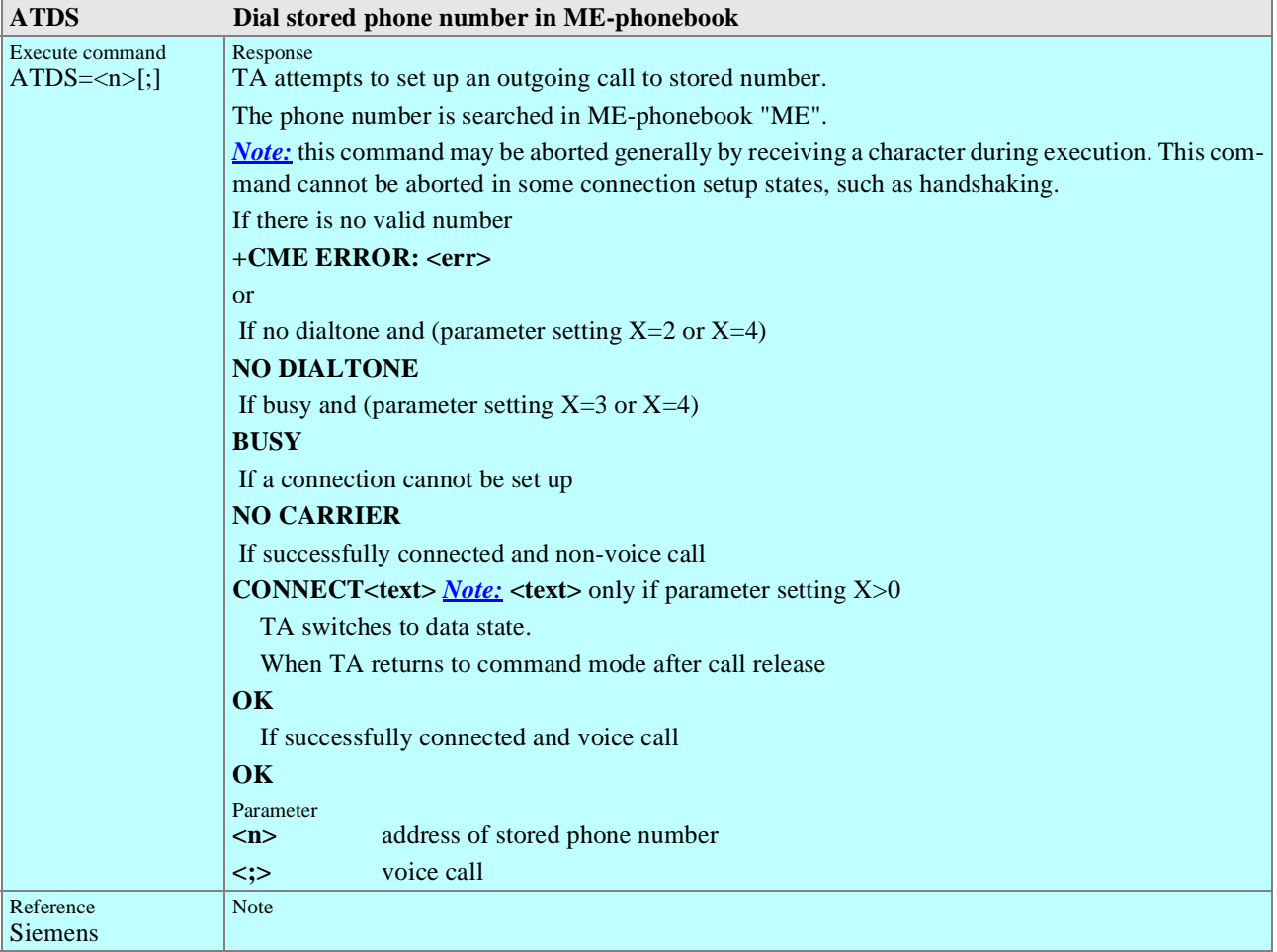

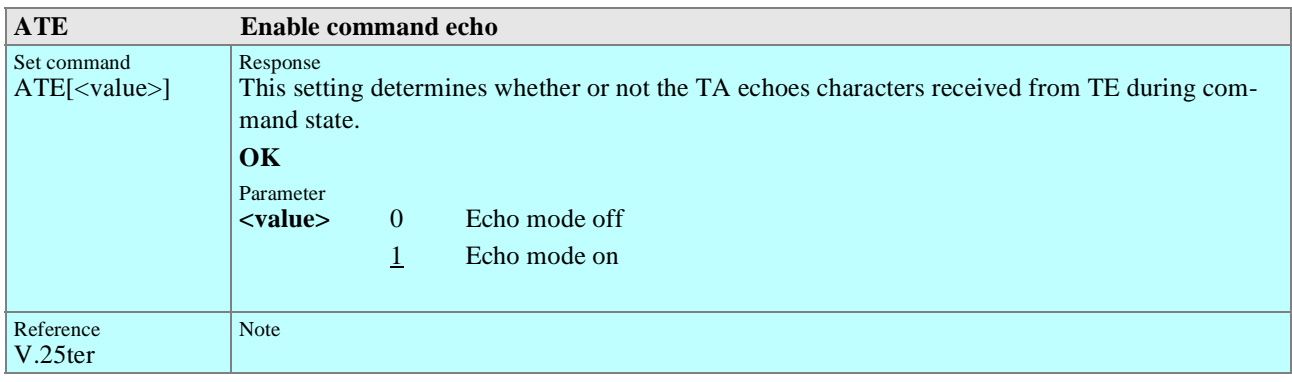

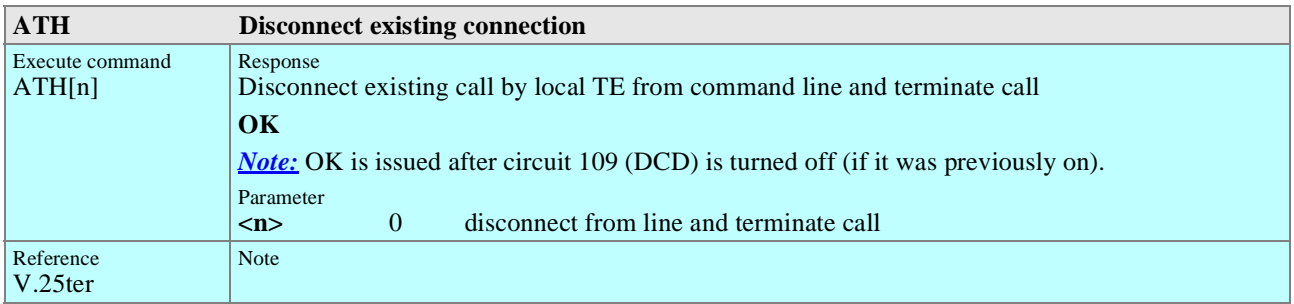

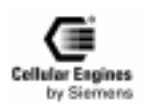

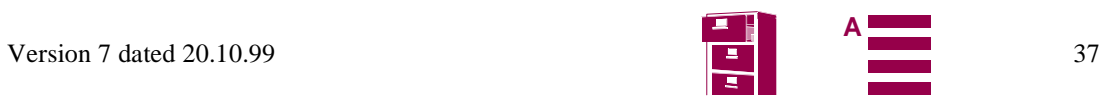

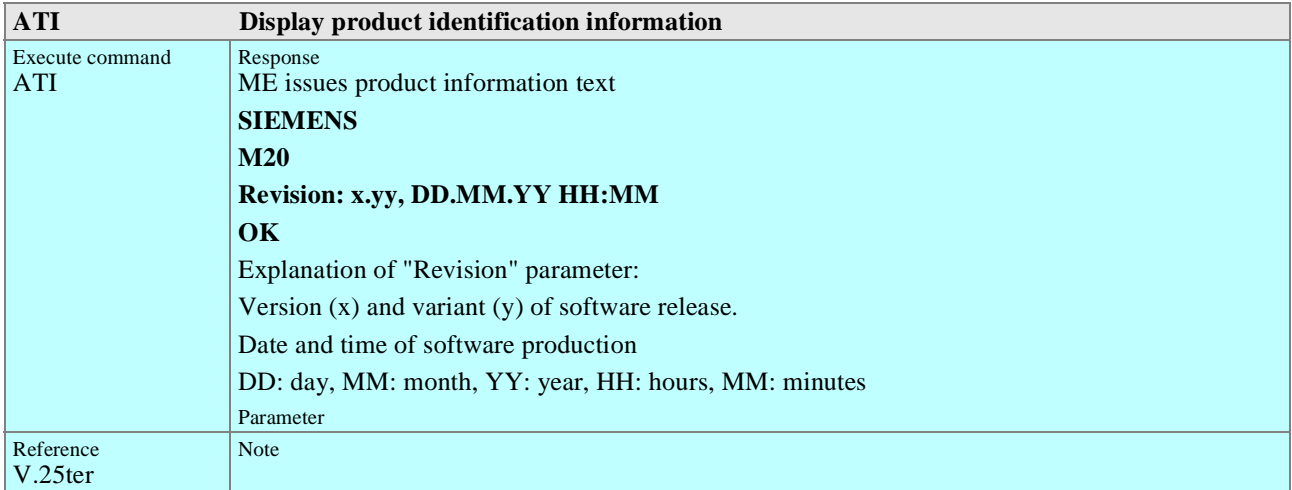

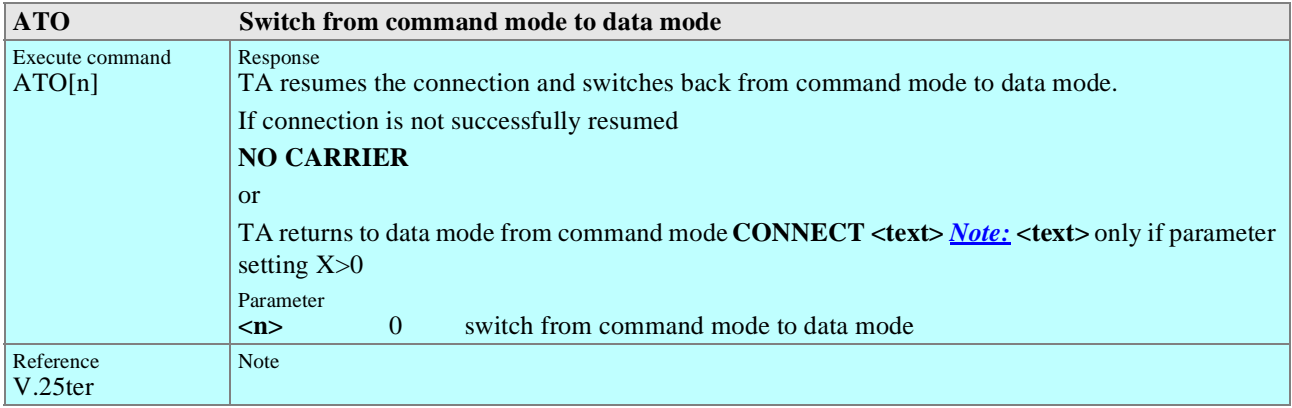

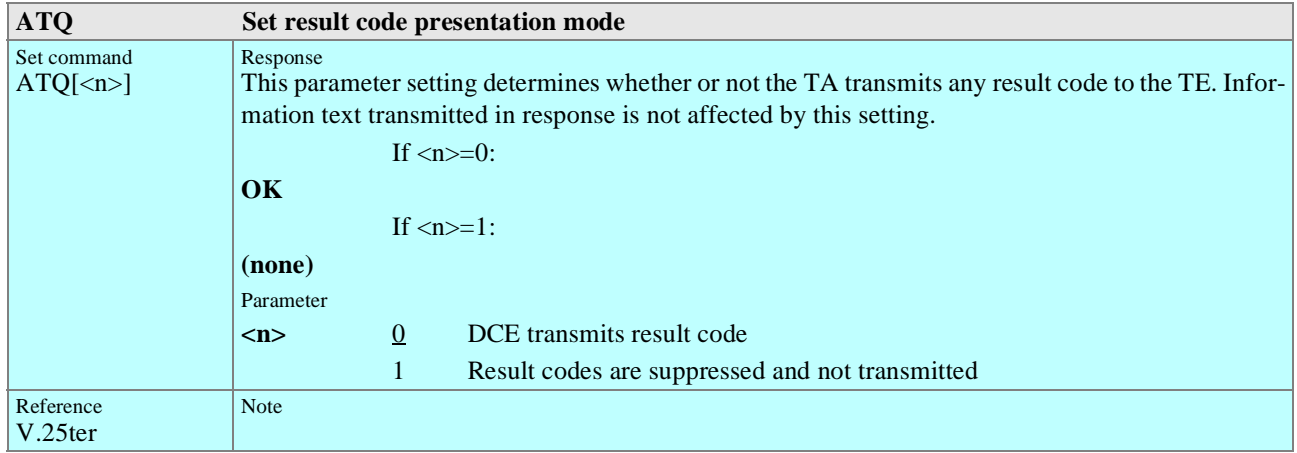

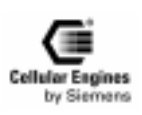

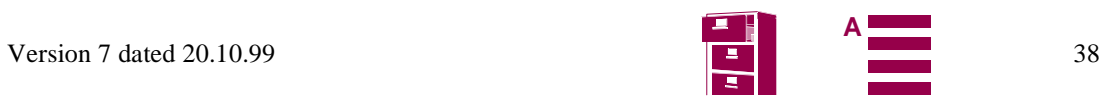

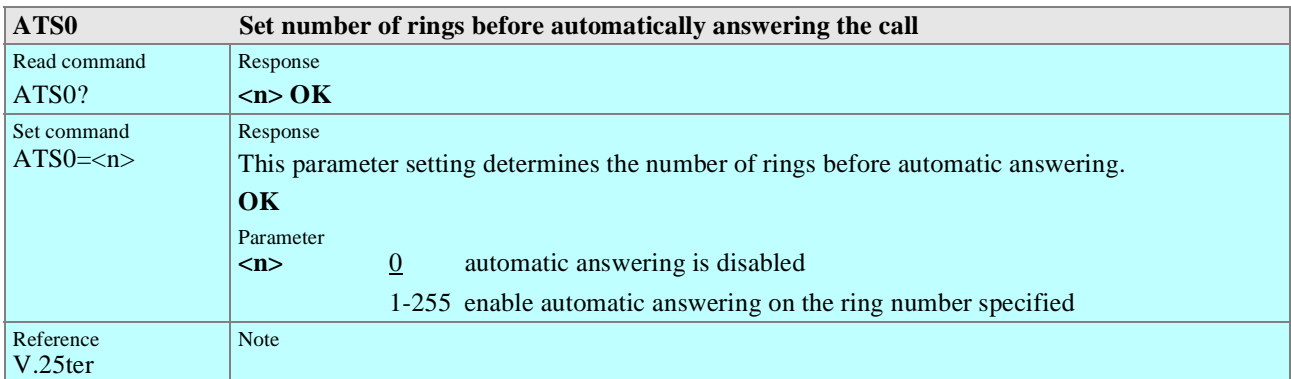

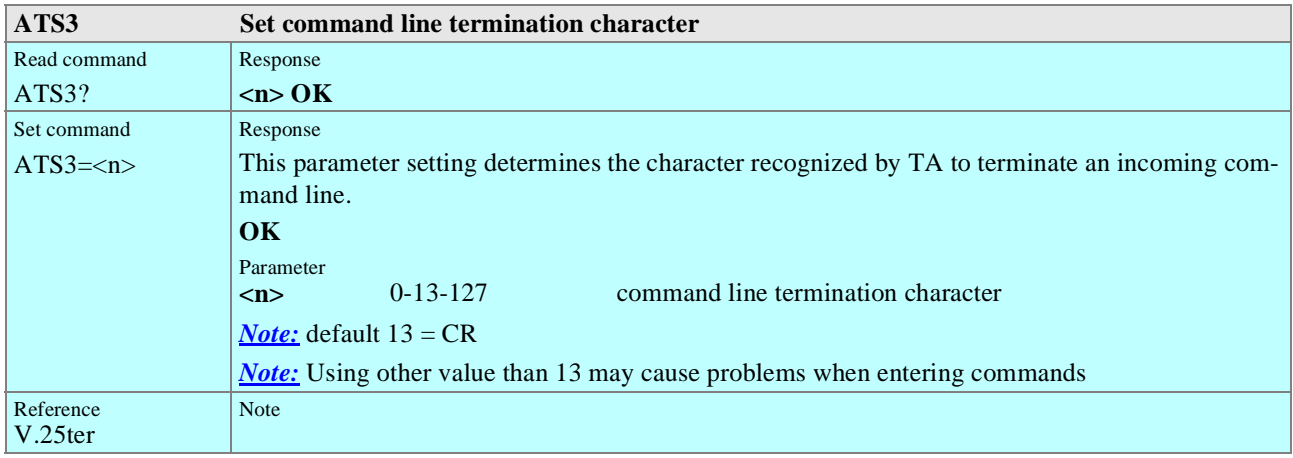

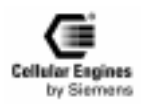

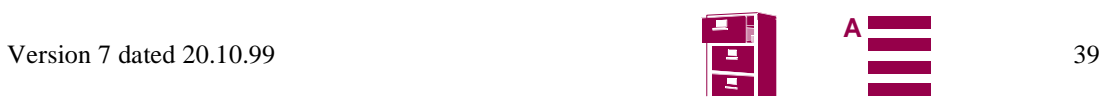

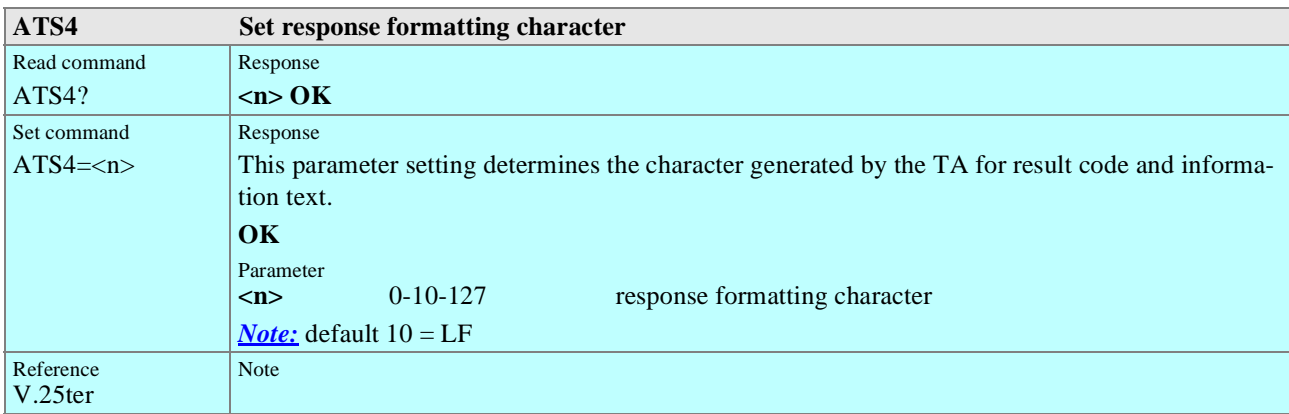

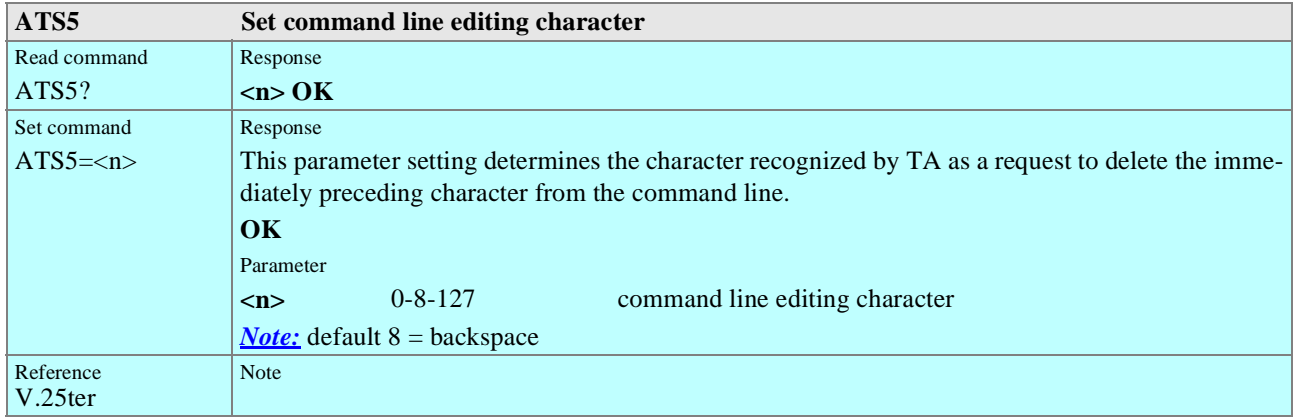

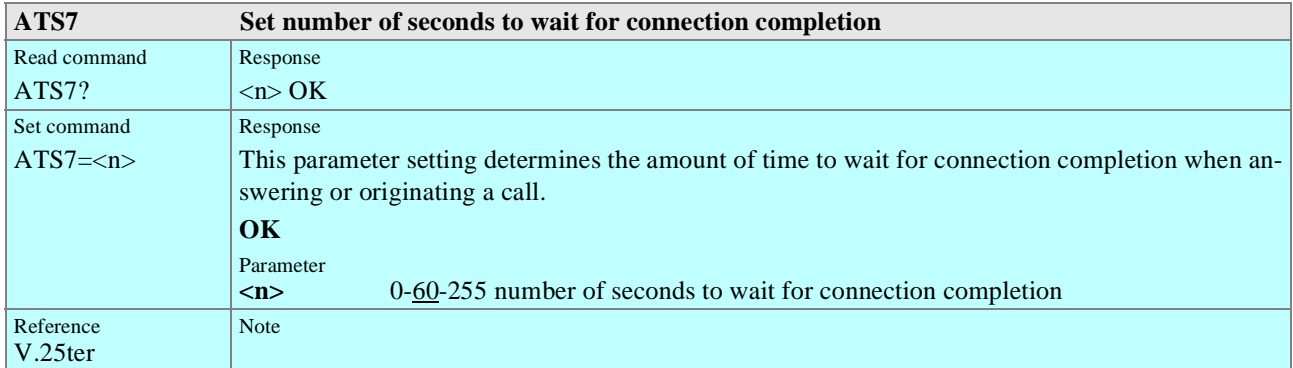

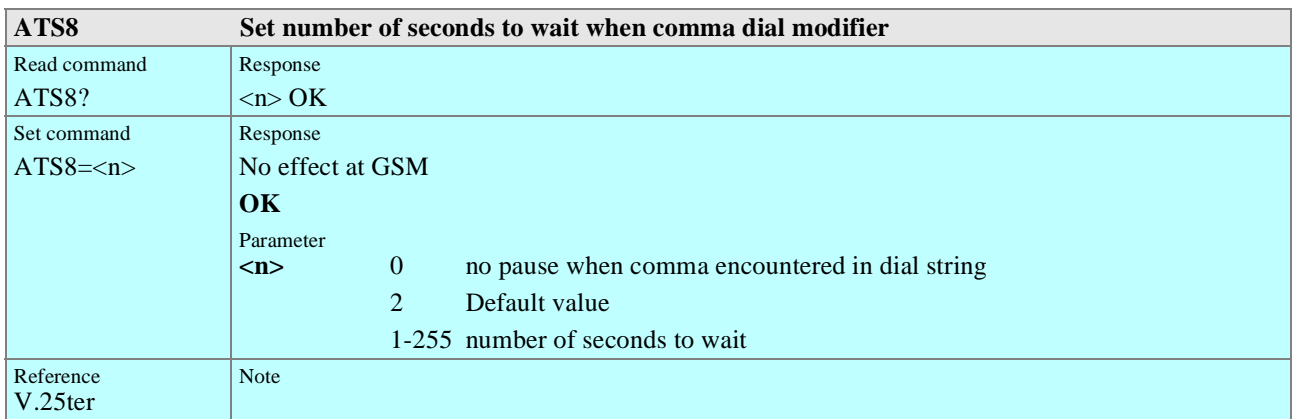

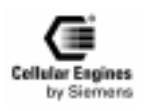

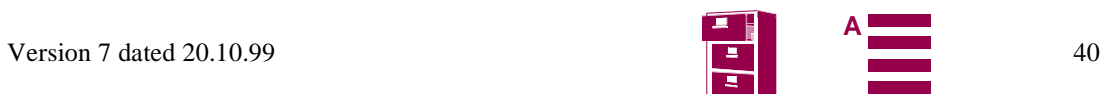

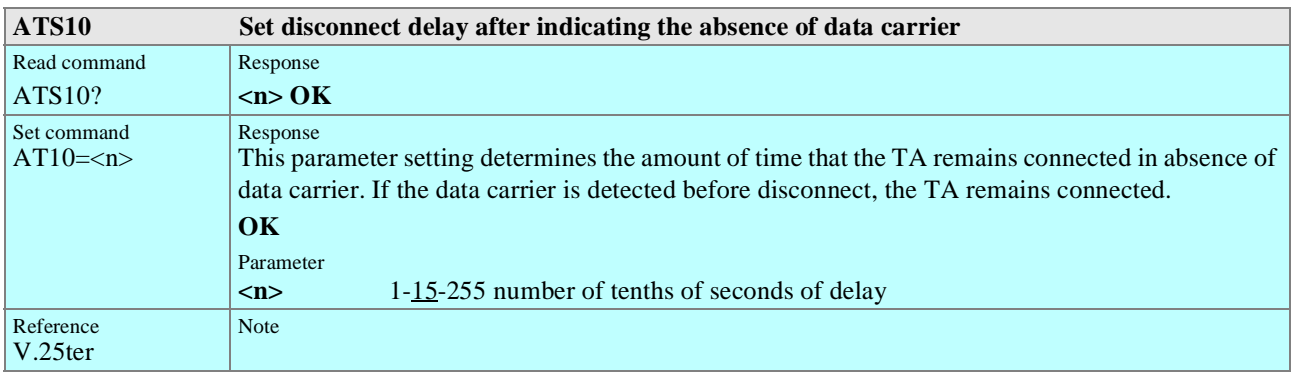

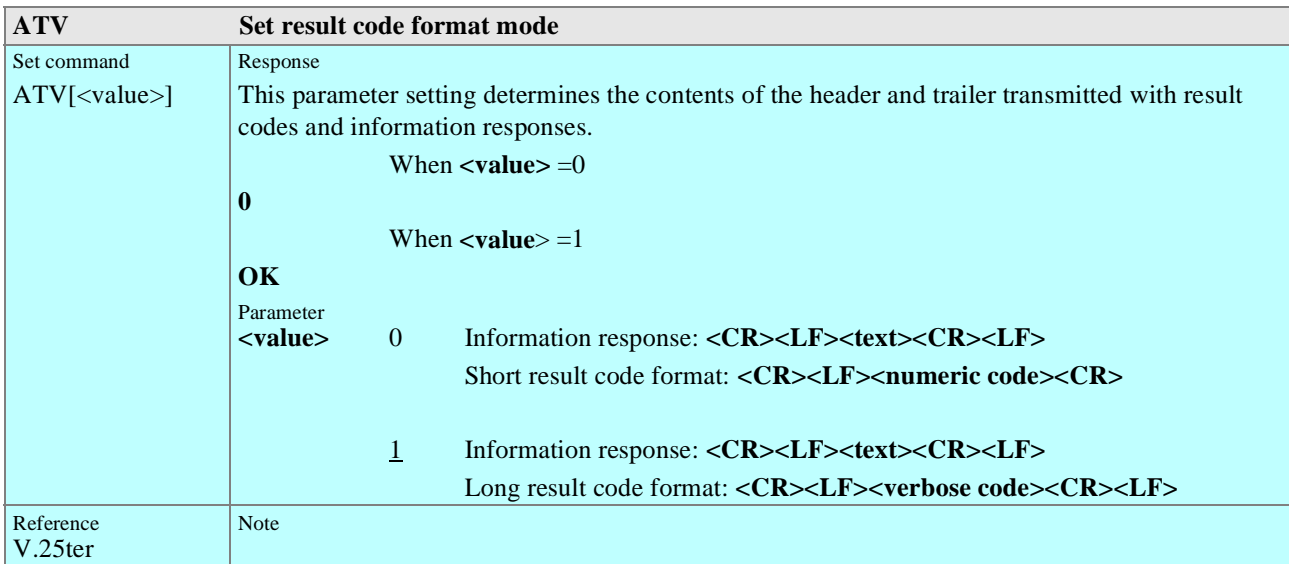

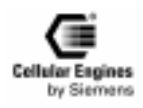

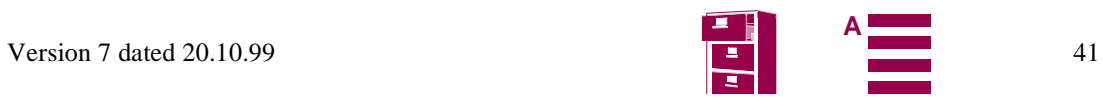

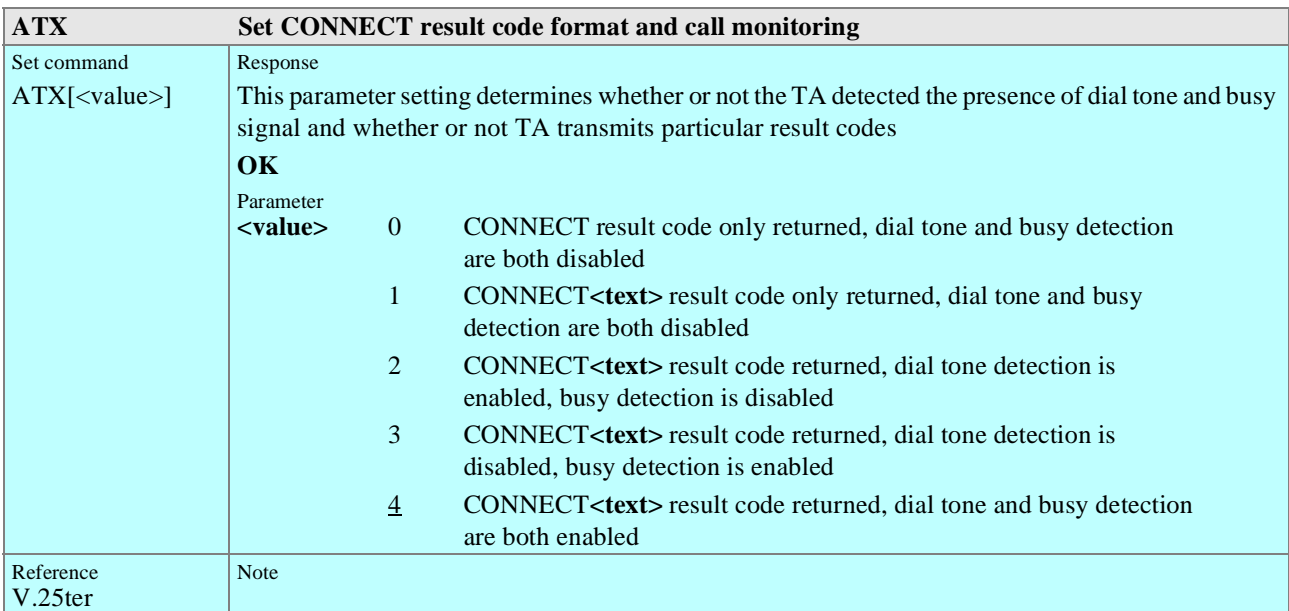

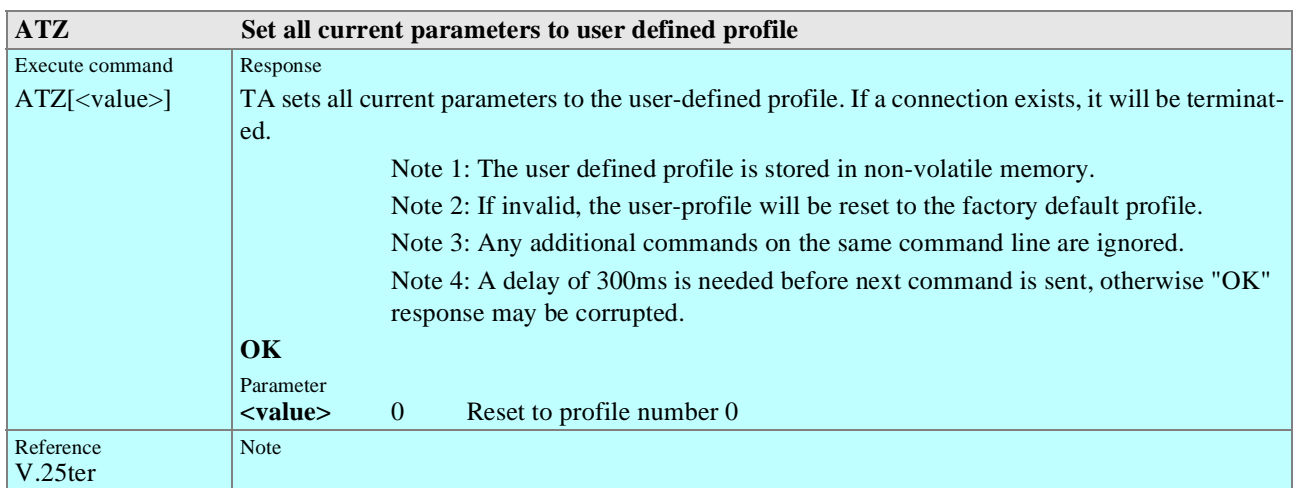

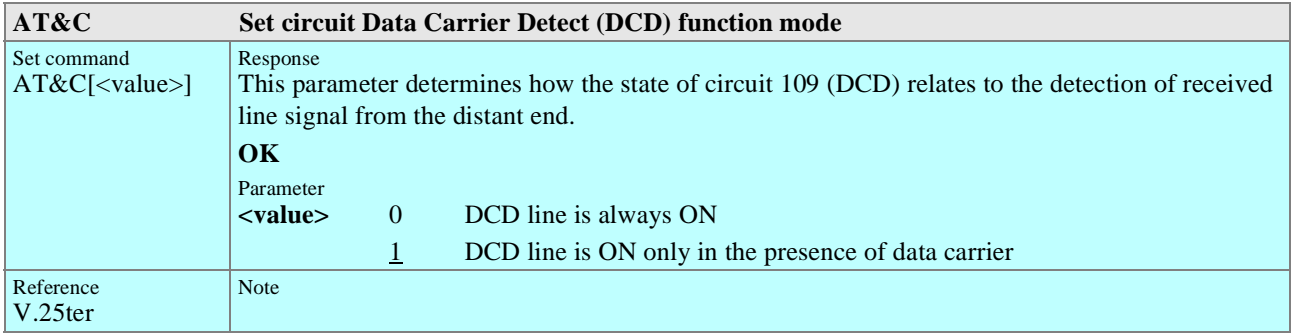

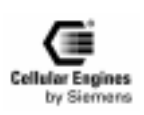

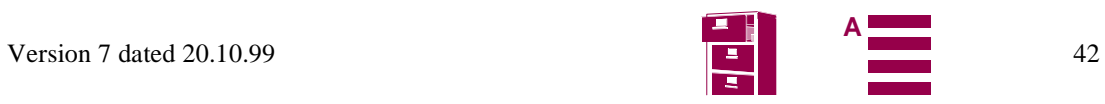

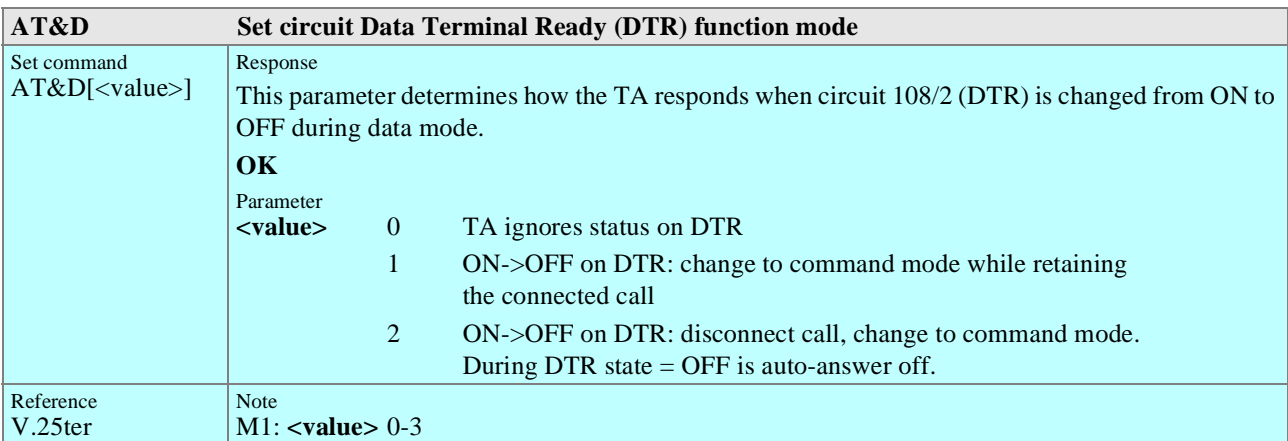

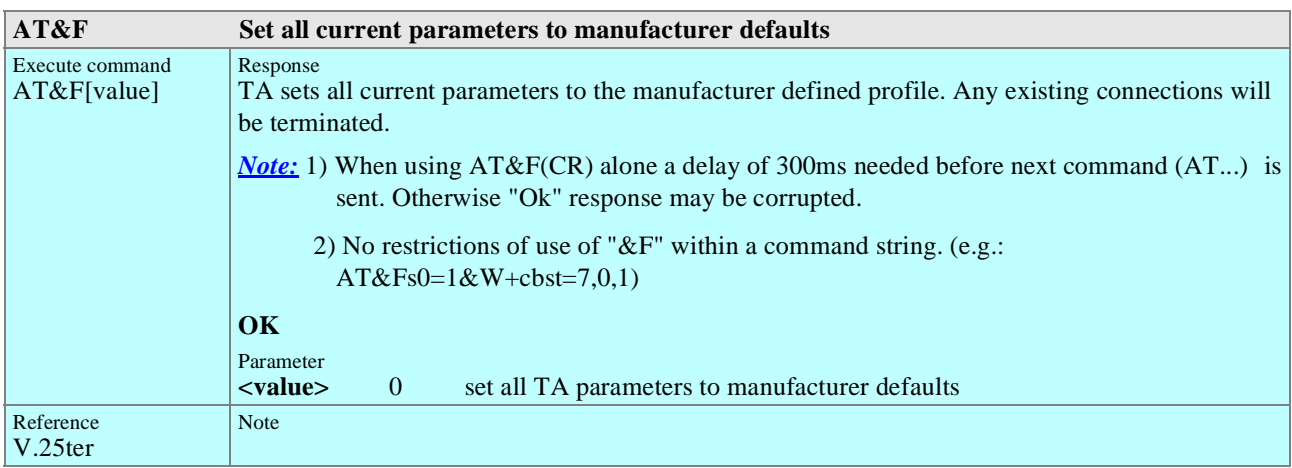

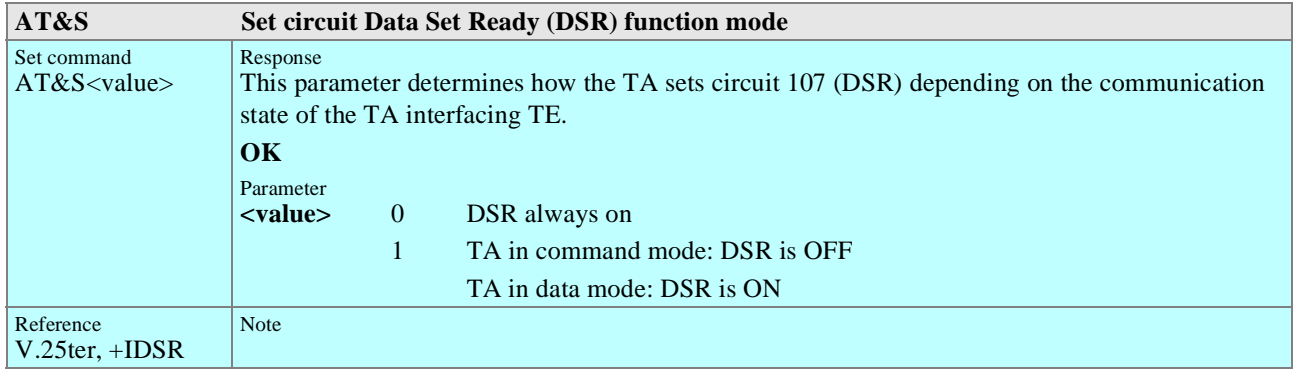

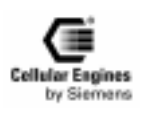

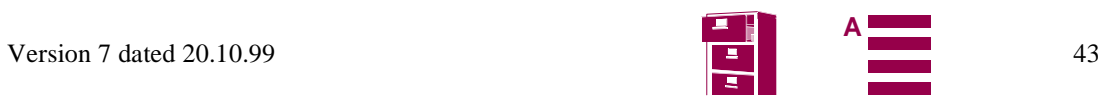

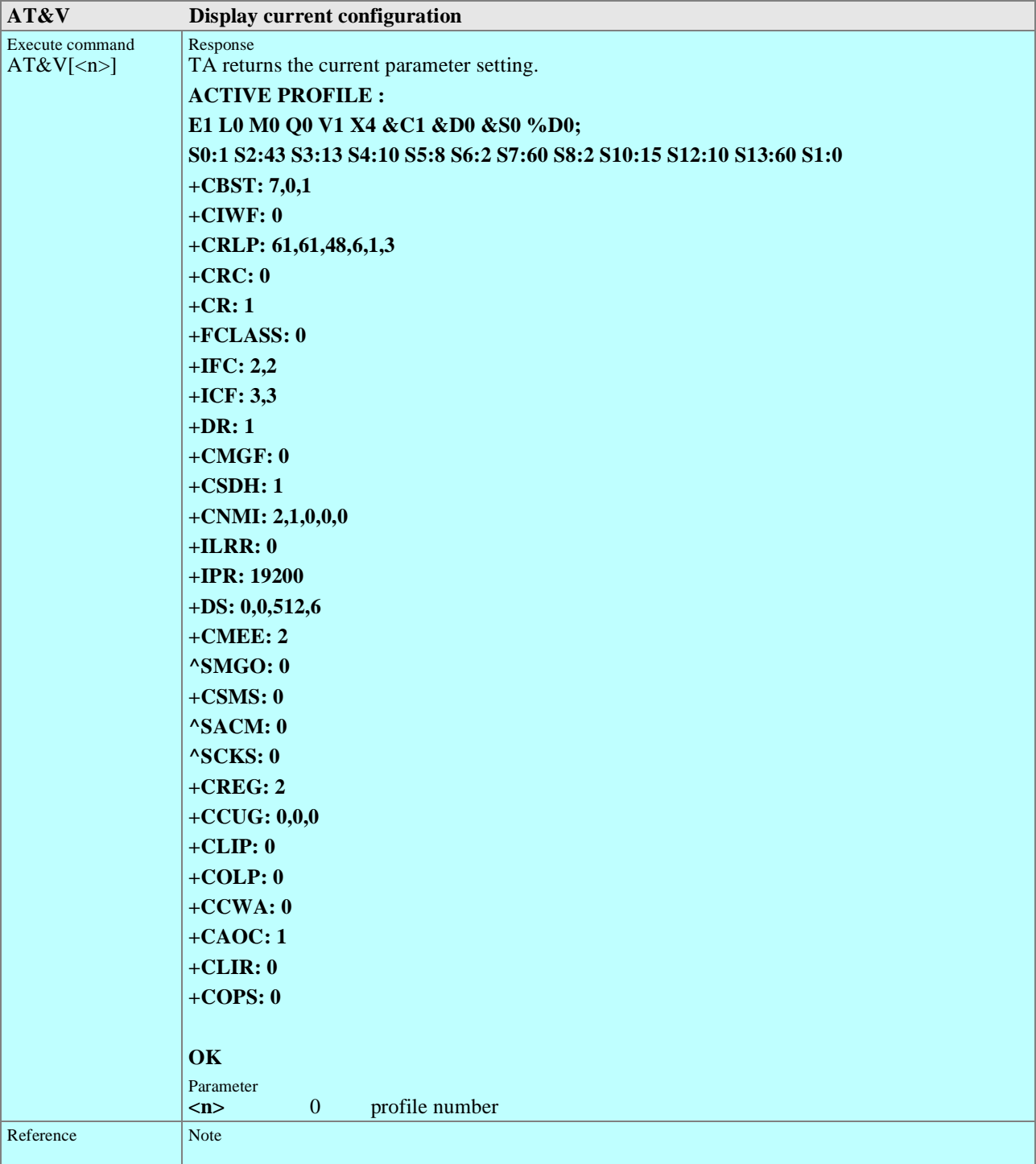

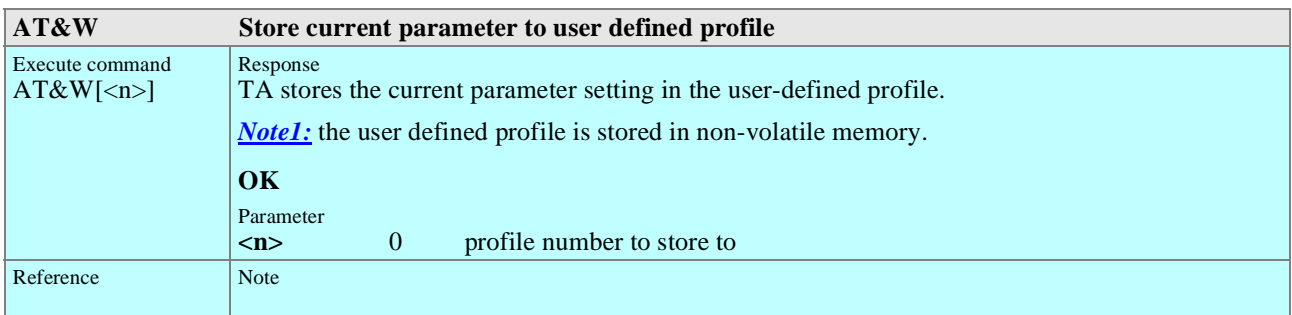

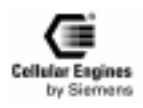

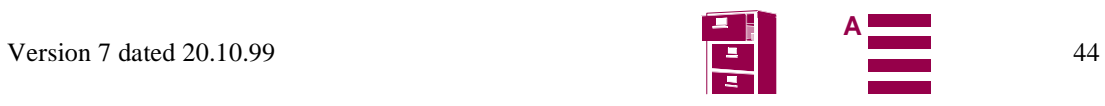

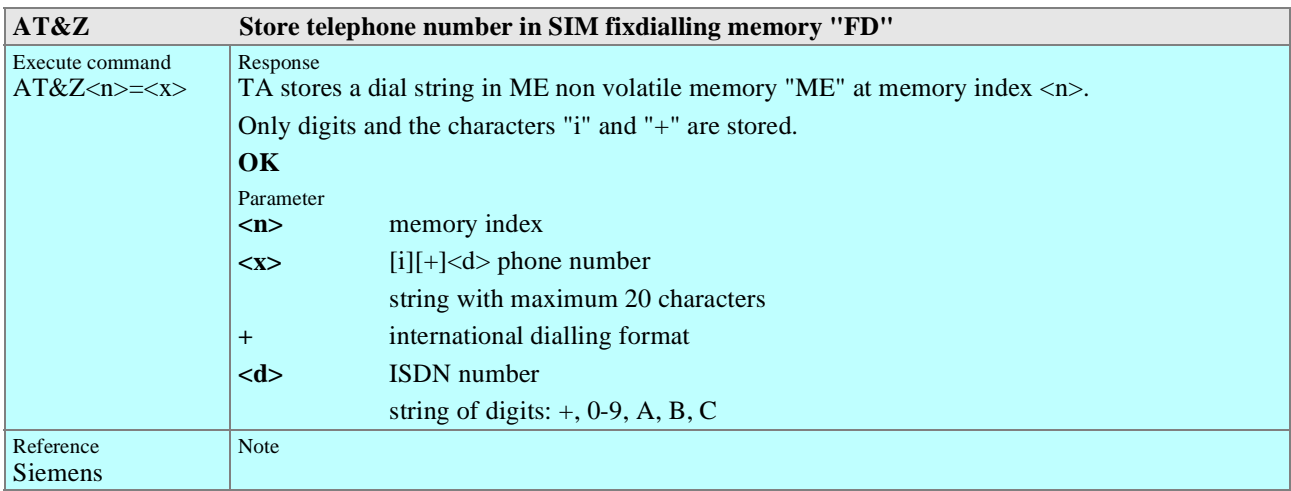

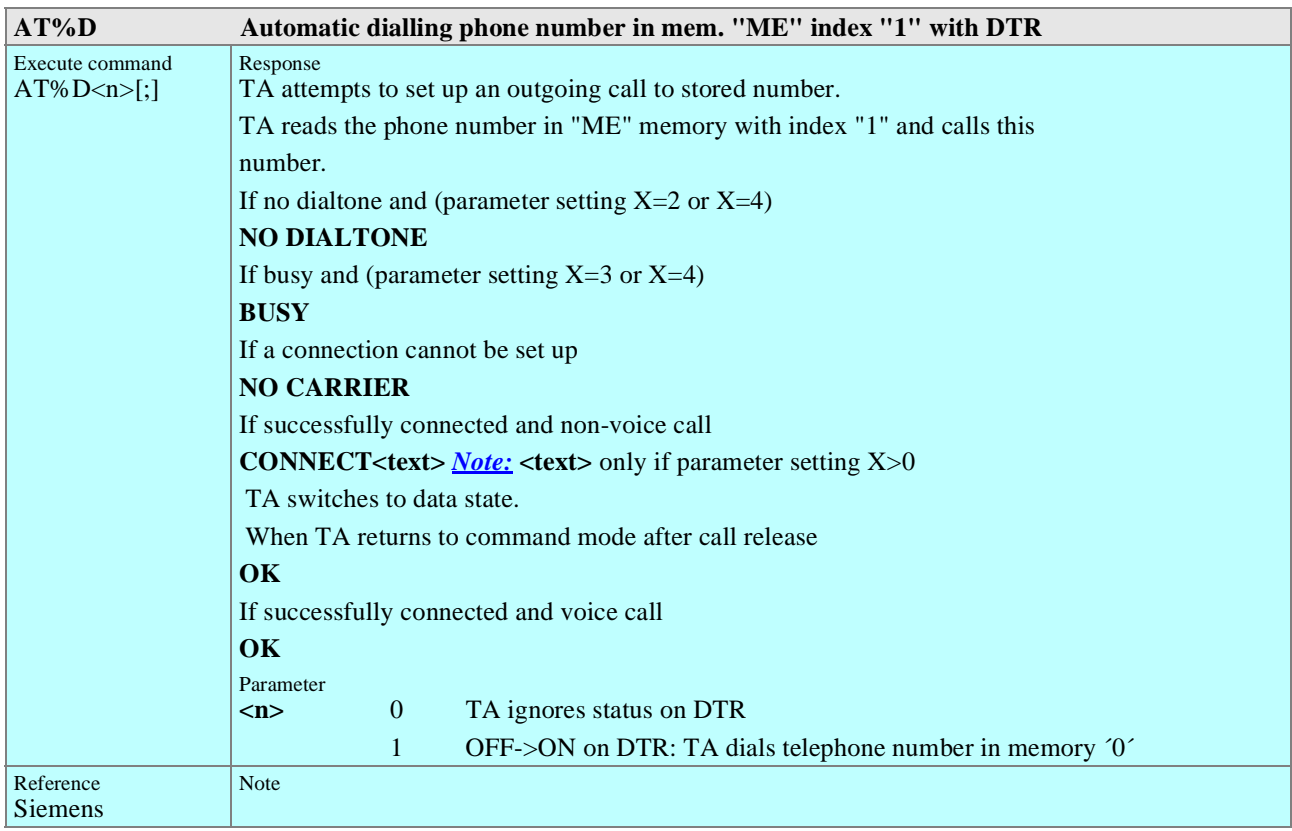

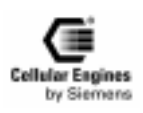

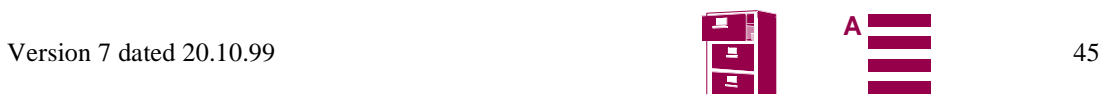

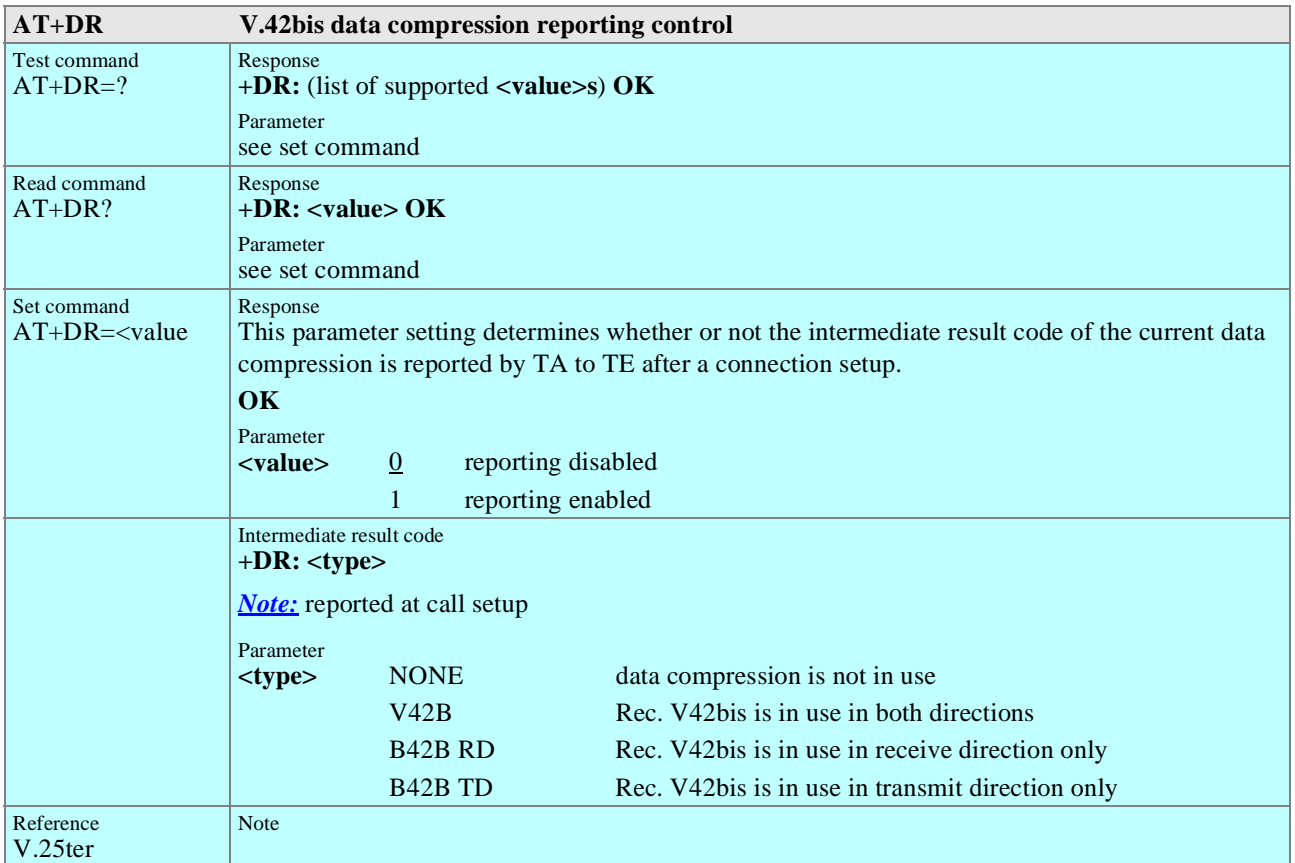

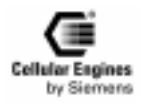

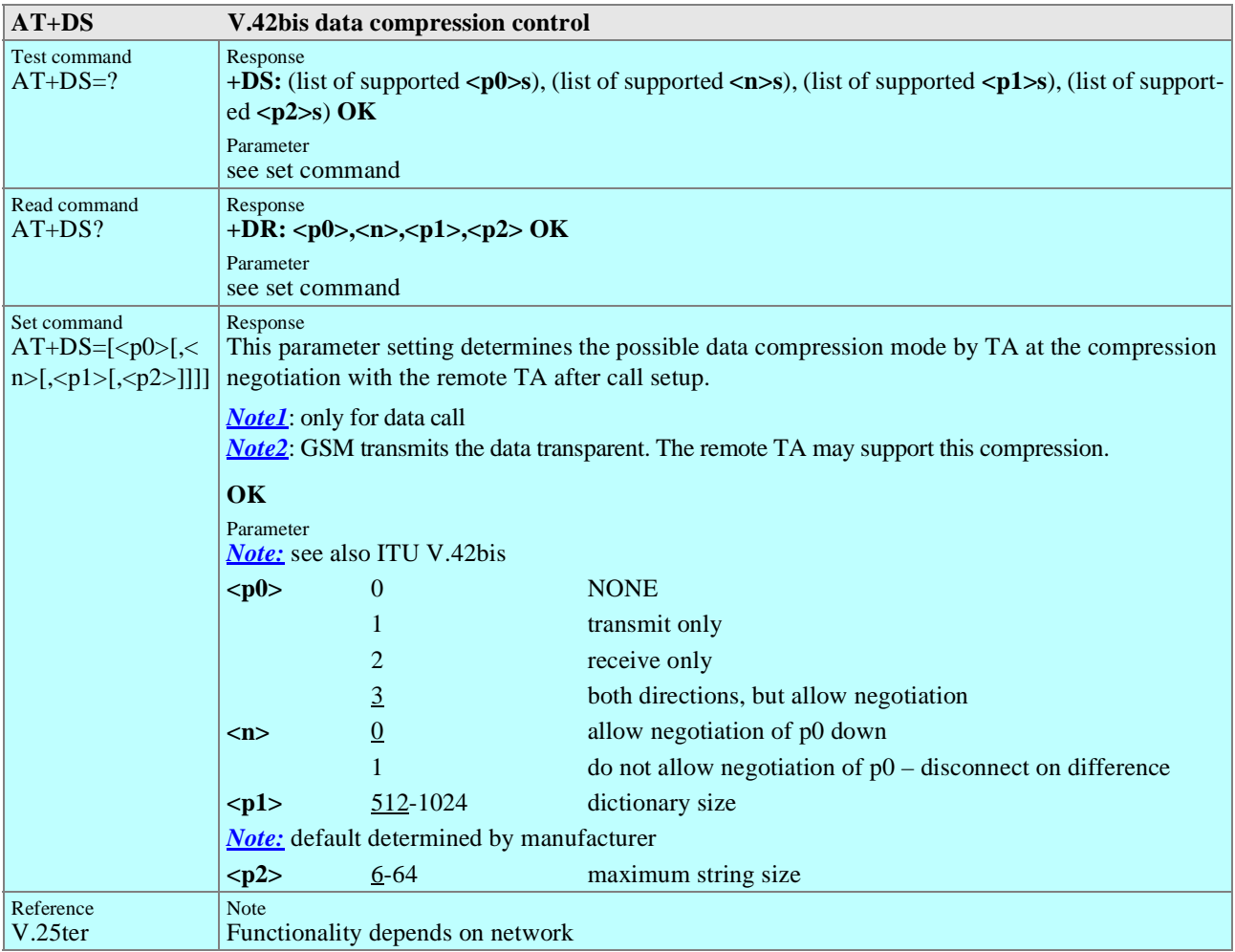

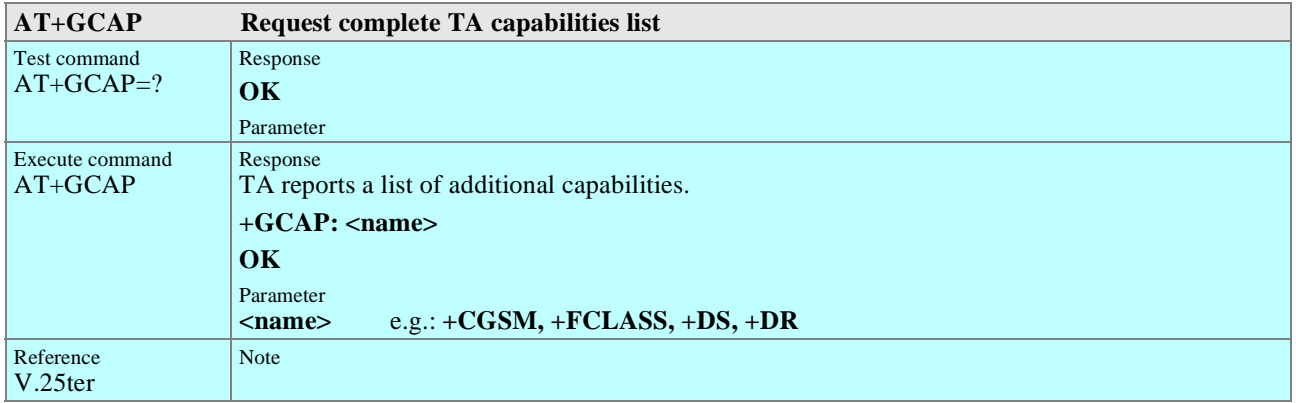

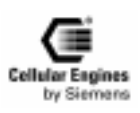

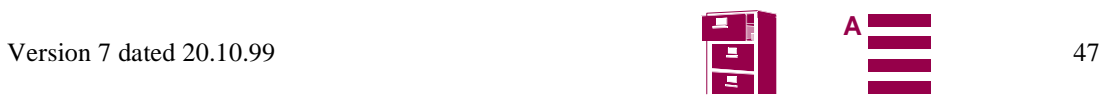

<span id="page-47-0"></span>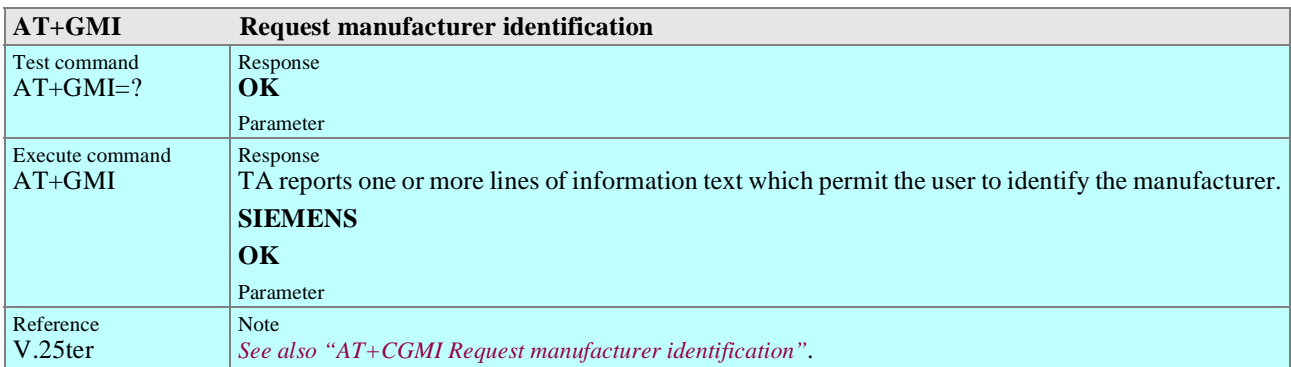

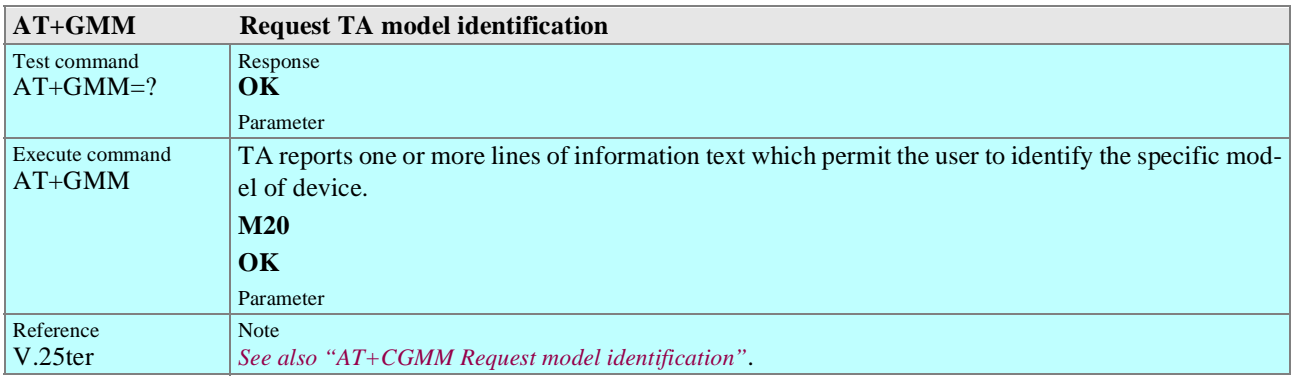

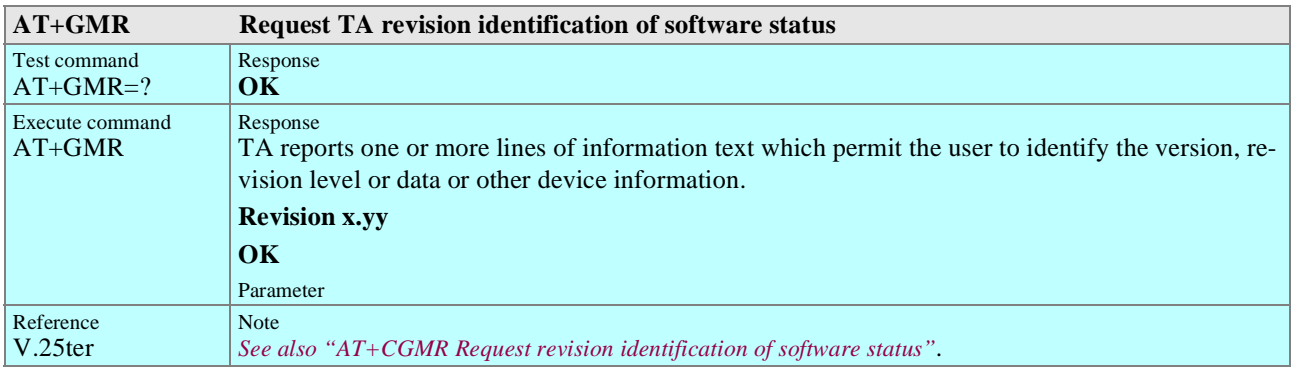

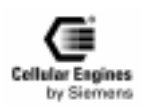

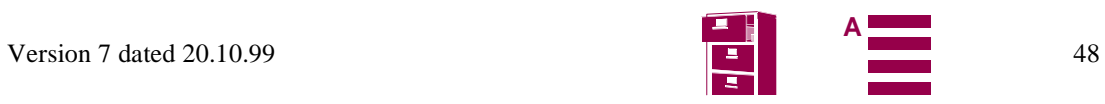

<span id="page-48-0"></span>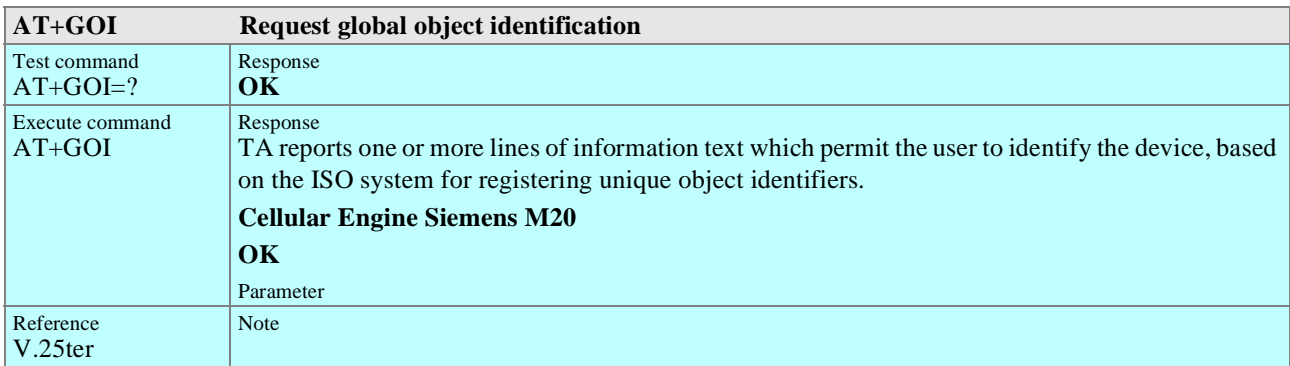

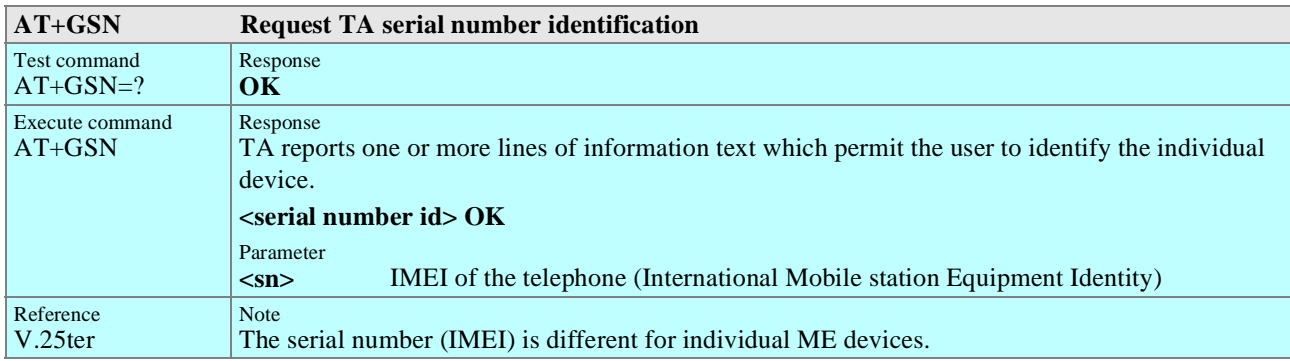

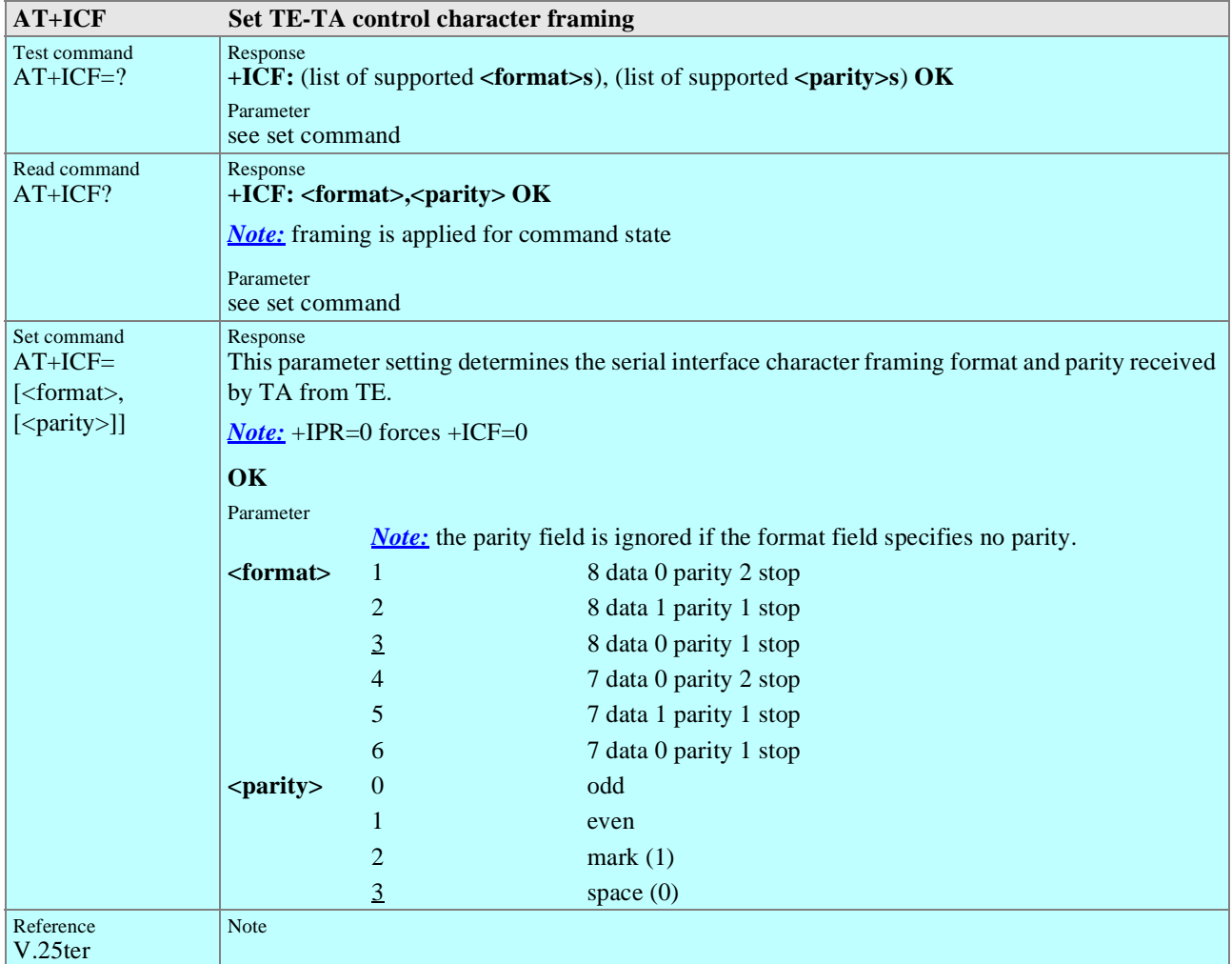

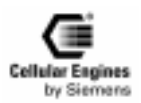

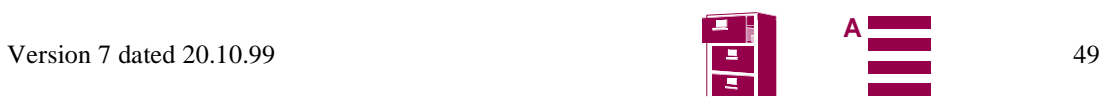

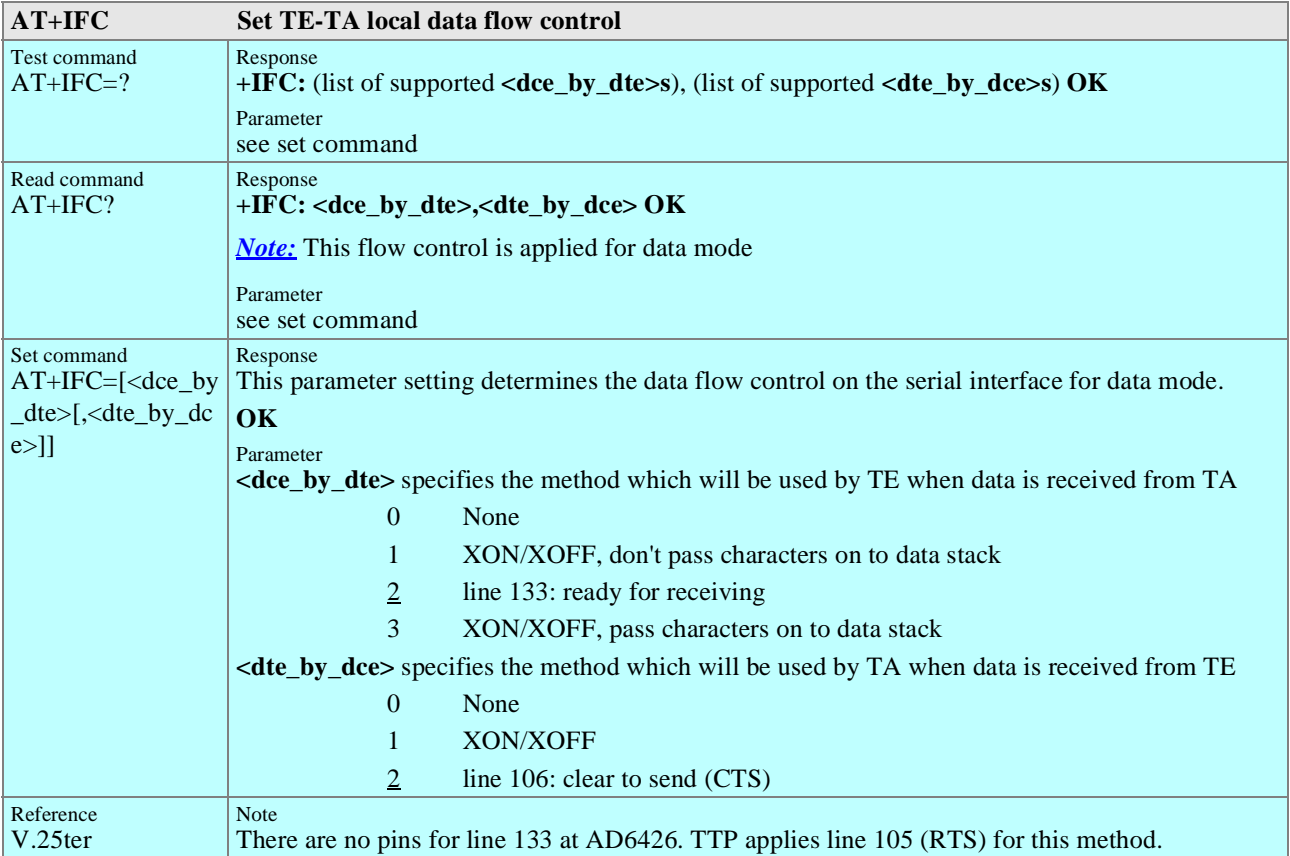

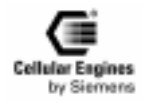

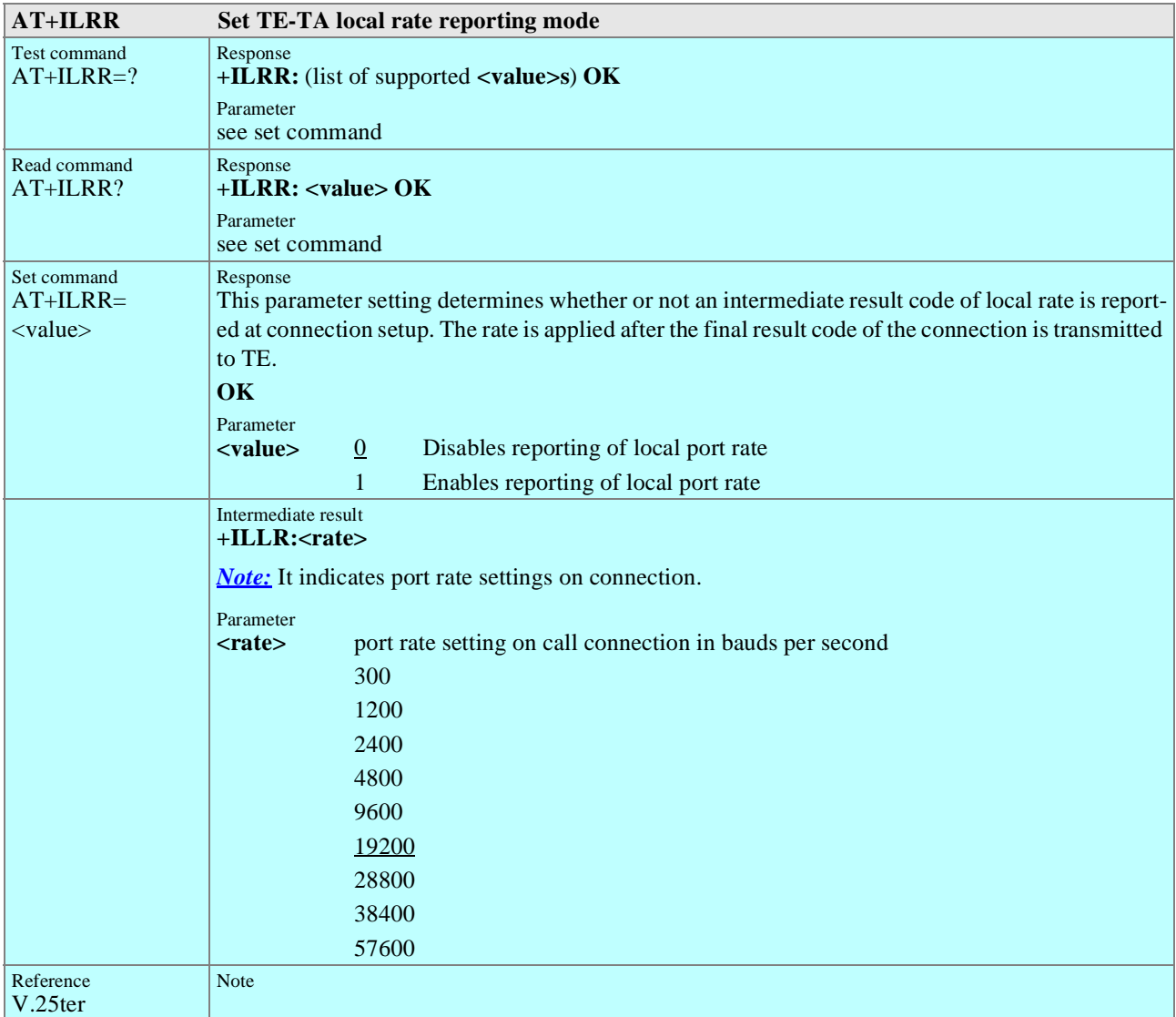

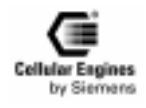

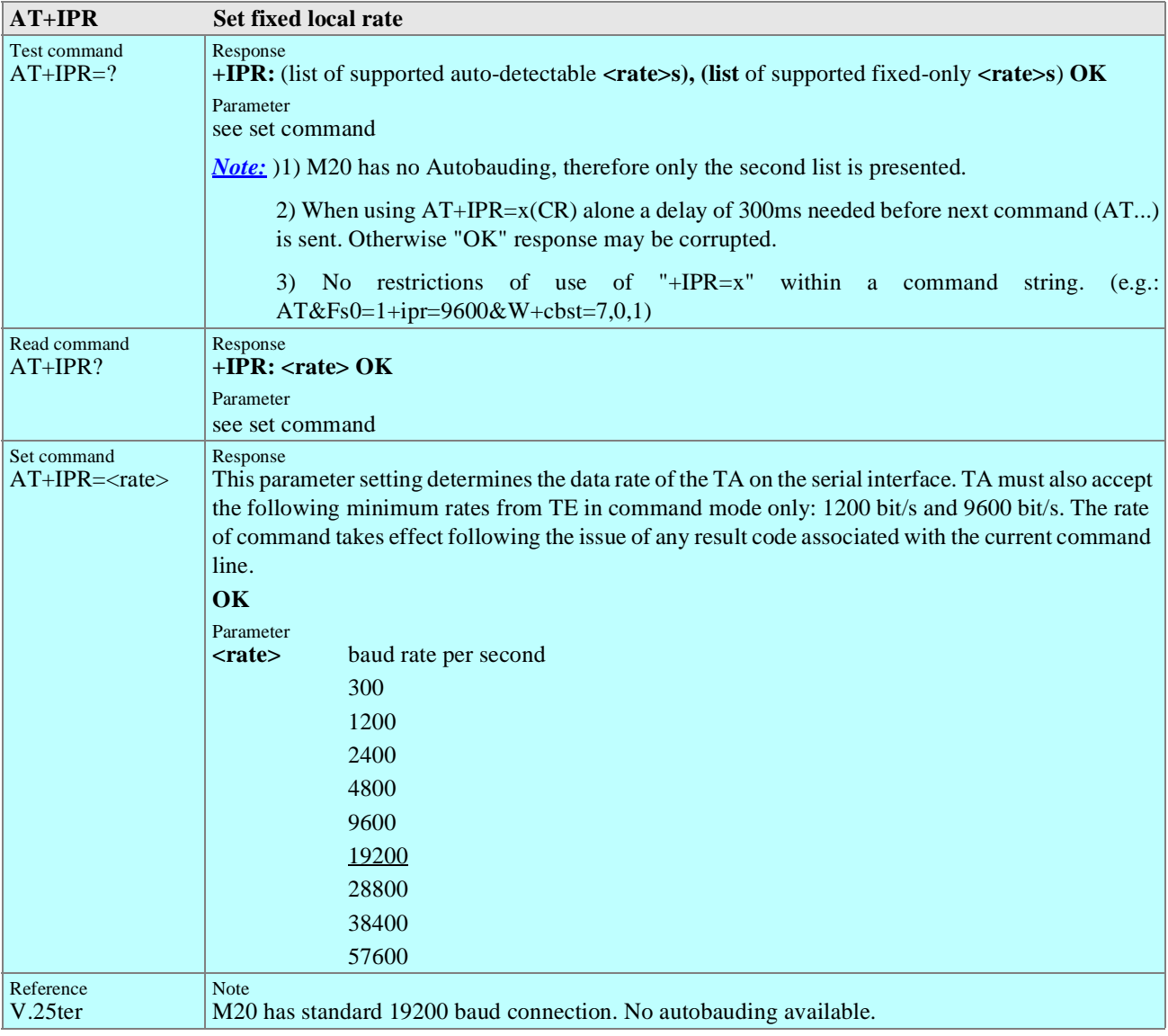

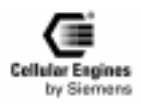

## **5.4 AT commands and responses to GSM 07.07 and GSM 07.05**

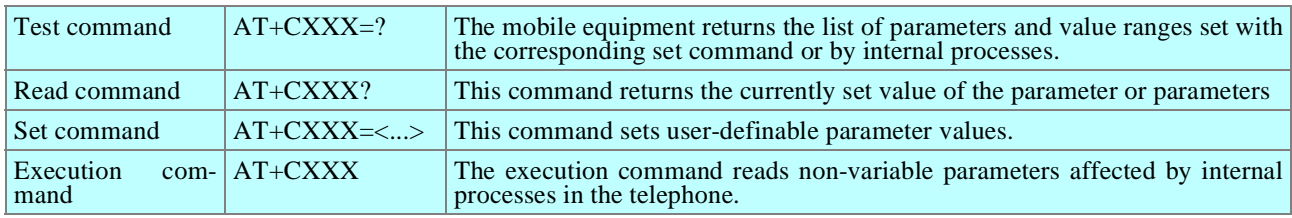

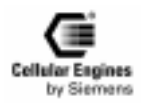

## **5.5 AT Cellular commands to GSM 07.07**

## **5.5.1 List of commands**

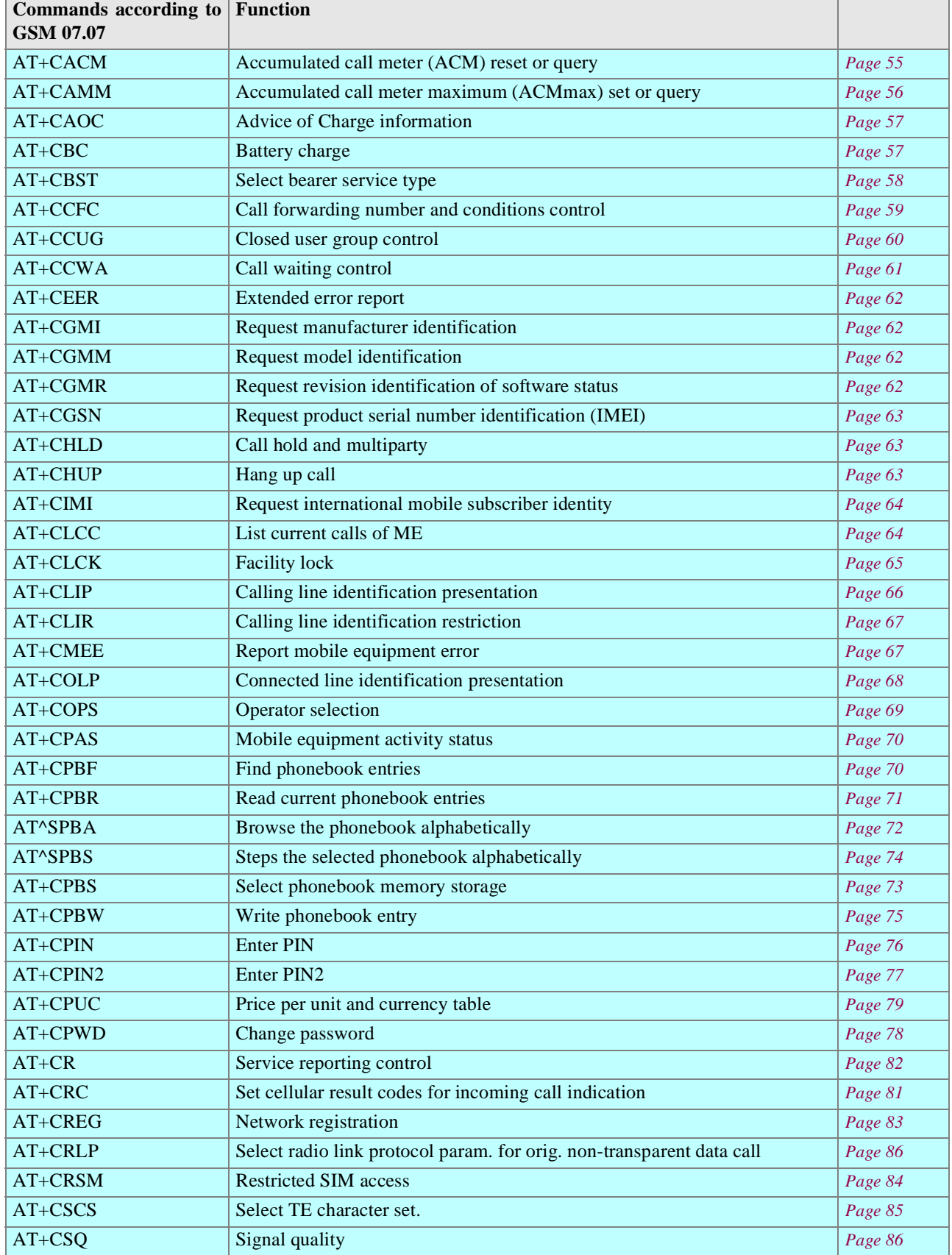

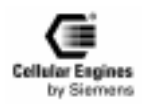

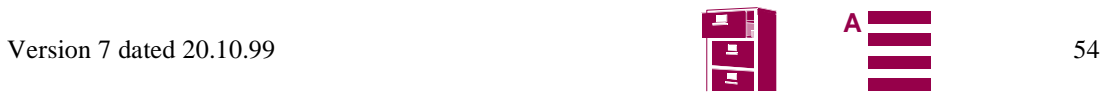

<span id="page-54-0"></span>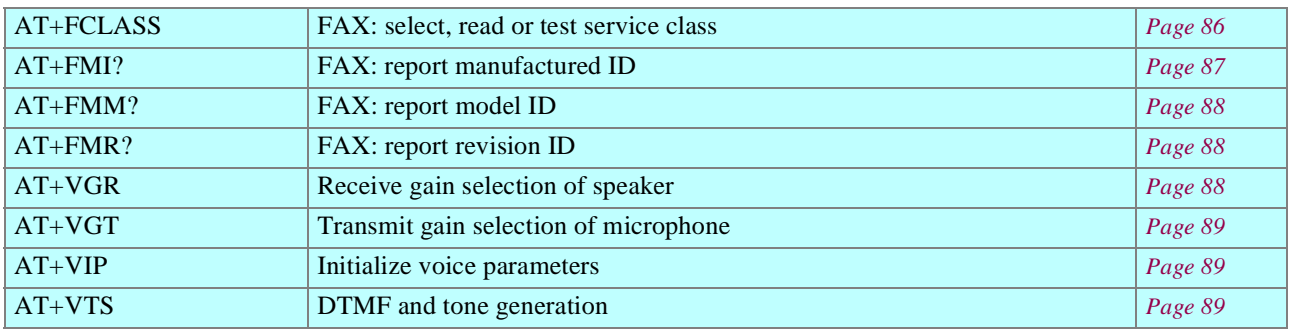

Table 5-2 AT commands according to GSM 07.07

## **5.5.2 Detailed description**

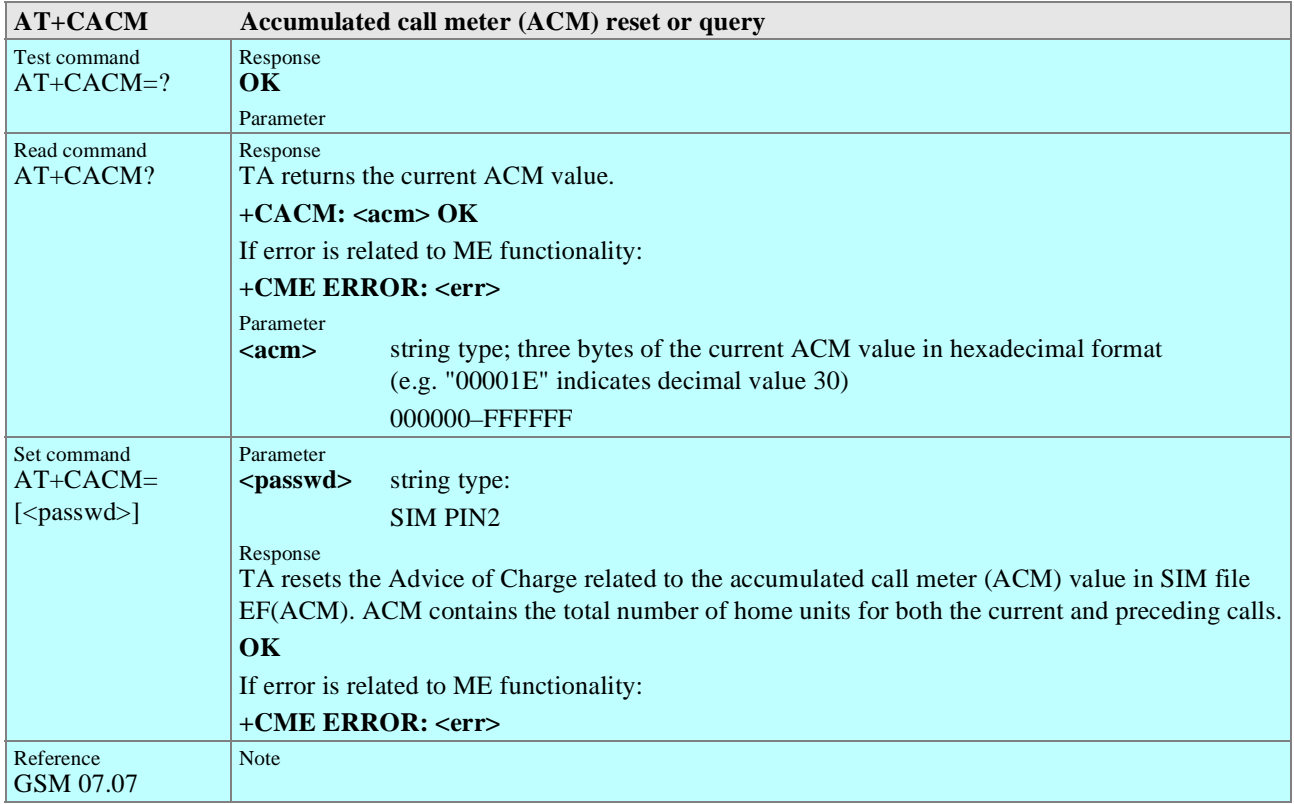

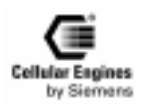

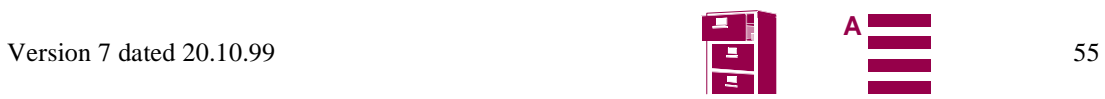

<span id="page-55-0"></span>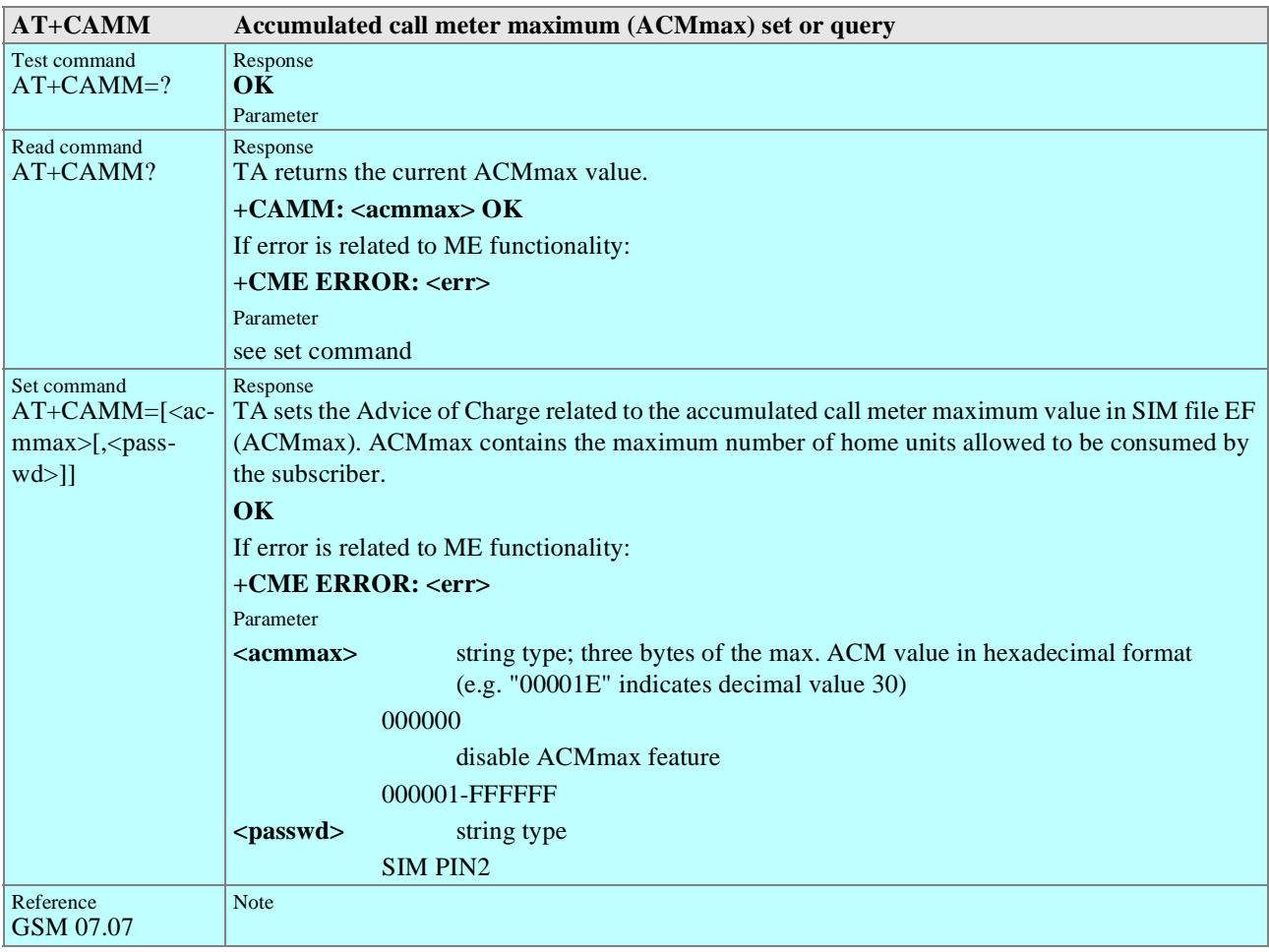

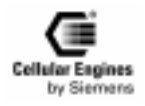

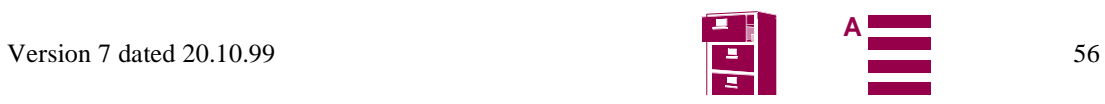

<span id="page-56-0"></span>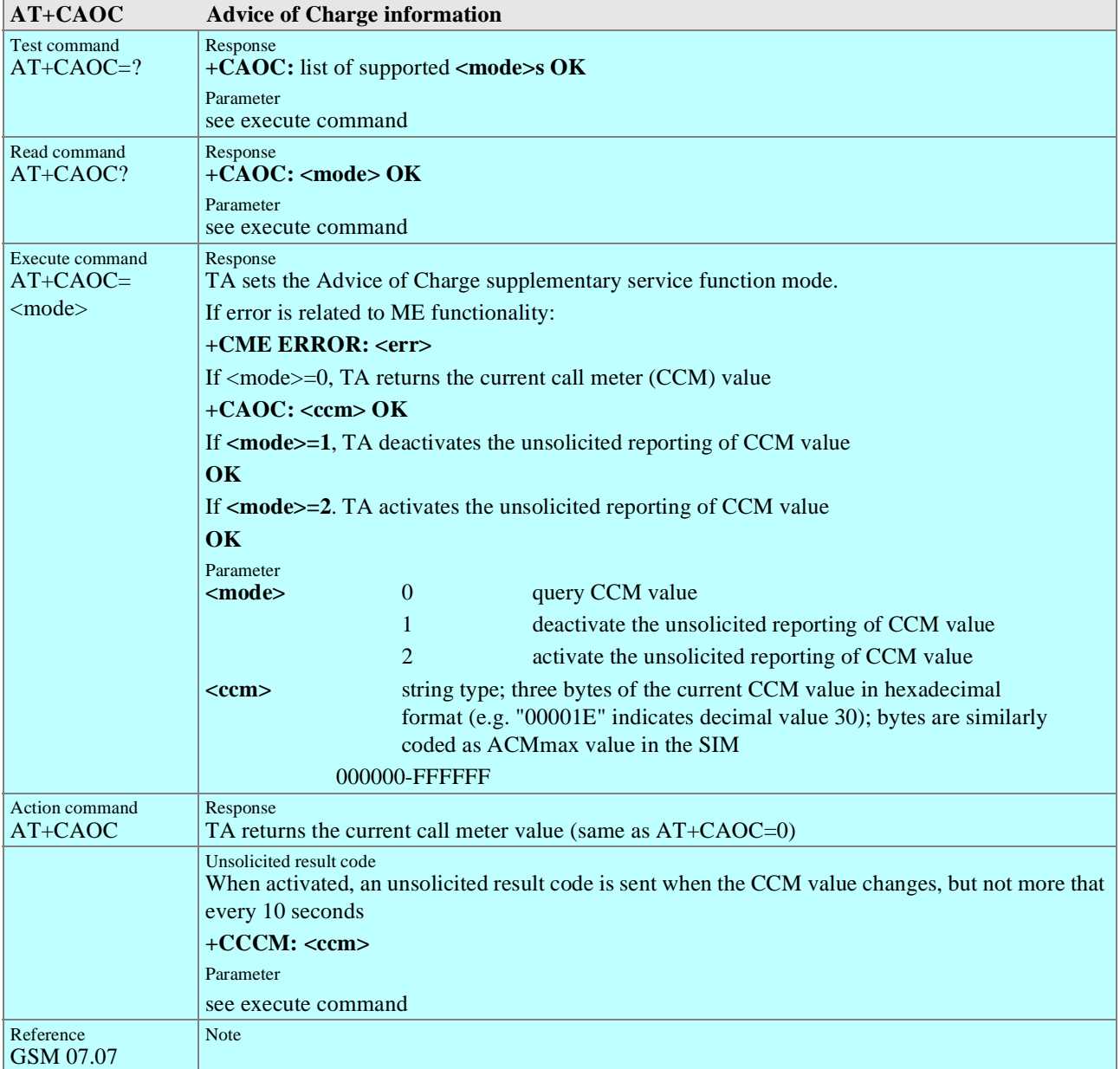

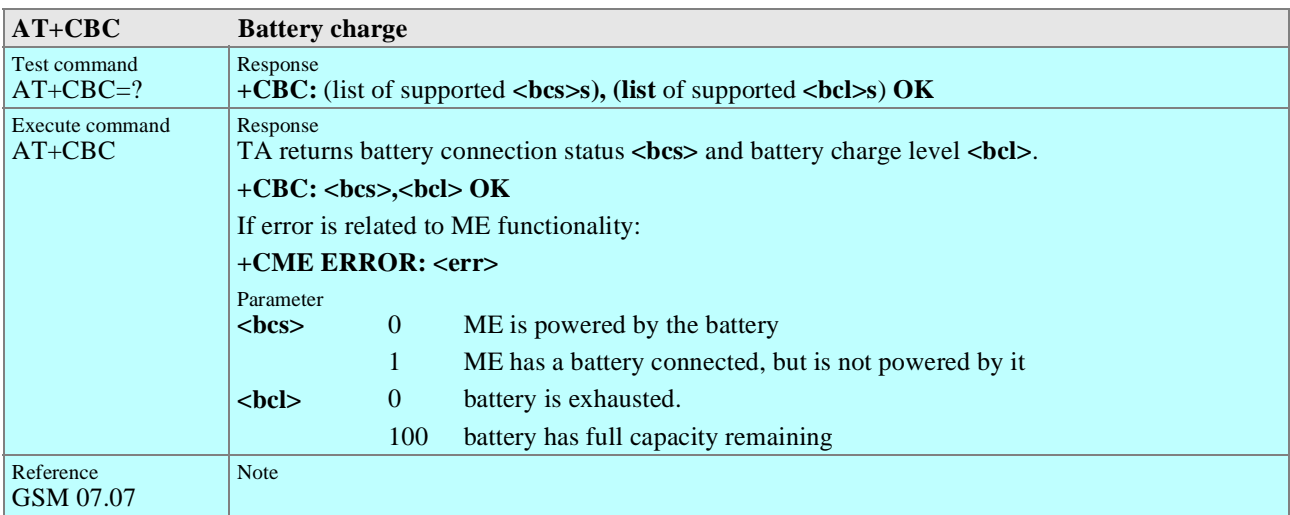

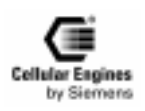

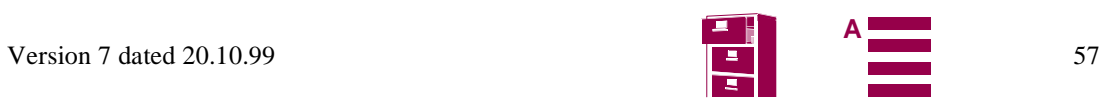

<span id="page-57-0"></span>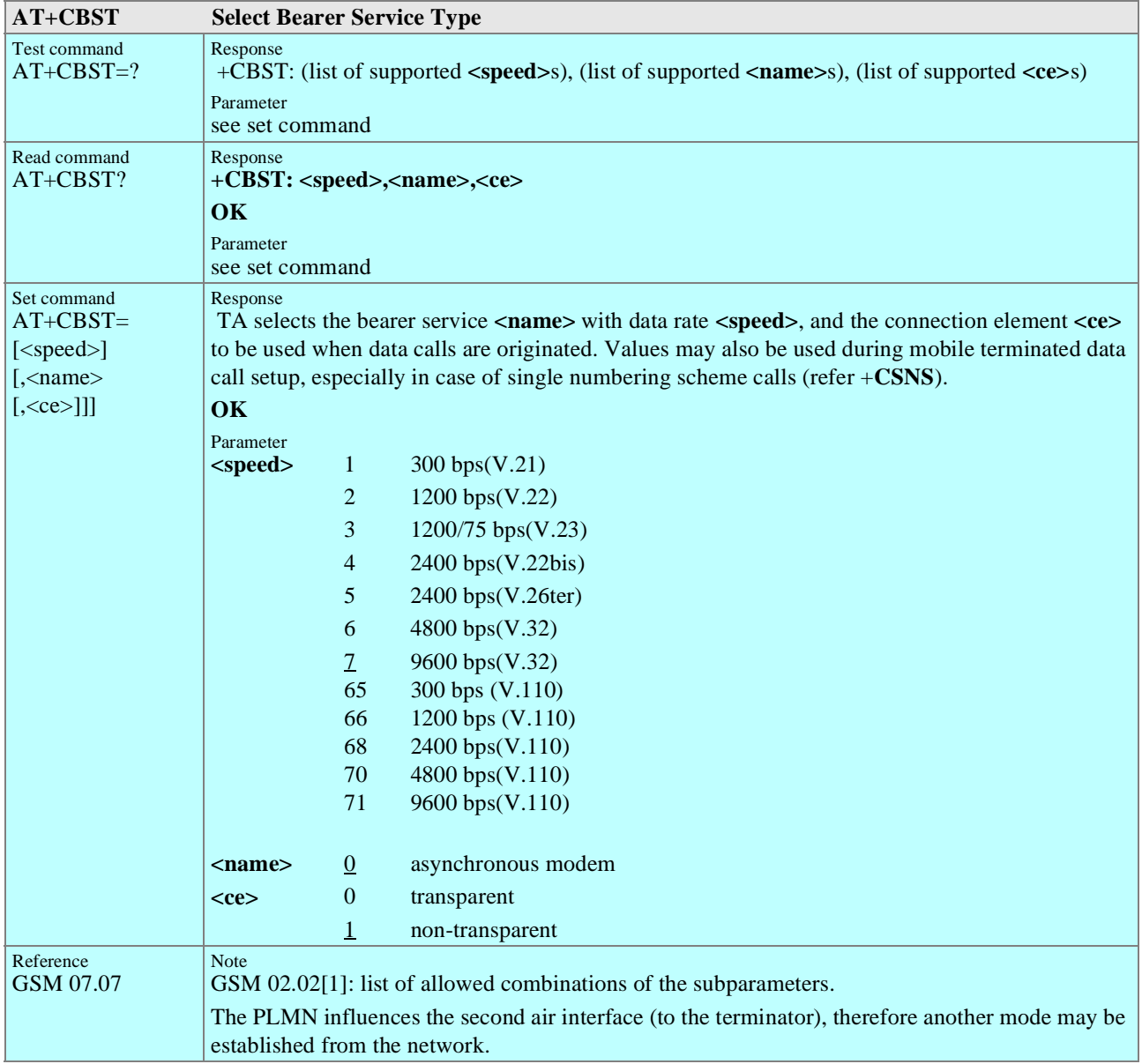

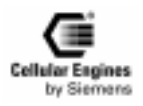

<span id="page-58-0"></span>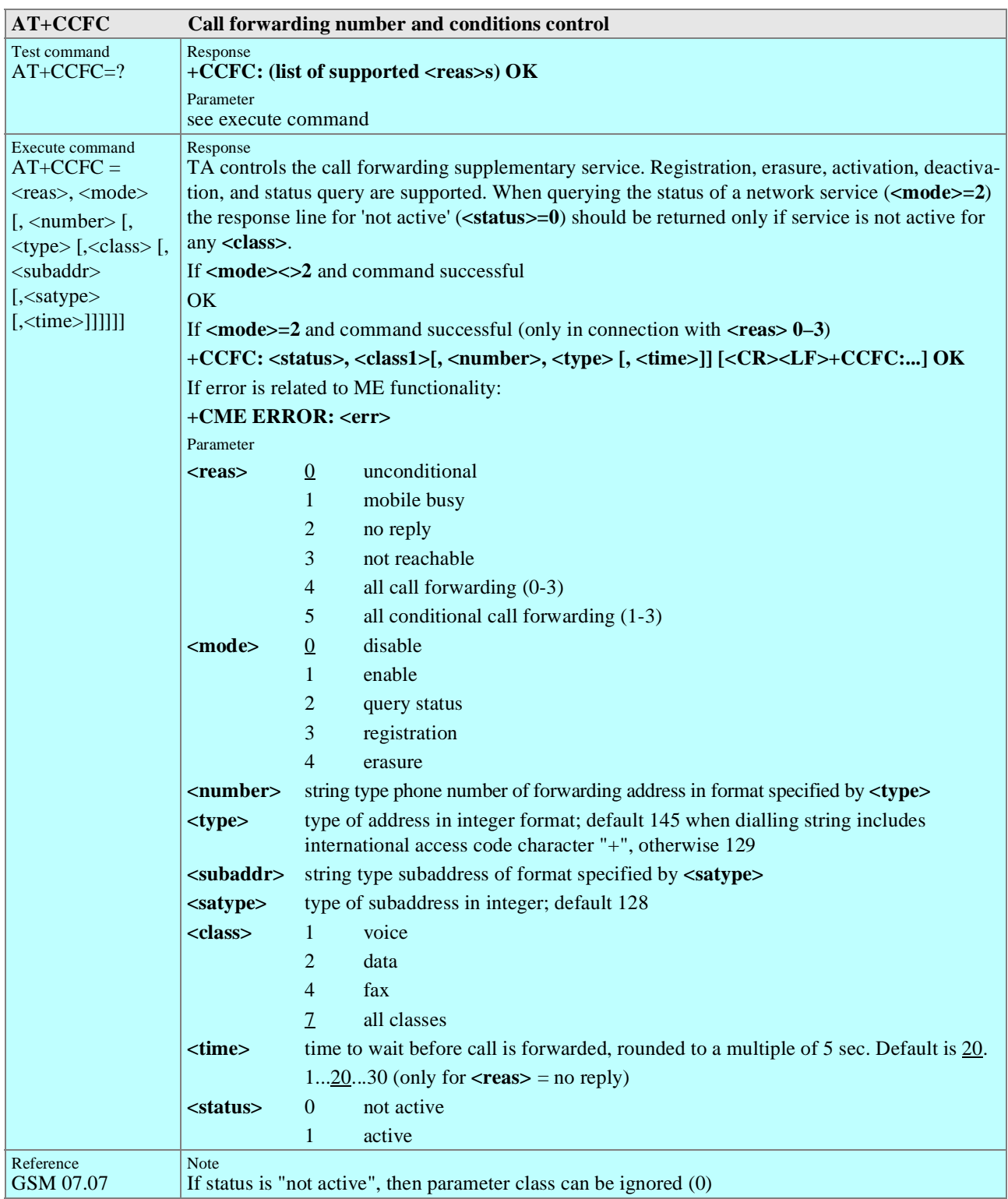

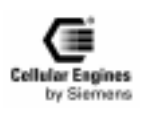

<span id="page-59-0"></span>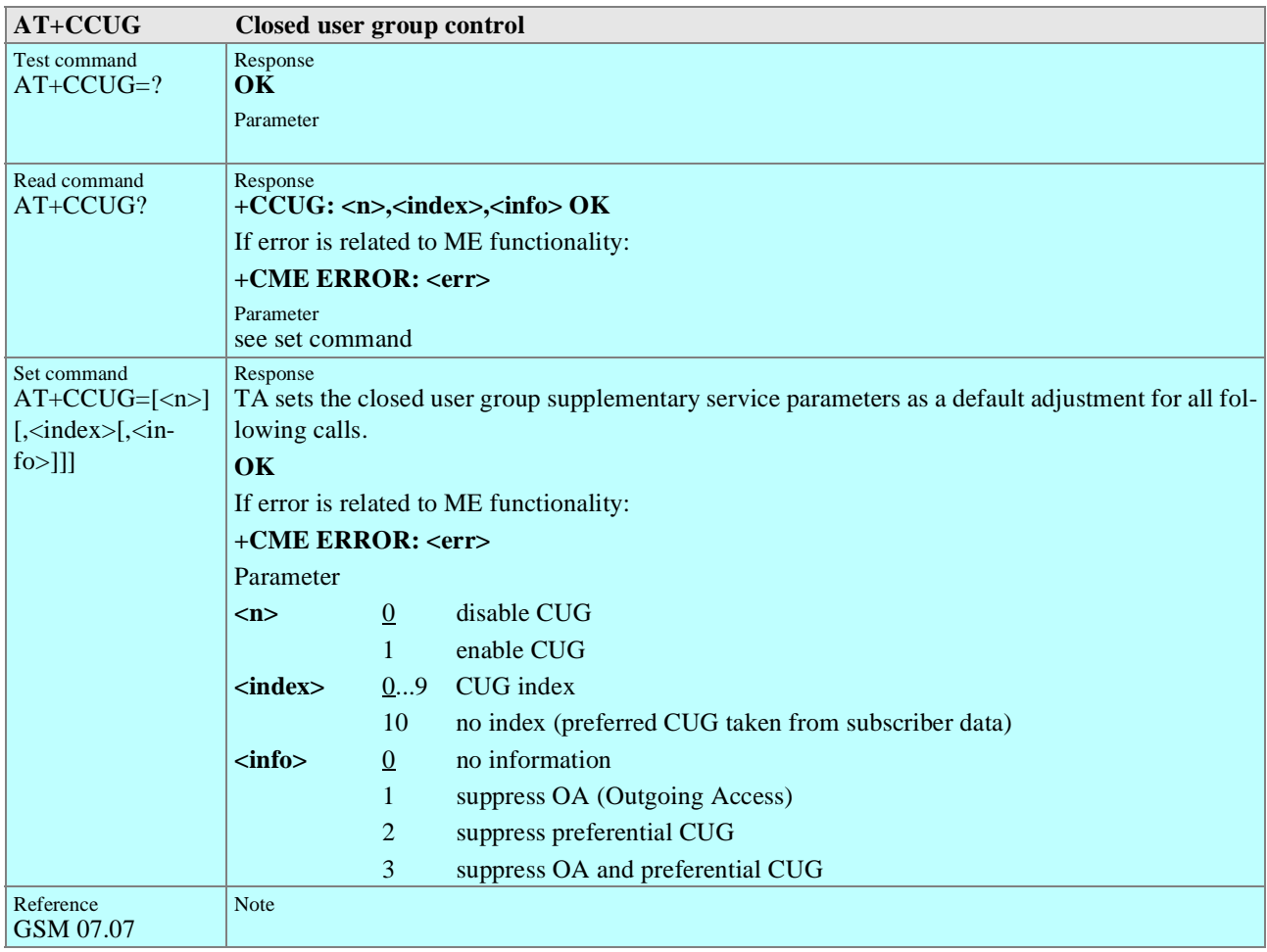

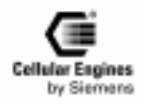

<span id="page-60-0"></span>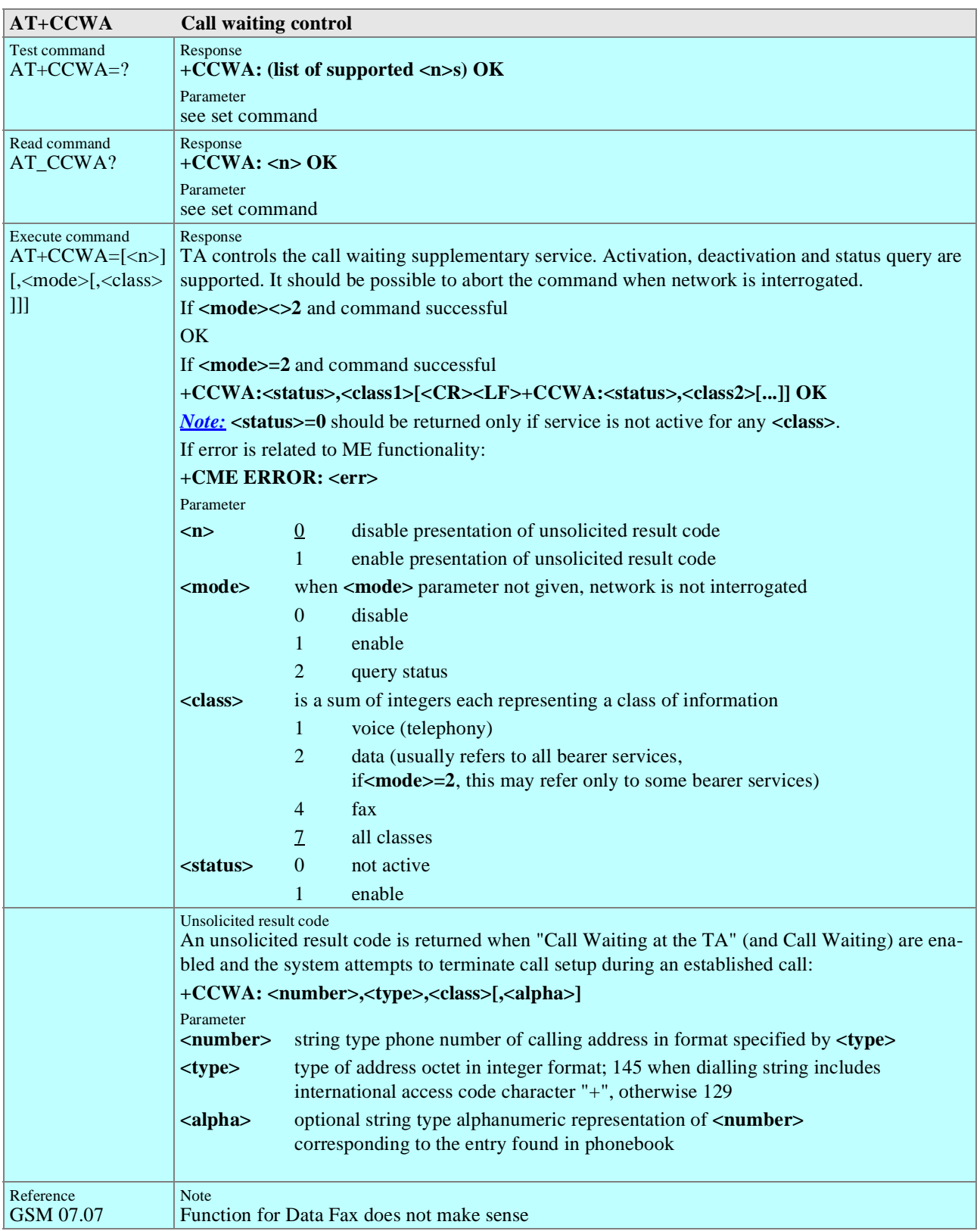

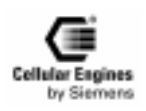

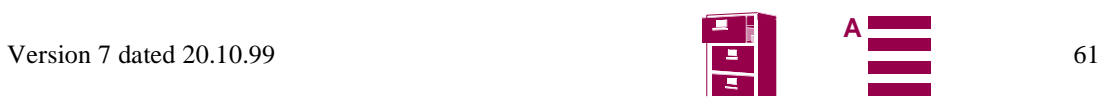

<span id="page-61-0"></span>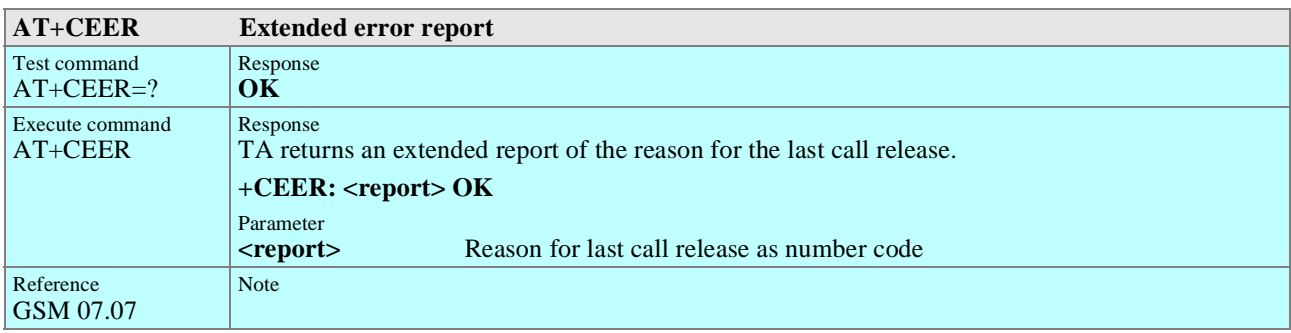

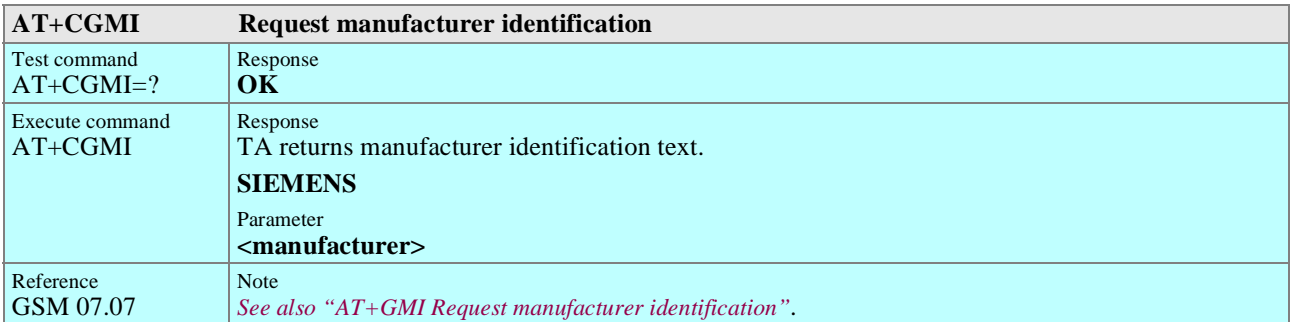

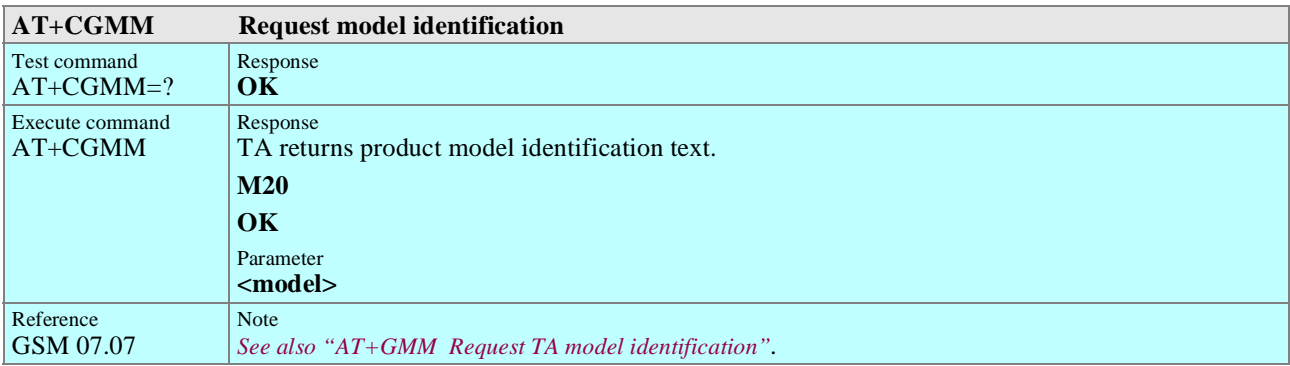

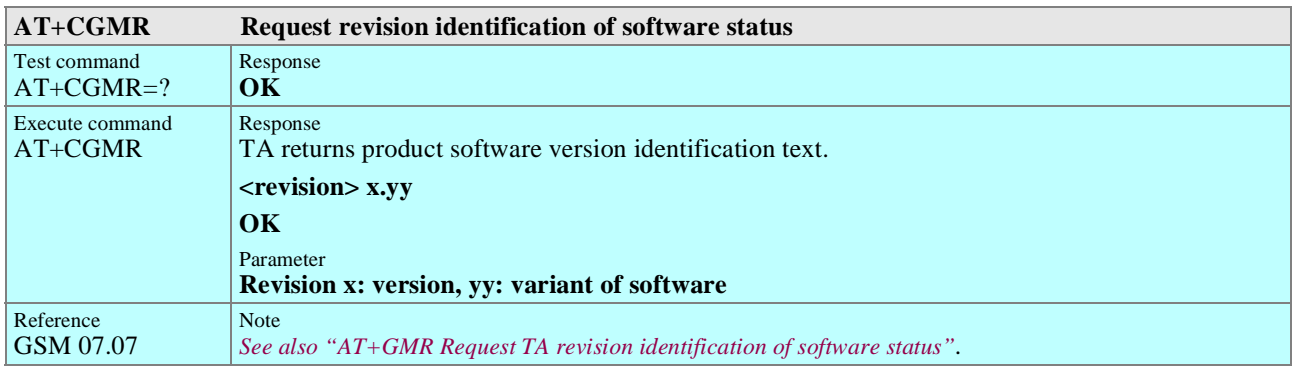

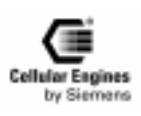

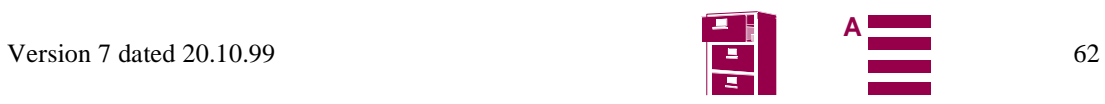

<span id="page-62-0"></span>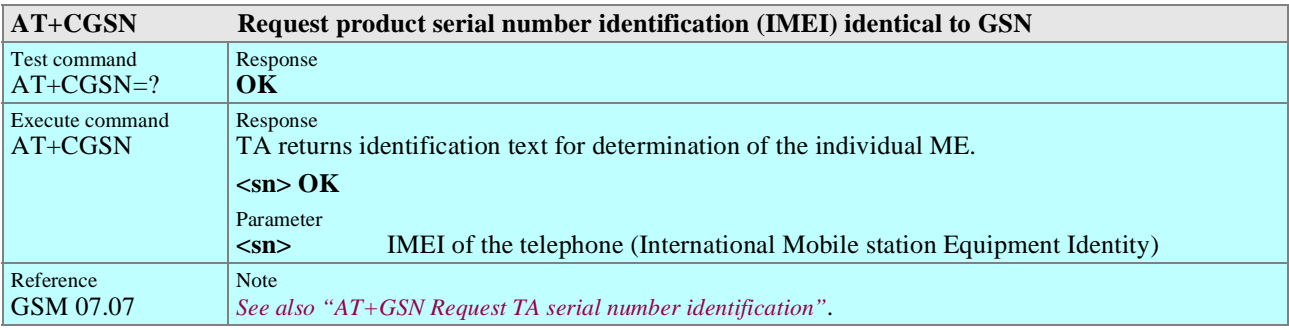

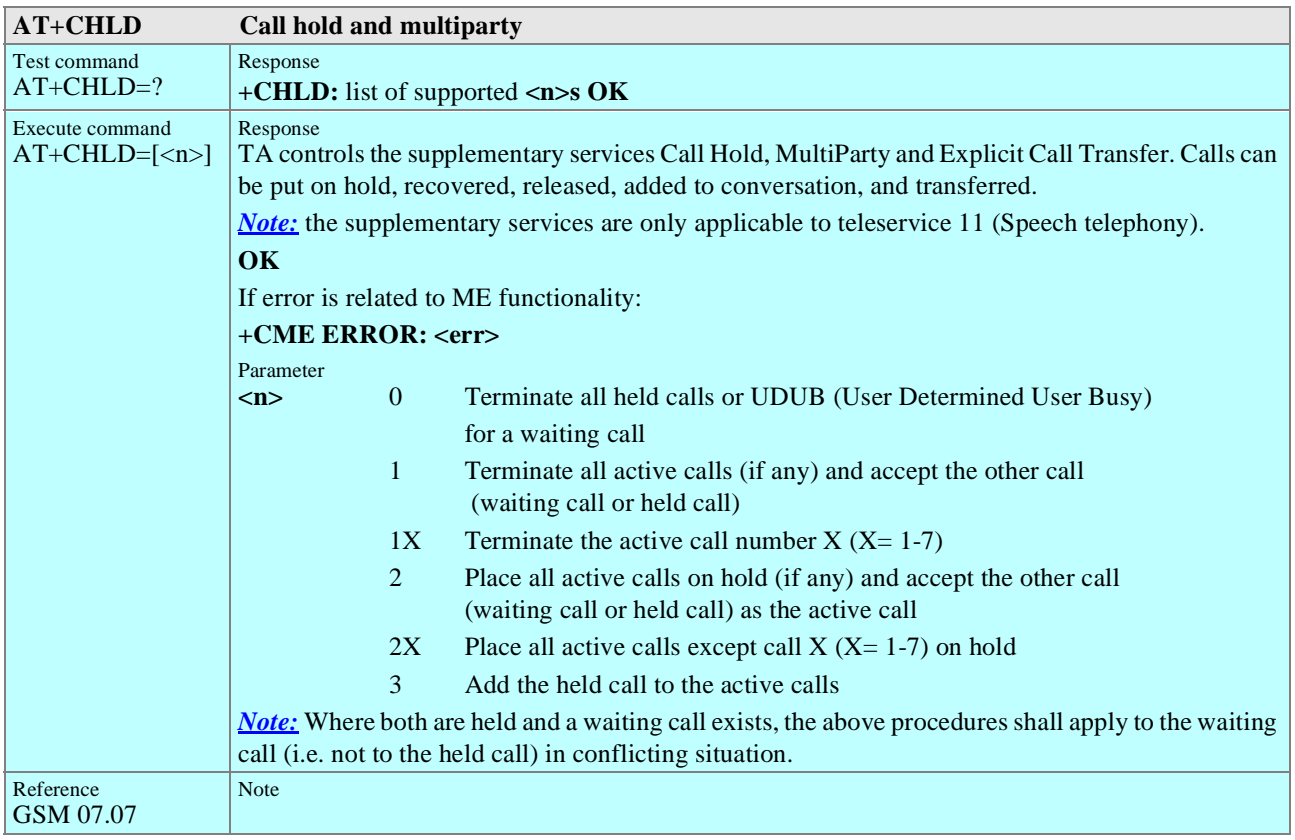

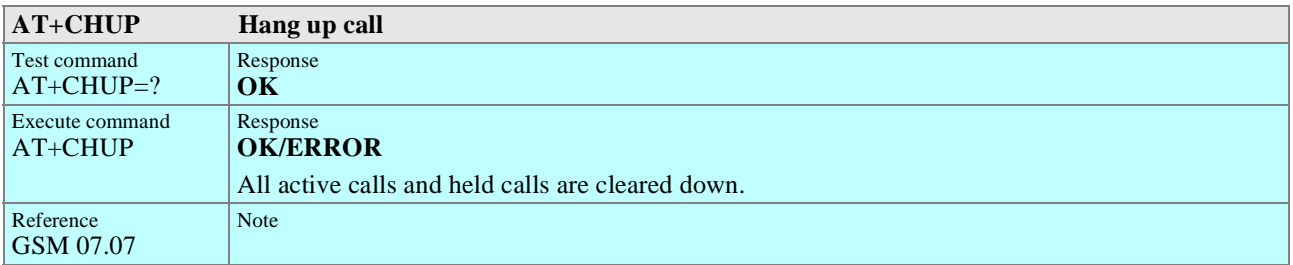

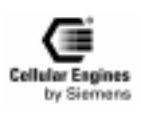

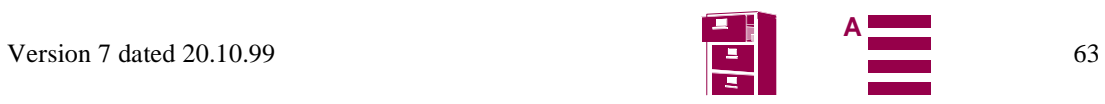

<span id="page-63-0"></span>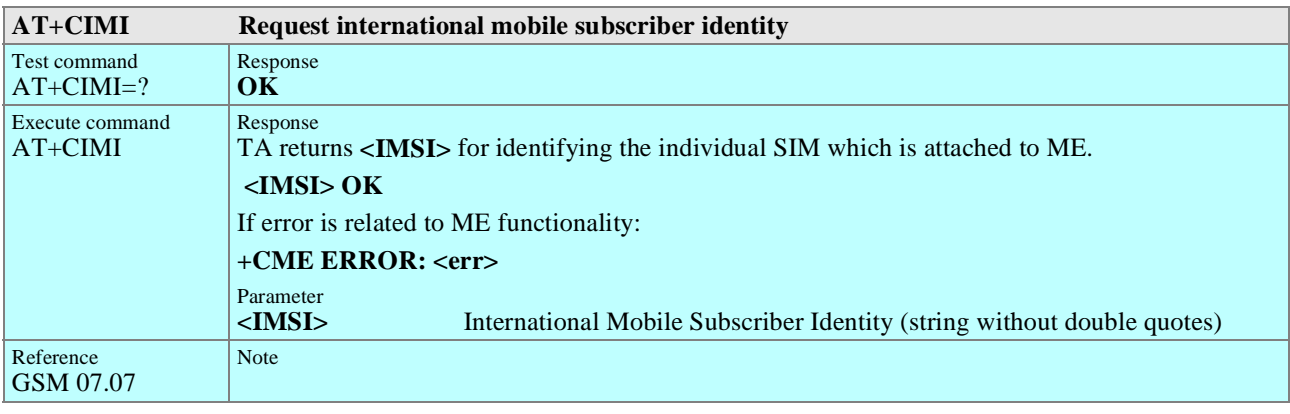

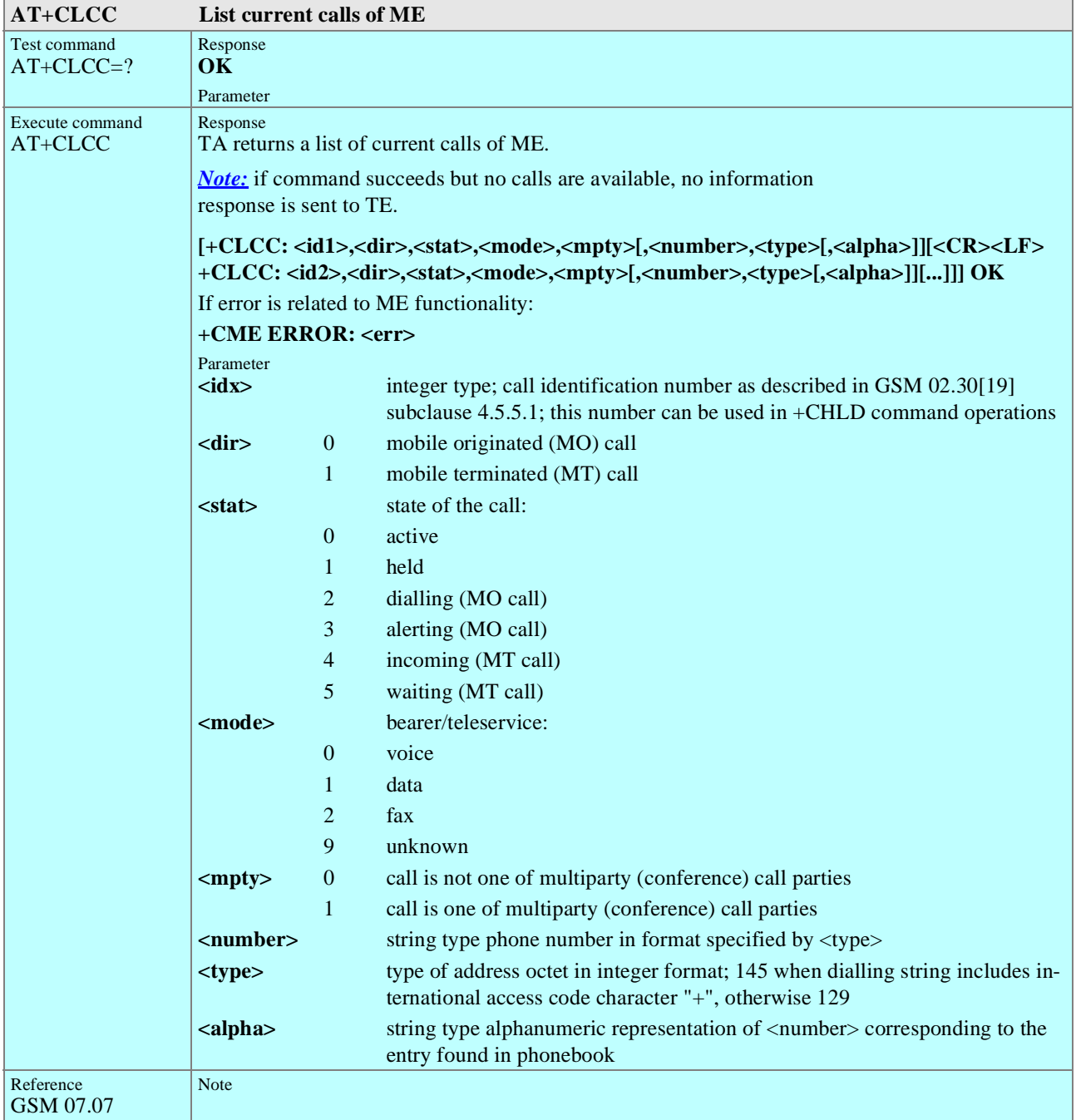

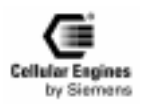

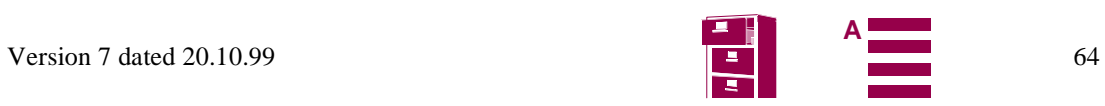

<span id="page-64-0"></span>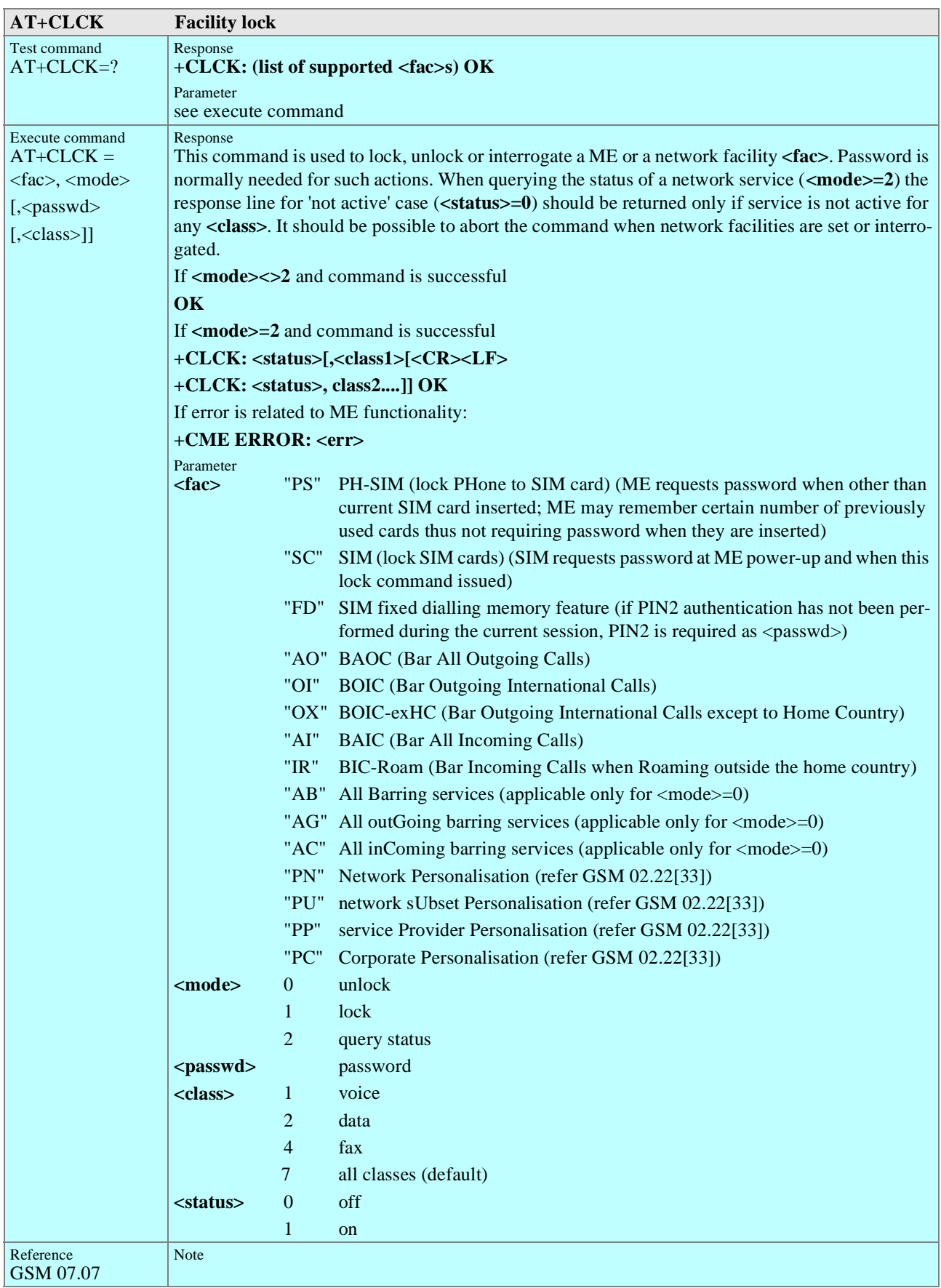

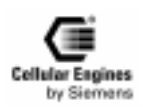

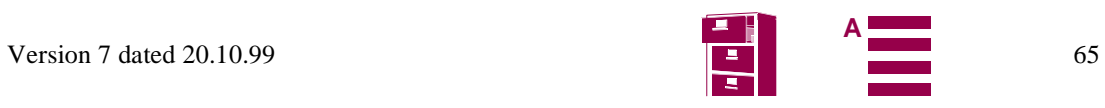

<span id="page-65-0"></span>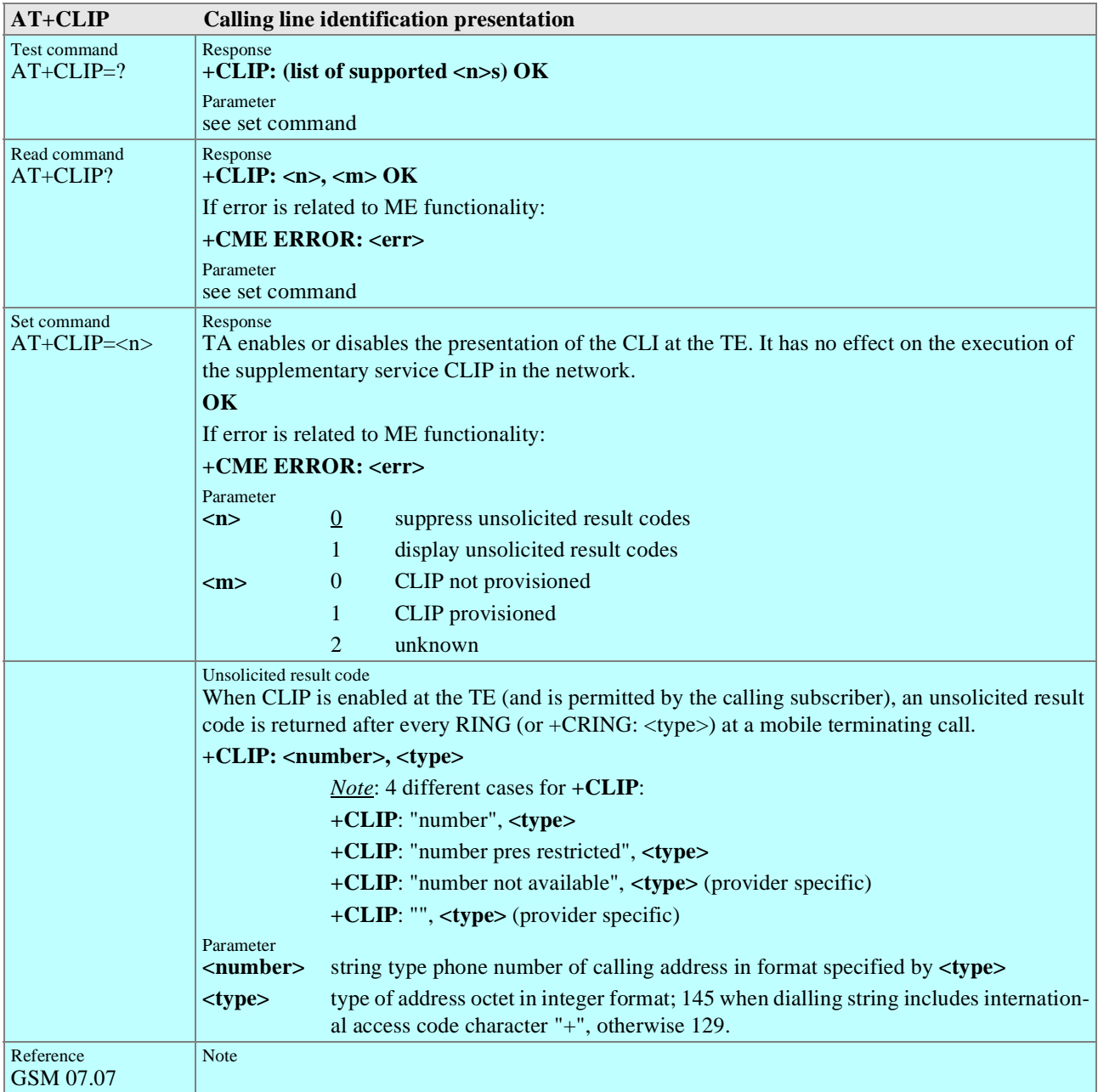

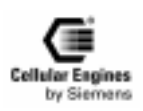

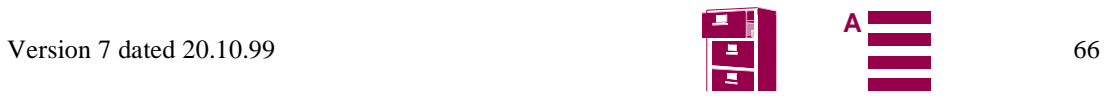

<span id="page-66-0"></span>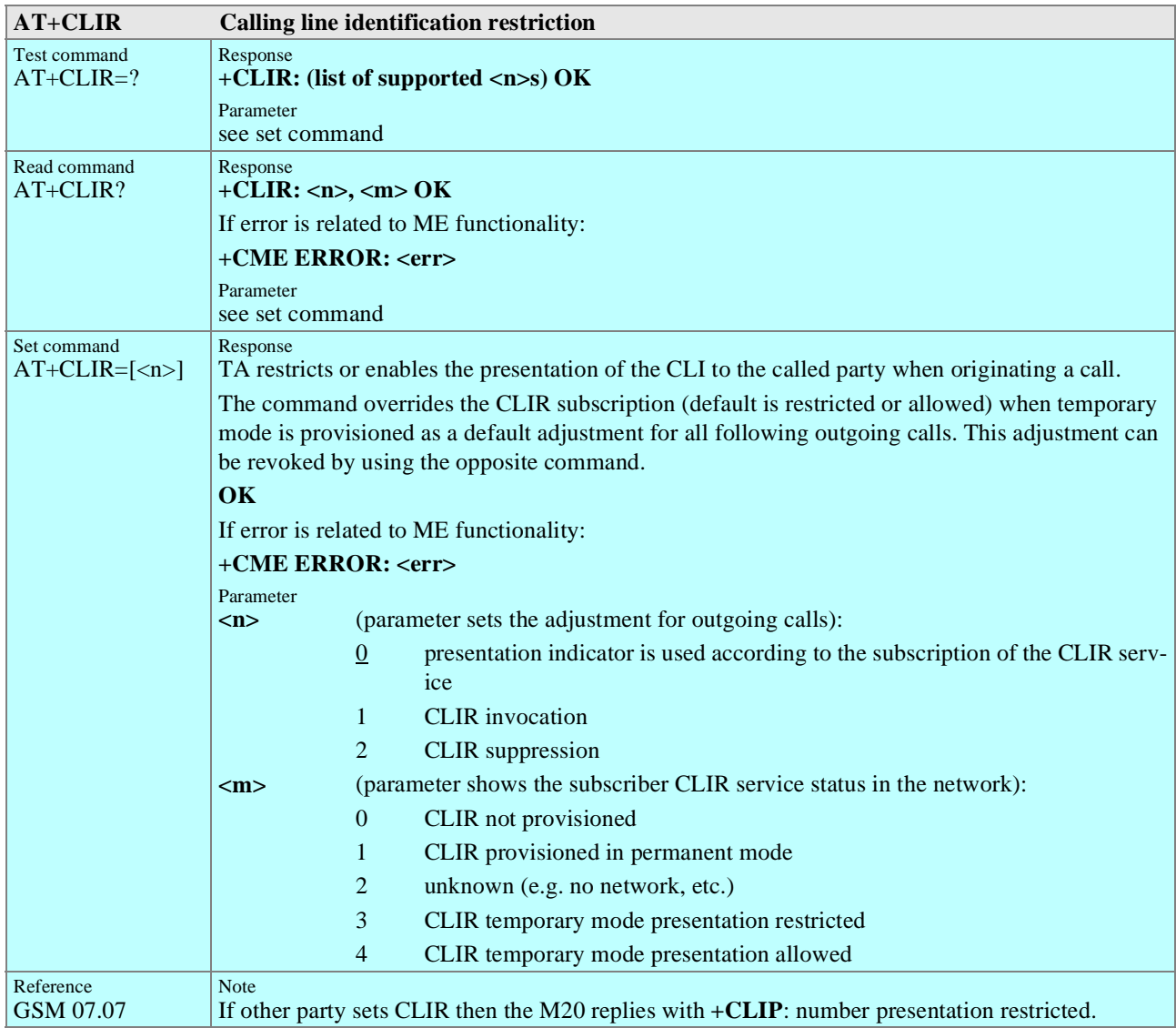

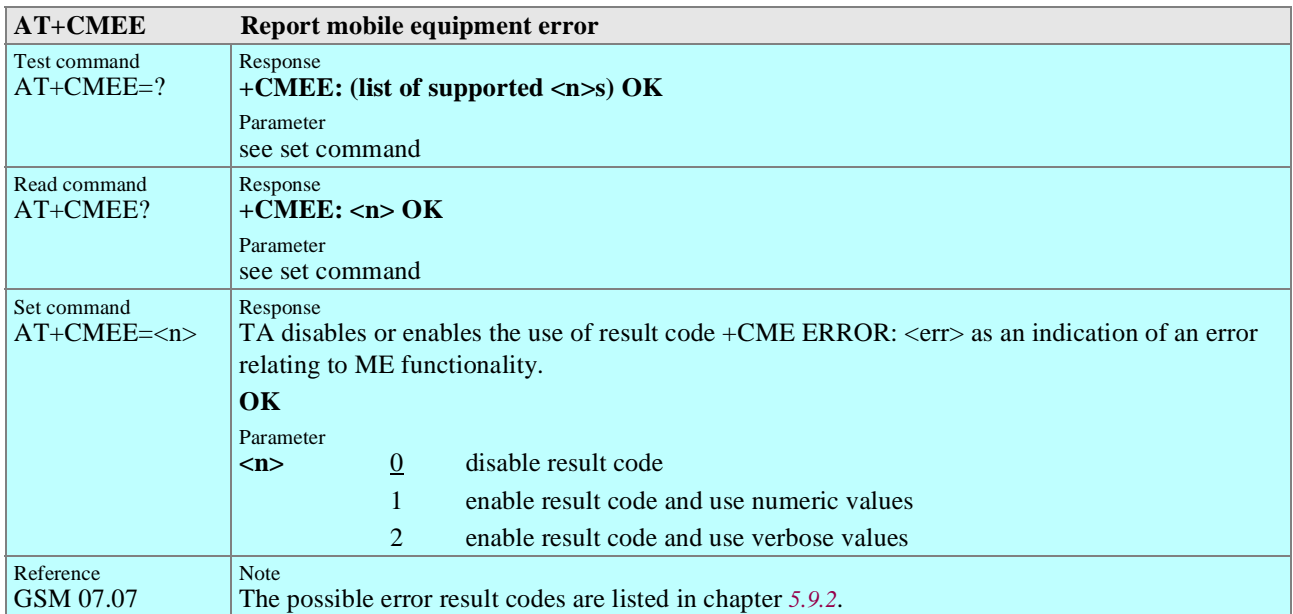

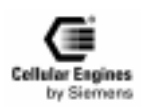

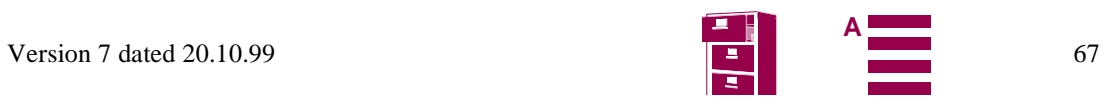

<span id="page-67-0"></span>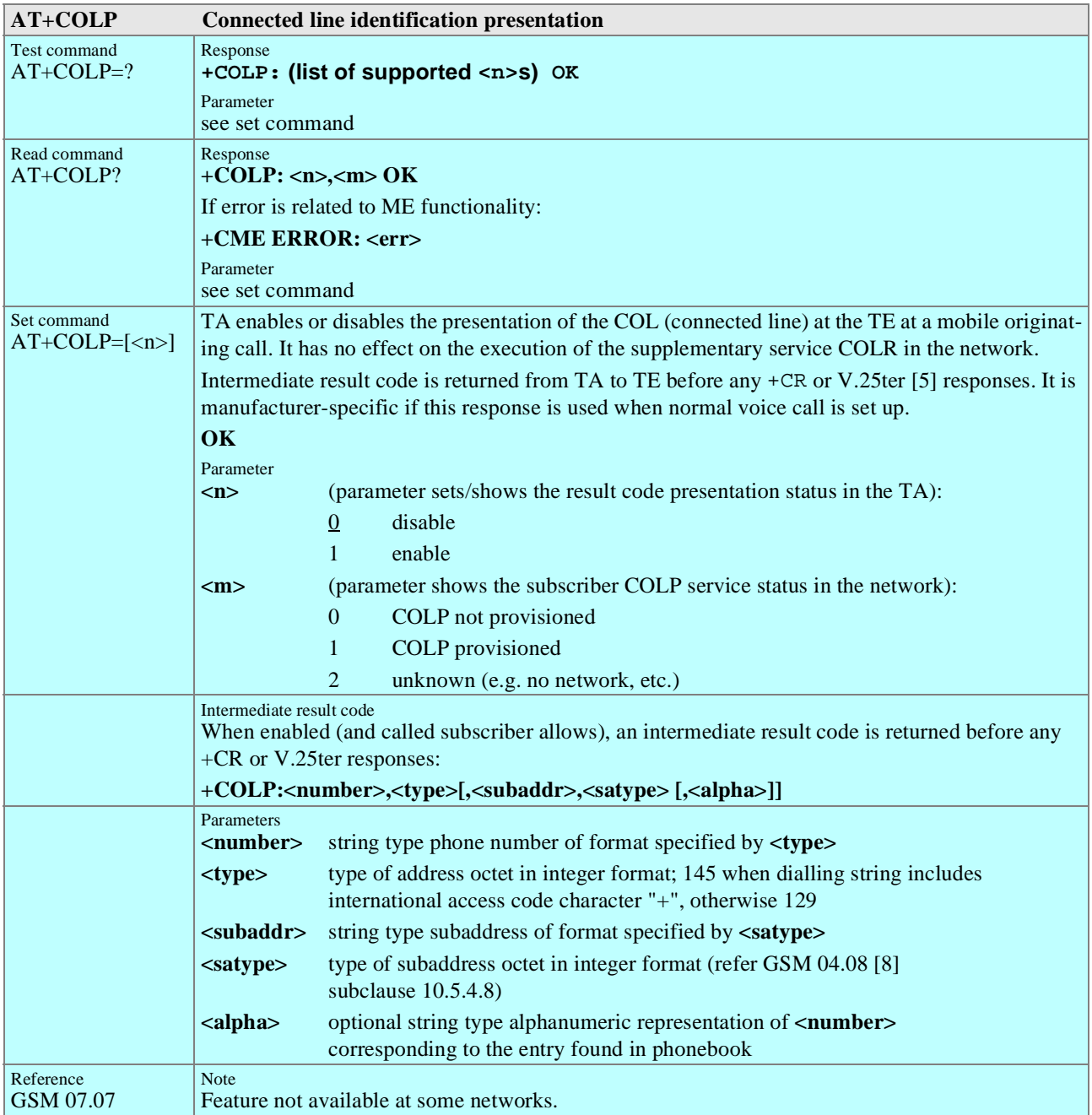

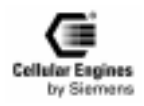

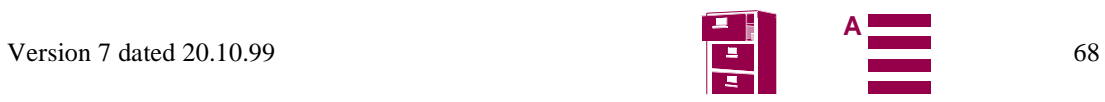

<span id="page-68-0"></span>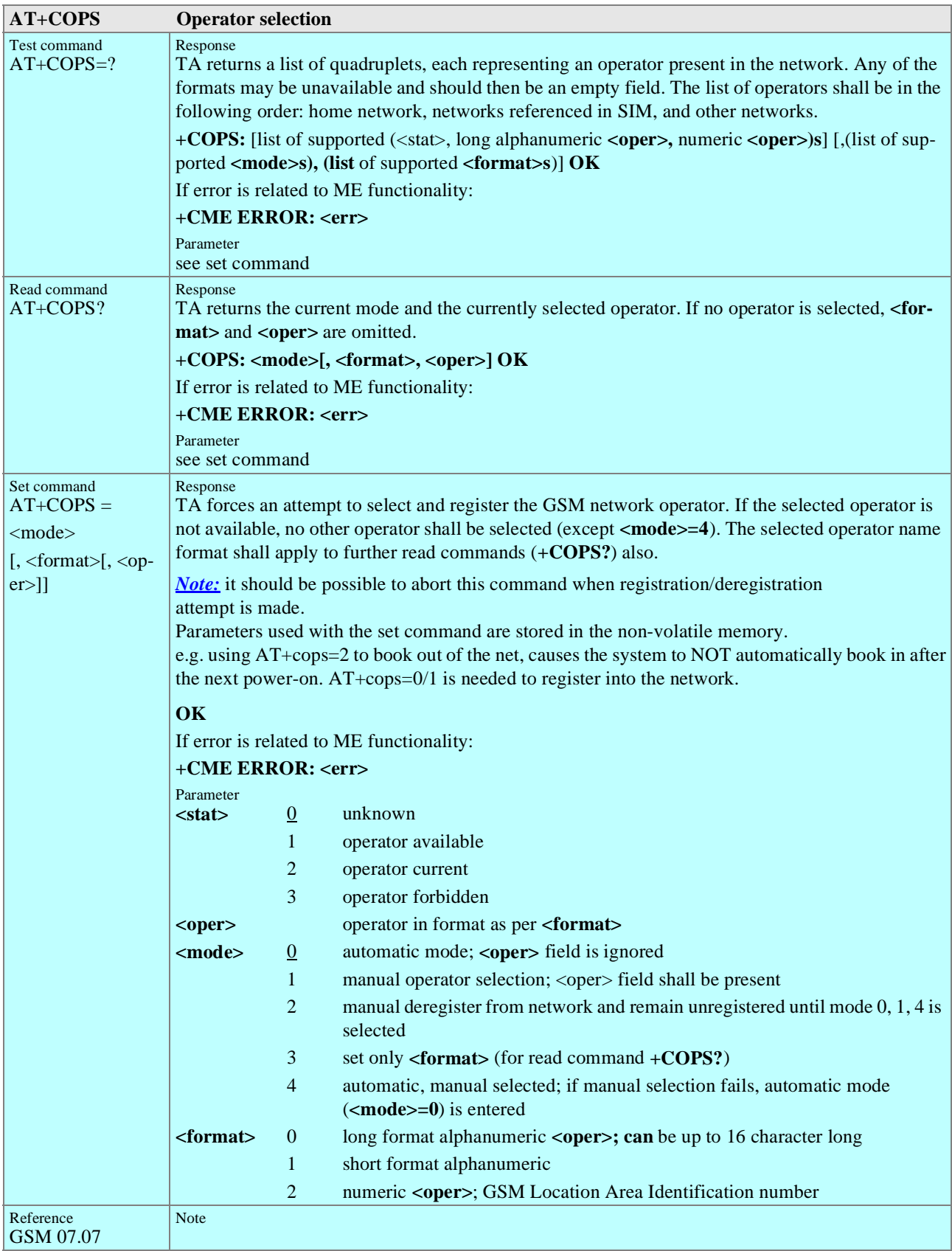

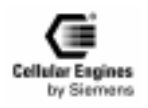

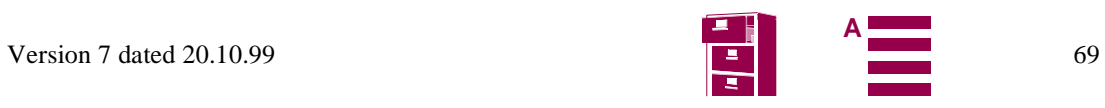

<span id="page-69-0"></span>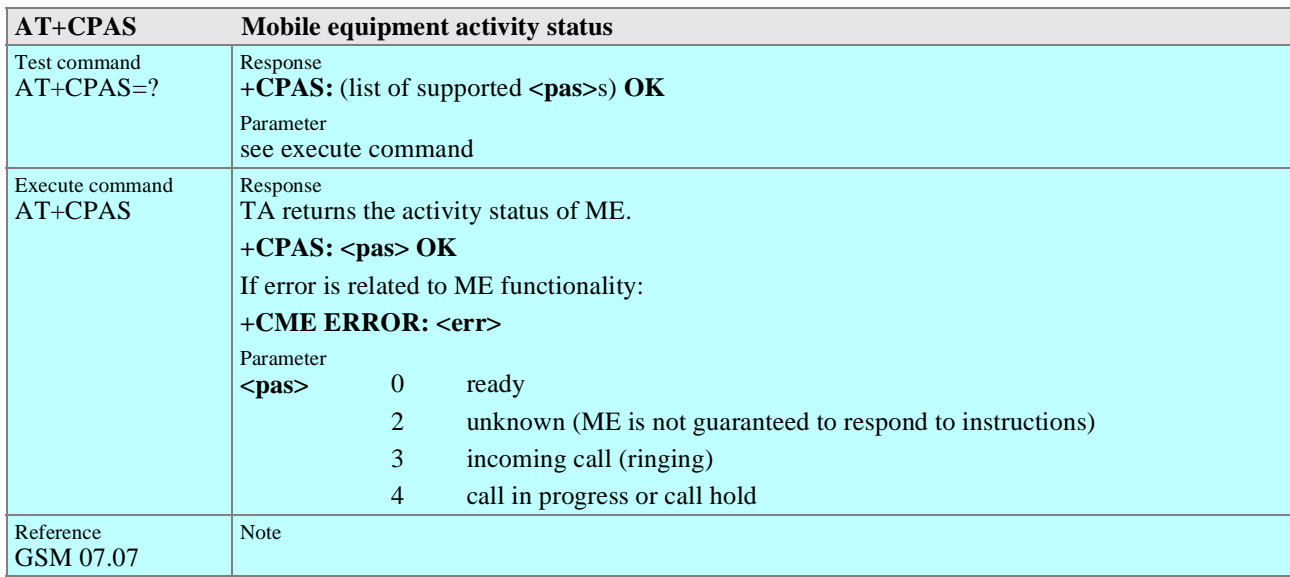

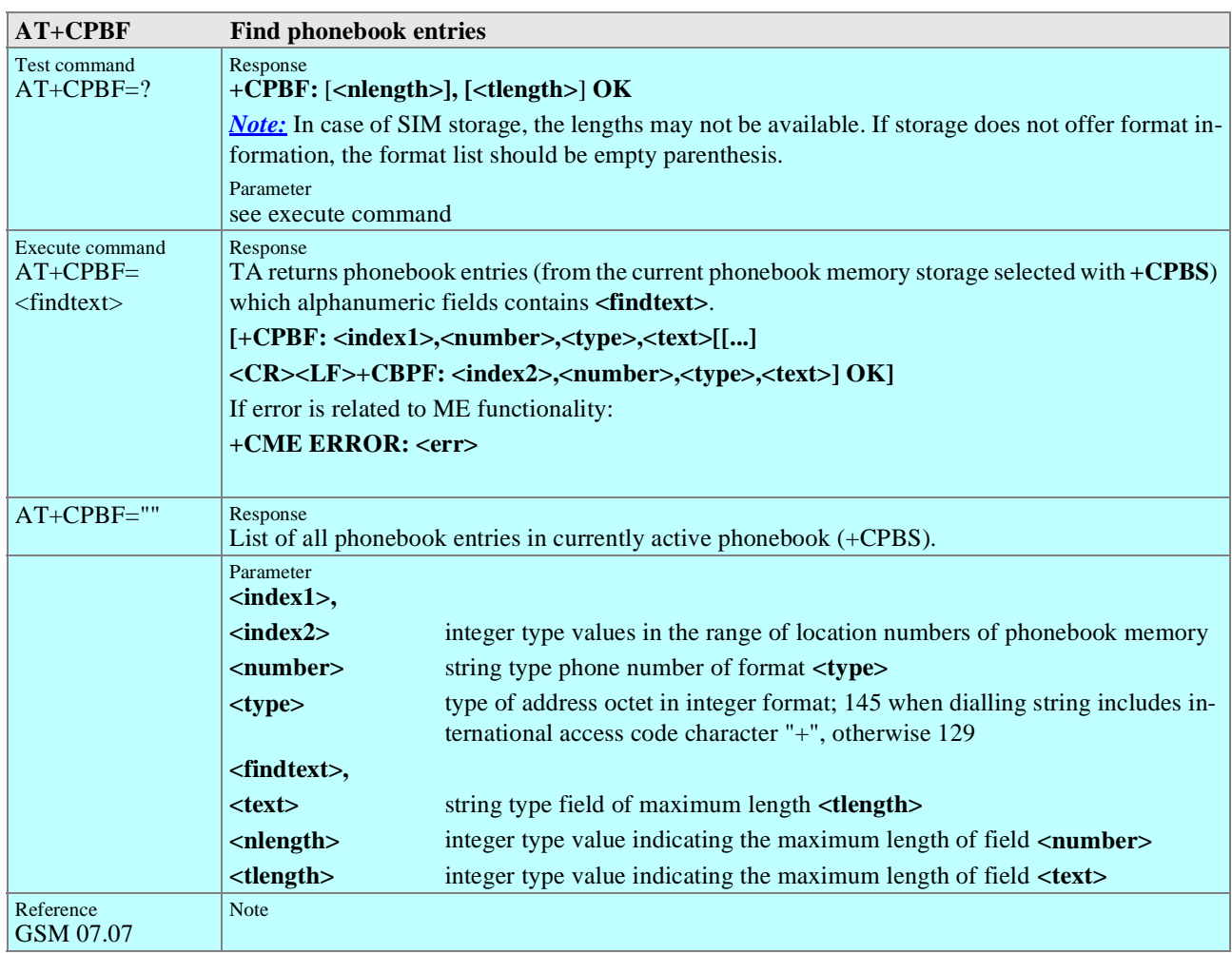

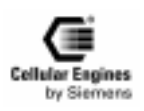

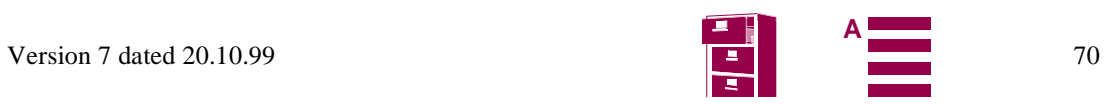

<span id="page-70-0"></span>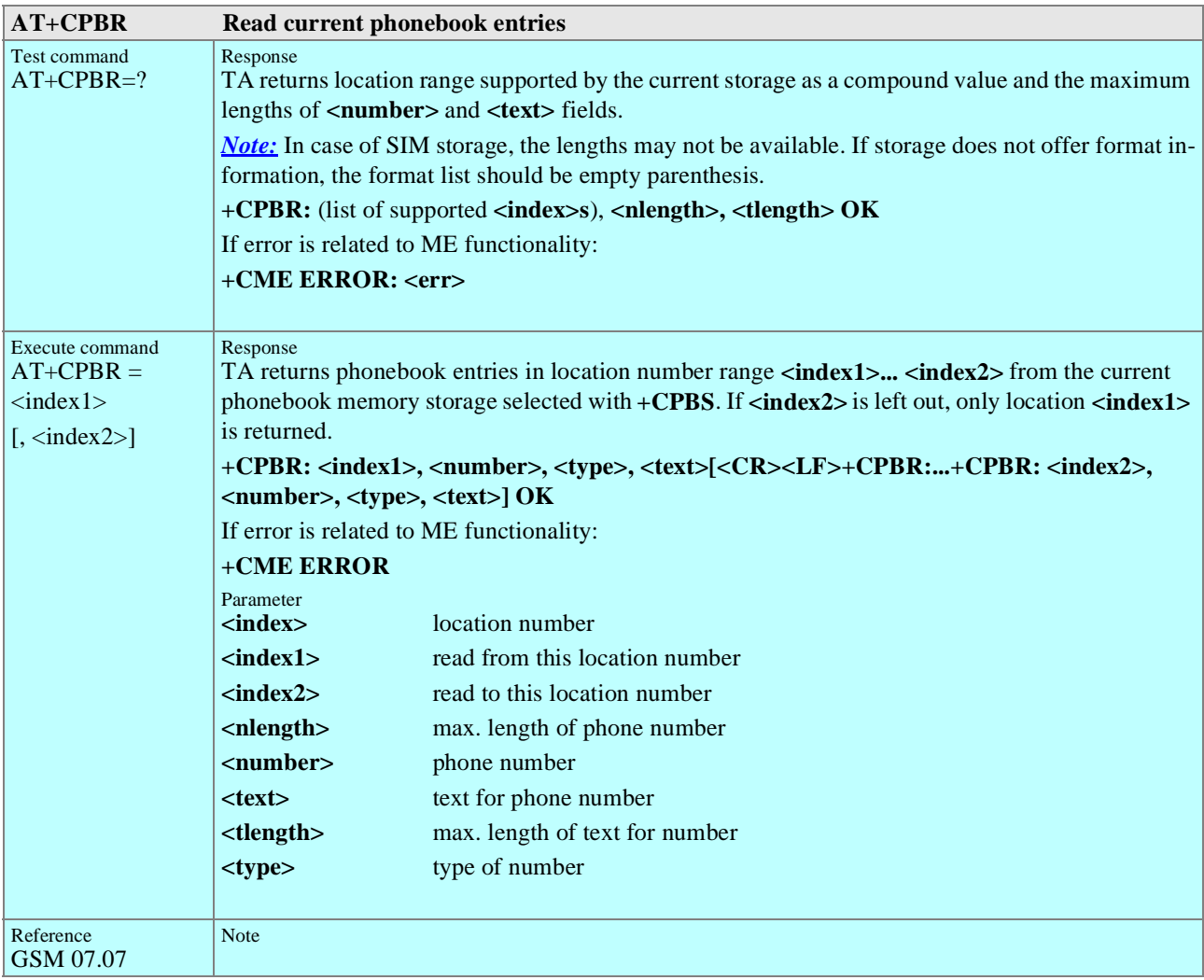

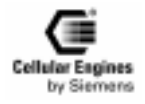

<span id="page-71-0"></span>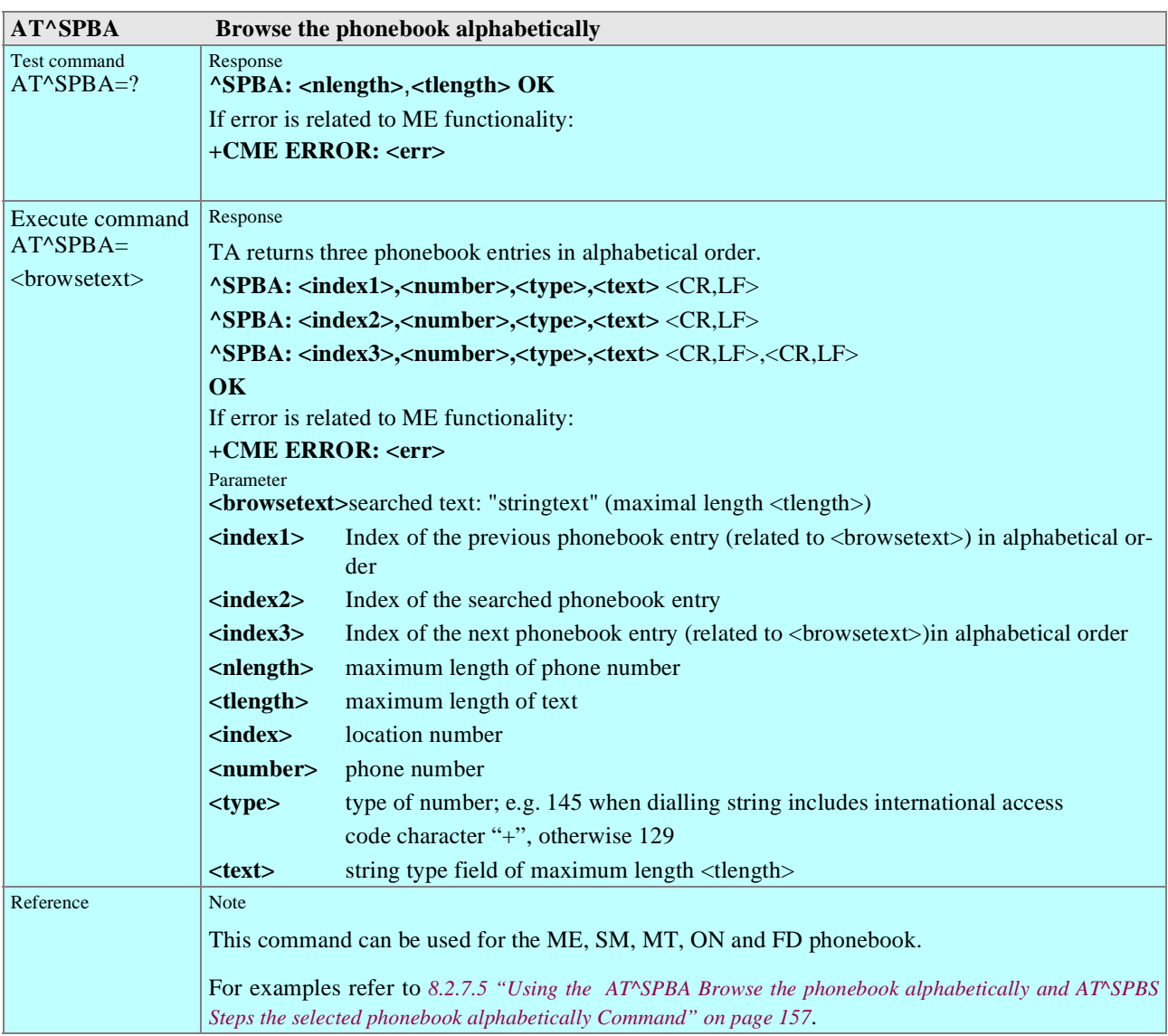

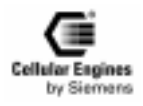
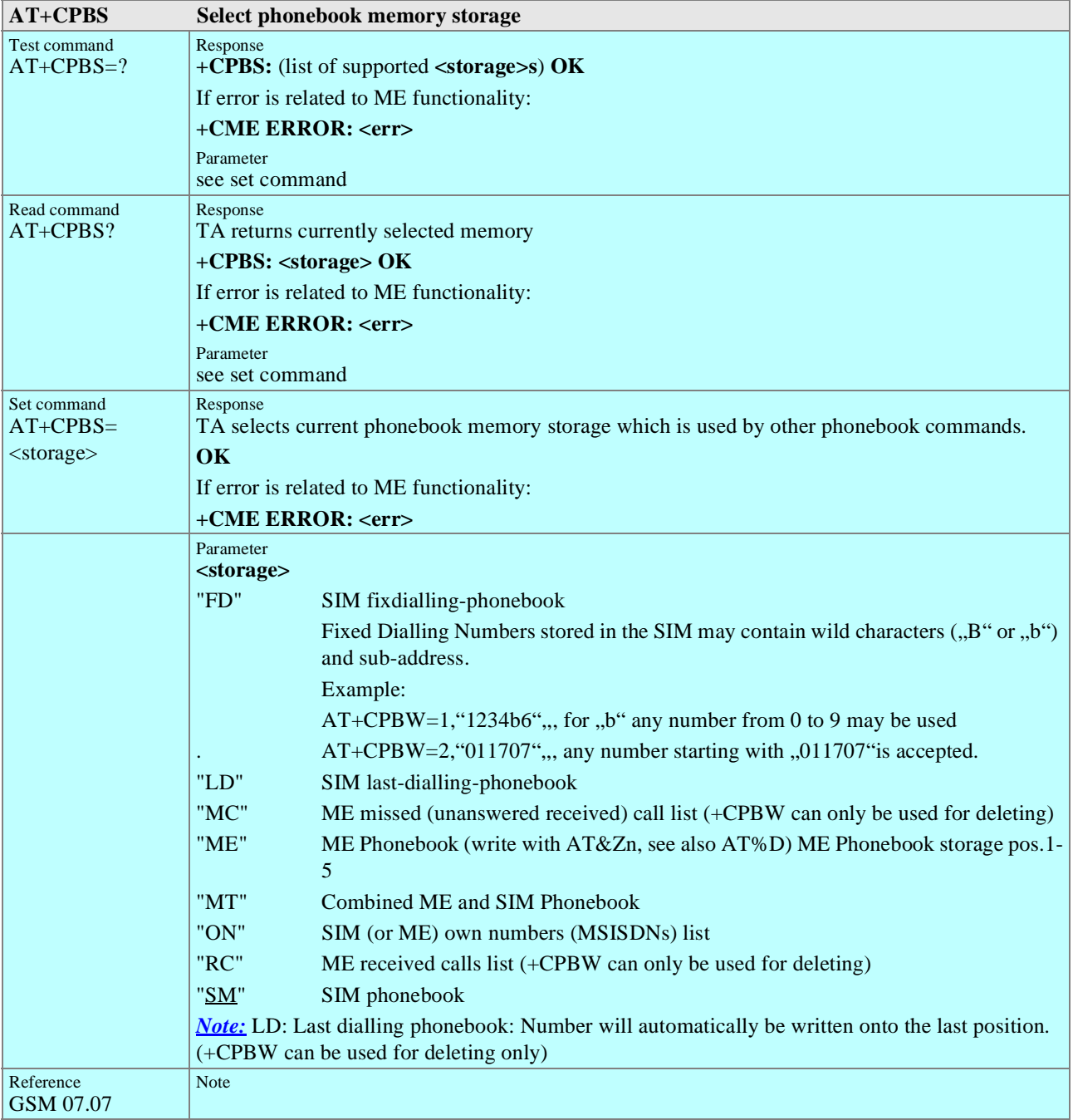

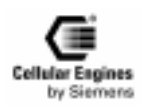

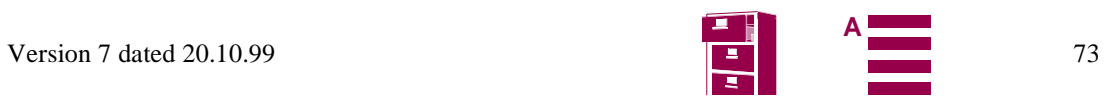

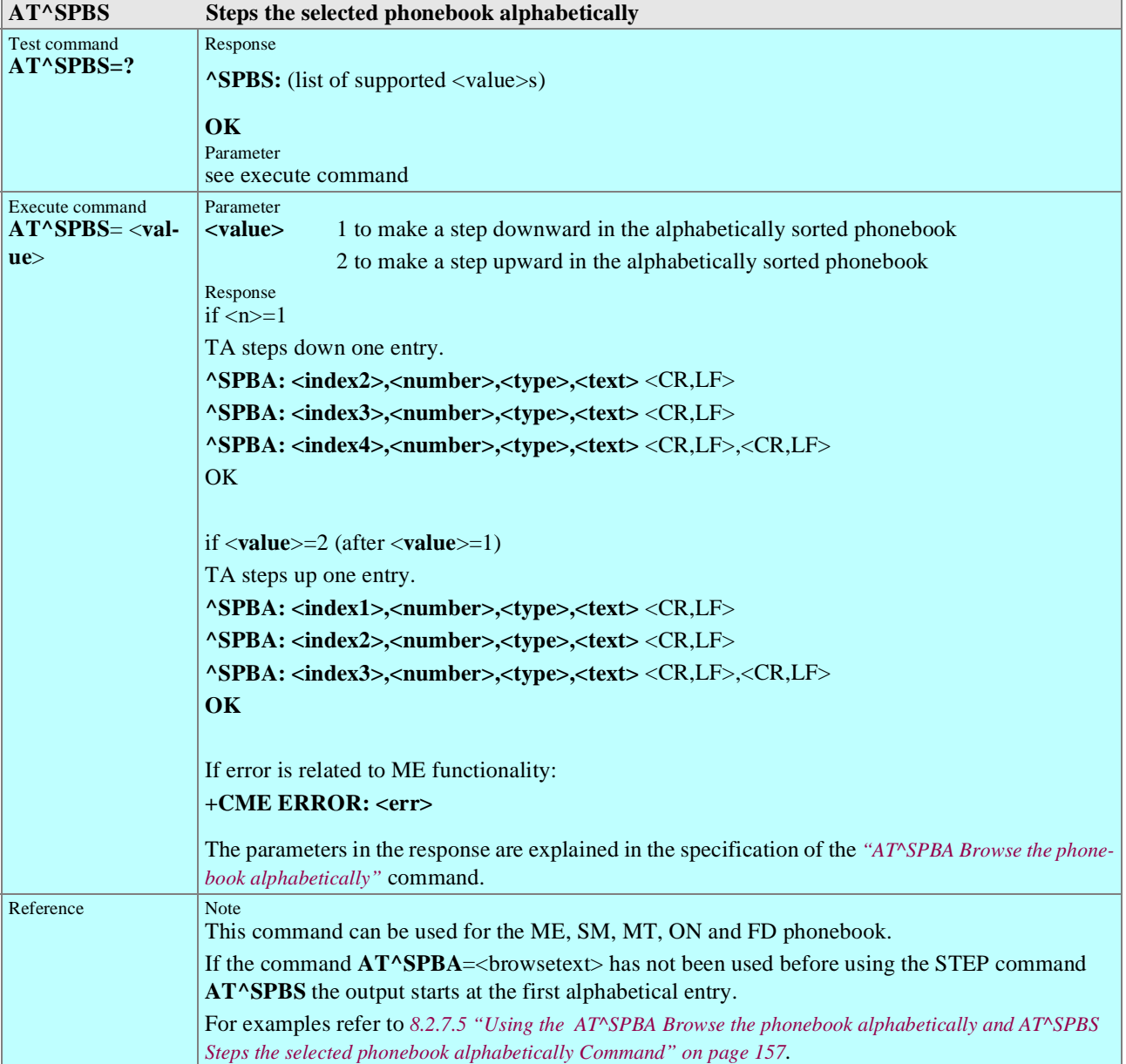

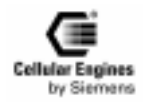

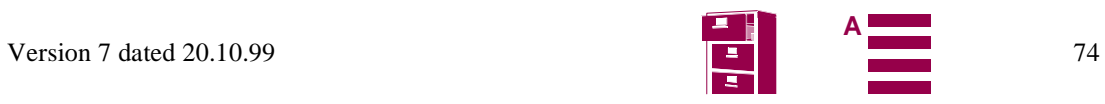

<span id="page-74-0"></span>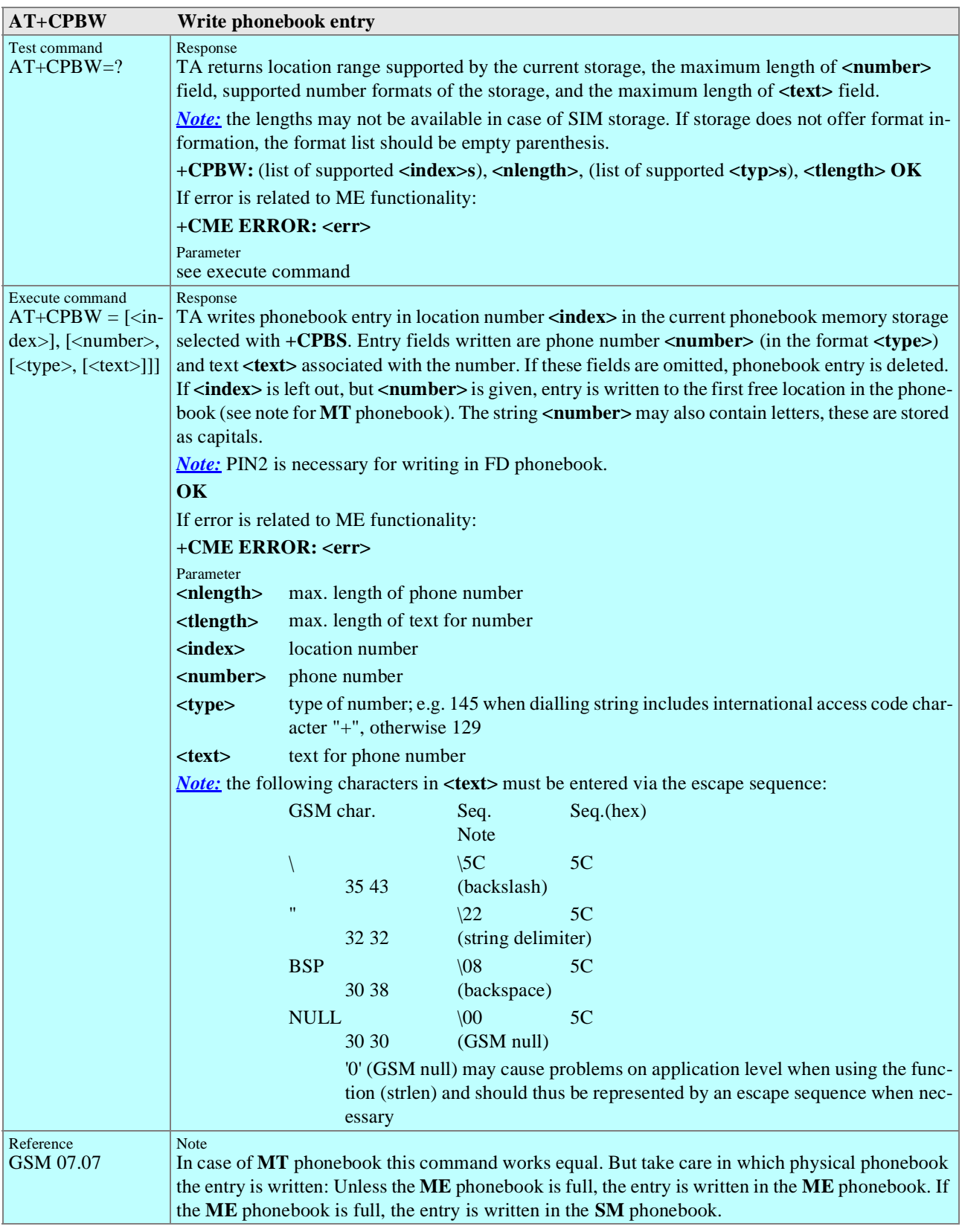

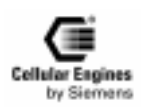

<span id="page-75-0"></span>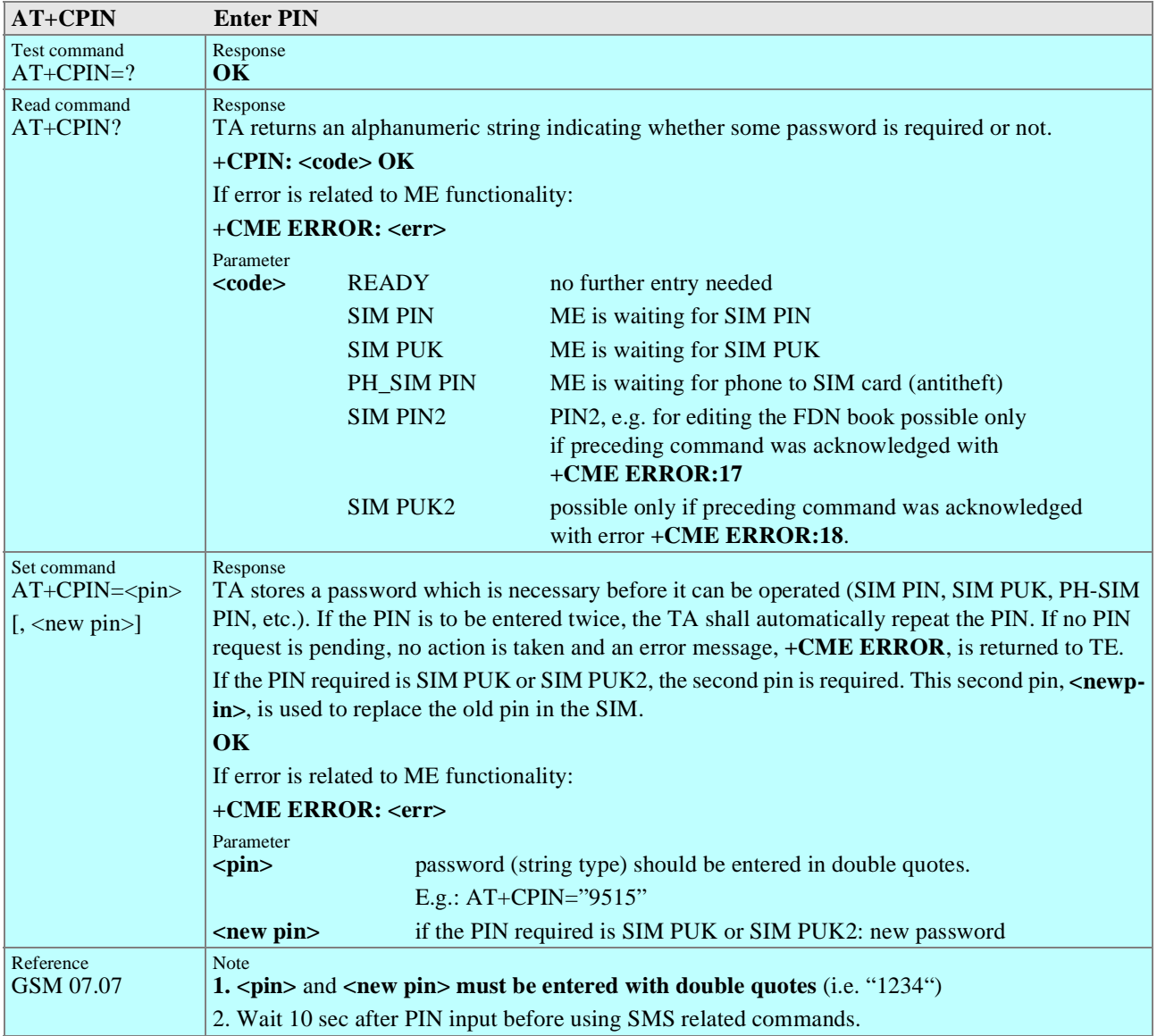

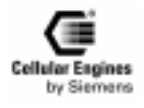

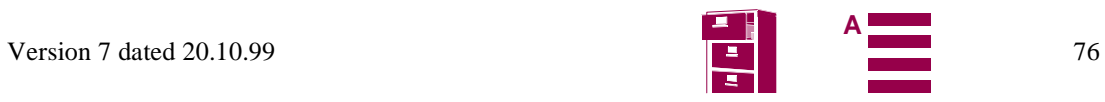

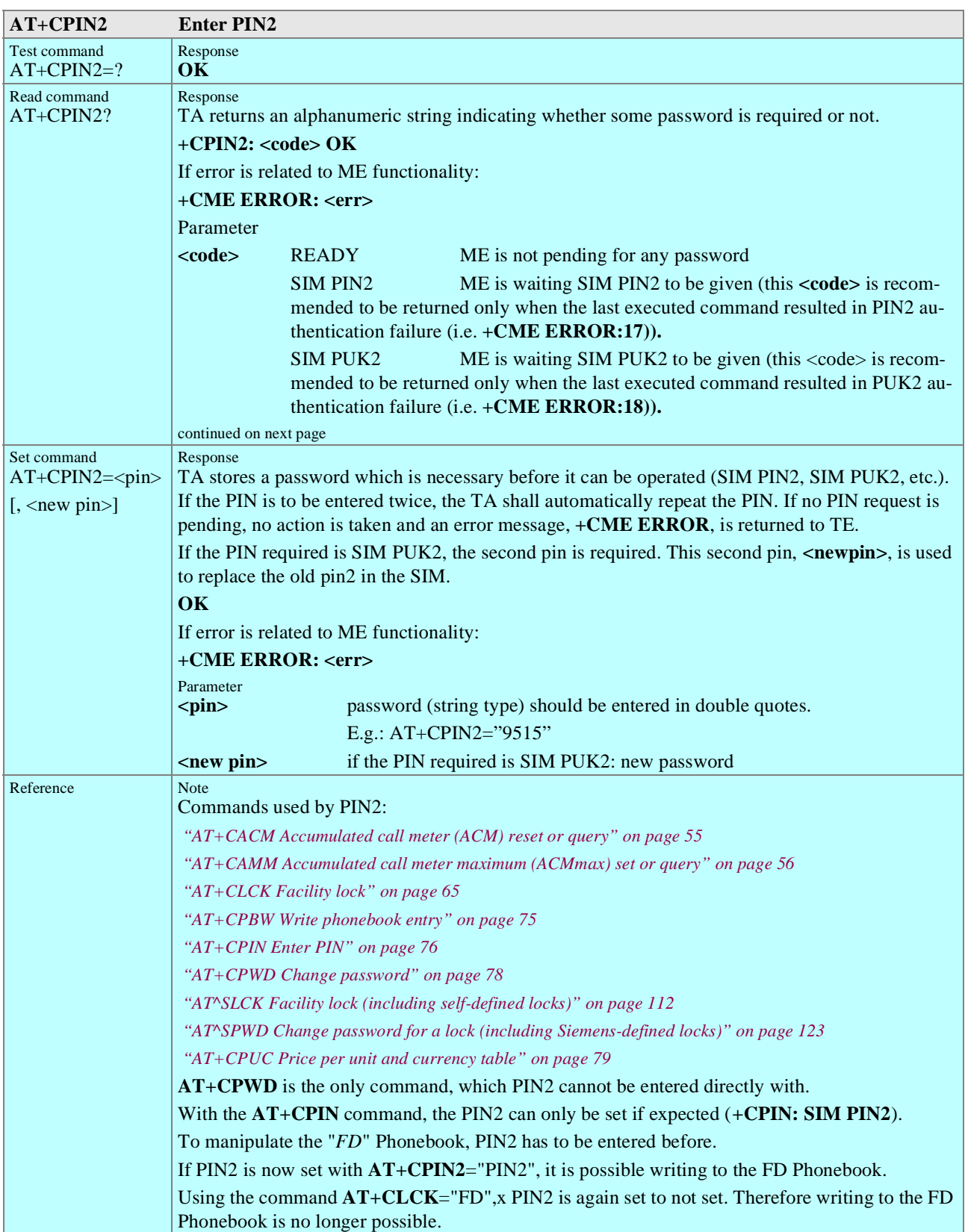

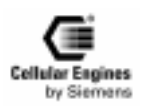

<span id="page-77-0"></span>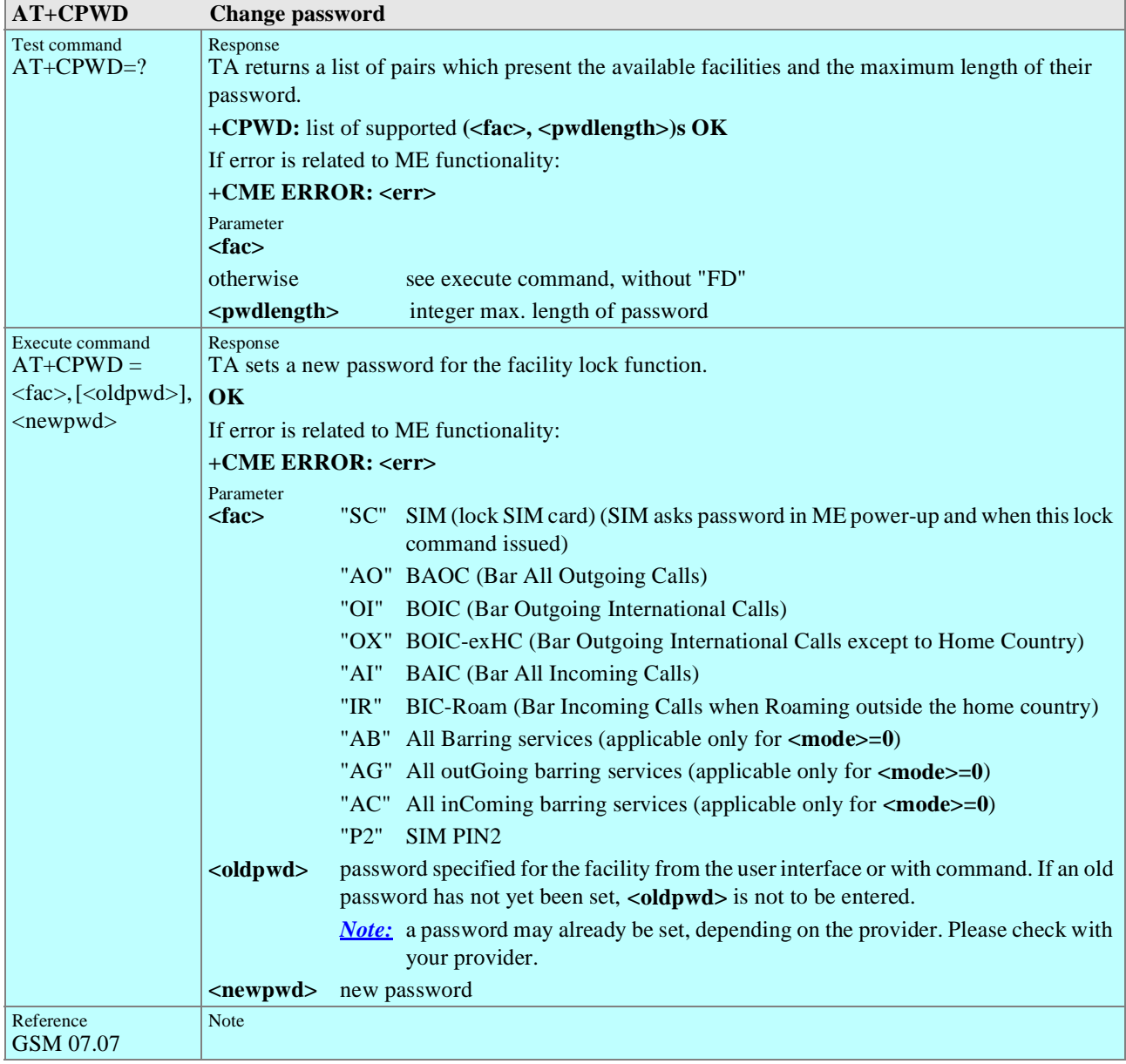

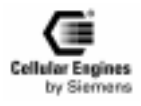

<span id="page-78-0"></span>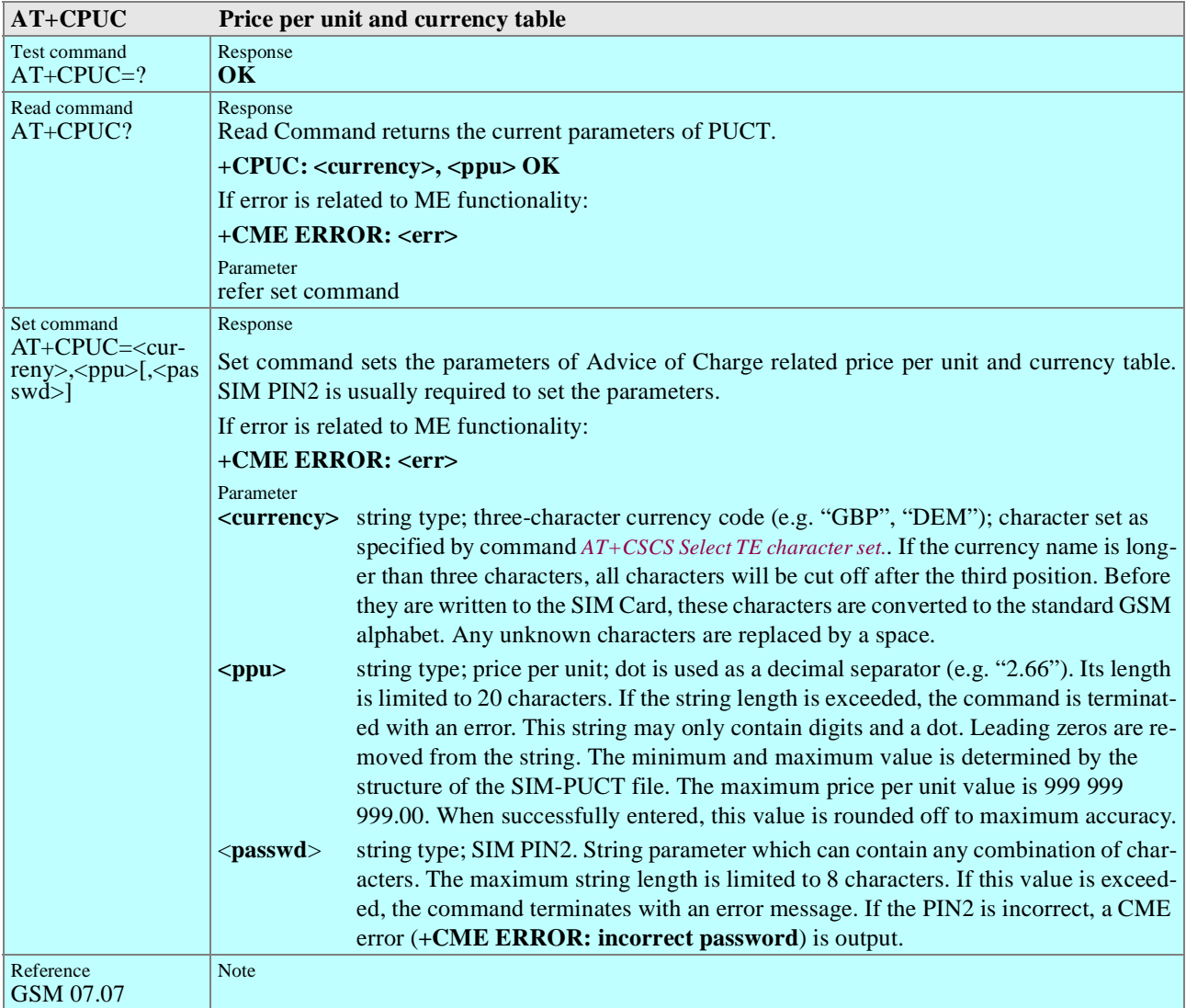

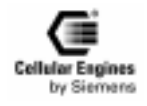

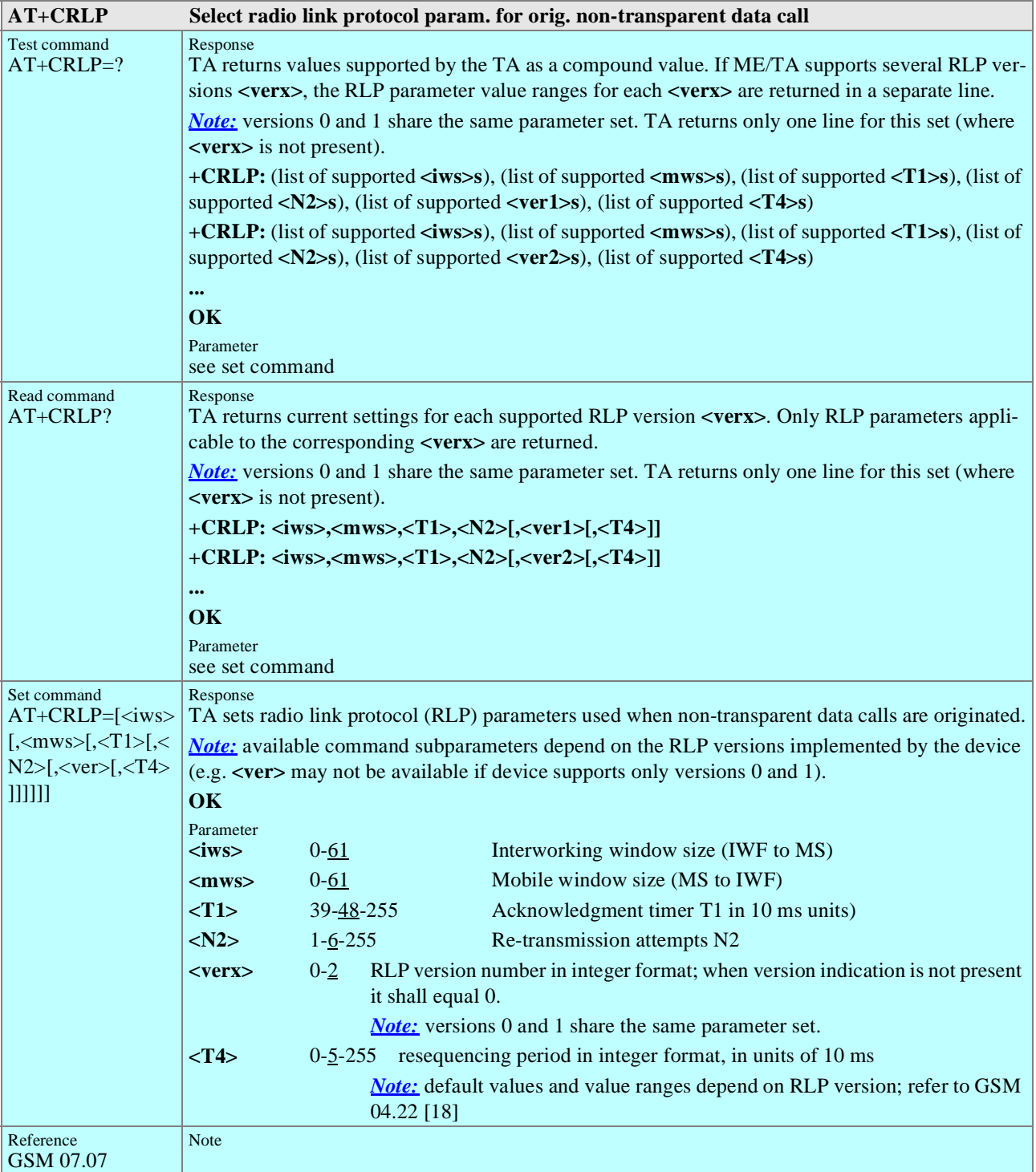

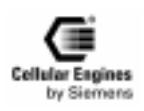

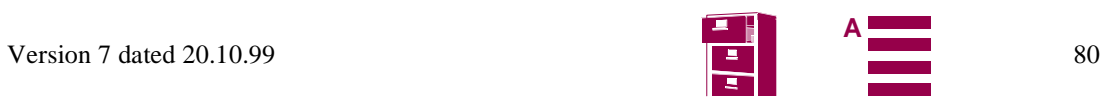

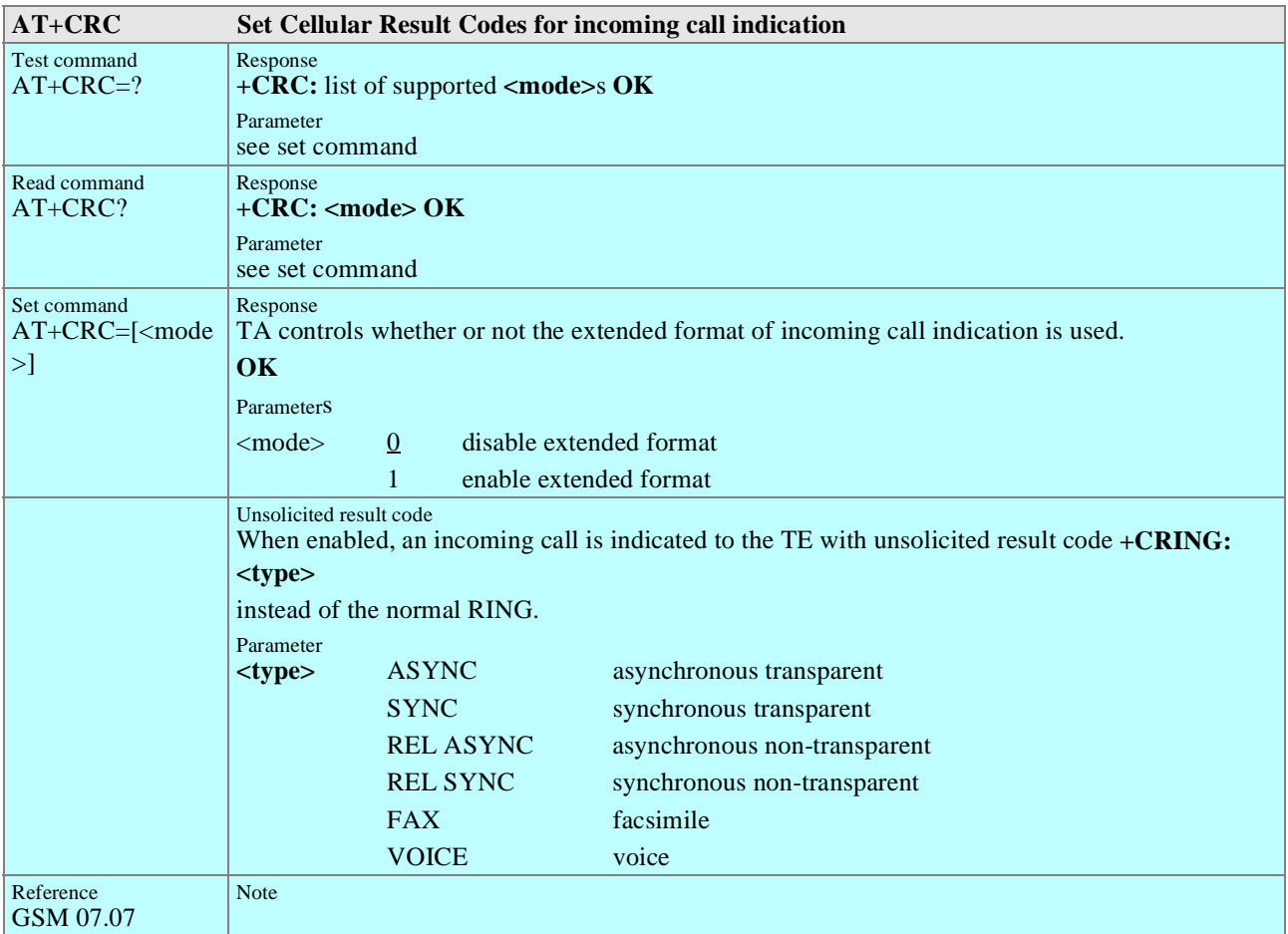

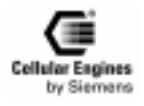

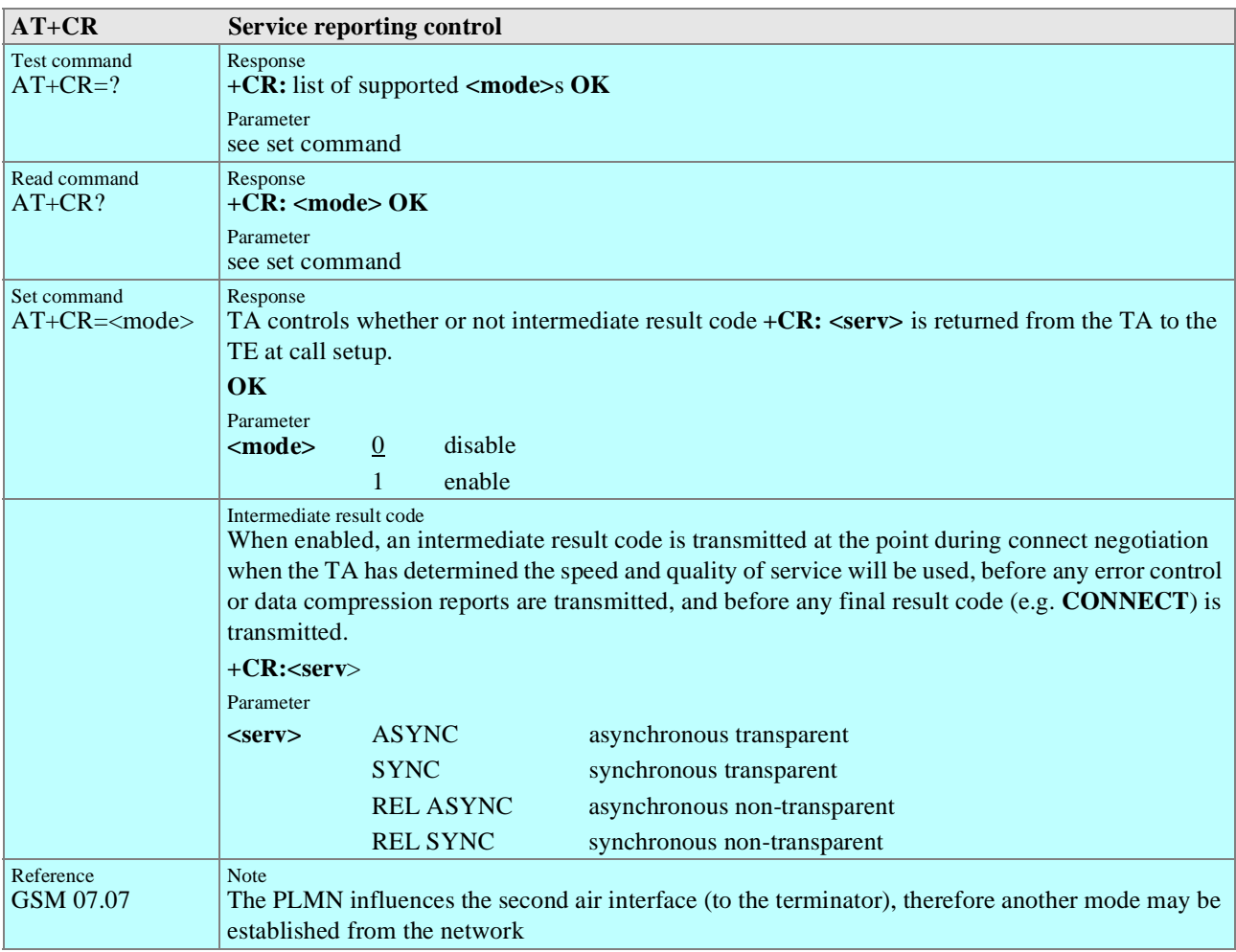

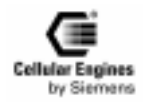

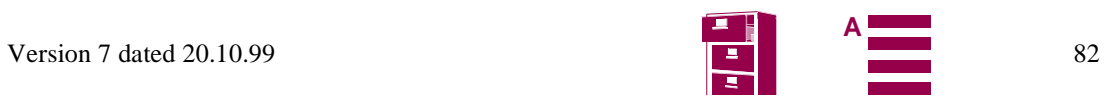

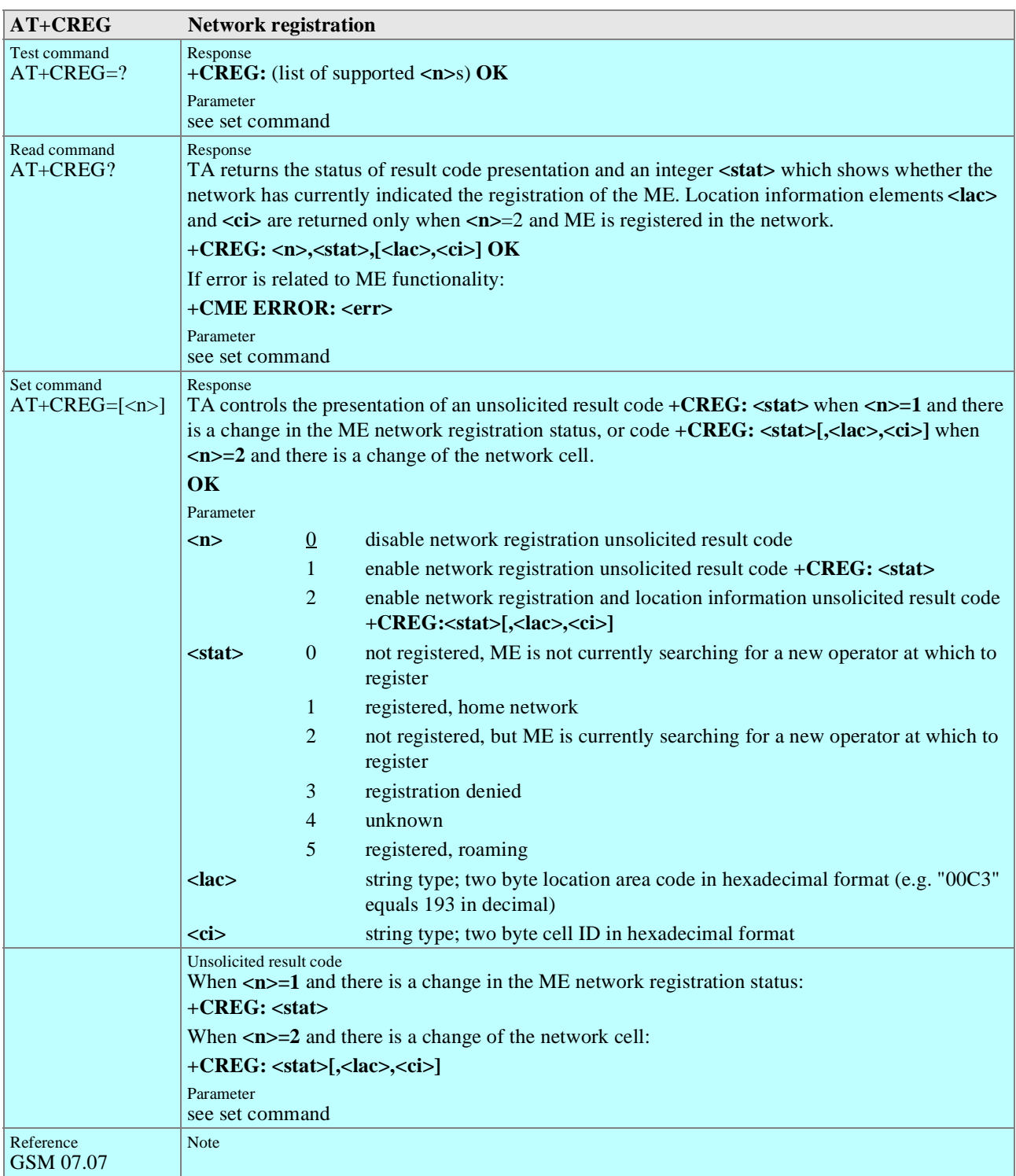

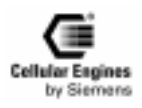

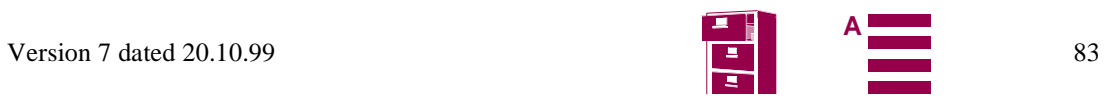

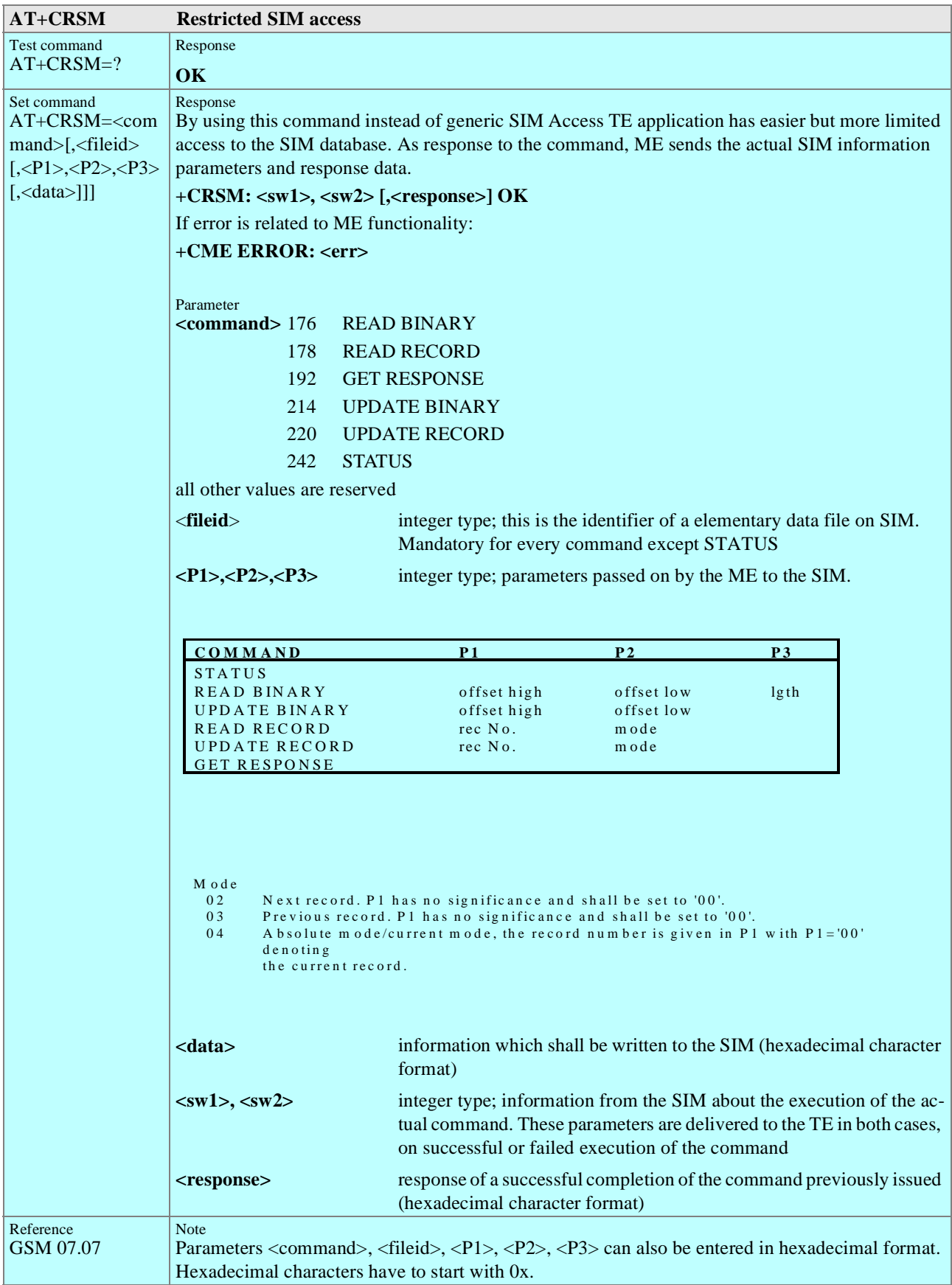

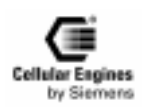

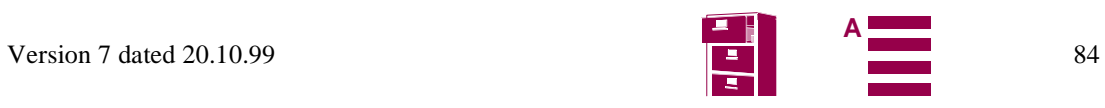

<span id="page-84-0"></span>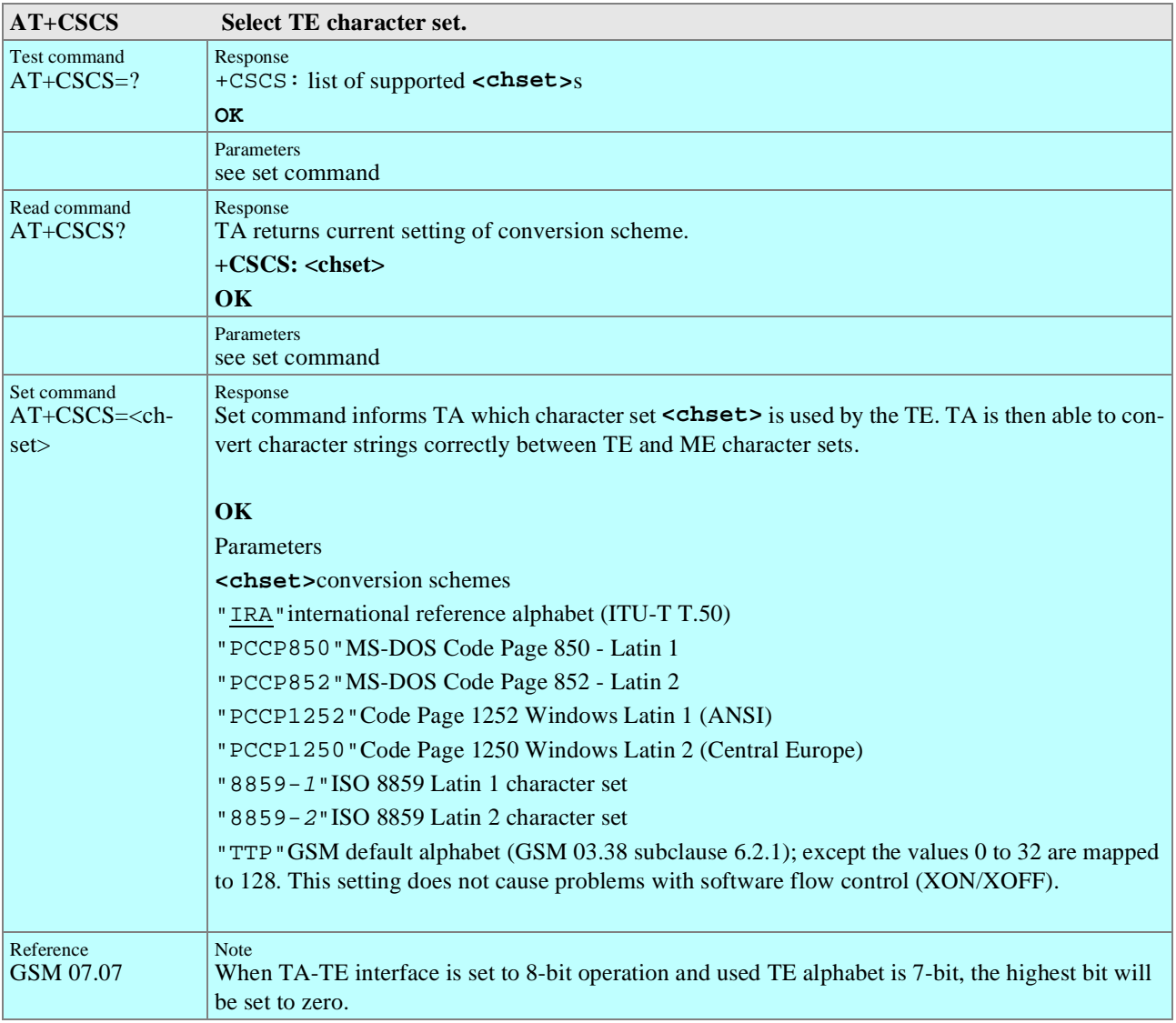

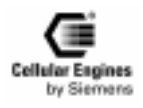

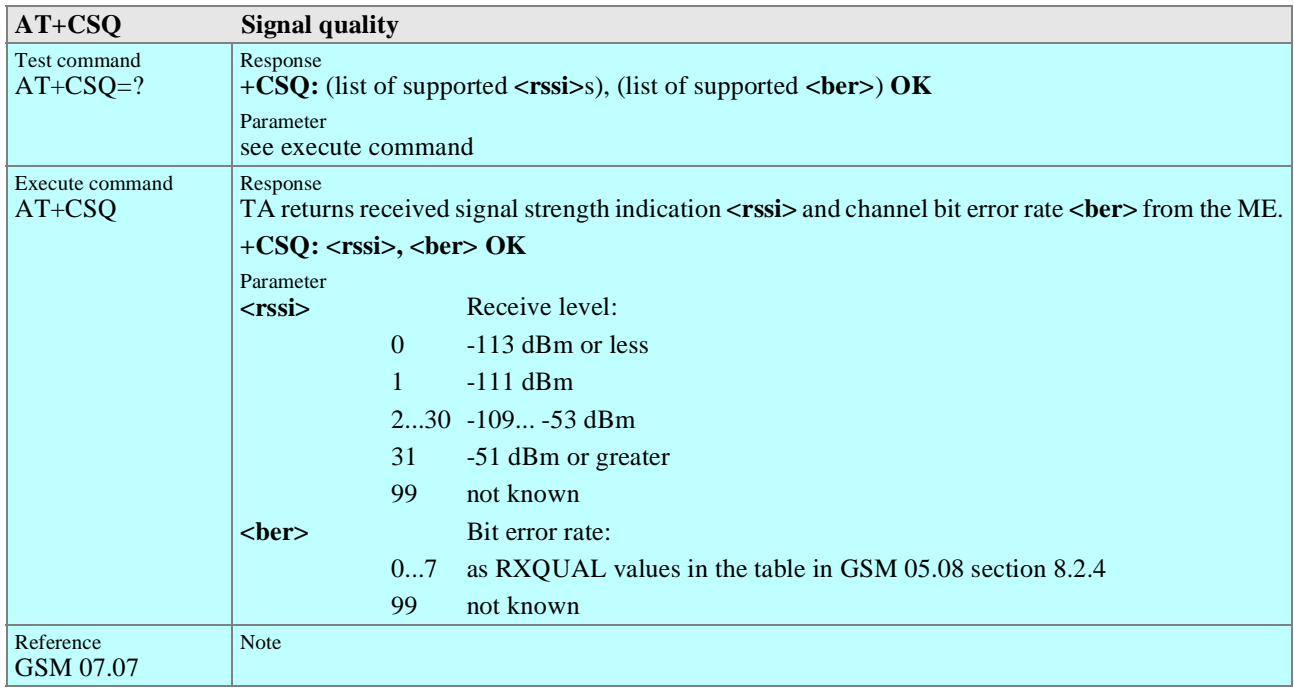

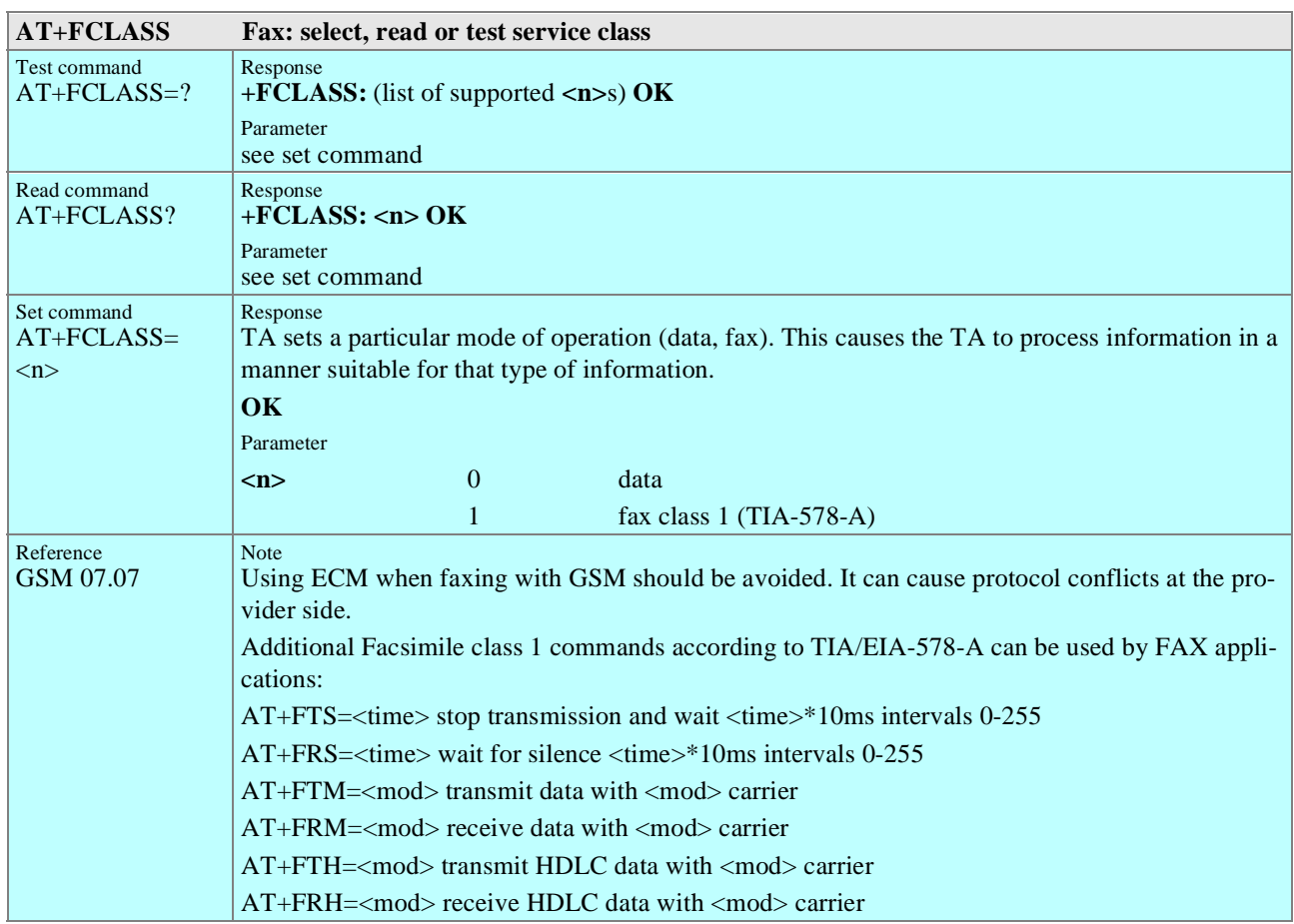

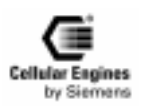

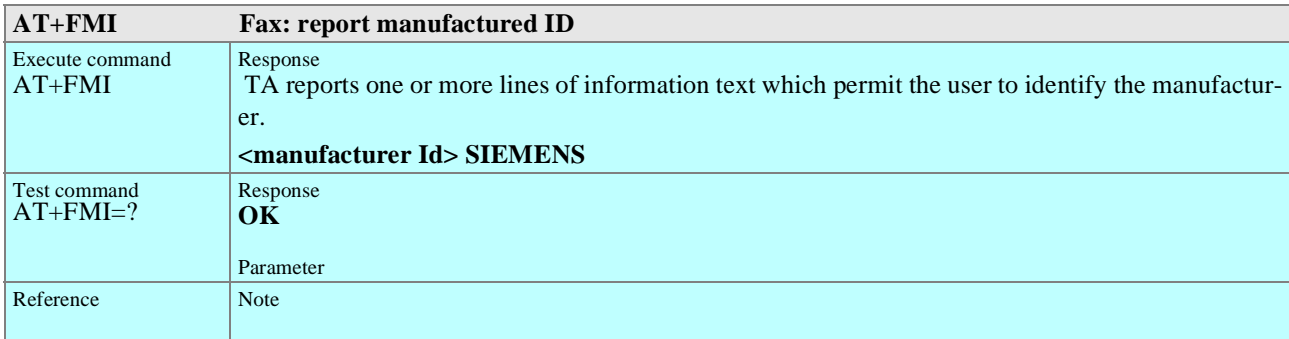

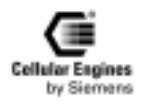

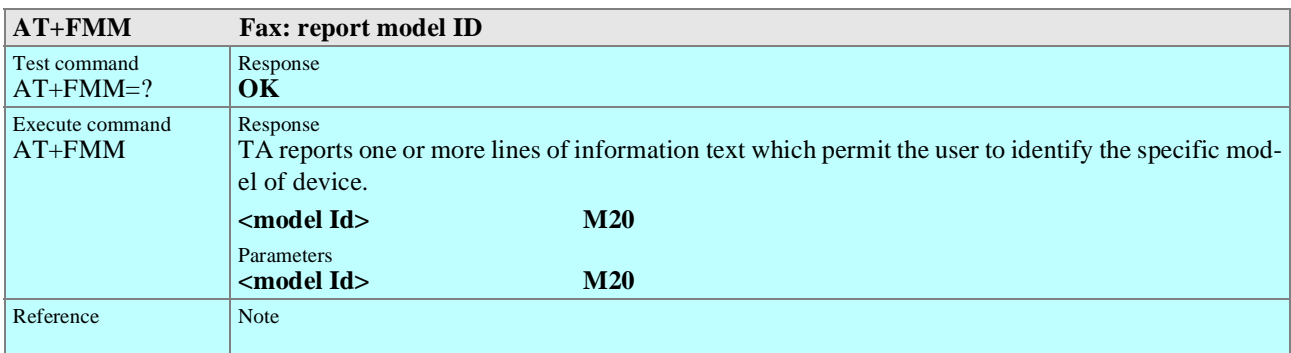

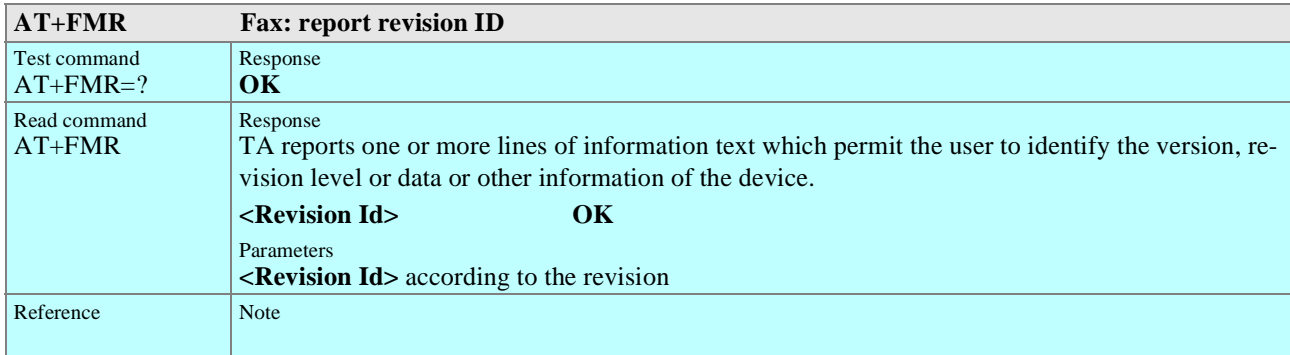

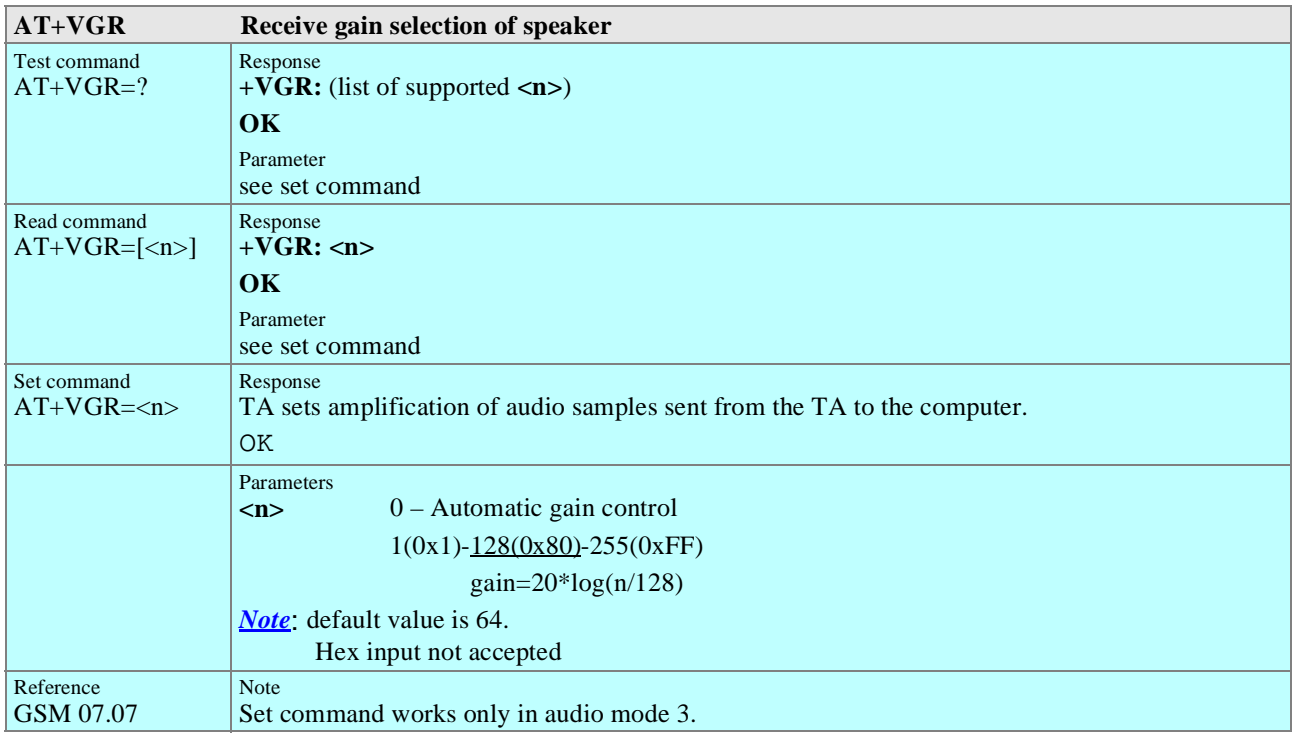

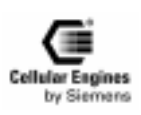

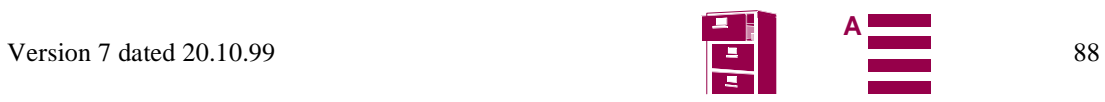

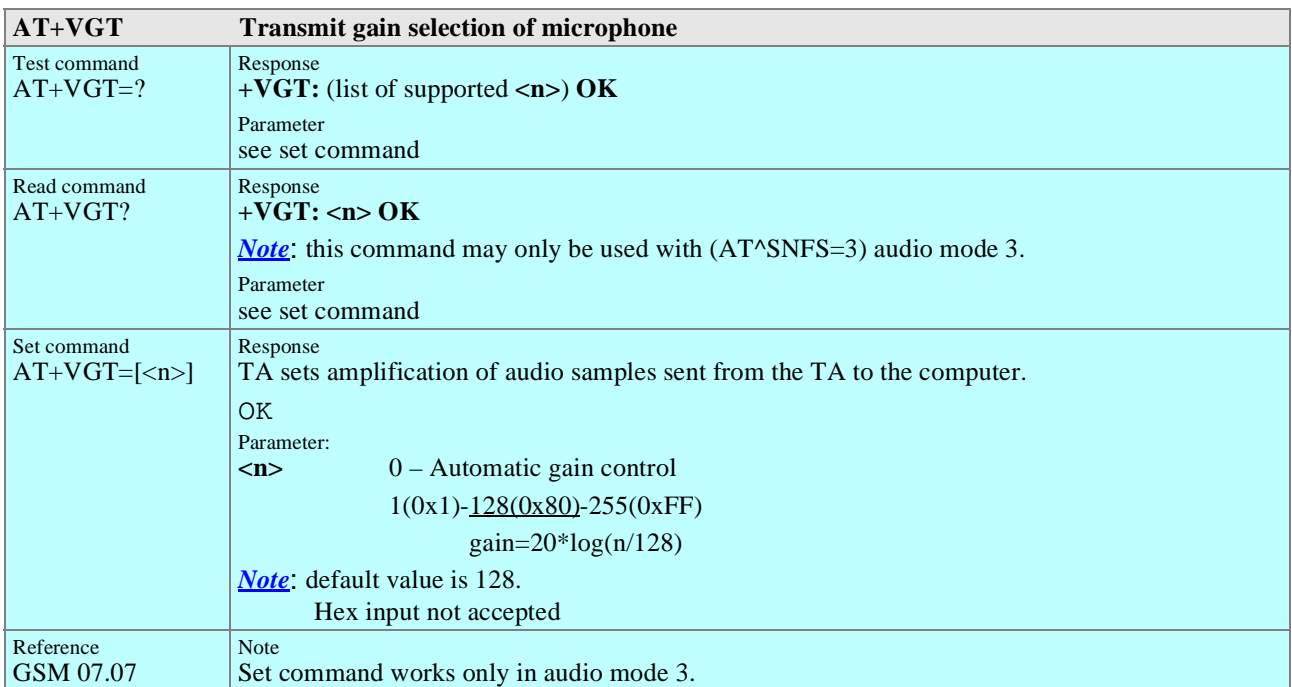

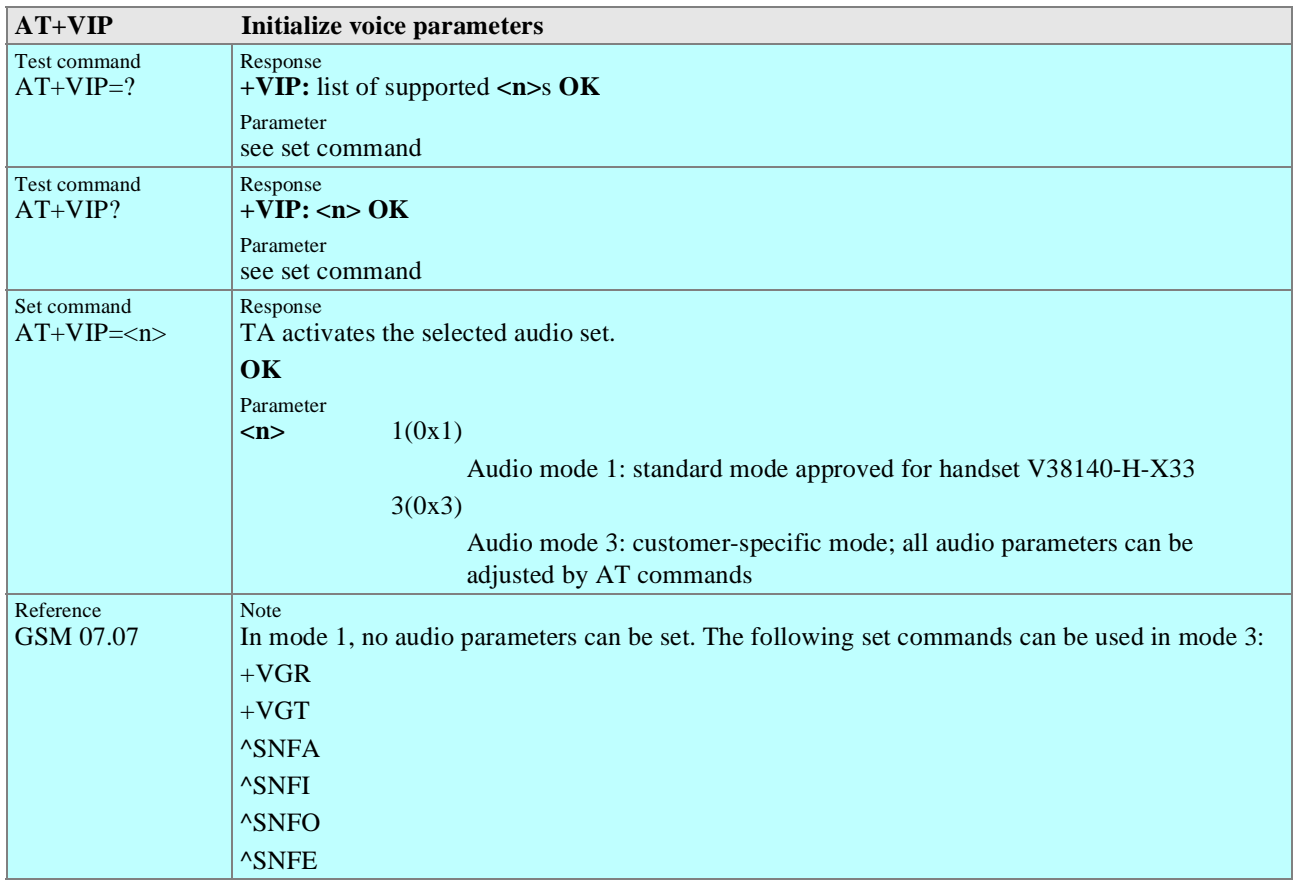

**AT+VTS** DTMF and tone generation (<Tone> in  $\{0.9, *,#, A, B, C, D\}$ )

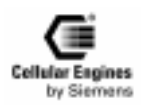

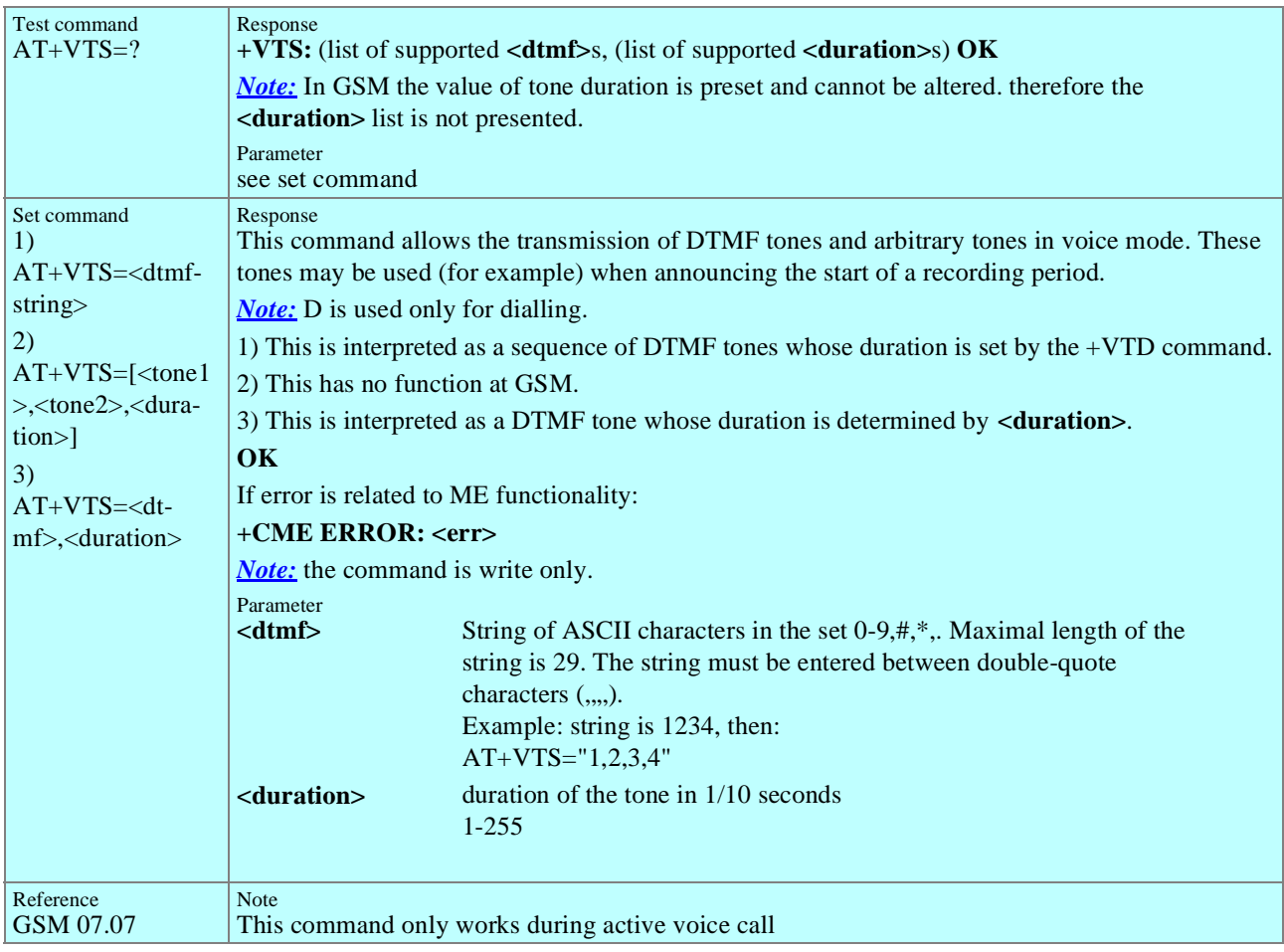

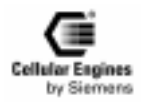

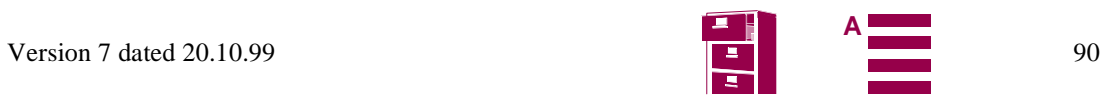

# **5.6 AT commands to GSM 07.05 for SMS**

## **5.6.1 List of commands**

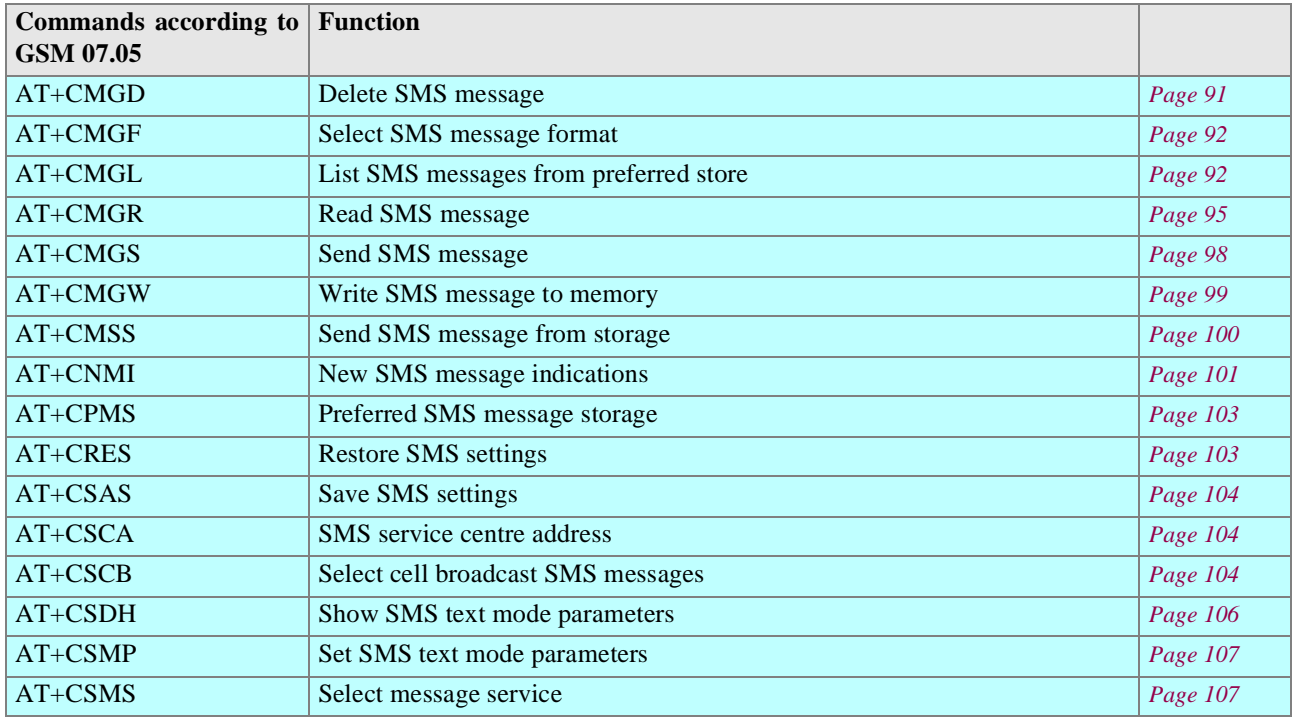

Table 5-3 AT commands according to GSM 07.05

# **5.6.2 Detailed description**

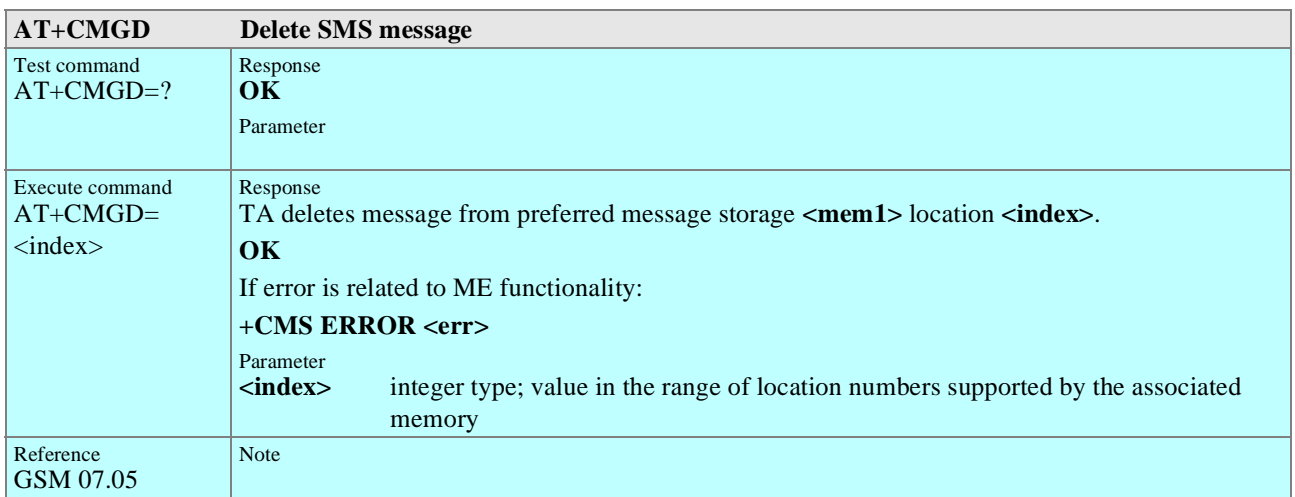

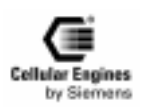

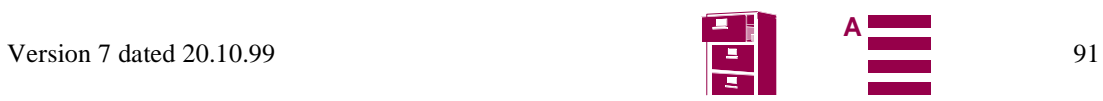

<span id="page-91-0"></span>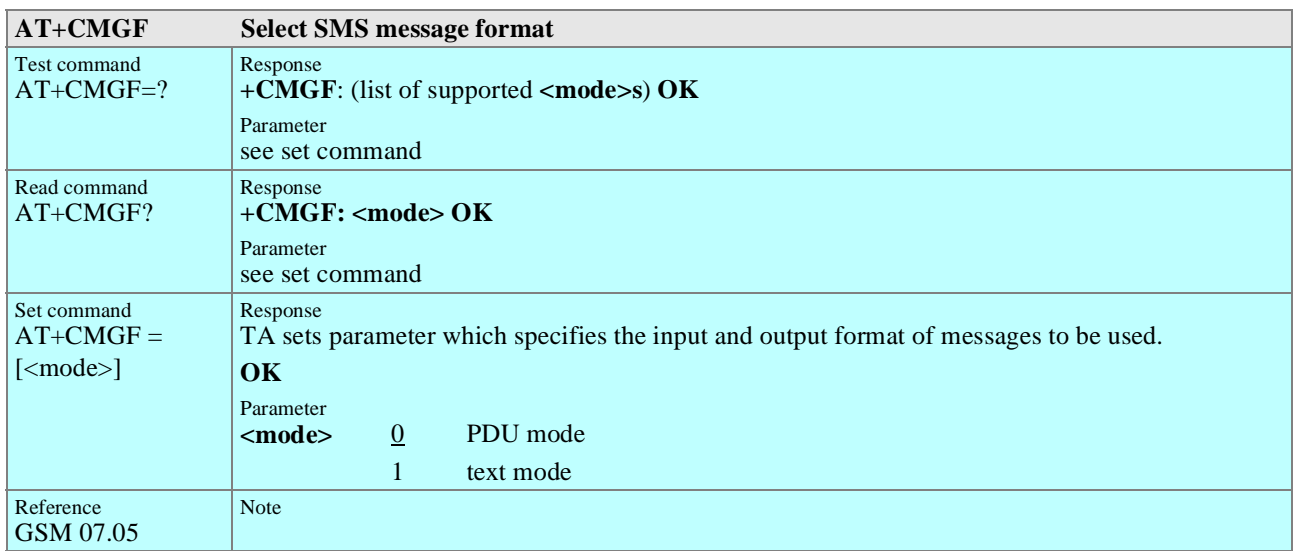

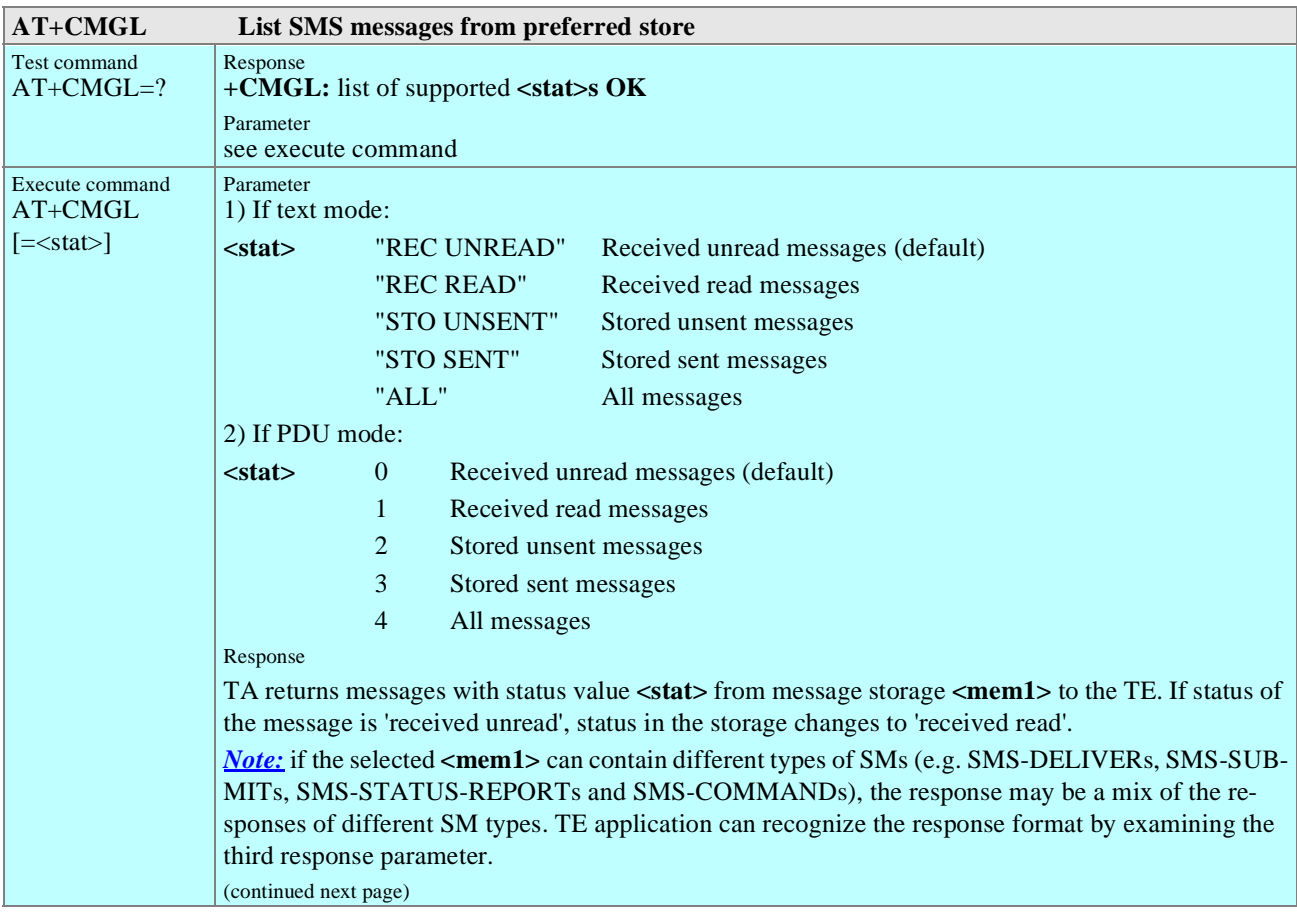

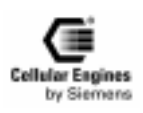

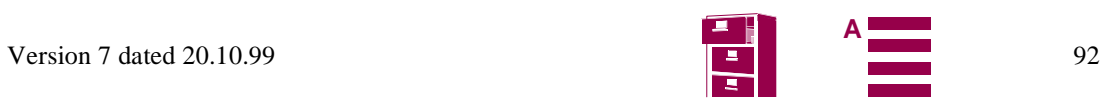

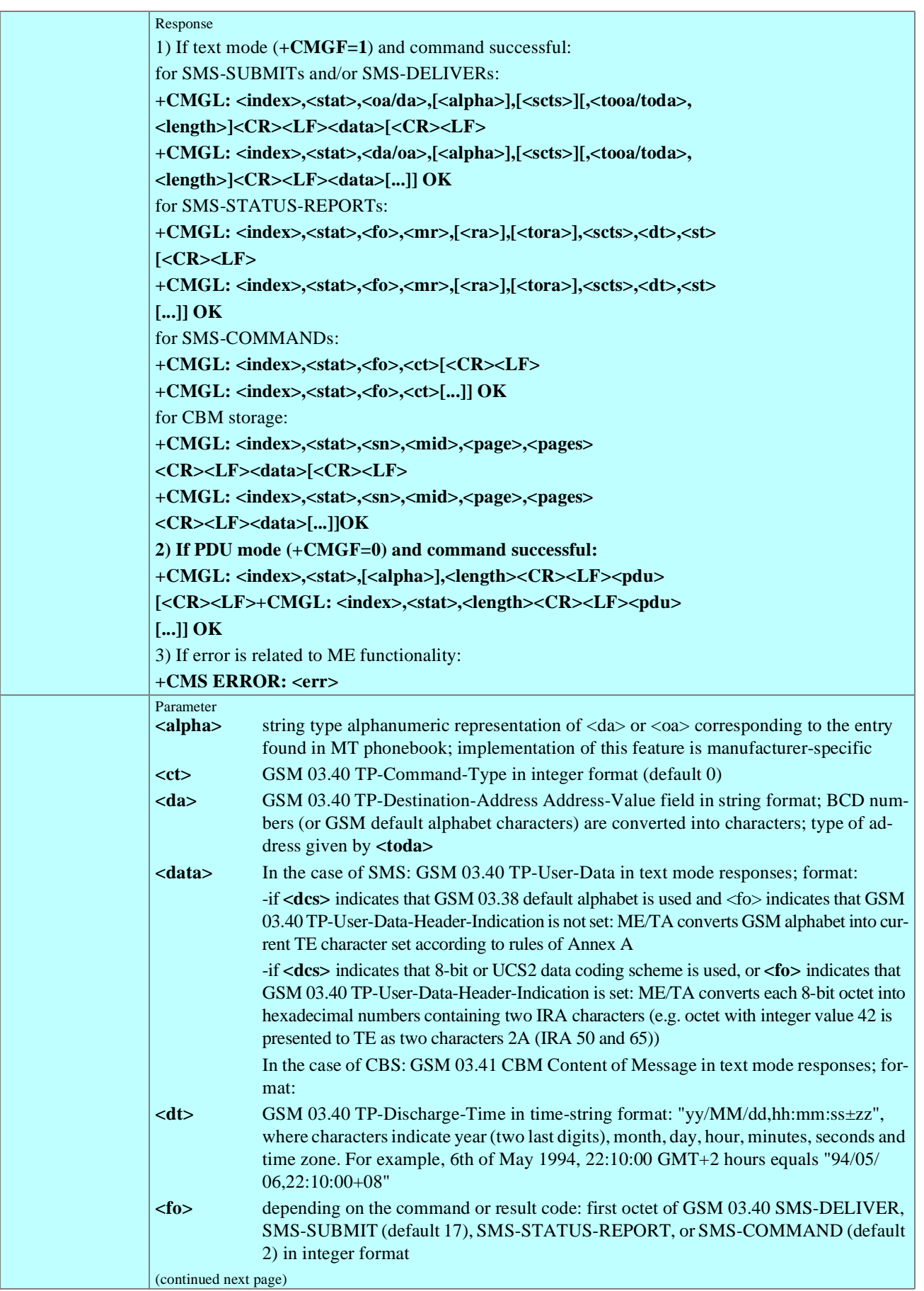

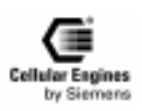

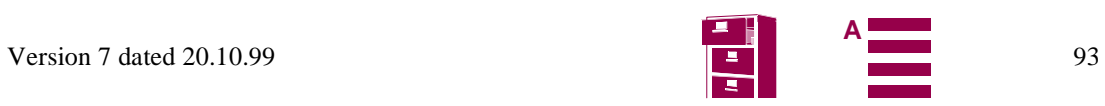

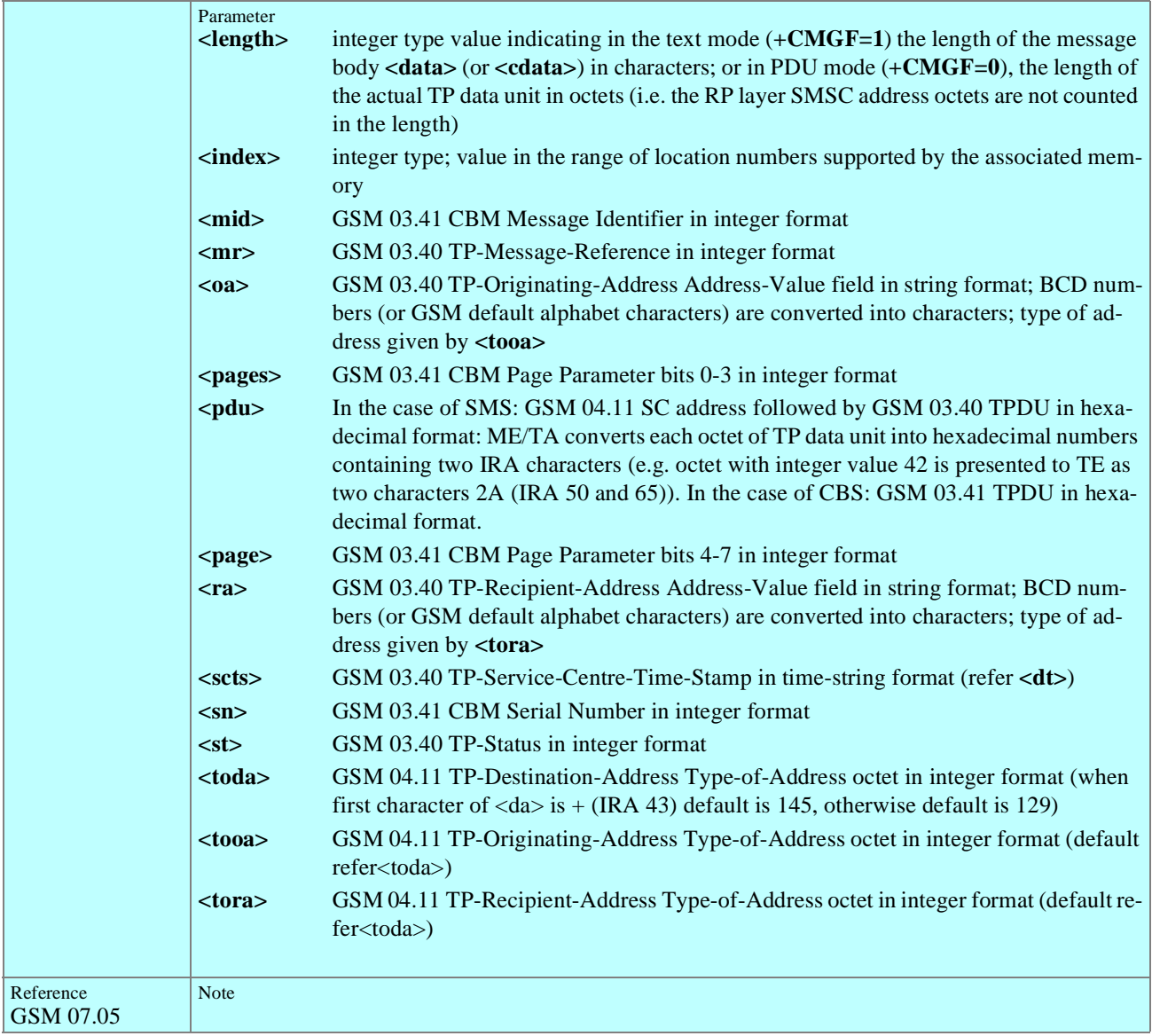

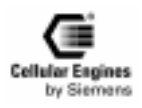

<span id="page-94-0"></span>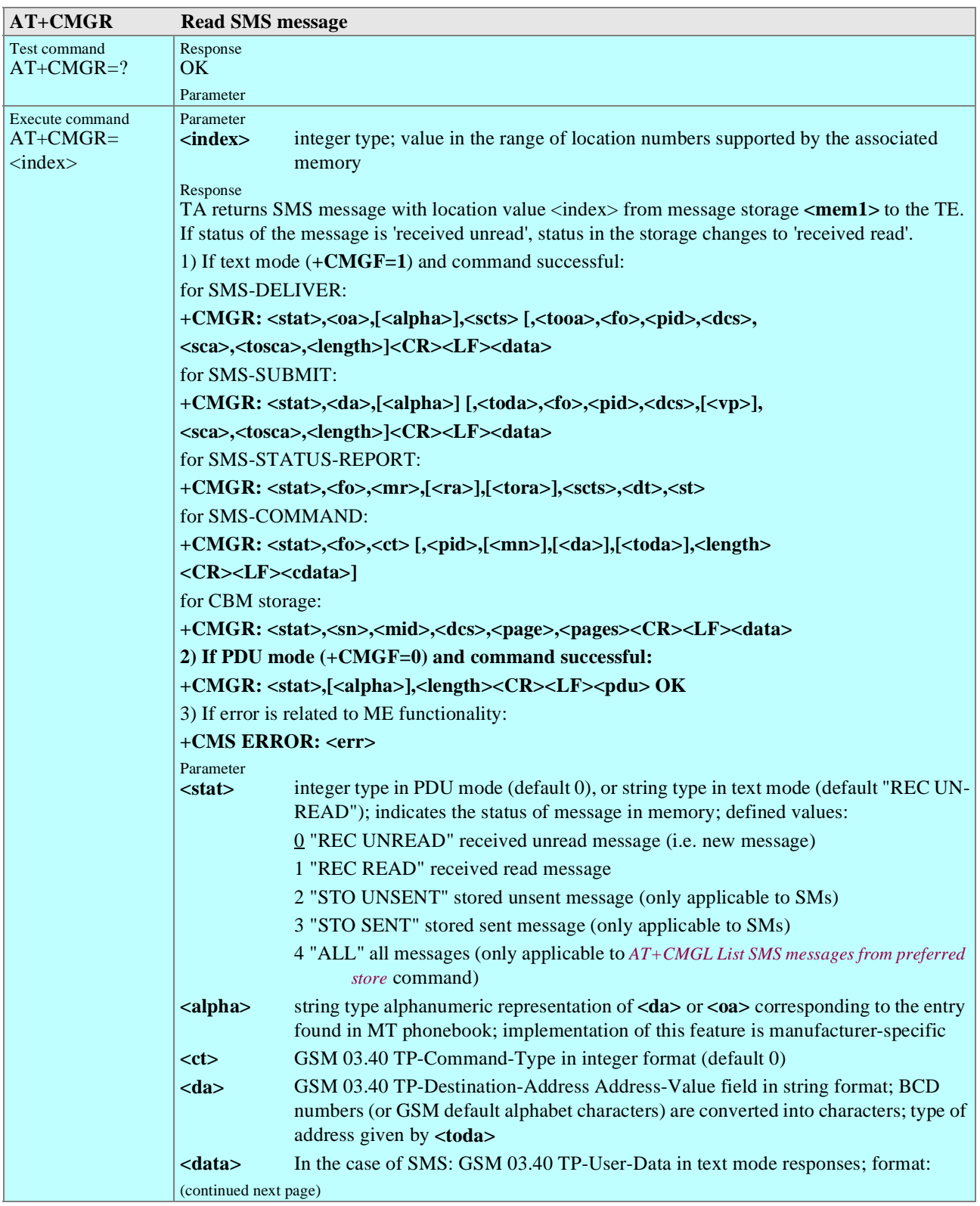

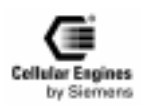

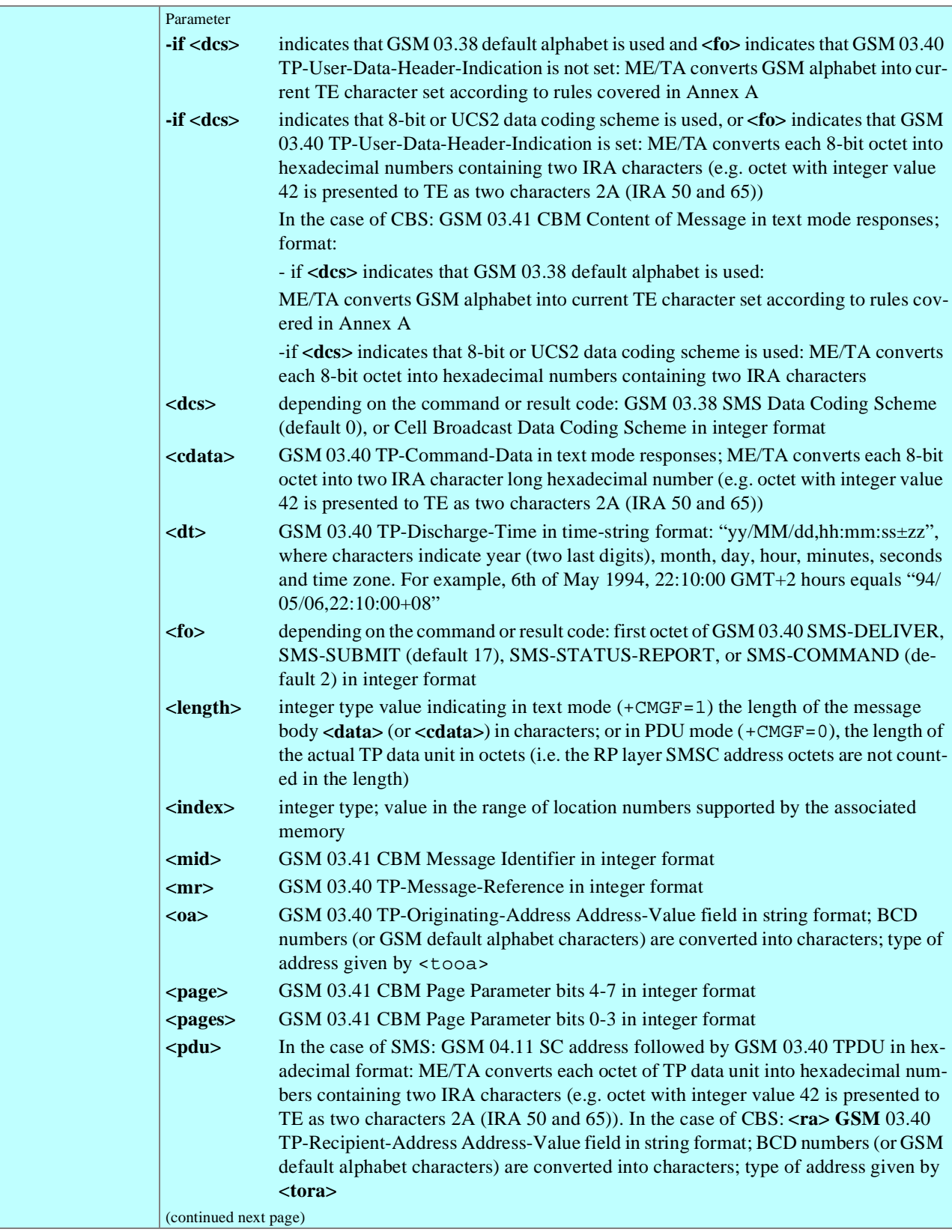

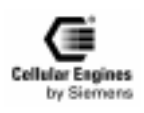

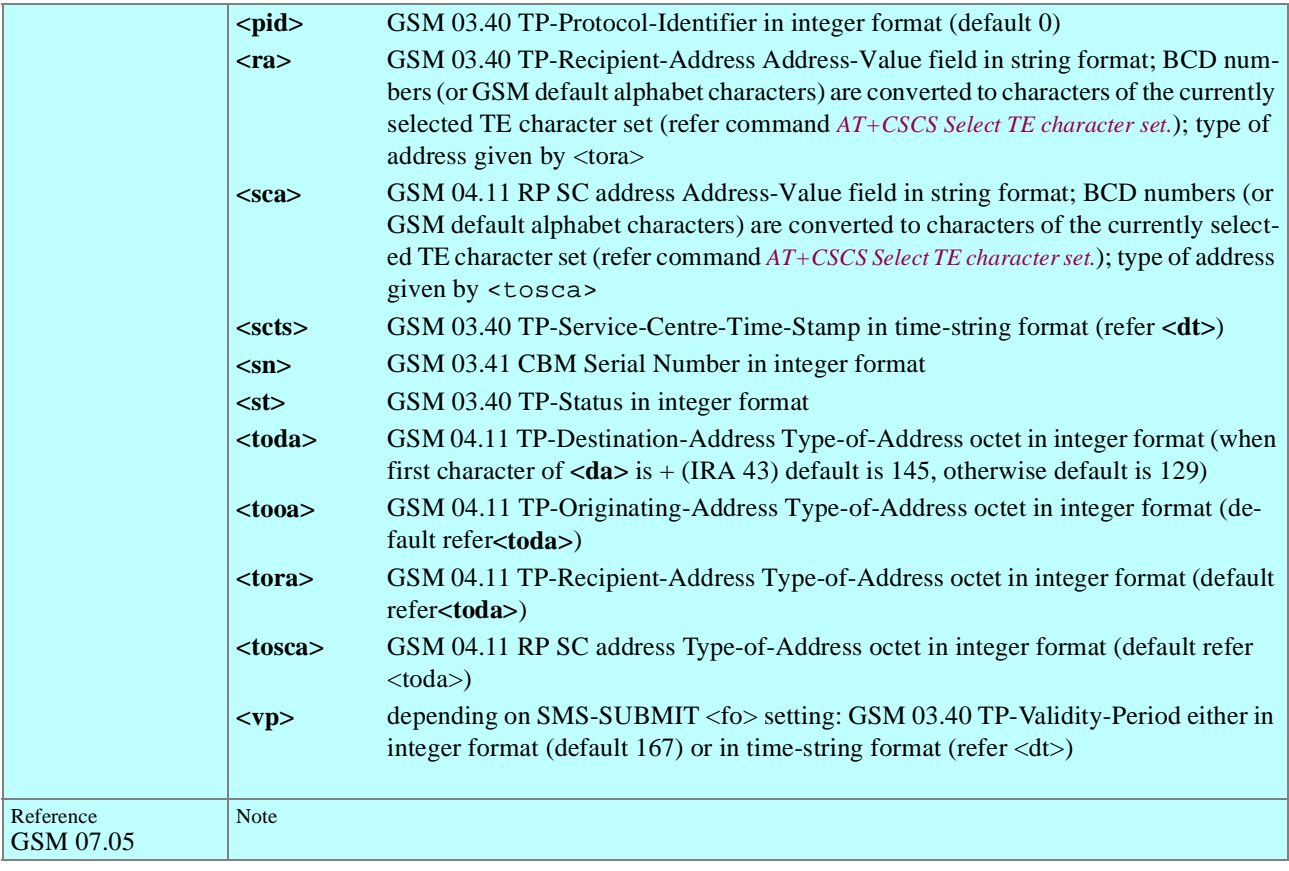

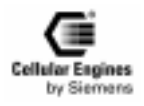

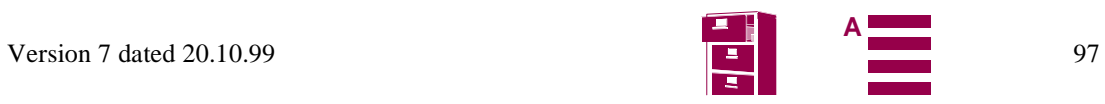

<span id="page-97-0"></span>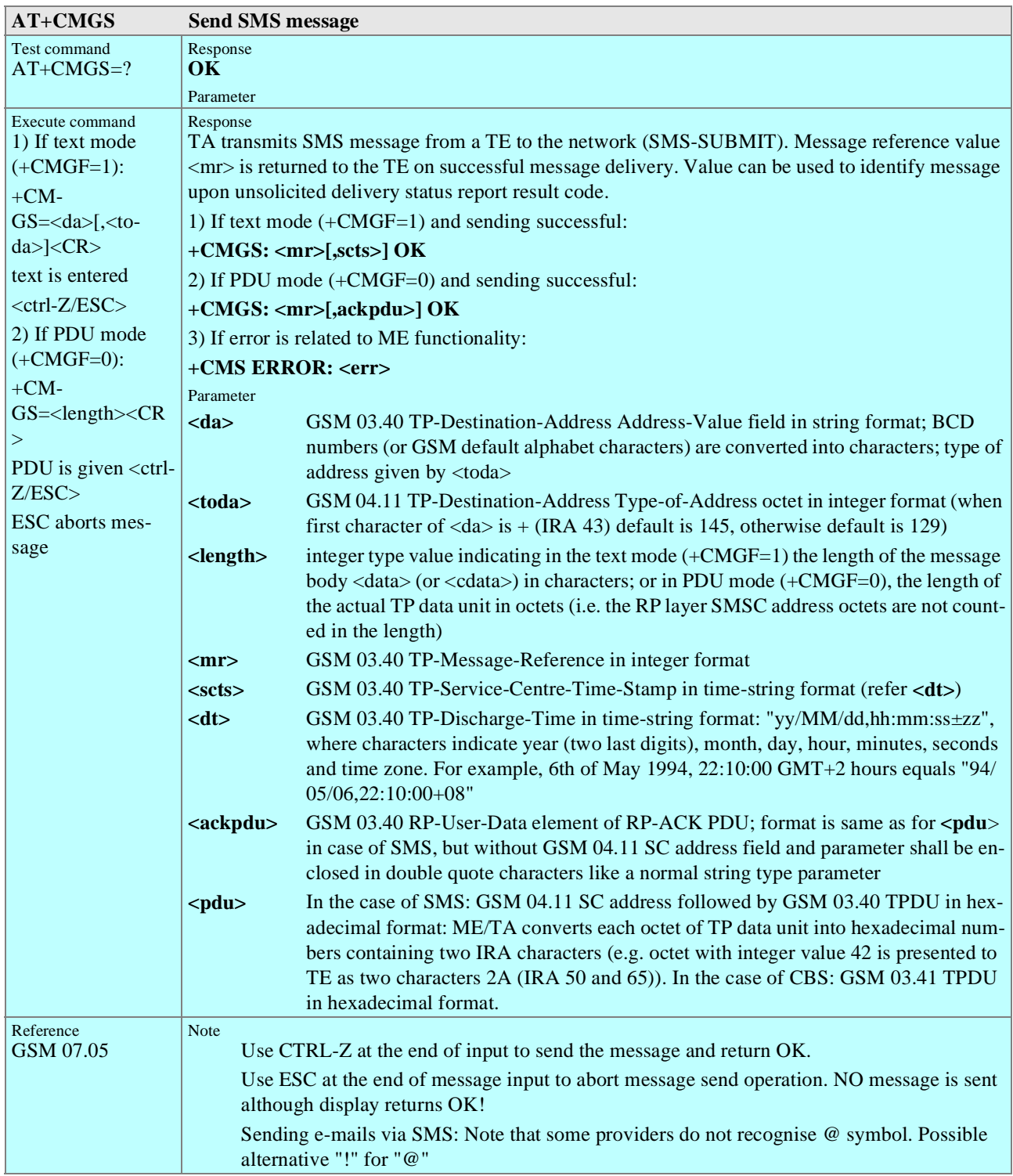

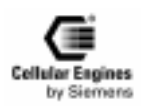

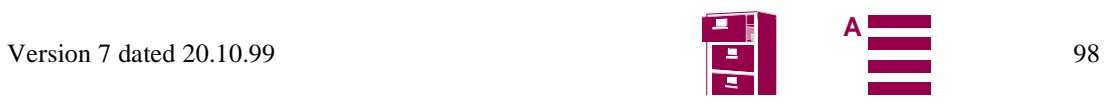

<span id="page-98-0"></span>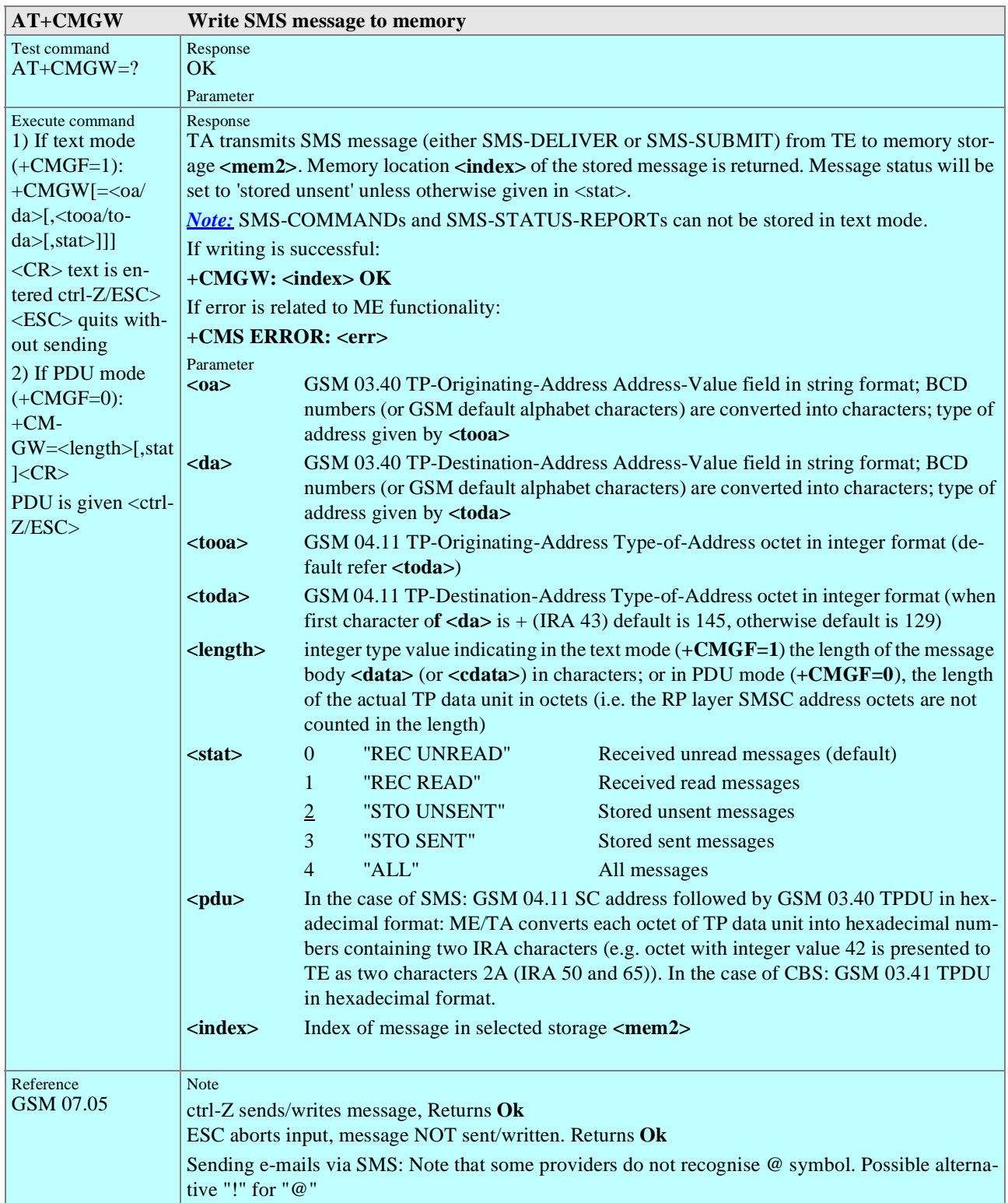

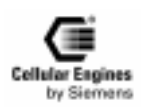

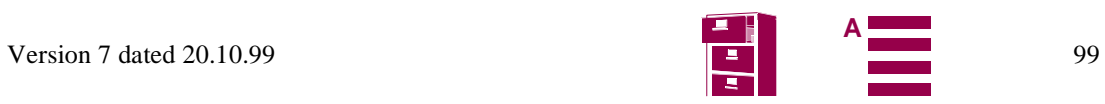

<span id="page-99-0"></span>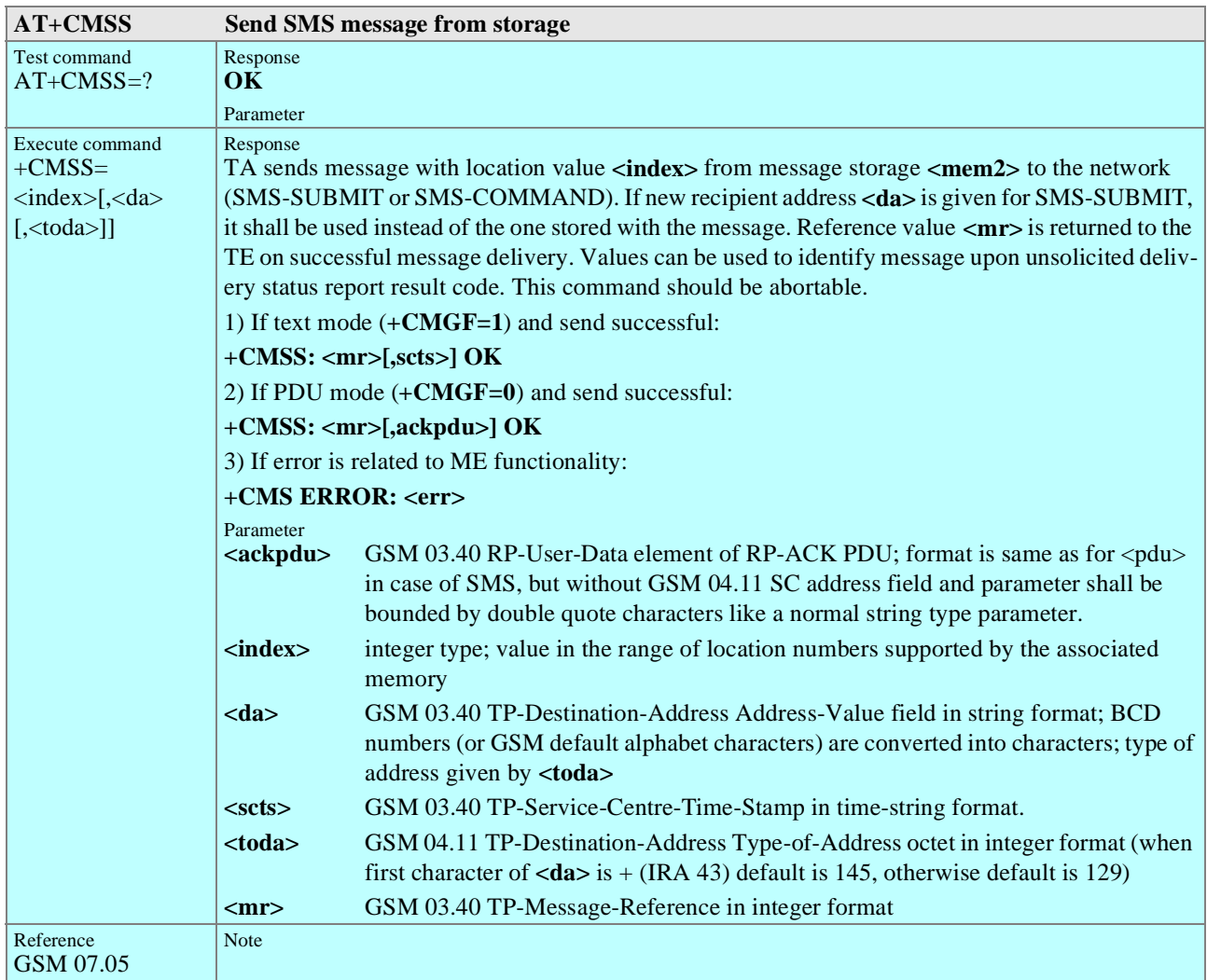

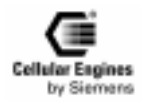

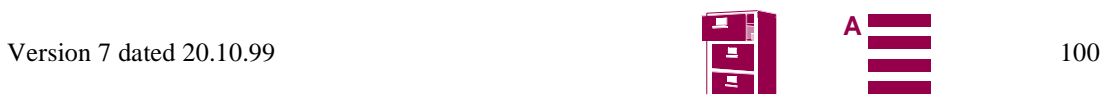

<span id="page-100-0"></span>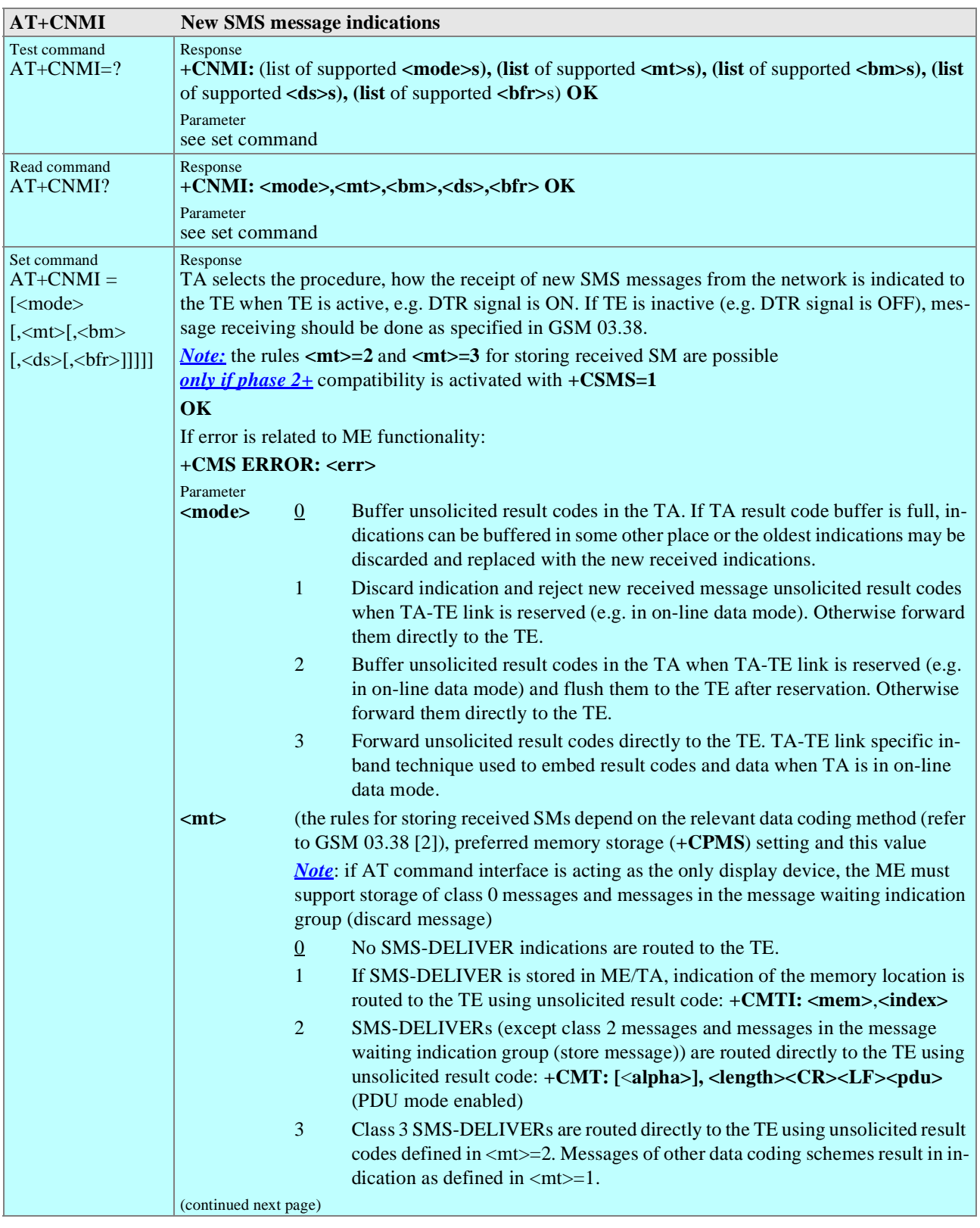

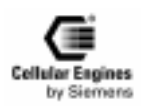

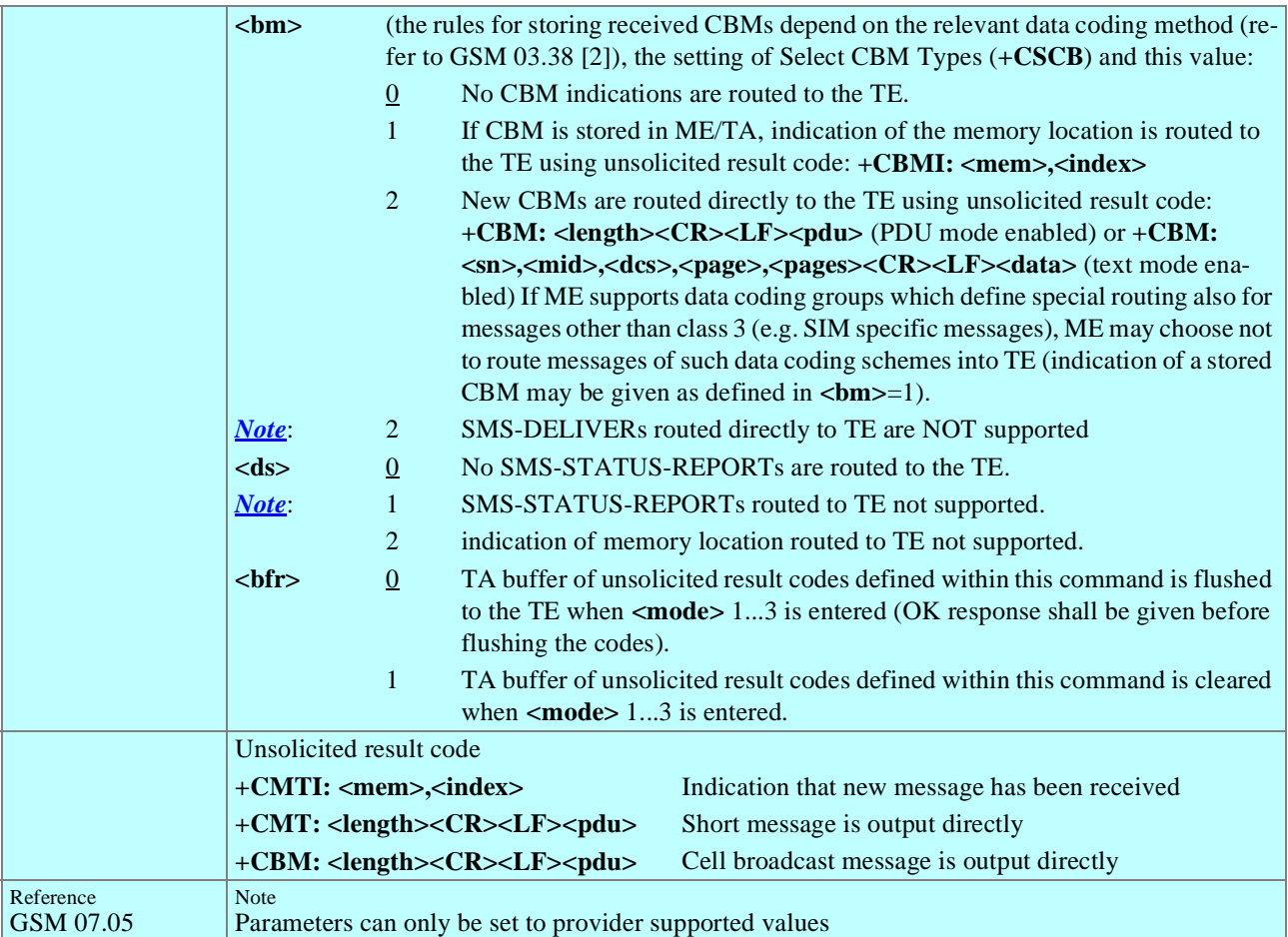

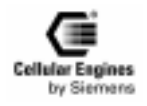

<span id="page-102-0"></span>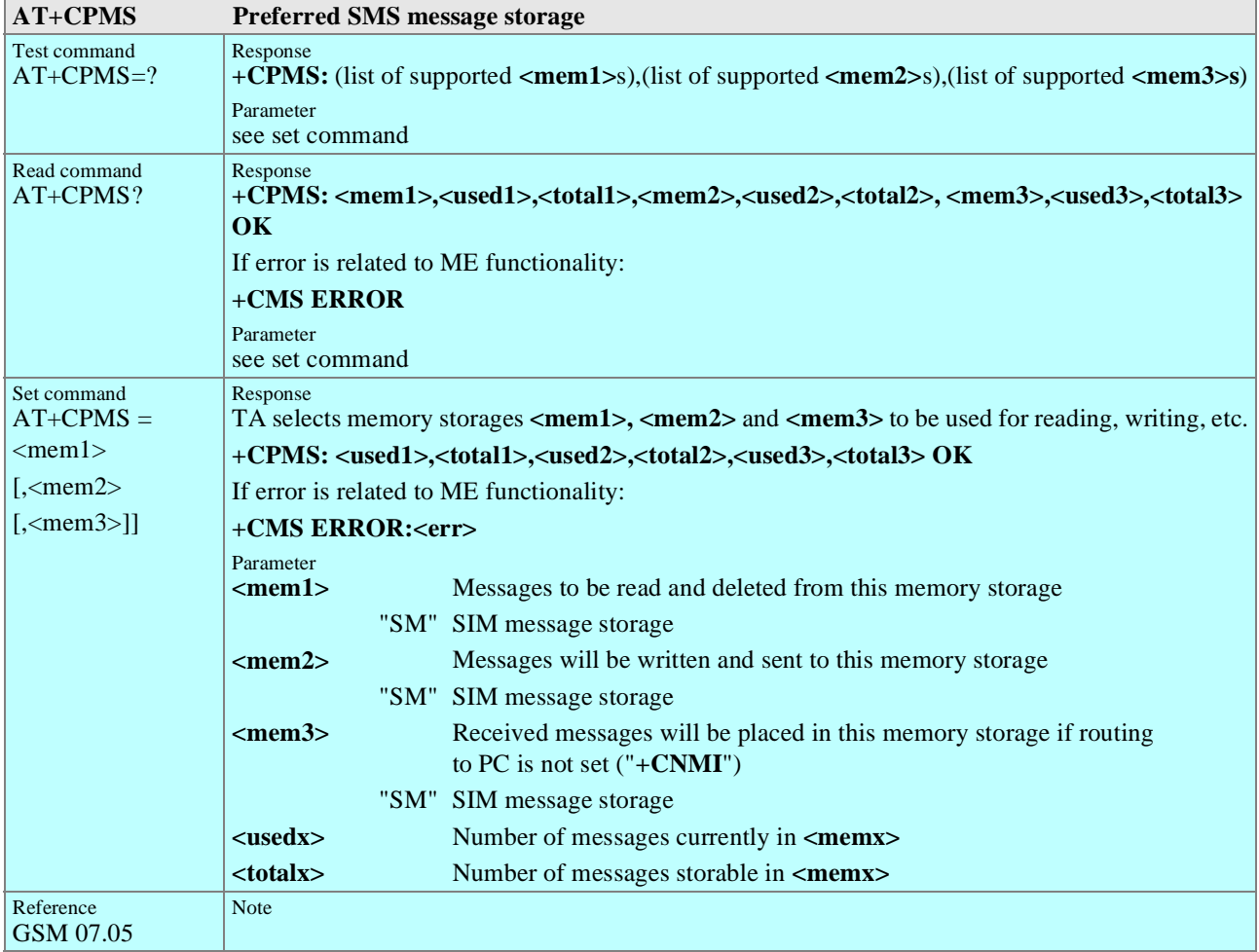

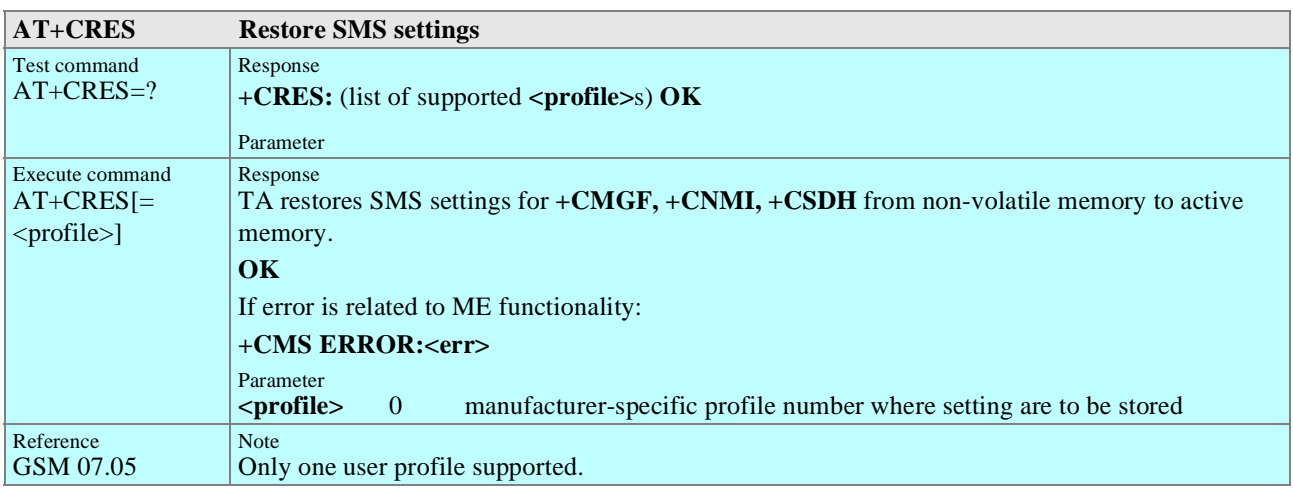

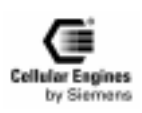

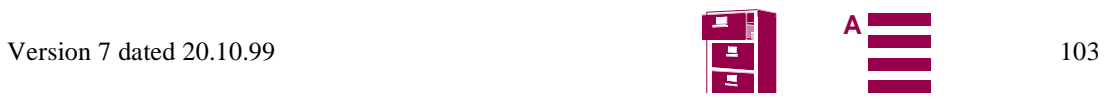

<span id="page-103-0"></span>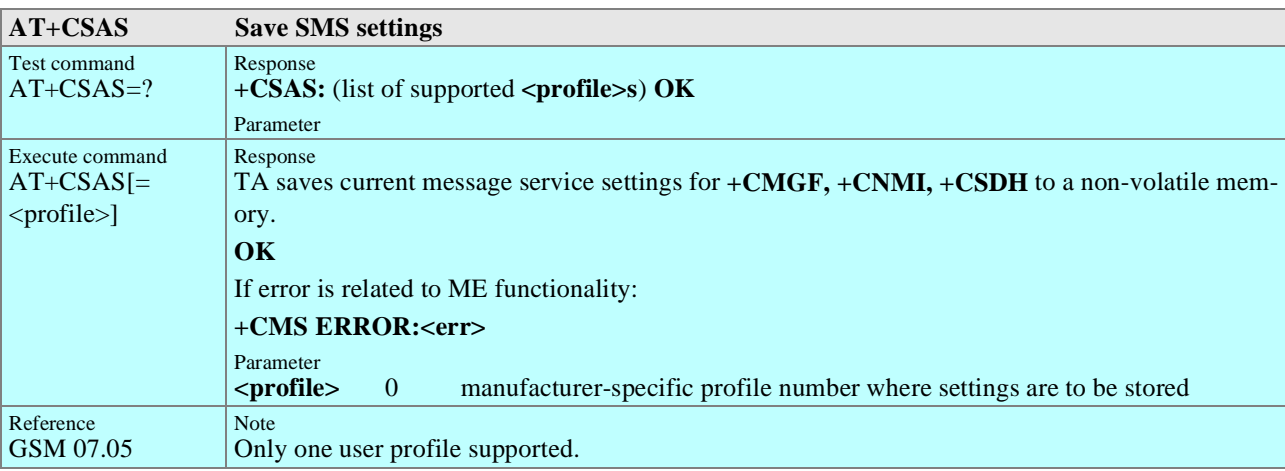

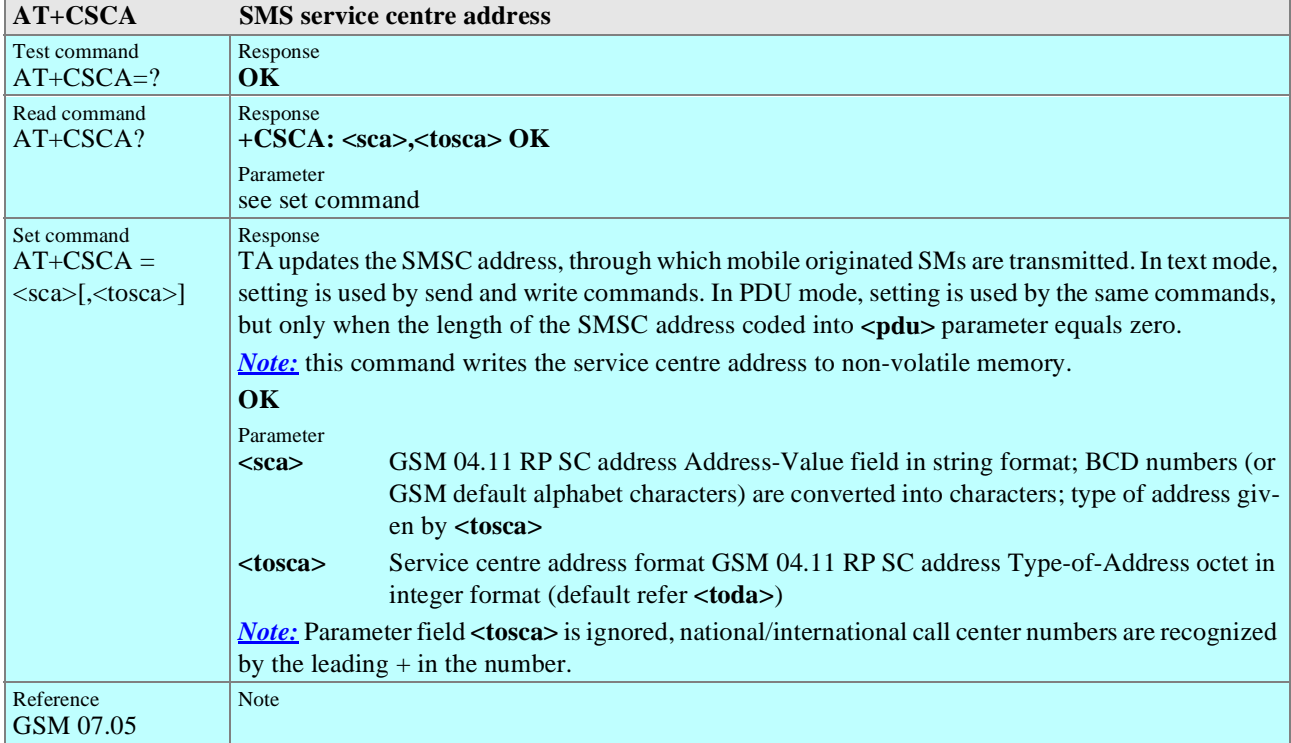

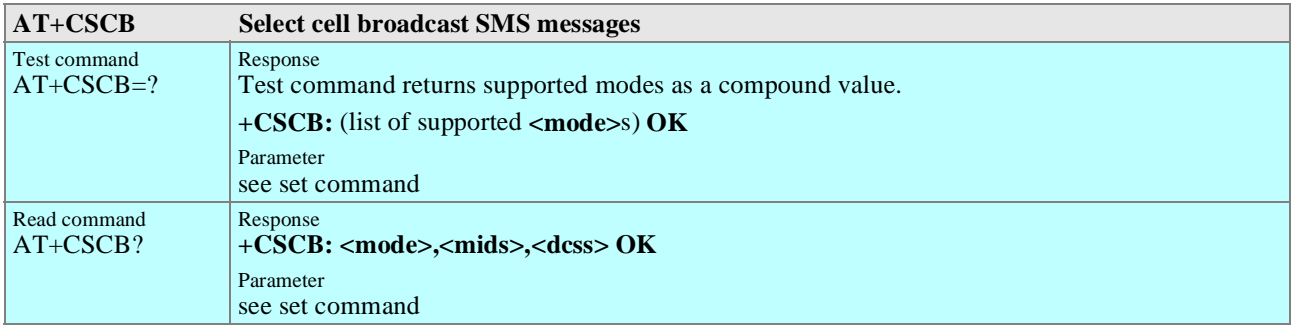

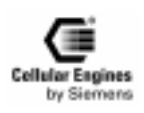

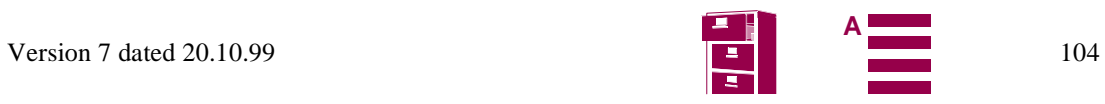

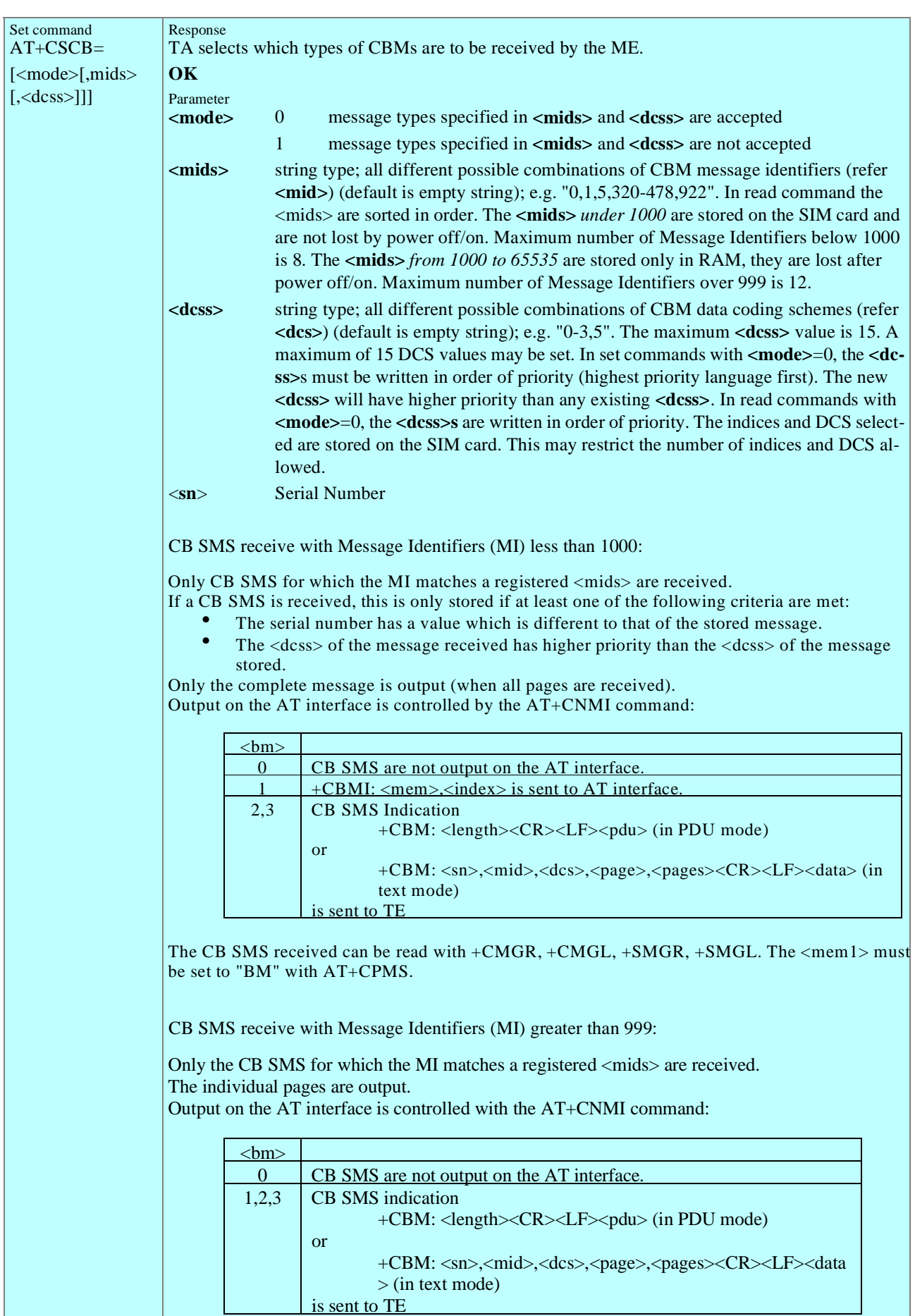

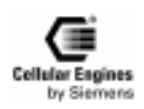

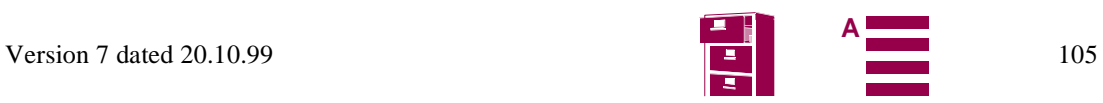

<span id="page-105-0"></span>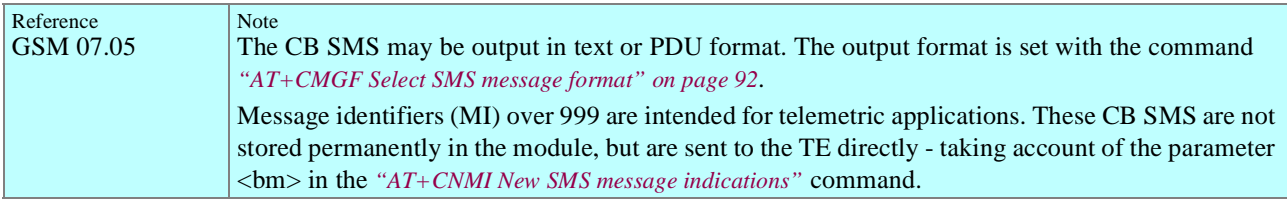

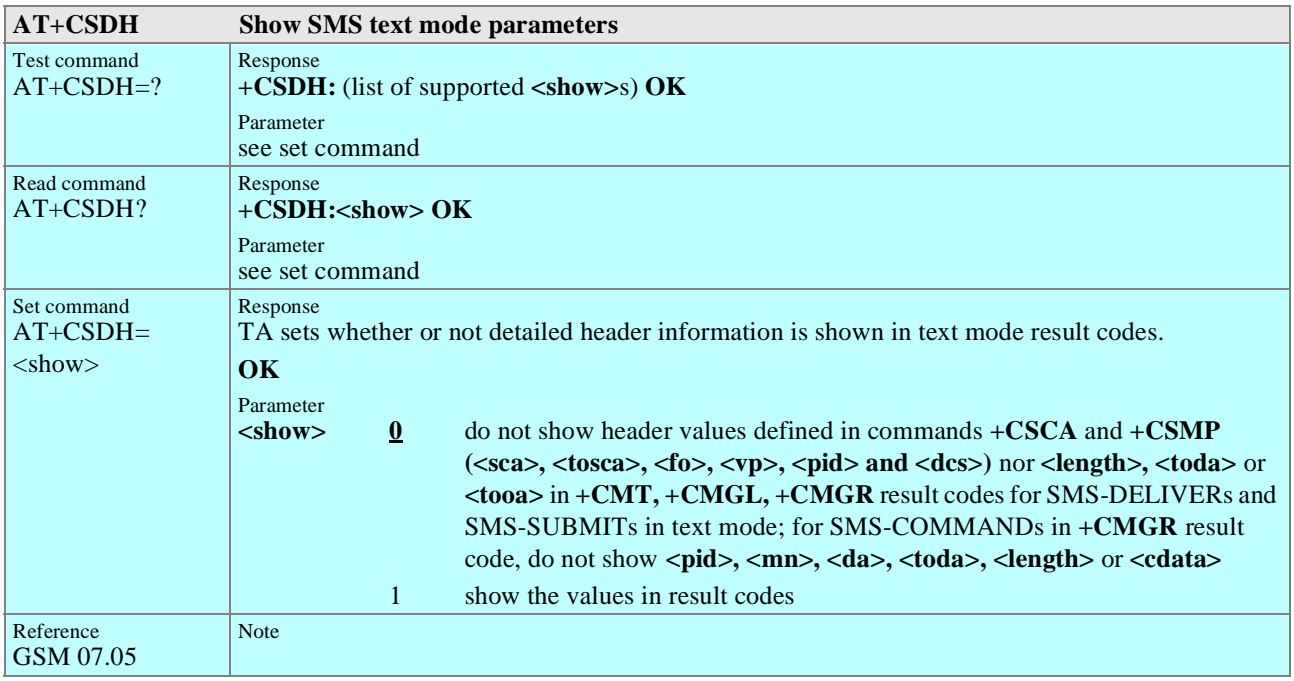

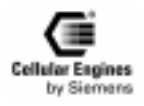

<span id="page-106-0"></span>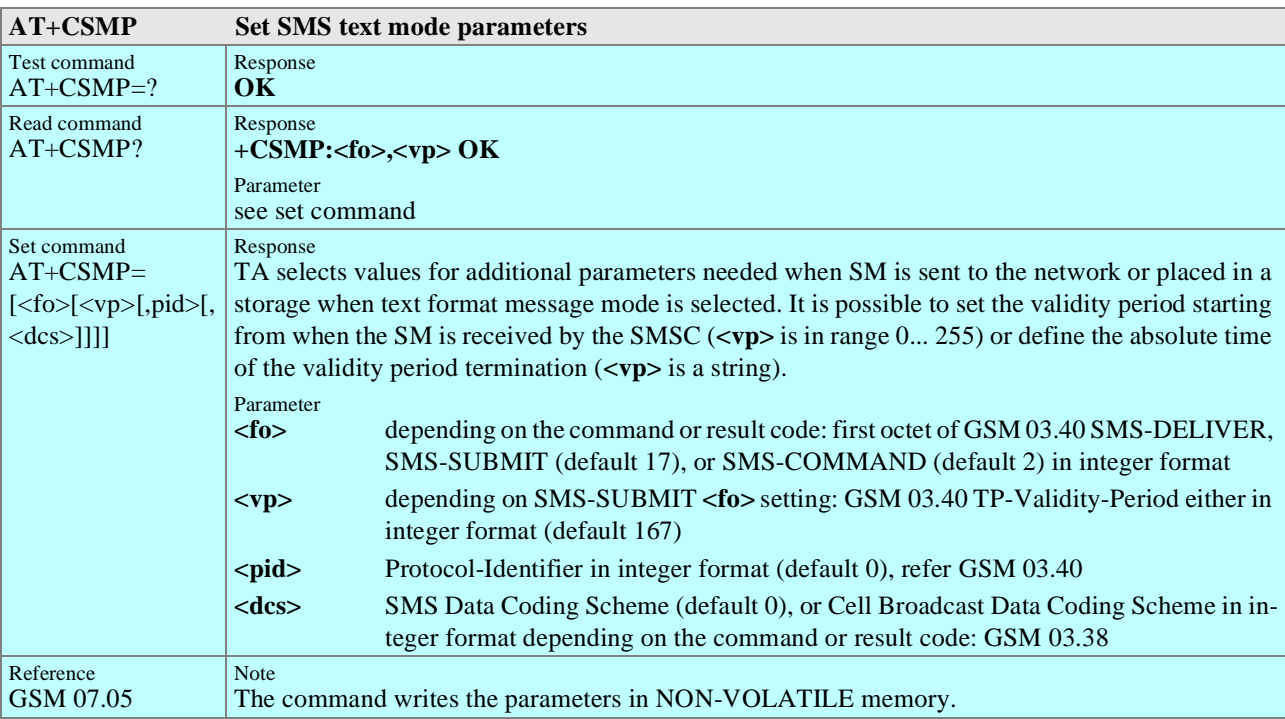

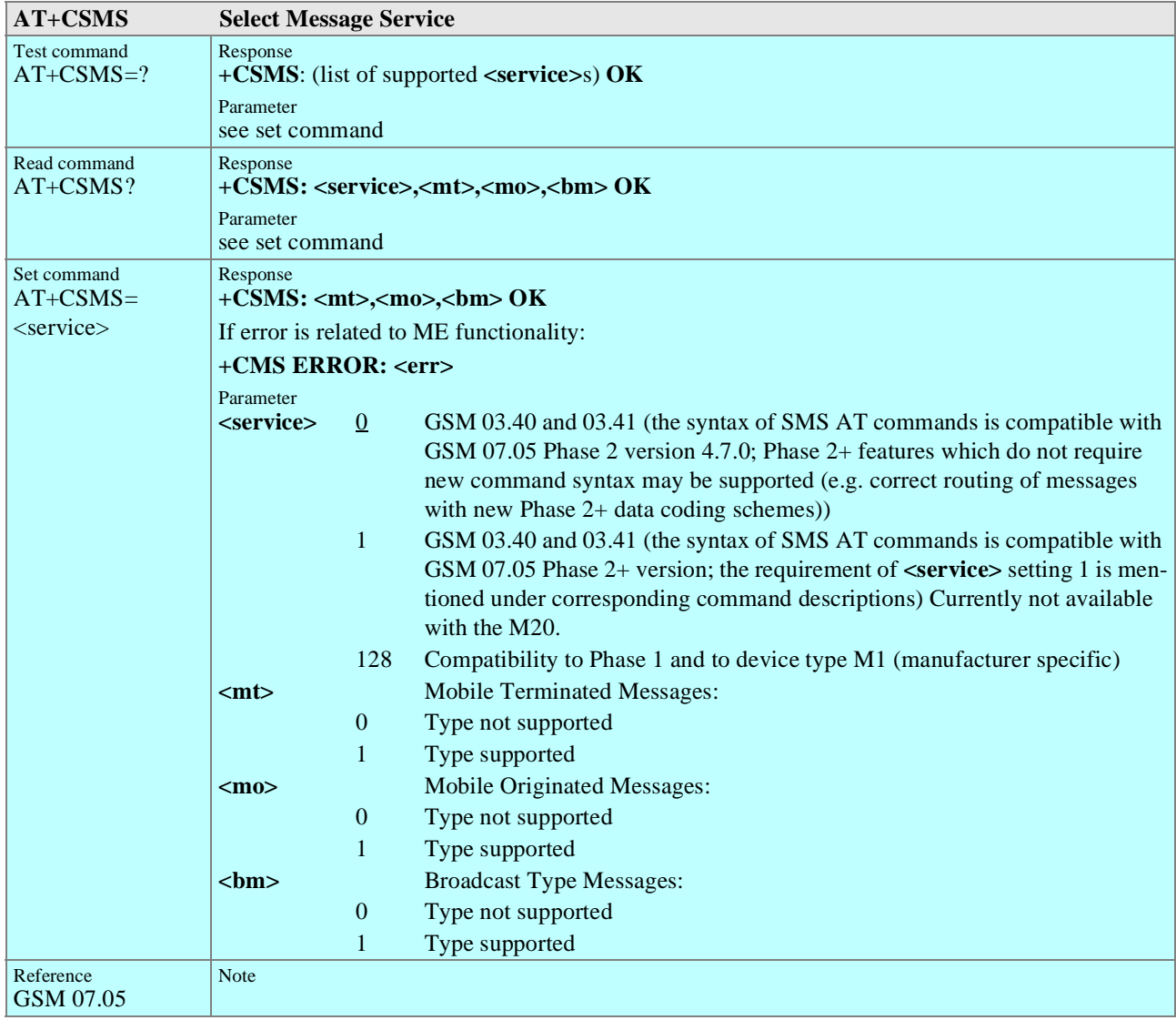

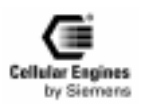

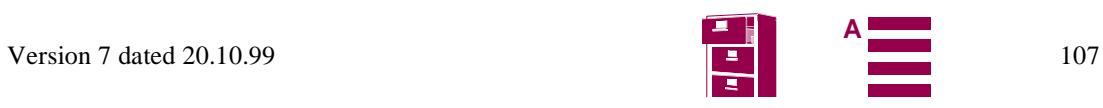

# **5.7 Siemens-defined AT commands for enhanced functions**

Self-defined commands do not have to be implemented in accordance with the official syntax. The "+C" string can therefore be replaced by " $\text{S}$ " (" $\text{N}$ " = 0x5E). If a self-defined command with the same syntax is to be included in future in the GSM recommendations, the command can be addressed with both strings.

#### **5.7.1 List of commands**

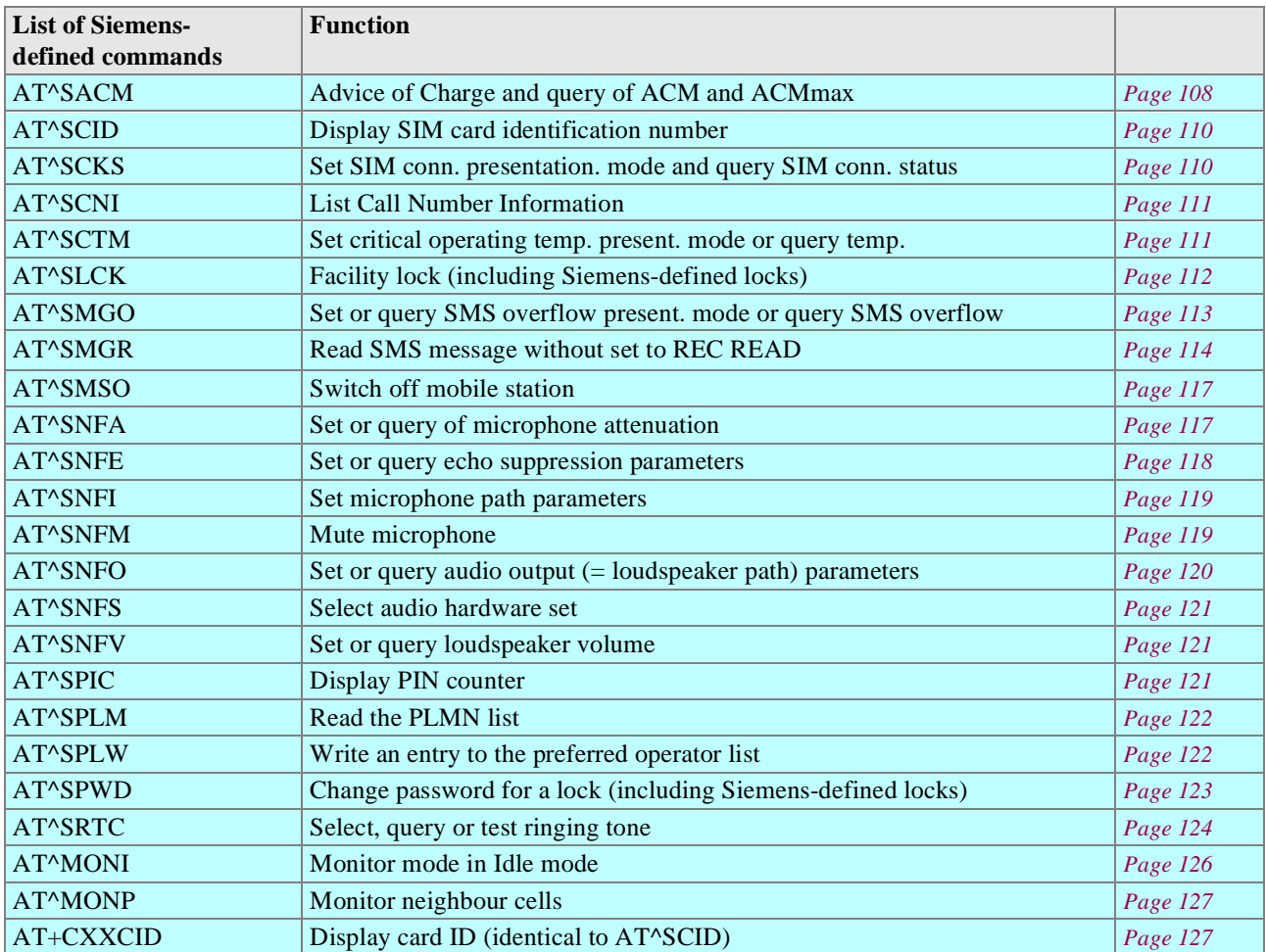

Table 5-4 Siemens-defined AT commands

## **5.7.2 Detailed description**

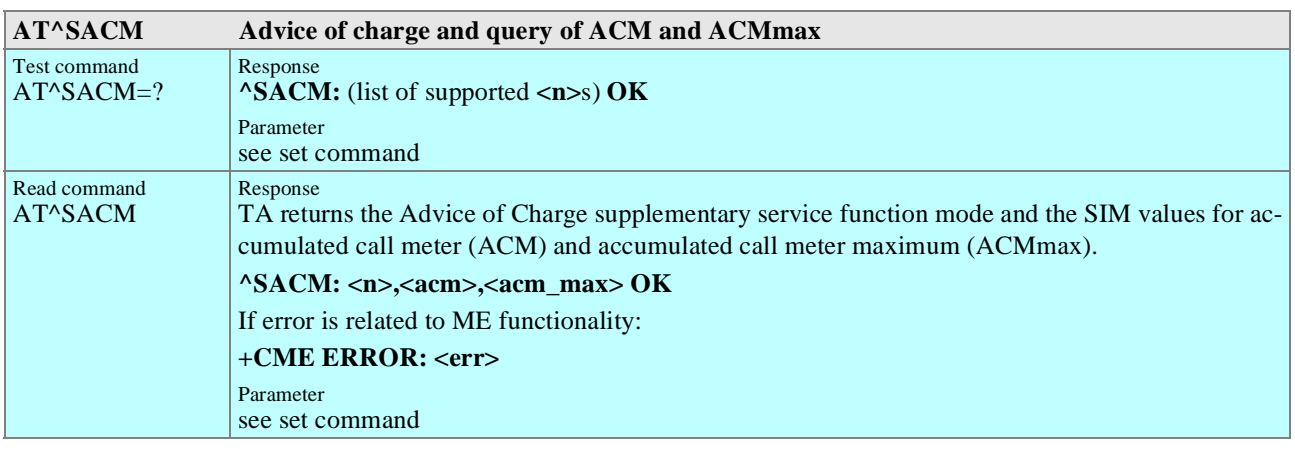

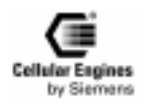

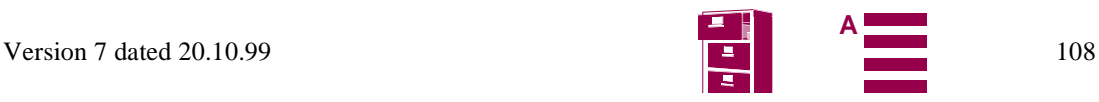
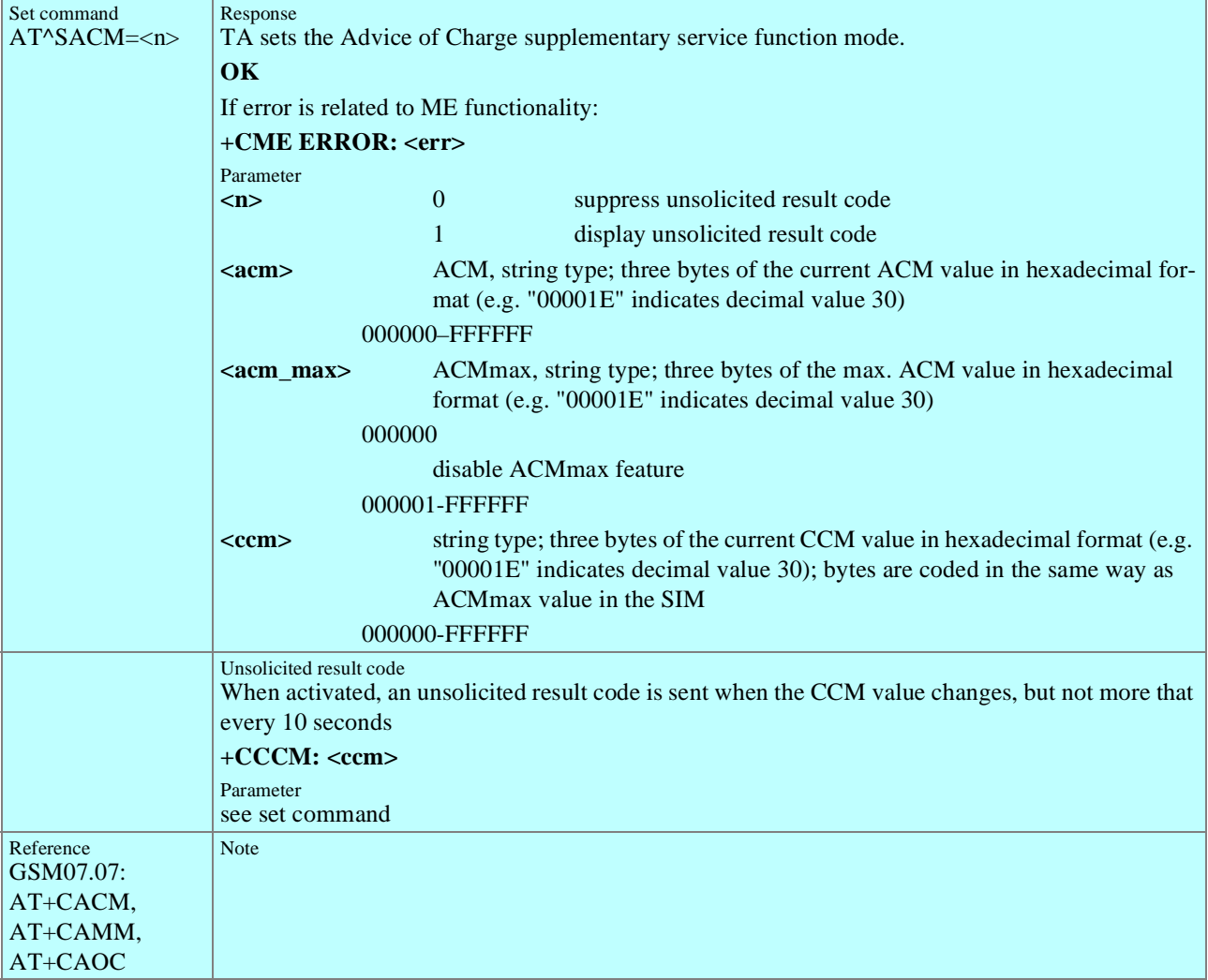

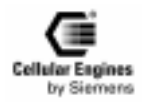

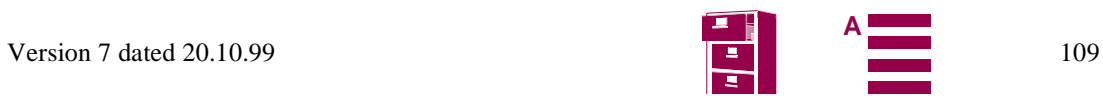

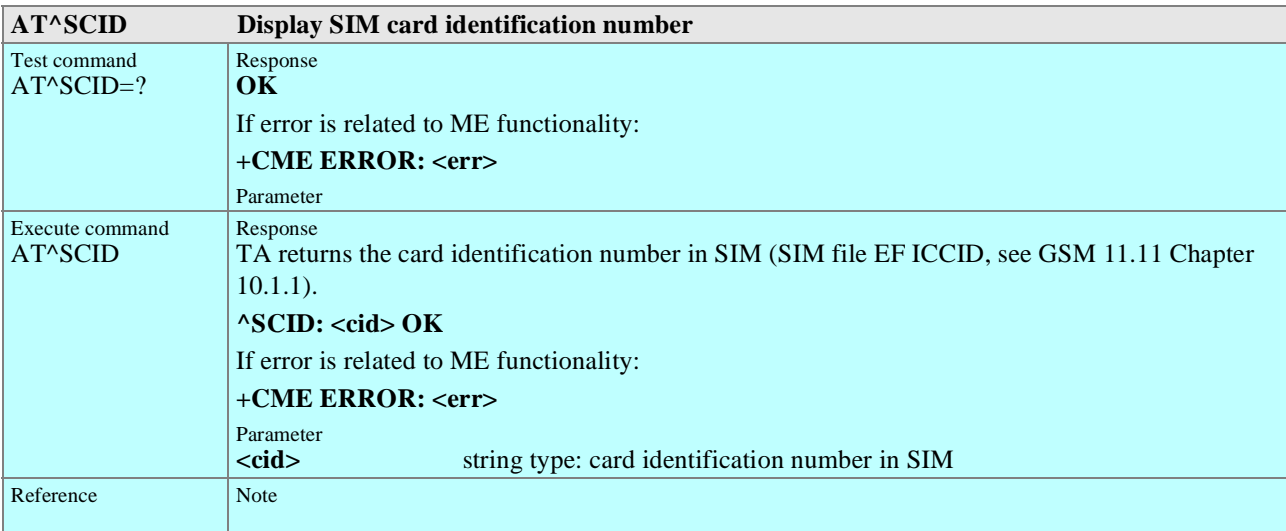

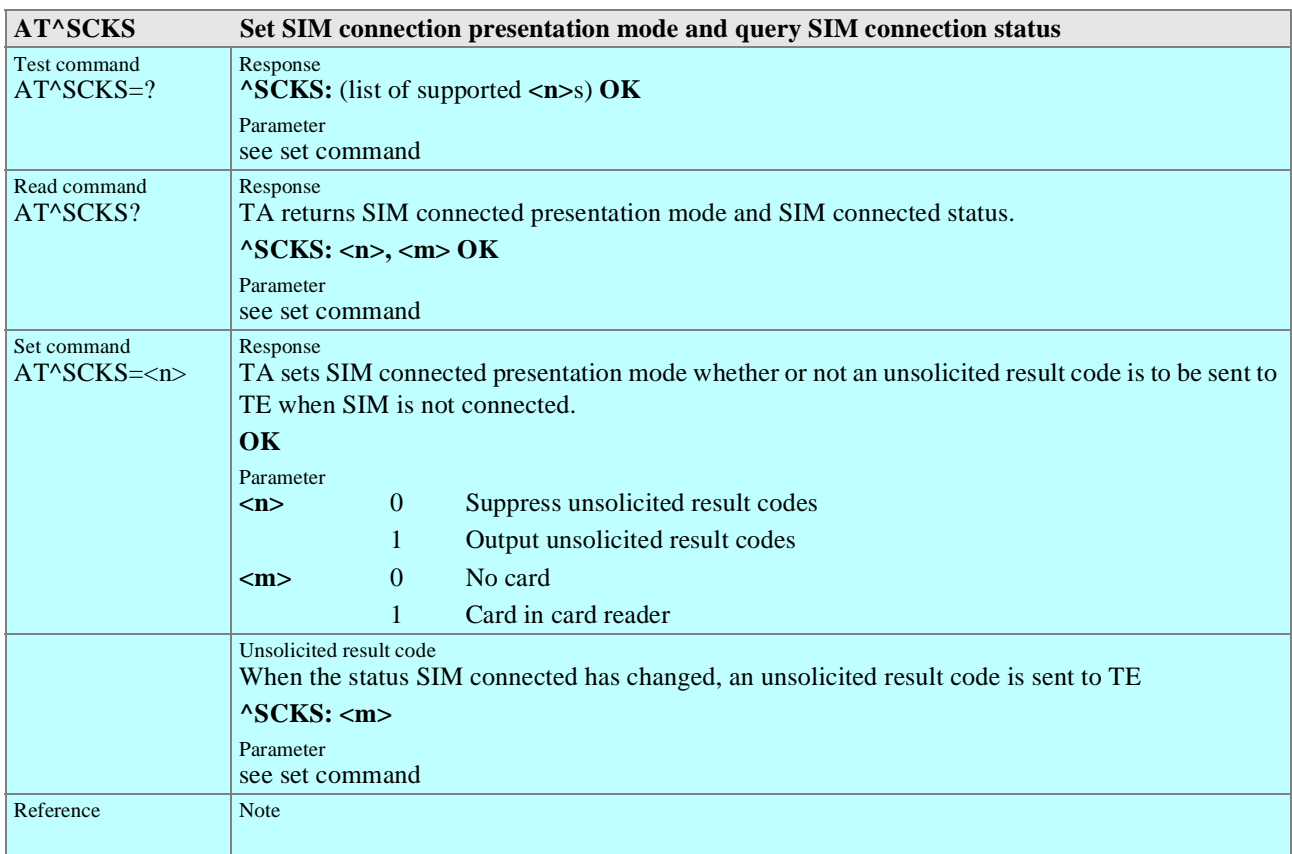

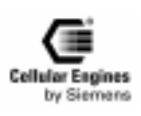

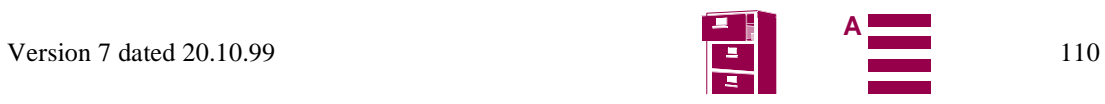

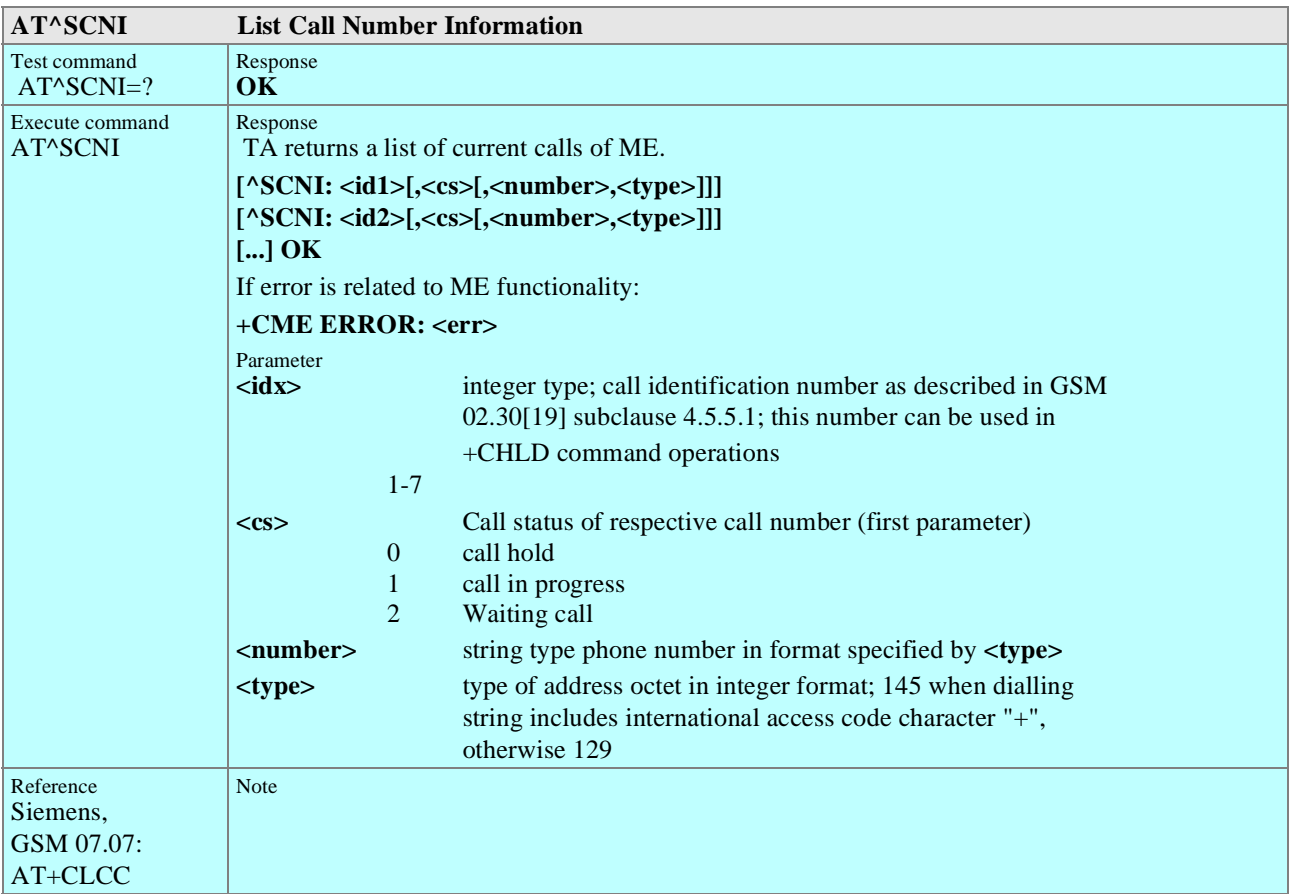

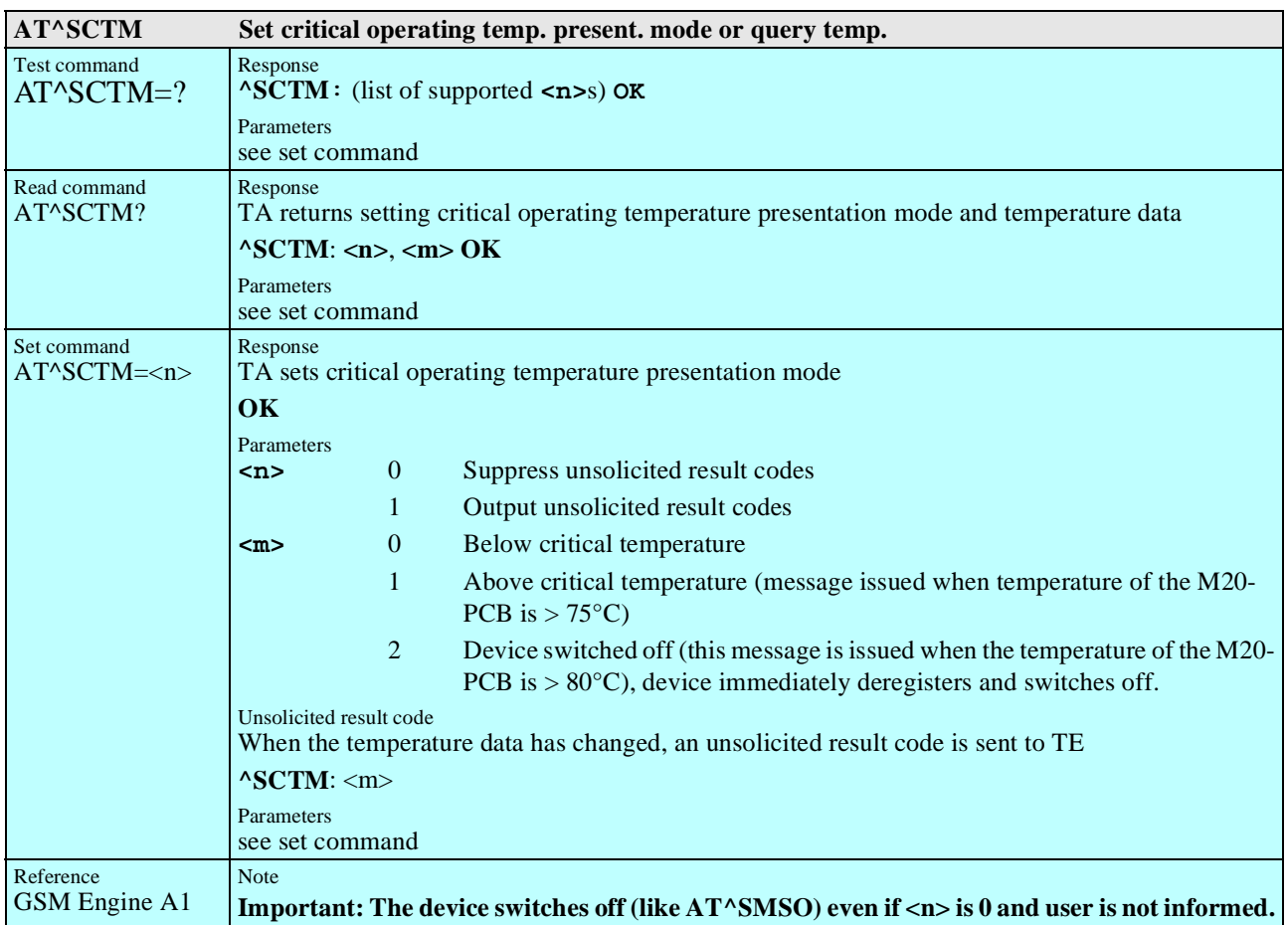

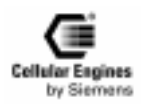

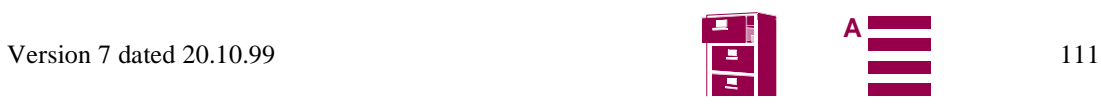

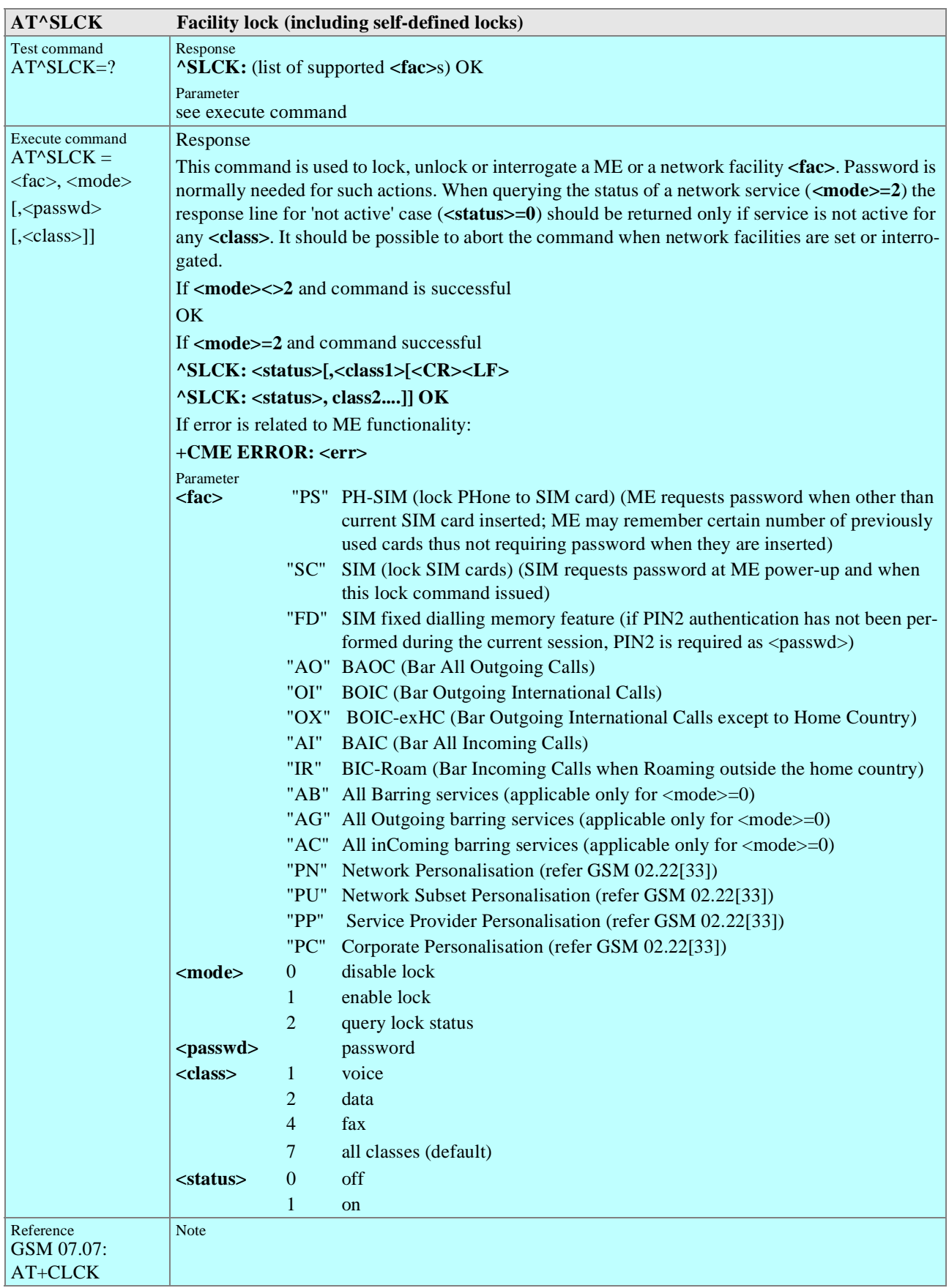

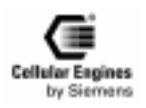

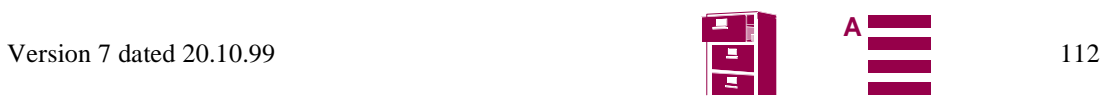

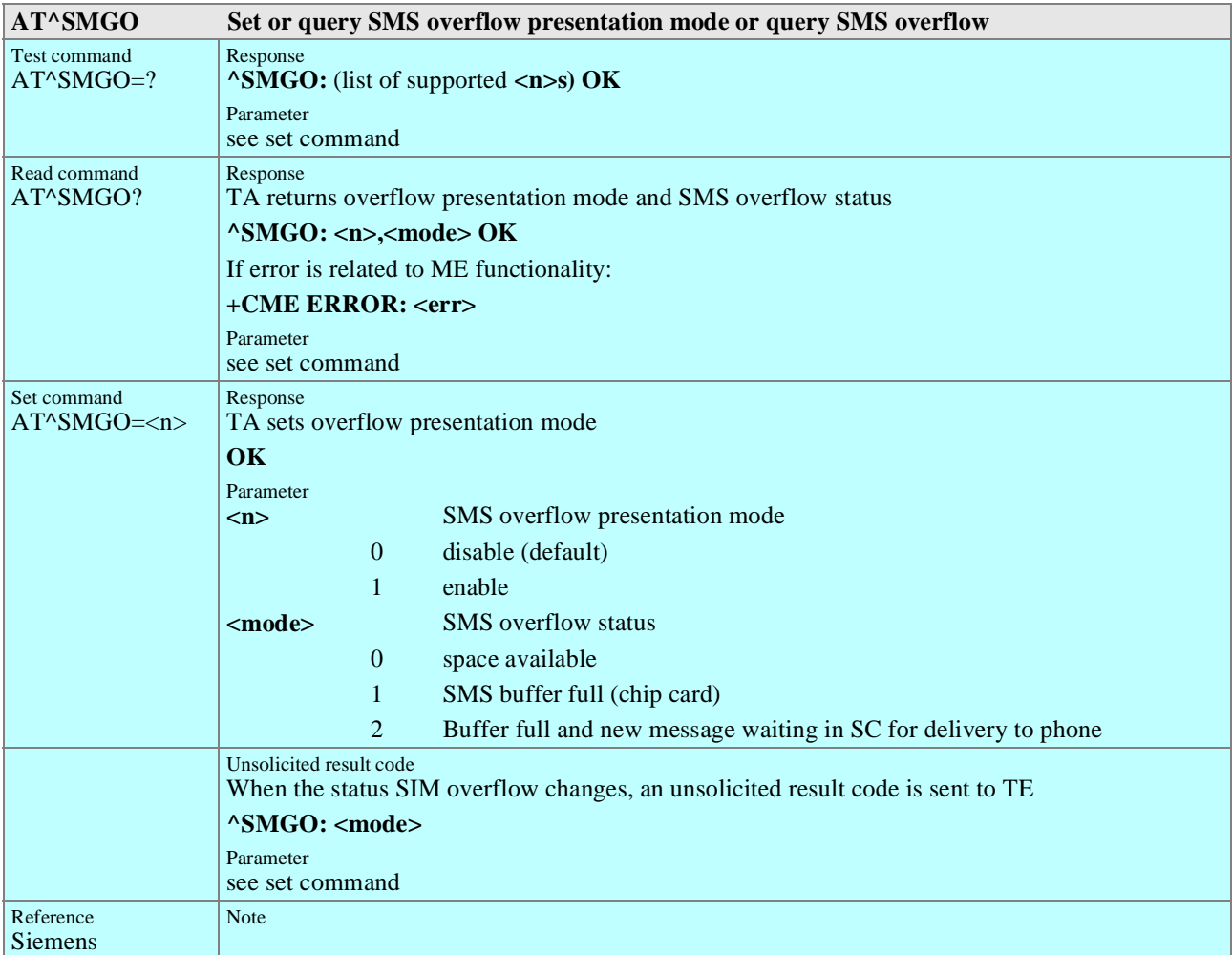

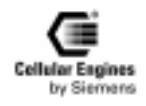

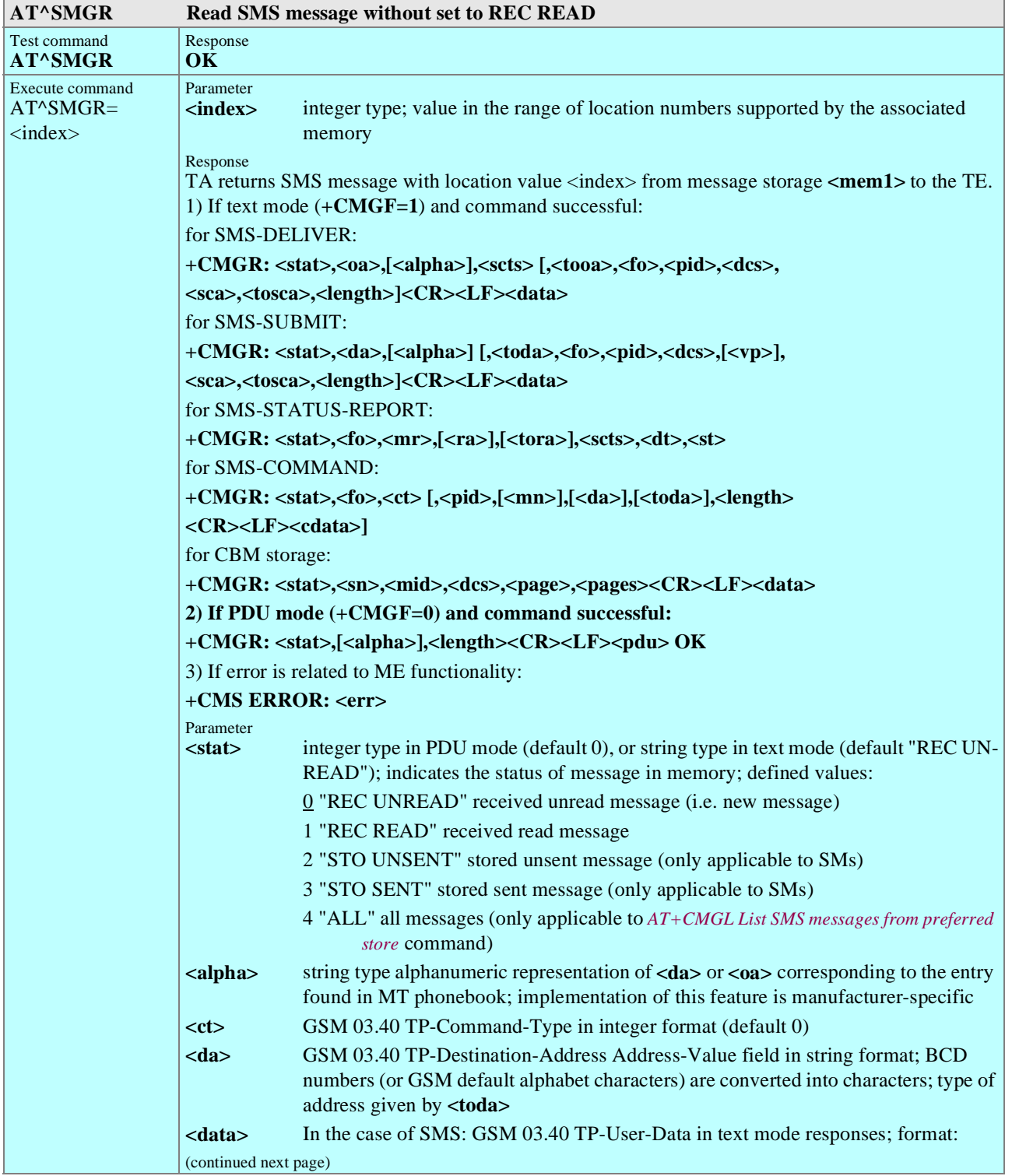

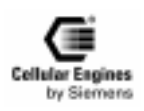

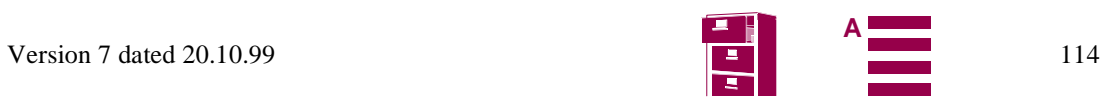

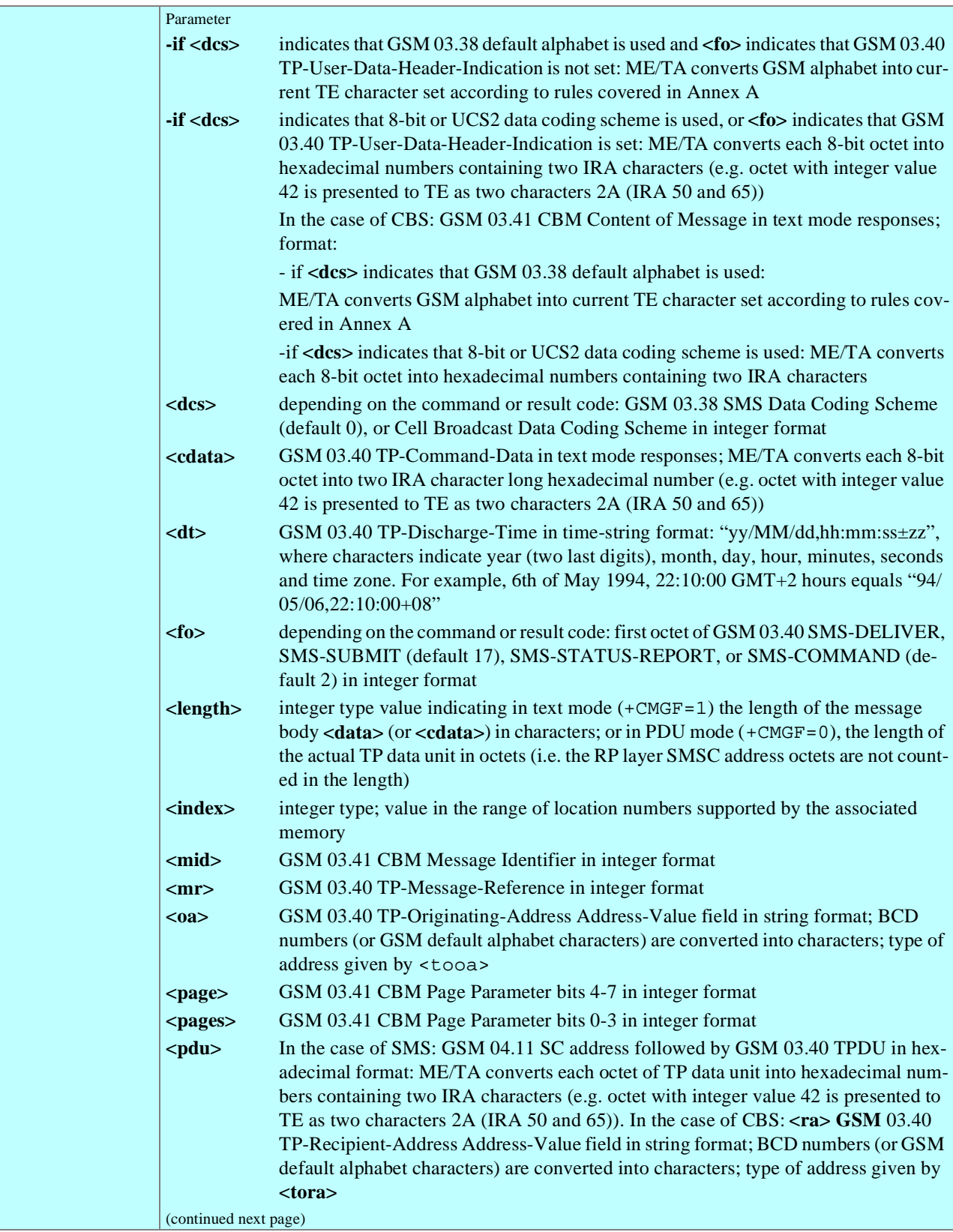

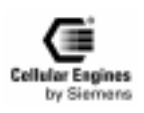

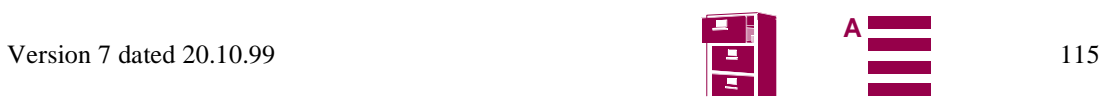

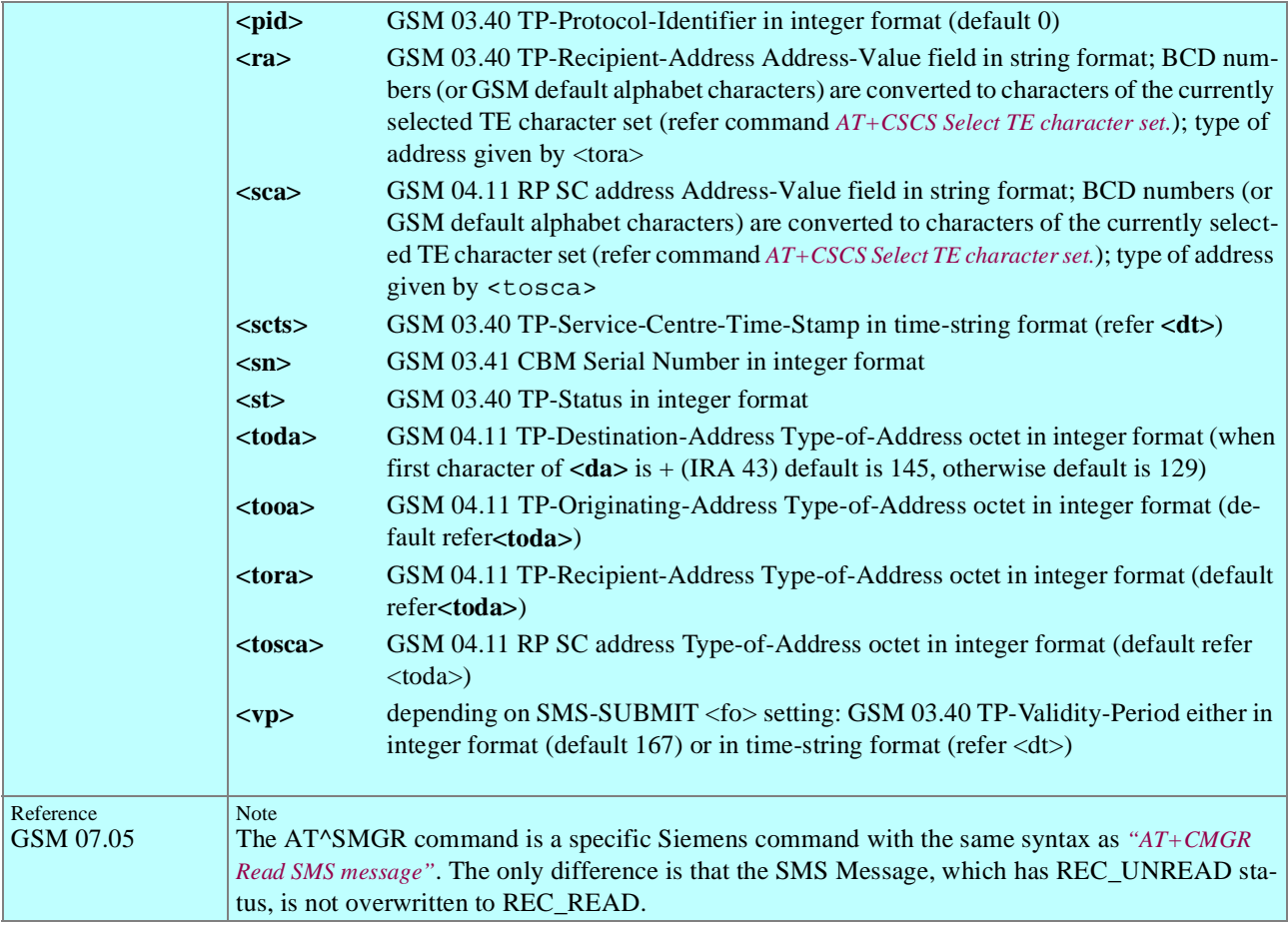

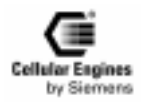

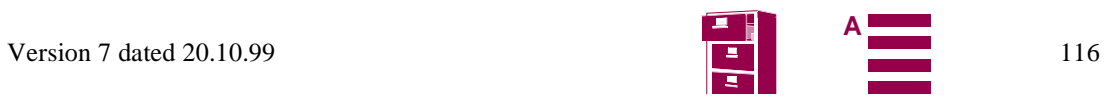

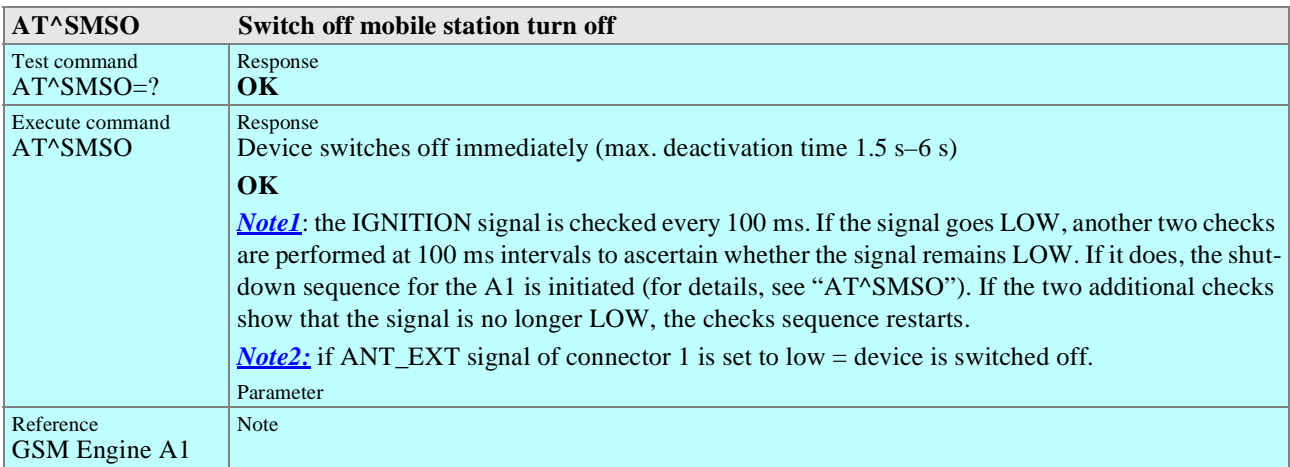

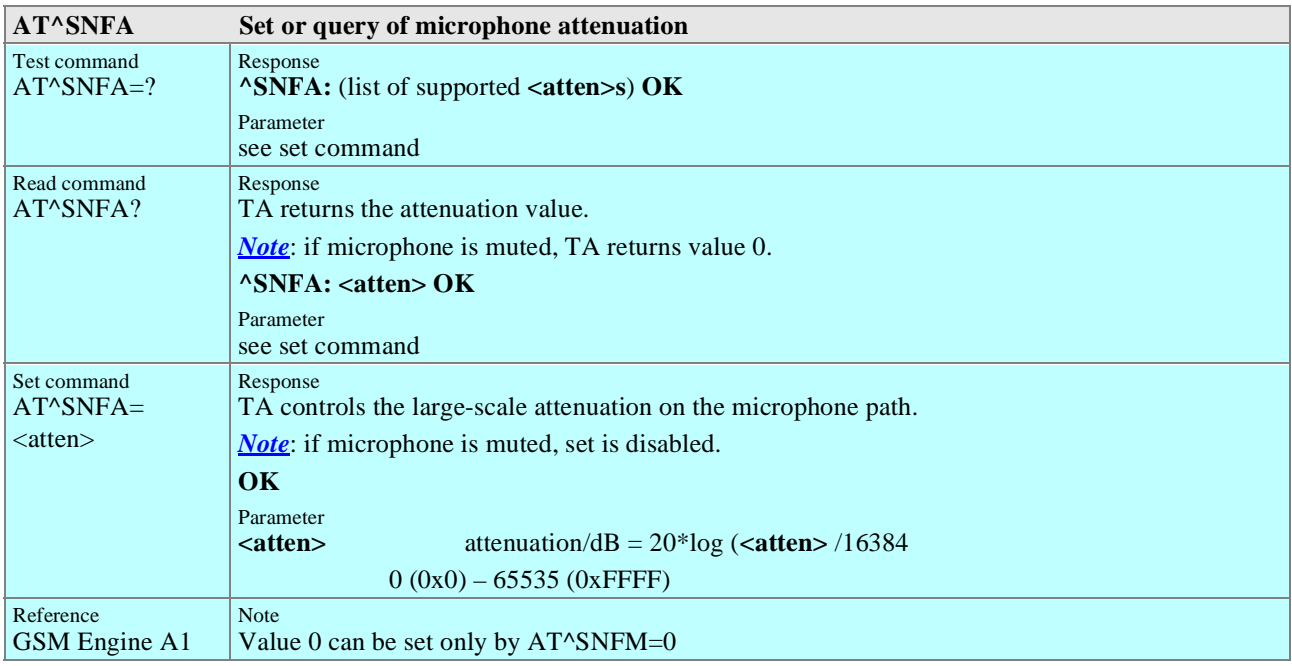

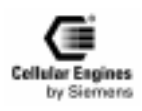

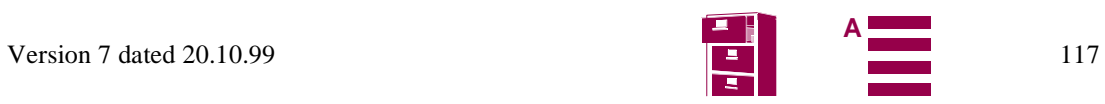

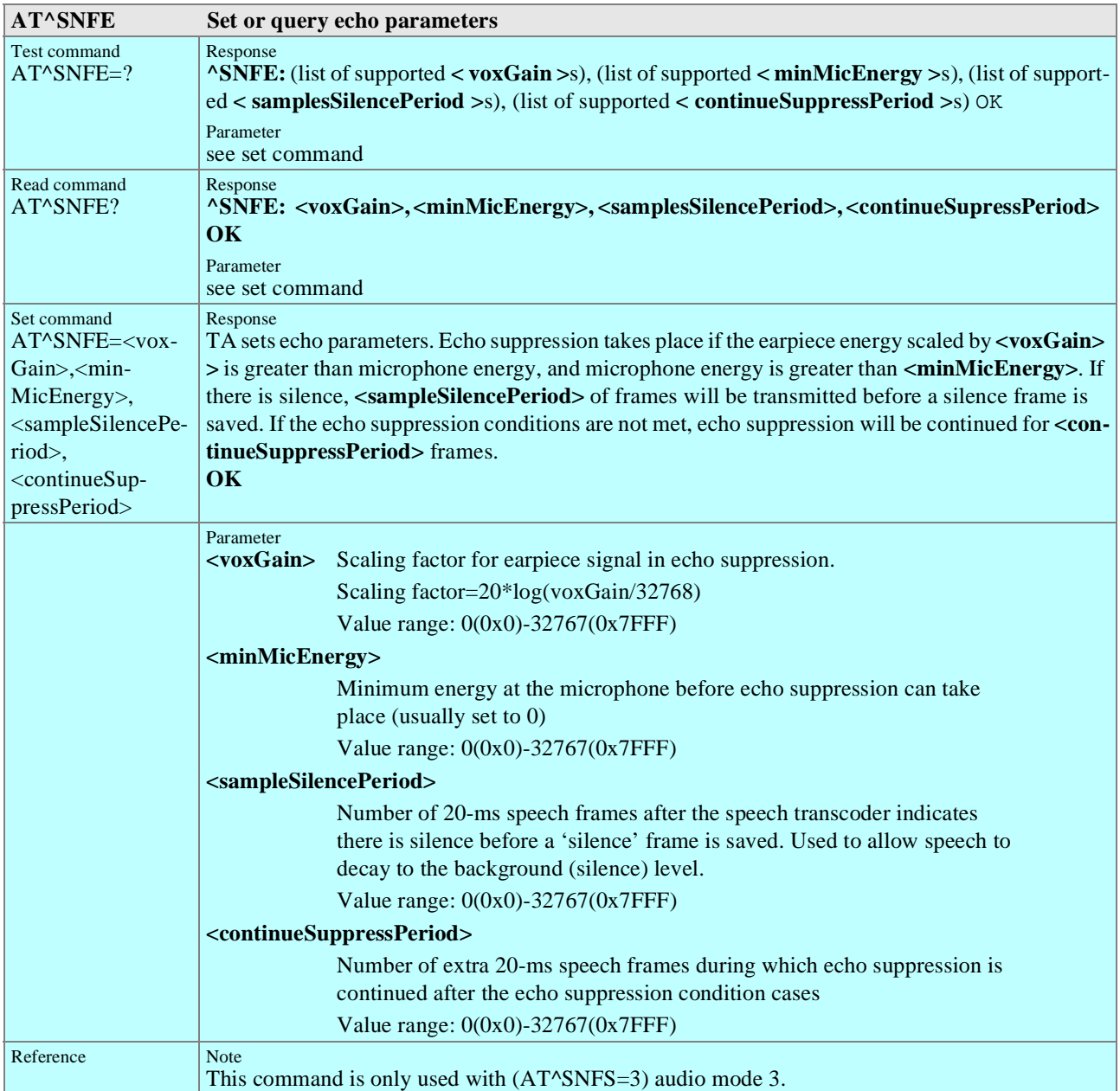

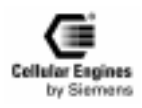

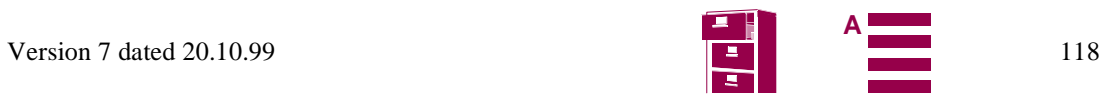

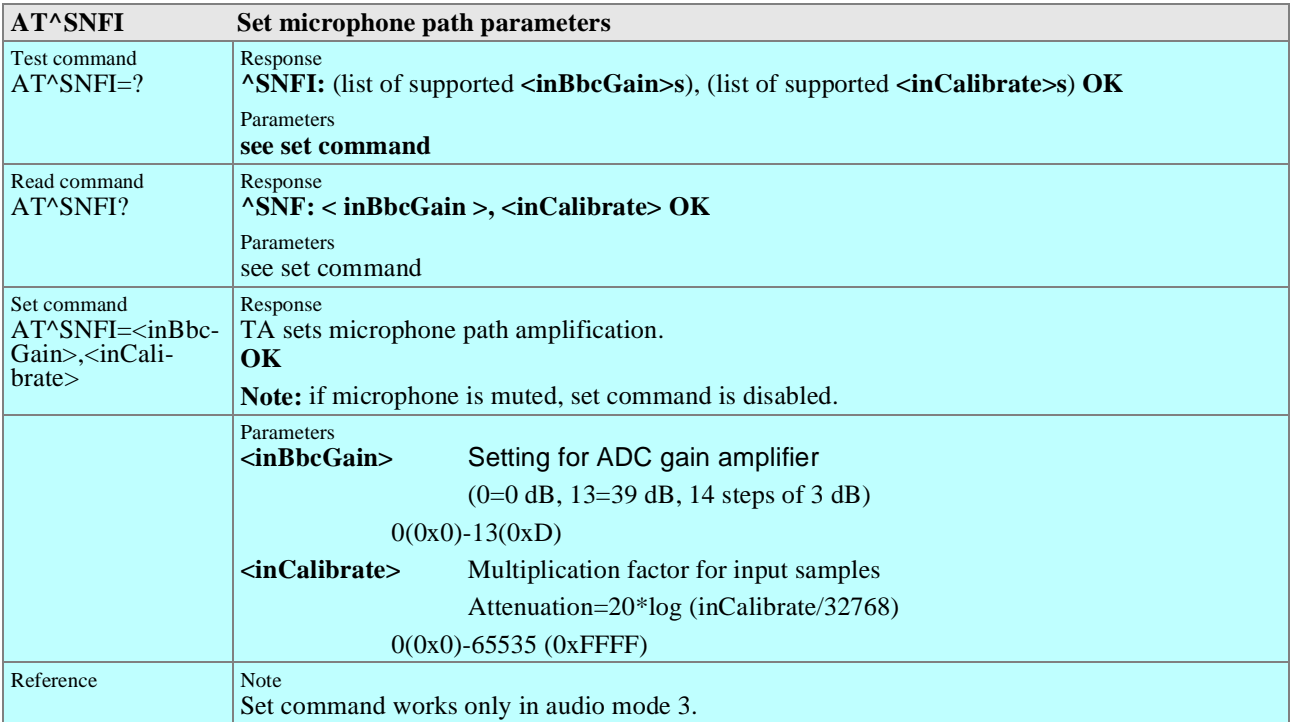

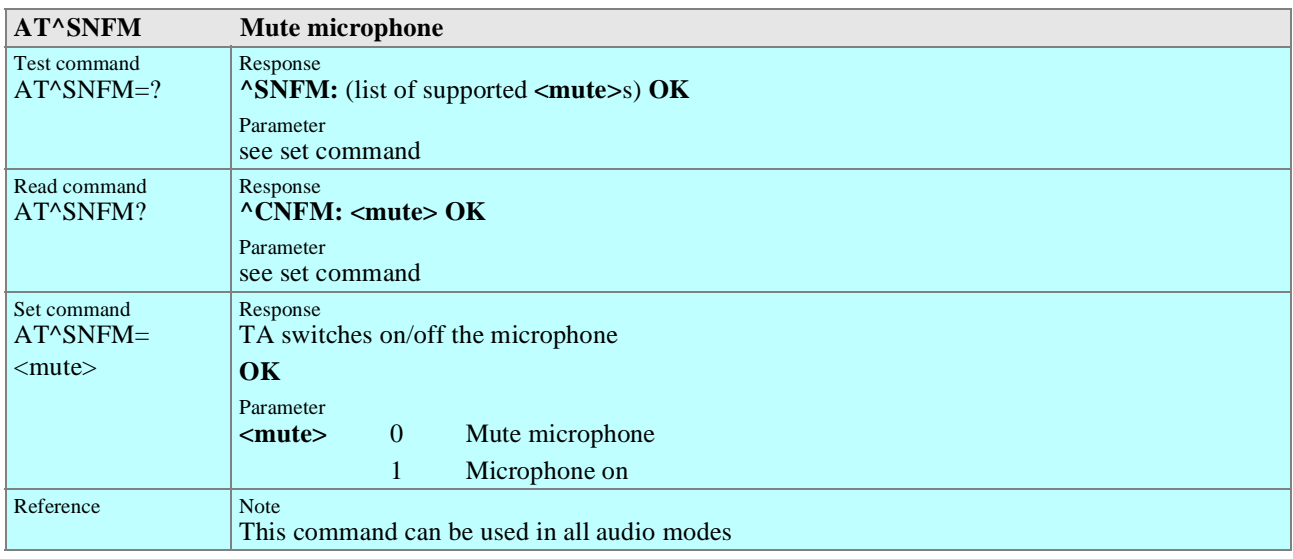

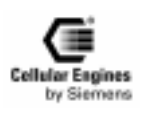

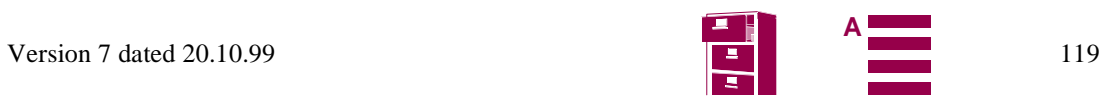

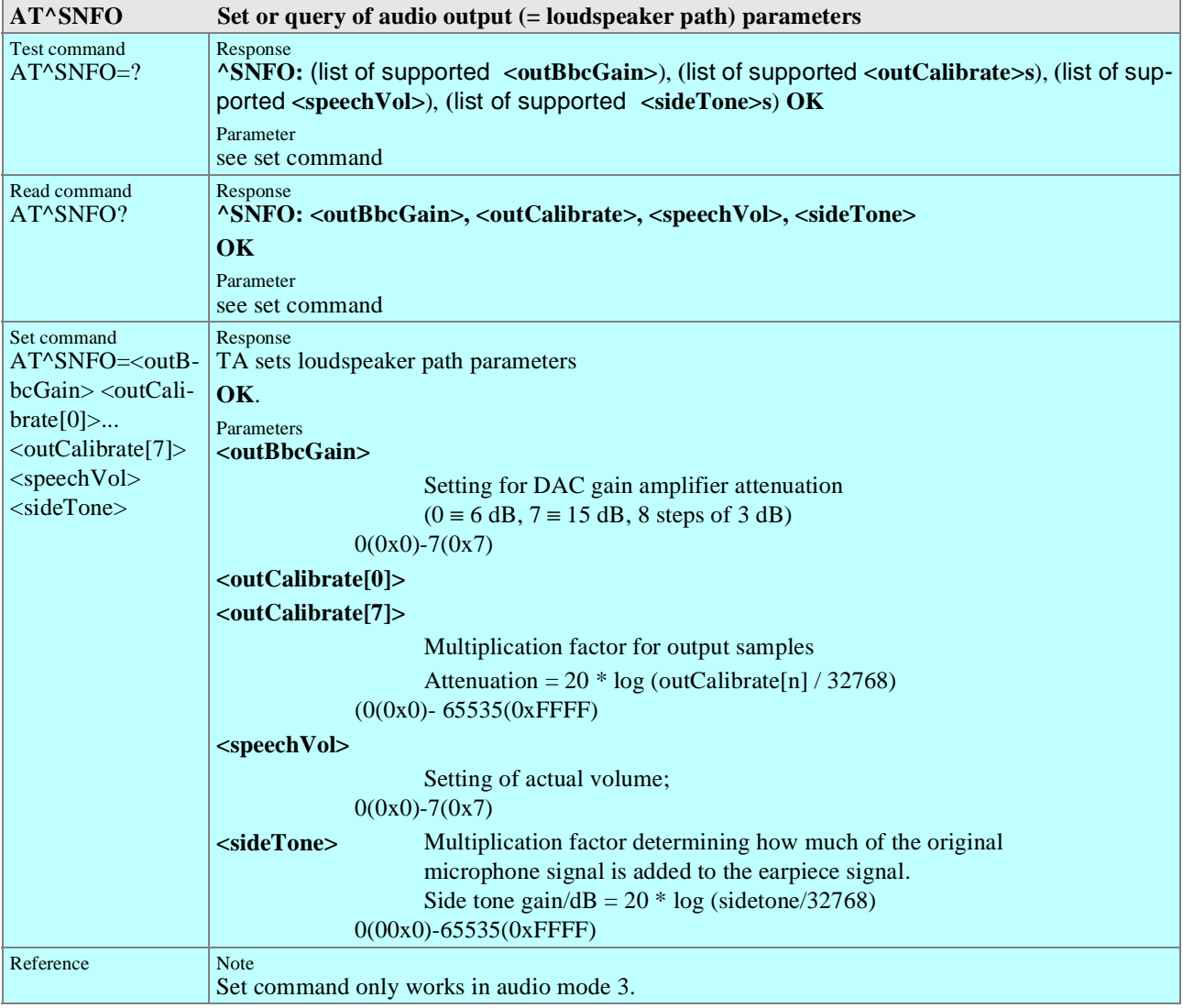

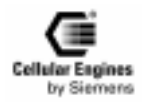

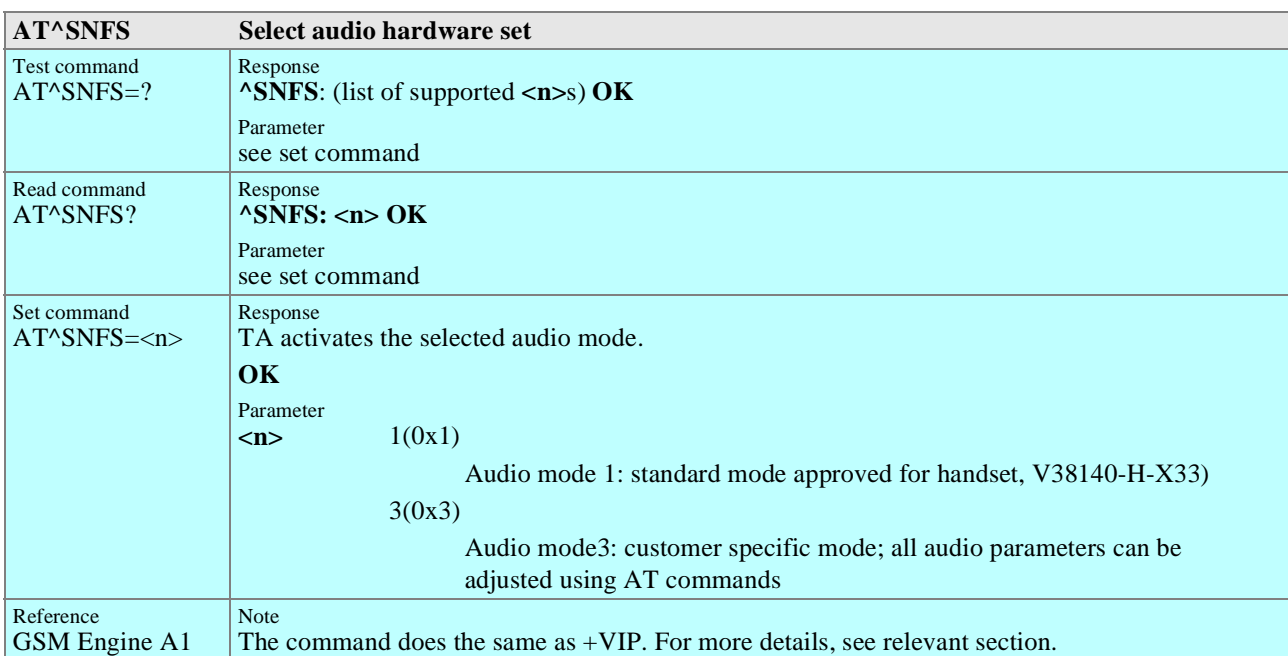

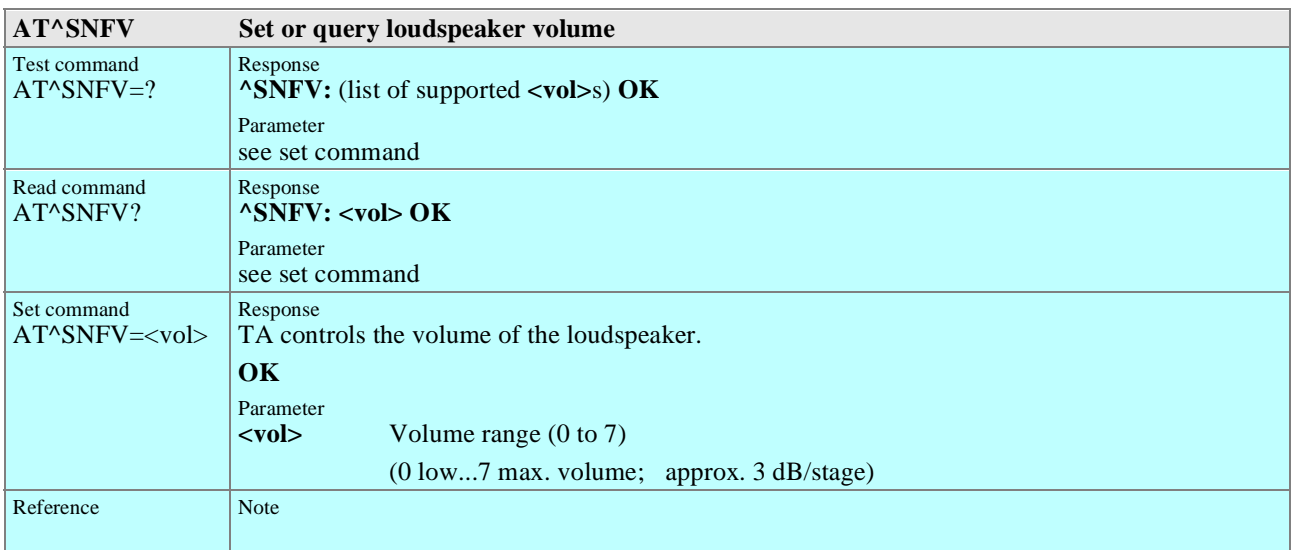

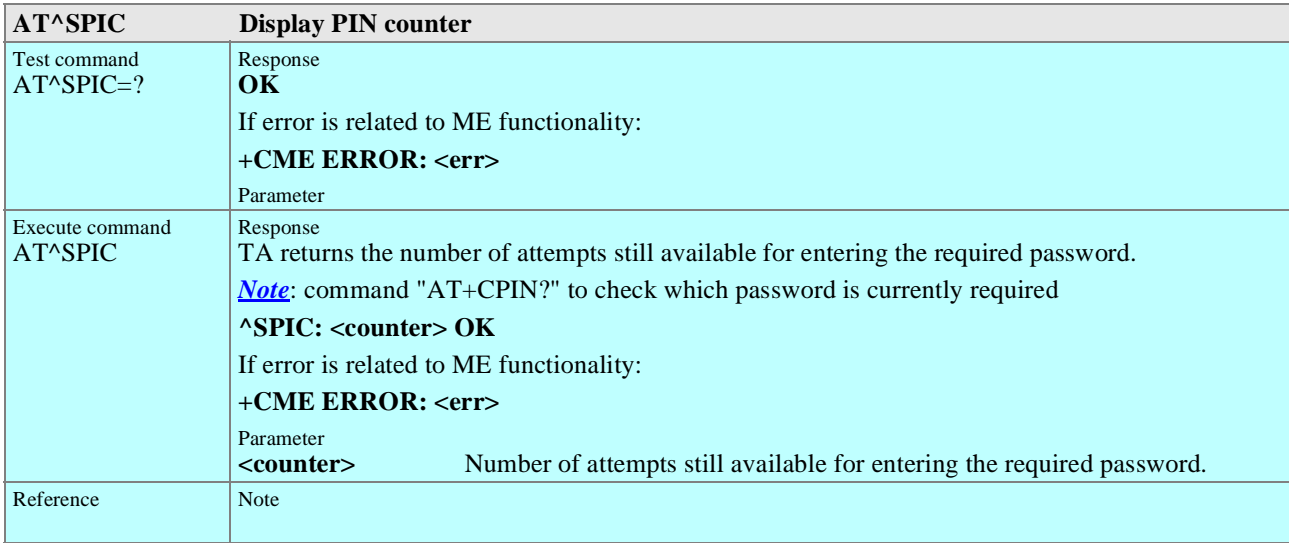

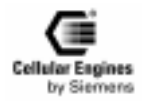

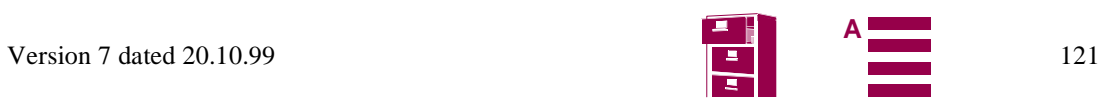

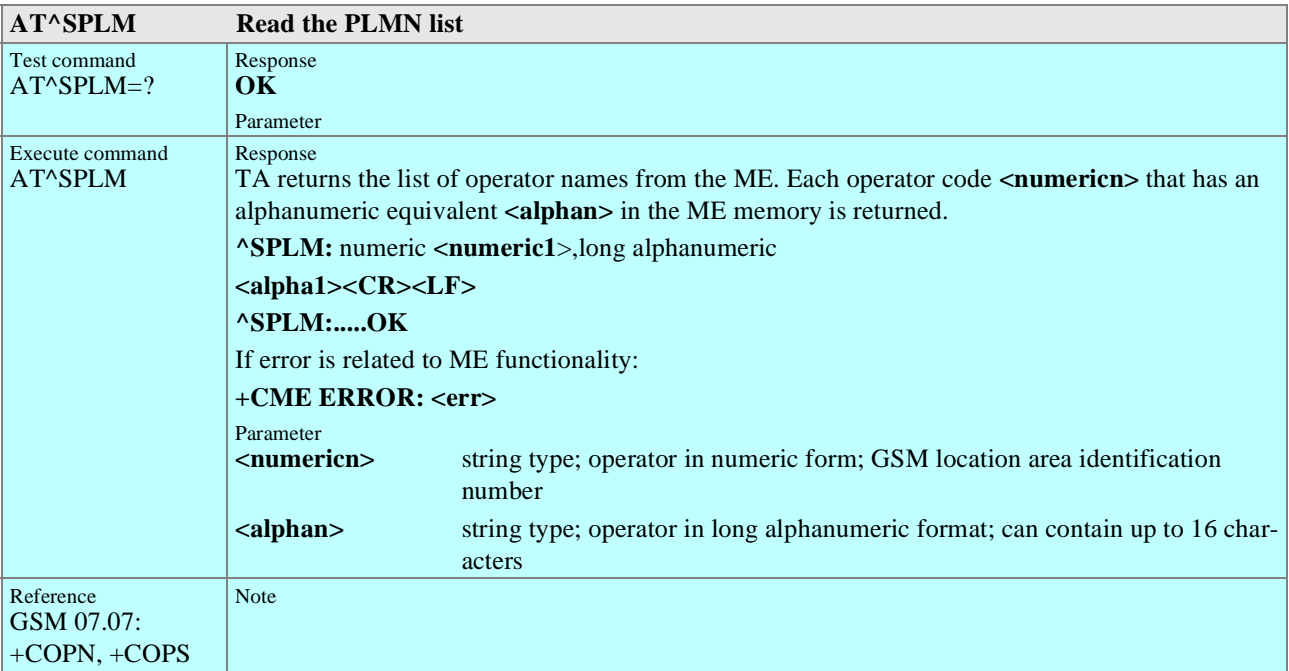

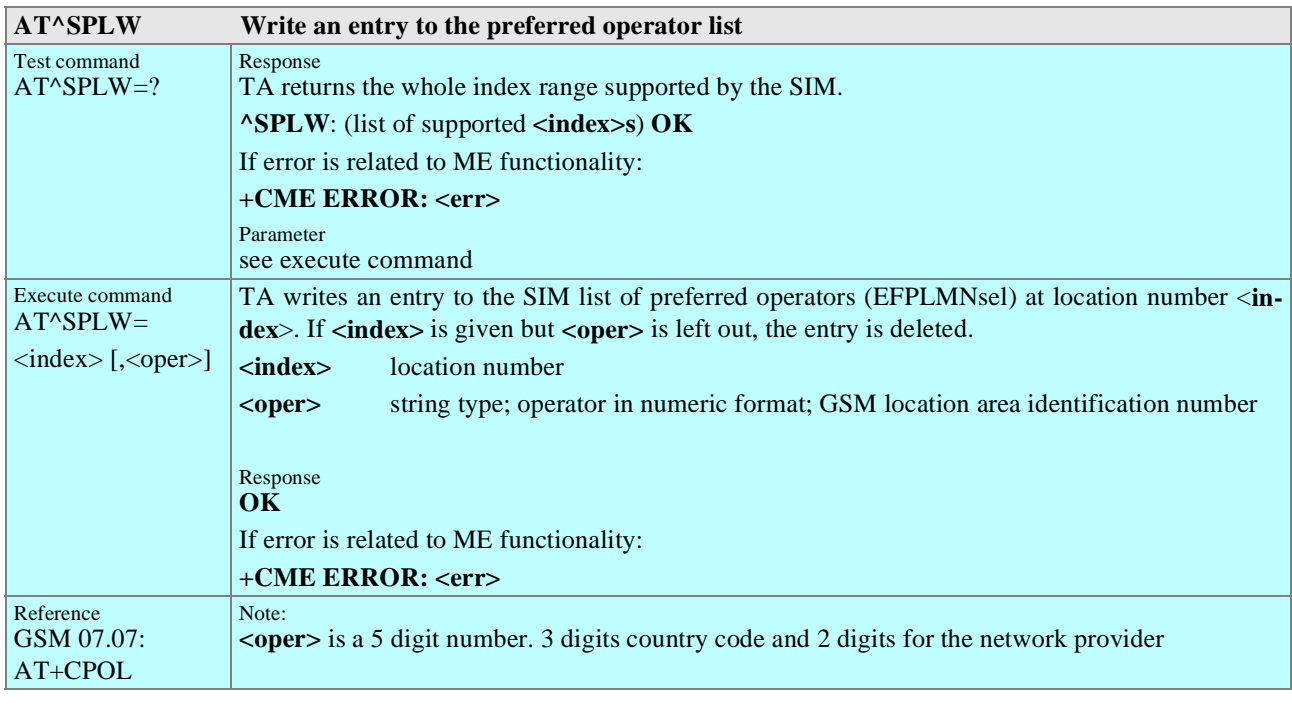

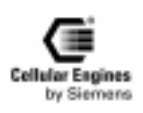

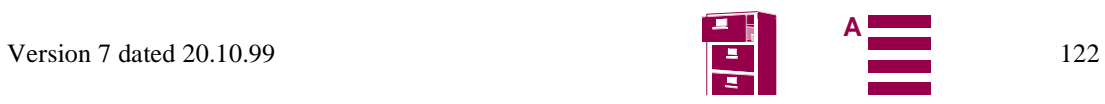

<span id="page-122-0"></span>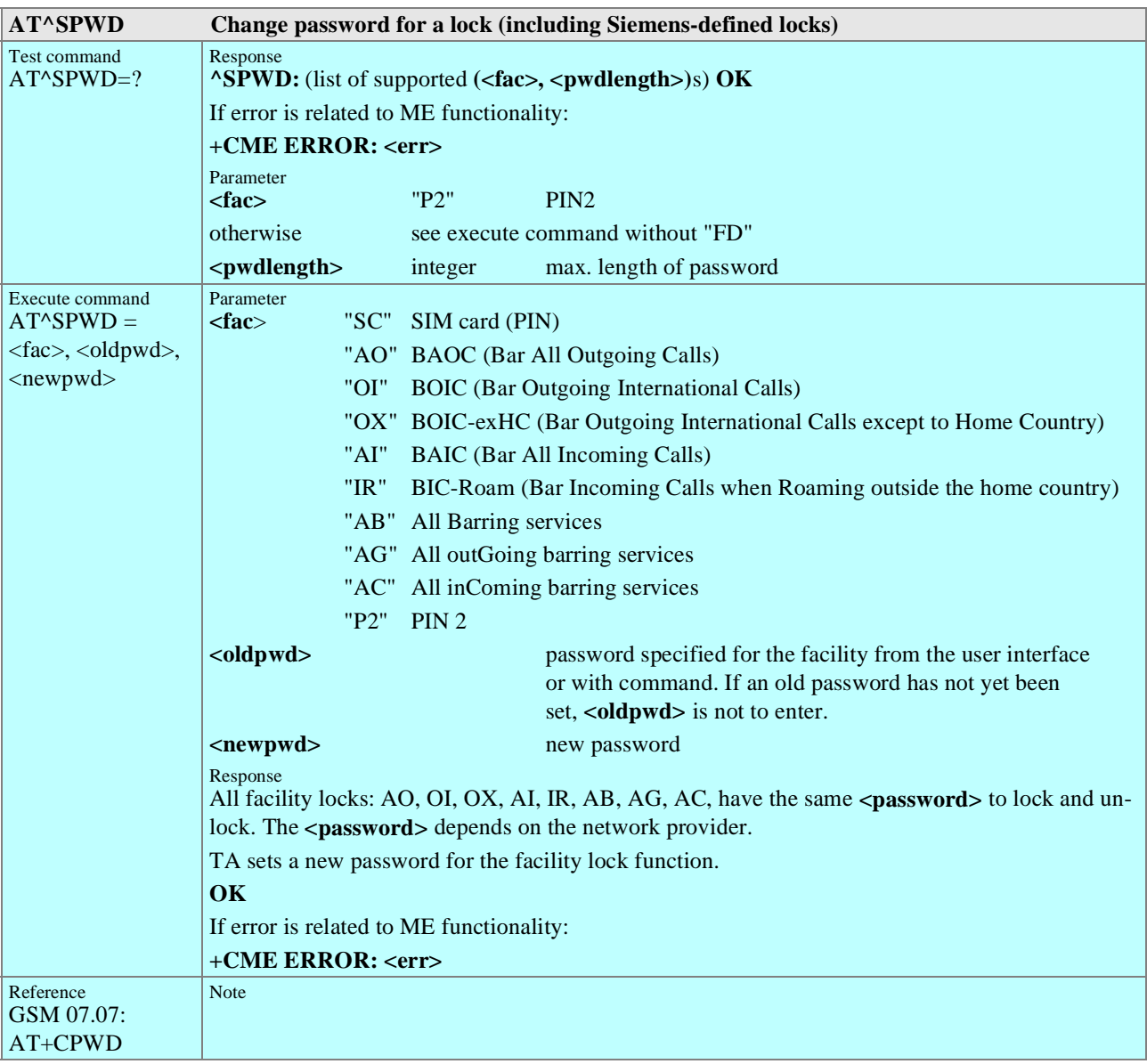

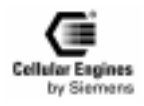

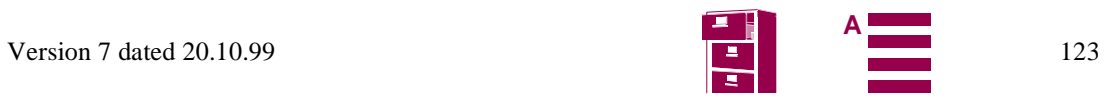

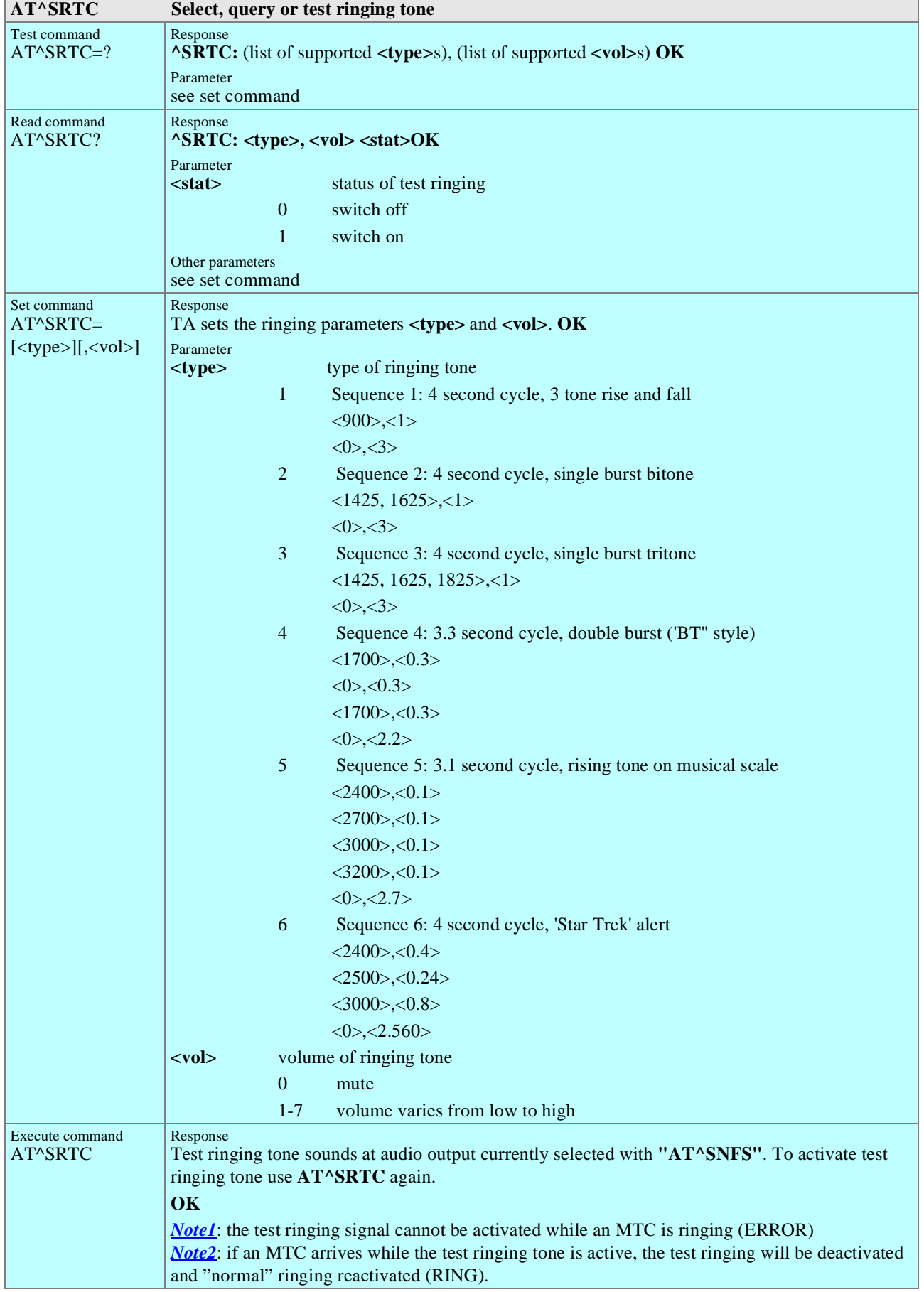

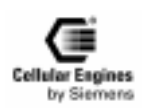

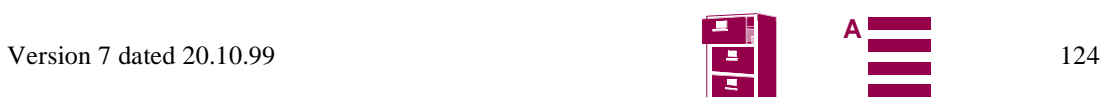

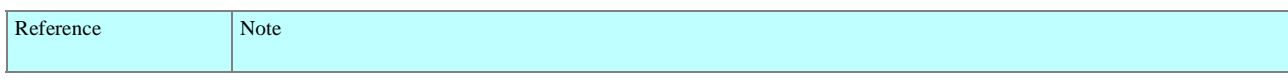

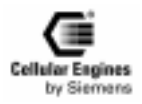

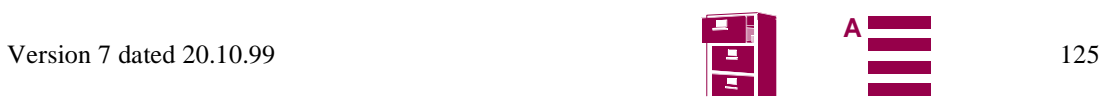

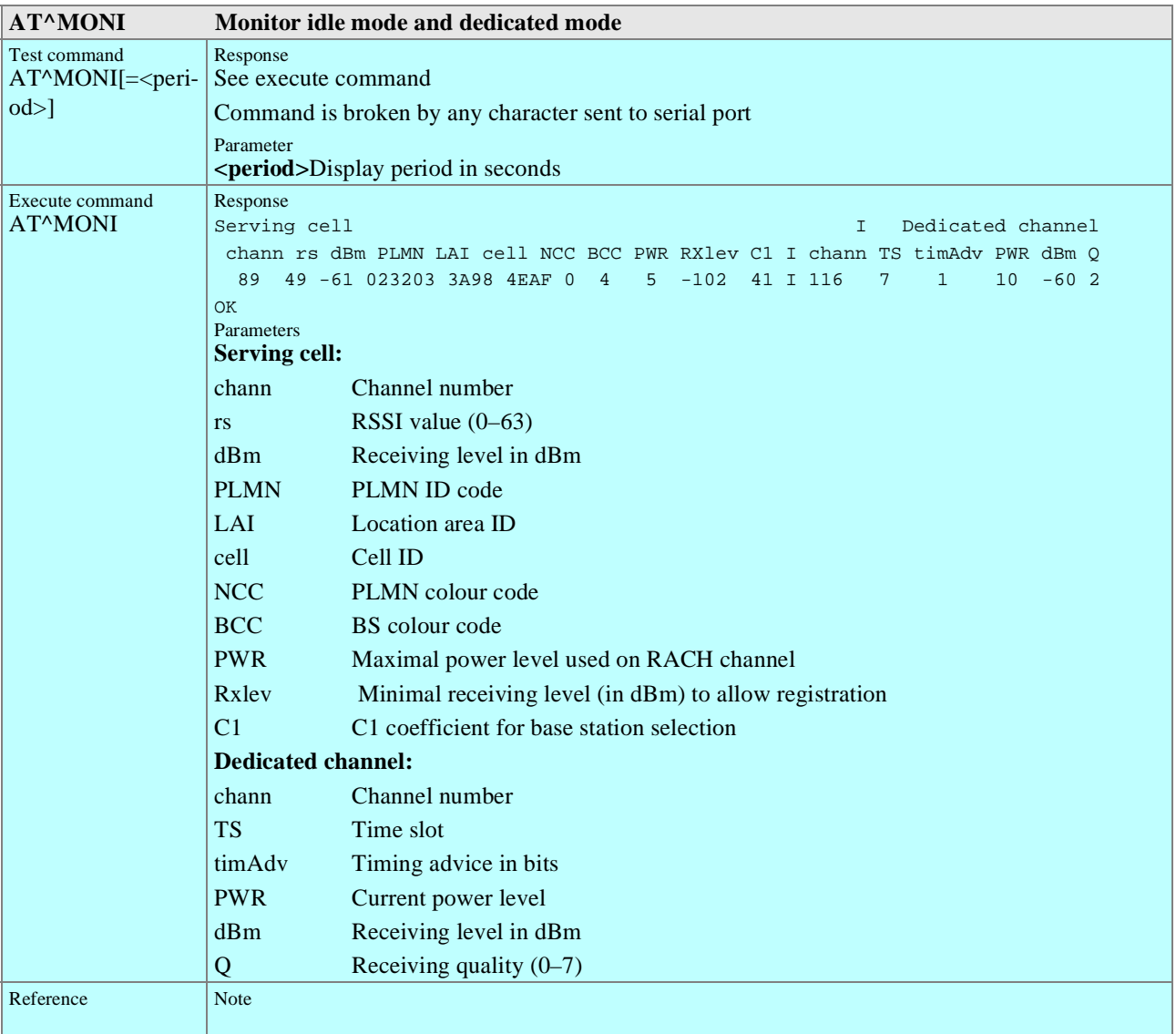

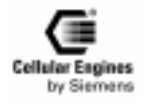

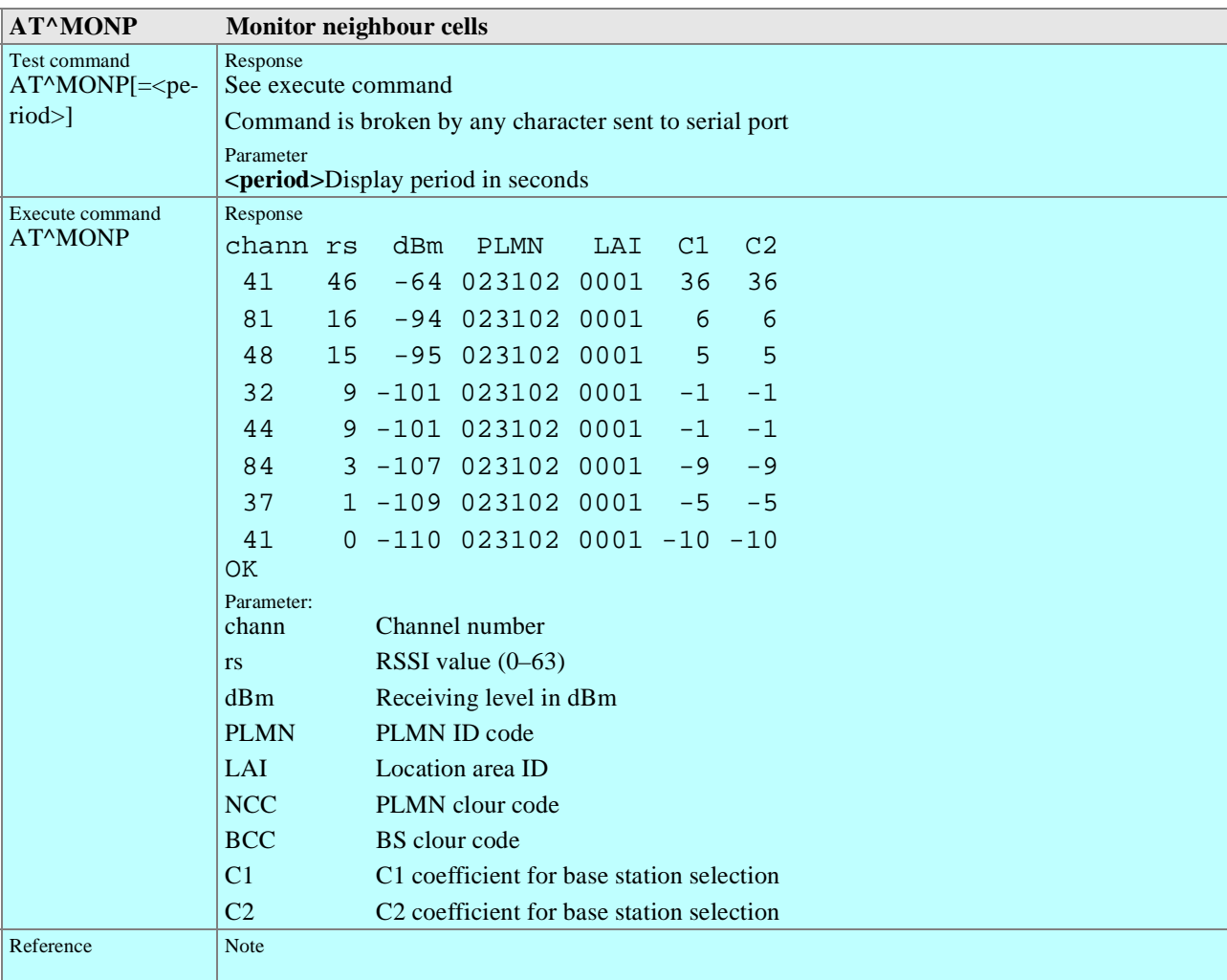

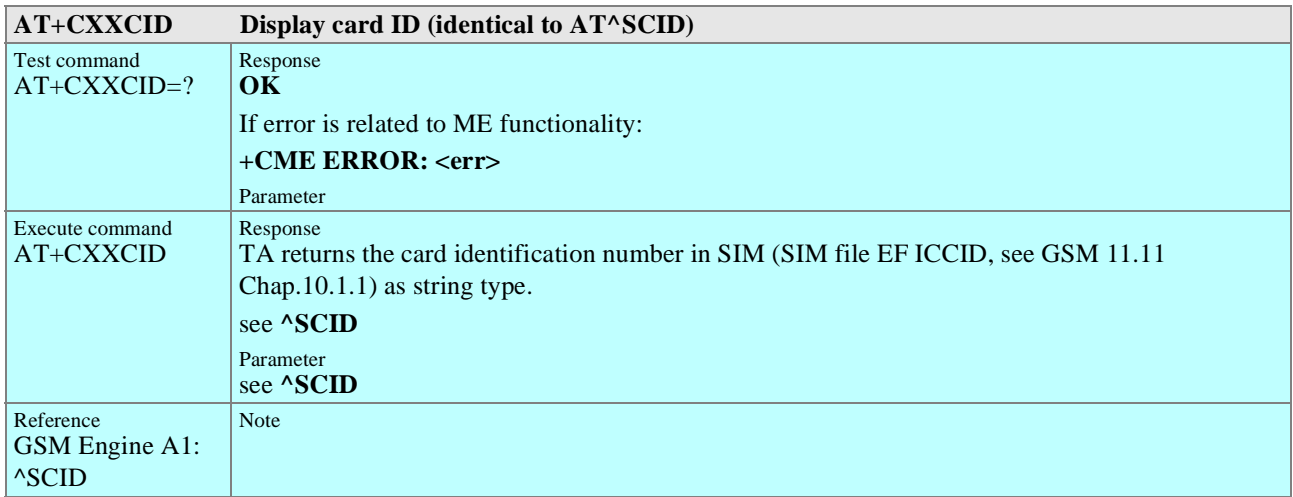

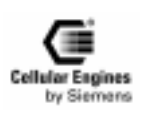

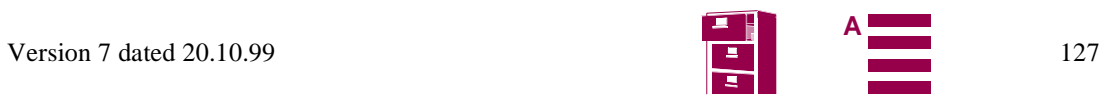

## **5.8 Comparison between the MMI string commands and AT command**

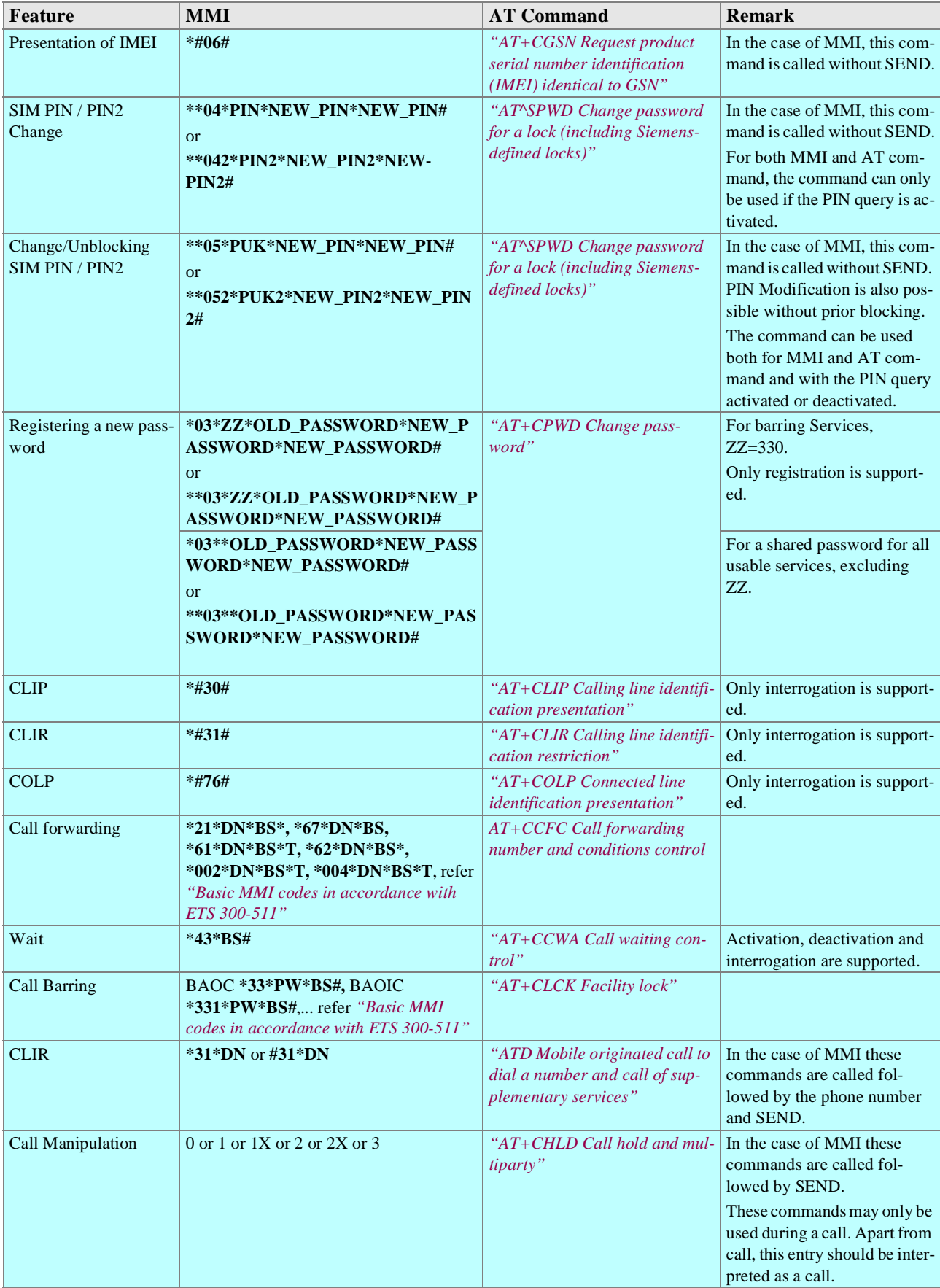

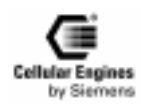

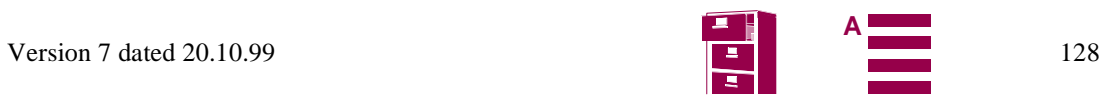

**A**

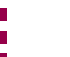

## **5.9 Summary of CME and CMS Errors**

Final result code + CMS ERROR: <err> indicates an error related to mobile equipment or network. The operation is similar to **ERROR** result code. None of the following commands in the same command line is executed. Neither **ERROR** nor **OK** result code are returned.

**<err>** values used by common messaging commands:

### **5.9.1 Summary of CMS ERRORS related to V.25ter commands**

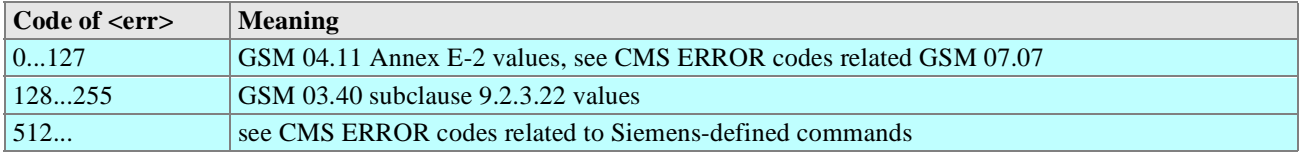

## **5.9.2 Summary of CME ERRORS related to GSM 07.07**

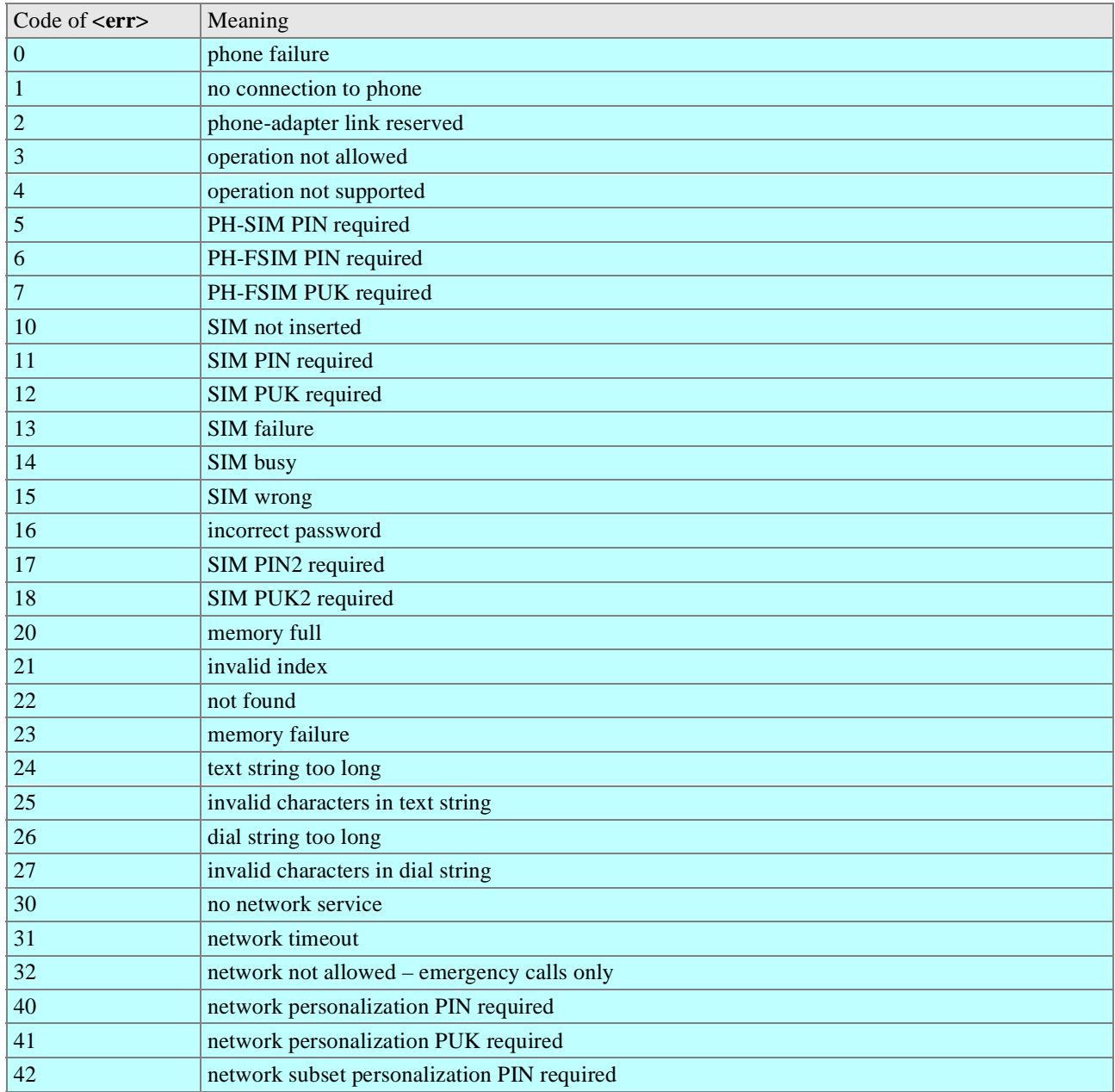

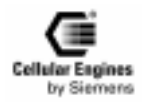

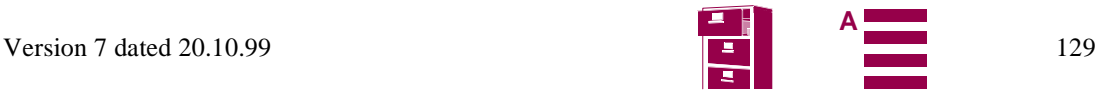

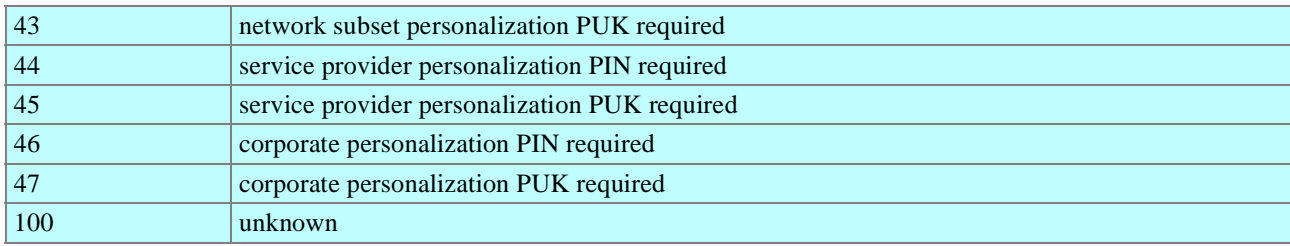

*Note*: all other values below 256 are reserved.

Table 5-5 Summary of CMS ERRORS

## **5.9.3 Summary of CME ERRORS related to GSM 07.05**

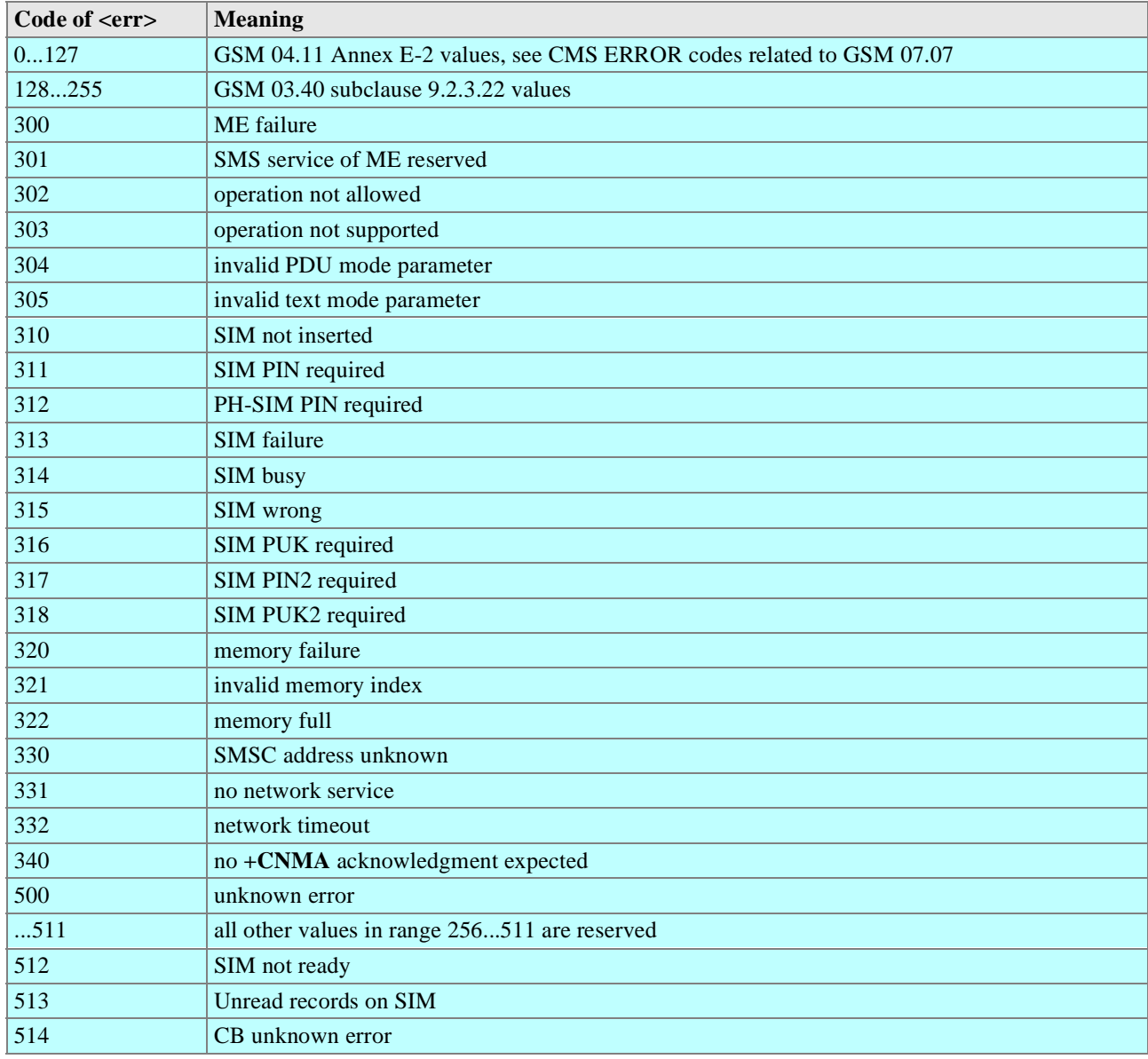

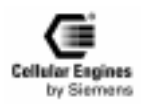

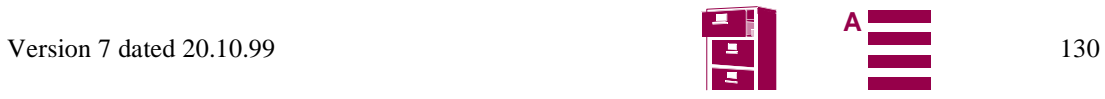

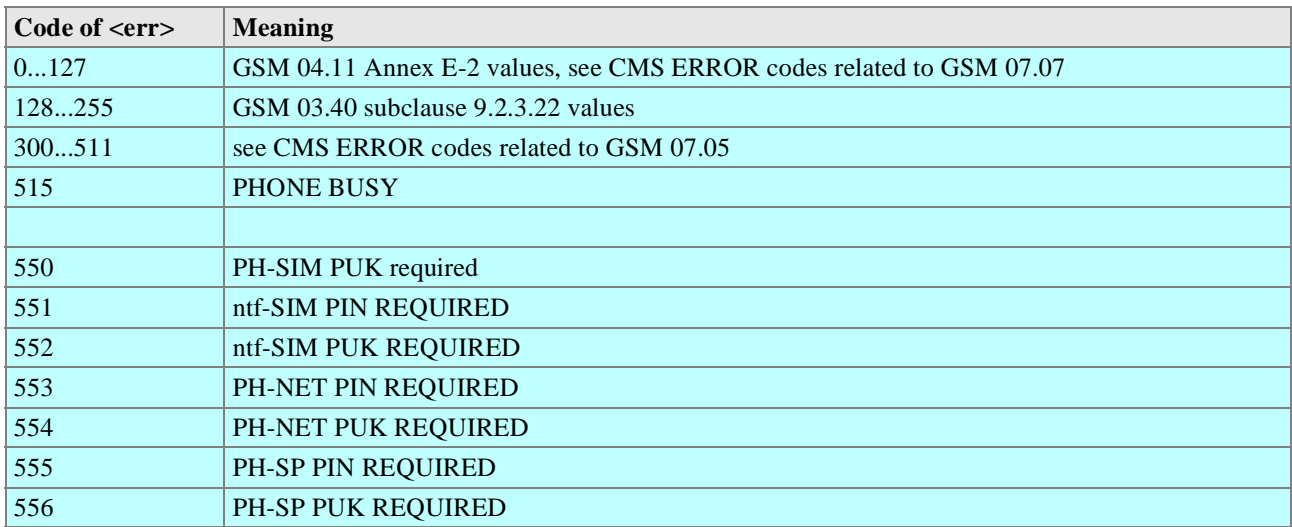

## **5.9.4 Summary of CMS ERRORS related to Siemens-defined commands**

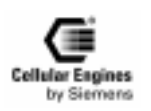

# **6 Man Machine Interface**

## **6.1 Overview**

The Siemens M20 can be operated either via an MMI or with AT+C commands. One interface only should be used at any given time. Simultaneous operation of both interfaces has not been provided for although no algorithm preventing simultaneous operation of both interfaces exists.

Access to data services is performed with AT+C commands and is thus not supported by the MMI.

The main parts of the user interface are:

- LCD display (dot-matrix, 2 lines, 16 characters)
- 21 keys (12 keyblock, 9 function keys)
- Handset (microphone and loudspeaker)
- Hookswitch
- Buzzer

*Note*: the keypad driver supports 24 keys, though only 21 keys are used by the MMI software implemented.

## **6.2 Keypad address matrix**

|                  | <b>KPC0</b>                   | KPC1        | KPC <sub>2</sub>         | KPC3                |
|------------------|-------------------------------|-------------|--------------------------|---------------------|
| <b>KPR0</b>      | $<$ KW3>,                     | $<$ KW1>,   | unused1                  | unused <sub>2</sub> |
| KPR1             | $<$ KW4 $>$                   | $<$ KW2 $>$ | $\langle$ DIAL $\rangle$ | unused <sub>3</sub> |
| KPR <sub>2</sub> | $\langle$ WW $\rangle$        | <1>         | 2>                       | <3>                 |
| KPR3             | $<+>$                         | <4>         | 5>                       | 55                  |
| KPR4             | $\left\langle -\right\rangle$ | <7>         | <8>                      | < 9>                |
| KPR <sub>5</sub> | $<$ SMS $>$                   | <*>         | $<\!\!0\!\!>$            | <#>                 |

Table 6-1 Keypad address matrix

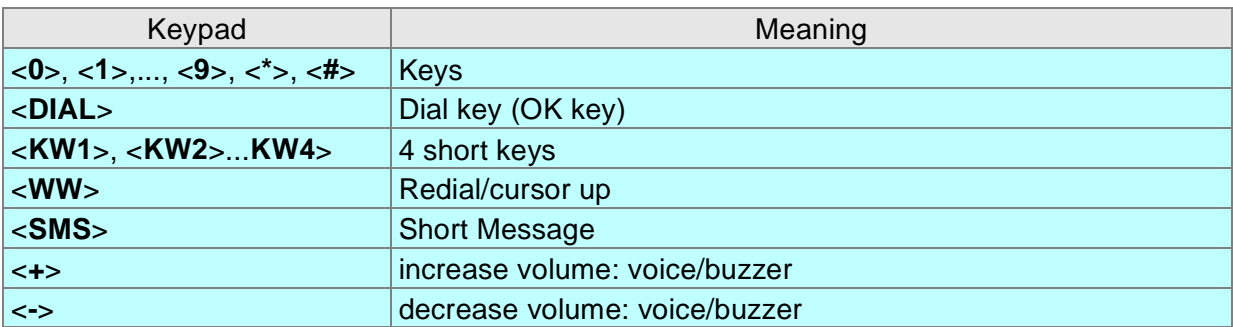

#### Table 6-2 Description of keypad

All features offered are activated or configured using function keys or codes (menu short-cuts). The codes are selected to conform to ETS 300 511. User guidance via menus is not supported. The user dialogs or input prompts are output in the following languages:

- English (factory default)
- German
- French
- Portuguese
- Spanish.

## **6.3 Additional display information**

In addition to test messages, there are display fields on the right-hand side of the display that are shown irrespective of the

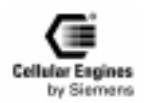

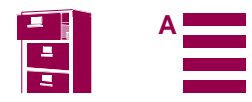

<span id="page-132-0"></span>operating statuses:

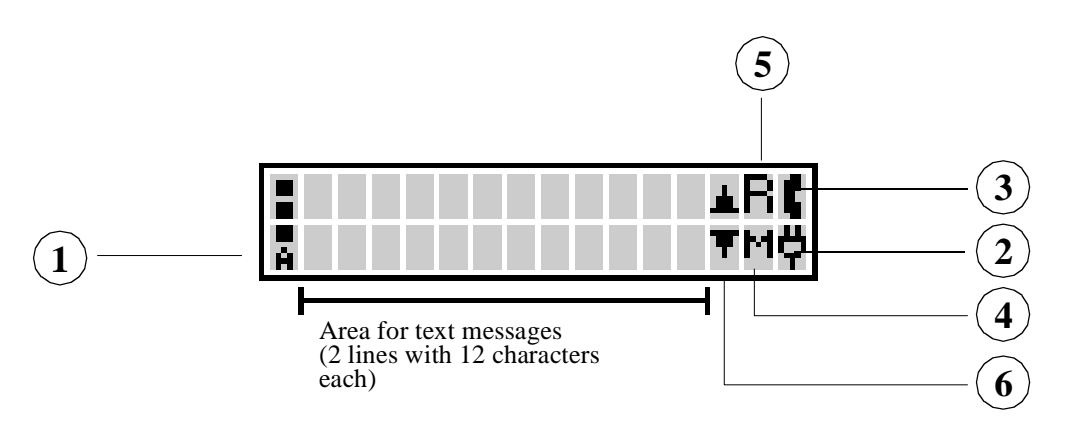

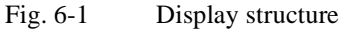

Field strength (RSSI) bar display in the display's left-hand margin:

- strong signal (3 segments)
- signal OK (2 segments)
- low-powered signal (1 segment)
- no signal (flashing antenna symbol)

A power supply indicator in the lower right-hand corner of the display:

- permanently lit plug symbol: powered by mains
- permanently lit full battery symbol: powered by battery (see *Fig. 6-1 Display structure*)
- flashing empty battery symbol: battery flat
- permanently lit empty battery symbol: battery loading

A connect indicator in the upper right-hand corner of the display:

• Handset symbol: call active

A message indicator:

- '**M**': message saved to SIM
- flashing '**M**': SMS overflow

A roaming indicator: '**R**'

Character 'up/down arrow' (only in connection with SMS message): indicates that you should scroll down to read the rest of the SMS message.

## **6.4 MMI features and user-defined settings**

The following features are activated or configured with function keys:

- Dialling with abbreviated dialling keys
- Programming abbreviated dialling keys
- Redialling
- Reading an SMS message (use the scrolling function for SMSs with more than one line)
- Deleting an SMS message
- Ringer volume setting
- Handset volume setting

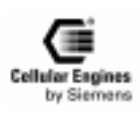

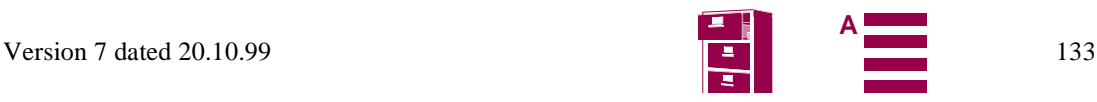

<span id="page-133-0"></span>The following user defined settings or queries are activated or configured with M20-specific MMI codes:

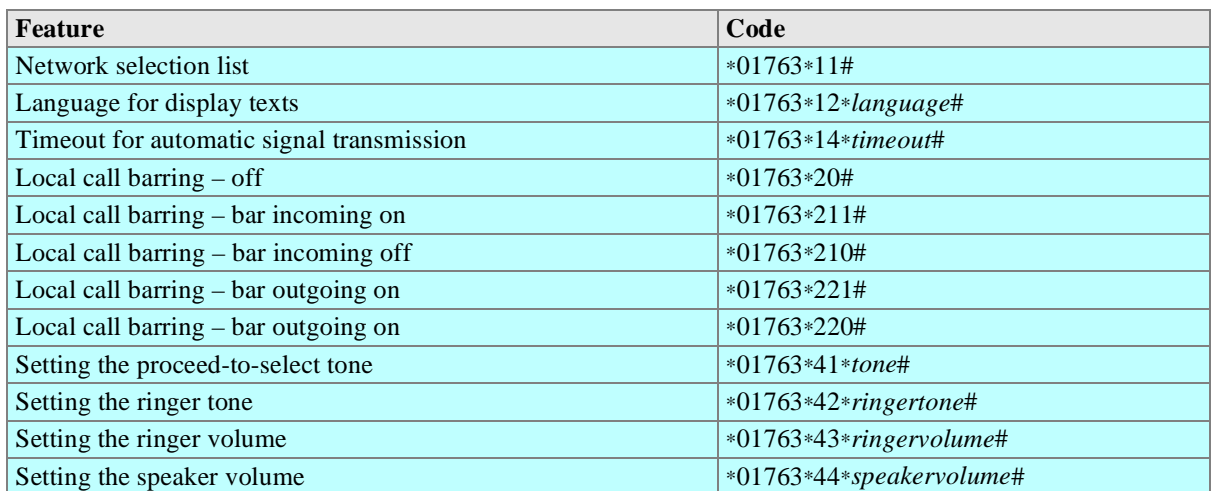

Table 6-3 M20-specific MMI codes

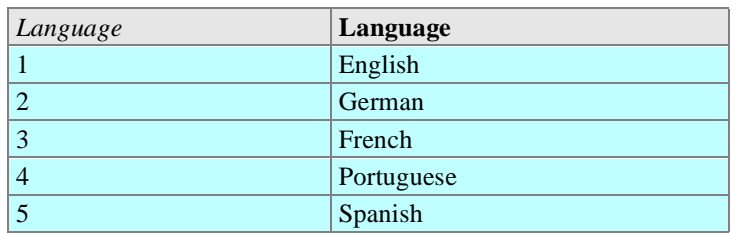

#### Table 6-4 Languages for display text

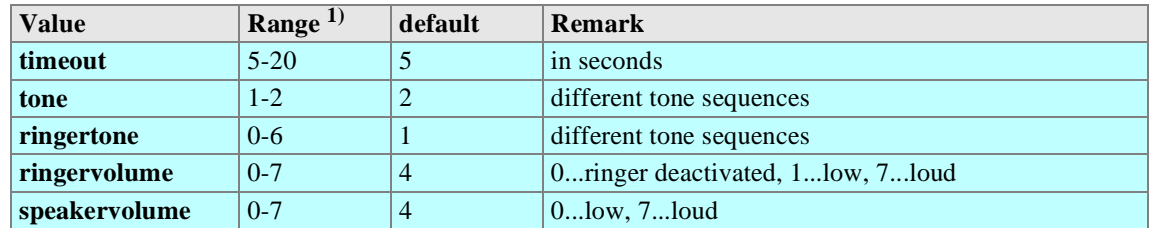

Table 6-5 Value ranges

*Note*: <sup>1</sup>) unspecified values are set to the default value.

The availability of user-defined settings via Basic MMI is set by the SIM card. Normally, it is not possible to activate or deactivate call forwarding or CLIR, etc., for example, with SIM cards in the lower price range.

The following user-defined settings or queries are activated or configured using Basic MMI codes (in accordance with ETS 300-511):

- Network call barring: setting the connection type
- Call forwarding
- Calling line identification restriction CLIR (on/off)

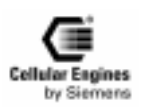

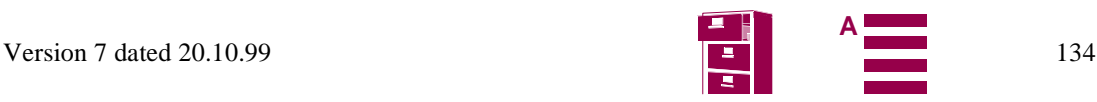

<span id="page-134-0"></span>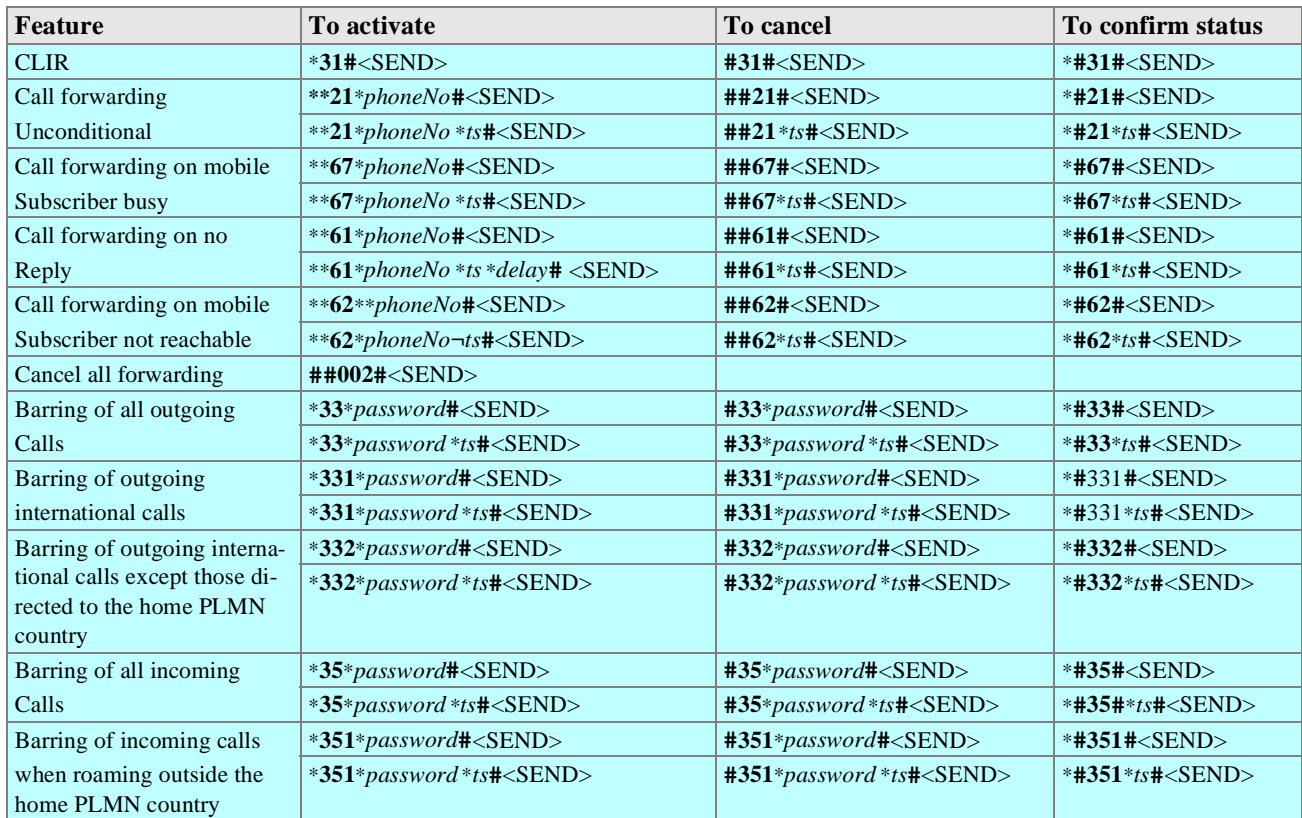

Table 6-6 Basic MMI codes in accordance with ETS 300-511

*Note*: display after entry of MMI codes is context-sensitive.

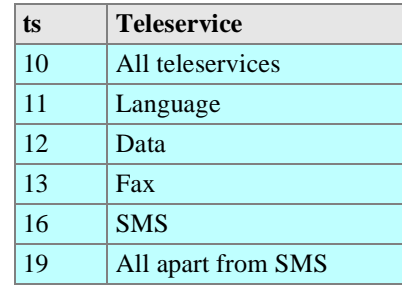

#### Table 6-7 Teleservices ts

"All teleservices" is automatically selected if none is specified.

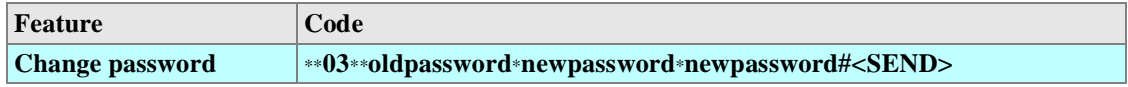

Table 6-8 Changing the password in accordance with ETS 300-511

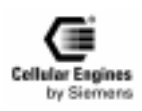

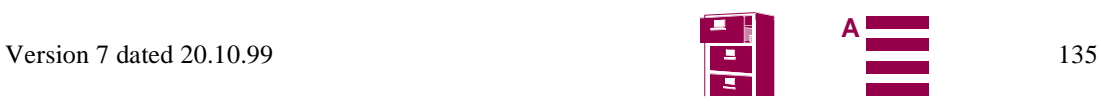

## **6.5 MMI functions**

Logical display messages are written in square brackets: e. g: [Network operator] appears as 'A max.', for example, on the display.

Key messages are written in angle brackets: e.g. <DIAL>.

### **6.5.1 Putting into service**

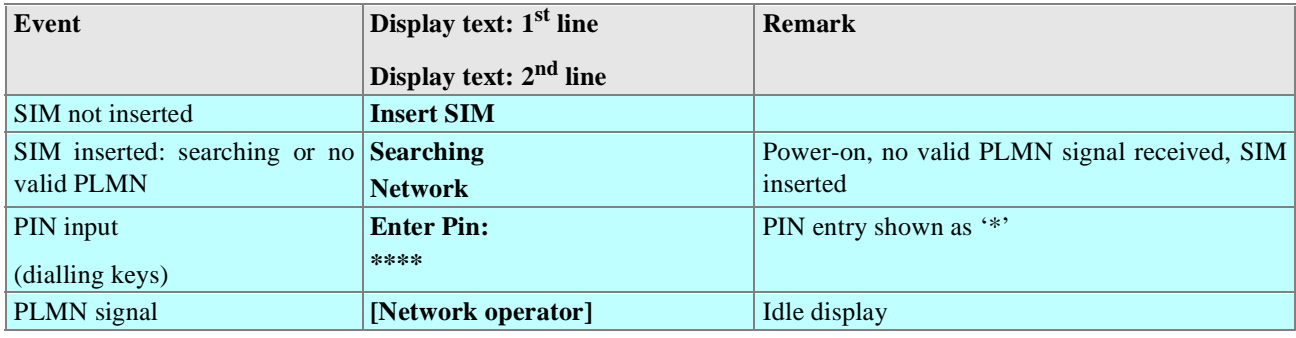

### **6.5.2 Handset answer functions – incoming seizure**

The user accepts an incoming call by off-hook (lifting the handset).

#### **Incoming call with off-hook handset:**

An incoming call is rejected in state off-hook. The calling party hears the busy tone applied by the PLMN.

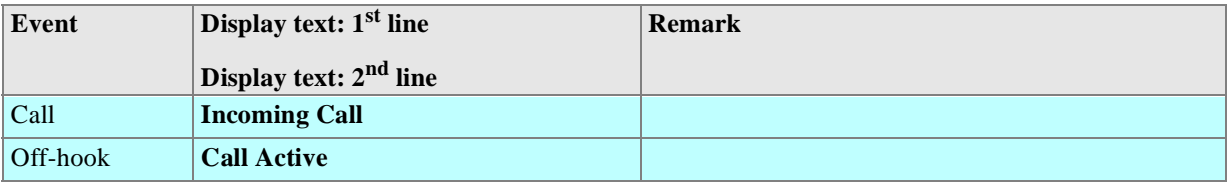

#### **Clear down before answer**

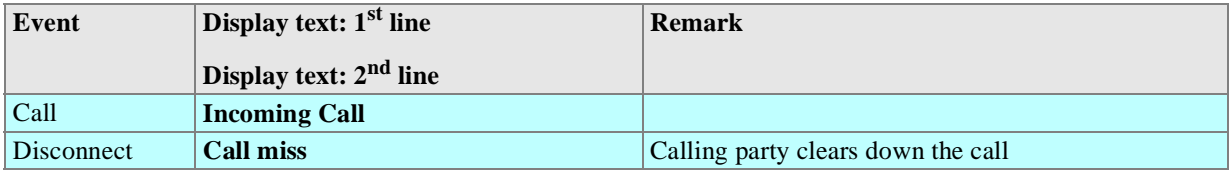

#### **The calling party deactivated CLIR**

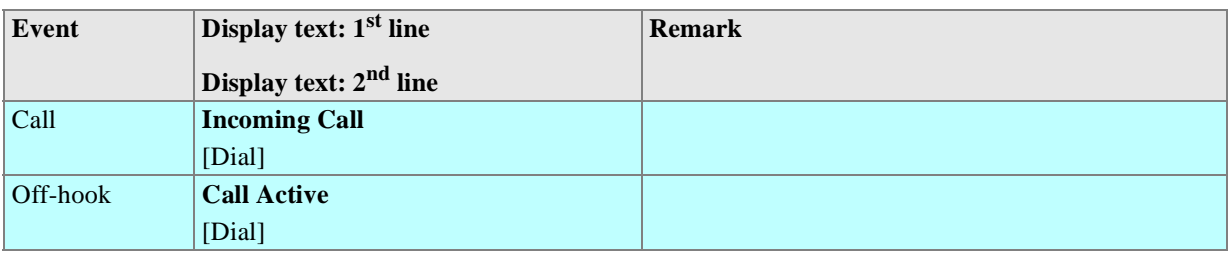

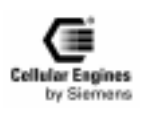

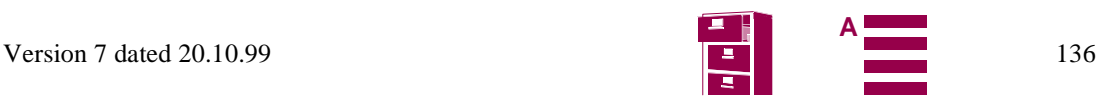

#### **Clear down before answer**

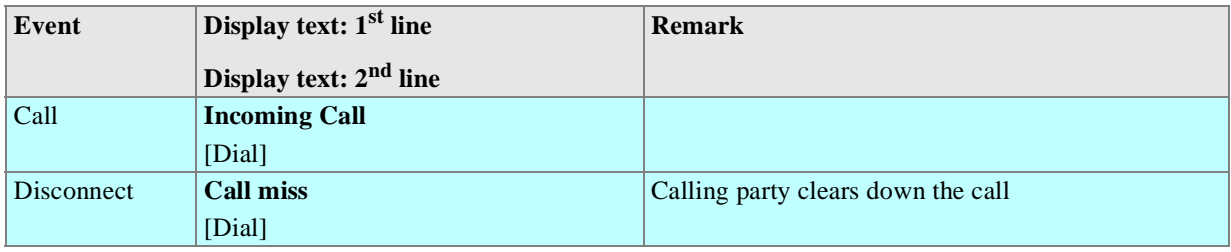

### **6.5.3 Handset call functions – Outgoing seizure**

Dialling is only possible after lifting the handset (on-hook dialling not possible). A proceed-to-signal tone is activated (on audio outputs) when the handset is lifted. The user enters the call number.

#### **Entering the call number:**

The call number can be dialled with the following keys:

• Digit keys

International access function

The international access code to the PSTN (Public Switched Telephone Network) is activated by holding down the <0> key until '+' appears on the display. The access code does not depend on the location (international roaming). International access can also be activated using the appropriate (country-specific) prefix (e.g. 00 in Austria, Germany).

- Abbreviated dialling keys
- Redial keys

The call number is shown on the display. Signal transmission occurs automatically when an abbreviated dialling key or a redial key is used. Dialling with digit keys can be started manually or automatically.

#### **Manual signal transmission**

Activated by pressing the SEND key.

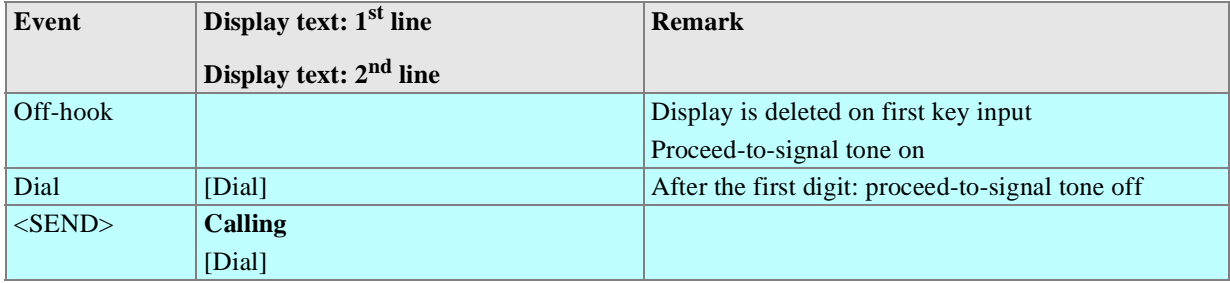

#### **Automatic signal transmission**

The input of digits is monitored by a timer. Signal transmission is automatically activated after the preset timeout (default 5 sec, see Chapter *[6.4 "MMI features and user-defined settings" on page 133](#page-132-0)*).

Repertory and redial keys overwrite previously entered digits.

The call progress is indicated on the display and with audible tones.

If the system is unable to set up a connection, an error message is displayed and an error tone is generated.

If the party called rejects the call, the connection is cleared down by the network and an appropriate signal appears on the user's display.

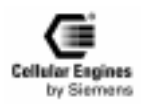

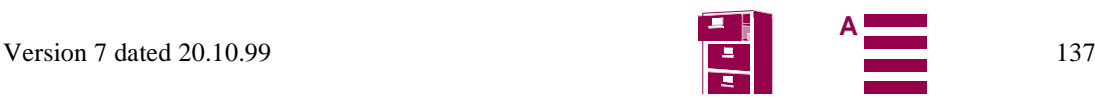

## **Automatic signal transmission**

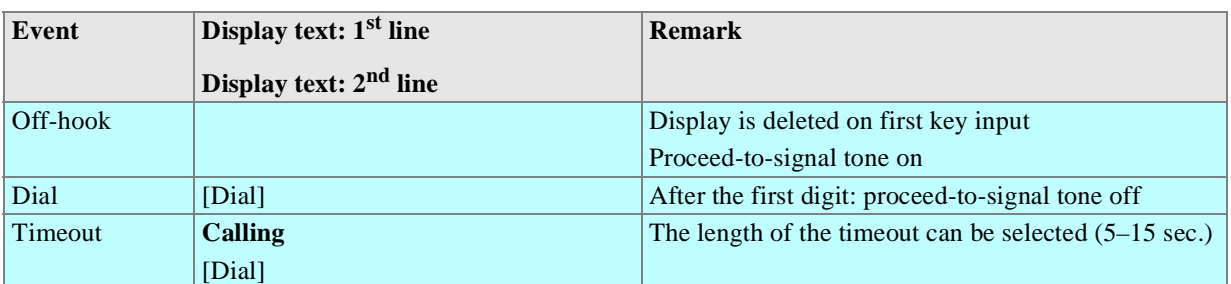

#### **Called party free – answer:**

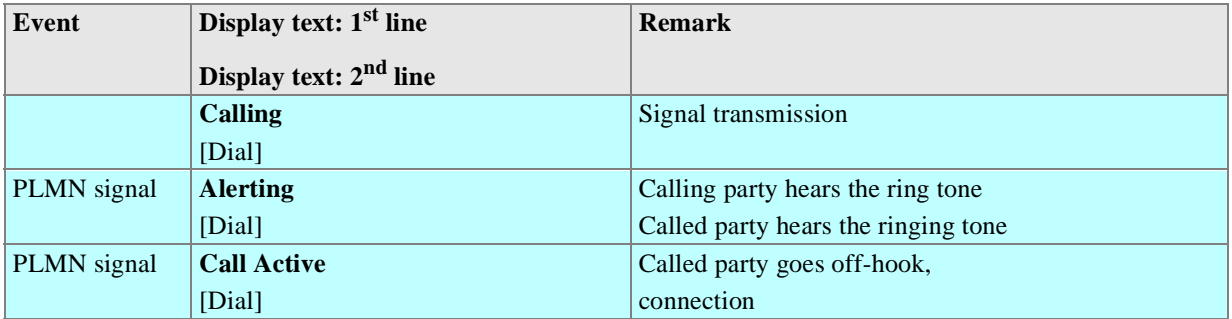

#### **Connection to called party cannot be set up**

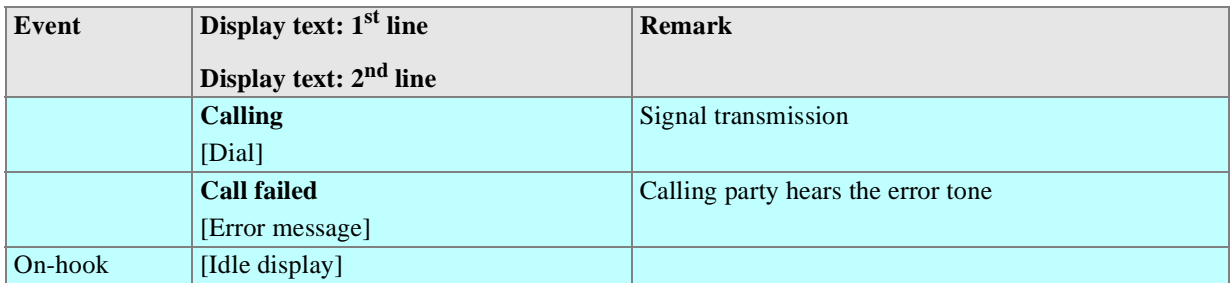

#### **Calling party clears down the call**

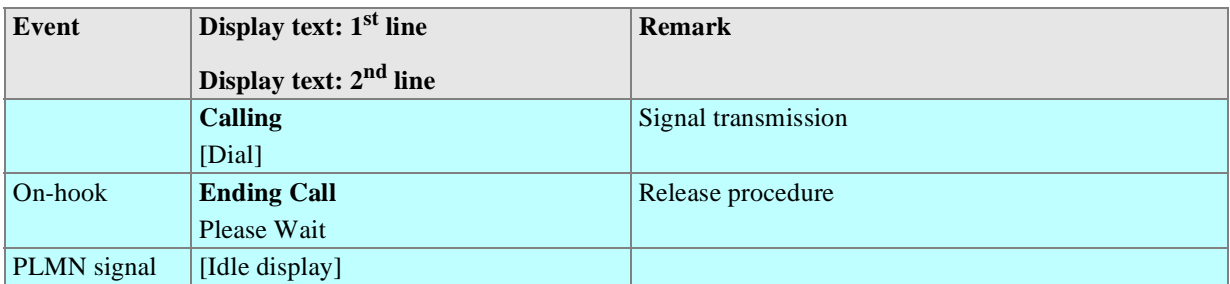

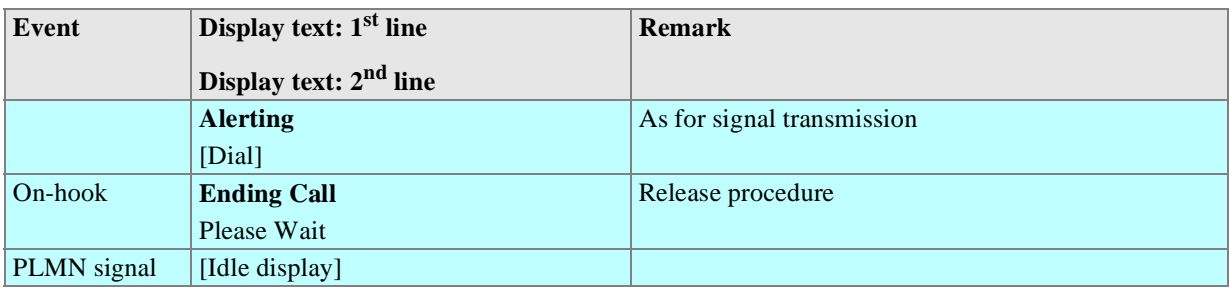

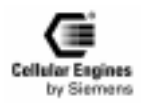

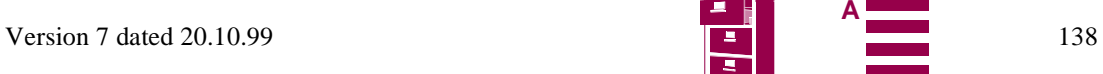

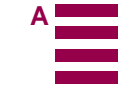

#### **Called party rejects call**

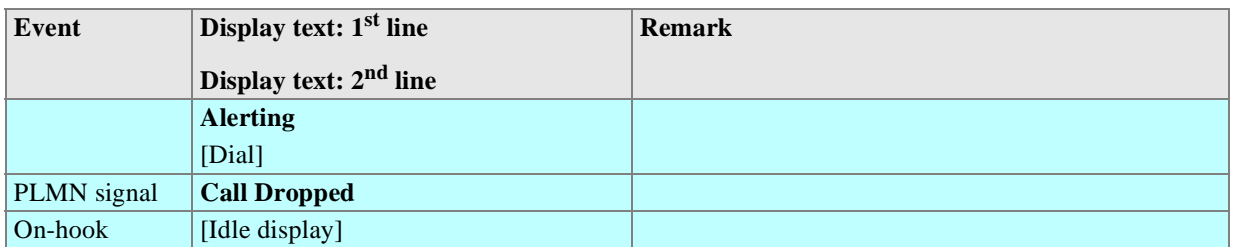

#### **Outgoing seizure:**

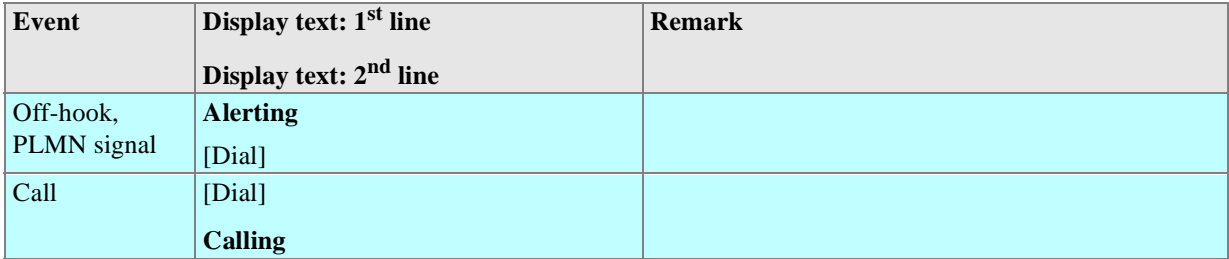

#### **Clear down before answer**

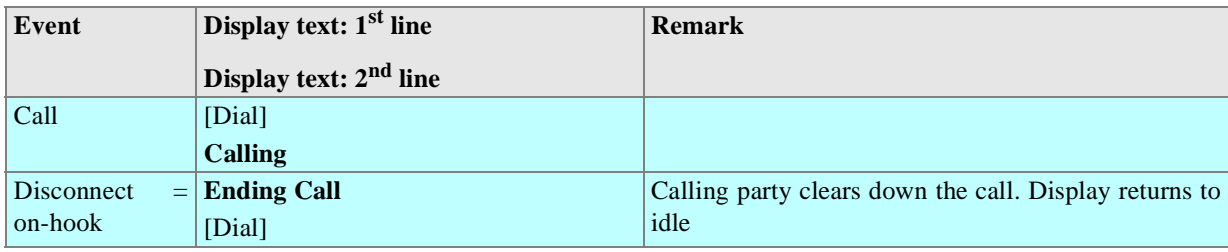

#### **6.5.4 Clearing down – idle status**

The user can switch to idle from all telephone statuses by replacing the handset.

## **6.5.5 Dialling with abbreviated dialling keys**

Signal transmission to the PLMN is started by briefly (< 300 ms) pressing an abbreviated dialling key after lifting the handset. A message appears on the display if there is no call number programmed for the abbreviated dialling key. Programming abbreviated dialling keys is described in Chapter *[6.5.7 "Programming abbreviated dialling keys" on page 1](#page-139-0)40*.

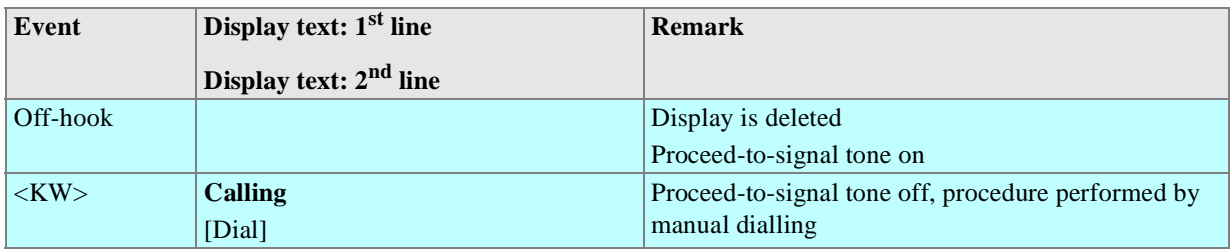

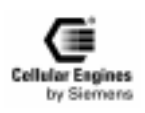

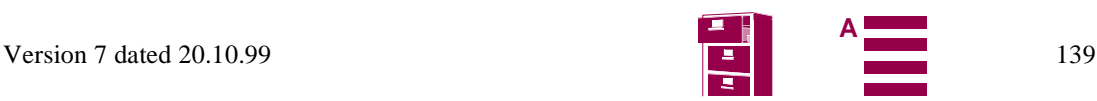

## <span id="page-139-0"></span>**6.5.6 Checking abbreviated dialling keys**

An abbreviated dialling key can be checked in the following call processing terminal statuses:

- idle status (handset is on-hook)
- after off-hook
- when a call is in progress

The abbreviated dialling key must be held down until the saved call number appears on the display (approx.1 second). The message "No number" is displayed if there is no call number saved. The display switches back to the original display after 30 seconds (or by going on-hook).

### **6.5.7 Programming abbreviated dialling keys**

Abbreviated dialling keys can be overwritten (by keypad entry) while they are displayed in the checking procedure (see Chapter *6.5.6 "Checking abbreviated dialling keys" on page 140*).

#### **6.5.8 Redial**

The last call number dialled is shown on the display and signal transmission to the PLMN is started by pressing the redial key after going off-hook. Call numbers are transferred to the redial memory during signal transmission.

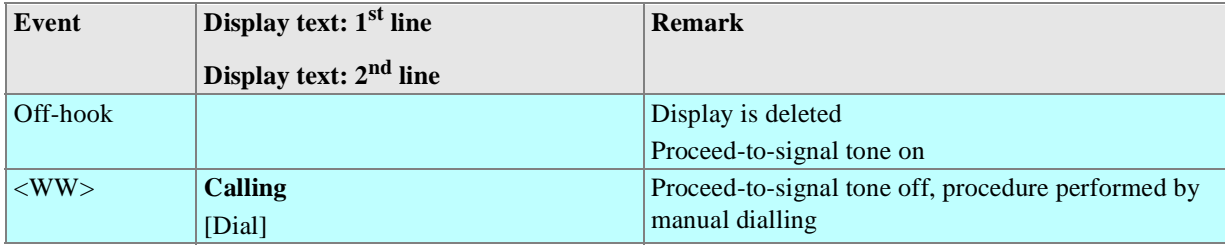

### **6.5.9 Network call barring**

The PLMN offers the user the option of barring special connections. This is activated by the user with a code and password (see Chapter *[6.4 "MMI features and user-defined settings" on page 133](#page-132-0)*). The following connections can be barred:

- all outgoing connections
- all outgoing international connections
- all outgoing international connections that are not directed to the home PLMN country
- all incoming connections
- all incoming connections in the case of roaming outside the home PLMN country

## **6.5.10 Local call barring**

As in the case of PLMN, special connections can be barred in the terminal. This is activated by the user with codes. To distinguish this feature from network call barring, no signalling information is sent to the PLMN. As a result, this feature can also be used when no connection to the PLMN can be set up.

The following connections can be barred:

- all outgoing connections
- all incoming connections

*Note*: local call barring features are not recognised by the network. They are locally set in the terminal.

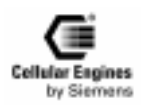

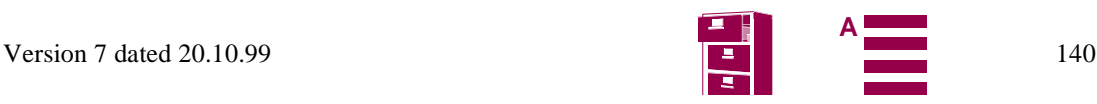

## **6.5.11 Call forwarding**

This is activated by the user with a code and password (see Chapter *[6.4 "MMI features and user-defined settings" on page 133](#page-132-0)*).

- Call forwarding, unconditional
- Call forwarding on mobile subscriber busy
- Call forwarding on no reply
- Call forwarding on mobile subscriber not reachable

## **6.5.12 DTMF signalling**

If the signal keys  $(*,#,0,1,...,9)$  are pressed during an existing connection, they are transmitted to the PLMN as DTMF tones. DTMF tones are also audible for the user. DTMF digits are not saved on repertory keys.

**Note**: no DTMF tones are produced when pressing different keys from the ones specified above.

#### **6.5.13 Reading an SMS message**

Messages from the Short Message teleservice are received and saved to the SIM. The number of saved messages depends on SIM card memory (typical number: at least 10). Received messages are signalled both by a message indicator in the user's display ("M" in the right-hand margin) and with an appropriated message text when the terminal is idle.

The individual messages can be read with the 'SMS' function key. The most recent message is displayed by pressing the SMS key once. The next message is displayed by pressing this key a second time, and so on. The display scrolls back to the most recent message after displaying the oldest message, (last in – first out ring memory).

A message can be read in the following statuses:

- idle status (handset is on-hook)
- after off-hook
- when a call is in progress

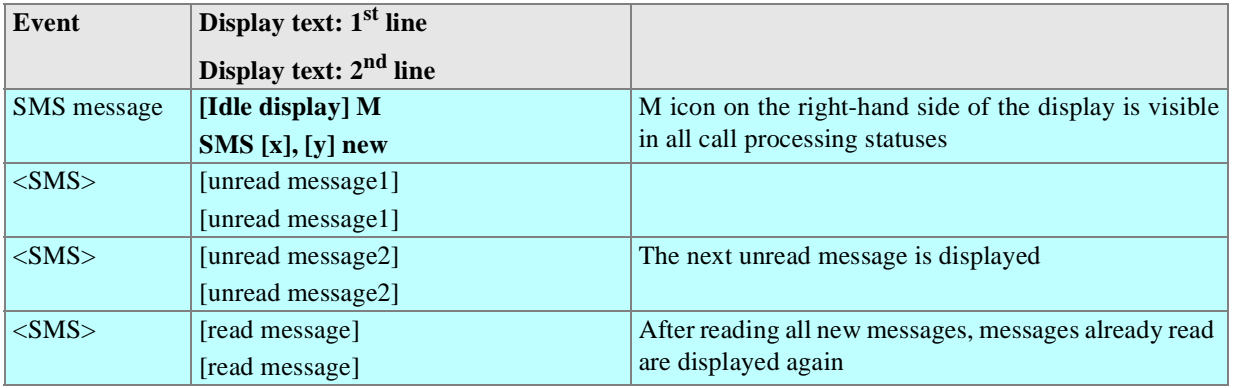

Scrolling through a multiple-line message

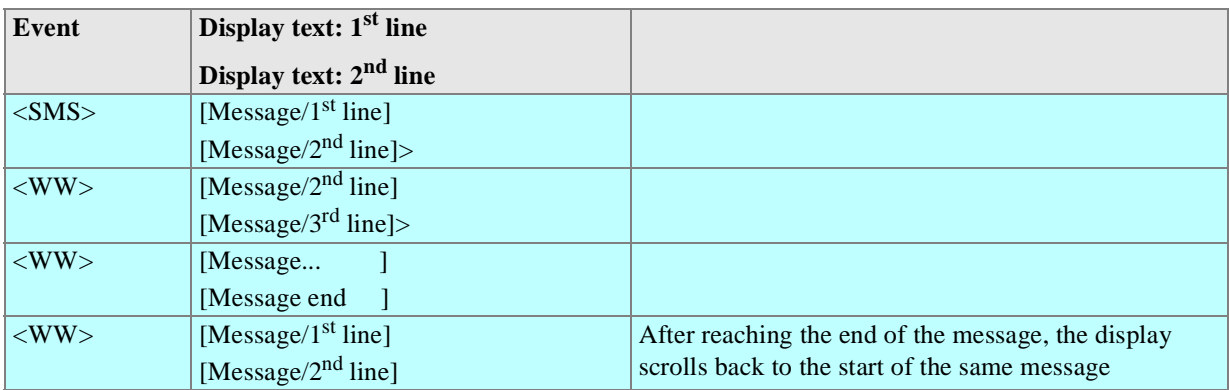

*Note*: multiple-line display texts are identified by a continuation character at the end of the second line (">").

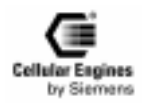

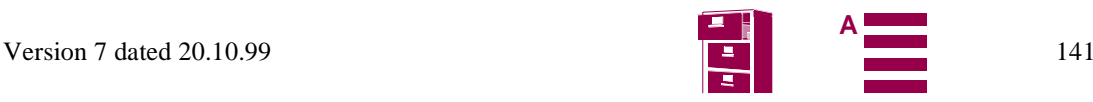

## **6.5.14 Deleting an SMS message**

A displayed message is deleted by holding down the SMS key until an acoustic signal indicating the deletion is heard. The next message is displayed. If there are no more messages saved, the original display appears and the message indicator is deleted.

#### **Deleting a message**

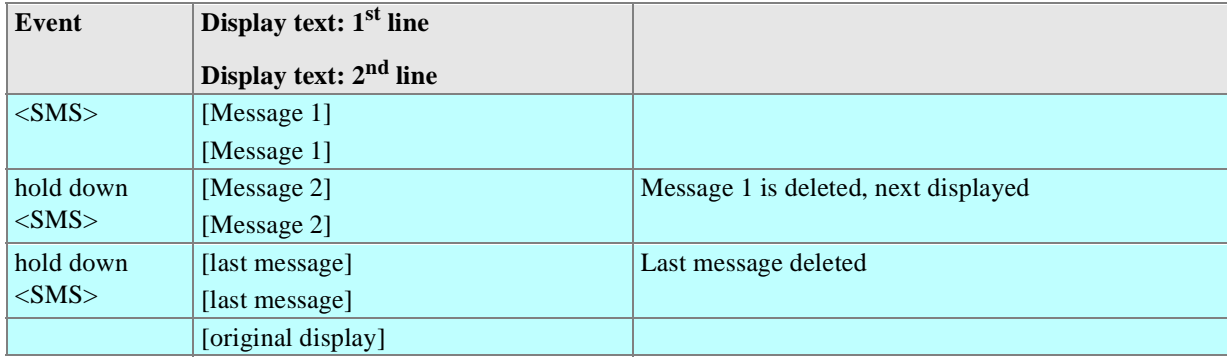

#### **6.5.15 SMS message overflow**

The messages indicator flashes if there is no space for an incoming message in the SIM memory. Incoming messages are temporarily stored in the PLMN.

#### **SMS overflow**

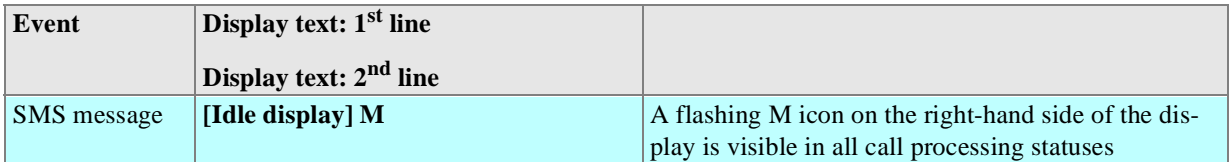

#### **6.5.16 Service indicator**

The call processing status M20 is shown on the display when the telephone is idle.

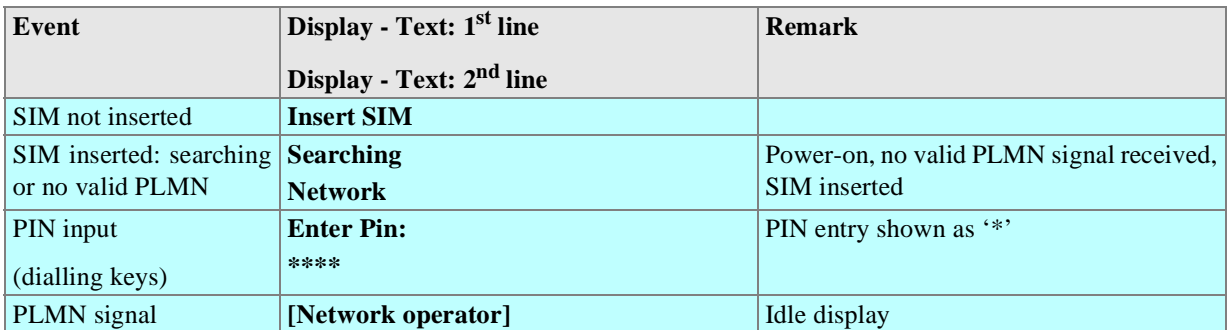

Table 6-9 Service indicator display

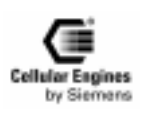

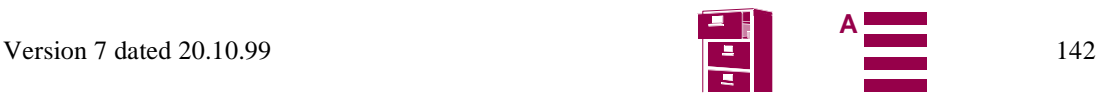

### **6.5.17 Network selection**

#### **Automatic selection (default setting):**

A network is automatically selected on insertion of the SIM card and when the M20 is activated.

#### **Manual selection:**

All possible network operators can be shown on the display by using the code  $*01763*11#$ . The keys  $\langle + \rangle$  and  $\langle - \rangle$  (or <Cursor up>) are used to scroll up and down the list. The network operator is selected with the <send> key. The user is informed via the display (error message) if he/she cannot log on to this PLMN. The call processing status M20 is displayed when the telephone is idle (service indicator).

## **6.5.18 SIM lock**

If the SIM card is protected by a 4-digit PIN, this must be entered via the keyboard each time after inserting the card. Emergency calls can be made without the SIM card or without entering the PIN.

i.e. the user must enter the PIN at the terminal in the following situations:

- after switching on the power (i.e. when power returns after a power failure)
- after inserting a SIM card

### **6.5.19 RSSI**

The field strength is indicated by a bar on the left-hand side of the display.

Four different levels can be shown:

- strong signal (3 segments)
- signal OK (2 segments)
- low powered signal (1 segment)
- no signal (flashing antenna symbol)

#### **6.5.20 Ringer volume setting**

The idle telephone (handset is on hook) can be switched to programming mode by holding down the  $\langle + \rangle$  or  $\langle - \rangle$  key. This generates a ring tone. Every time  $\langle + \rangle$  or  $\langle - \rangle$  is pressed, the volume is increased or decreased in stages (for the default value and value range see *[Value ranges](#page-133-0)*). The setting is stored until the SIM card is reset.

#### **6.5.21 Language volume setting**

The volume can be changed by pressing  $\langle + \rangle$  or  $\langle - \rangle$  during a call. Every time  $\langle + \rangle$  or  $\langle - \rangle$  is pressed, the volume is increased or decreased in stages (for default value and value range see *[Value ranges](#page-133-0)*). The setting is stored for the duration of the call.

## **6.6 Power supply indicator**

In the event of a power failure, power supply can be switched to battery operation by means of an external hardware device.

The type of power supply and the battery status can be checked on the 'supply status' hardware indicator. See also Chapter *[4.3.9 "Power supply indicator" on page 24](#page-23-0)*.

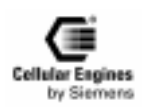

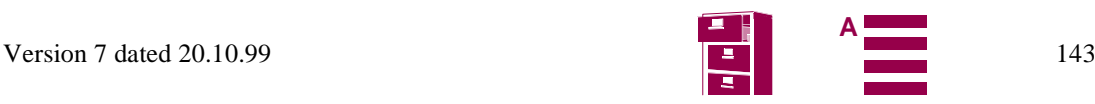

# **7 Peripheral devices**

The peripheral devices listed in this chapter are necessary for appropriate operation of the M20 or M20 Terminal. Directly connected display and keypad are not required if you are only using the M20 via an AT command interface.

## **7.1 GSM antenna**

All major suppliers of GSM antennas can supply suitable GSM900 antennas with FME plugs to connect to M20 Terminal for a variety of applications (directional antenna, antenna with GPS, antenna with magnetic foot, antennas with screw-on foot).

To connect an antenna to the M20 module, an SMR nano plug is required. The SMR nano plug can, for example be ordered from IMS Connector Systems. For the address, please see below.

For further information on the GSM antenna, see also Chapter *[4.5 "Antenna interface" on page](#page-25-0) 26*

A **GSM antenna** with matching connector can be ordered, for example, from

IMS Connector Systems, D-79843 Löffingen (Germany),

Obere Hauptstraße 30, Postfach 1141, tel.: +49-7654/901-0, fax: +49-7654/901-199.

The max. length of the antenna cable should not exceed 2 m or an absorption of 1 dB.

## **7.2 SIM card reader**

In general, all SIM card readers may be connected to the M20. If using a SIM card reader not listed below, please observe the information on the type approval process (see Chapter *[8.7 "Getting full-type approval with the application" on page 1](#page-183-0)84*).

The M20 will be type-approved with 3 different SIM card readers, a large one and two mini SIM card readers.

#### **Large SIM card reader**

Framatome Connectors Deutschland GmbH Heinrich-Hertz-Strasse 1 D-40699 Erkrath Tel.: +49 (0)211 9254 0 Fax: +49 (0)211 9254 111 http://www.fciconnect.com Order no.: 7434L0423F01--

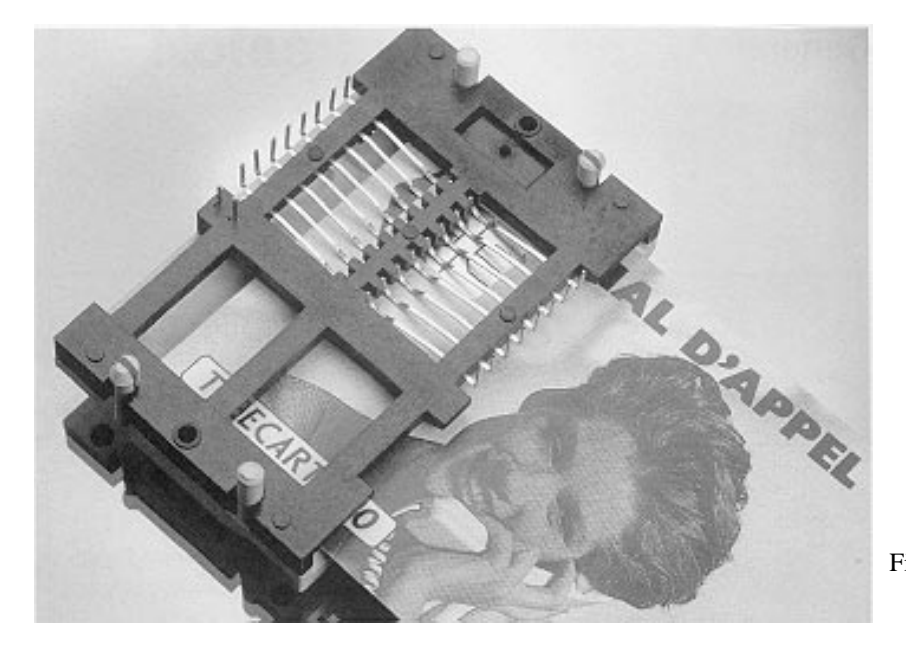

Fig. 7-1 Big SIM Card Reader (L04)

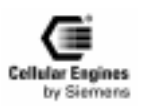

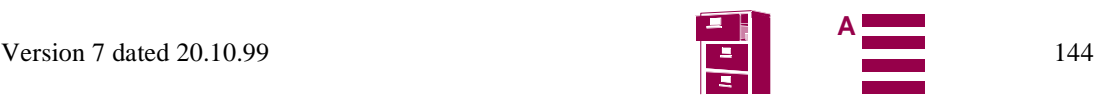
#### **Mini SIM card reader 1**

Amphenol-Tuchel Electronics GmbH

August-Häusser-Strasse 10

D-74080 Heilbronn

Tel.: +49 (0)7131 / 929 -0

Fax: +49 (0)7131 / 929 -486

- Product no.: C 707-1 (height 3.0 mm, with/without chipcard inserted switch)
- Product no.: C 707-3 (height 2.5 mm, without chipcard inserted switch).

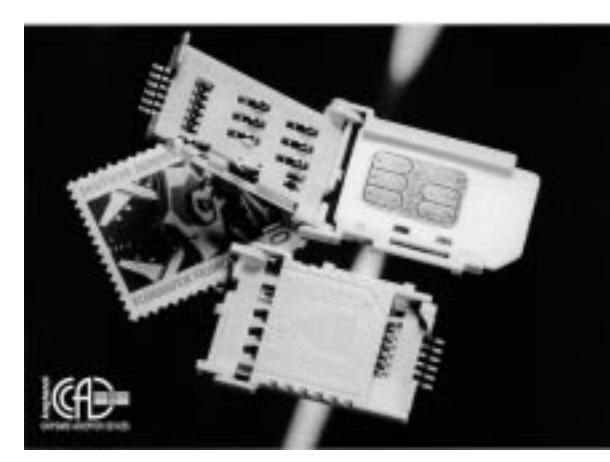

Fig. 7-2 Mini SIM card reader (C707-1) Fig. 7-3 Mini SIM card reader (C707-3)

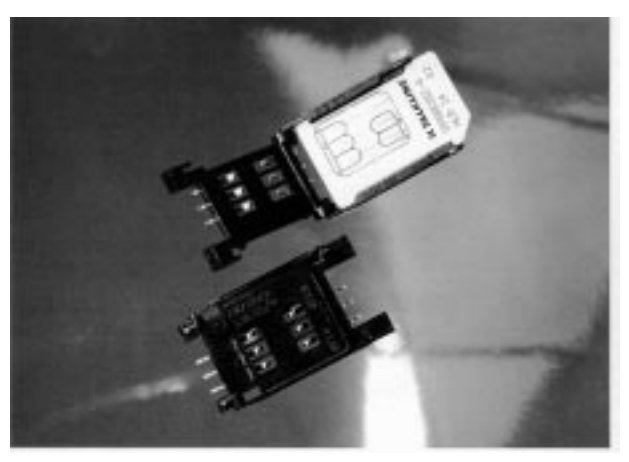

#### **Mini SIM card reader 2**

Molex Deutschland GmbH Felix-Wankel-Strasse 11 D-74078 Heilbronn-Biberach Tel.: +49 7066 9555-21 FAX: +49 7066 9555-29 Order no.: card connector: 91228-0001 Order no.: card holder: 91236-0001

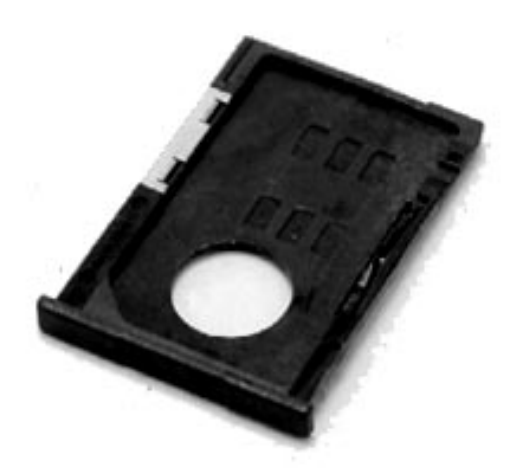

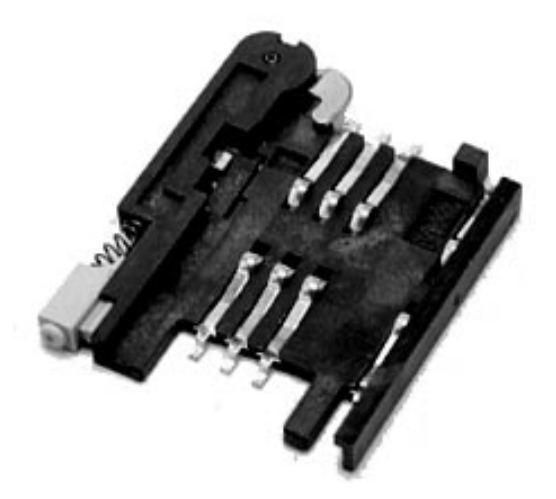

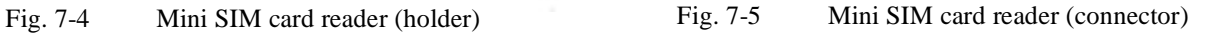

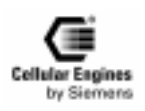

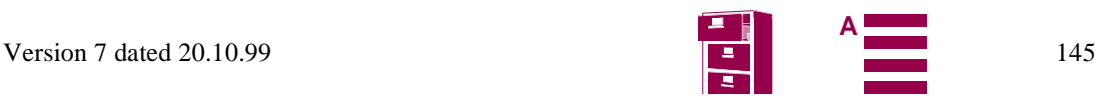

# **7.3 SIM cards**

- The following services can only be implemented if they are enabled for the subscriber (multi-numbering: each of the services has its own calling number):
	- 1) Calling number for speech and SMS
	- 2) Calling number for fax (and SMS)
	- 3) Calling number for 9600 Bit/s data transfer (and SMS)
	- 4) Calling number for 4800 Bit/s data transfer (and SMS)
	- 5) Calling number for 2400 Bit/s data transfer (and SMS)

3 V SIM cards are available from different network operators and service providers.

# **7.4 Handset**

Depending on the type of application, handsets can be ordered from common handset manufacturers. Information is available from the M20 distributor.

If using one of the handset types listed below AND implementing the audio reference circuit for that handsets given in Chapter *[8.8 "Application examples and reference circuits" on page 186](#page-185-0)*, no additional delta type approval is necessary.

If using handsets not listed below, please observe the information regarding the type approval process (see Chapter *[8.7](#page-183-0) ["Getting full-type approval with the application" on page 184](#page-183-0)*).

#### **Handset 1: (not shown)**

Handset Siemens Gigaset

Please contact your local M20 distributor

*Note*: for technical data on speaker and microphone, see Chapter *[4.4 "Audio interface" on page 2](#page-24-0)5*.

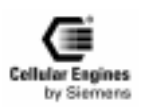

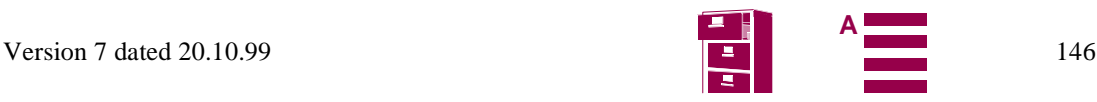

# **7.5 Sources for connectors**

*Note*: all order numbers given in this chapter refer to matching connectors for the M20. The 80-pole SMD connector ordered using the number provided shall be mounted on the PCB of the base unit to which the M20 is connected.

## **7.5.1 Antenna connector**

The M20 antenna connector is an SMR nano connection (male) which is a standardized type. The matching antenna connector is thus also the standardized SMR nano connector (female).

The matching antenna connector can be ordered from

IMS Connector Systems Obere Hauptstraße 30 Postfach 1141 D-79843 Löffingen (Germany) Tel.: +49-7654/901-0 Fax: +49-7654/901-199 Order no.: 31.2420.021........ 90° socket connector Order no.: 31.2410.021........ straight socket connector

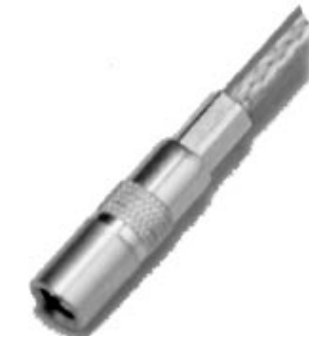

Fig. 7-6 SMR connector (straight)

## **7.5.2 80-pole SMD connector**

The matching connector for the 80-pole SMD connector is made by

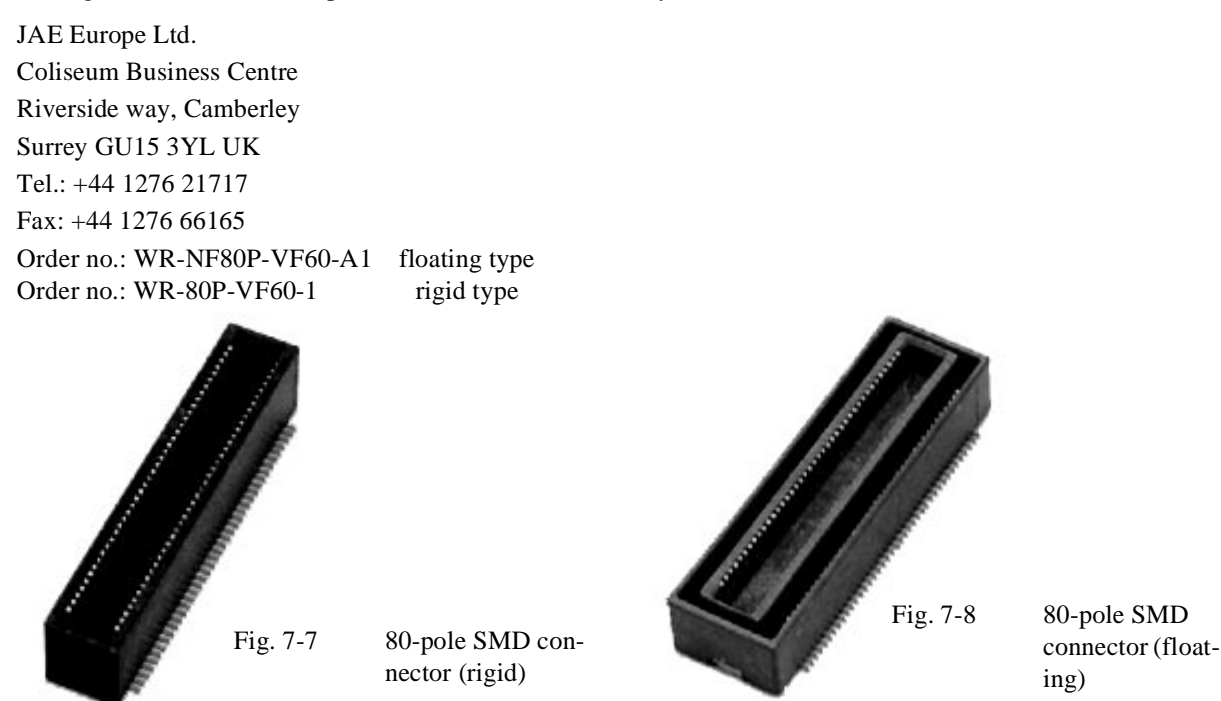

# **7.6 Display**

Any display which uses an 8-bit parallel data bus and which provides the character set in accordance with the GSM spec-

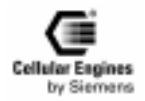

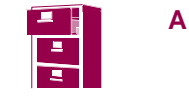

ification (GSM 0338(EPS) 300-628) can be used. In addition, the timing requirements and electrical specifications outlined in Chapter shall be respected. *[See also "Display"](#page-18-0)*.

# **7.7 Keypad**

Any keypad which fulfils the requirements outlined in Chapter *[4.3.4 "Keypad" on page](#page-19-0) 20* can be used.

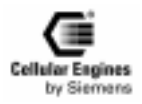

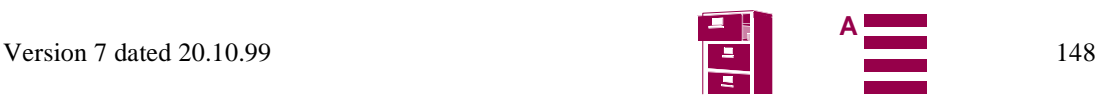

# **8 Application notes**

- 1) The Cellular Engine M20 may only be used in approved configurations or with accessories (SIM card reader, handset) that have been explicitly approved. Information about approved configurations and accessories that have been approved for use with the M20 is provided in this document. This information is also available in the appendix to the EC TYPE EXAMINATION CERTIFICATE or from your local distributor.
- 2) The CE mark on the Siemens M20 with GSM-IMEI must be visible from the outside without the use of any tools, even if the M20 is integrated and/or built into an application (visibility through cooling slits is sufficient). Alternatively, an additional label can be placed on the outside of the application or if there is not enough room, it can be included in the operating manual with the wording "This application uses integrated GSM Terminal Equipment with the following registration: CE xxxx, IMEI xxxx."
- 3) An earthed wristband should be worn when handling the M20/M20 terminal components to protect against electrostatic charge. Avoid touching open contacts to prevent injury by electrostatic discharge.

## **8.1 General notes**

- A warning symbol from TÜV (German Technical Inspectorate) should be applied to the application's identification plate, advising the user to read the instruction manual before powering up the application.
- The following services can only be implemented if they are enabled for the subscriber. Multi-numbering: each of the services has its own calling number.
	- 1) Calling number for speech and SMS
	- 2) Calling number for 4800 Bit/s data transfer (and SMS)
	- 3) Calling number for 2400 Bit/s data transfer (and SMS)
- 3 V SIM cards are available from different network operators and service providers.
- A sticker with the IMEI number is supplied with the M20 to be applied on the outside of the application. In the event of M20 module service, a new sticker with the new IMEI number will be supplied.
- Two stickers with the logo "Cellular Engines by Siemens" are supplied with each M20 (transparency/black and transparency/yellow 24 mm x 24 mm). See below in the lower left corner.
- SIM cards should only be inserted or removed when the M20 is not supplied with power.

# **8.2 Getting started & Installation**

Using Hyperterminal or Procomm Plus for controlling the M20T: On the included CD-ROM there are setup files to support you with the correct initialisation and basic functionality.

## **8.2.1 Connecting the M20T**

- 1) M20 Application, M20 Terminal or M20 D-Box
- 2) SIM card (activated, M20/M20 Terminal can only be activated by 3V SIM cards)
- 3) 9-pin serial cable for connection between PC an e.g. M20 Terminal
- 4) For speech transmission: Handset: speaker and microphone
- 5) Antenna cable with antenna and fitting connector for connection with M20 Terminal´s FME female antenna plug.
- 6) GSM Antenna

7) Power supply with ignition circuit, Pin 4 of the 6 pole Western Plug can be switched to >3V for minimum 1 second (with the M20T use supply voltage for ignition).

See also following fig (Ignition circuit 8.2.1) for details.

## **8.2.2 Example circuit for IGNITION**

The Ignition signal is used to start the M20. Unlike the M1 the Ignition on the M20 can be activated simultaneously with the Power connection. For switching off the M20 with AT^SMSO ignition must be returned to low state!

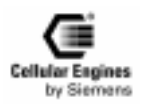

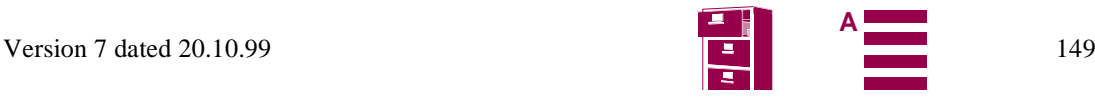

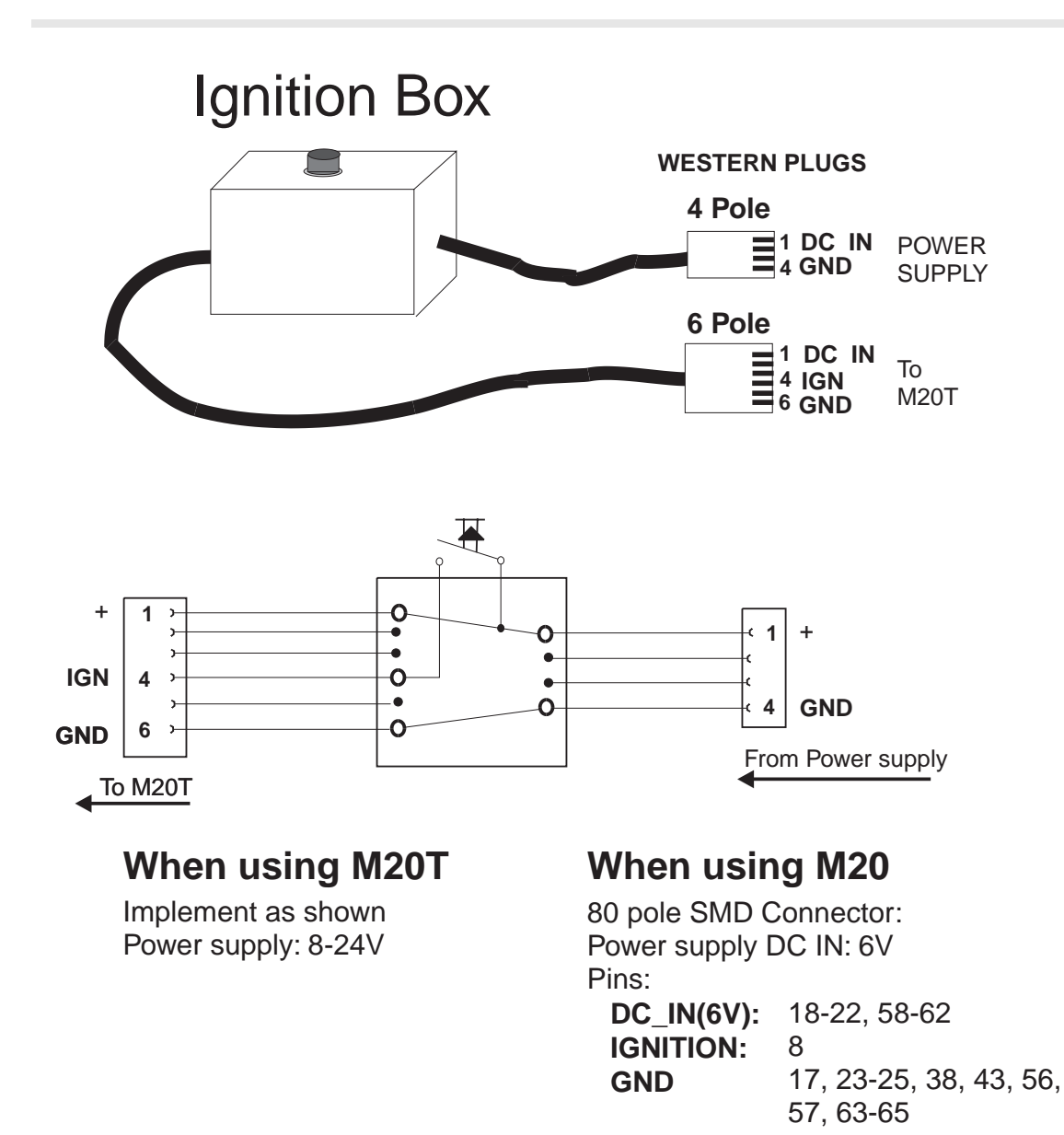

## **8.2.3 Starting up and logging into the GSM net**

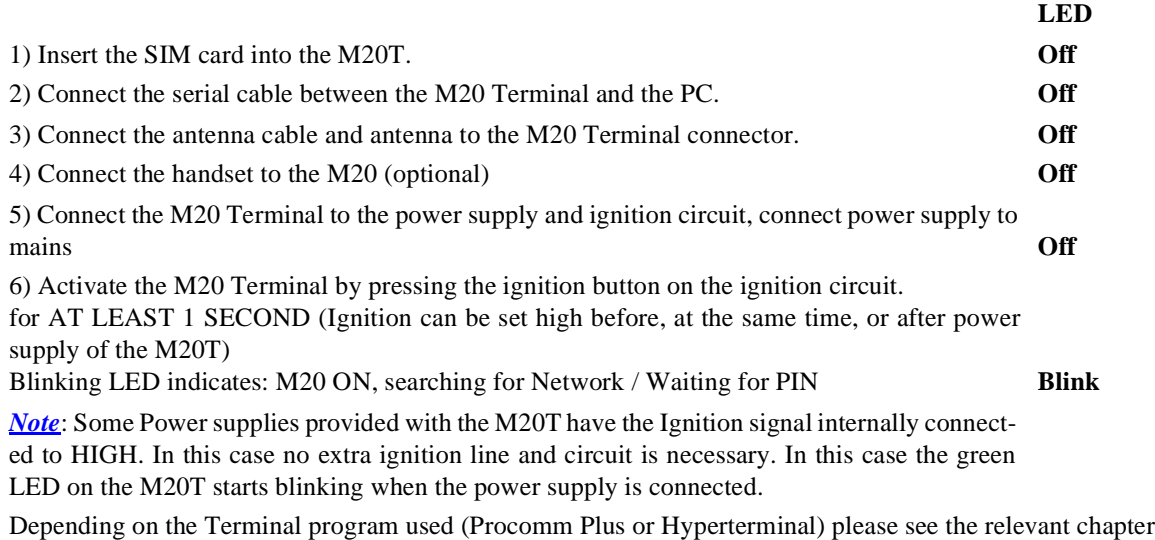

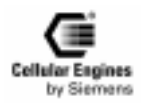

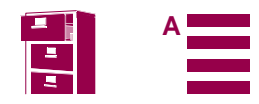

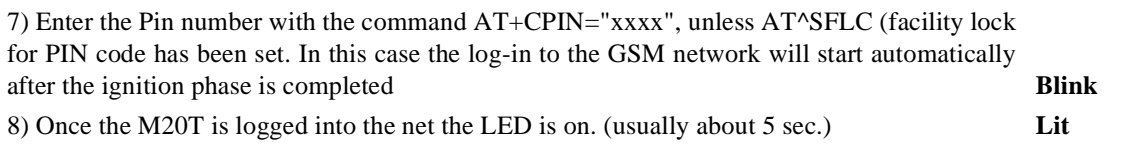

#### **8.2.4 Hyperterminal: Setup (M20.ht)**

Using the Hyperterminal program: (Standard Windows application)

Copy the configuration file M20.ht (included on the CD-ROM) to the hyperterminal directory (usually: c:\ ..... startmenu\programs\accessories\hyperterminal) up the M20T

To start:

START - programs - accessories - hyperterminal - "m20.ht"

Once the Hyperterminal window is opened and the keypresses are echoed, the M20 is ready for further commands.

To register the M20T into the net use: Type: AT+CPIN="<four digit PIN code>"

#### **8.2.5 Procomm Plus: Setup and activation**

Getting started and basic scripts for voice and data calls and SMS (text mode).

#### **8.2.5.1 Procomm Plus setup files:**

(From the included CD-ROM copy the following files to the subdirectories of Procomm Plus on your PC)

Copy to directory:..... procomm Plus/ Connect\_first.dir Connect\_first.ext

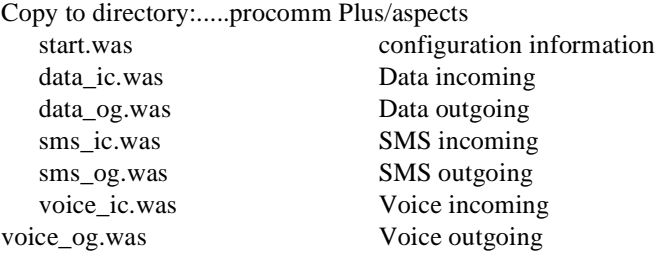

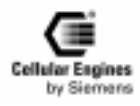

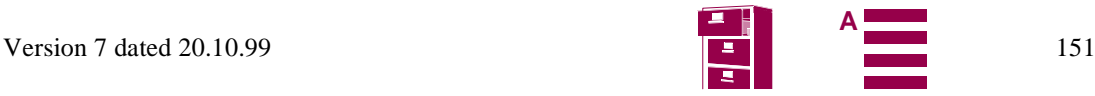

#### **8.2.5.2 Start Procomm Plus**

(START - programs - Procomm - Procomm Plus) To activate configuration file:

Activate "M20\_start" by double-clicking in the data - pulldown menu.

M20T connected and ON (see chapter 3.3.1)

This automatically configures the system to connect to the M20T via **COM1**.

The script "Start" automatically is activated and a sequence of commands is executed giving information about the settings of the M20.

Enter the PIN code in the pop up window.

Once the M20T is booked into the net,  $-$  +creg:1 - network information is displayed

M20T Ready.

*NOTE*: If the script is unable to process a command, there is a 15 second internal timeout after which the next command is automatically sent to the M20.

*NOTE*: If the script does not operate correctly it can be stopped/exited and restarted with the Button.

The Procomm Plus scripts for Data, Voice and SMS incoming and outgoing can be activated from the script window.

Using the script control button  $\|\mathcal{L}\|$  a script can be started and stopped.

#### **8.2.6 Setting parameters**

#### **8.2.6.1 Enter PIN1**

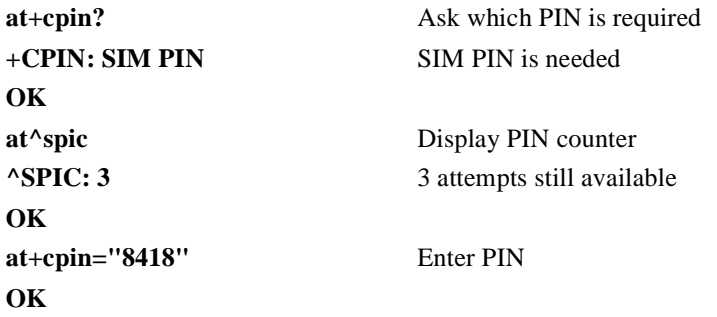

#### **8.2.6.2 Enter PUK1**

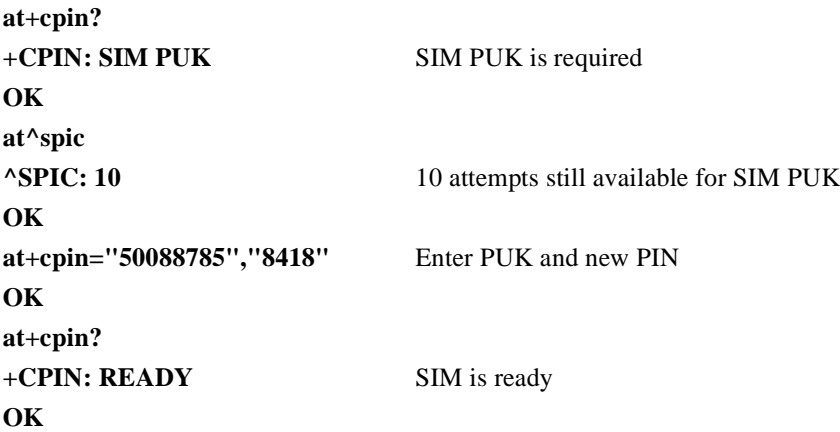

**8.2.6.3 Change PIN1**

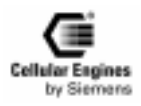

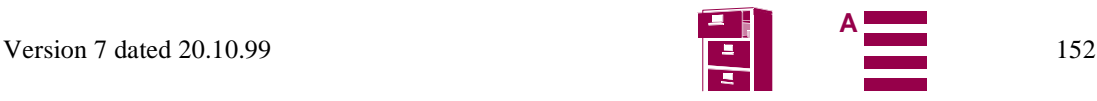

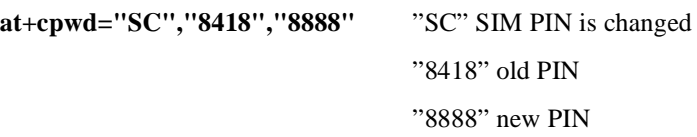

#### **OK**

#### **8.2.6.4 Lock/unlock PIN1**

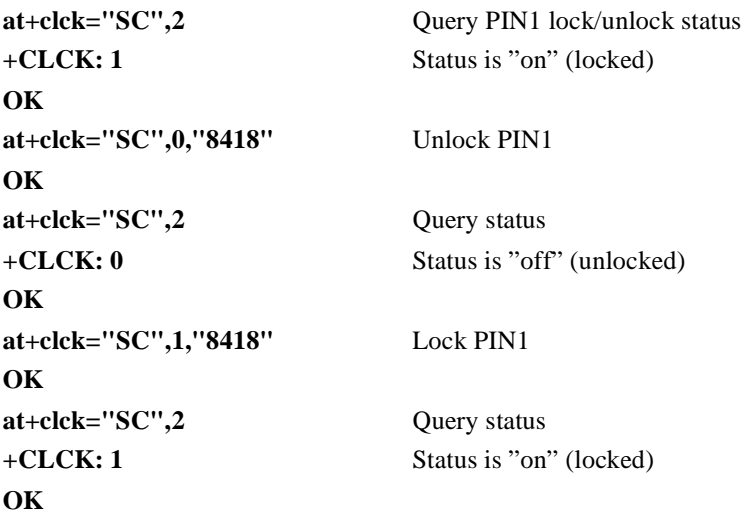

#### **8.2.6.5 Signal Quality**

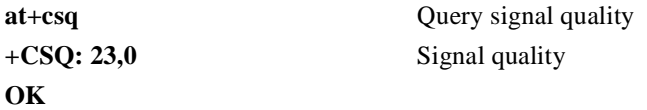

#### **8.2.6.6 Set all current parameters to manufacturer default**

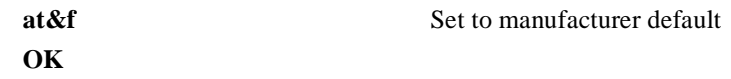

#### **8.2.6.7 Store current parameter to user defined profile**

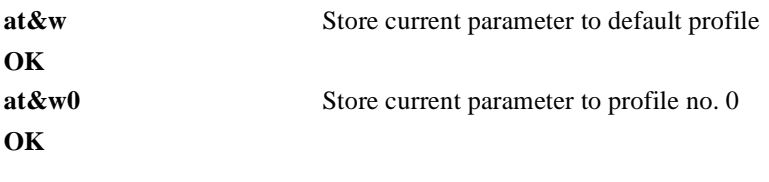

#### **8.2.6.8 Set all current parameters to user defined profile**

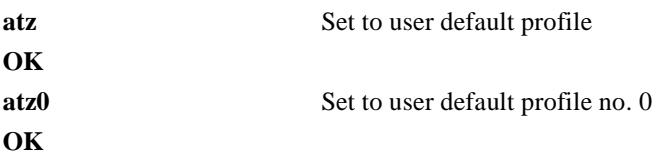

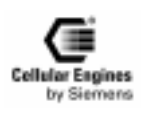

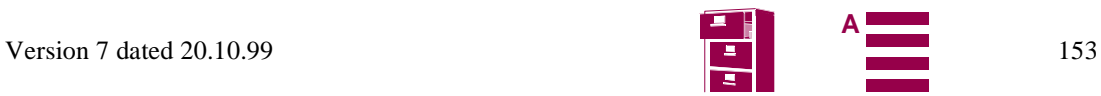

#### **8.2.6.9 Display current configuration**

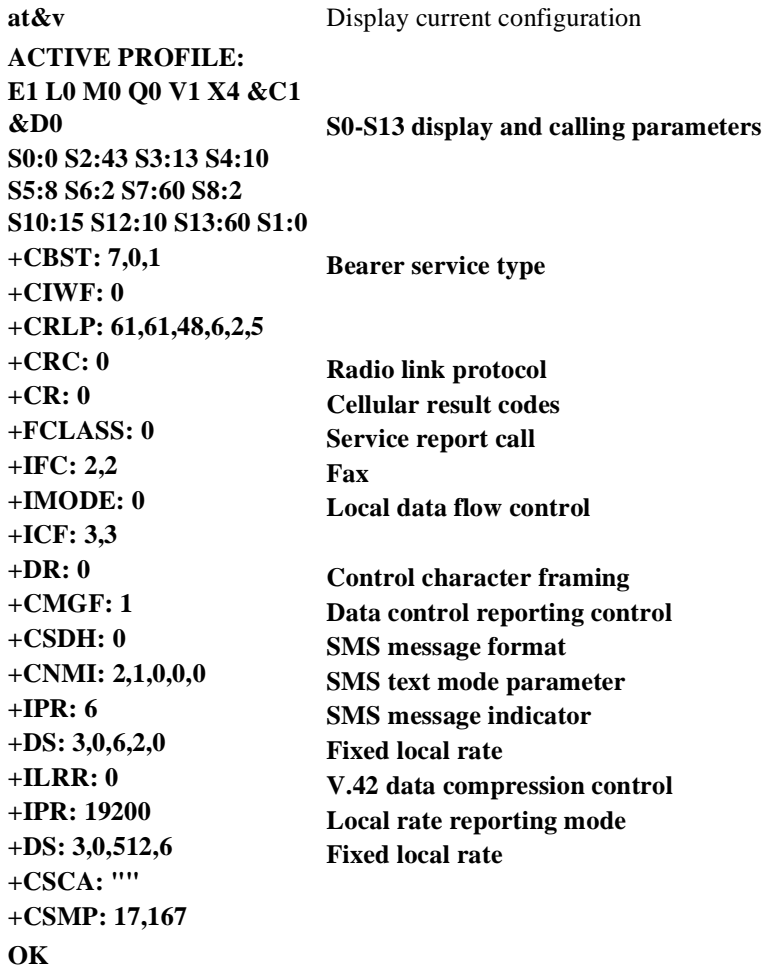

## **8.2.7 Phonebook handling**

**8.2.7.1 Select phonebook** 

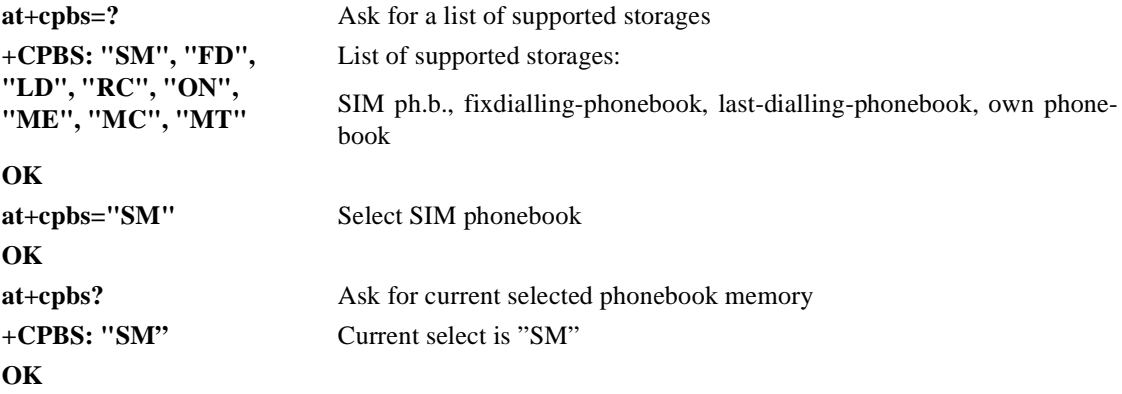

**8.2.7.2 Read phonebook entry**

*NOTE*: it is useful to check which book is used before reading (see:1.4)

**at+cpbr=?**

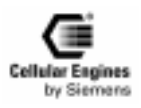

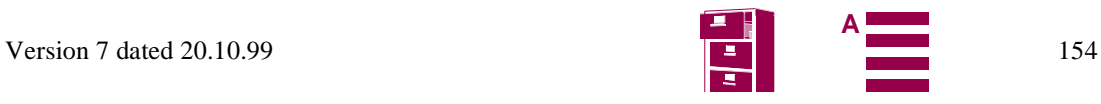

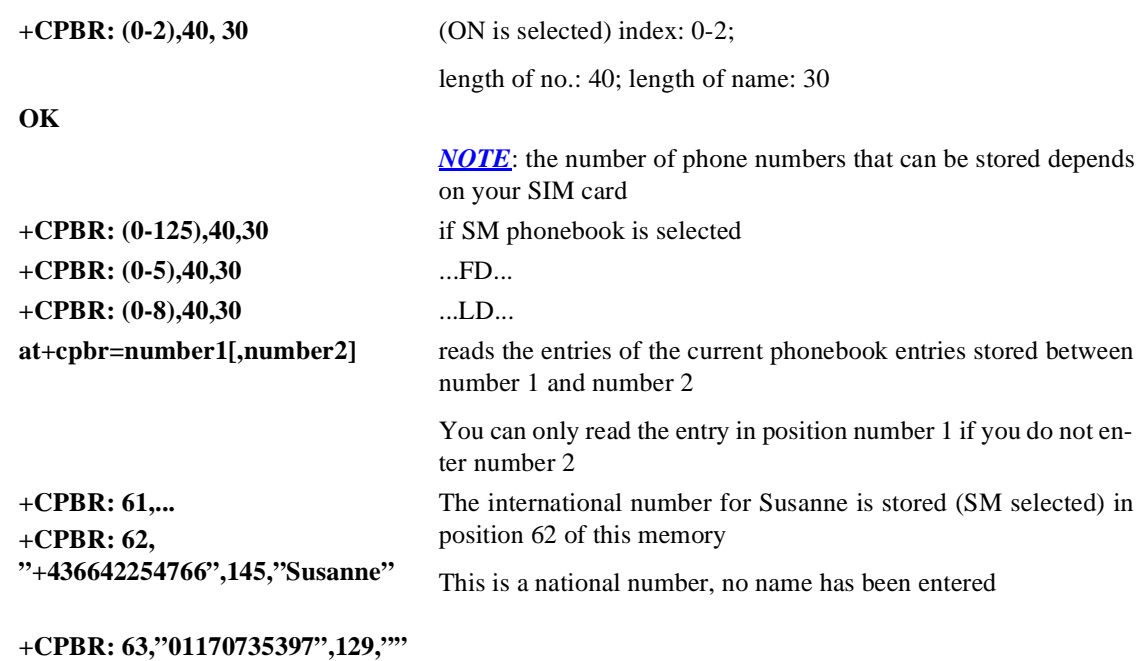

**8.2.7.3 Select phonebook memory storage**

**+CPBR: 64,...**

**OK**

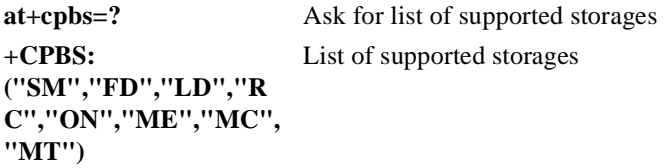

#### **OK**

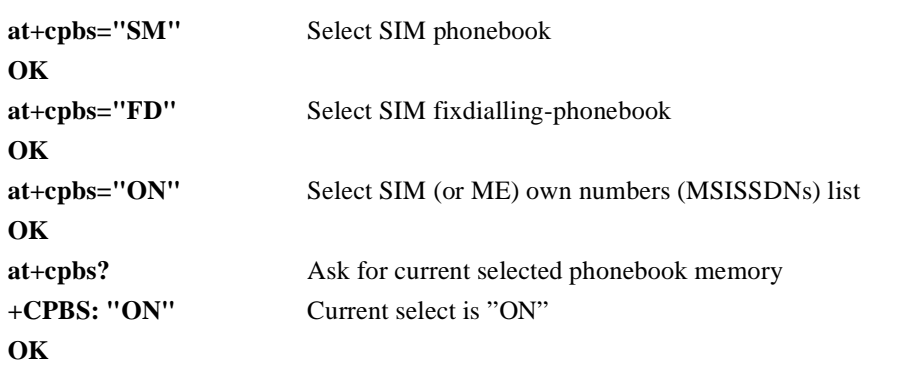

#### **8.2.7.4 Write phonebook entry**

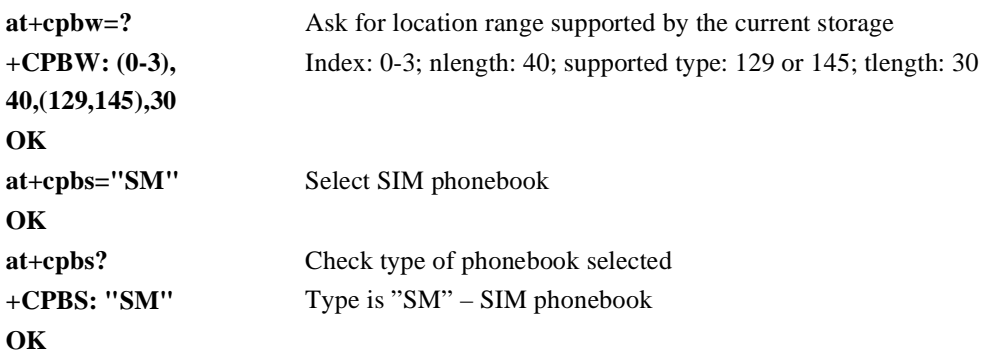

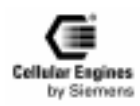

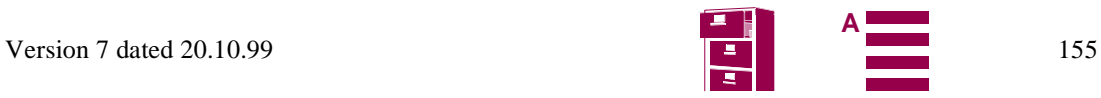

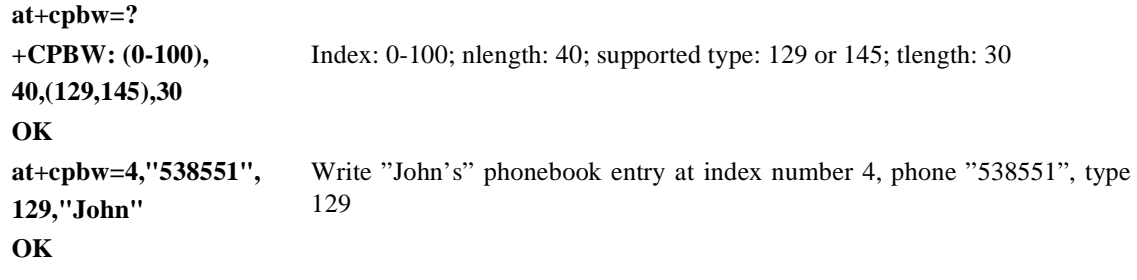

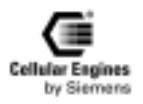

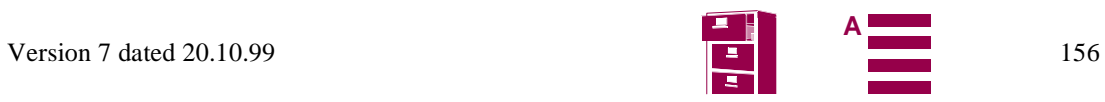

**8.2.7.5 Using the** *[AT^SPBA Browse the phonebook alphabetically](#page-71-0)* **and** *[AT^SPBS Steps the selected phonebook alphabetically](#page-73-0)* **Command**

#### **SM-Phonebook** (Precondition):

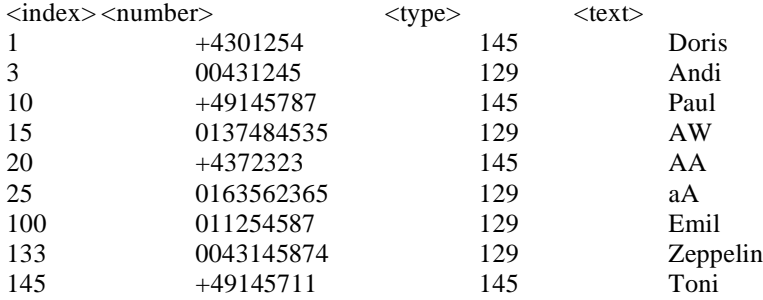

CASE 1:  $\langle$ browsetext $>$  exists in the telephone-list

**AT^SPBA**="Doris" ^SPBA: 15,"0137484535",129,"AW" ^SPBA: 1,"+4301254",145,"Doris" ^SPBA: 100,"011254587",129,"Emil"

#### **OK**

CASE 2: <br/>browsetext> doesn't exists in the telephone-list

```
AT^SPBA="Herbert"
^SPBA: 100,"011254587",129,"Emil"
^SPBA: 10,"+49145787",145,"Paul"
^SPBA: 145,"+49145711",145,"Toni"
```
#### **OK**

Statement: If <br/>browsetext> is not found in the phonebook the first entry in alphabetical order after <br/>chrowsetext> is written on the second position.

CASE 3: <br/>browsetext> is the last text found in the alphabetical list (wrap around)

```
AT^SPBA="Zeppelin"
^SPBA: 145,"+49145711",145,"Toni"
^SPBA: 133,"0043145874",129,"Zeppelin"
^SPBA: 20,"+4372323",145,"AA"
```
#### **OK**

```
AT^SPBS=1 (make a step downward)
^SPBS: 133,"0043145874",129,"Zeppelin"
^SPBS: 20,"+4372323",145,"AA"
^SPBS: 25,"0163562365",129,"aA"
```
OK<br>AT^SPBS=2 (make a step upward) ^SPBS: 145,"+49145711",145,"Toni" ^SPBS: 133,"0043145874",129,"Zeppelin" ^SPBS: 20,"+4372323",145,"AA"

#### **OK**

Statement: If <br/>browsetext> is at the beginning or at the end of the alphabetical list the output list wraps around.

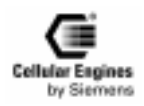

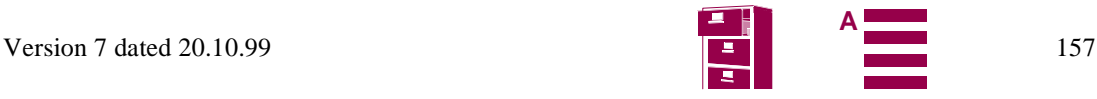

# **8.2.8 Phone call1 8.2.8.1 Mobile originated call**

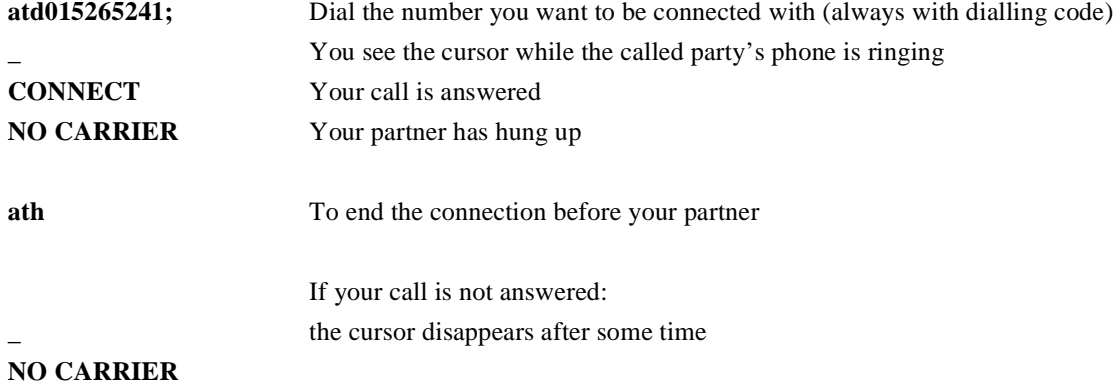

#### **8.2.8.2 Redial a number**

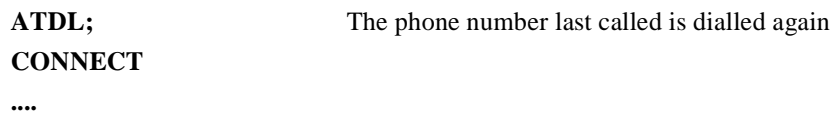

#### **8.2.8.3 Incoming call**

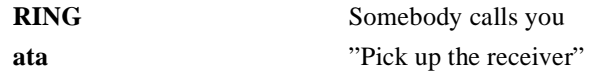

#### **8.2.8.4 Call a number stored in a phonebook**

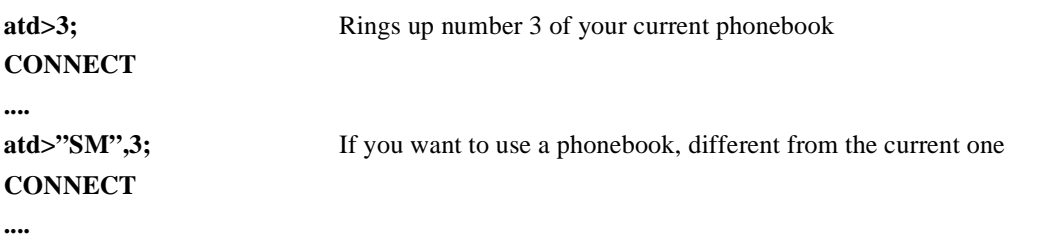

## **8.2.9 Data transfer**

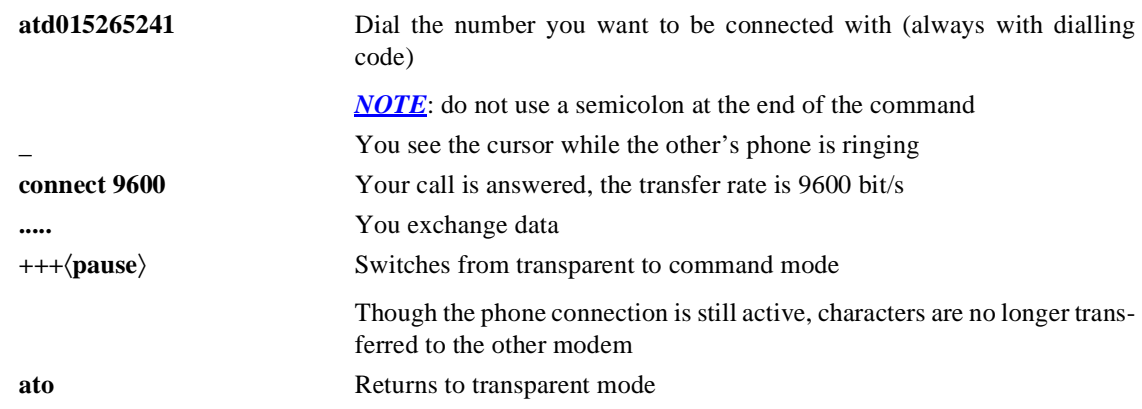

1. If not specifically mentioned, finish your commands with ENTER.

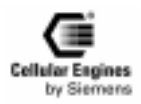

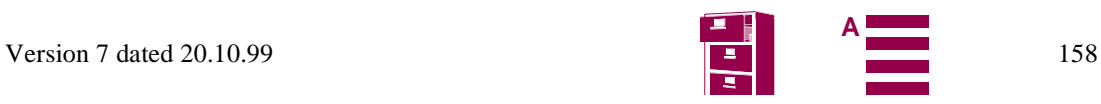

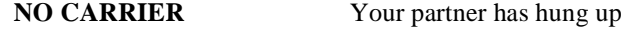

**ath** To end the connection before your partner

## **8.2.10 SMS with M20 to SIM (in text mode)**

#### **8.2.10.1 Service centre number**

The number of the SC (service center) is provider specific. "A1" and "MAX" are the 2 Austrian network providers.

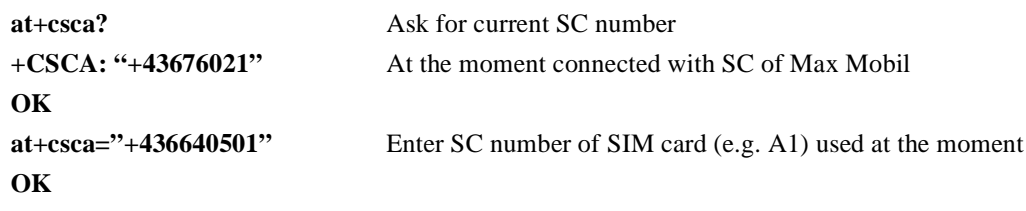

#### **8.2.10.2 Text mode**

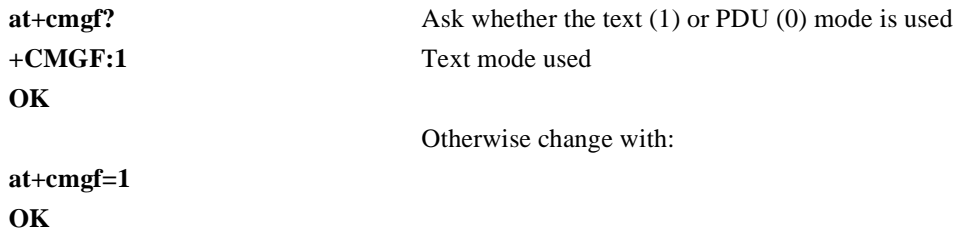

#### **8.2.10.3 Send SMS**

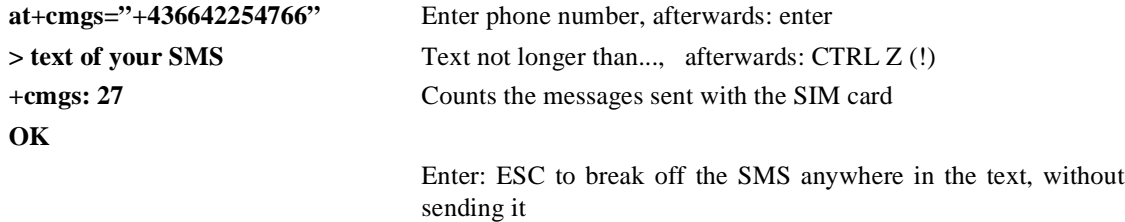

#### **OK**

#### **8.2.10.4 Send SMS to e-mail address**

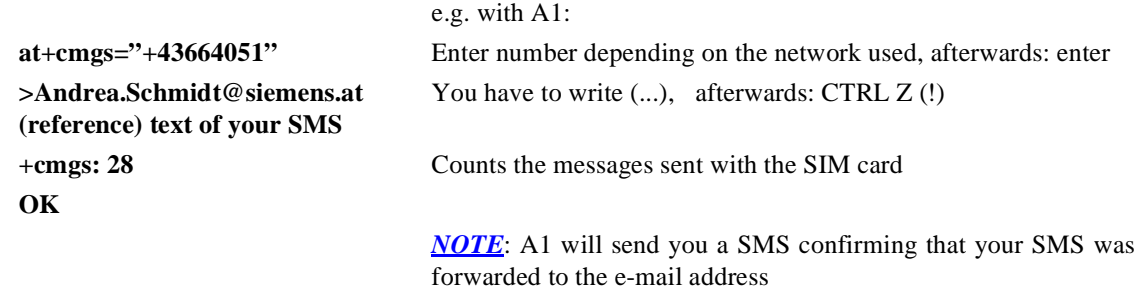

#### **8.2.10.5 Send SMS to fax address**

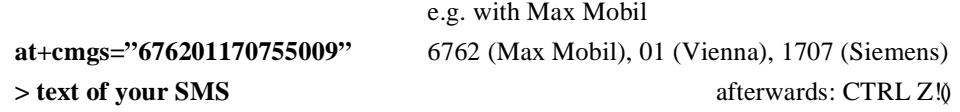

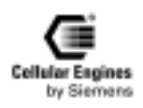

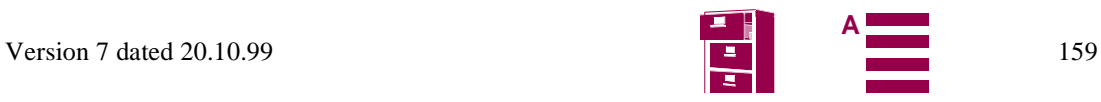

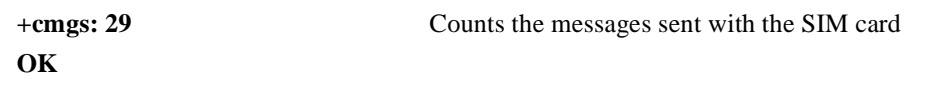

## **8.2.10.6 Store SMS in memory**

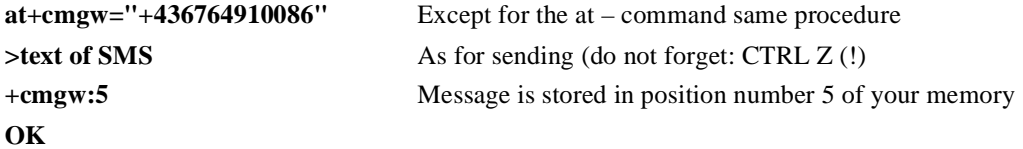

#### **8.2.10.7 List of all SMS of the memory**

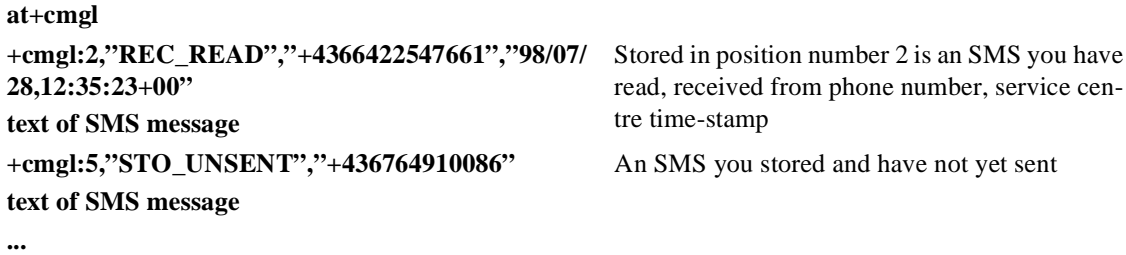

**8.2.10.8 Delete SMS message**

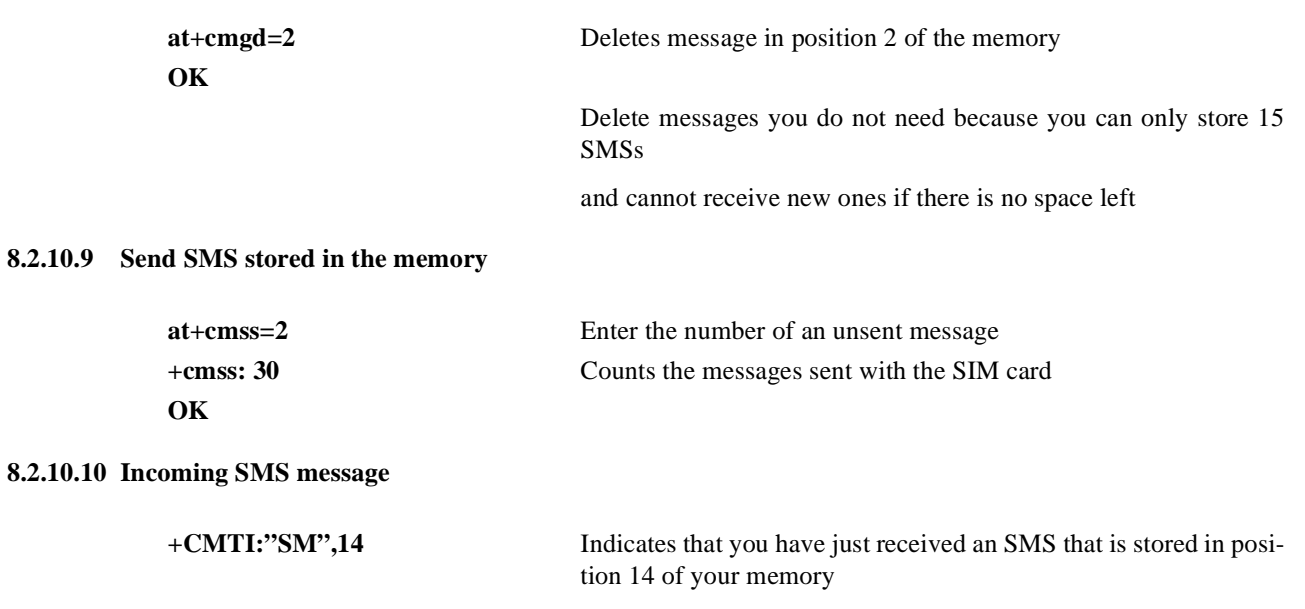

#### **8.2.10.11 Read SMS message**

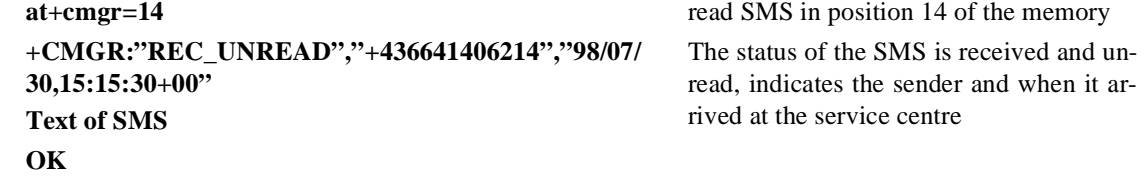

#### **8.2.11 WinFaxPro setup**

*NOTE*:1) The M20 only accepts FAX Protocol T62. Some GSM providers have T61 as the standard protocol.

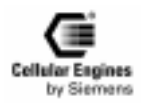

**8.2.10.9** 

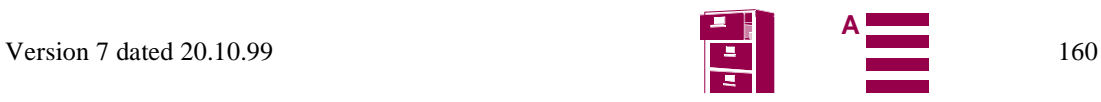

*NOTE*:2) If you are unable to receive Fax with the M20 but sending works then check with your provider if T62 fax protocol is enabled for your SIM card

#### **Before starting WINFAX:**

In this example the M20 is connected via the serial connection COM1, it works the same with COM2.

1) Check if Winfax controller is active (small fax icon in the bottom right-hand corner of the screen). If this is the case, click the icon with the right mouse button and close all Winfax related programs and drivers. This enables the terminal program to connect with the M20 via the serial COM port.

2) Open the terminal program and log the M20 into the net. Once the M20 is logged in, you must close/disconnect the Terminal program from the COM port.

3) Start Winfax Pro

4) Use the below mentioned settings for sending and receiving a fax.

WINFAXPRO settings:

pulldown menu of WinFax:

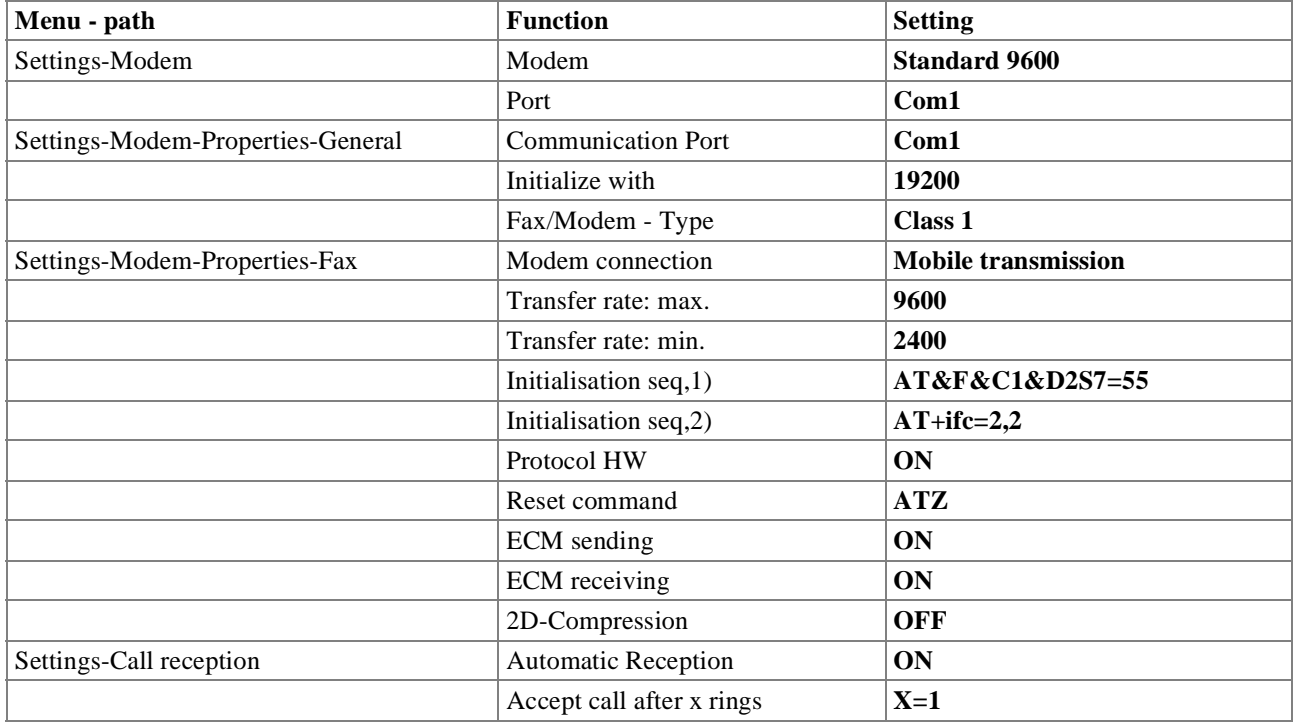

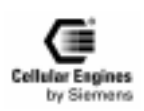

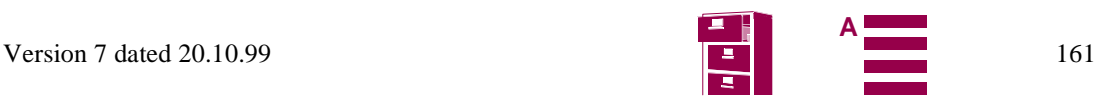

## **8.2.12 Provider information**

(Europa\_info.xls)

Comments to the expressions used:

The following information and codes are supplied by your provider:

#### **SCSA:** SMS

This is the service center address of the Provider which has to be set in the M20 when sending SMS. Setting:

AT+CSCA="<CSCA number of provider>"

**Note:** The number always has to be in the international code format starting with "+" and is enclosed in quotation marks.

#### **Facility lock code:**

This code is needed when barring incoming or outgoing calls using the AT+CLCK command The given code is the standard setting of the provider on a new card.

If the code is entered incorrectly 3 times ONLY the provider can re-activate it.

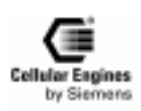

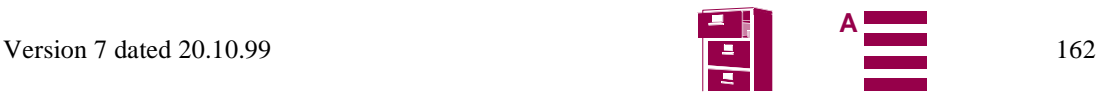

# **8.3 M20 diagnostics**

The following AT commands can be used to query information for diagnostics:

- **AT+CSQ** Signal quality (receive level) This command with the corresponding parameters can be used to query the reception level in dBm and the bit error rate (RXQUAL) as per GSM Rec. GSM 05.08, Section 8.2.4.
- **AT+CREG** Network status This command can be used to query the network status. The messages can be, for example, "not registered, currently searching for a network", "registered", "registration denied", etc. as answers to this command.
- **AT+CREG? +CREG: <n>, <stat>[,<lai>,<ci>]** This command combination can be used to query the Location Area Identifier (lai) and the Cell ID (ci).

These AT commands are described in more detail in Section *[5.1 "Syntax of the standard AT commands" on page 2](#page-26-0)7*.

Other diagnostics:

Sending **AT<CR>** tests the interface between the base unit and the M20. If the M20 responds with OK, the interface is basically in full working order.

Information on the status or operation of the antenna is not possible because the RF field at the local site determines the result of any function query. If there is reason to suspect that poor reception or lack of reception is due to a defective antenna, this is easily checked by connecting a reference antenna. Alternatively, the antenna could be checked separately with the aid of a voltage standing wave ratio meter (VSWR meter).

## **8.3.1 Basics**

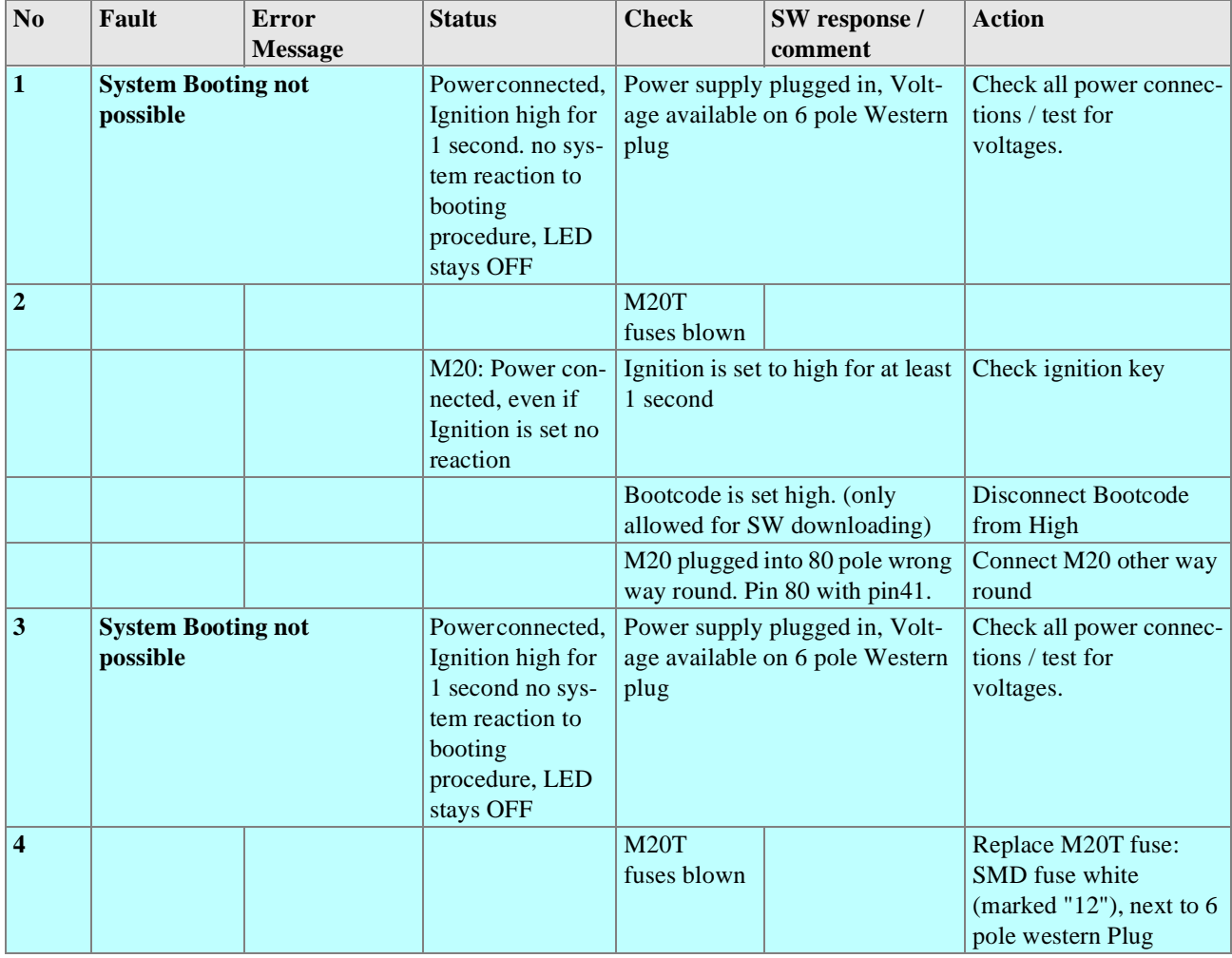

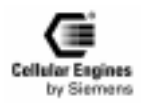

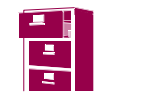

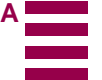

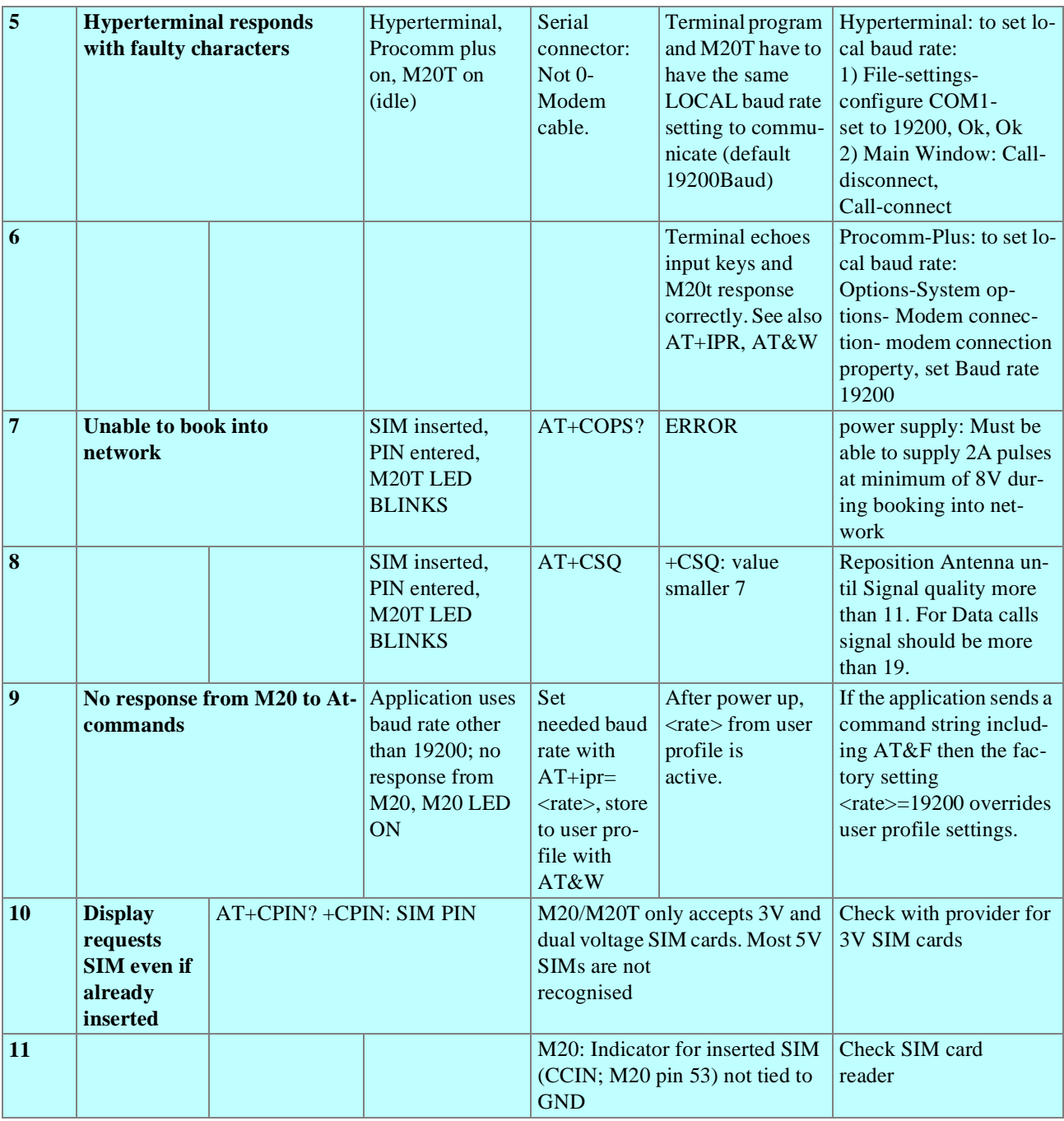

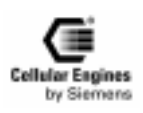

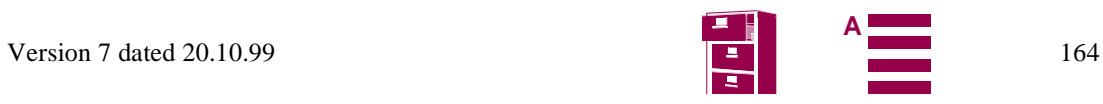

# **8.3.2 Call setup**

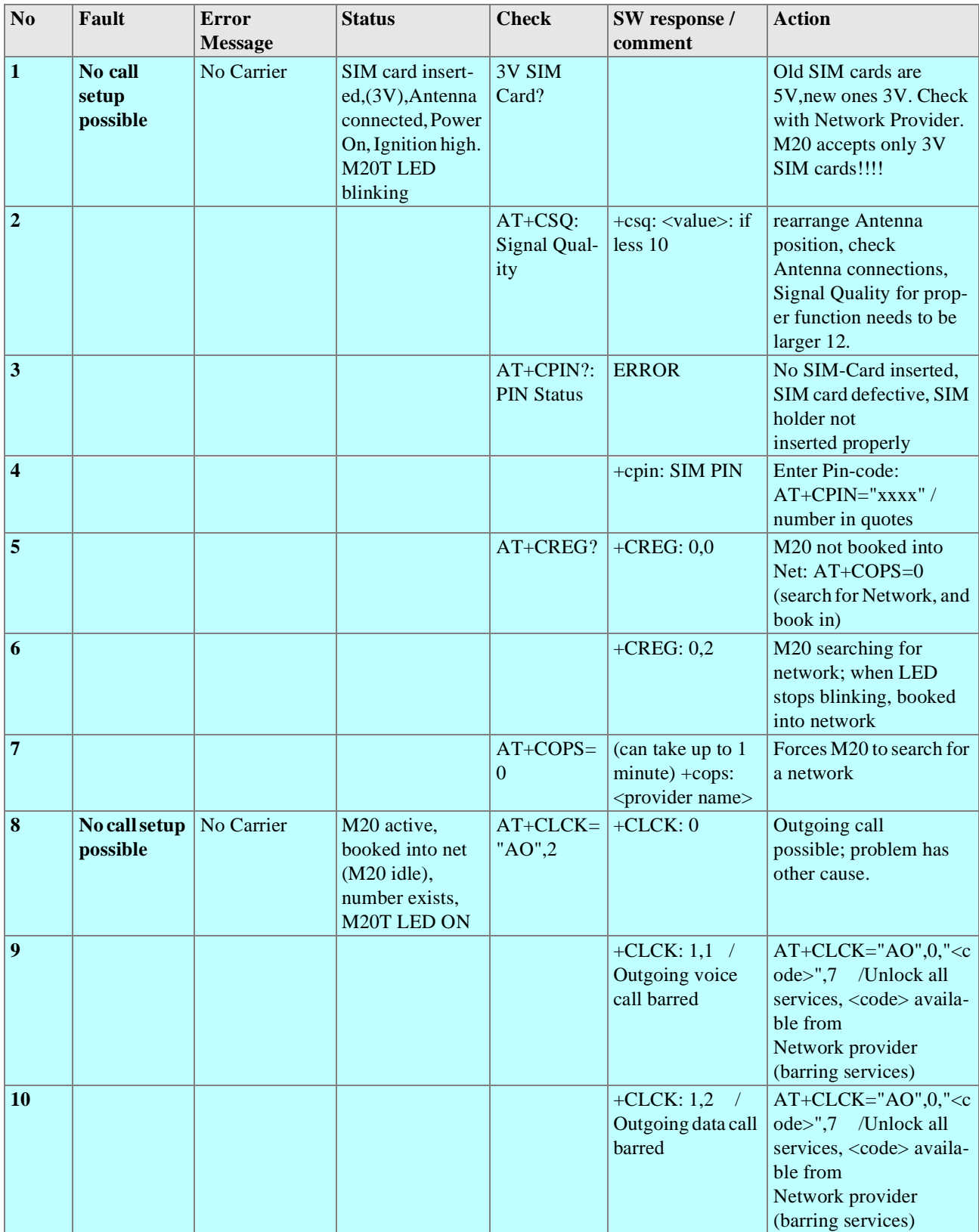

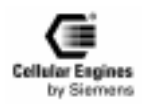

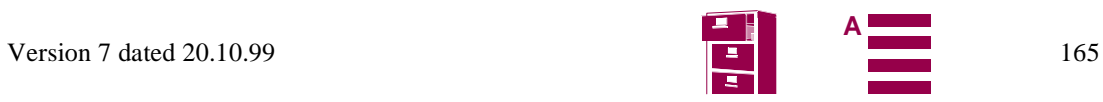

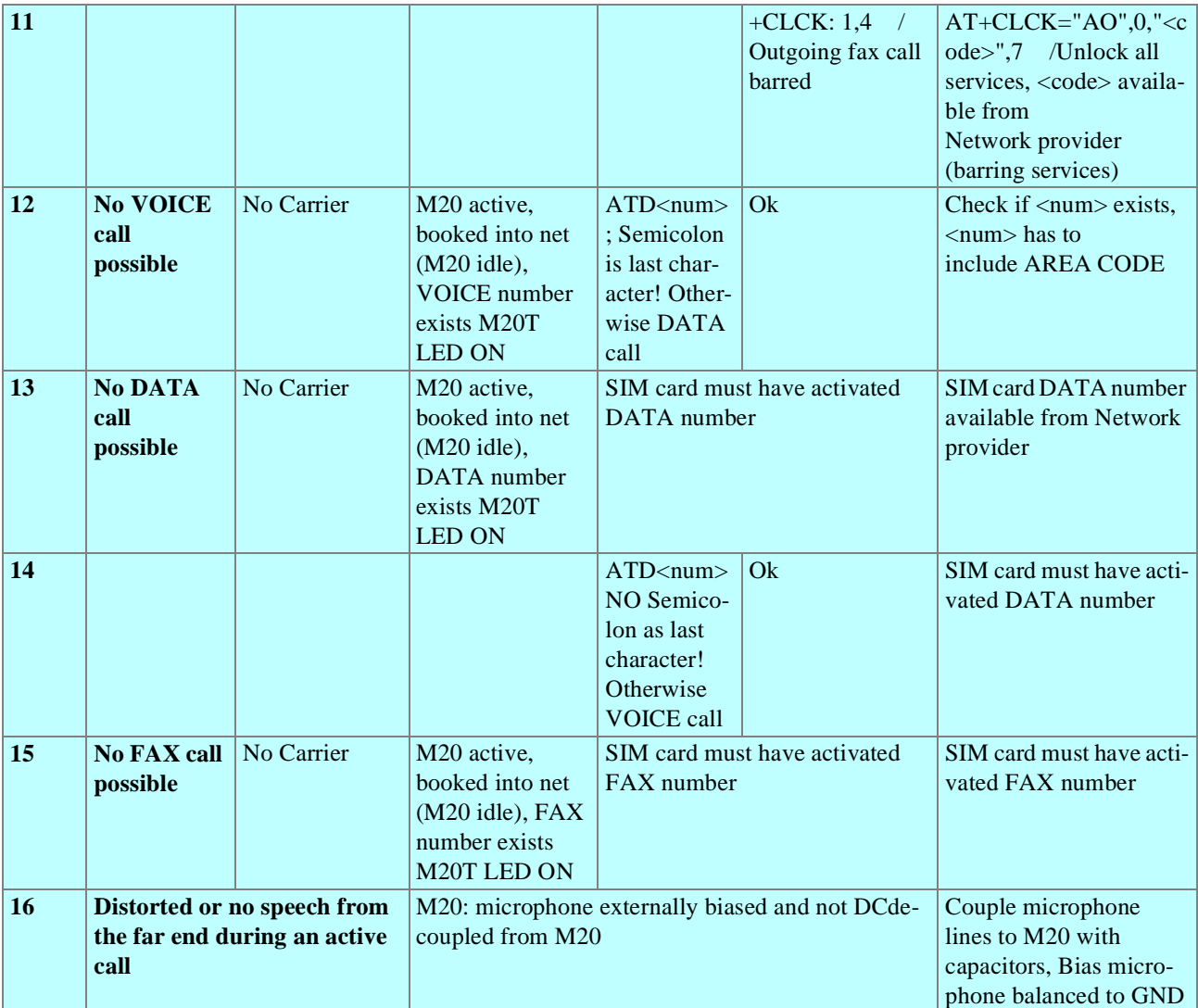

## **8.3.3 SW download**

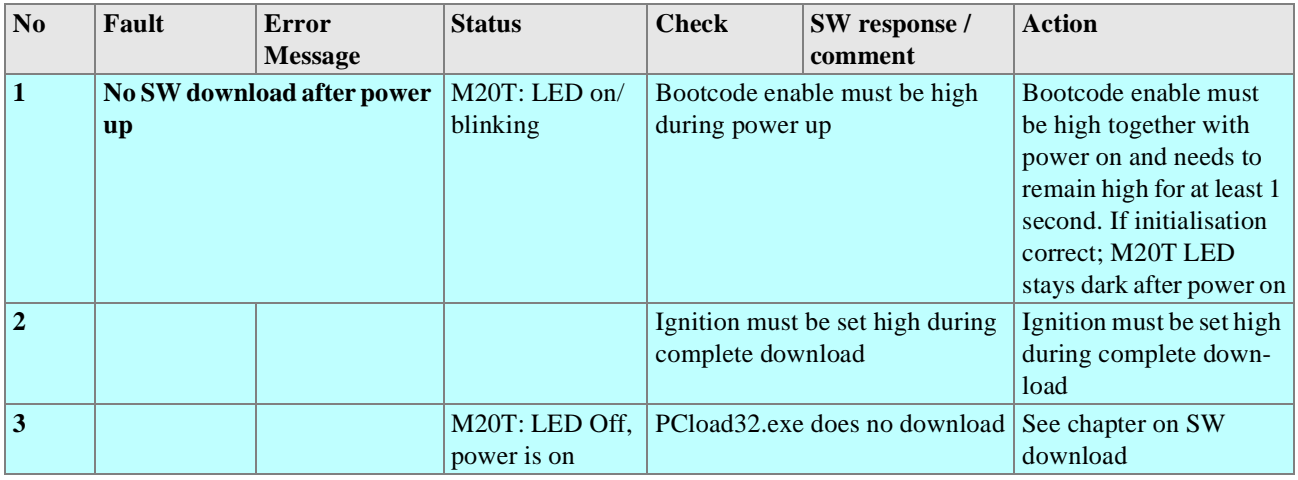

# **8.4 Serial interface configuration**

The serial interface to the M20/M20 Terminal has to be initialized as follows:

19200,8,N,1 (baud rate 19200, data bits: 8, parity: no, stop bit: 1)

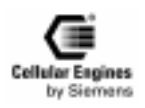

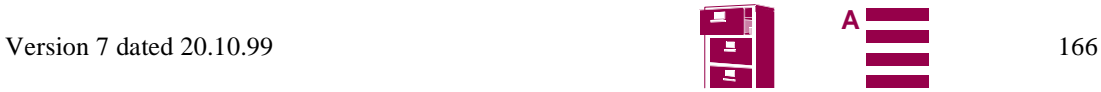

A serial interface configuration file for a Windows 95/98/NT Hyperterminal program (file: m20.ht) can be found on the CD).

## **8.4.1 General information**

The following functions are available under Windows 95. When using these functions, the user has to *include windows.h* which is available under Microsoft Visual (MSVC) or Borland C, for example.

To send an AT command within your program, use *WriteComm,* to receive the response from the mobile equipment, use the *ReadComm* function.

For further details, e.g. initializing the serial interface, see below.

## **8.4.2 List of functions**

#### **8.4.2.1 int BuildCommDCB(lpszDef, lpdcb)**

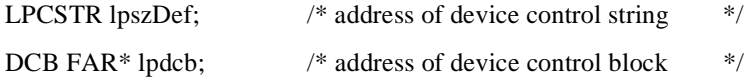

The BuildCommDCB function translates a device definition string into appropriate serial device control block (DCB) codes.

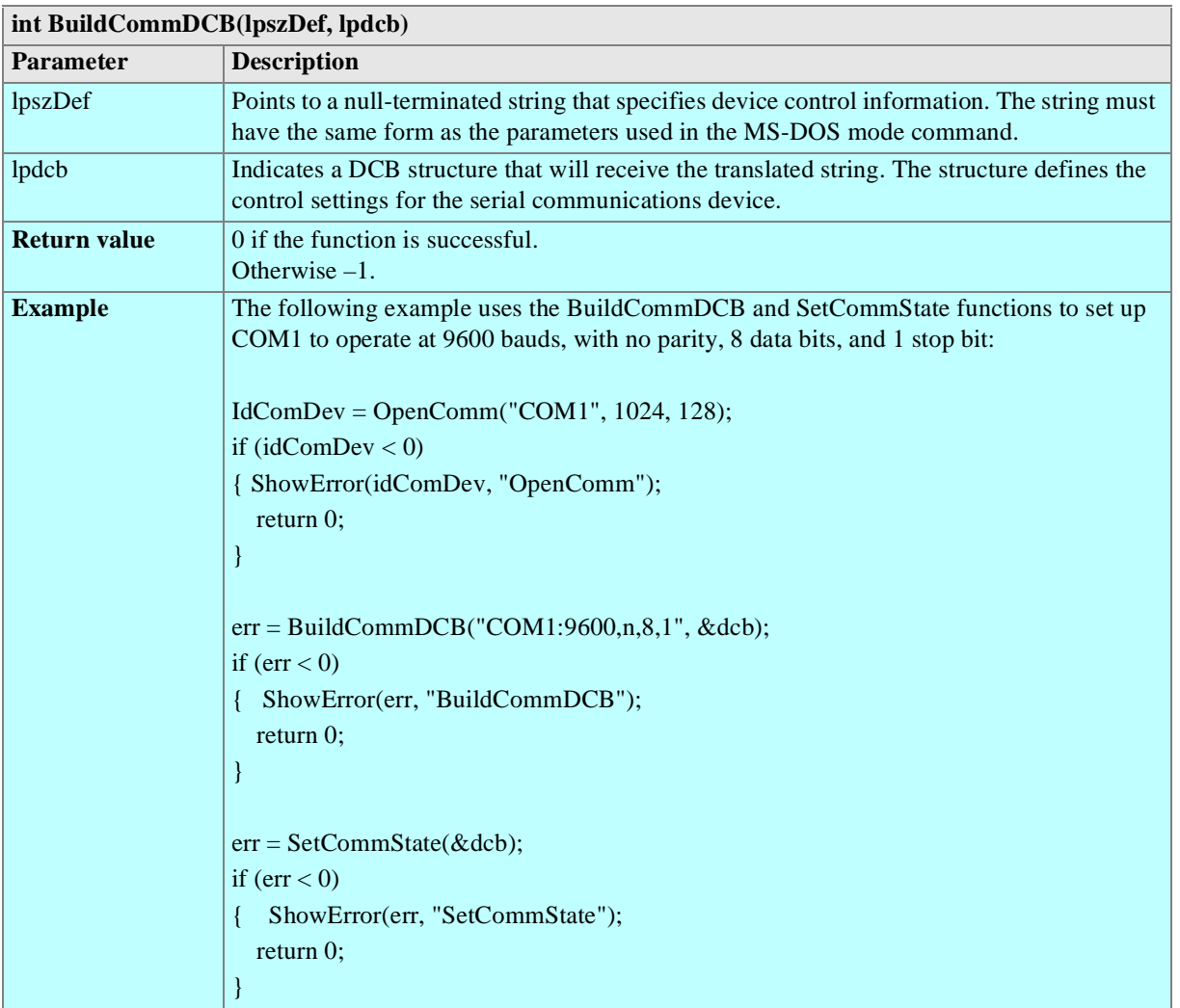

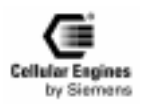

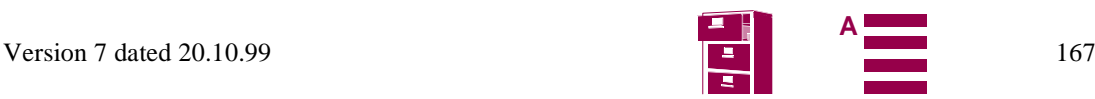

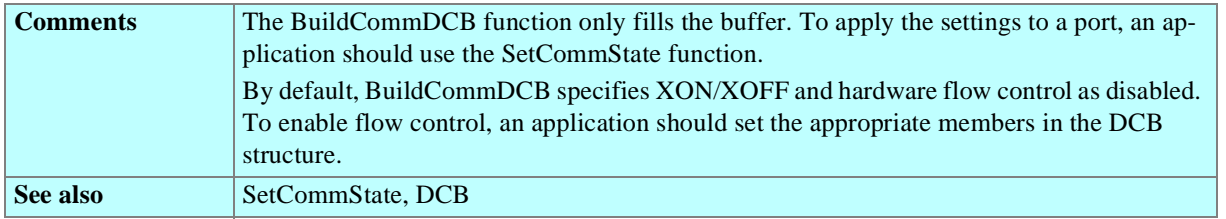

#### **8.4.2.2 int ClearCommBreak(idComDev)**

int idComDev;  $\frac{1}{2}$  /\* device to be restored  $\frac{1}{2}$ 

The ClearCommBreak function restores character transmission and places the communications device in a non-break state.

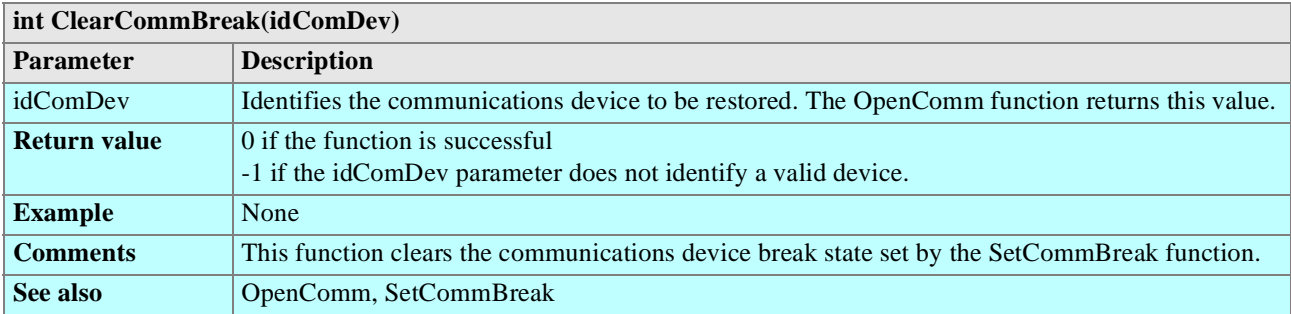

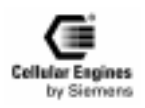

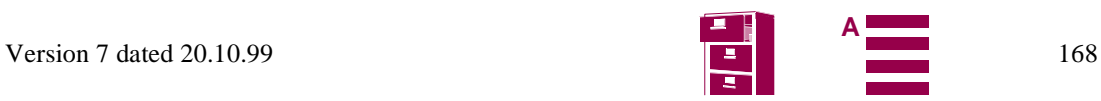

#### **8.4.2.3 int CloseComm(idComDev)**

int idComDev;  $\frac{1}{2}$  device to close  $\frac{1}{2}$ 

The CloseComm function closes the specified communications device and frees any memory allocated for the device's transmission and receiving queues. All characters in the output queue are sent before the communications device is closed.

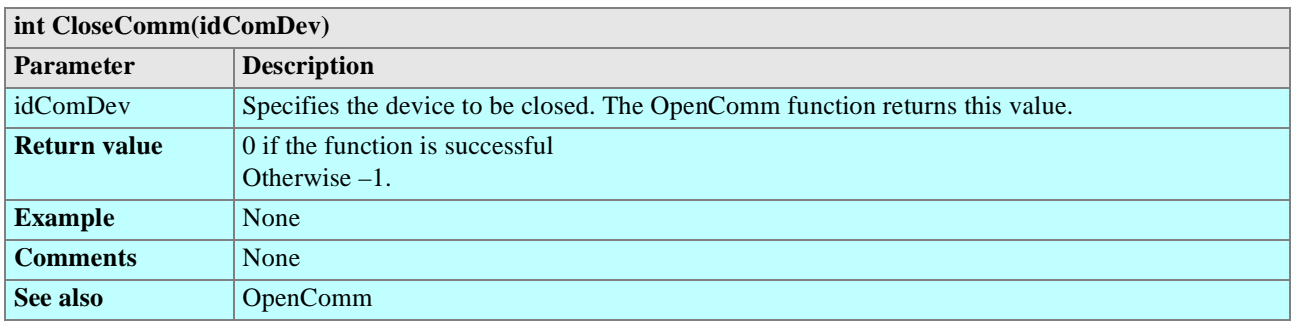

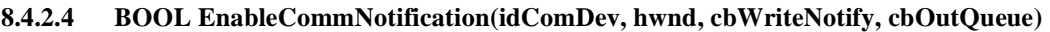

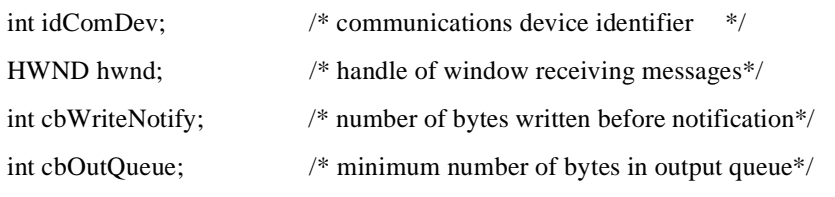

The EnableCommNotification function enables or disables WM\_COMMNOTIFY message posting to the given window.

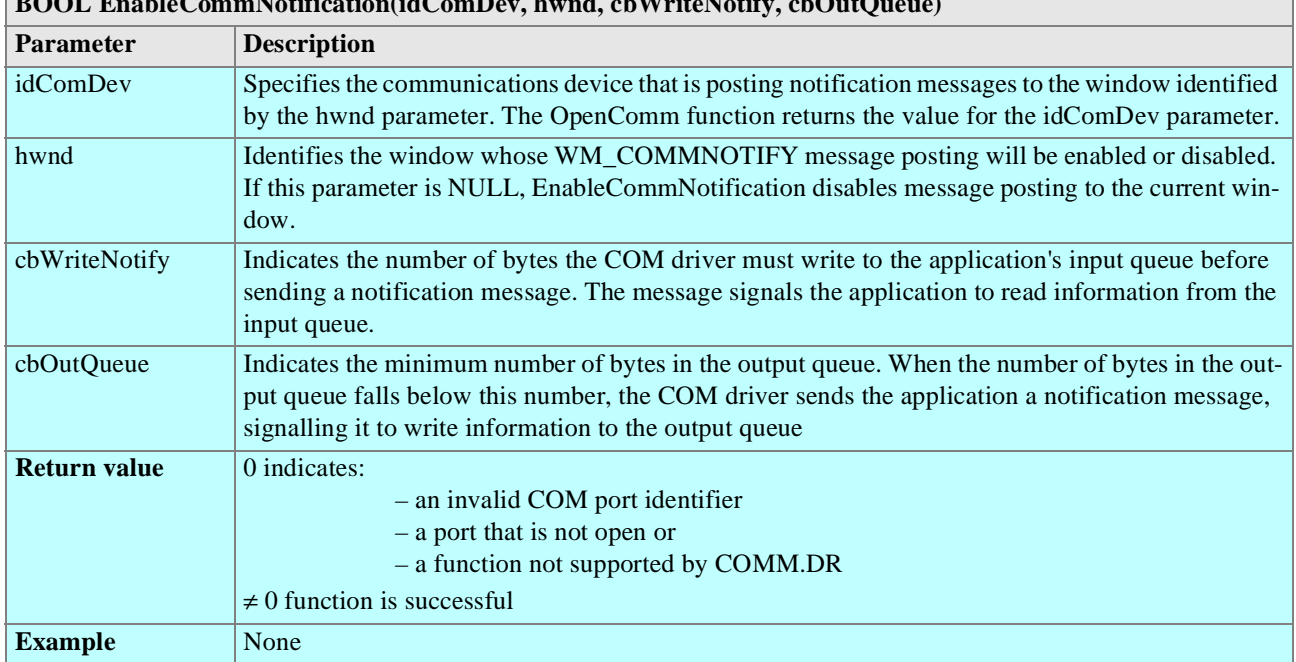

## **BOOL EnableCommNotification(idComDev, hwnd, cbWriteNotify, cbOutQueue)**

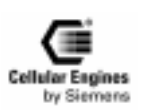

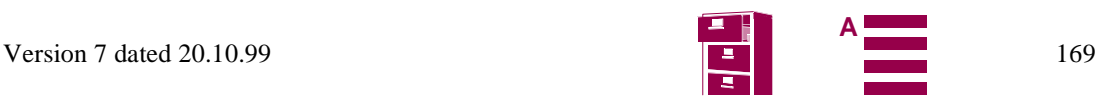

٦

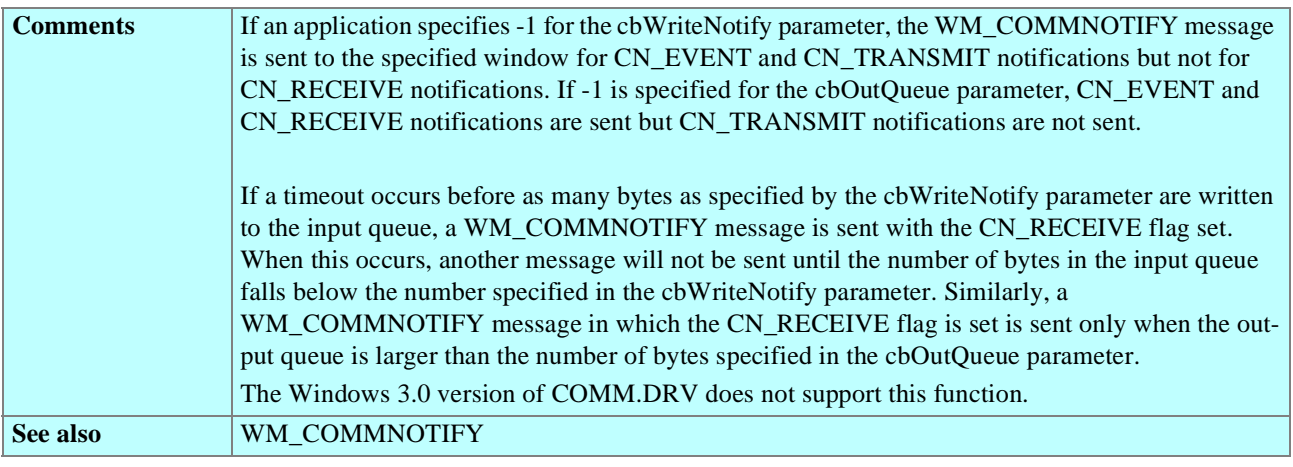

## **8.4.2.5 LONG EscapeCommFunction(idComDev, nFunction)**

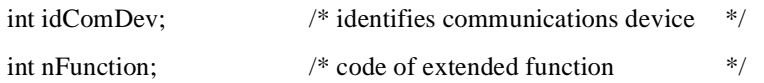

The EscapeCommFunction function directs the specified communications device to carry out an extended function.

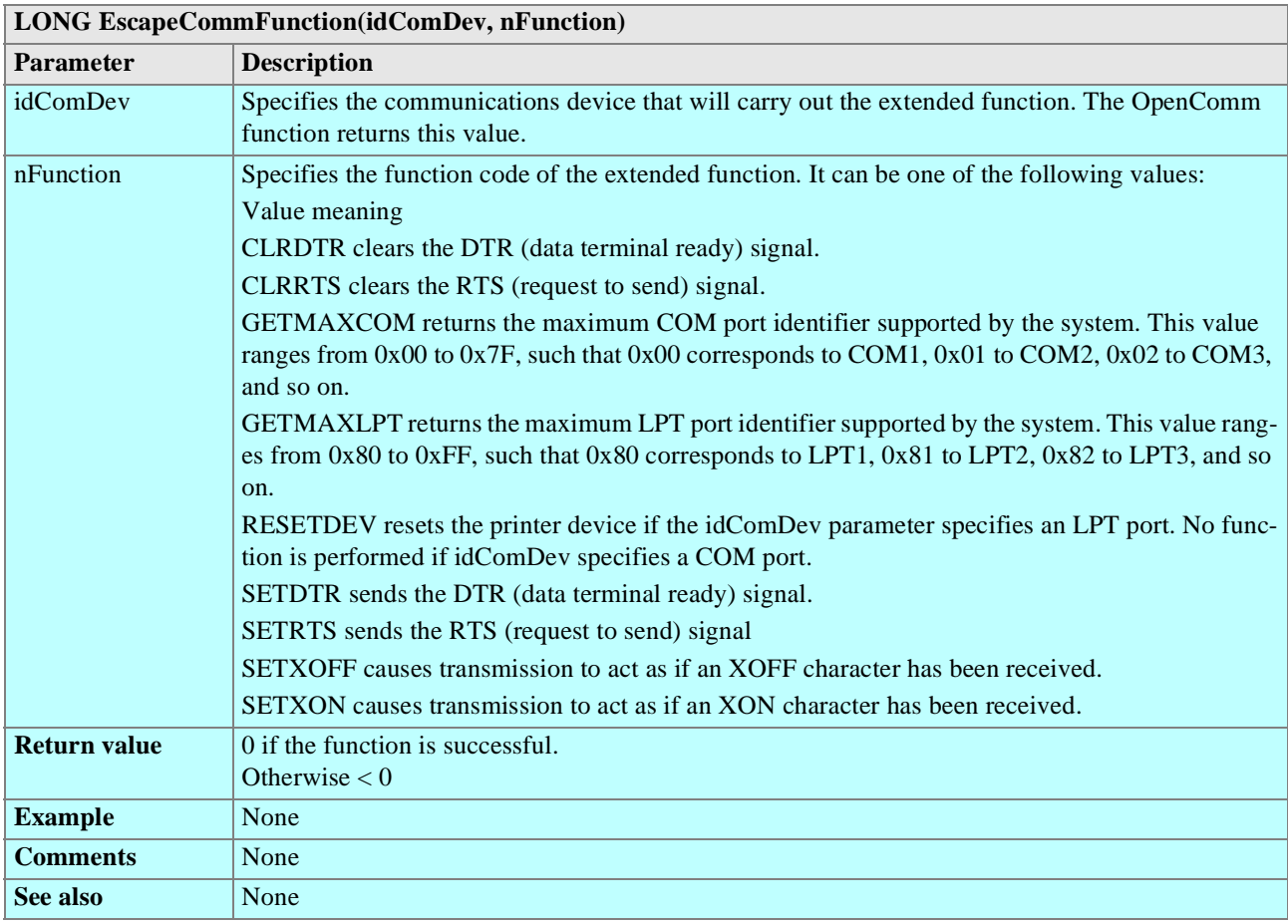

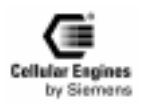

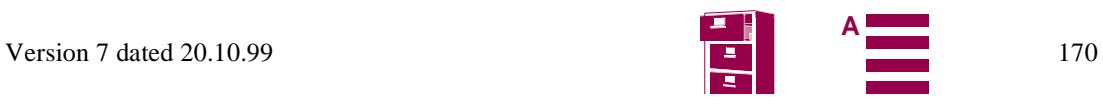

## **8.4.2.6 int FlushComm(idComDev, fnQueue)**

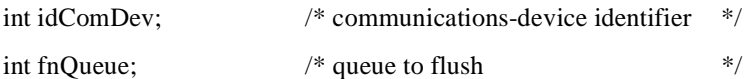

The FlushComm function flushes all characters from the transmission or receiving queue of the specified communications device.

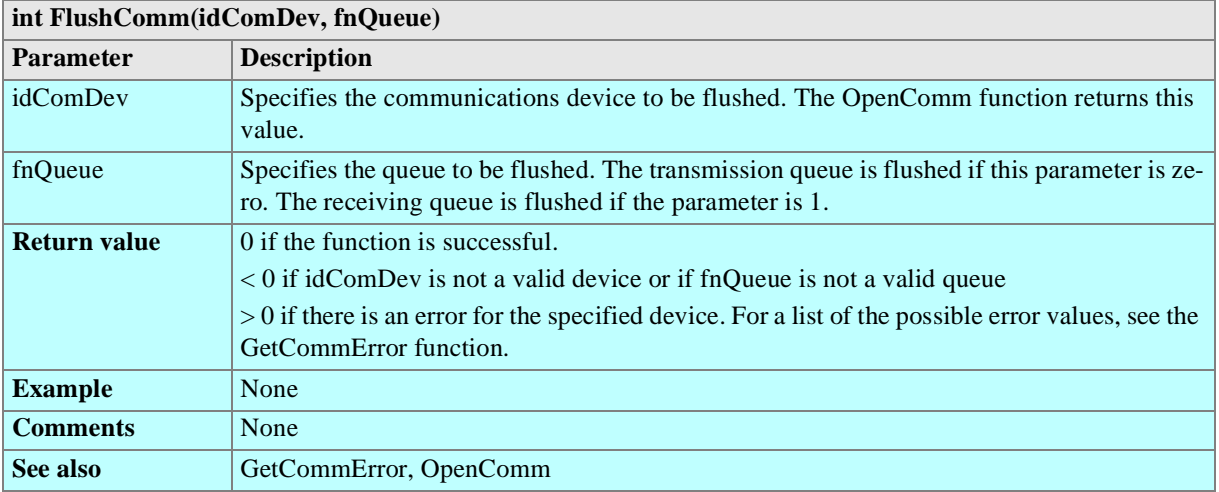

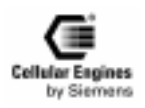

#### **8.4.2.7 int GetCommError(idComDev, lpStat)**

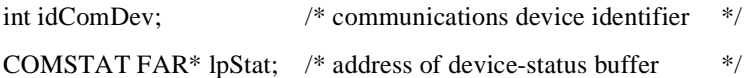

The GetCommError function retrieves the most recent error value and current status for the specified device. When a communications error occurs, Windows locks the communications port until GetCommError clears the error.

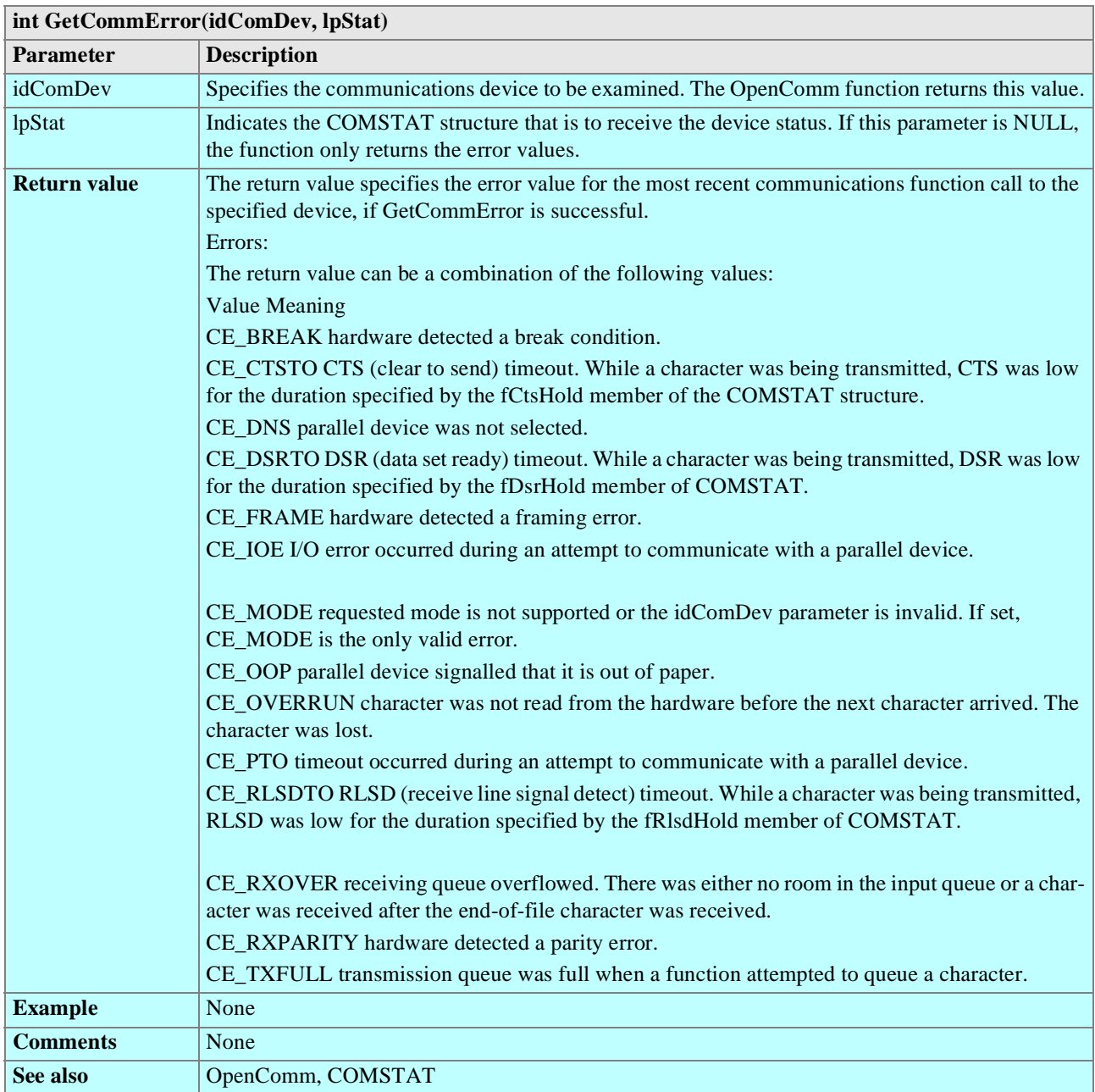

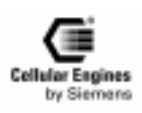

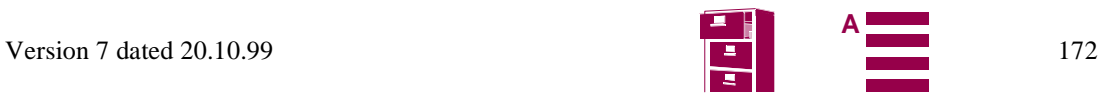

#### **8.4.2.8 UINT GetCommEventMask(idComDev, fnEvtClear)**

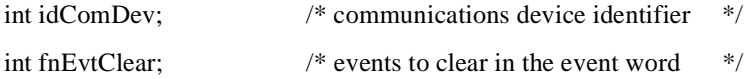

The GetCommEventMask function retrieves and then clears the event word for a communications device.

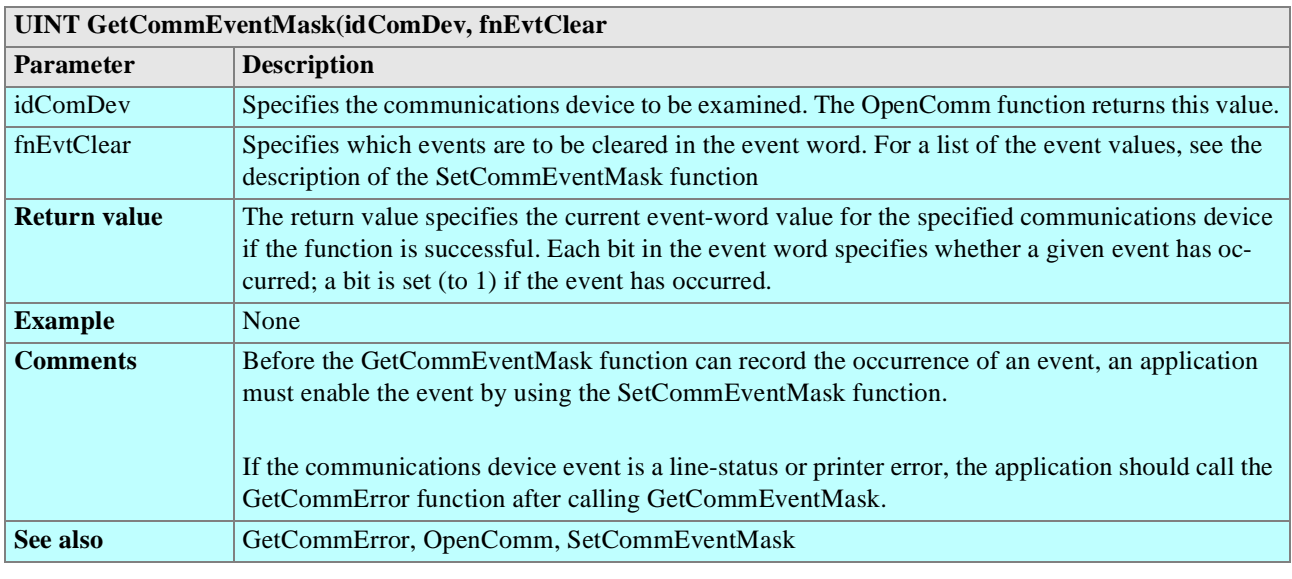

#### **8.4.2.9 int GetCommState(idComDev, lpdcb)**

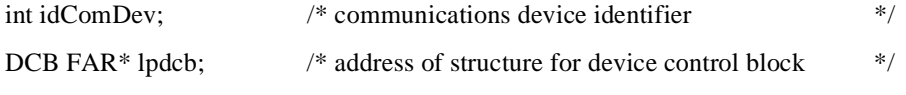

The GetCommState function retrieves the device control block for the specified device.

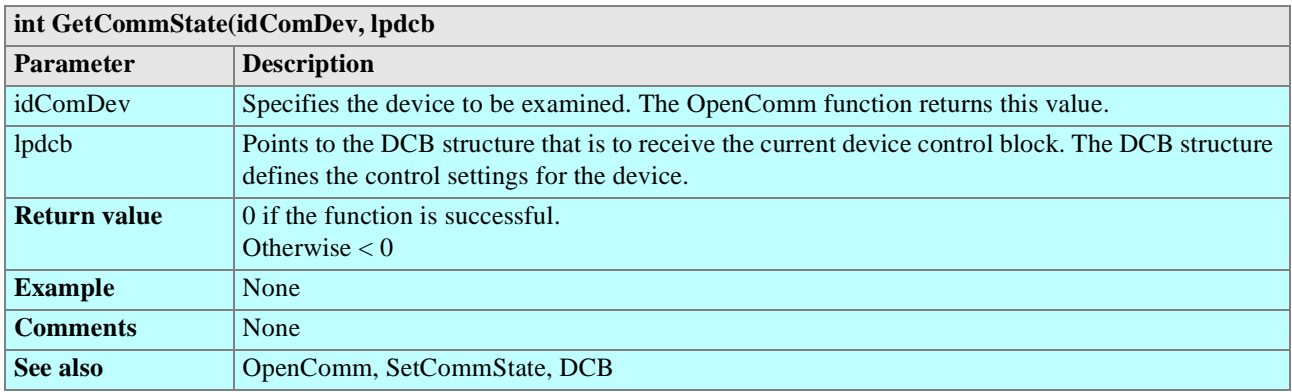

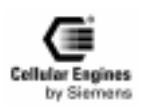

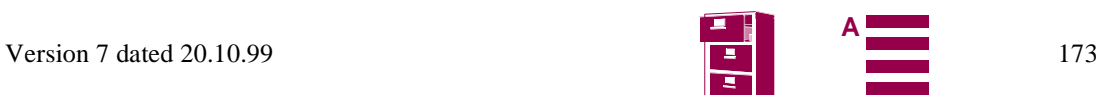

#### **8.4.2.10 int OpenComm(lpszDevControl, cbInQueue, cbOutQueue)**

LPCSTR lpszDevControl;/\* address of device-control information \*/

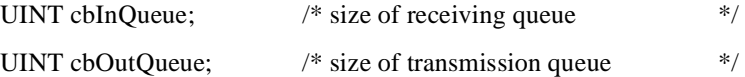

The OpenComm function opens a communications device.

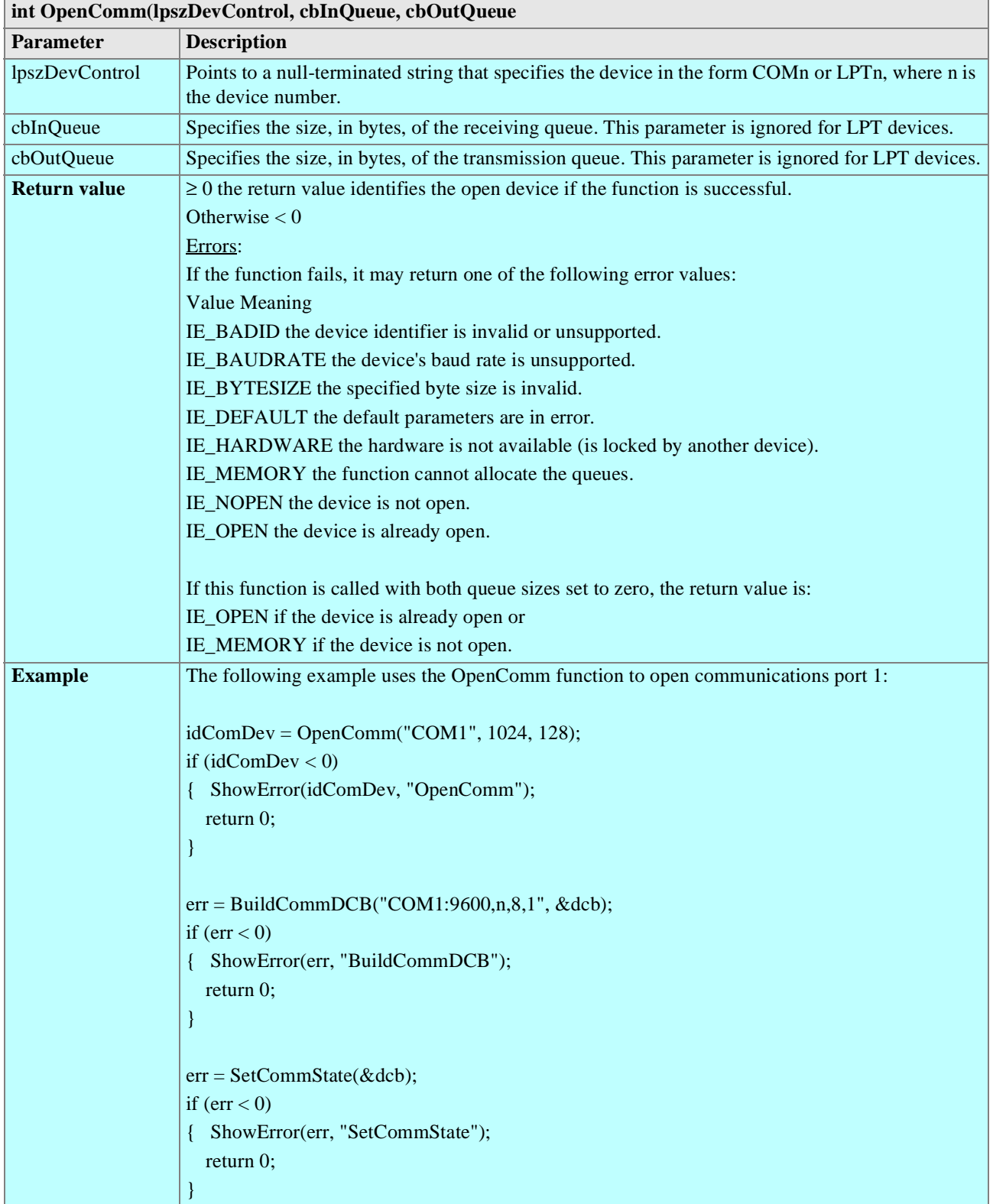

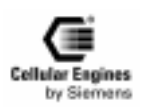

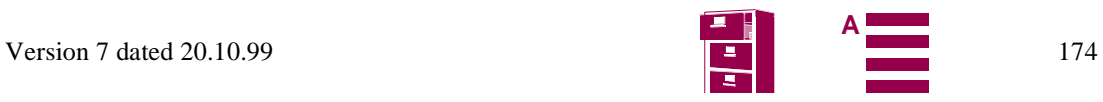

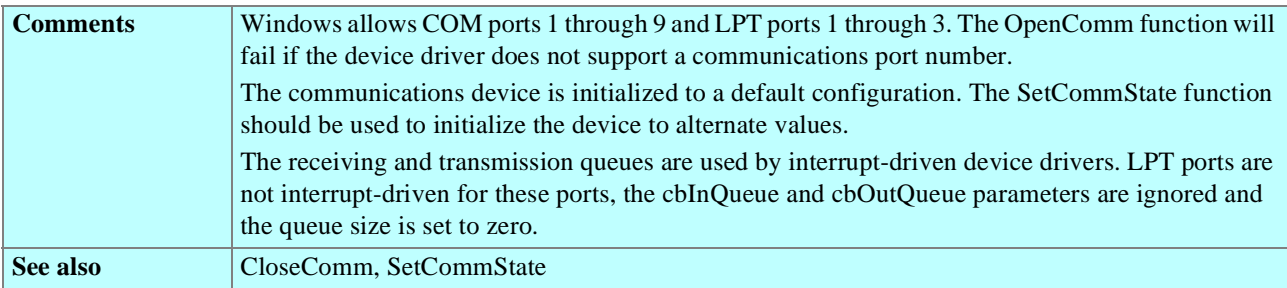

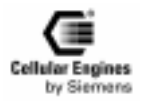

#### **8.4.2.11 int ReadComm(idComDev, lpvBuf, cbRead)**

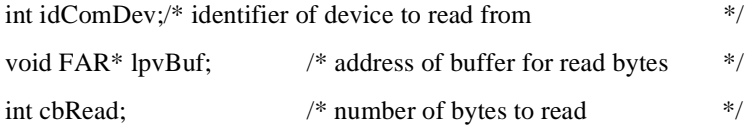

The ReadComm function reads up to a specified number of bytes from the given communications device.

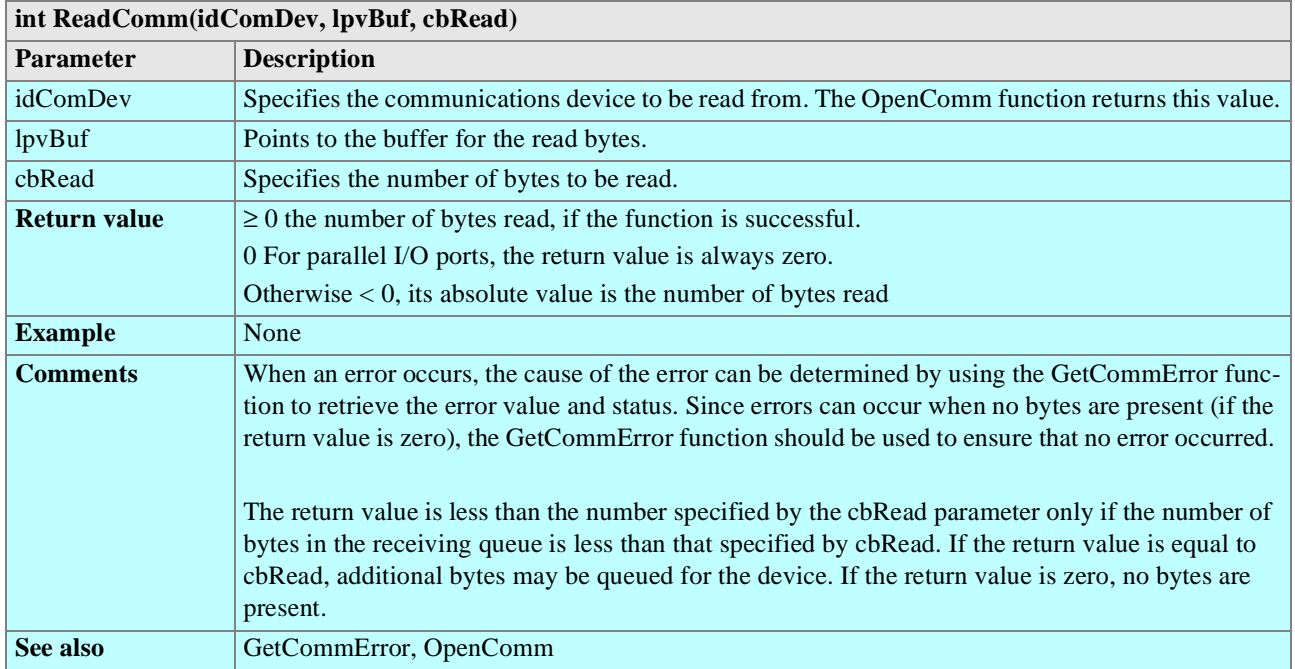

#### **8.4.2.12 int SetCommBreak(idComDev)**

int idComDev;  $\frac{1}{2}$  /\* device to suspend  $\frac{1}{2}$  /\*

The SetCommBreak function suspends character transmission and places the communications device in a break state.

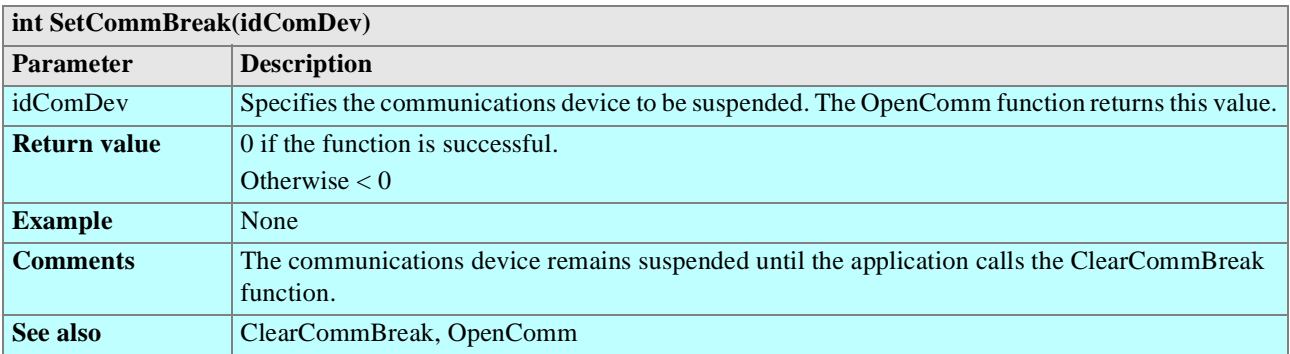

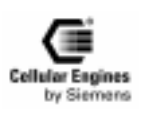

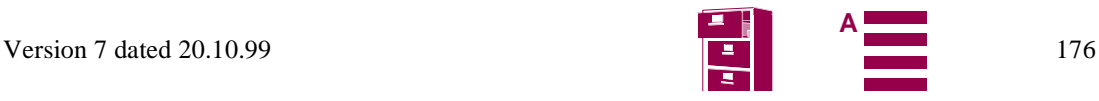

#### **8.4.2.13 UINT FAR\* SetCommEventMask(idComDev, fuEvtMask)**

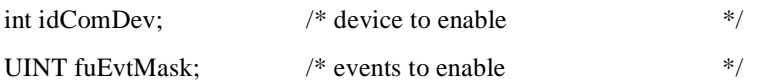

The SetCommEventMask function enables events in the event word of the specified communications device.

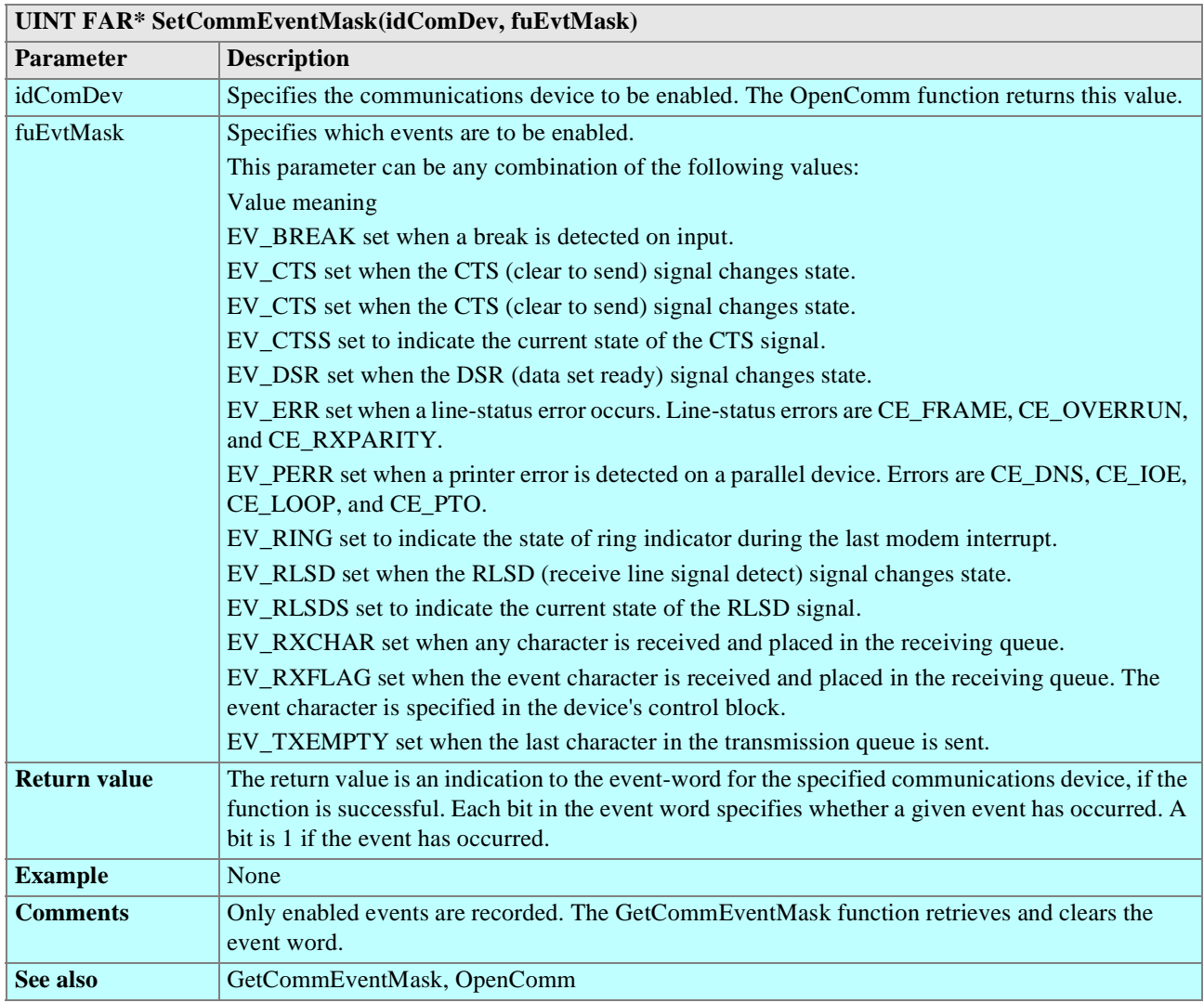

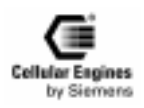

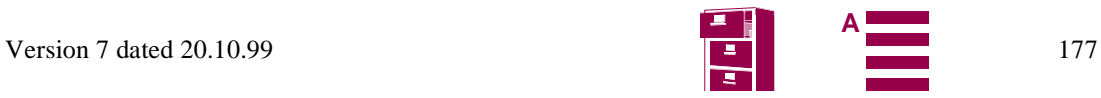

#### **8.4.2.14 int SetCommState(lpdcb)**

const DCB FAR\* lpdcb; /\* address of device control block \*/

The SetCommState function sets a communications device to the state specified by a device control block.

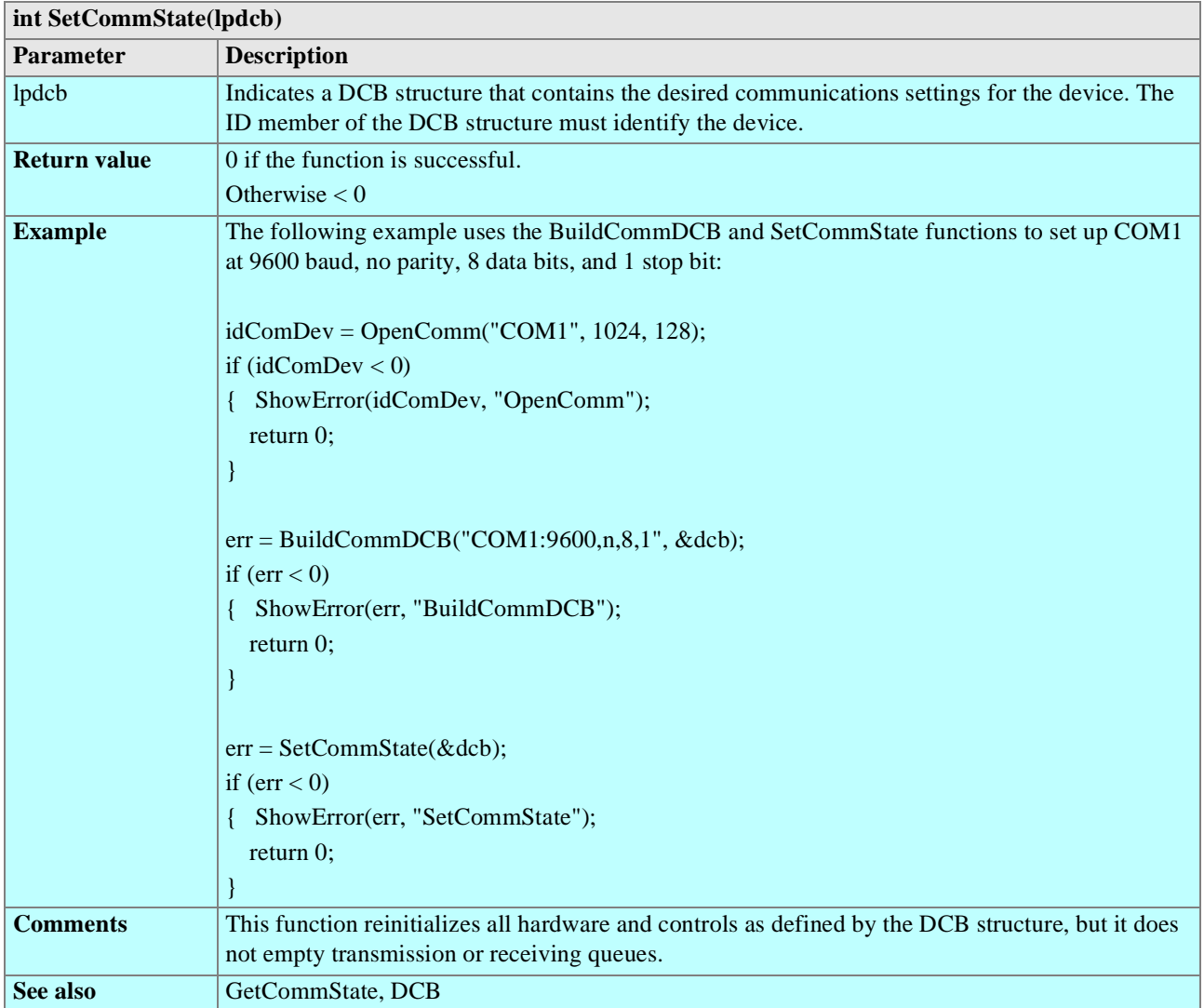

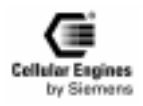

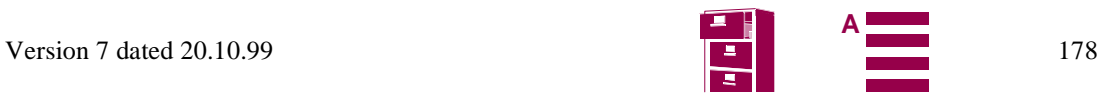

#### **8.4.2.15 int TransmitCommChar(idComDev, chTransmit)**

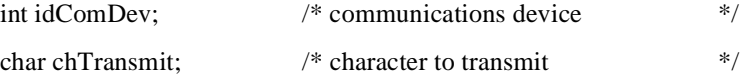

The TransmitCommChar function places the specified character at the head of the transmission queue for the specified device.

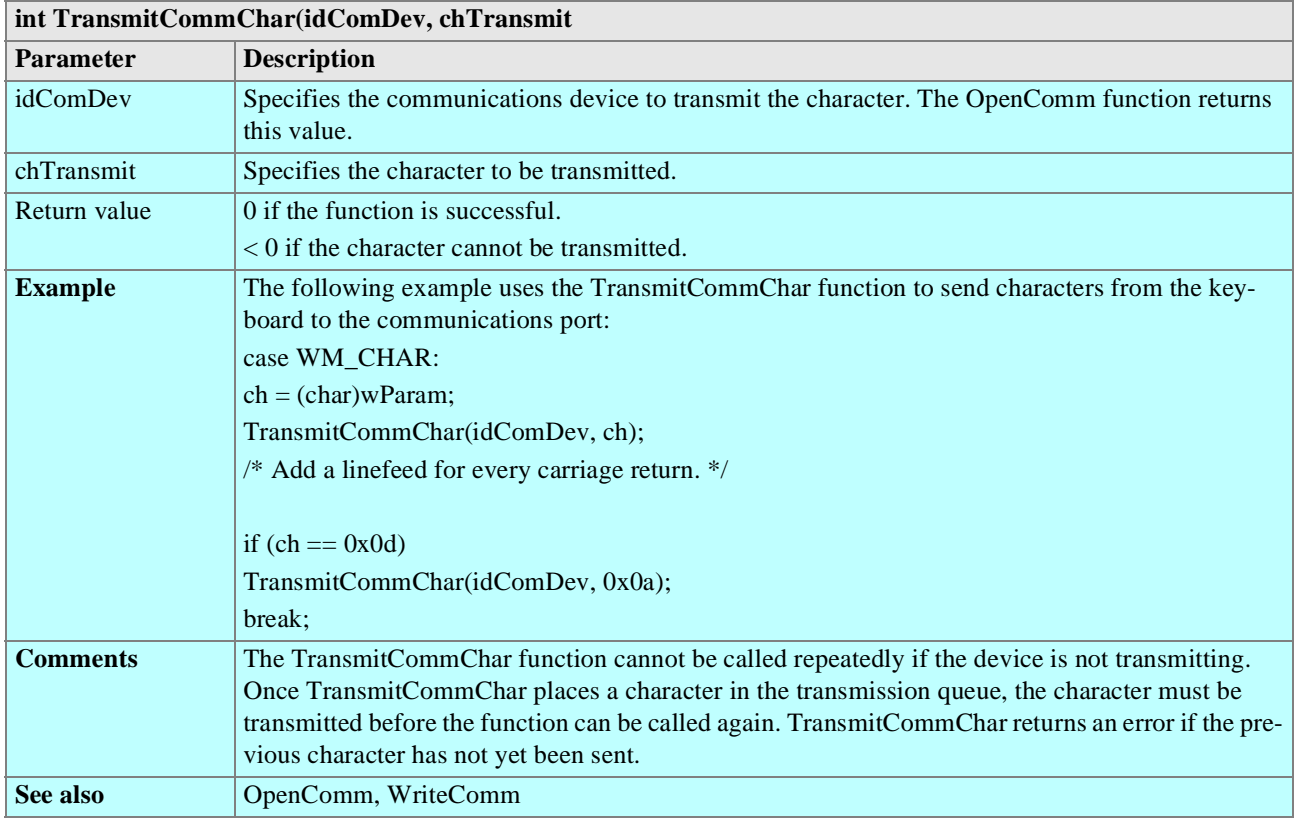

#### **8.4.2.16 int UngetCommChar(idComDev, chUnget)**

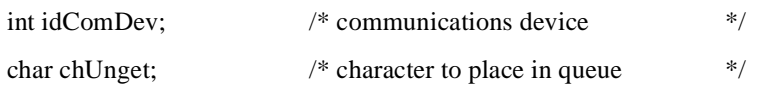

The UngetCommChar function places the specified character back in the receiving queue. The next read operation will return this character first.

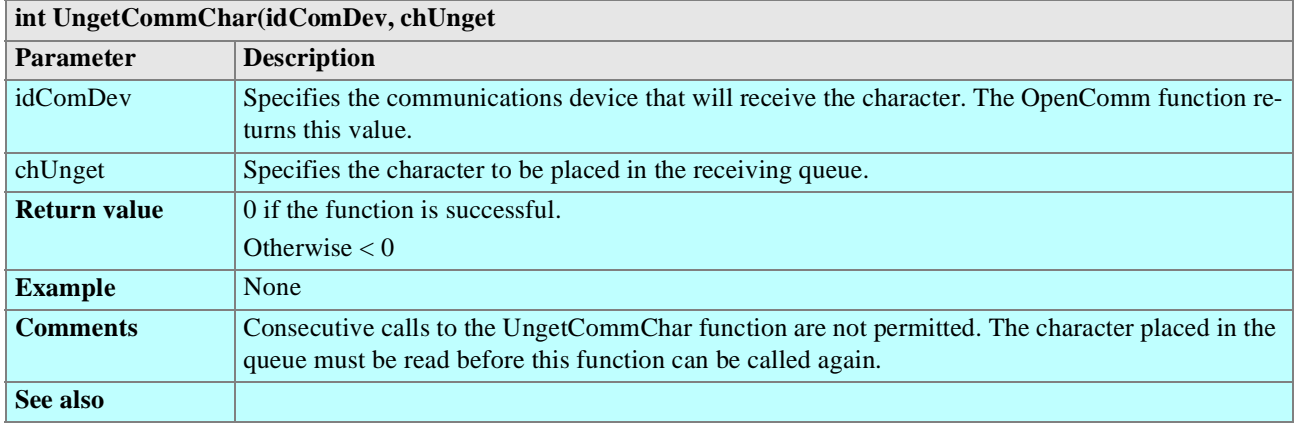

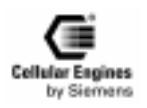

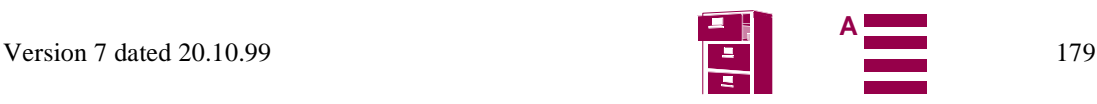

#### **8.4.2.17 int WriteComm(idComDev, lpvBuf, cbWrite)**

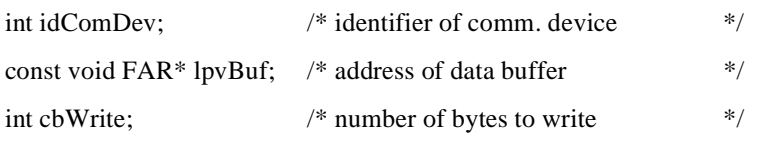

The WriteComm function writes to the specified communications device.

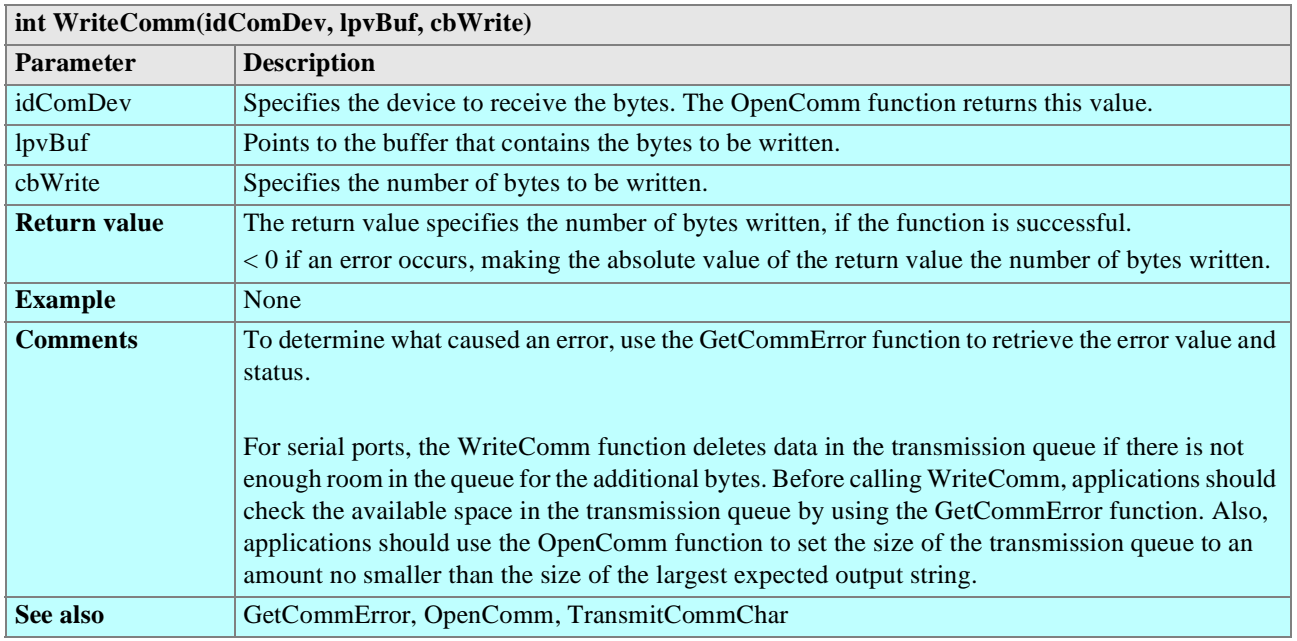

# **8.5 SW download (Version update)**

The Flashloader functions under **Windows 95/98/NT** for updating and loading SW into the M20 module via the serial interface of the M20Terminal. An implementation of SW download without using the M20T module is also described.

## **8.5.1 M20: HW setup**

For Downloading SW into the M20 without the use of the M20T, following preparations have to be made to enable M20 to communicate with the PC via the serial interface cable.

#### **Tools and components required:**

If not already installed on the application a minimum serial interface 1) between the M20 and a computer is required.(The signals RTS, CTS, DSR and DTR are not necessary for SW-update.)

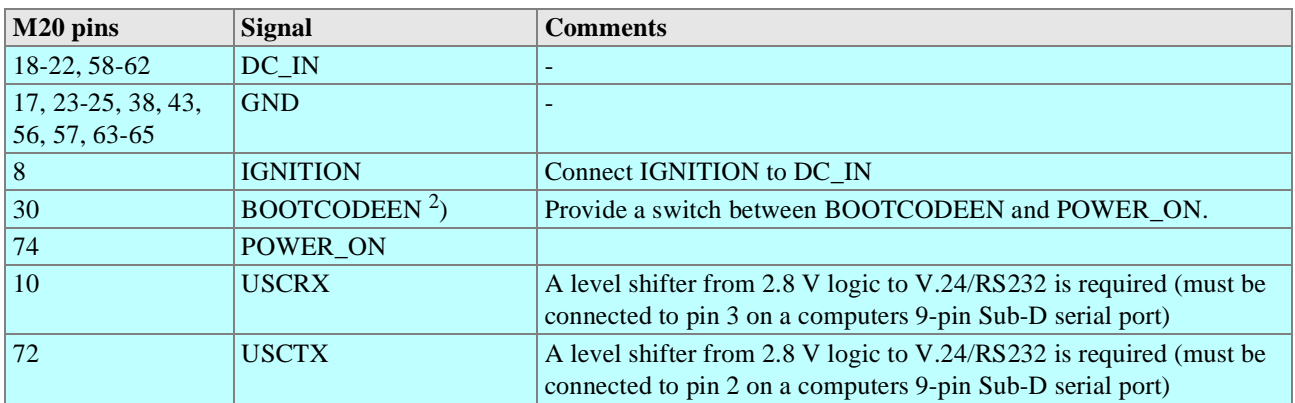

*Note*:

1) The signals RTS, CTS, DSR and DTR are not necessary for SW-update.

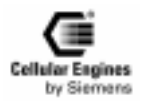

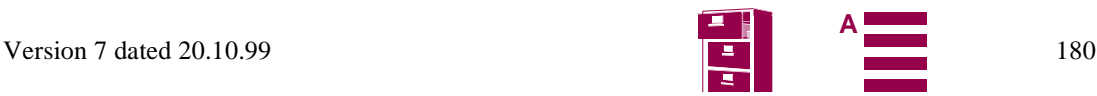
2) BOOTCODEEN is active for about 100 ms immediately after a reset. After that time, the signal is inactive

1) A level converter is needed to adapt the signal voltages of the M20 to those of the serial interface cable.Shows a circuit example.

2) For Pin numbering of the M20, 80 pole SMD plug see Fig. 0-1: Bottom view of M20 with 80 Pole SMD plug

3) The BOOTCODEEN pin (**PIN 30**) of the M20 must be connected to +2,8V (max +3.3V) for typ. 1.5 seconds, during the power up of the M20 to enable SW download from the PC.

4) Ignition line has to be set HIGH (2,7V < Ignition < 6,2V) (max.50V) PIN 8 on the 80-pole SMD connector during the entire SW download.

5) For information regarding the proper power connection of the M20 please refer to the Technical Description manual of the M20/M20T, Chapter 4.

6) The next steps are described in Chapter 0.4 M20T: Booting for SW loading step 2) Setting Windows95 system variable MEMIF to "1".

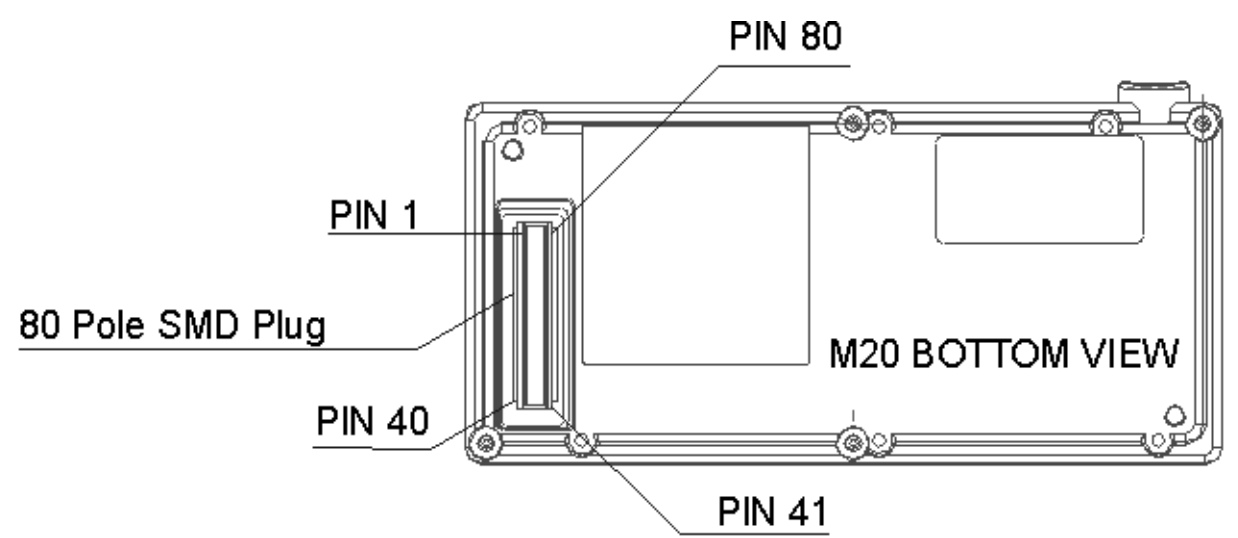

Fig. 8-1 Bottom view of M20 with 80 Pole SMD plug

### **8.5.2 M20Terminal**

#### **Software:**

- 1) PC with **Windows 95/98/NT** operating system
- 2) Downloader: **PCload32.exe**
- 3) SW Update: **sytem.mot**

#### **Hardware:**

- 1) M20/M20T (incl. power supply)
- 2) Screwdriver or similar device to short BOOTCODEENABLE pads during power-up of M20.
- 3) Serial interface cable (M20T to PC: COM2)

### **8.5.3 M20T: HW Setup**

- 1) Connect the M20Terminal to the PC with the serial cable.
- 2) Connect power supply of M20T to M20T; BUT do NOT connect power supply to mains!!!
- 3) Unscrew and remove top cover of M20T (Screwdriver Torx7).

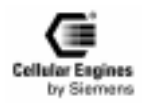

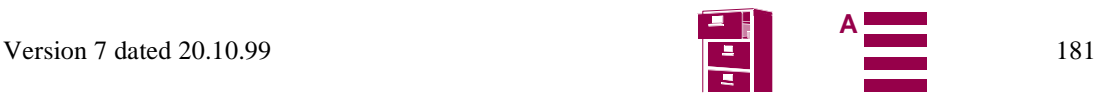

### **8.5.4 M20T: Booting for SW loading**

Please follow the given sequence exactly for successful booting and loading of M20 Software/SW updates.

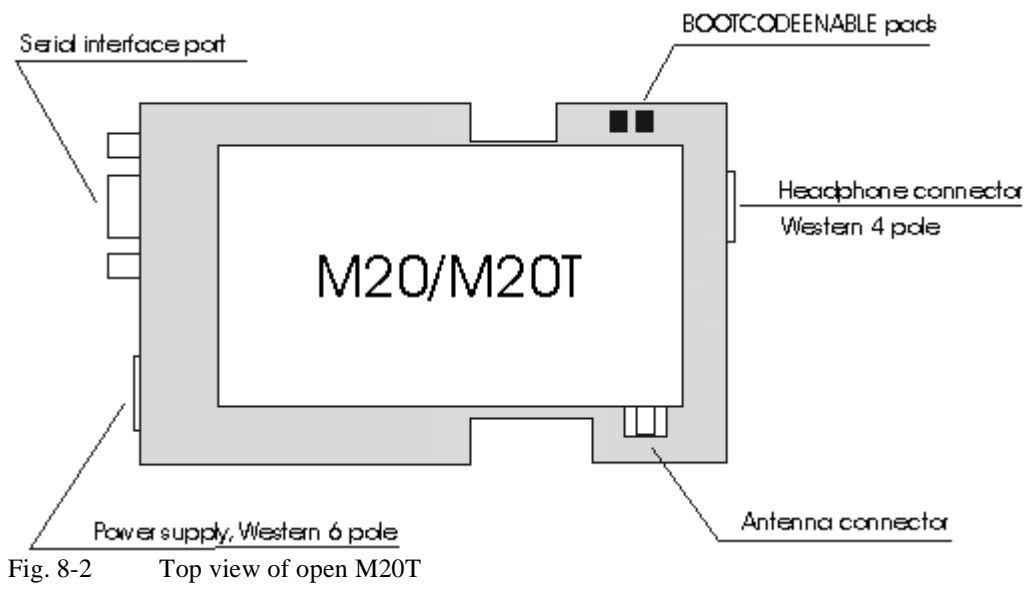

**1) To activate SW-loading mode of the M20 the BOOTCODEENABLE pads of the M20T have to be connected during the power-up of the M20/M20T. The Ignition line has to be set HIGH during the entire SW loading**

2) Make sure that M20T is not connected to the mains (Off)

3) Remove top cover of the M20T (all connections remain intact) and find 2 BOOTCODEENABLE pads (see Fig. 0- 1:Top view of open M20T)

4) Connect the two BOOTCODEENABLE pads during connection of the M20T to the power mains.(eg. Using a screwdriver tip)

5) Ignition line has to be set HIGH (2,7V < Ignition < 6,2V) (max.50V) PIN 6 on the 6-pole Western plug of the M20T, see also Technical Description chapter: 8.8.6 Ignition line.

6) Once power up is achieved the connection between the pads can be removed.(about 1 sec.)

### **8.5.5 SW installation**

1) Copy SW-Version **system.mot** to a local drive.

2) Copy the program **PCload32.exe** to a local drive.

3) Start **PCload32.exe** by double clicking. Note: Double-click on **system.mot** will not start the correct loading program.

4) Close **PCload32.exe**.

*Note*: This version is designed for use with Microsoft Windows95/98/NT.

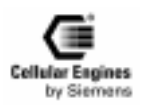

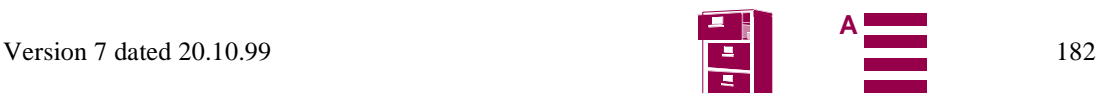

### **8.5.6 Starting PCload32.exe program**

1. Enter the filename of the Software to download (eg.: c:\m20\ system.mot) or find it with the "Select Download Flash File" button.

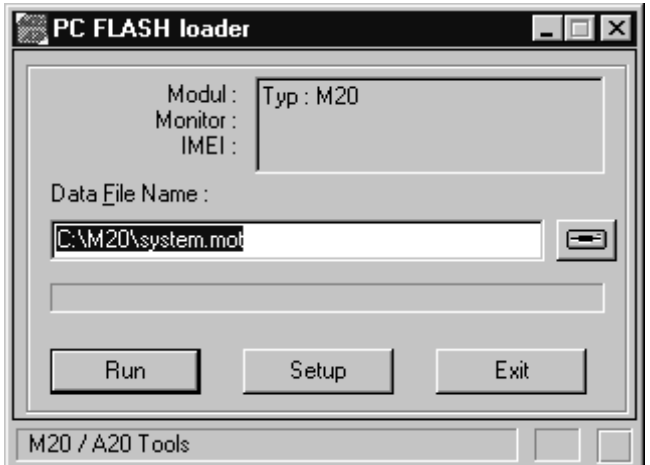

2. Set Port to COM2 ( if serial cable connected to COM2)

Set Baudrate 57200

Set Modul M20

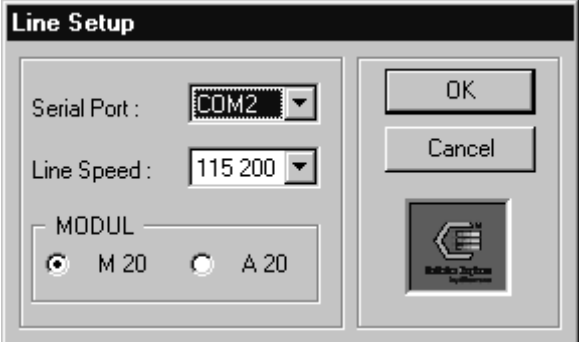

- 3. Click "OK"
- 4. Click the "Run" button.
- 5. Downloading time of software between 4-6 minutes.
- 6. The end of the download is indicated by "All done" message in "PC Flash loader" window.

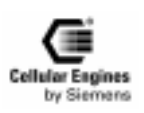

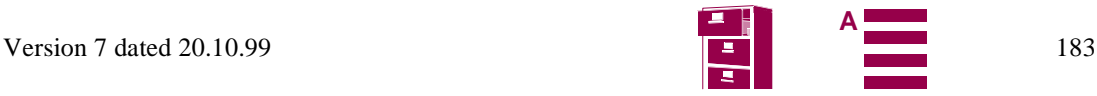

## <span id="page-183-0"></span>**8.6 EMC-relevant information for integrators of the M20**

- Provide for short lines to the SIM card reader  $(< 150$  mm).
- Provide for short lines to the display (< 100 mm) and embed well into the ground (to avoid emitted interference).
- Provide for ground feed lines to the 80-pin connector over a large area to create a screen effect.
- Connect the ground of the terminal's circuit board to a large area on a conductive-material housing, if provided.
- Keep all lines from the 80-pin connector to the peripheral units as short as possible. The maximum length for supply lines must not exceed 1 m. The maximum length for the I/O lines must not exceed 2 m. If longer lines are used, additional testing of line interference is needed. Secure the power lines against the ground with capacitors at the M20 connector, e.g. 100 nF and 25 pF.
- When laying I/O lines, remove interferences (i.e. if possible avoid parallel cabling to lines from mains supply or data) or shield I/O lines.
- Provide for large-area and low-impedance connection of M20 housing ground to ground on terminal's circuit board (screws with spring washers and solder resist release on the mother board).
- Take fine protection (varistor or transorp diode) against overvoltage (transient and surge) into account.
- Audio:
	- Use the microphone and handset provided and provide for the suggested connection. If using other microphones, particular attention should be paid to HF resistance (no HF demodulation). – Embed audio lines in the ground (to avoid interference).
- Provide for fuses and reverse-connect protection of power.
- Grounded areas on the print whenever possible, prefer star-configuration and avoid circuit-configuration when contacting these areas together
- Use shielded cable for connection of the display interface pins 1-5, 75-80 when possible
- If a display is connected directly to the print avoid long paths to M20-pins
- Be careful when using #RES (pin 7), it can be influenced easily in ECD-Tests, avoid long distances
- When using the GP-Interface (GPCS/pin29, GPI0/pin50, GPI1/pin51) put resistors 2k2...6k8 serial near M20 connector in the path
- Using HWR# (pin 6) affords filtering: pin 6 to ground  $10pF / p$  in 6 to circuit 2k2
- CCRST (pin 27) to SIM-reader also needs filtering: pin 27 to SIM-Contact 1k0 / SIM-Contact to Ground 10nF
- CCVCC (pint 52) needs a capacitor 100n to Ground nearby the SIM-Reader

## **8.7 Getting full-type approval with the application**

The Cellular Engine Siemens M20 is a GSM 900 Terminal with external peripherals and is full type approved (FTA) in two basic configurations. "Configuration" specifies the application and all GSM relevant parts of the application.

In general, new applications based on the M20 need delta-type approval. The delta-type approval process depends on the deviation between the GSM relevant parts of the new application and those of the already type-approved configurations.

*Note*: an updated list of already type approved configurations can be ordered from Siemens.

Type approval DeltaFTA for new applications can be carried out by Siemens.

*Note*: before making an application configuration (SIM card reader, handset, display, etc.) contact your distributer to send you an updated list of approved components.

### **8.7.1 Basic configurations with FTA**

### **Configuration I:**

- Cellular Engine Siemens M20
- Test Box
- SIM Card Reader Connector L 04, Version: 7434L0425F01, Framatome Connectors
- Handset Siemens Gigaset, Version: 1 (not for sale)
- MMI PC (AT+C Terminal) AT command terminal on PC

### **Configuration II:**

- Cellular Engine Siemens M20
- Cellular Local Loop Phone (CLLP)

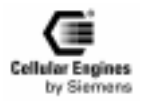

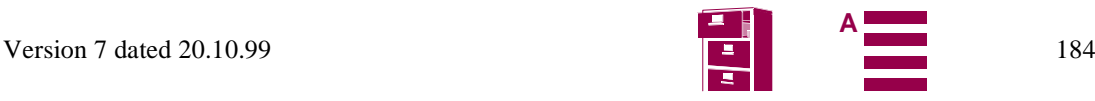

<span id="page-184-0"></span>– SIM Card Reader Connector L 04, Version: 7434L0425F01, Framatome Connectors

- Handset Siemens Gigaset, Version: 1
- MMI (keypad + display integrated in the CLLP)

#### **Configuration III**

- Siemens M20 Terminal
- Handset Siemens Gigaset, Version 1
- MMI (AT+C Terminal) AT command terminal on PC

### **8.7.2 Delta-type approval process**

The delta-type approval process can be divided into two parts: retesting and admission.

### **Retesting**

The objects of the delta type approval process are:

- 1) Handset (handsfree device is a non-regulated accessory and is therefore not object of type approval process)
- 2) SIM card reader
- 3) MMI (e.g. keypad + display)
- 4) EMC consideration of the new application (already integrated with the M20) according to ETS 300 342-1 dated 06/ 97.

The objects listed above (1-3) have to be retested according to TBR 19 and TBR 20 (a list of required delta test cases according to ETS 300 607-1 is available from Siemens and can be requested by the customer). A list of subclauses of the ETS 300 342-1 dated 06/97 which are required for EMC consideration (point 4 listed above) is also available from Siemens and can be requested by the customer.

*Note*: only those parts which are different to the already type-approved parts have to be retested. If the new application, for example, uses the same handset as the one in the already type-approved configurations, then no retesting of the handset is required.

#### **Admission**

The following information and documents are required, for the administrative delta-type approval of a new application based on the M20:

- Test report for conformance testing of MMI, AUDIO, SIM interface
- Application (e.g. Public Phone) Official name, photo(s), software version, hardware version, technical description with block diagram, electrical circuit (only relevant parts), software description (only for GSM part), user manual (for GSM part).
- SIM card reader Official name, hardware version, technical specification/documentation, photo(s)
- Handset
- Official name, hardware version, technical specification/documentation, photo(s)
- MMI

Official name (e.g. of the display), software version, hardware version (e.g. of the display), technical specification/documentation, photo(s)

• EMC consideration according to the ETS 300 342-1 dated 06/97. Test report for EMC consideration (delta EMC tests) of the integrated system (Cellular Engine Siemens M20 + new application) from a "competent body".

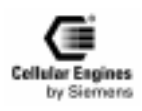

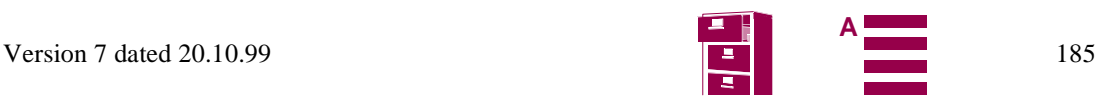

### <span id="page-185-0"></span>**8.8 Application examples and reference circuits**

The following examples are for reference only and describe one of many possibilities to realise the shown function.

### **8.8.1 V.24 level converter**

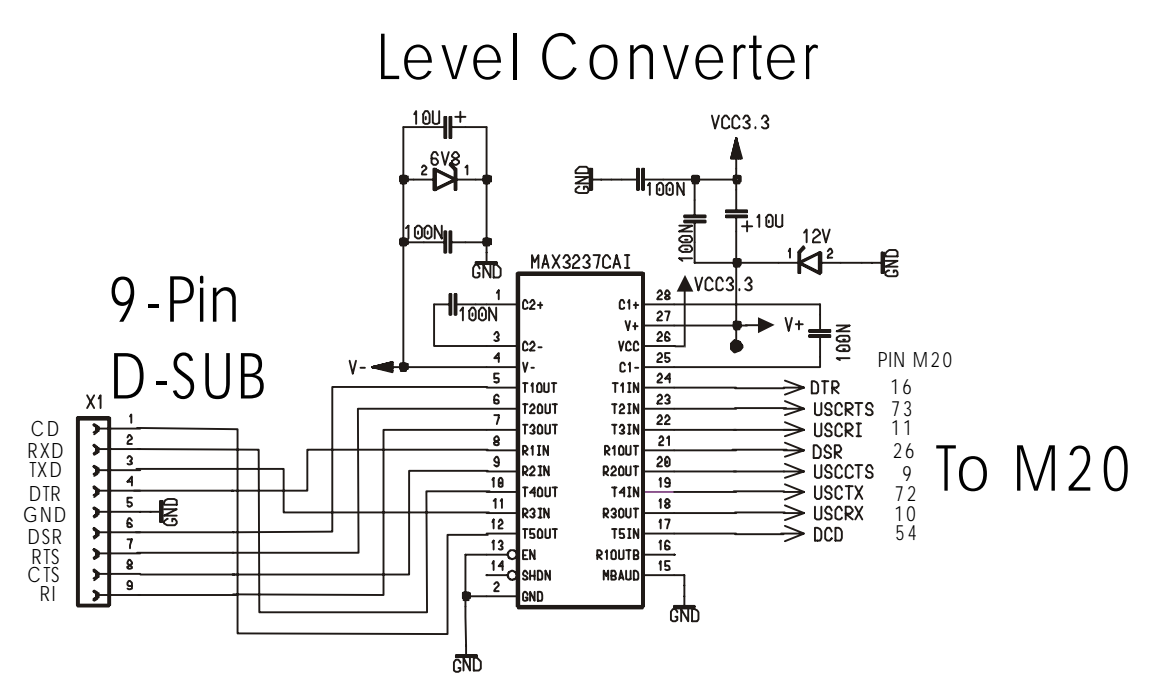

Fig. 8-3 Level converter

Application example for the conversion of M20 (2.8 V) signals to V.24 ( $+/12$  V) signals.

**8.8.2 6 V voltage supply from 12 V source**

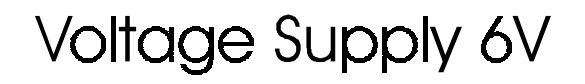

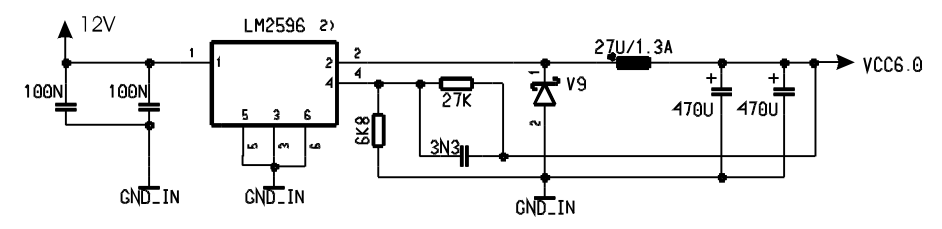

Fig. 8-4 Voltage supply

Application example for the 6 V voltage supply from a 12 V source.

*Note:* Voltage supply on connection must NOT rise faster than 3V/msec.

### **8.8.3 SIM card reader connections**

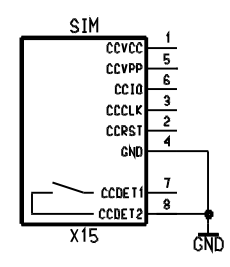

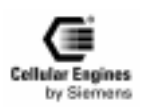

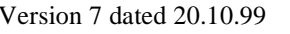

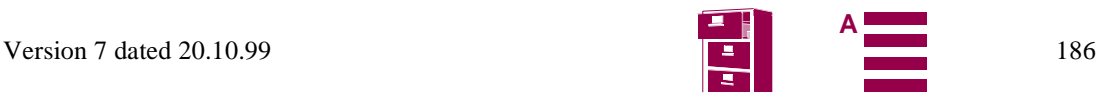

### Fig. 8-5 SIM card connection pins

### **8.8.4 Handset connection**

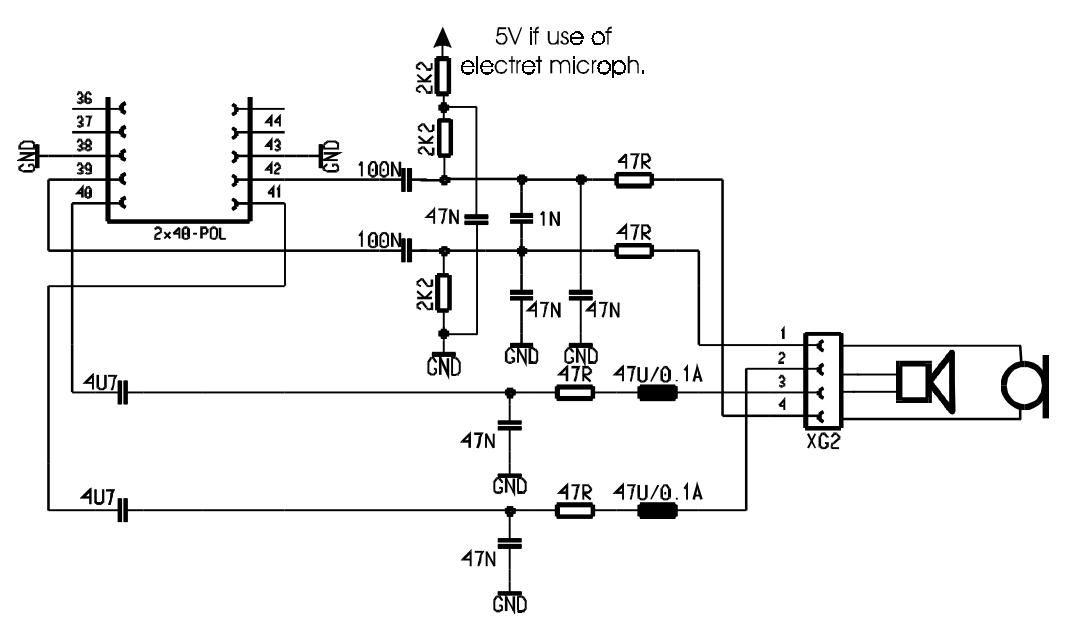

Fig. 8-6 Handset connection

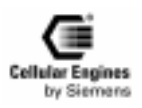

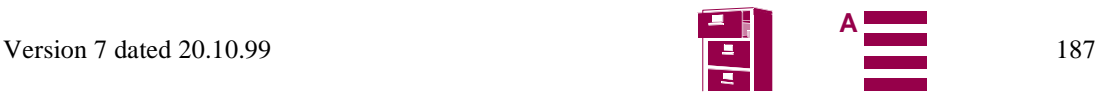

### **8.8.5 Adding echo suppression functionality**

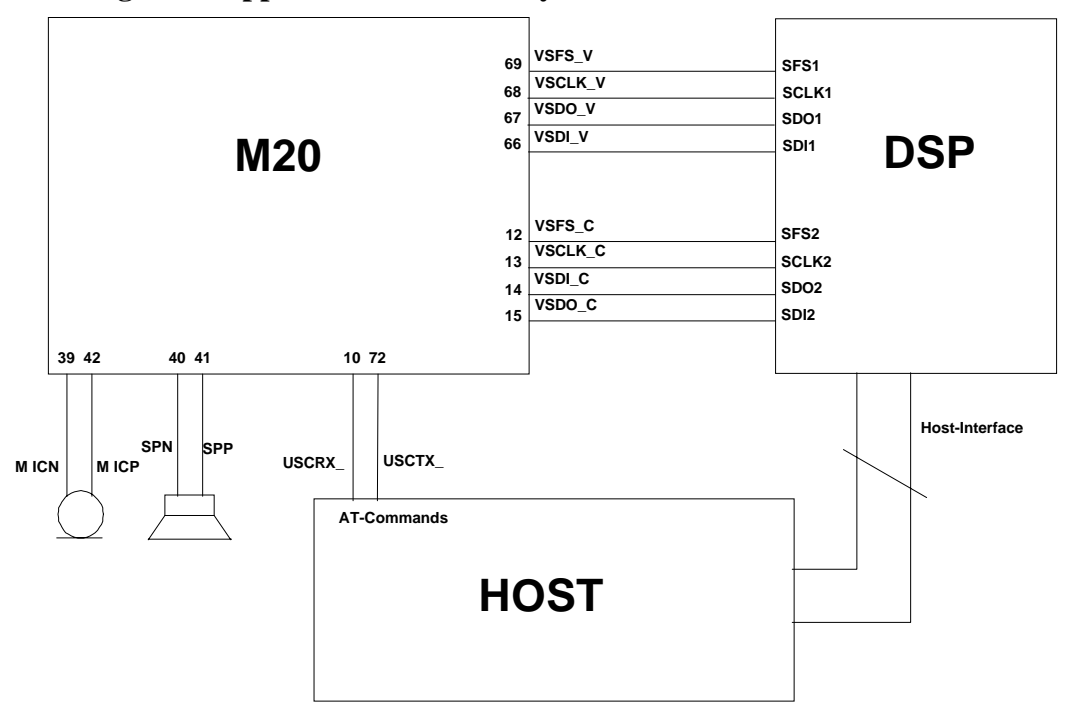

Fig. 8-7 Handsfree application diagram

The example depicted above makes use of the M20 internal voiceband codec. The M20 is controlled by the HOST via the AT commands. The HOST is also responsible for booting and controlling the handsfree DSP. If an external voiceband codec is to be used, the serial link between the DSP and the internal codec (VSFS\_C, VSCLK\_C, VSDI\_C, VSDO\_C) must be omitted and the external codec has to be linked to the DSP.

*Note*: External clock signalling is not possible in this configuration.

A handsfree DSP can be ordered, for example, from Analog Devices: AD2186L. For further information please contact Analog Devices (http://www.analog.com/).

### **8.8.6 Ignition line**

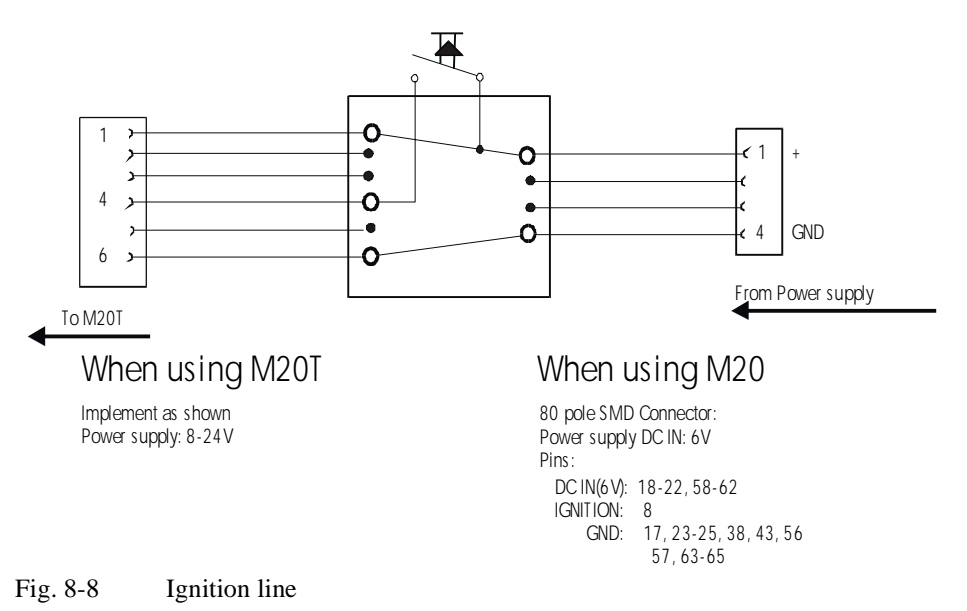

厝 **Cellular Engines** by Siemens

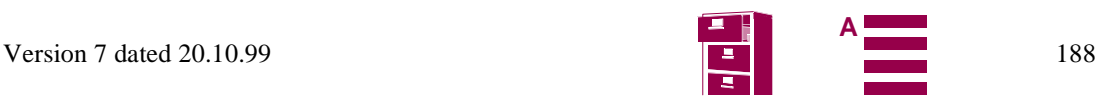

### **8.8.7 Reset: Deadlock handling**

The following sequence describes the method to reset the M20 in case there it no longer reacts to AT-commands. Cutting the power supply is not necessary.

Shutting down must be done in two steps:

IGNITION (PIN 8 on the 80pole SMD connector) must be set to TTL-low(<0.8V)

POWER\_ON (PIN 74 on the 80pole SMD connector) must be set to TTL-LOW. (see Fig. For circuit example)

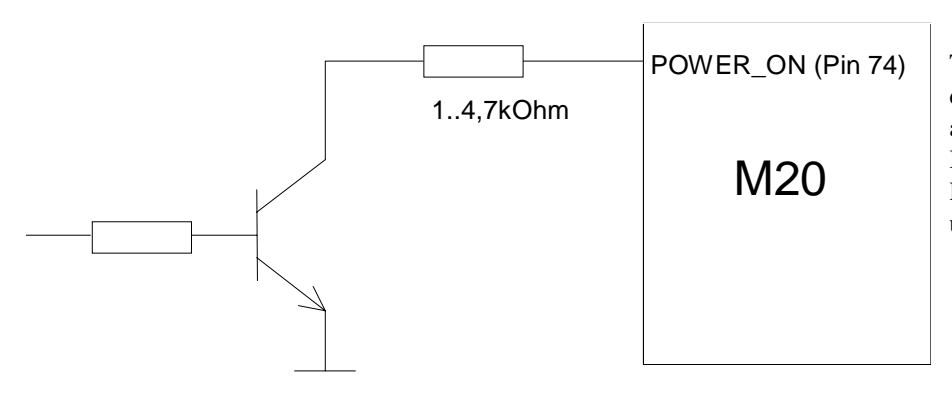

This is a sure method to power down the M20 without causing any faults or errors. Even if the IGNITION is accidentally left on HIGH, no damage is caused to the unit.

### **8.9 Service information**

In the event of M20 malfunction, please contact your distributor. For a list of distributors, see *[See "1 Overvie](#page-6-0)w"*.

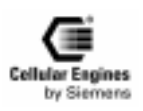

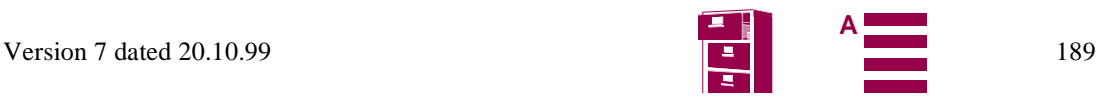

## <span id="page-189-0"></span>**9 M20 Terminal**

### **9.1 General information**

The Siemens M20 Terminal is a GSM900 Phase II voice, data, group 3 fax and SMS terminal device. This device is intended for universal use in various areas of application. A broad range of voltages is therefore available because common industrial interfaces have been implemented.

The terminal is compatible in most themes of function and control with the GSM modules M1 and A1. An LED in the robust plastic casing displays the operating status of the terminal.

The M20 Terminal can be mounted from above or below by means of two screws.

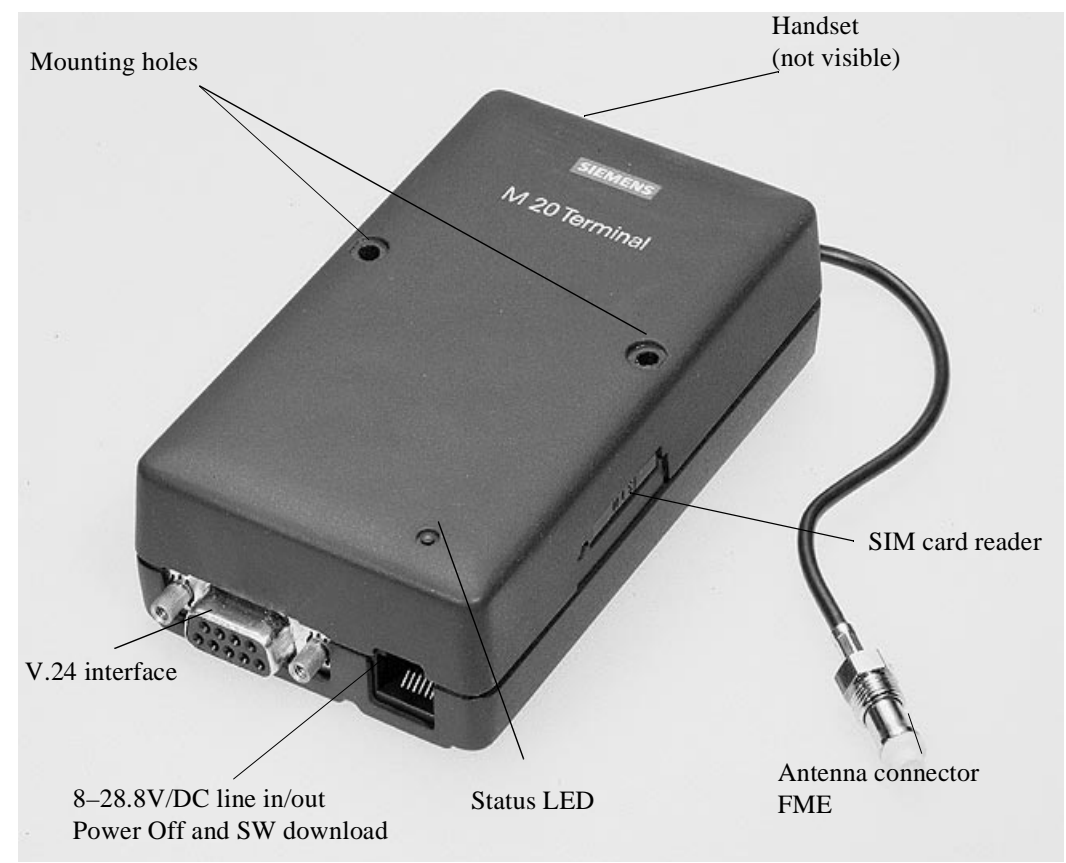

Fig. 9-1 Modular Cellular Engine Siemens M20 Terminal

### **9.1.1 Features**

- User-friendly integration in the system environment using commercially available connection components
- Data, voice, fax and SMS services (GSM Phase II)
- Power supply/ignition line on 6-pin Western connector (8 V to 28.8 V DC, 5% ripple, surge Proof to 30V)
- Current consumption at 12V: Stand-by state (voltage is applied, ignition not yet asserted)  $I = / < 0.2$  mA idle mode: I < 60 mA average call in progress: peak: I < 2 A. (pulsed  $t = 577$ ms, at T = 4.615ms), arithmetic mean:  $I < 275$  mA
- Level on the V.24 interface corresponding to V.28
- Protected V.24/V.28 interface with 9-pin SUB-D jack (screwed)
- Mini SIM card reader with integral drawer (3V)
- FME antenna jack (female) fed out per cable (approx. 10 cm)
- Listener interface on 4-pin Western connector (listener parameters can be set with AT commands/connection of a commercially available headset)
- Mounting from bottom or top
- Resistant against supply voltage polarity reversal

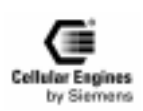

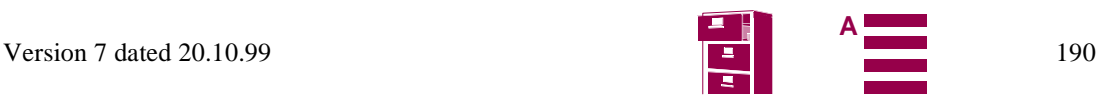

### <span id="page-190-0"></span>**9.1.2 Mechanical characteristics**

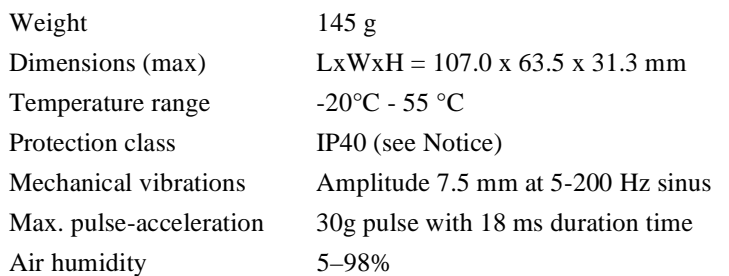

*Note*: the M20 Terminal shall not be used within wet environment, such as showers, bath.

### **9.2 Electrical description and interfaces**

M20 Terminal has following plugs for power supply, interfacing and antenna:

- 6-pole Western plug (female) for power supply, ignition signal and audio-line-in/out-signal
- 4-pole Western plug (female) for connecting a handset
- 9-pole (female) SUB-D plug for V.24/V.28 serial interface
- 20 cm antenna cable with FME plug (female)

### **6-pole Western plug (female)//power supply, ignition, line-in/out**

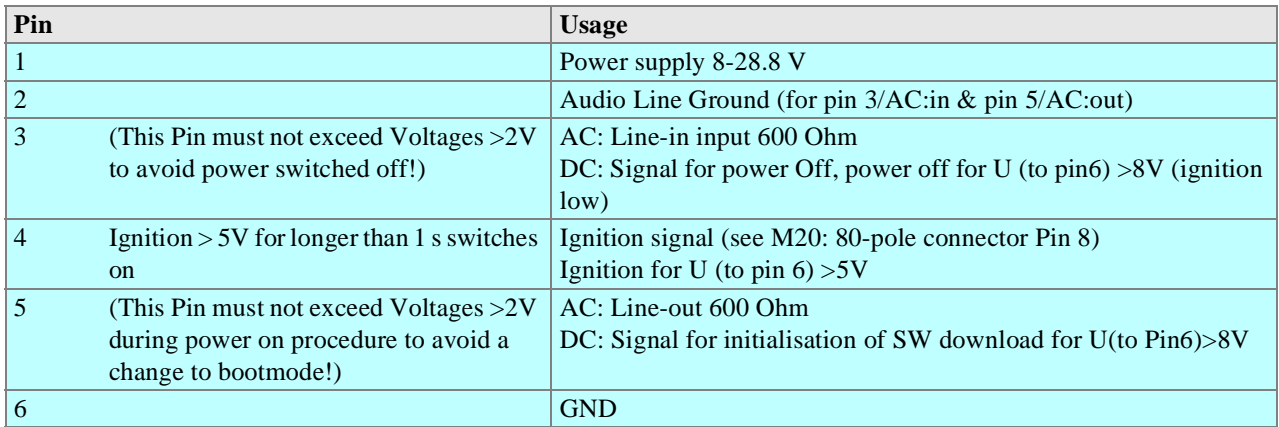

#### *Note*:

(1) Ignition signal  $> 5V$  for longer than 1 s has to be set to voltage  $> 2.8 V$ , remember that this signal has to be low when switching off the M20 with AT command AT^SMSO, see Chapter *[5.7 "Siemens-defined AT commands for enhanced functions"](#page-107-0) [on page 108](#page-107-0)*.

(2) SW-DOWNLOAD: To switch the M20T to bootmode use the following procedure:

Apply > 8V to Pin 5 before or together with the supply voltage. The M20T switches to bootmode. Proceed according to capt.8.5 (e.a.?) loading the SW using the RS 232-interface (9-pole SUB-D plug).

(3) POWER\_OFF EXCEPTION HANDLING: In case of software hang-ups etc. the M20T can be switched off using the following procedure (exception handling): Pin 3 must be applied with a voltage > 8V AND Pin 4 must be low (0V). To switch on again, set ignition  $>5V$  (and Pin 2 <2V).

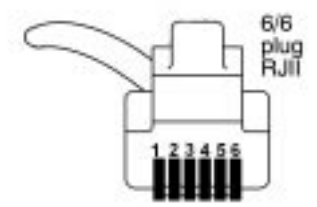

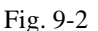

Fig. 9-2 Front view of Western plug 6-6 (male)

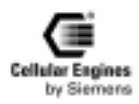

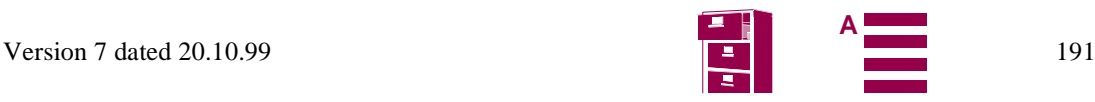

### <span id="page-191-0"></span>**4-pole Western plug (female)// handset**

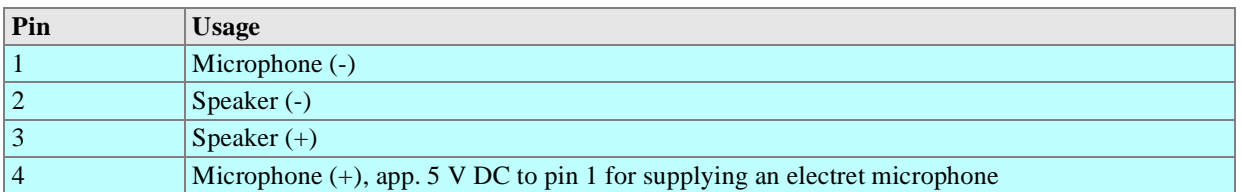

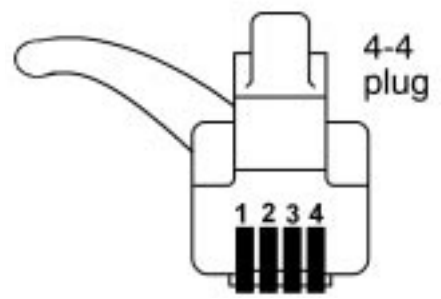

Fig. 9-3 Front view of Western plug 4-4 (male)

**9-pole (female) SUB-D plug for V.24/V.28 serial interface, 1:1 cable connection (pin-to-pin) to a serial computer interface**

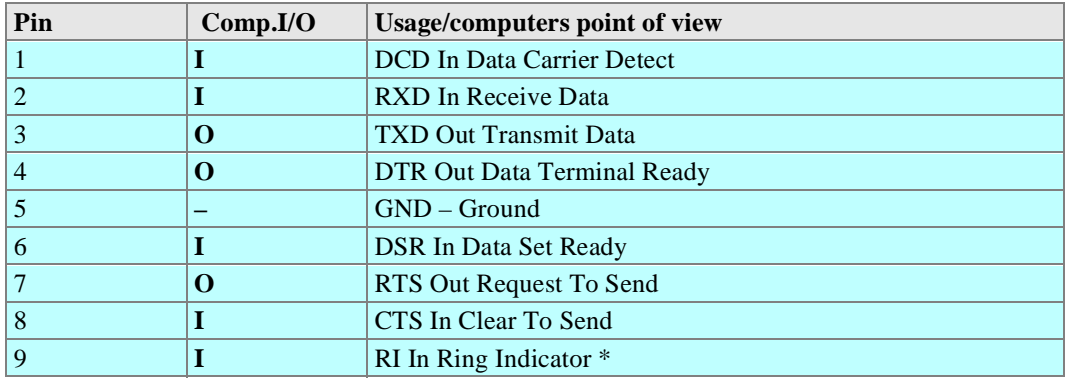

#### *Note*:

The active logic level is +-5V Detection of logic high level at U > 1,8V typ. (2,4V max.) Detection of logic low level at U < 1,5V typ. (0,8V min.)

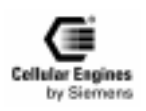

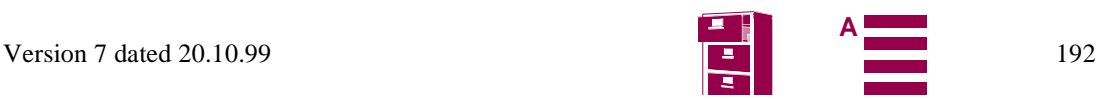

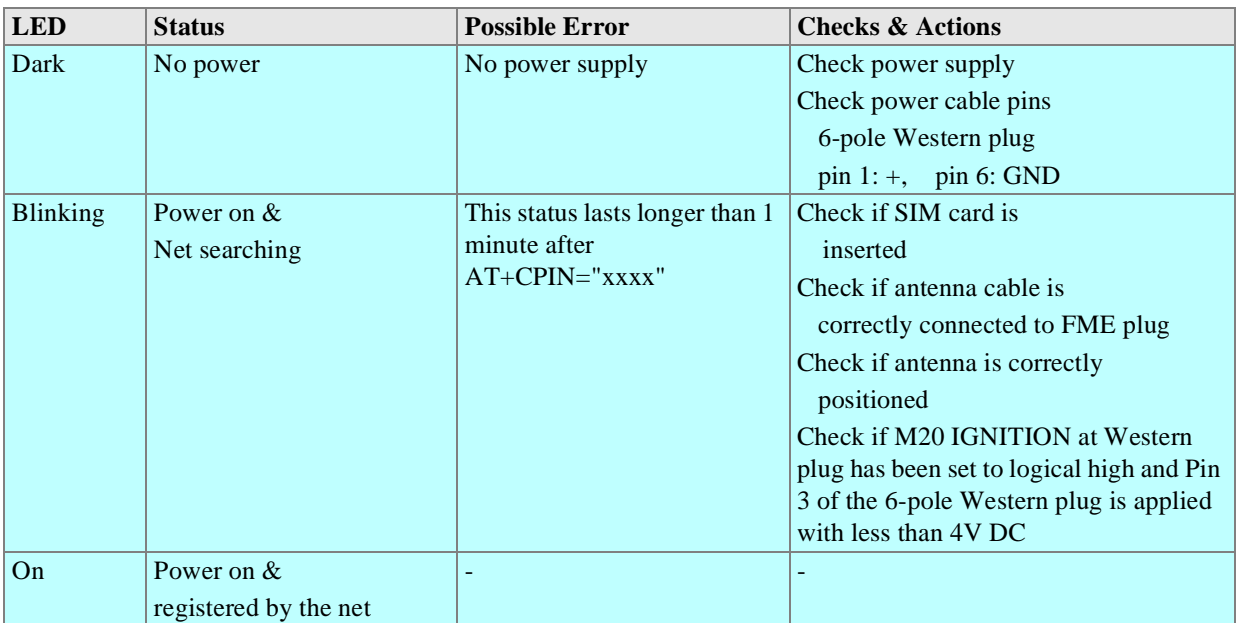

### **Coding of the green status LED**

#### **Electrical characteristics**

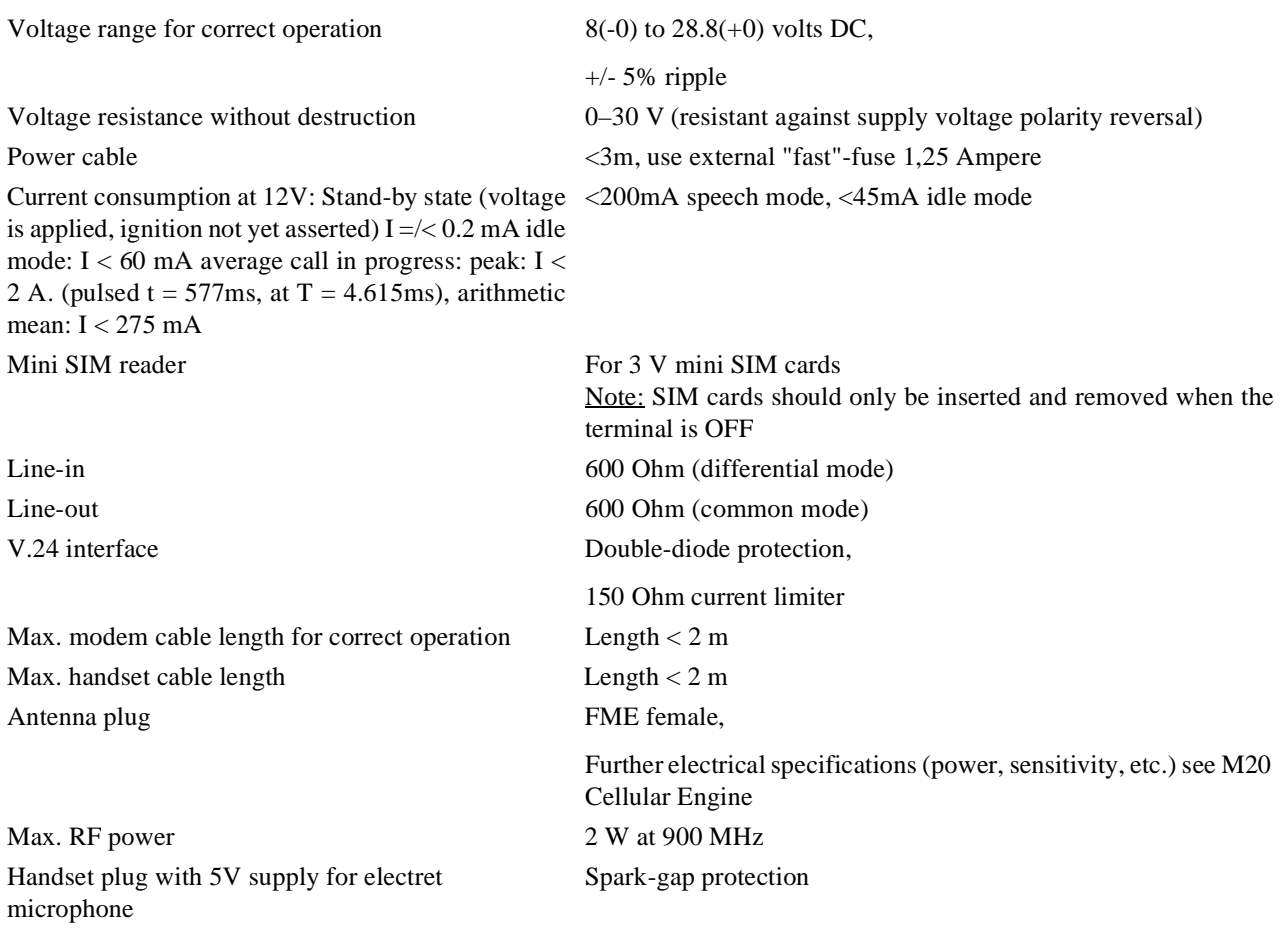

*Note*: Voltage supply: Voltage supply on connection must NOT rise faster than 3V/msec.

#### **IMPORTANT:**

To protect to device against high voltage (>32V) a 1.25A quick-break fuse on pin 1 of the 6-pole Western plug shall be used. For use with power packs and batteries observe the EN60950 guidelines. Installation and start-up may only be performed by authorized persons.

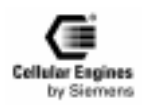

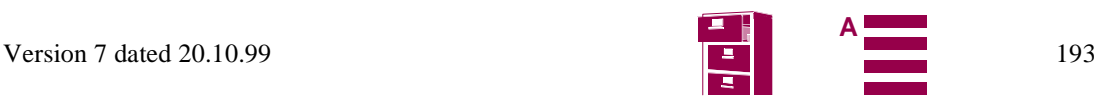

## <span id="page-193-0"></span>**9.3 Operation requirements, CE conformity, restrictions of use**

For operation requirements, see Chapter *[3.5 "System requirements" on page 15](#page-14-0)*, for CE conformity, see Chapter *[3.6 "CE con](#page-14-0)[formity" on page 15](#page-14-0)*.

For safety instructions, see Chapter *[2 "Safety precautions for the user" on page](#page-7-0) 8*.

## **9.4 Full-type approval**

In reference to the approval requirements for M20 Terminal configurations, the following points must be observed:

- 1) No further approvals are required for application when using the M20 Terminal in approved configurations. Deltatype approval is necessary if any accessories (handset, own MMI implementation supported by AT commands) other than the approved accessories are used. Information about approved configurations and accessories that have been approved for use with the M20 Terminal can be obtained in the appendix to EC TYPE EXAMINATION CERTIFI-CATE or from your local distributor.
- 2) Applications using the "DATA ONLY" capabilities (data, SMS, fax) of the M20 Terminal need no further delta-type approval.

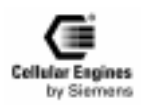

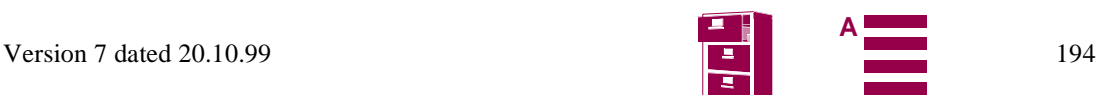

## <span id="page-194-0"></span>**10 M20 Development Box**

The M20 Development Box was developed as a variant of M20 Terminal for developing and testing own applications with M20 Cellular Engine. The Development Box has almost the same functionality as the M20 Terminal with following additional features:

• On-board male pins for each relevant pin of M20 80-pole connector not used by M20 Terminal (e.g. digital audio interface, keyport interface, display interface), the connection to customers application might be with band cables.

*Note*: Protection class IP40 can not be guaranteed for this variant.

• Male pins for application of other SIM card readers

The configuration of the additional pins is delivered with this product. Please contact your local distributor.

## **11 Environmental requirements for the M20**

The applicable standards and internal and customer-specific supplementary requirements with regard to ambient conditions for the M20 are in accordance to IEC68.

# **12 EMC and ESD requirements**

Standard **ETS 300 342-1** dated **06/97** applies to the M20 as regards EMC and ESD requirements.

#### **Additional requirements with regard to EMC/ESD:**

- An EMC-filtered power supply must be made available to the M20 via the base unit. When the M20 is used in vehicles, the requirements of standard **ETS 300 342-1** dated **06/97**, Section **9.5** must be satisfied with regard to the power supply.
- When using the M20 with individual handsfree kits, the possibility of susceptibility problems exists.
- For additional EMC-relevant information (e.g. maximum length of connecting lines and shielding), see Chapter *[EMC-relevant information for integrators of the M20](#page-183-0)*.

## **13 Migration M1 to M20**

Applications using the M1 can be updated for use with the M20.

Following changes in the area of SW need to be taken into account.

## **13.1 SW comparison**

### **13.1.1 SMS mode**

The M1 offered only PDU SMS, on the M20 Text and PDU is available, (AT+CMGF)

Changes when creating PDU mode strings with the M20.

In the **M1** the value for the UDL (User data length) could be set to any value larger the real data length.

In the **M20** the value for UDL has to be the EXACT length of the user Data

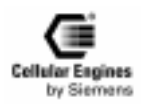

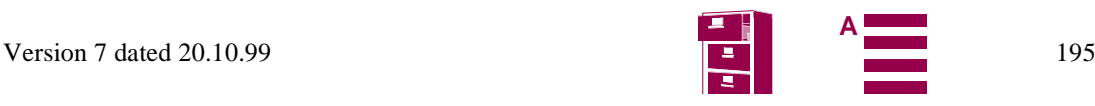

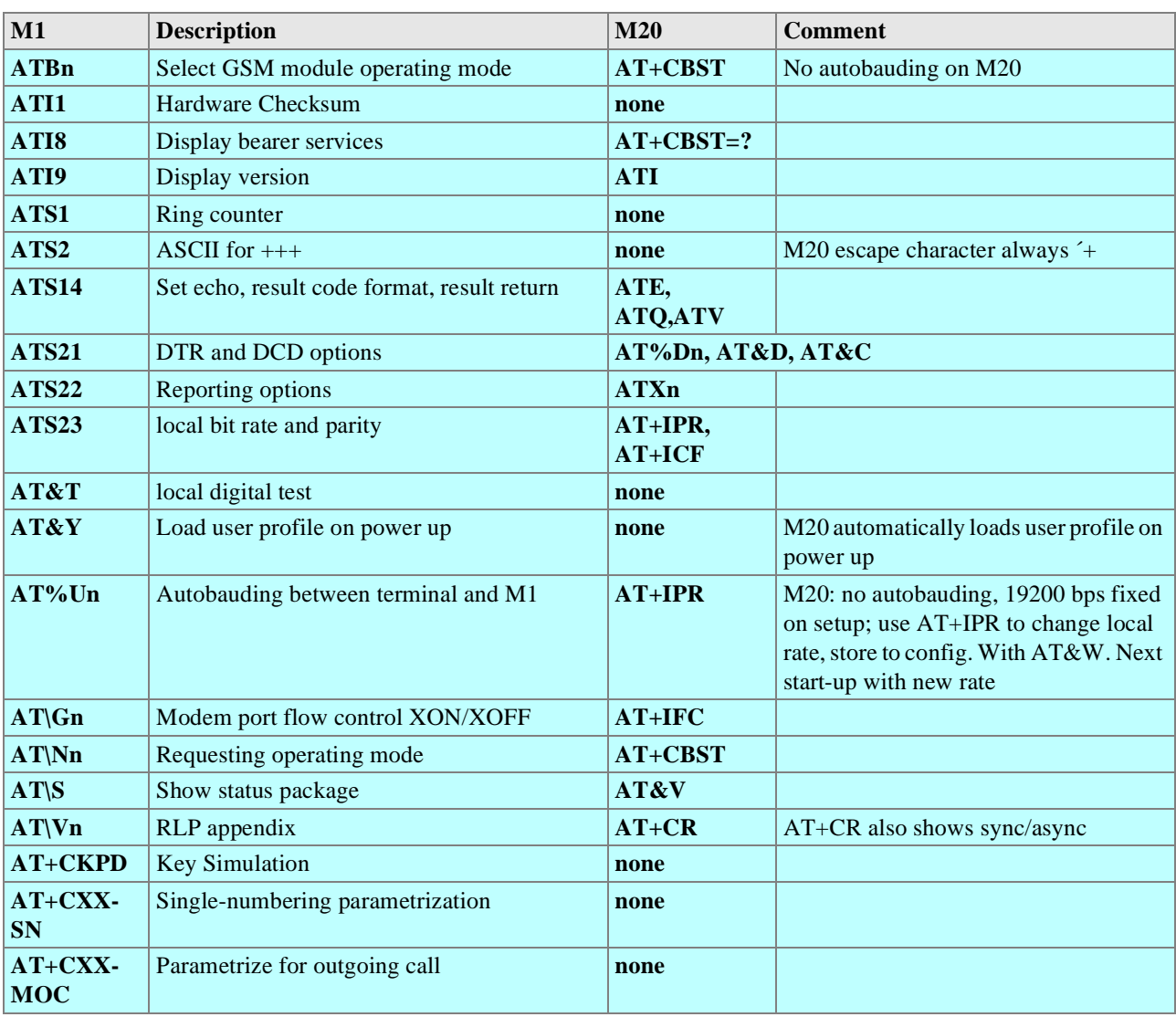

### **13.1.2 AT-Commands: Functionality with new commands**

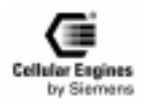

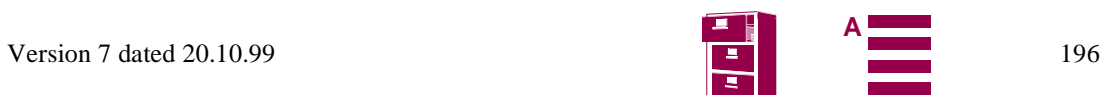

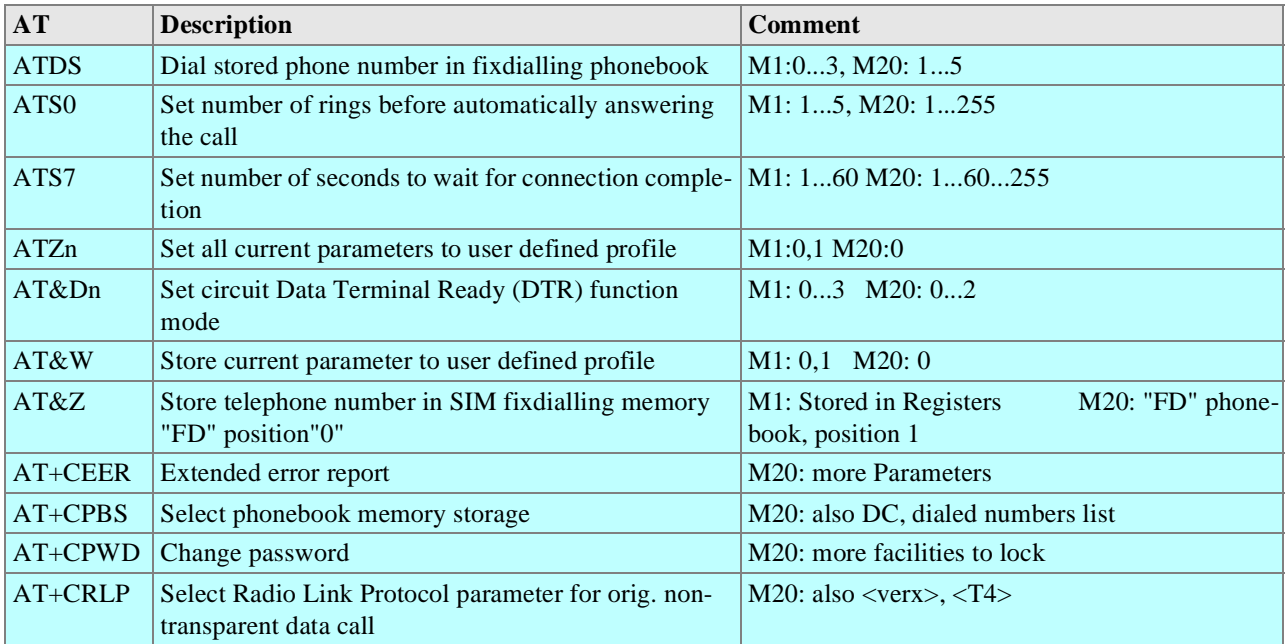

### **13.1.3 AT-Commands: Same functionality but changes in the parameters**

## **13.2 System Parameter comparison (AT&V) on the M1 and M20**

ACTIVE PROFILE:

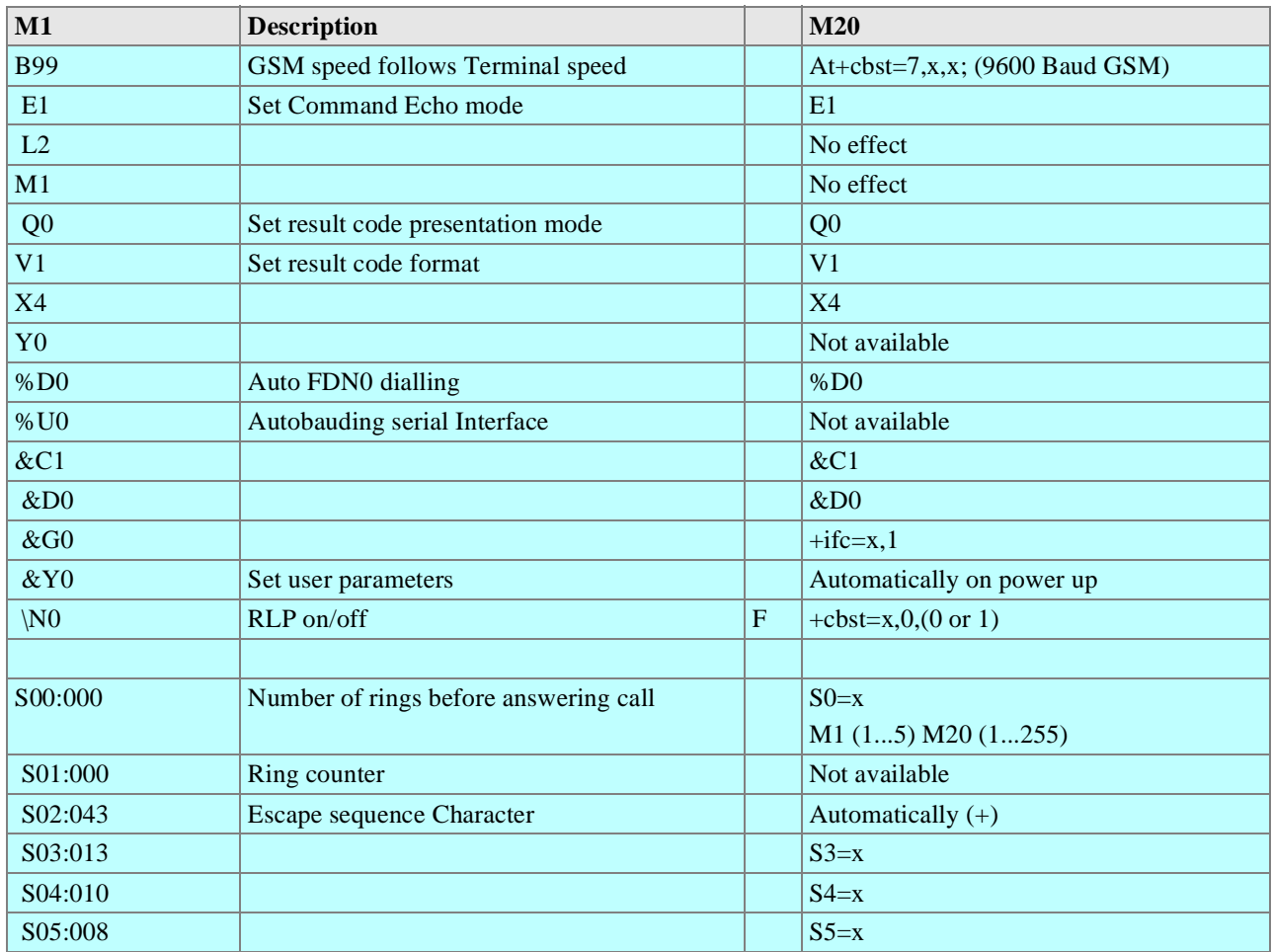

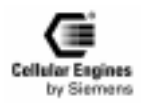

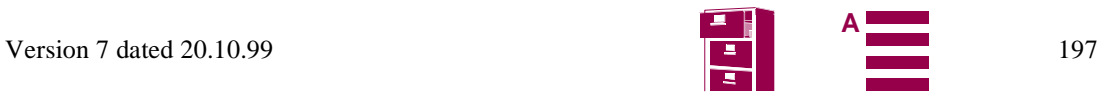

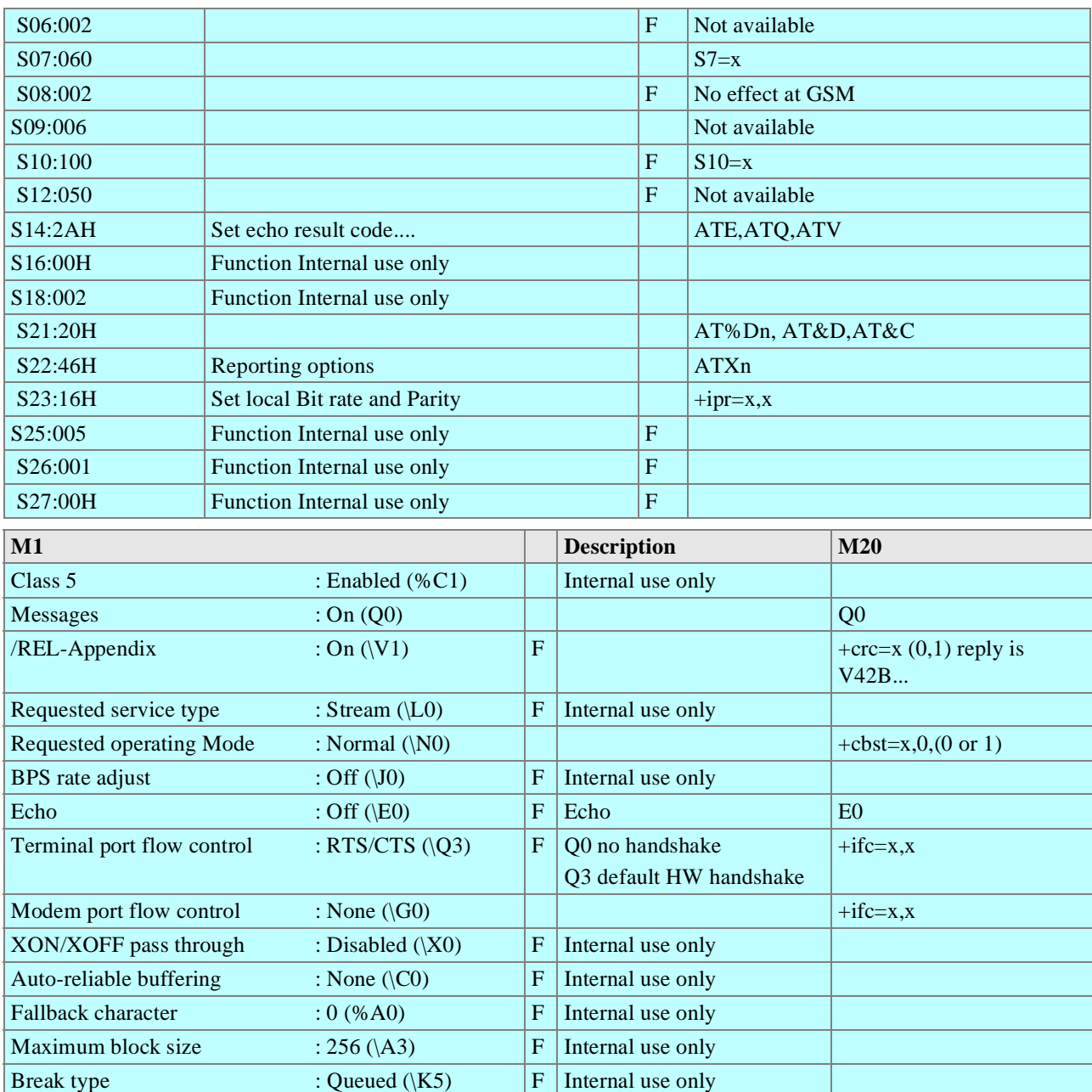

# **14 References**

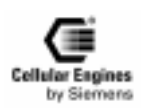

Inactivity timer  $: 0 \, (\text{OT0})$   $\qquad \qquad$  F Internal use only Error summary In-Coming : 0 Out-going:  $0 \left| F \right|$  Internal use only Requested operating class : Class 2 (#C1)  $\boxed{F}$  Internal use only Requested service level : Standard  $(HS1)$   $\vert F \vert$  Internal use only Maximum allowable errors : 2 (#E2)  $\boxed{F}$  Internal use only Originator delay : 5 (#D5) F Internal use only  $DCE$  speed : 9600 (#M6) F Internal use only Parity generation : Disabled  $\boxed{F}$  Internal use only

Parity type  $\qquad \qquad : Even \qquad | \qquad | \qquad \qquad |AT+ipr=x,x$ Word length : 8 Bits At+ipr=x,x Stop bits  $: 1$   $\left| \begin{array}{ccc} \end{array} \right|$   $\left| \begin{array}{ccc} \end{array} \right|$   $\left| \begin{array}{ccc} \end{array} \right|$   $\left| \begin{array}{ccc} \end{array} \right|$   $\left| \begin{array}{ccc} \end{array} \right|$   $\left| \begin{array}{ccc} \end{array} \right|$   $\left| \begin{array}{ccc} \end{array} \right|$ 

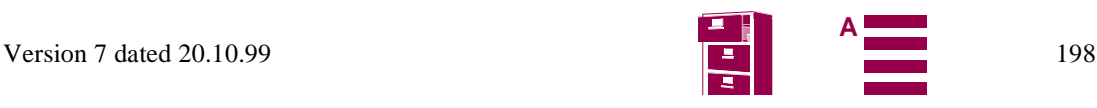

- [1] ETS 300 607-2: October 1996 (GSM 11.10-2 Version 4.15.0)
- [2] ETS 300 511: July 1995 (GSM 2.30 Version 4.13.0)
- [3] V.24 (ITU-T, V.24, 10/96)
- [4] V.28 (ITU-T recommendations, CD-ROM March 1998)
- [5] V.25ter (ITU-T, V.25ter, 07/97)
- [6] ETS 300 342 (ETSI June 1997, second edition)
- [7] TBR19 (ETSI CD-ROM A, July 1998)
- [8] TBR20 (ETSI CD-ROM A, July 1998)

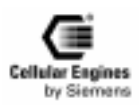

## <span id="page-199-0"></span>**15 Technical data**

### **15.1 Technical data of the M20**

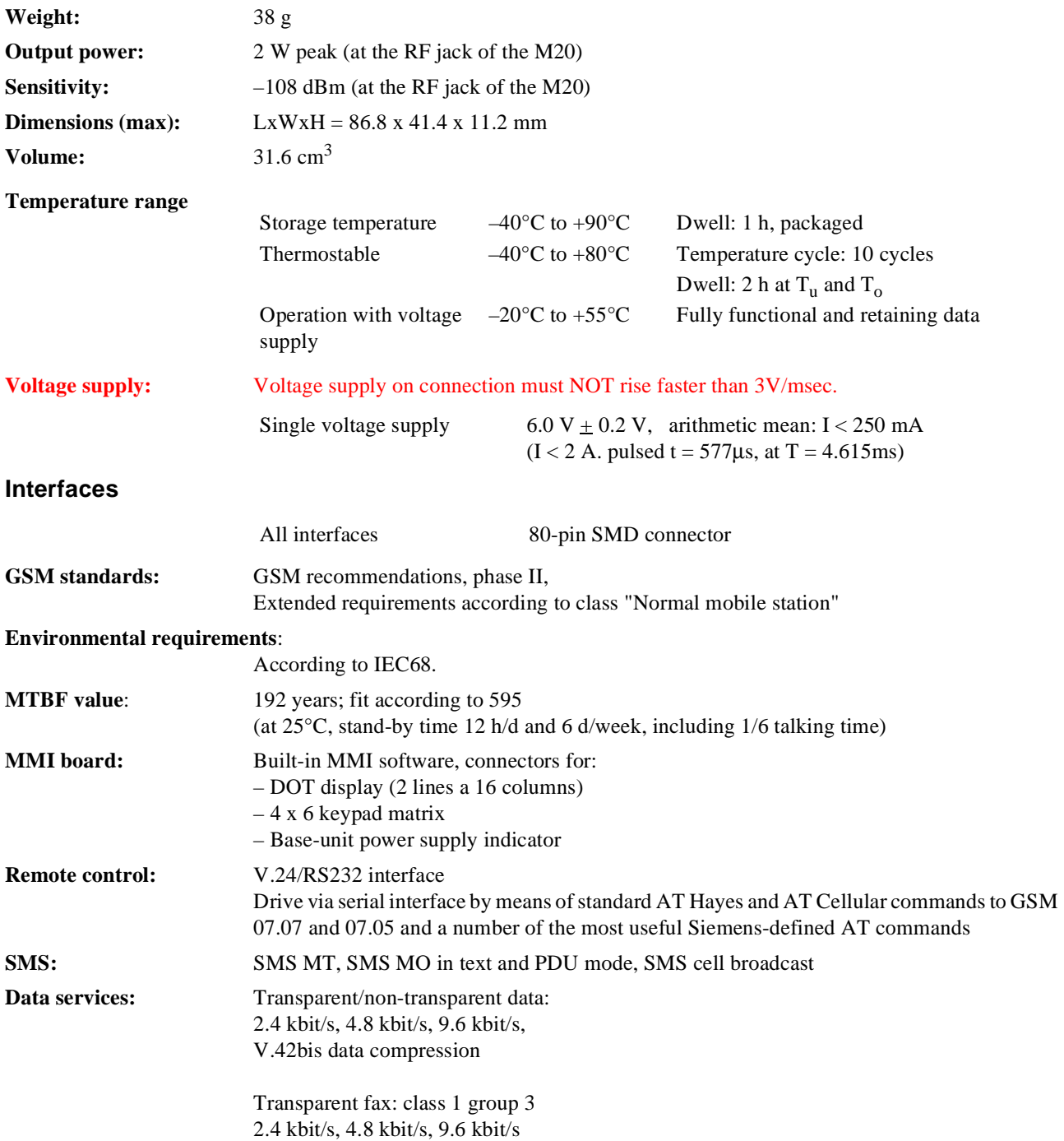

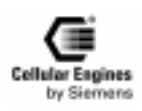

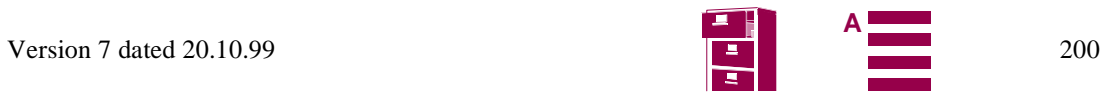

## <span id="page-200-0"></span>**15.2 Design drawing of the M20**

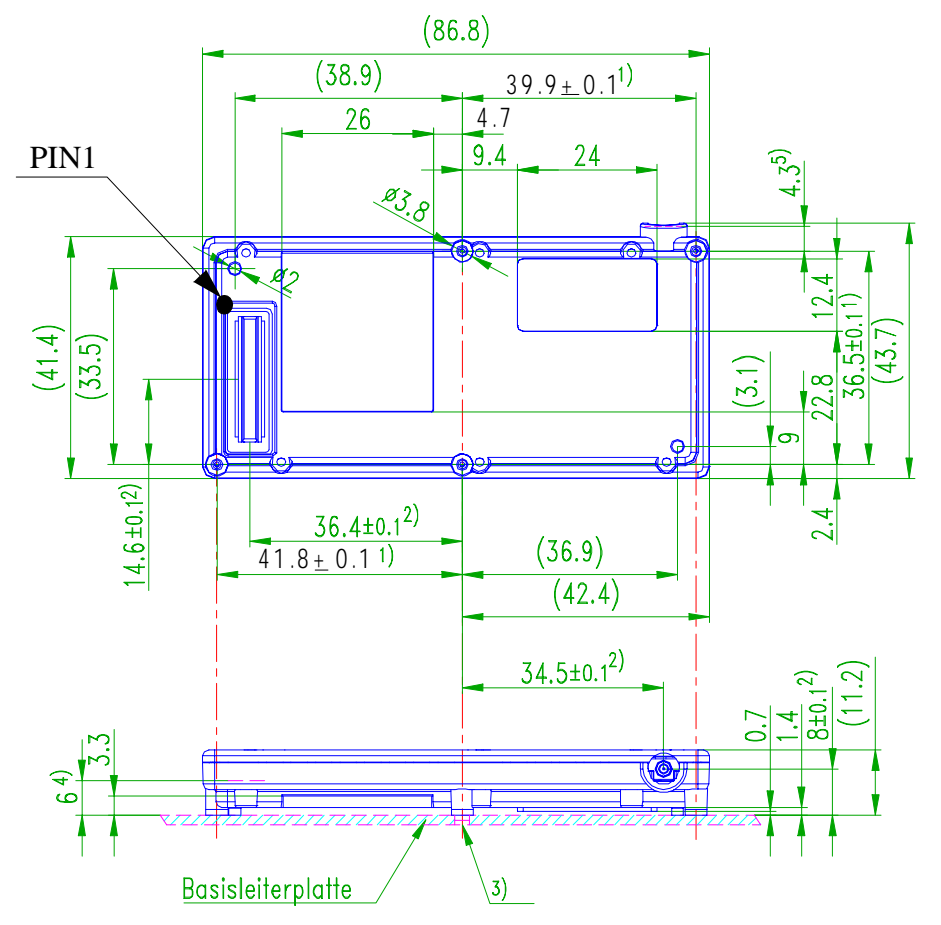

Fig. 15-1 Design drawing of the M20

[values in mm]

- 1) Fixing holes, use 2 holes (minimum).
- 2) Recommended screw:
- 3) Self-tapping steel screw, diameter: 1.8 mm, length: depending on thickness of base circuit board (see also *[Fig. 15-2](#page-201-0)  [M20 screw dimensions](#page-201-0)*)
- 4) Connector average
- 5) Base circuit board fixing hole, recommended diameter: 2.5 mm
- 6) 80-pole SMD connector, print-to print level
- 7) RF connector
- 8) Base circuit board

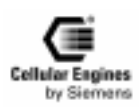

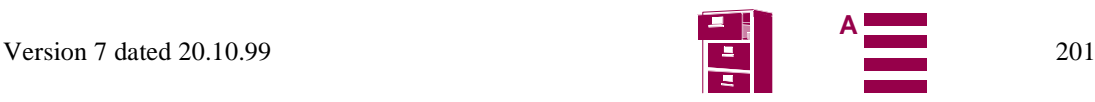

<span id="page-201-0"></span>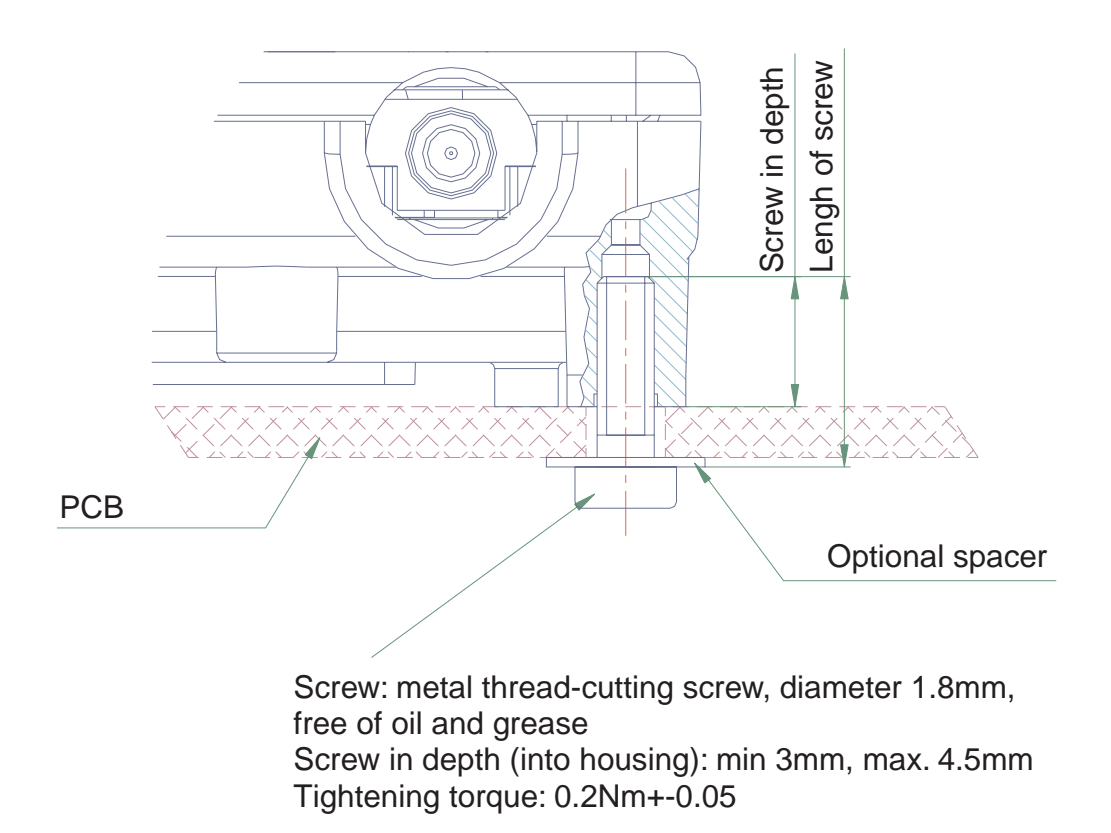

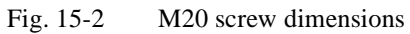

### **15.3 Design drawing of the M20 Terminal**

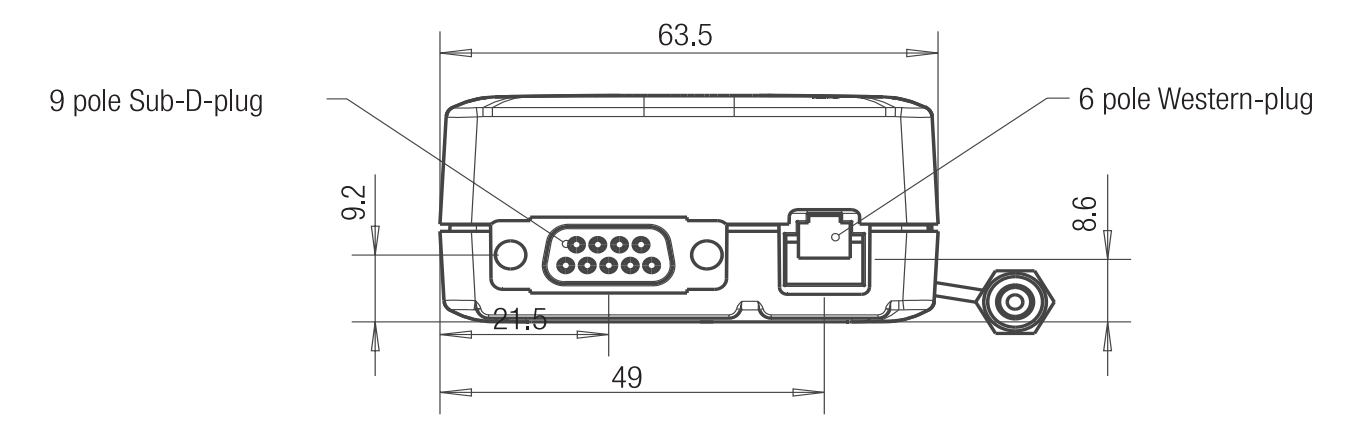

Fig. 15-3 M20 Terminal front view

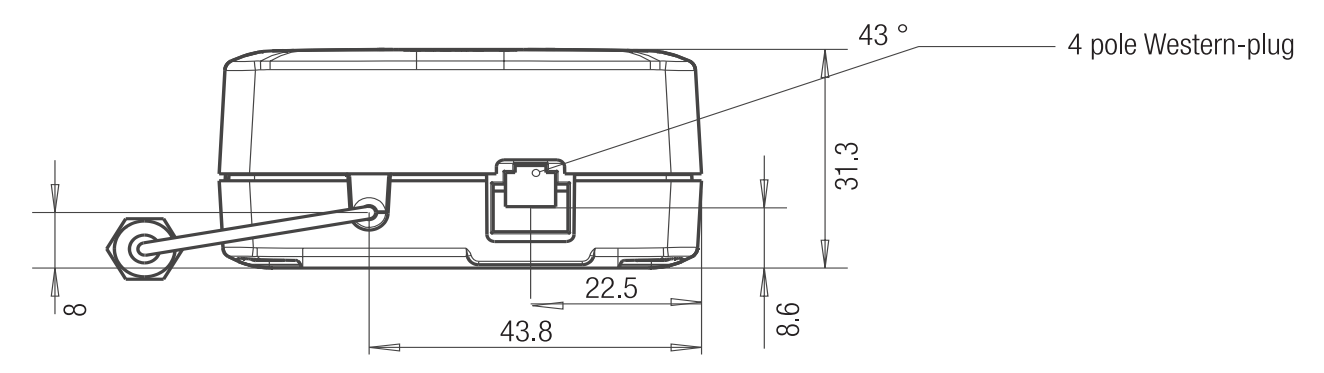

Fig. 15-4 M20 Terminal back view

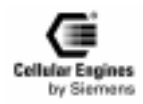

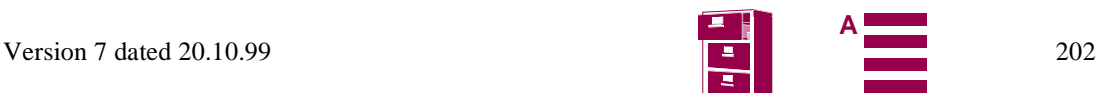

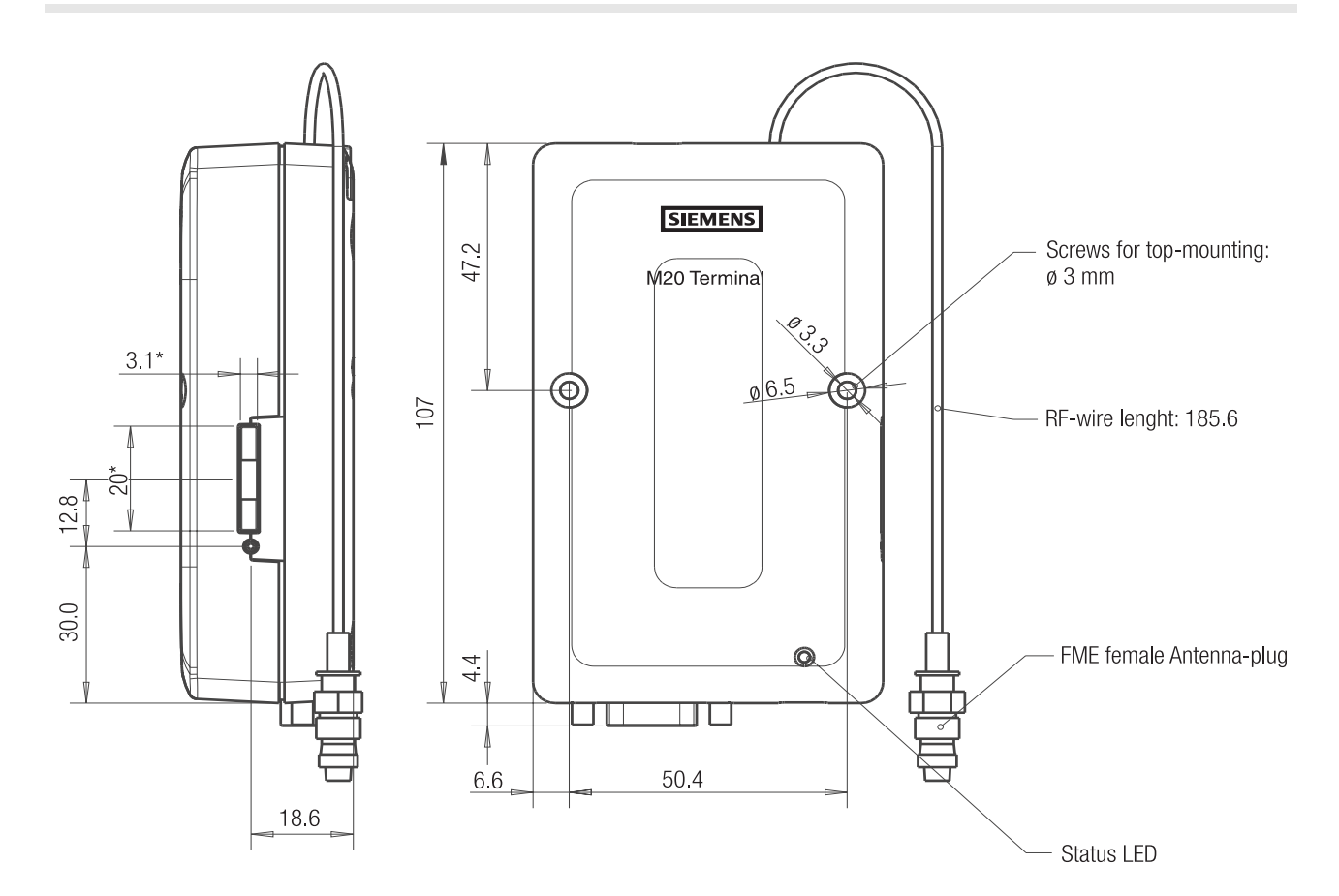

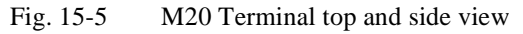

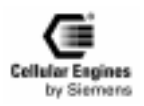

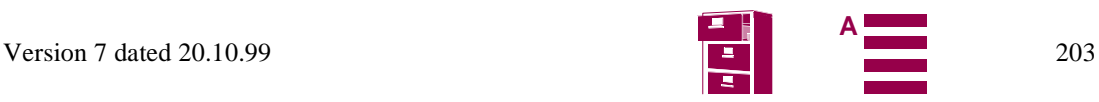

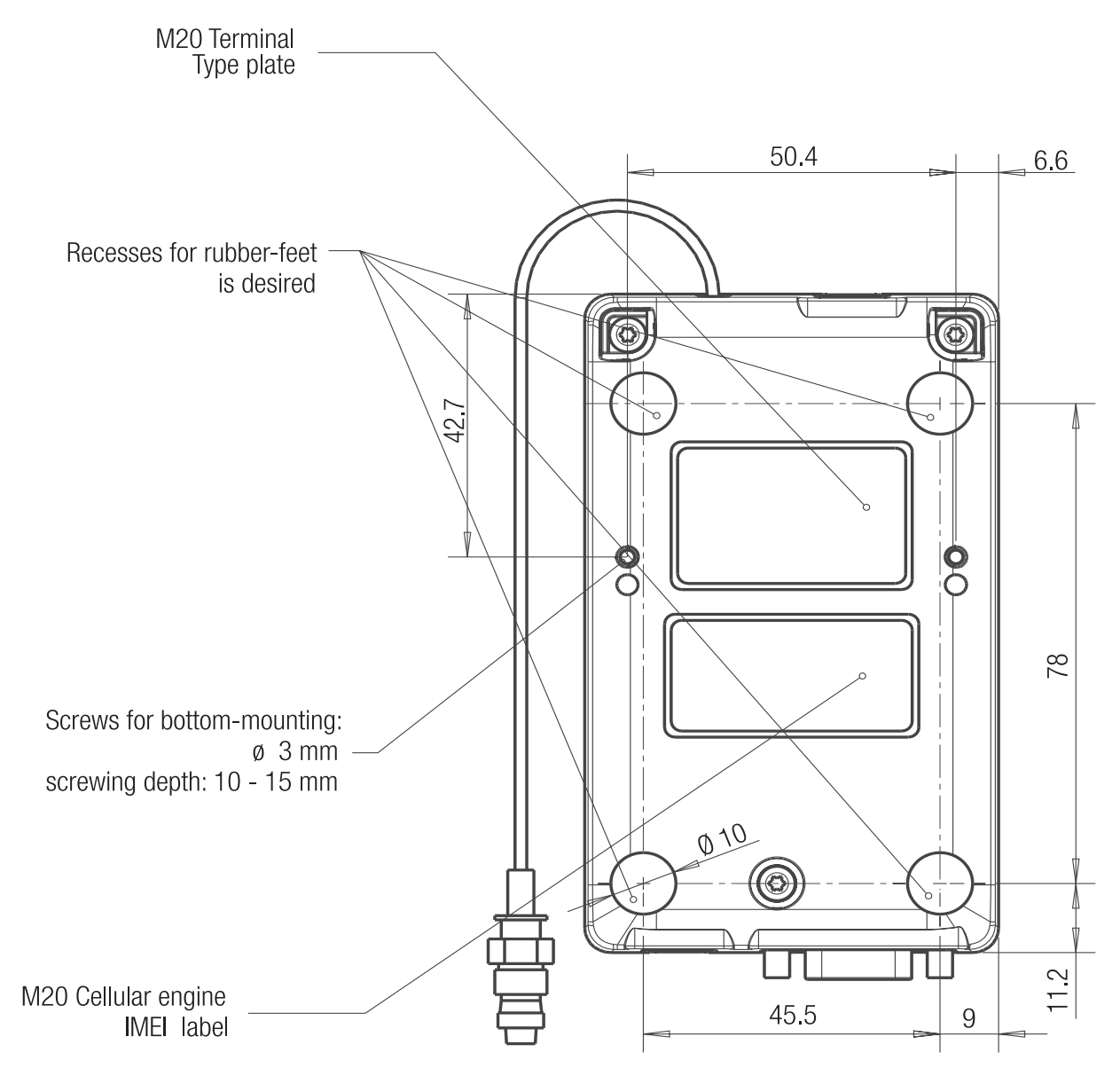

Fig. 15-6 M20 Terminal bottom view

There are two possibilities for mounting the device:

- with M3 screws (length > 35 mm) for mounting from the top
- with 3 mm diameter screws for mounting from the bottom (hole depth 15 mm)

*Note*: when mounting the M20 Terminal from the bottom, the holes for the screws are shielded on the inside, thus preventing particles from entering the terminal. This cover is situated 15 mm from the base. The use of longer screws will destroy this cover, resulting in a 3 mm hole if the screw is removed. In this case protection-class IP40 cannot be guaranteed!

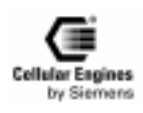

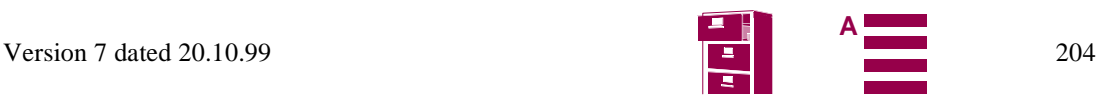

# **16 AT commands sorted by functionality**

## **16.1 Commands for Call Control**

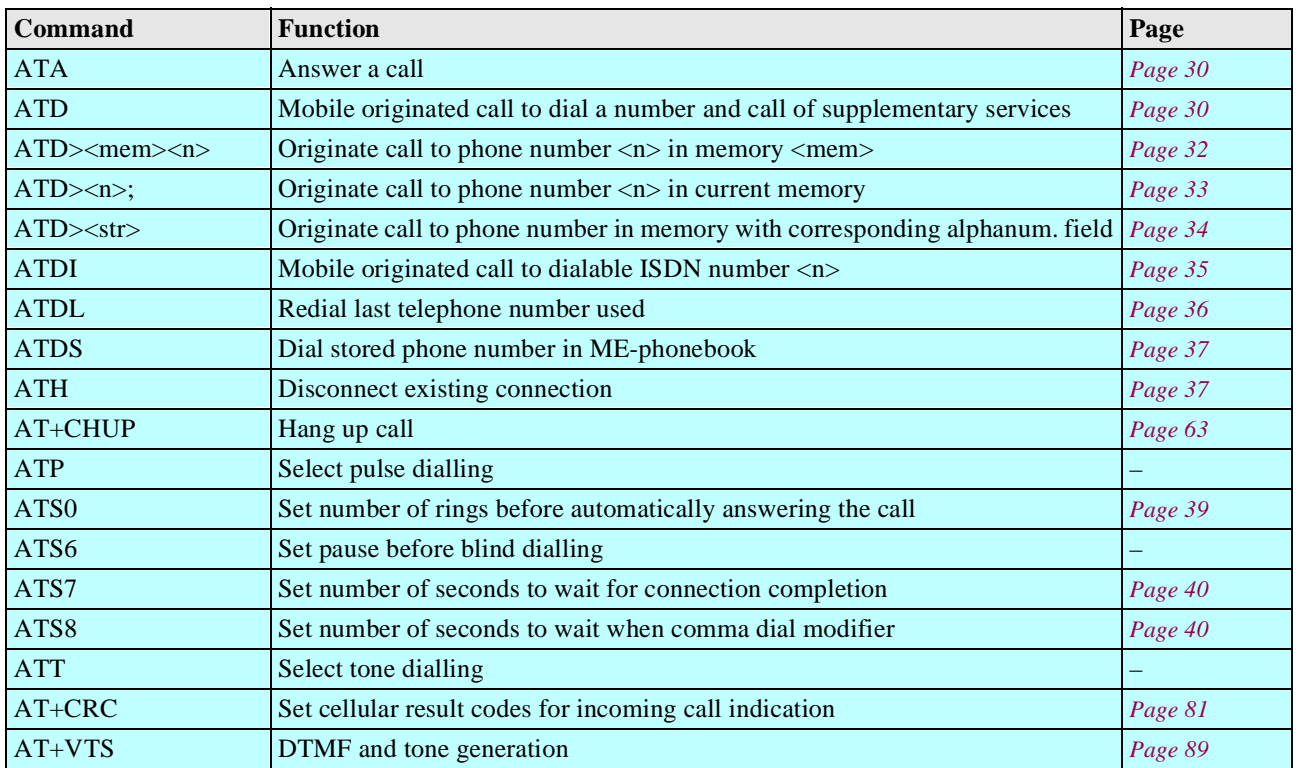

## **16.2 Commands for network services and status information**

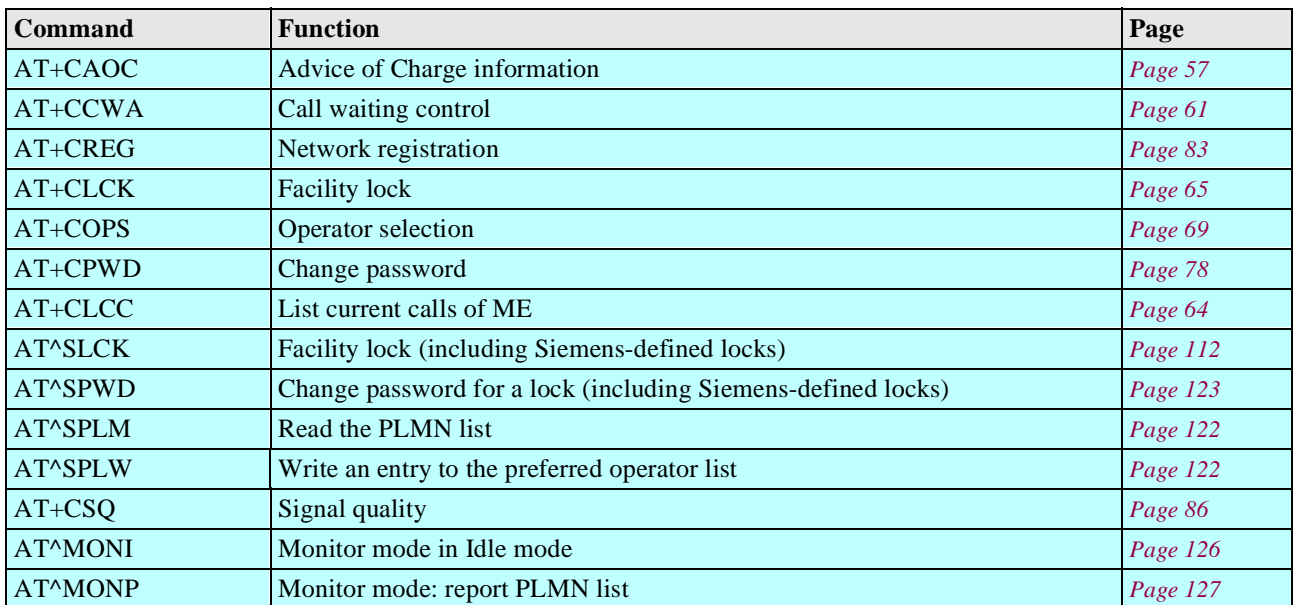

### **16.3 Commands for supplementary network services**

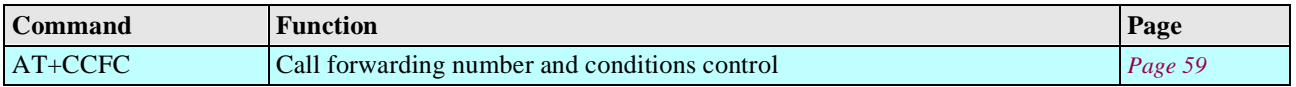

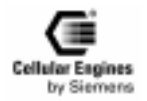

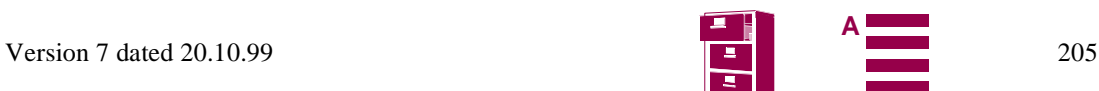

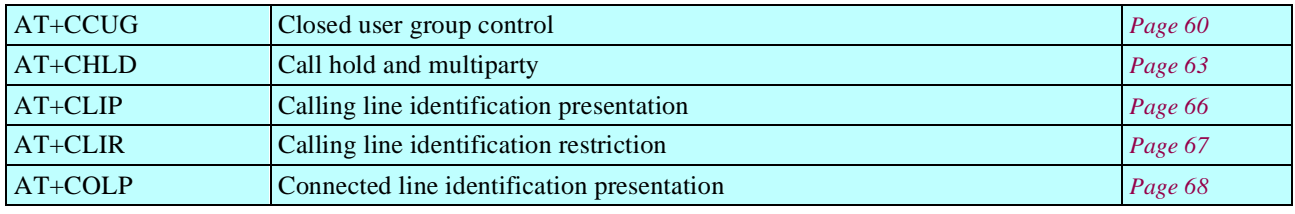

## **16.4 Commands for SIM**

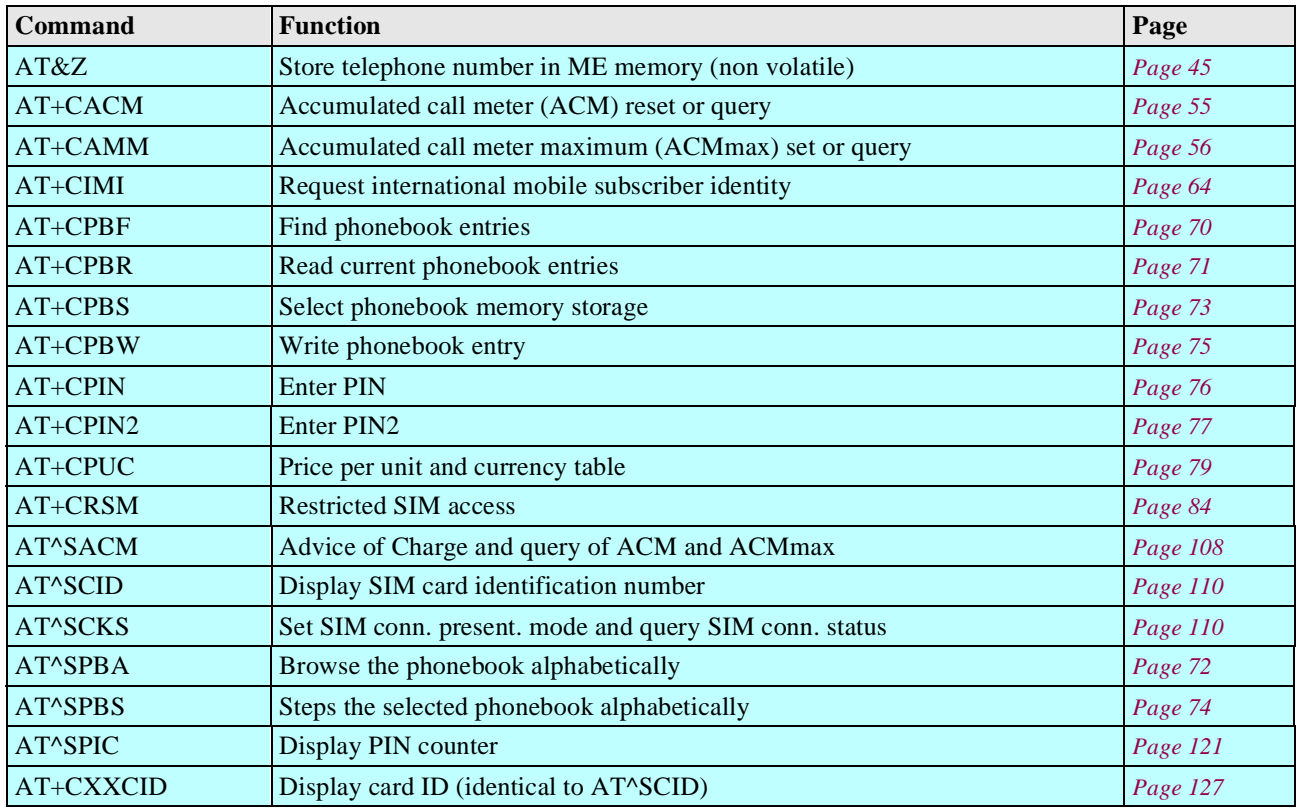

## **16.5 Commands for interface to terminal equipment (TA – TE)**

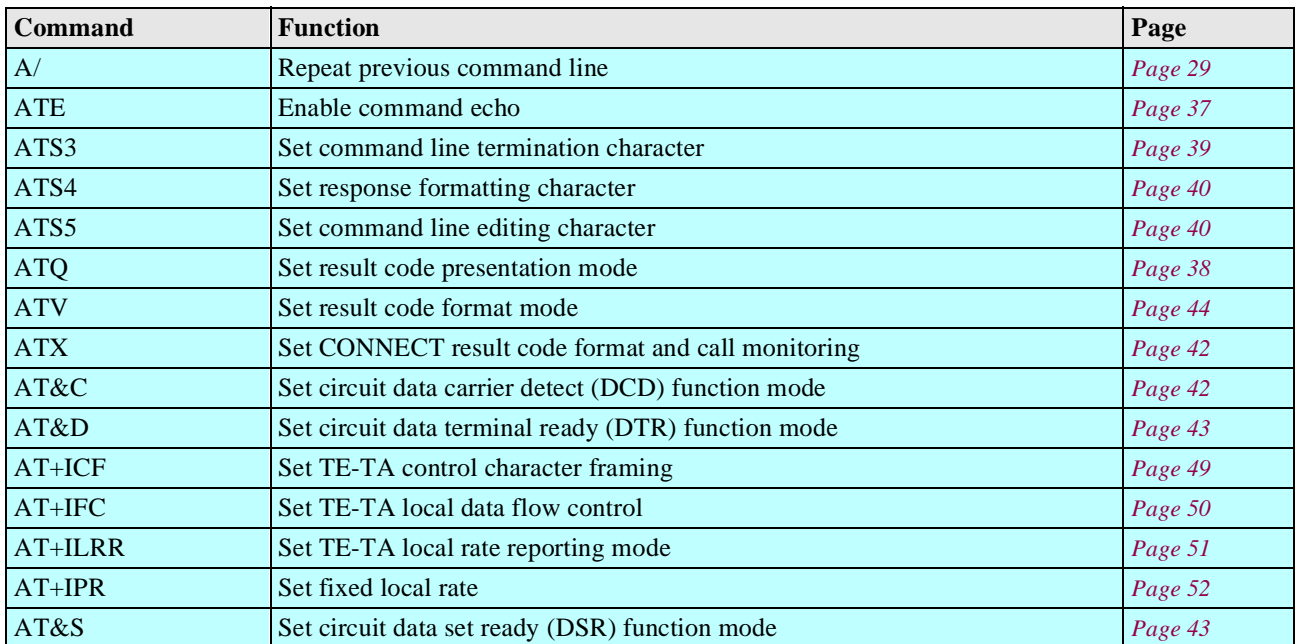

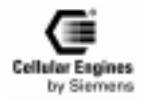

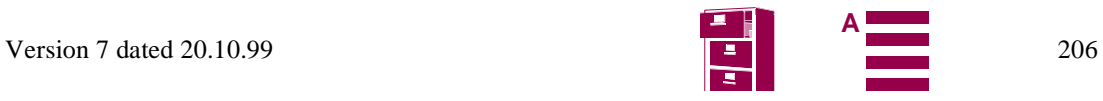

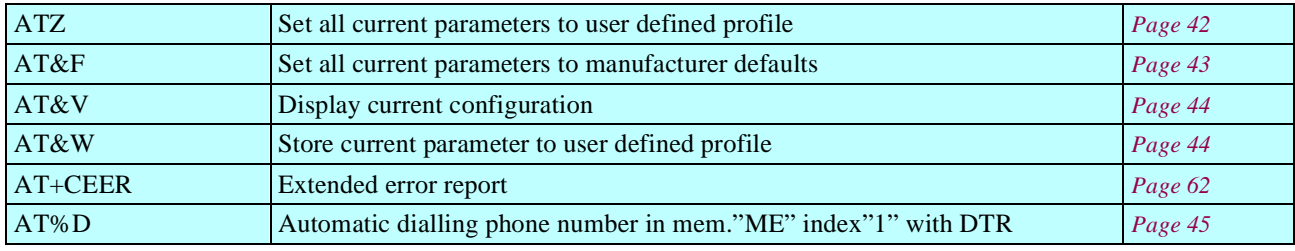

## **16.6 Commands for device control**

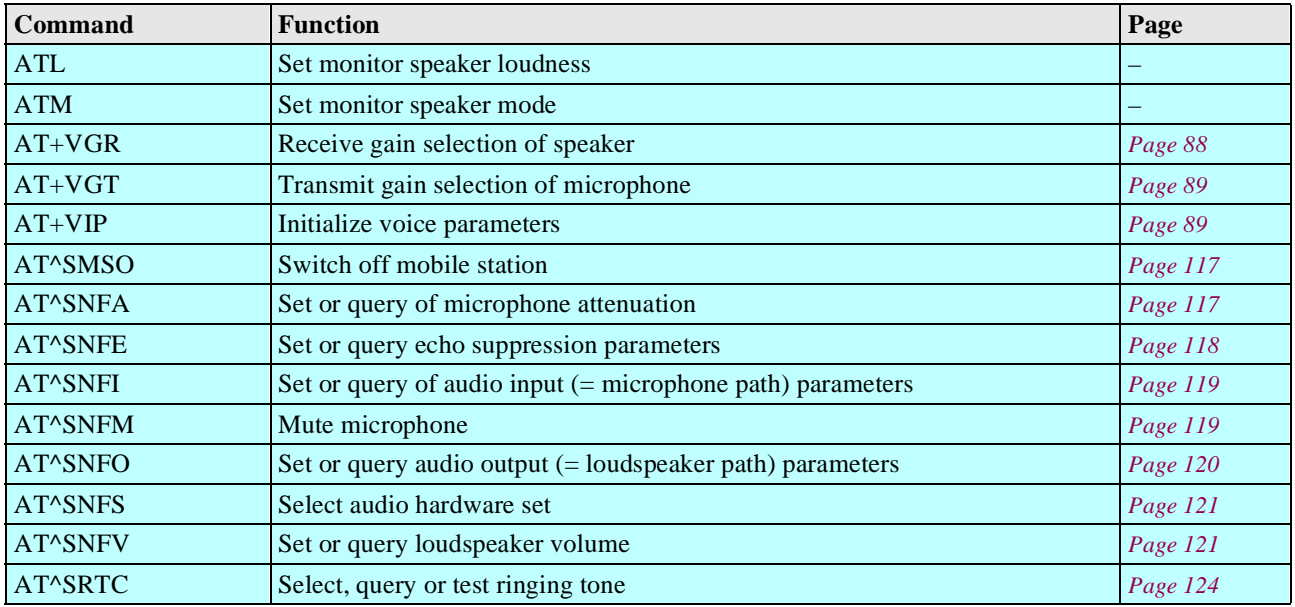

## **16.7 Commands for device Information**

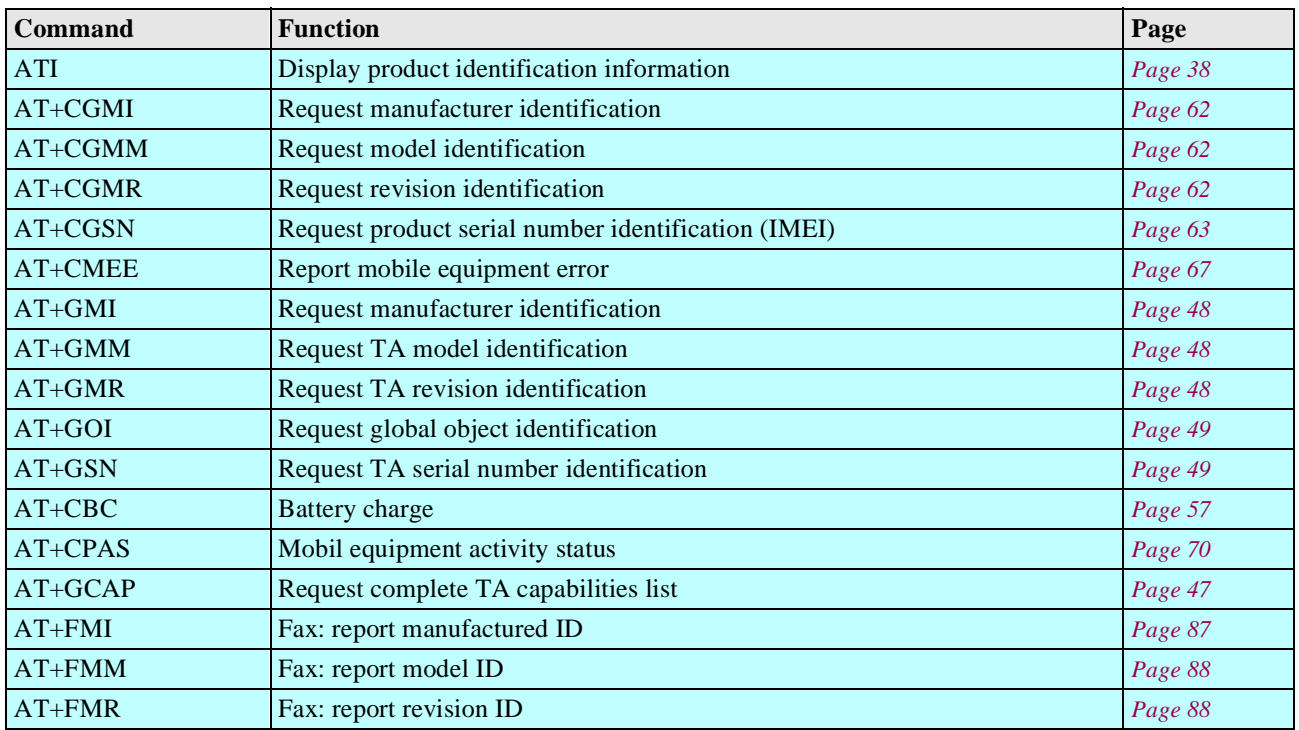

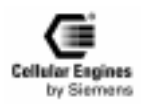

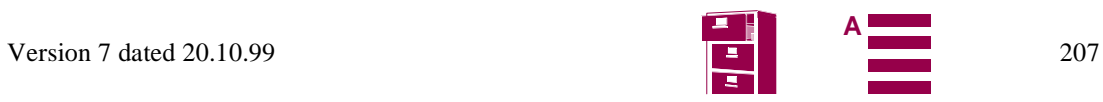

## **16.8 Commands for SMS and CB (GSM 07.05)**

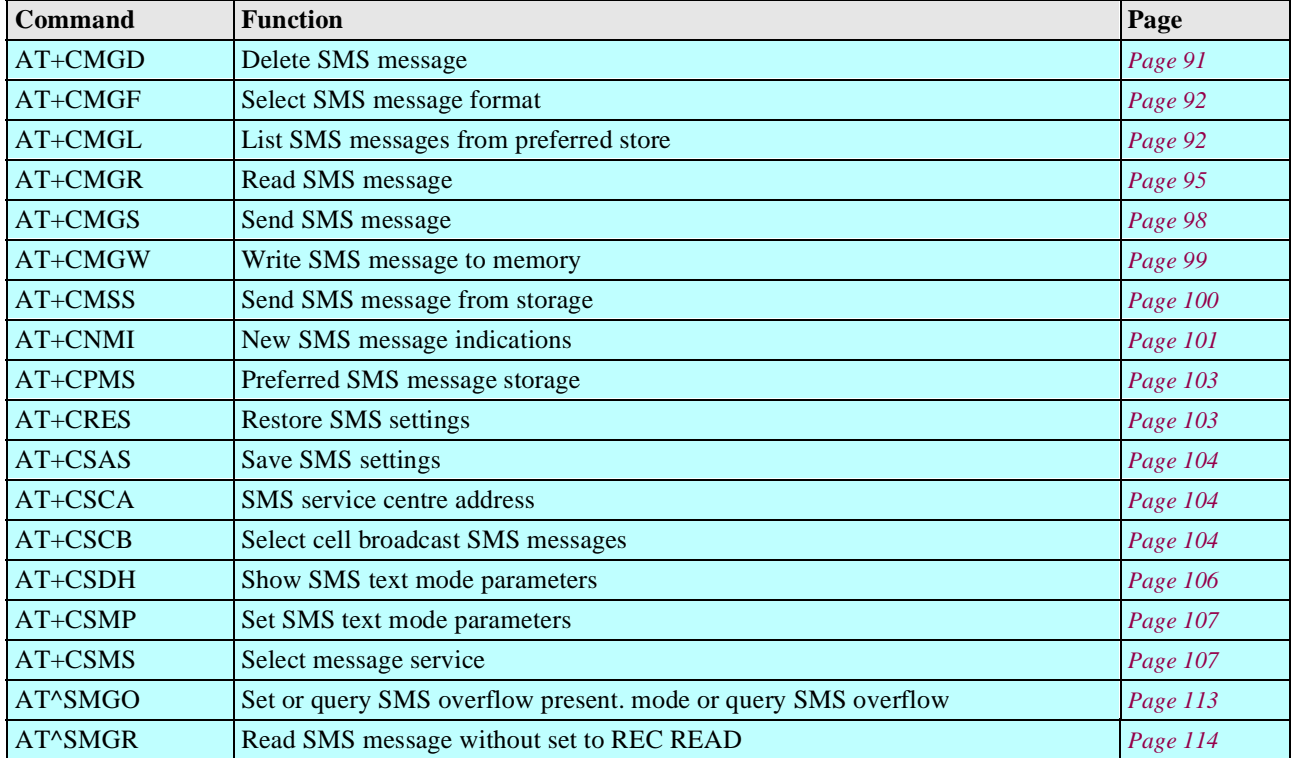

## **16.9 Commands for data/fax**

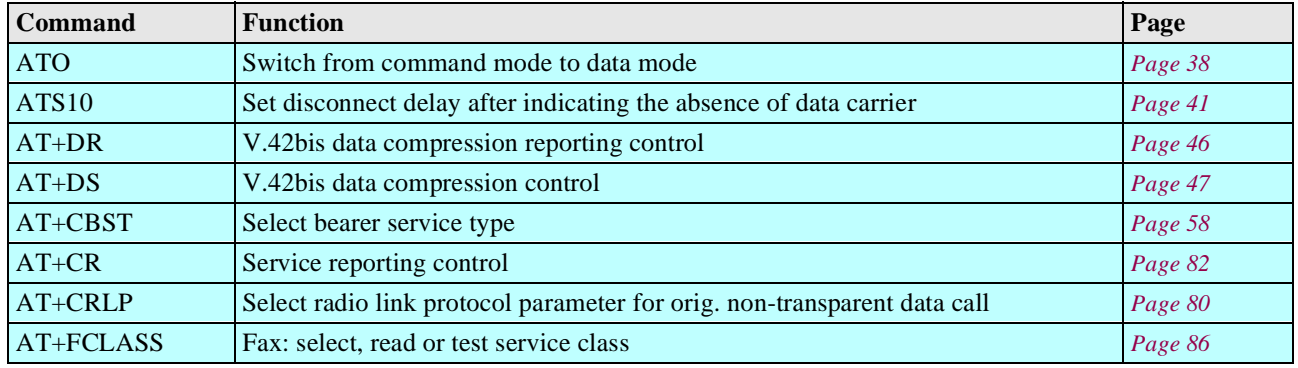

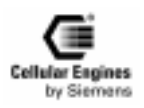

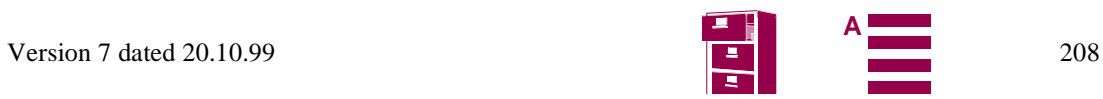

# **AT command summary**

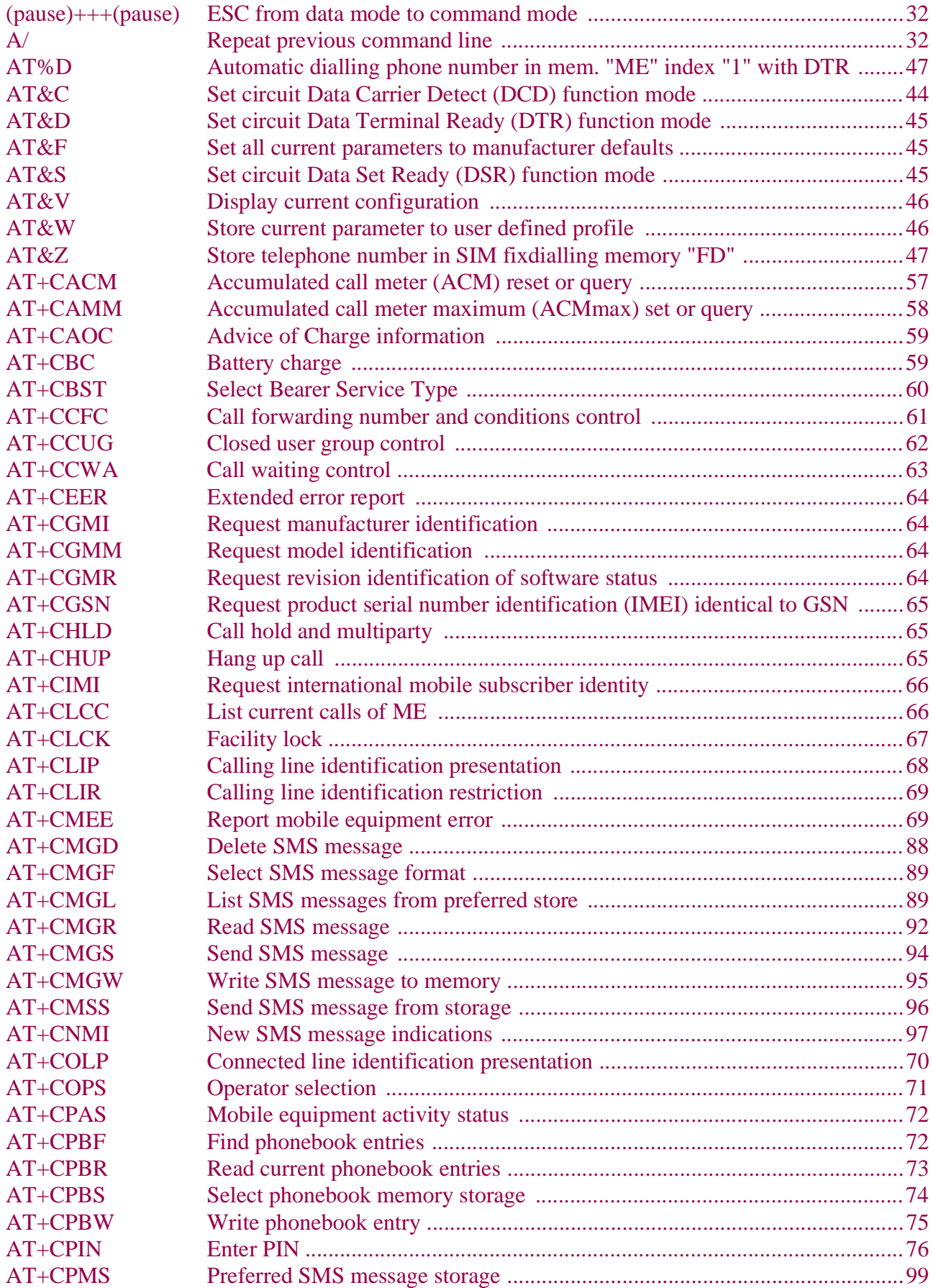

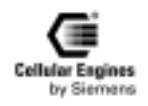

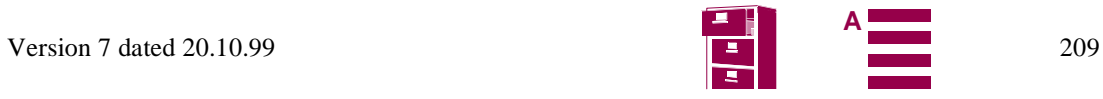

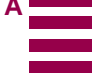

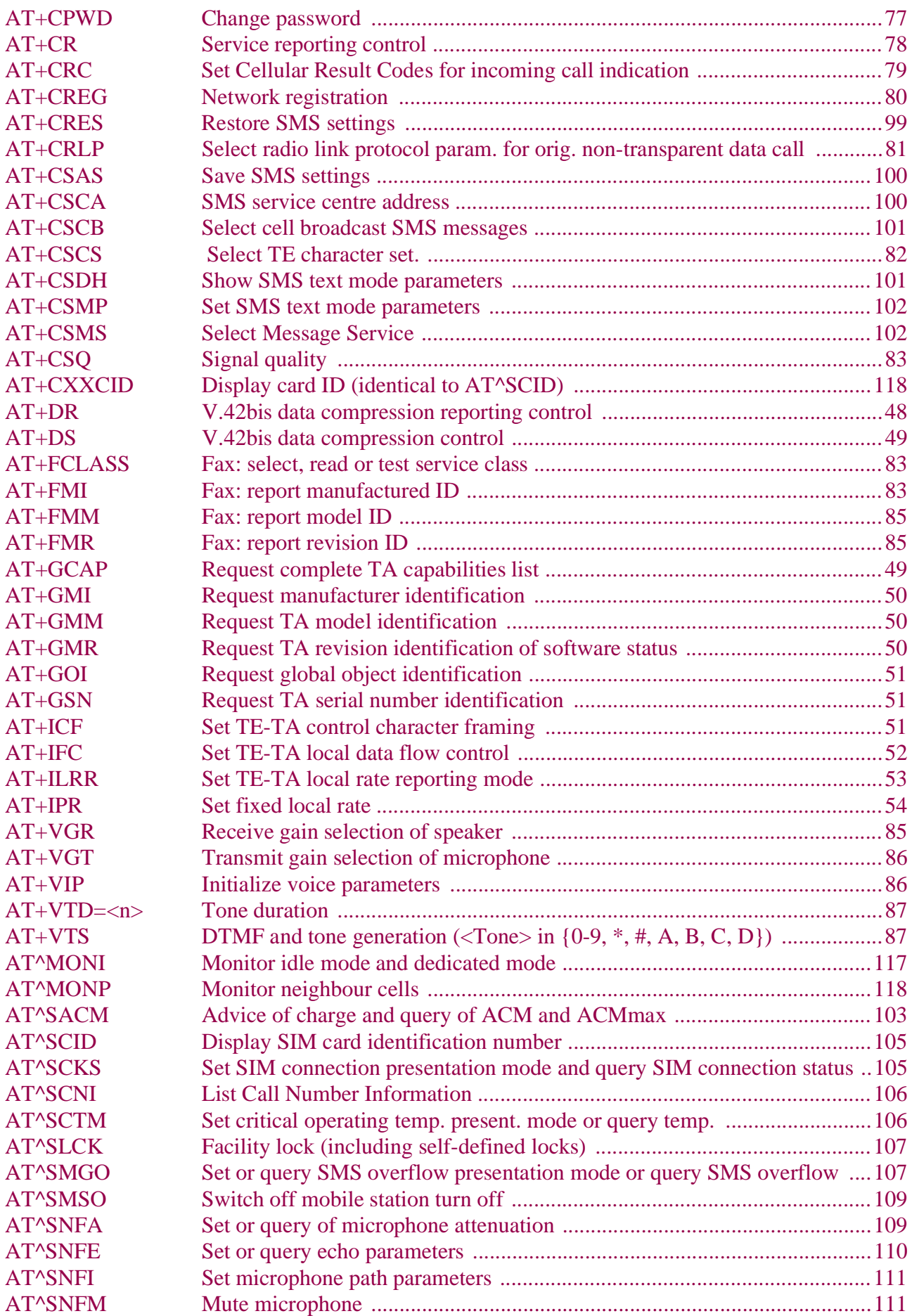

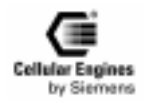

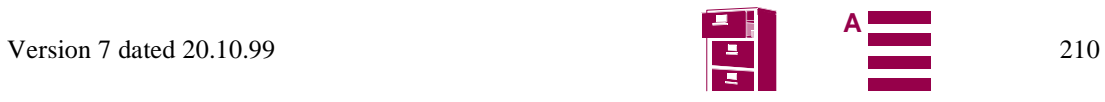

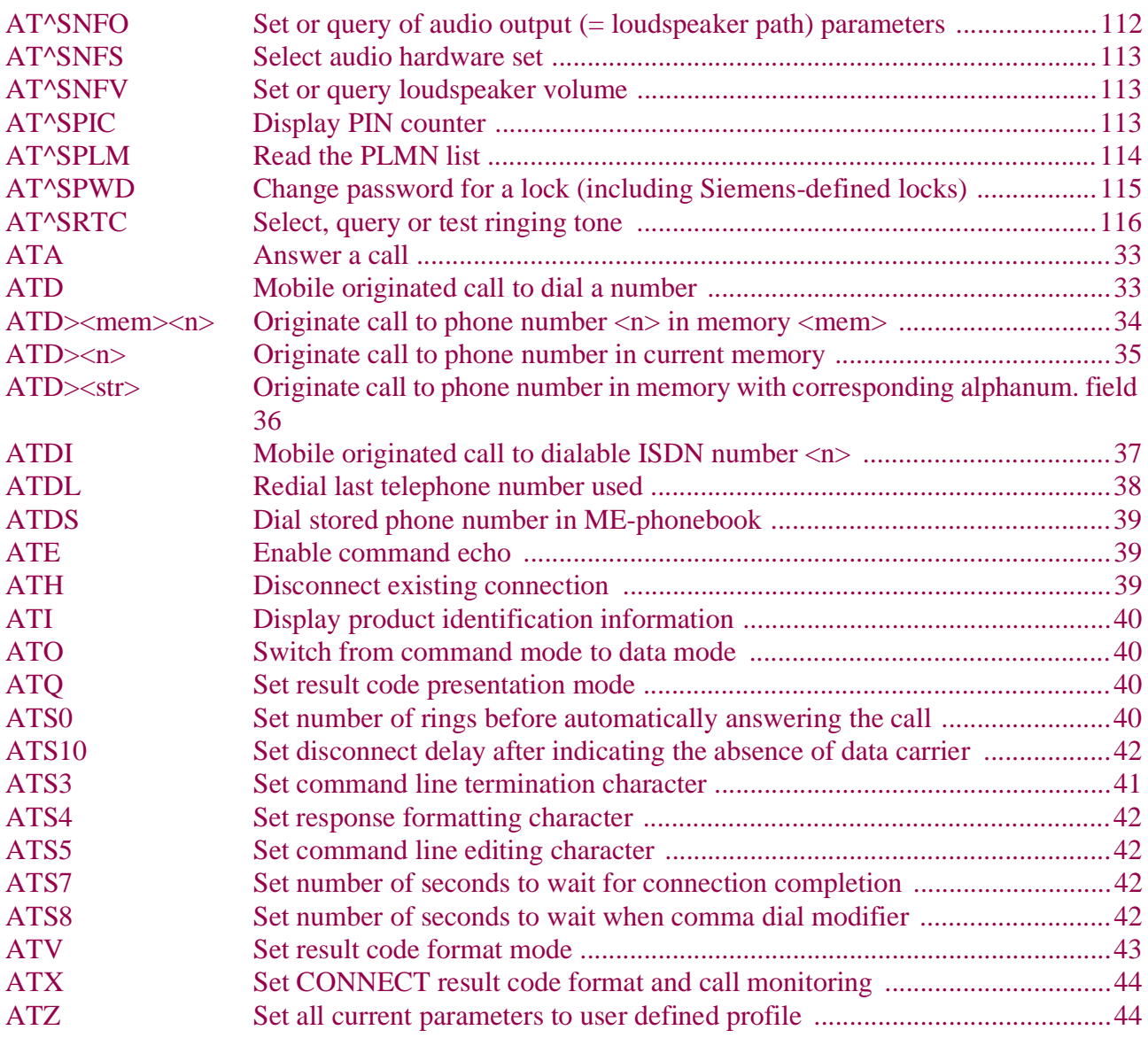

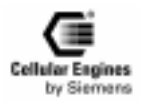

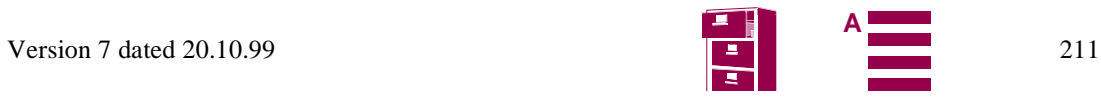

![](_page_211_Picture_1.jpeg)

![](_page_211_Picture_2.jpeg)

![](_page_211_Picture_3.jpeg)

## <span id="page-212-0"></span>**Abbreviations**

![](_page_212_Picture_184.jpeg)

![](_page_212_Picture_3.jpeg)

![](_page_212_Picture_4.jpeg)

![](_page_213_Picture_133.jpeg)

![](_page_213_Picture_2.jpeg)

![](_page_213_Picture_3.jpeg)

# <span id="page-214-0"></span>**Index**

## **Numerics**

![](_page_214_Picture_631.jpeg)

## **A**

![](_page_214_Picture_632.jpeg)

REC READ ............................. **[108](#page-113-0)** AT^SPIC.............................. **[146,](#page-151-0) [153,](#page-158-0) [154](#page-159-0)** AT^SPLW Write an entry to the preferred operator list .................................... **116** ATZ................................................... **[147](#page-152-0)** Audio................................................. **[178](#page-183-0)** hardware ................................ **[102,](#page-107-0) [115](#page-120-0)** interface .................................... **[16,](#page-21-0) [19](#page-24-0)** mode............................... **[112,](#page-117-0) [113,](#page-118-0) [115](#page-120-0)** output .................................... **[102,](#page-107-0) [114](#page-119-0)** Automatic answering........................................ **[33](#page-38-0)** dialling...................................... **[22,](#page-27-0) [39](#page-44-0)**

Automatically answering........................ **[33](#page-38-0)**

## **B**

![](_page_214_Picture_633.jpeg)

## **C**

![](_page_214_Picture_634.jpeg)

![](_page_214_Picture_11.jpeg)

![](_page_214_Picture_13.jpeg)

![](_page_215_Picture_683.jpeg)

![](_page_215_Picture_684.jpeg)

## **D**

![](_page_215_Picture_685.jpeg)

![](_page_215_Picture_5.jpeg)

![](_page_215_Picture_7.jpeg)
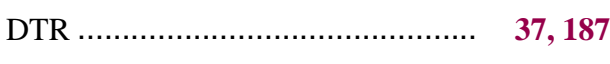

#### **E**

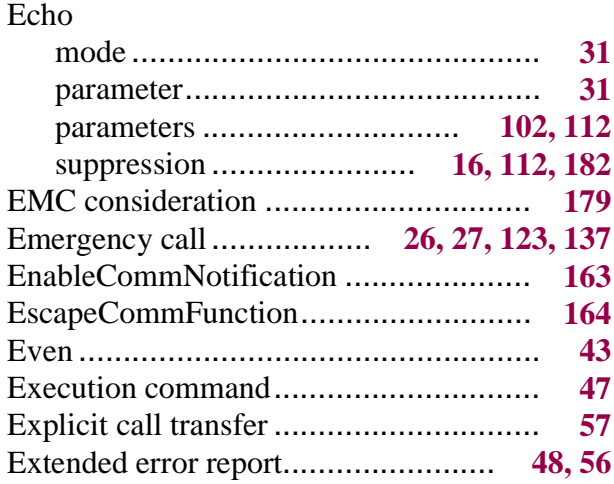

#### **F**

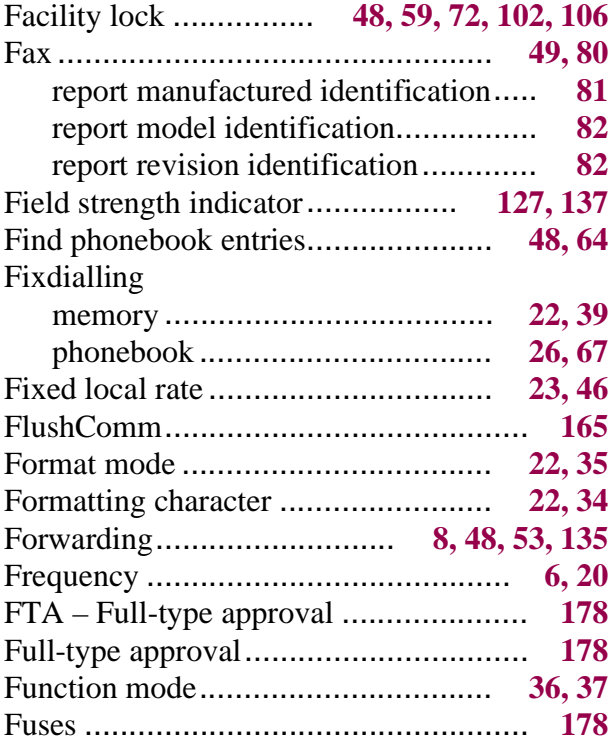

## **G**

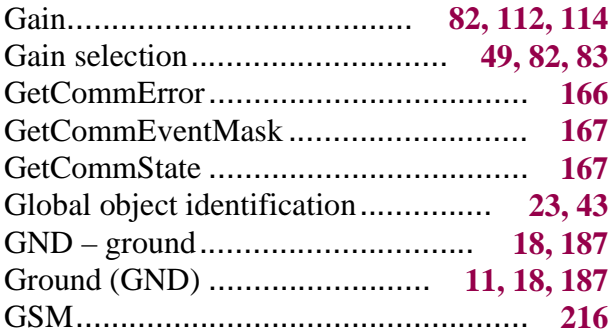

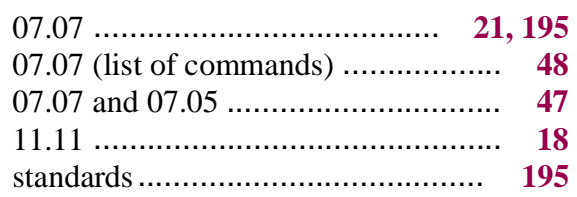

## **H**

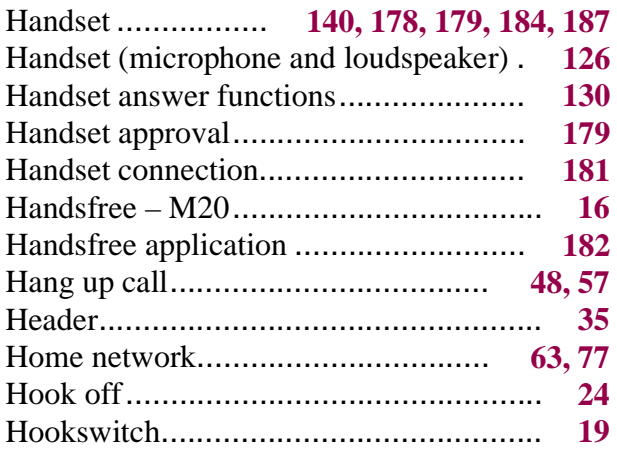

## **I**

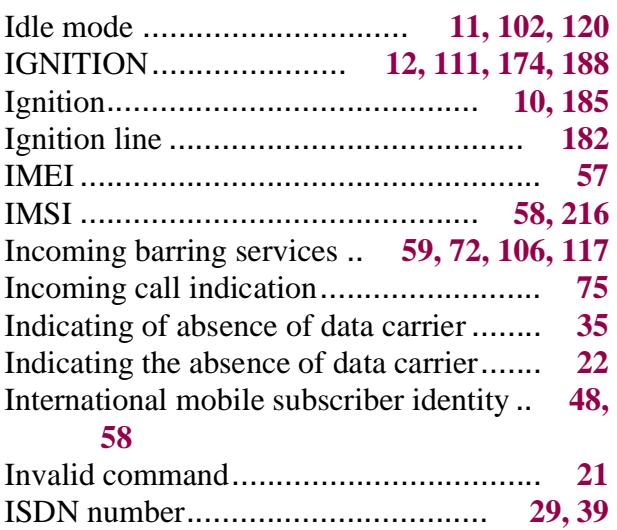

#### **K**

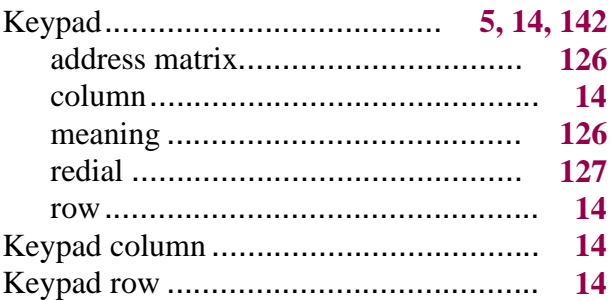

# **L**

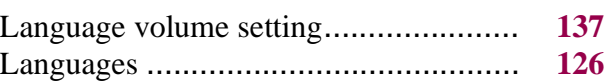

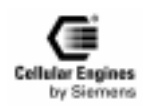

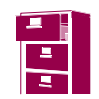

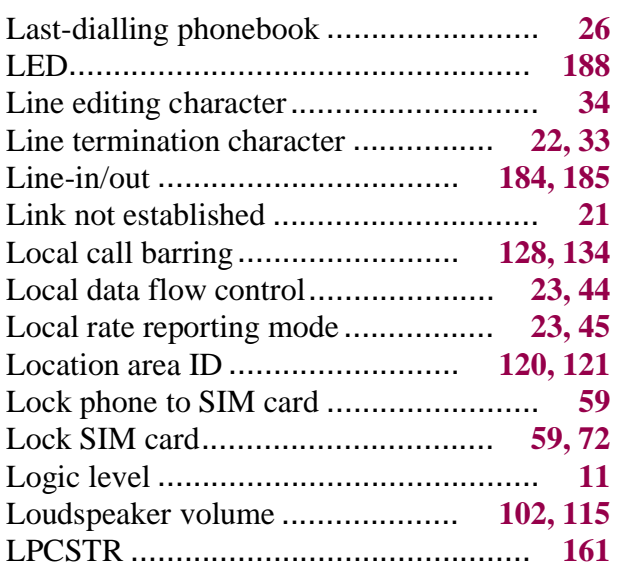

## **M**

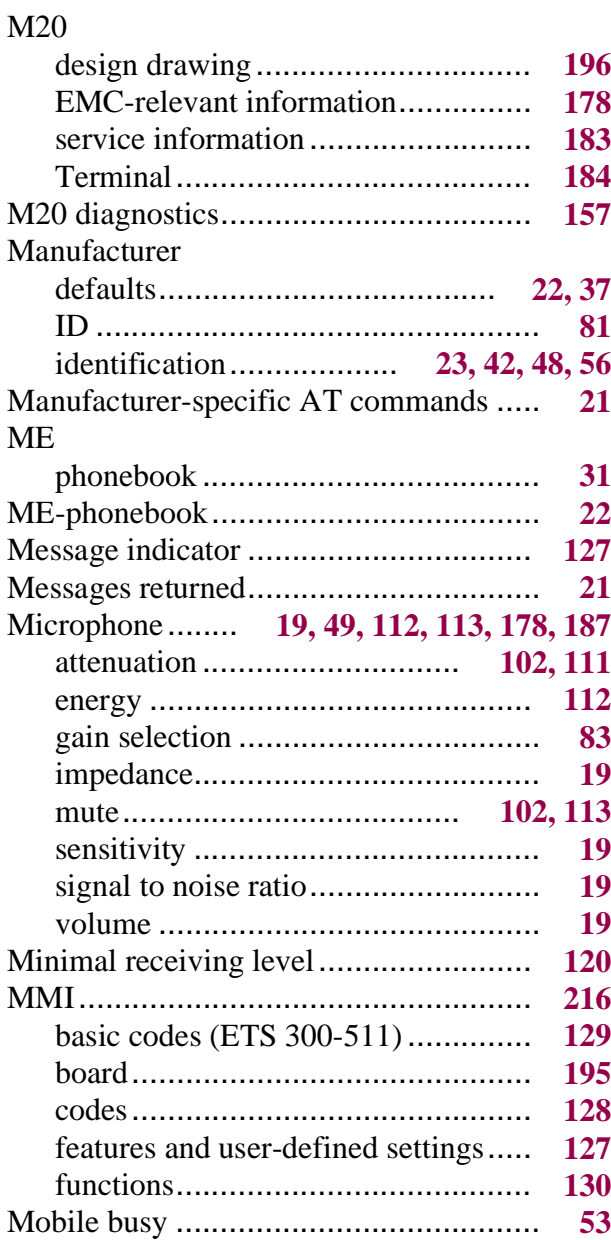

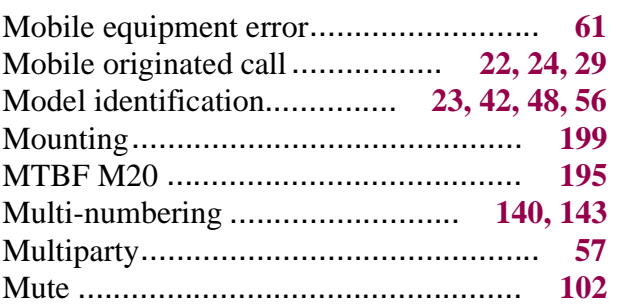

#### **N**

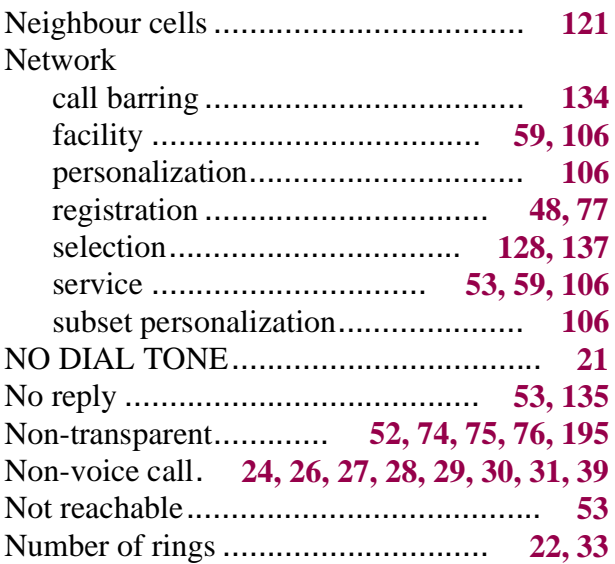

# **O**

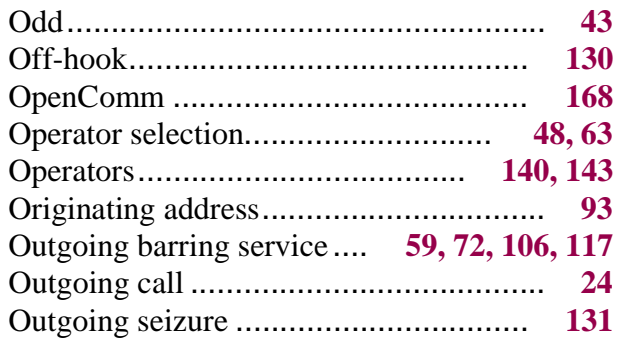

## **P**

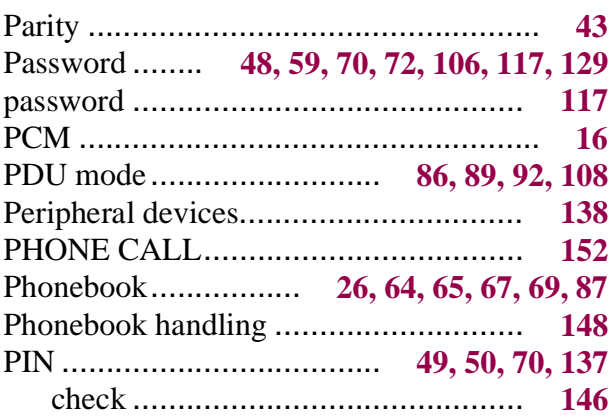

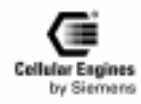

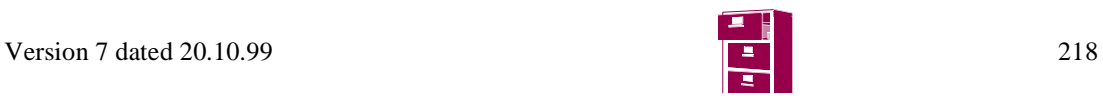

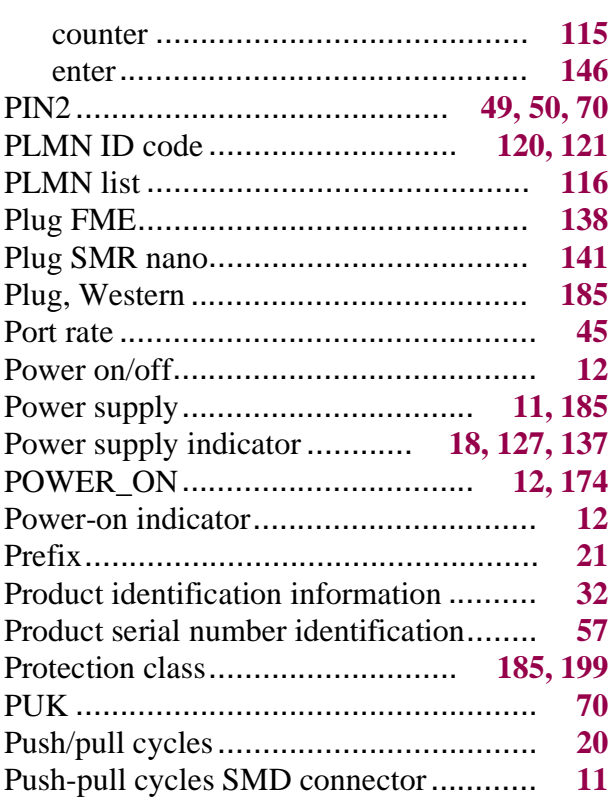

## **R**

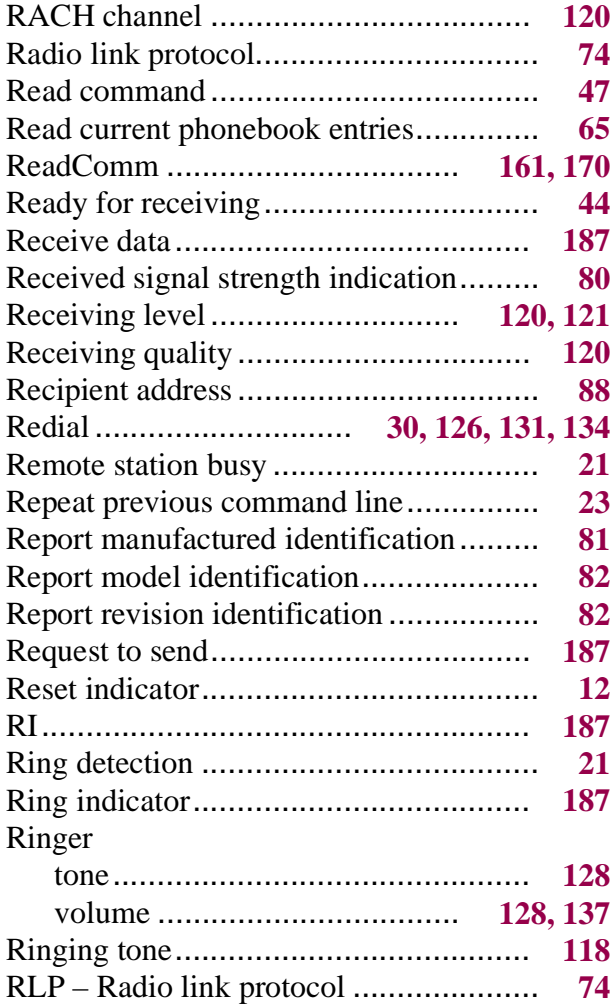

#### **S**

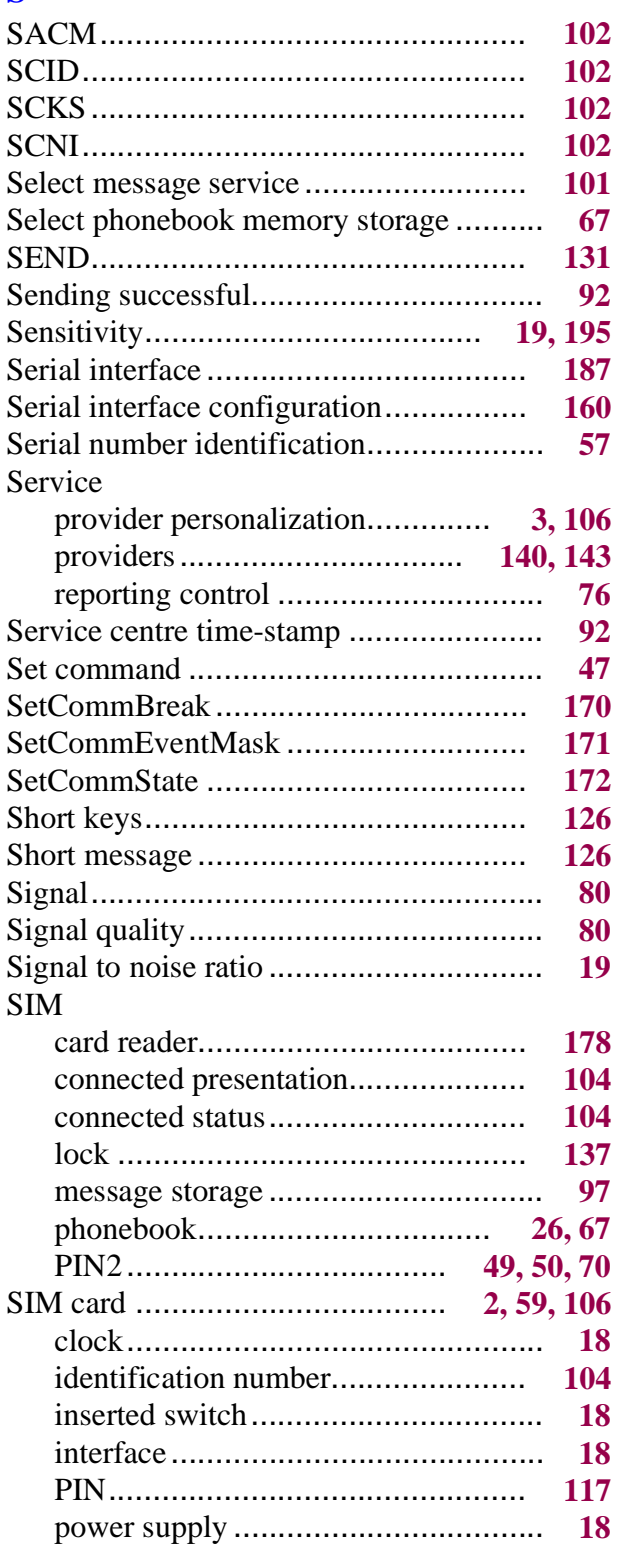

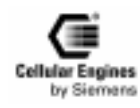

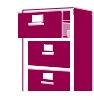

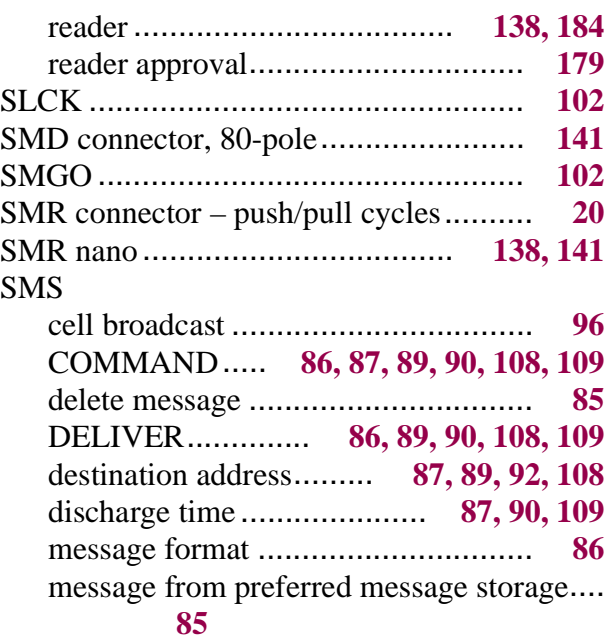

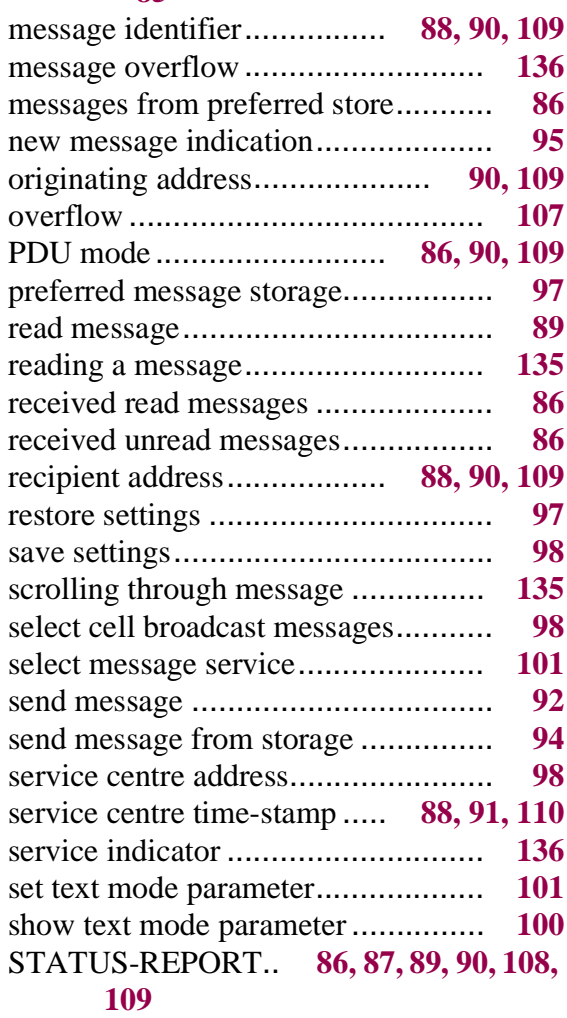

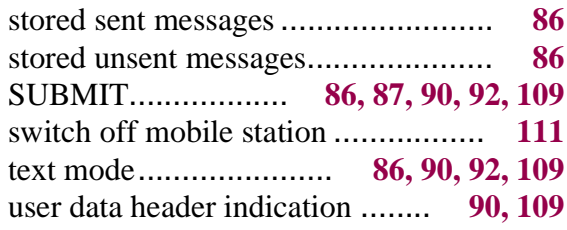

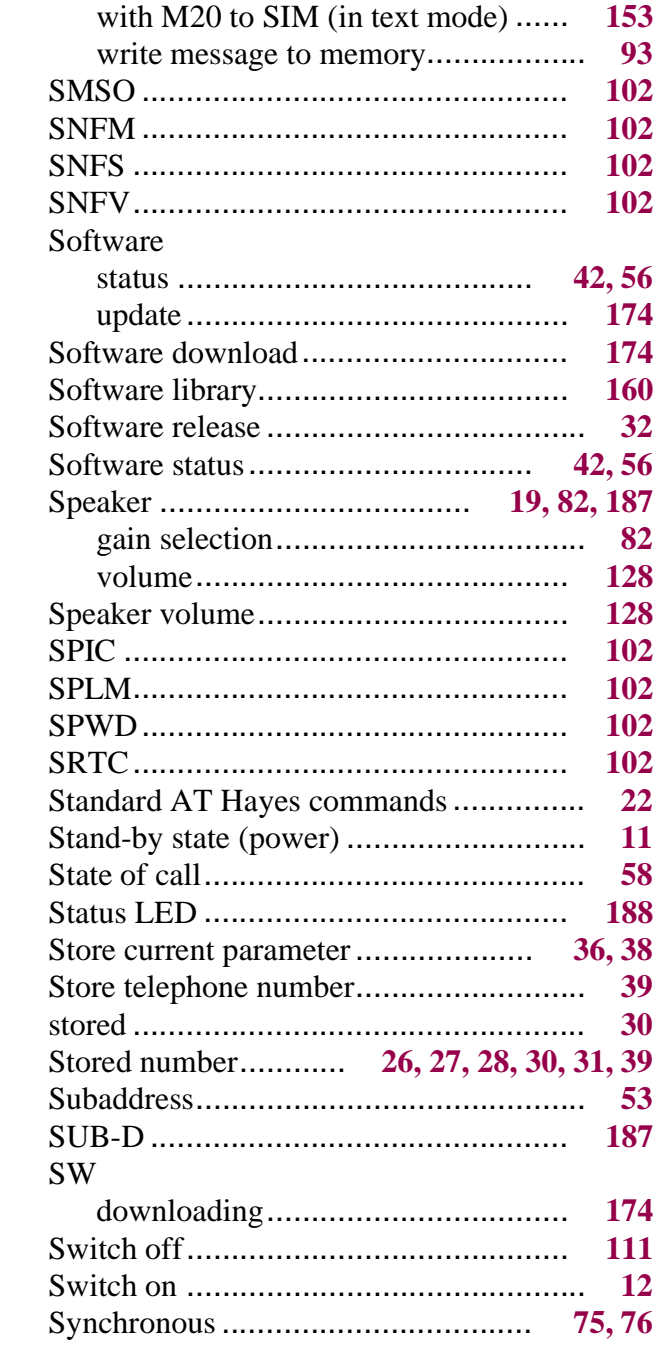

#### **T**

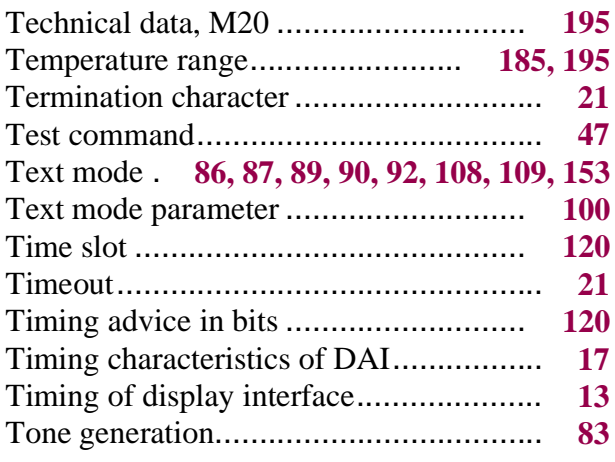

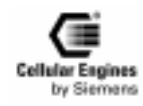

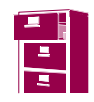

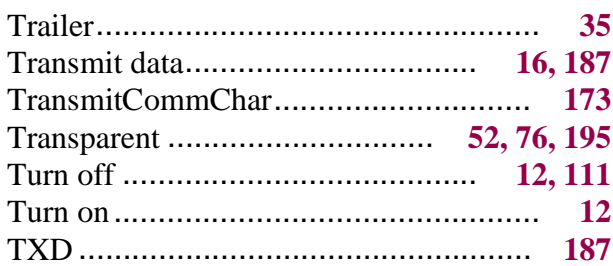

#### $\mathbf U$

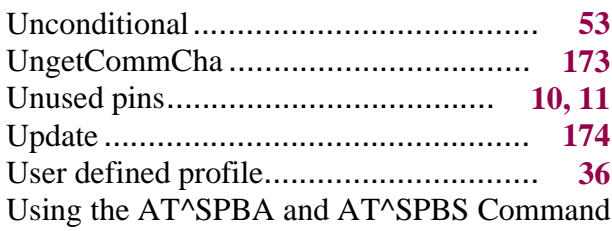

#### 151

## $\overline{\mathbf{V}}$

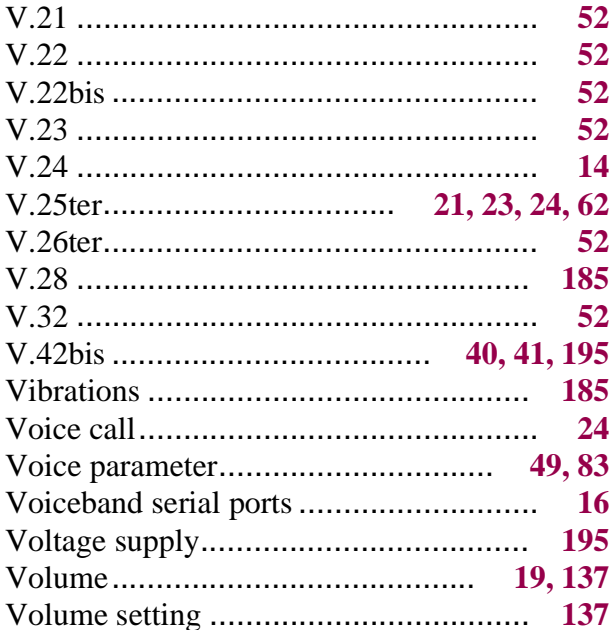

#### W

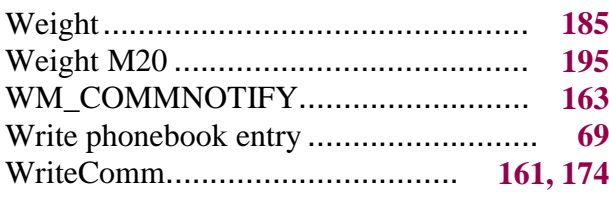

# X

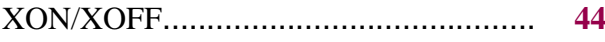

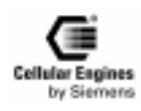

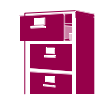